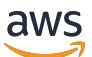

Guía para desarrolladores

# Amazon Comprehend

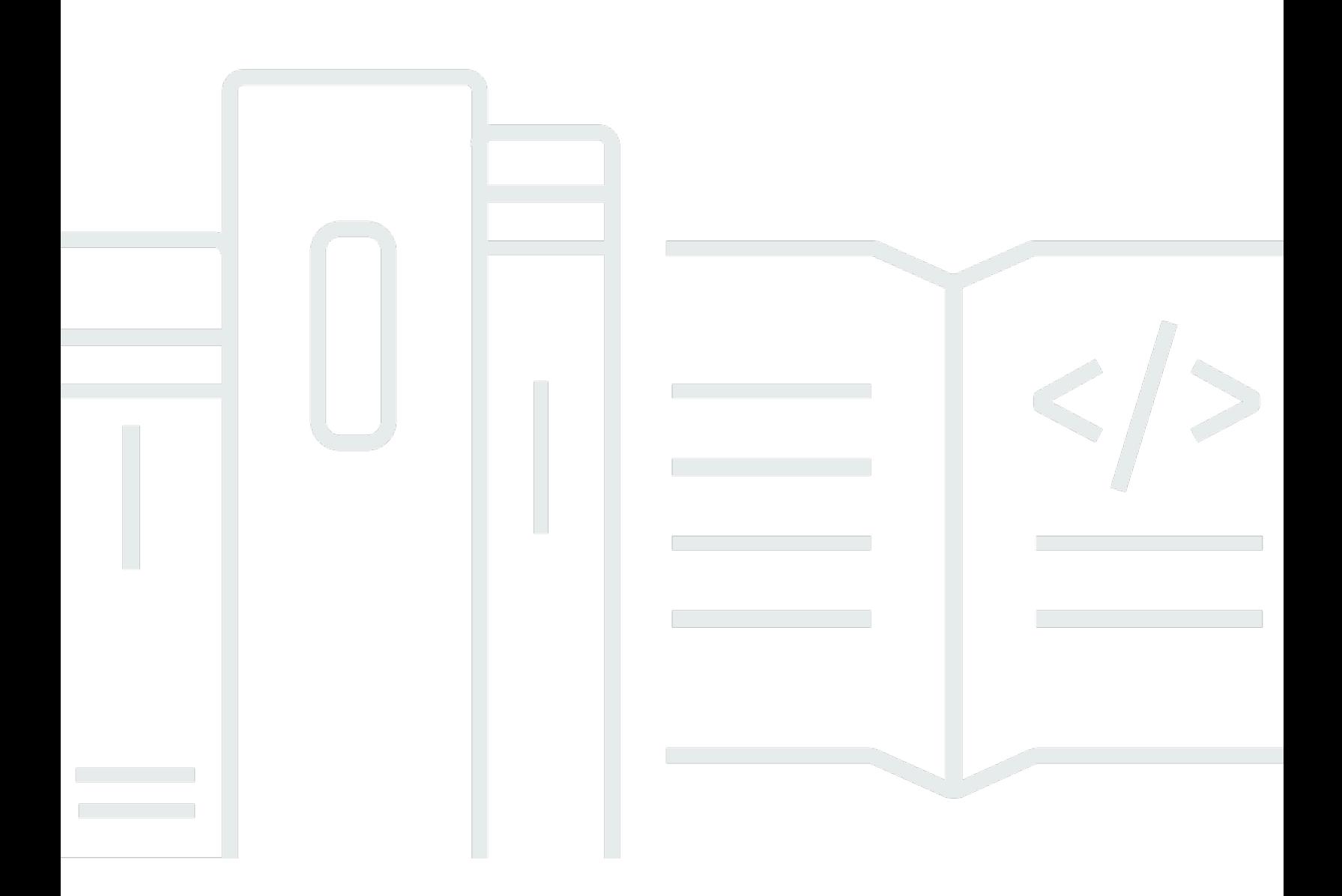

Copyright © 2024 Amazon Web Services, Inc. and/or its affiliates. All rights reserved.

### Amazon Comprehend: Guía para desarrolladores

Copyright © 2024 Amazon Web Services, Inc. and/or its affiliates. All rights reserved.

Las marcas comerciales y la imagen comercial de Amazon no se pueden utilizar en relación con ningún producto o servicio que no sea de Amazon, de ninguna manera que pueda causar confusión entre los clientes y que menosprecie o desacredite a Amazon. Todas las demás marcas registradas que no son propiedad de Amazon son propiedad de sus respectivos propietarios, que pueden o no estar afiliados, conectados o patrocinados por Amazon.

# **Table of Contents**

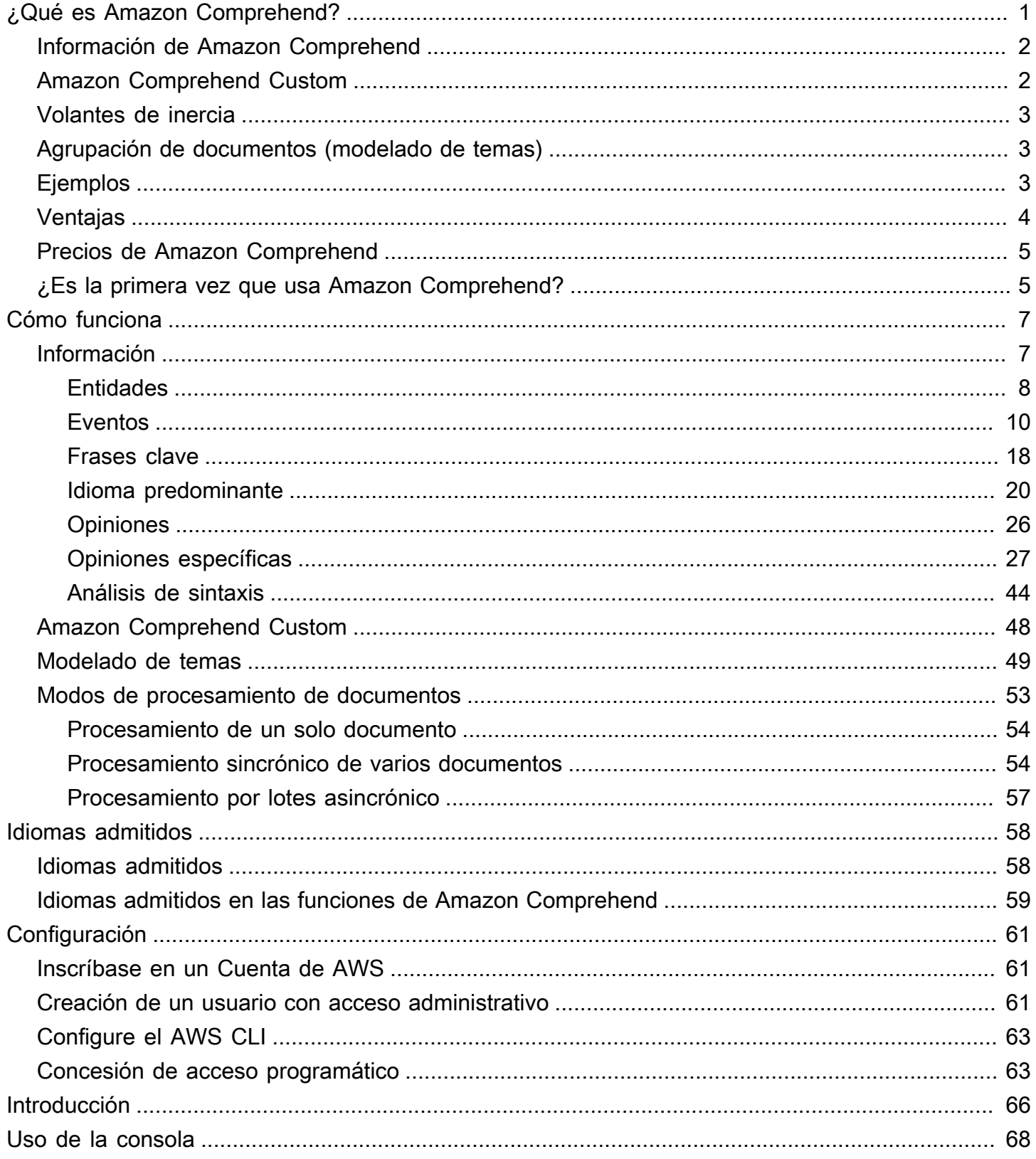

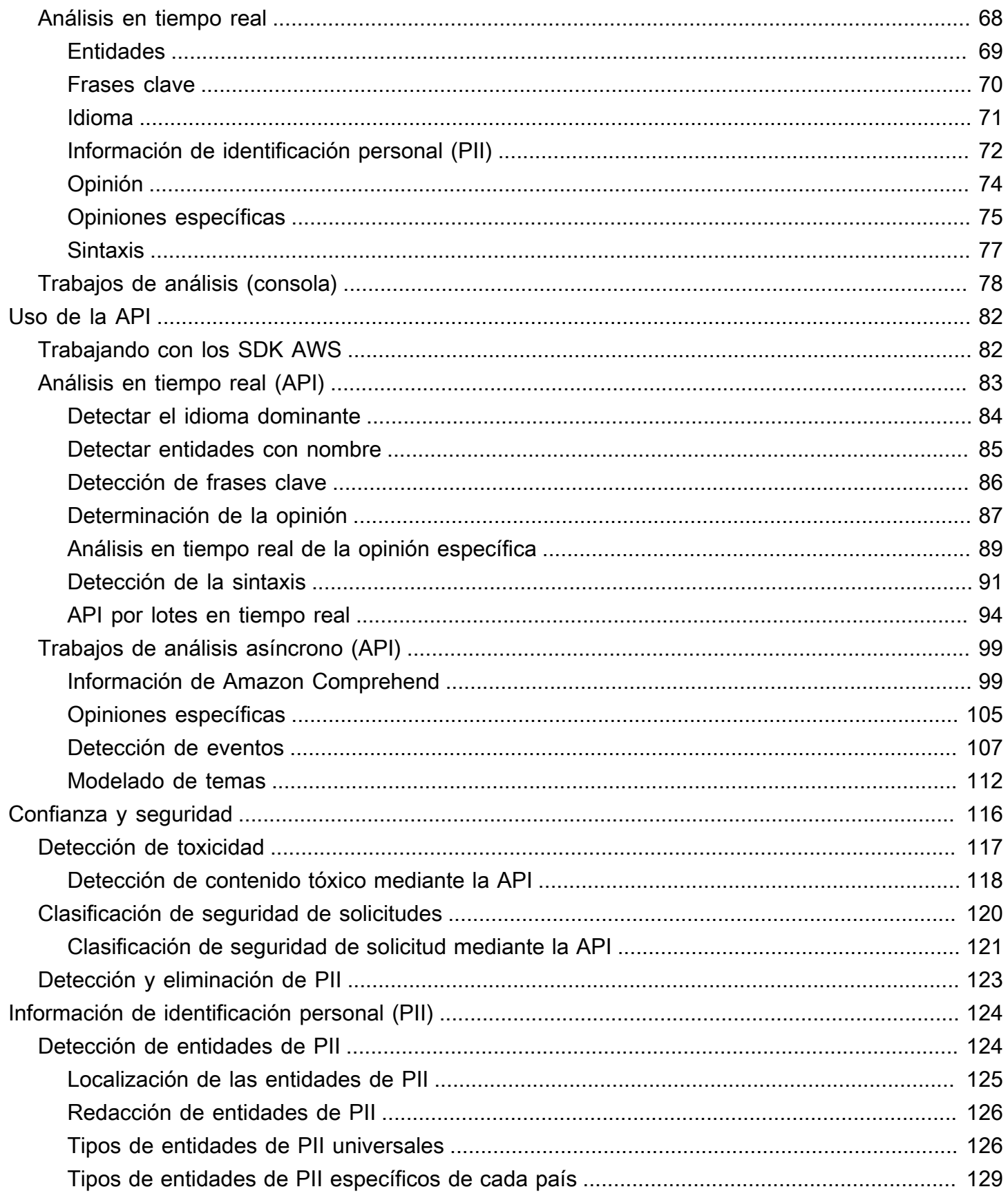

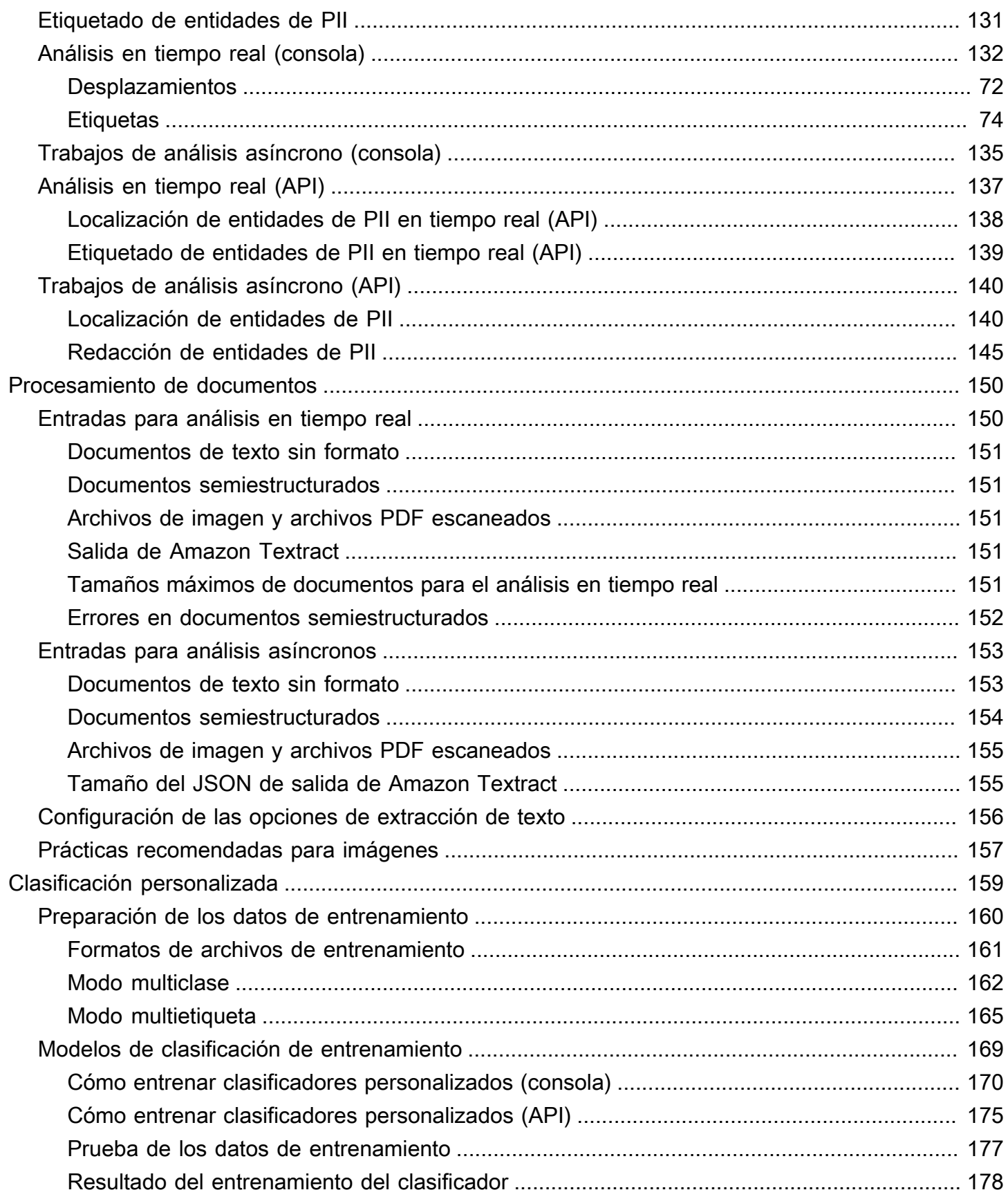

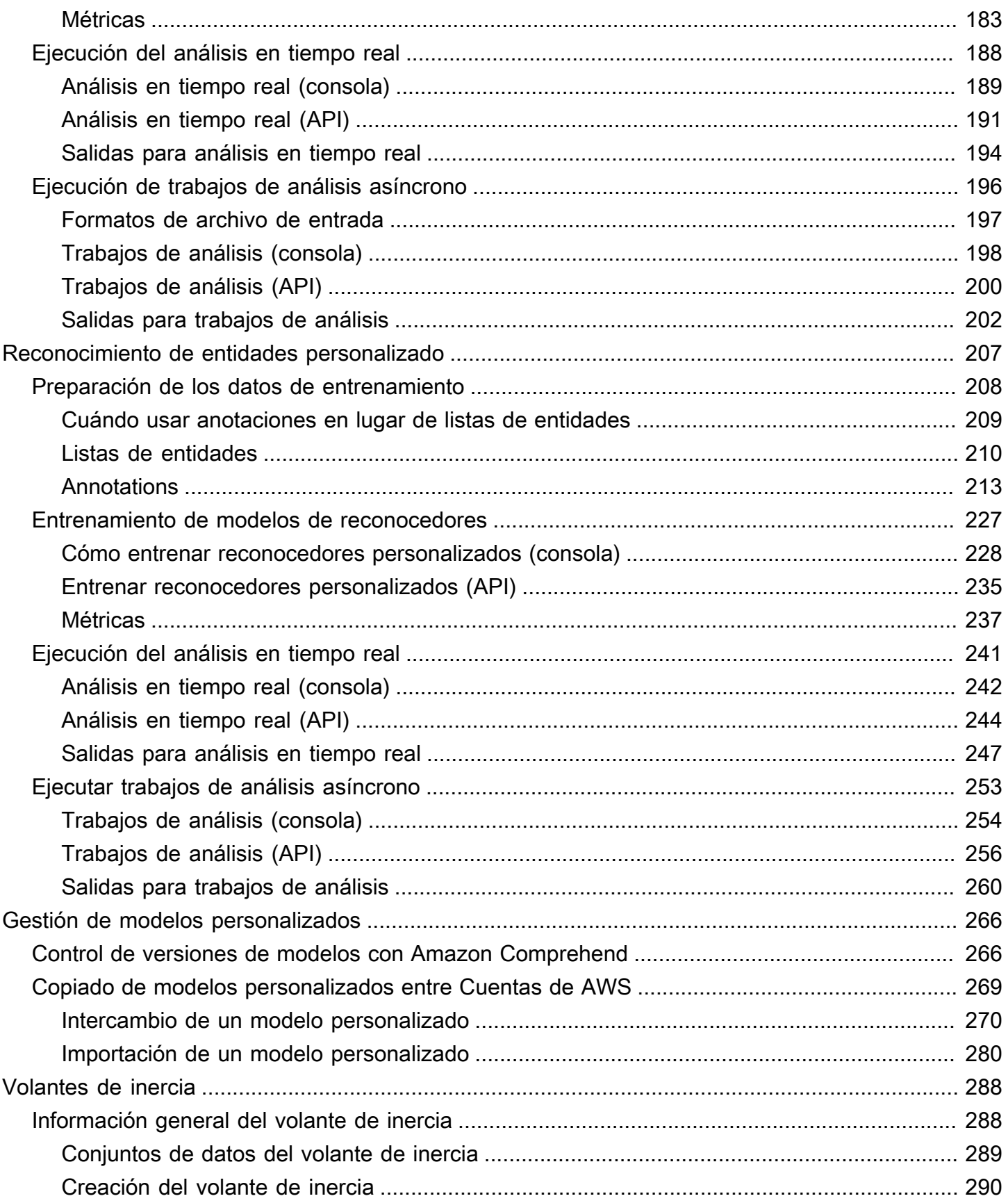

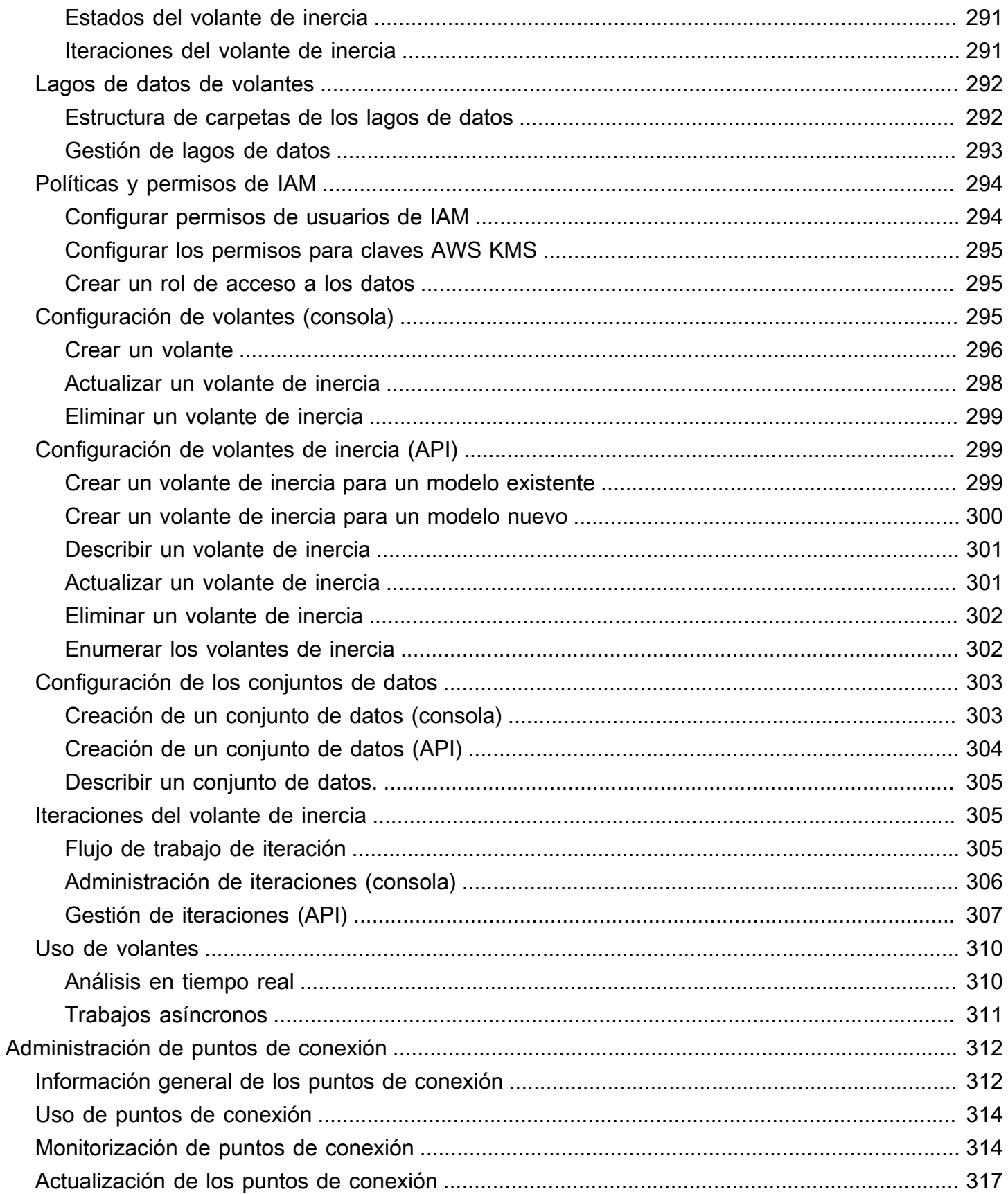

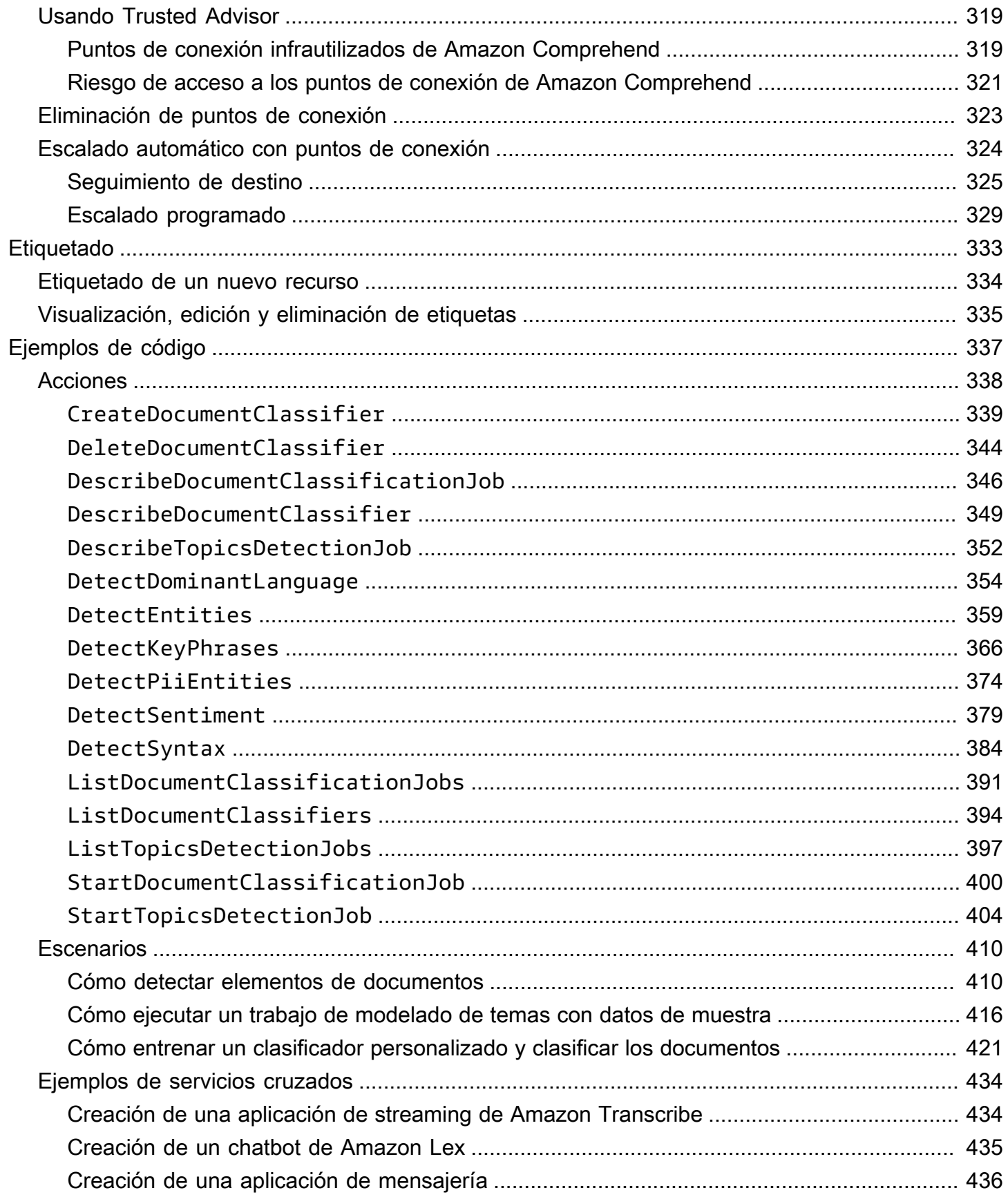

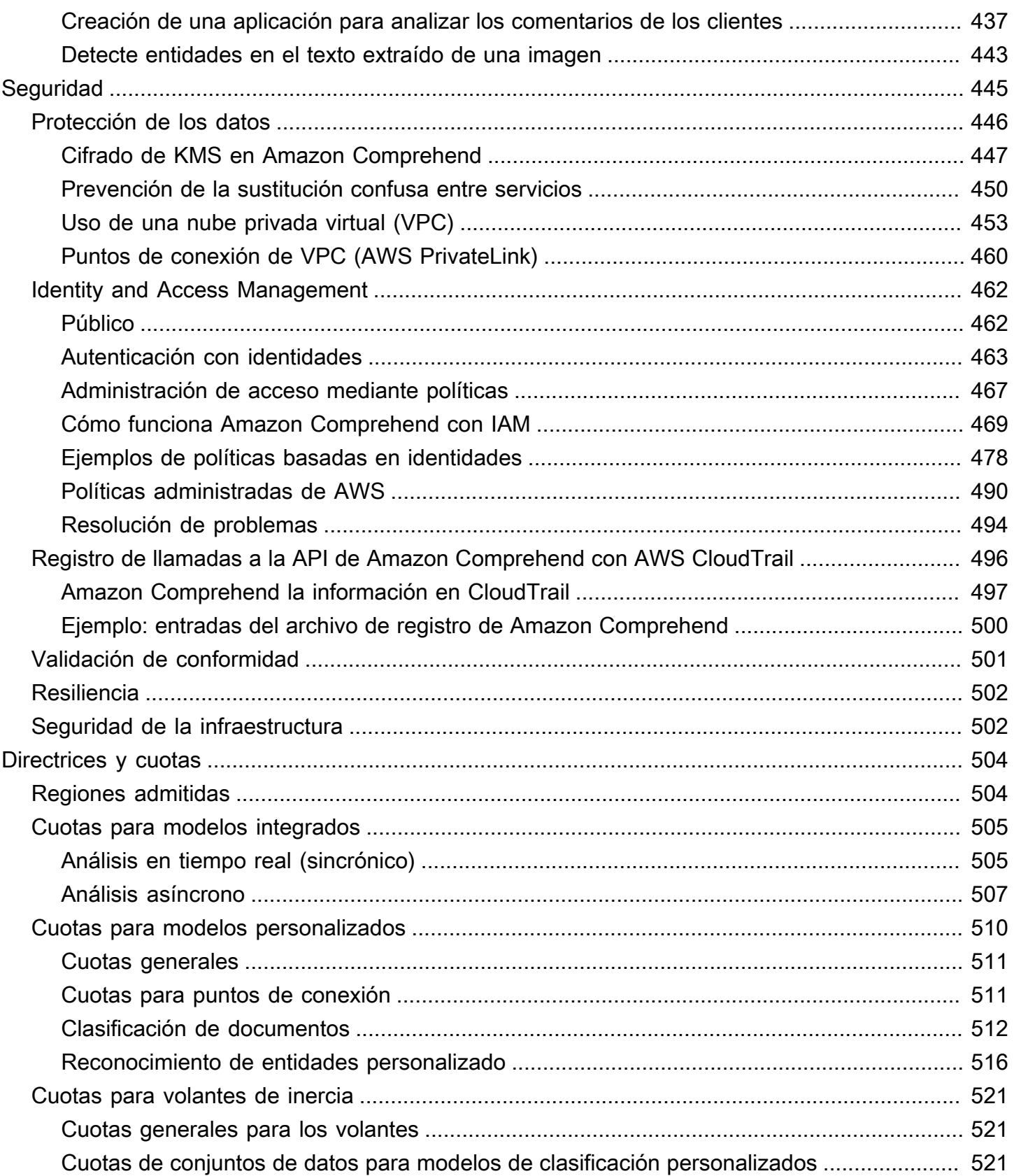

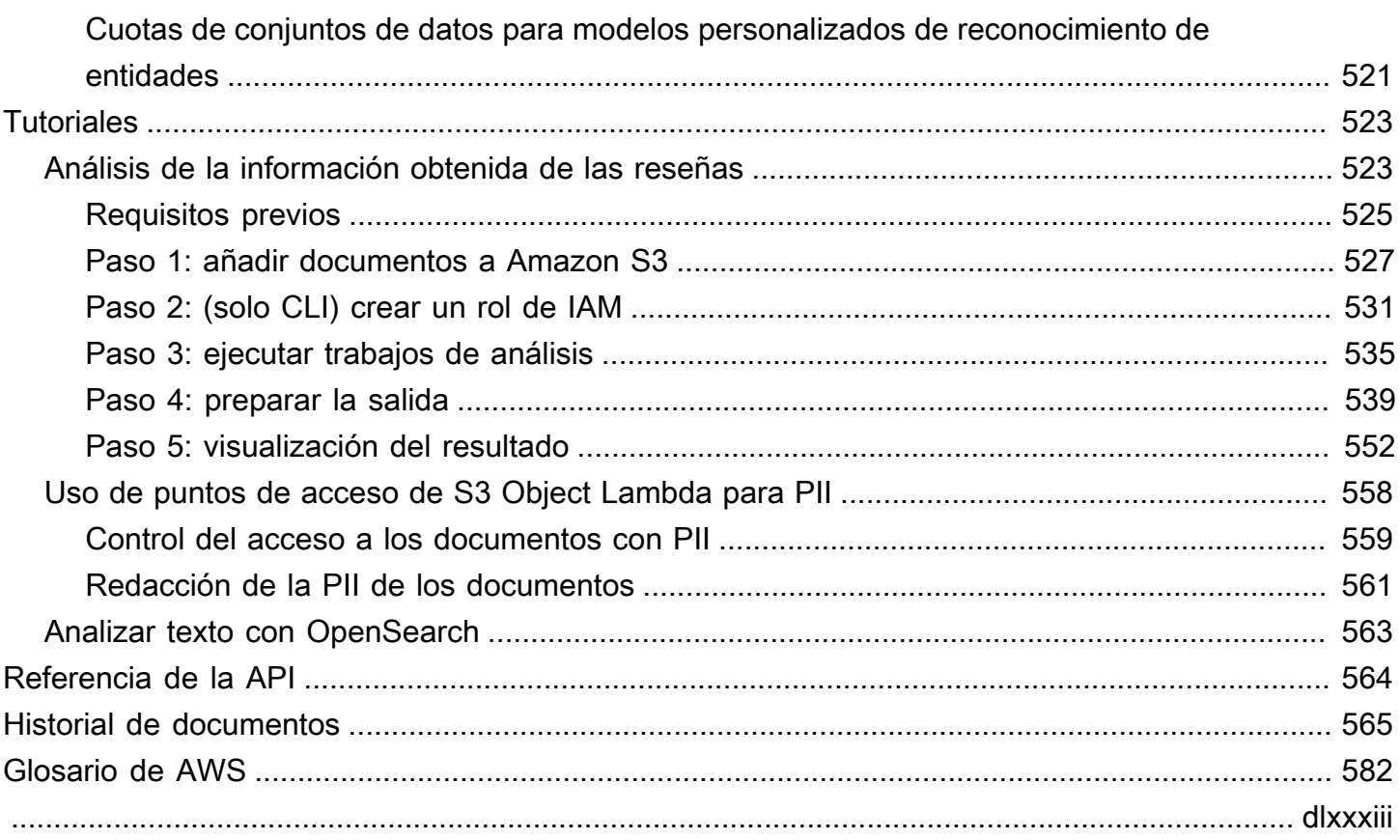

# <span id="page-10-0"></span>¿Qué es Amazon Comprehend?

Amazon Comprehend utiliza el procesamiento de lenguaje natural (NLP) para extraer información sobre el contenido de los documentos. Genera información a partir del reconocimiento de entidades, frases clave, lenguaje, opiniones y otros elementos comunes en un documento. Utilice Amazon Comprehend para crear nuevos productos basándose en la comprensión de la estructura de los documentos. Por ejemplo, con Amazon Comprehend puede buscar menciones de productos en las redes sociales o escanear todo un repositorio de documentos en busca de frases clave.

Puede acceder a las funciones de análisis de documentos de Amazon Comprehend mediante la consola de Amazon Comprehend o mediante las API de Amazon Comprehend. Puede realizar análisis en tiempo real para cargas de trabajo pequeñas o iniciar trabajos de análisis asíncronos para conjuntos de documentos de gran tamaño. Puede utilizar los modelos previamente entrenados que proporciona Amazon Comprehend o puede entrenar sus propios modelos personalizados para la clasificación y el reconocimiento de entidades.

Amazon Comprehend puede almacenar de forma continua el contenido para mejorar la calidad de los modelos de análisis. Para obtener más información, consulte [Preguntas frecuentes de Amazon](https://aws.amazon.com/comprehend/faqs/)  [Comprehend](https://aws.amazon.com/comprehend/faqs/).

Todas las características de Amazon Comprehend aceptan documentos de texto UTF-8 como entrada. Además, la clasificación personalizada y el reconocimiento de entidades personalizadas aceptan archivos de imagen, archivos PDF y archivos de Word como entrada.

Amazon Comprehend puede examinar y analizar documentos en varios idiomas, según la característica específica. Para obtener más información, consulte [Idiomas admitidos en Amazon](#page-67-0) [Comprehend](#page-67-0). La capacidad de Amazon Comprehend de [Idioma predominante](#page-29-0) permite examinar documentos y determinar el idioma dominante en una selección de idiomas mucho más amplia.

#### Temas

- [Información de Amazon Comprehend](#page-11-0)
- [Amazon Comprehend Custom](#page-11-1)
- [Volantes de inercia](#page-12-0)
- [Agrupación de documentos \(modelado de temas\)](#page-12-1)
- **[Ejemplos](#page-12-2)**
- [Ventajas](#page-13-0)
- [Precios de Amazon Comprehend](#page-14-0)
- [¿Es la primera vez que usa Amazon Comprehend?](#page-14-1)

### <span id="page-11-0"></span>Información de Amazon Comprehend

Amazon Comprehend utiliza un modelo previamente entrenado para examinar y analizar información sobre un documento o un conjunto de documentos. Este modelo se entrena continuamente con una gran cantidad de texto, por lo que no es necesario que proporcione datos de entrenamiento.

Amazon Comprehend analiza los siguientes tipos de información:

- Entidades: referencias a los nombres de personas, lugares, elementos y ubicaciones contenidos en un documento.
- Frases clave: frases que aparecen en un documento. Por ejemplo, un documento sobre un partido de baloncesto puede incluir los nombres de los equipos, el nombre del estadio y el marcador final.
- Información de identificación personal (PII): datos personales que pueden identificar a una persona, como una dirección, un número de cuenta bancaria o un número de teléfono.
- Idioma: idioma dominante de un documento.
- Opinión: la opinión dominante de un documento, que puede ser positiva, neutra, negativa o mixta.
- Opiniones específicas: las opiniones asociadas a entidades específicas de un documento. La opinión de cada una de las menciones puede ser positiva, neutra, negativa o mixta.
- Sintaxis: las partes del discurso de cada palabra del documento.

<span id="page-11-1"></span>Para obtener más información, consulte [Información.](#page-16-1)

### Amazon Comprehend Custom

Puede personalizar Amazon Comprehend para sus necesidades específicas sin depender de las habilidades necesarias para la creación de soluciones PNL basadas en el machine learning. Mediante el machine learning, o AutoML, Amazon Comprehend Custom crea modelos de PLN personalizados por usted, utilizando los datos que ya tiene.

Clasificación personalizada: crea modelos de clasificación personalizados (clasificadores) para organizar los documentos en sus propias categorías.

Reconocimiento de entidades personalizado: crea modelos de reconocimiento de entidades personalizados (reconocedores) que puedan analizar el texto en busca de términos específicos y frases basadas en sustantivos.

<span id="page-12-0"></span>Para obtener más información, consulte [Amazon Comprehend Custom.](#page-57-0)

# Volantes de inercia

Utilice los volantes para simplificar el proceso de formación y gestión de versiones de modelos personalizados a lo largo del tiempo. Un volante ayuda a organizar las tareas asociadas con el entrenamiento y la evaluación de las nuevas versiones de un modelo. Los volantes admiten modelos personalizados de texto sin formato para una clasificación personalizada y para el reconocimiento de entidades personalizado. Para obtener más información, consulte [Volantes de inercia.](#page-297-0)

# <span id="page-12-1"></span>Agrupación de documentos (modelado de temas)

También puede usar Amazon Comprehend para examinar un corpus de documentos y organizarlos en función de palabras clave similares dentro de ellos. La agrupación de documentos (modelado por temas) resulta útil para organizar un gran corpus de documentos en temas o agrupaciones que son similares en función de la frecuencia de las palabras. Para obtener más información, consulte [Modelado de temas](#page-58-0).

# <span id="page-12-2"></span>**E**jemplos

Los siguientes ejemplos muestran cómo se pueden utilizar las operaciones de Amazon Comprehend en sus aplicaciones.

Example 1: Buscar documentos sobre un tema

Busque los documentos sobre un tema en particular mediante el modelado de temas de Amazon Comprehend. Escanee un conjunto de documentos para determinar los temas tratados y encontrar los documentos relacionados con cada tema. Puede especificar el número de temas que Amazon Comprehend debe devolver del conjunto de documentos.

Example 2: Descubrir qué opinan los clientes de sus productos

Si su empresa publica un catálogo, deje que Amazon Comprehend le diga qué piensan los clientes de sus productos. Envíe el comentario de cada cliente a la operación DetectSentiment y le

indicará si los clientes tienen una opinión positiva, negativa, neutra o mixta con respecto a un producto.

Example 3: Descubrir lo que es importante para sus clientes

Utilice el modelado de temas de Amazon Comprehend para descubrir los temas de los que hablan sus clientes en sus foros y tableros de mensajes y, a continuación, utilice la detección de entidades para determinar las personas, los lugares y las cosas que asocian con el tema. Utilice el análisis de opiniones para determinar qué opinan sus clientes sobre un tema.

## <span id="page-13-0"></span>Ventajas

Entre las ventajas de utilizar Amazon Comprehend se incluyen:

- Integración de un potente procesamiento del lenguaje natural en sus aplicaciones: Amazon Comprehend elimina la complejidad de incorporar capacidades de análisis de texto en sus aplicaciones al ofrecer un procesamiento de lenguaje natural potente y preciso con una API sencilla. No necesita experiencia en análisis textual para aprovechar la información que produce Amazon Comprehend.
- Procesamiento de lenguaje natural basado en el aprendizaje profundo: Amazon Comprehend utiliza la tecnología de aprendizaje profundo para analizar el texto con precisión. Nuestros modelos se entrenan constantemente con nuevos datos en varios dominios para mejorar la precisión.
- Procesamiento escalable del lenguaje natural: Amazon Comprehend le permite analizar millones de documentos para descubrir la información que contienen.
- Integrado con otros AWS servicios: Amazon Comprehend está diseñado para funcionar sin problemas con otros AWS servicios, como Amazon S3 AWS KMS, y. AWS LambdaGuarde sus documentos en Amazon S3 o analice datos en tiempo real con Firehose. Support for AWS Identity and Access Management (IAM) facilita el control seguro del acceso a las operaciones de Amazon Comprehend. Usando IAM, puede crear y administrar usuarios y grupos para conceder el acceso apropiado a sus desarrolladores y usuarios finales.
- Cifrado de los resultados de salida y los datos de volumen: Amazon S3 ya le permite cifrar los documentos de entrada y Amazon Comprehend lo amplía aún más. Con su propia clave KMS, usted puede cifrar los resultados de salida de su trabajo y los datos del volumen de almacenamiento adjunto a la instancia de cómputo que procesa el trabajo de análisis. El resultado es una seguridad considerablemente mejorada.

• Bajo coste: con Amazon Comprehend, no hay tarifas mínimas ni compromisos por adelantado. Usted paga por los documentos que analiza y por los modelos personalizados que entrena.

## <span id="page-14-0"></span>Precios de Amazon Comprehend

Con Amazon Comprehend, paga solo por los recursos que usa. Si es cliente nuevo de AWS , puede comenzar con Amazon Comprehend de forma gratuita. Para obtener más información, consulte [AWS](https://aws.amazon.com/free/)  [Capa de uso gratuita](https://aws.amazon.com/free/).

Hay un cargo por uso por realizar trabajos de análisis asíncronos o en tiempo real. Usted paga por el entrenamiento de modelos personalizados y paga por la administración de modelos personalizados. En el caso de las solicitudes en tiempo real que utilizan modelos personalizados, usted paga por el punto de conexión desde el momento en que lo inicia hasta que lo elimina. El uso de los volantes de inercia no supone ningún cargo adicional. Sin embargo, cuando se ejecuta una iteración del volante de inercia, se incurre en los cargos estándar para el entrenamiento de una nueva versión del modelo y para el almacenamiento de los datos del modelo.

<span id="page-14-1"></span>Para ver las tarifas e información adicional detallada, consulte los precios de [Amazon Comprehend.](https://aws.amazon.com/comprehend/pricing)

## ¿Es la primera vez que usa Amazon Comprehend?

Si es la primera vez que utiliza Amazon Comprehend, le recomendamos que lea las siguientes secciones en orden:

- 1. [Cómo funciona](#page-16-0): esta sección presenta los conceptos de Amazon Comprehend.
- 2. [Configuración](#page-70-0): en esta sección, usted crea una cuenta y configura la AWS CLI.
- 3. [Introducción a Amazon Comprehend](#page-75-0): en esta sección, usted realiza un trabajo de análisis de Amazon Comprehend.
- 4. [Tutorial: Análisis de la información obtenida de las opiniones de los clientes con Amazon](#page-532-1)  [Comprehend](#page-532-1): en esta sección, usted realiza un análisis de opiniones y entidades y visualiza los resultados.
- 5. [Referencia de la API de Amazon Comprehend](https://docs.aws.amazon.com/comprehend/latest/APIReference/welcome.html): documentación de referencia para las operaciones de Amazon Comprehend.

AWS proporciona los siguientes recursos para obtener información sobre el servicio Amazon Comprehend:

- El [AWS Blog Machine Learning](https://aws.amazon.com/blogs/machine-learning/) incluye artículos útiles sobre Amazon Comprehend.
- [Amazon Comprehend Resources](https://aws.amazon.com/comprehend/resources/) ofrece vídeos y tutoriales útiles sobre Amazon Comprehend.

# <span id="page-16-0"></span>Cómo funciona

Amazon Comprehend utiliza un modelo previamente entrenado para recopilar información sobre un documento o un conjunto de documentos. Este modelo se entrena continuamente con una gran cantidad de texto, por lo que no es necesario que proporcione datos de entrenamiento.

Puede usar Amazon Comprehend para crear sus propios modelos personalizados para la clasificación personalizada y para el reconocimiento de entidades a nivel personalizado. Puede utilizar [Volantes de inercia](#page-297-0) como una ayuda para gestionar los modelos personalizados.

Amazon Comprehend proporciona el modelado de temas mediante un modelo integrado. El modelado de temas examina un corpus de documentos y los organiza en función de las palabras clave similares que contiene.

Amazon Comprehend ofrece modos de procesamiento de documentos síncronos y asíncronos. Utilice el modo síncrono para procesar un documento o un lote de hasta 25 documentos. Utilice un trabajo asíncrono para procesar una gran cantidad de documentos.

Amazon Comprehend trabaja con AWS Key Management Service (AWS KMS) para proporcionar un cifrado mejorado de sus datos. Para obtener más información, consulte [Cifrado de KMS en Amazon](#page-456-0) [Comprehend](#page-456-0).

#### Conceptos clave

- [Información](#page-16-1)
- [Amazon Comprehend Custom](#page-57-0)
- [Modelado de temas](#page-58-0)
- [Modos de procesamiento de documentos](#page-62-0)

# <span id="page-16-1"></span>Información

Amazon Comprehend puede analizar un documento o conjunto de documentos para recopilar información sobre estos. Alguna de la información que Amazon Comprehend desarrolla sobre un documento incluye lo siguiente:

• [Entidades](#page-17-0): Amazon Comprehend devuelve una lista de entidades identificadas en un documento, tales como personas, lugares y ubicaciones.

- [Eventos](#page-19-0): Amazon Comprehend detecta tipos específicos de eventos y detalles relacionados.
- [Frases clave:](#page-27-0) Amazon Comprehend extrae las frases clave que aparecen en un documento. Por ejemplo, un documento sobre un partido de baloncesto puede incluir los nombres de los equipos, el nombre del estadio y el marcador final.
- [Información de identificación personal \(PII\) :](#page-133-0) Amazon Comprehend analiza los documentos para detectar datos personales que identifiquen a una persona, tales como una dirección, un número de cuenta bancaria o un número de teléfono.
- [Idioma predominante:](#page-29-0) Amazon Comprehend identifica el idioma predominante de un documento. Amazon Comprehend puede identificar 100 idiomas.
- [Opinión](#page-35-0): Amazon Comprehend determina la opinión predominante de un documento. La opinión puede ser positiva, neutra, negativa o mixta.
- [Opiniones específicas](#page-36-0): Amazon Comprehend determina la opinión de entidades específicas que se mencionan en un documento. La opinión de cada una de las menciones puede ser positiva, neutra, negativa o mixta.
- [Análisis de sintaxis](#page-53-0): Amazon Comprehend analiza cada palabra del documento y determina la parte del discurso para esa palabra. Por ejemplo, en la oración "Hoy está lloviendo en Seattle", "hoy" se identifica como un adverbio, "está lloviendo" se identifica como un verbo y "Seattle" se identifica como un nombre propio.

#### <span id="page-17-0"></span>**Entidades**

Una entidad es una referencia textual al nombre exclusivo de un objeto del mundo real como, por ejemplo, las personas, los lugares y los artículos comerciales, así como a referencias precisas a unidades de medida como, por ejemplo, las fechas y las cantidades.

Por ejemplo, en el texto "John se mudó al 1313 de Mockingbird Lane en 2012", "John" podría identificarse como un PERSON, "1313 Mockingbird Lane" podría identificarse como un LOCATION y "2012" podría identificarse como un DATE.

Cada entidad va acompañada de una puntuación que indica el nivel de confianza que Amazon Comprehend tiene por haber detectado correctamente a ese tipo de entidad. Puede filtrar las entidades con puntuaciones más bajas para reducir el riesgo de utilizar detecciones incorrectas.

En la siguiente tabla se enumeran los tipos de entidades.

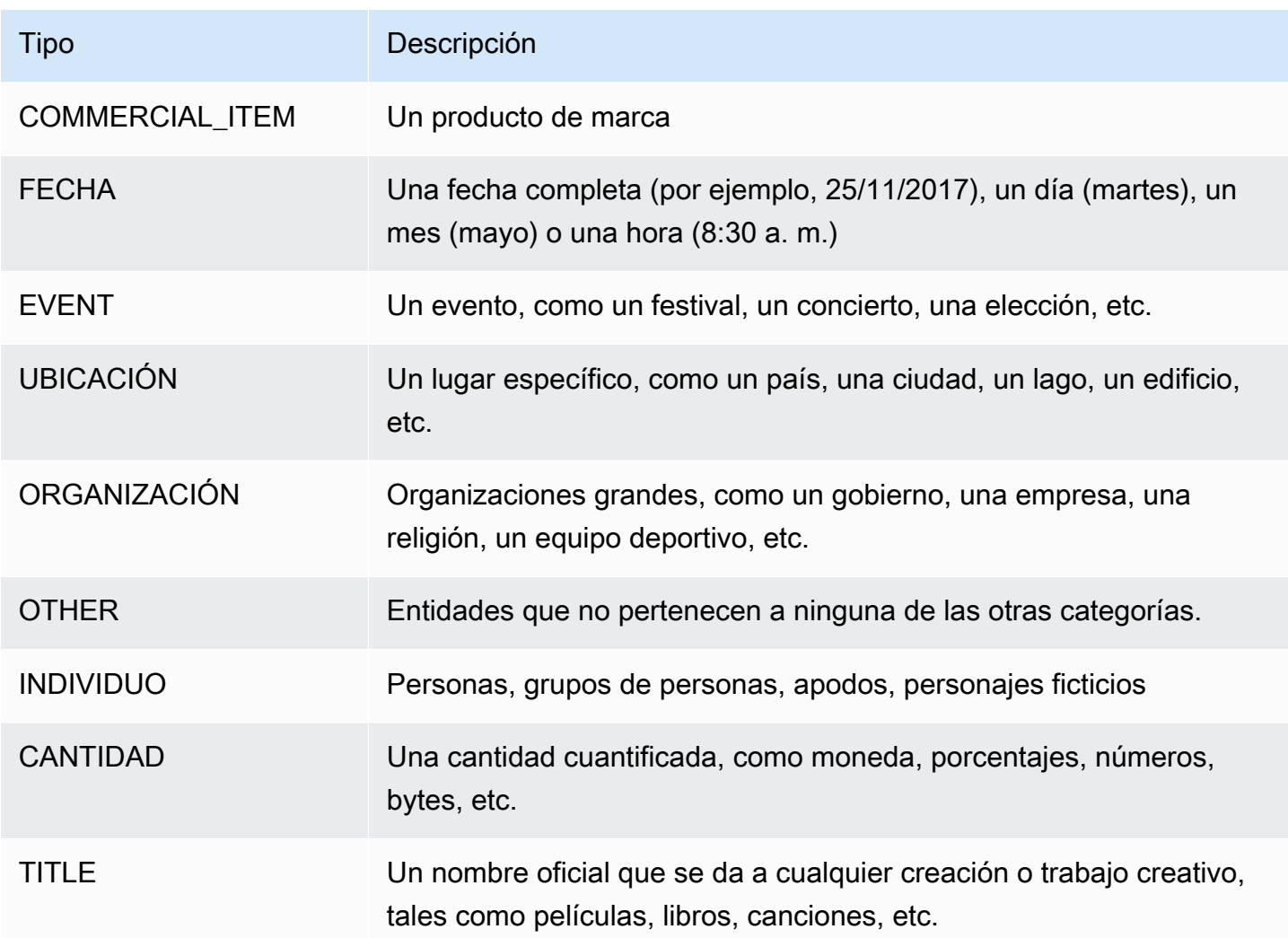

Las operaciones de detección de entidades pueden realizarse usando cualquiera de los idiomas principales compatibles con Amazon Comprehend. Esto incluye únicamente la detección predefinida de entidades (no la personalizada). Todos los documentos deben estar en el mismo idioma.

Puede utilizar cualquiera de las siguientes operaciones de API para detectar las entidades de un documento o de un conjunto de documentos.

- [DetectEntities](https://docs.aws.amazon.com/comprehend/latest/APIReference/API_DetectEntities.html)
- [BatchDetectEntities](https://docs.aws.amazon.com/comprehend/latest/APIReference/API_BatchDetectEntities.html)
- [StartEntitiesDetectionJob](https://docs.aws.amazon.com/comprehend/latest/APIReference/API_StartEntitiesDetectionJob.html)

Las operaciones devuelven una lista de objetos [API Entity,](https://docs.aws.amazon.com/comprehend/latest/APIReference/API_Entity.html) uno por cada entidad del documento. La operación BatchDetectEntities devuelve una lista de objetos Entity, una lista para cada documento del lote. La operación StartEntitiesDetectionJob inicia una tarea asíncrona que genera un archivo que contiene una lista de objetos Entity para cada documento de la tarea.

El siguiente ejemplo es la respuesta de la operación de DetectEntities.

```
{ 
      "Entities": [ 
           { 
                "Text": "today", 
                "Score": 0.97, 
                "Type": "DATE", 
                "BeginOffset": 14, 
                "EndOffset": 19 
           }, 
           { 
                "Text": "Seattle", 
                "Score": 0.95, 
                "Type": "LOCATION", 
                "BeginOffset": 23, 
                "EndOffset": 30 
           } 
      ], 
      "LanguageCode": "en"
}
```
#### <span id="page-19-0"></span>Eventos

Utilice la detección de eventos para analizar documentos de texto en busca de tipos específicos de eventos y sus entidades relacionadas. Amazon Comprehend admite la detección de eventos en grandes colecciones de documentos mediante trabajos de análisis asíncronos. Para obtener más información sobre eventos, incluidos ejemplos de trabajos de análisis de eventos, consulte [Anuncio](https://aws.amazon.com/blogs/machine-learning/announcing-the-launch-of-amazon-comprehend-events/) [del lanzamiento de Amazon Comprehend Events](https://aws.amazon.com/blogs/machine-learning/announcing-the-launch-of-amazon-comprehend-events/)

#### **Entidades**

Del texto introducido, Amazon Comprehend extrae una lista de entidades relacionadas con el evento detectado. Una entidad puede ser un objeto del mundo real, como una persona, un lugar o una ubicación; una entidad también puede ser un concepto, como una medida, una fecha o una cantidad. Cada aparición de una entidad se identifica mediante una mención, que es una referencia textual a la entidad en el texto de entrada. Para cada entidad única, todas las menciones se agrupan en una lista. Esta lista proporciona detalles de cada ubicación del texto de entrada en la que se

encuentra la entidad. Amazon Comprehend detecta solo las entidades asociadas a los tipos de eventos compatibles.

Cada entidad asociada a un tipo de evento compatible hace una devolución con los siguientes detalles relacionados:

- Mentions: detalles de cada aparición de la misma entidad en el texto de entrada.
	- BeginOffset: un desplazamiento de caracteres en el texto de entrada que muestra dónde comienza la mención (el primer carácter está en la posición 0).
	- EndOffset: un desplazamiento de caracteres en el texto de entrada que muestra dónde termina la mención.
	- Score: el nivel de confianza que Amazon Comprehend tiene en la precisión del tipo de entidad.
	- GroupScore: El nivel de confianza de Amazon Comprehend de que la mención esté correctamente agrupada con otras menciones de la misma entidad.
	- Text: el texto de la entidad.
	- Type: el tipo de la entidad. Para ver todos los tipos de entidades compatibles, consulte [Tipos de](#page-22-0) [entidad](#page-22-0).

#### Eventos

Amazon Comprehend realiza una devolución con la lista de eventos (de los tipos de eventos compatibles) que detecta en el texto de entrada. Cada evento realiza una devolución con los siguientes detalles relacionados:

- Type: el tipo de evento. Para ver una lista de los tipos de eventos compatibles, consulte [Tipos de](#page-23-0) [eventos](#page-23-0).
- Arguments: lista de argumentos relacionados con el evento detectado. Un argumento consta de una entidad relacionada con el evento detectado. El papel del argumento describe la relación; por ejemplo, quién hizo qué, dónde y cuándo.
	- EntityIndex: un valor de índice que identifica una entidad de la lista de entidades que Amazon Comprehend devolvió para este análisis.
	- Role: el tipo de argumento, que describe cómo se relaciona la entidad de este argumento con el evento. Para ver todos los tipos de argumentos compatibles, consulte [Tipo de argumento.](#page-25-0)
	- Score: el nivel de confianza que Amazon Comprehend tiene en la precisión de la detección de roles.
- Triggers: una lista de los desencadenadores del evento detectado. Un desencadenador es una sola palabra o frase que indica la ocurrencia del evento.
	- BeginOffset: un desfase de caracteres en el texto de entrada que muestra dónde comienza el disparador (el primer carácter está en la posición 0).
	- EndOffset: un desplazamiento de caracteres en el texto de entrada que muestra dónde termina el activador.
	- Score: el nivel de confianza que Amazon Comprehend tiene en la precisión de la detección.
	- Text: el texto del desencadenador.
	- GroupScore: El nivel de confianza de Amazon Comprehend en que el desencadenante está agrupado correctamente con otros desencadenantes del mismo evento.
	- Type: el tipo de evento que indica este desencadenador.

Formato de resultados de detección de eventos

Cuando finalice su trabajo de detección de eventos, Amazon Comprehend escribirá los resultados del análisis en la ubicación de salida de Amazon S3 que especificó al iniciar el trabajo.

Para cada evento detectado, el resultado proporciona detalles en el siguiente formato:

```
{ 
    "Entities": [ 
       { 
          "Mentions": [ 
            { 
               "BeginOffset": number, 
               "EndOffset": number, 
               "Score": number, 
               "GroupScore": number, 
               "Text": "string", 
               "Type": "string" 
            }, ... 
         ] 
       }, ... 
    ], 
    "Events": [ 
      \{ "Type": "string", 
         "Arguments": [ 
            {
```

```
 "EntityIndex": number, 
             "Role": "string", 
             "Score": number 
          }, ... 
        ], 
        "Triggers": [ 
          { 
             "BeginOffset": number, 
             "EndOffset": number, 
             "Score": number, 
             "Text": "string", 
             "GroupScore": number, 
             "Type": "string" 
          }, ... 
        ] 
      }, ... 
   ] 
 }
```
### Tipos compatibles para entidades, eventos y argumentos

<span id="page-22-0"></span>Tipos de entidad

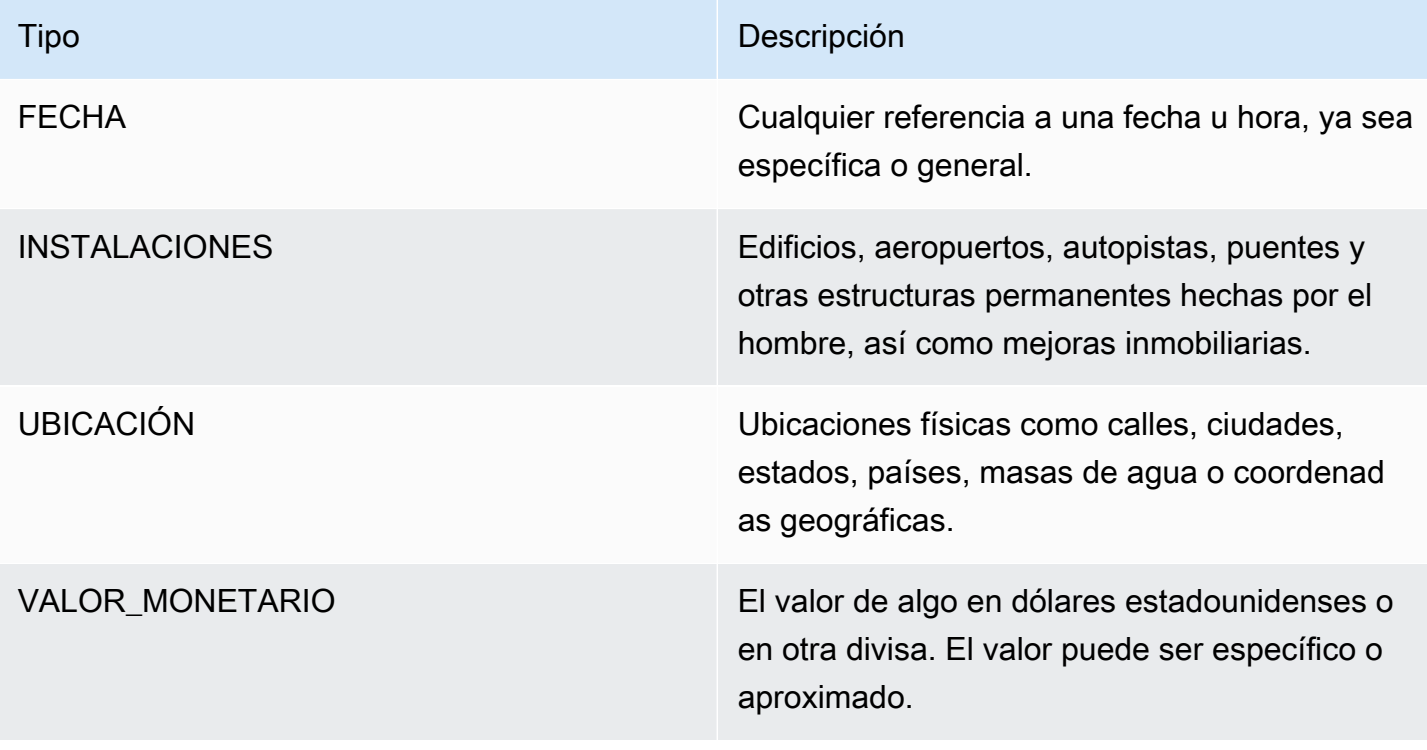

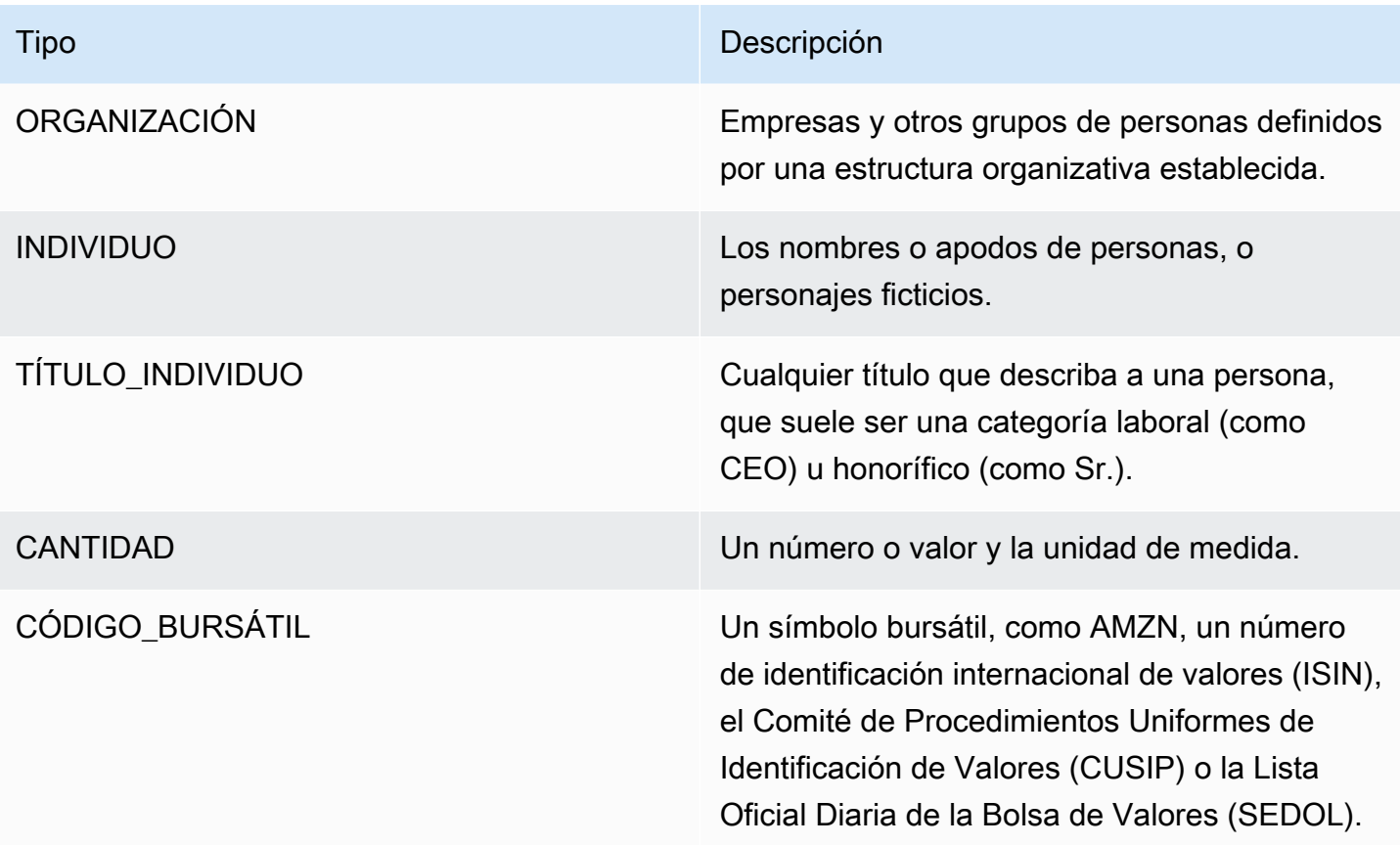

#### <span id="page-23-0"></span>Tipos de eventos

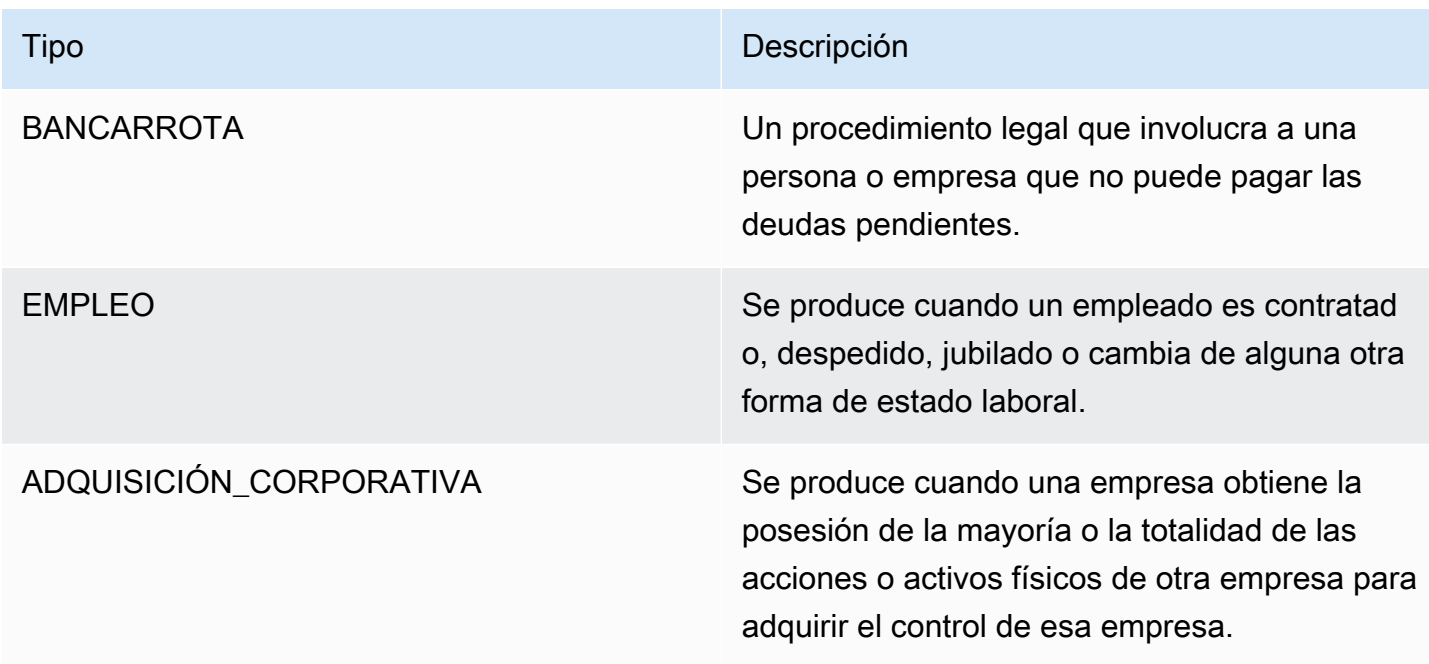

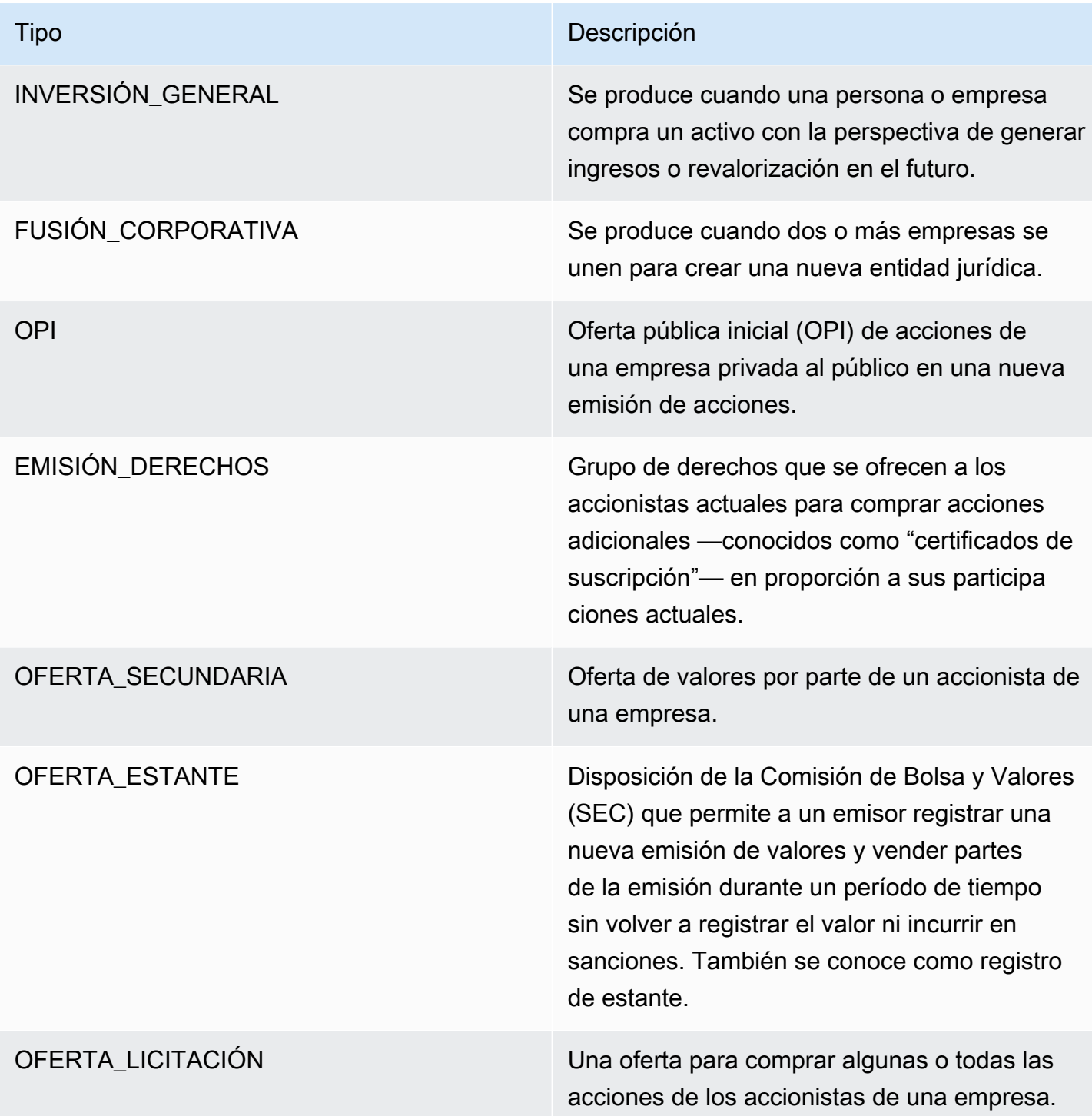

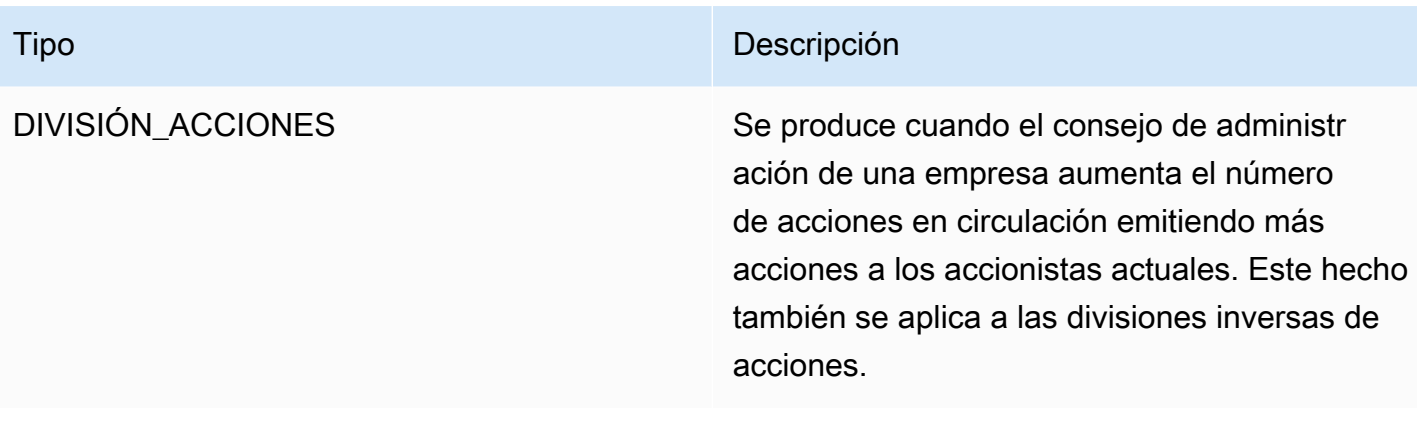

#### <span id="page-25-0"></span>Tipo de argumento

Tipos de argumentos para QUIEBRA

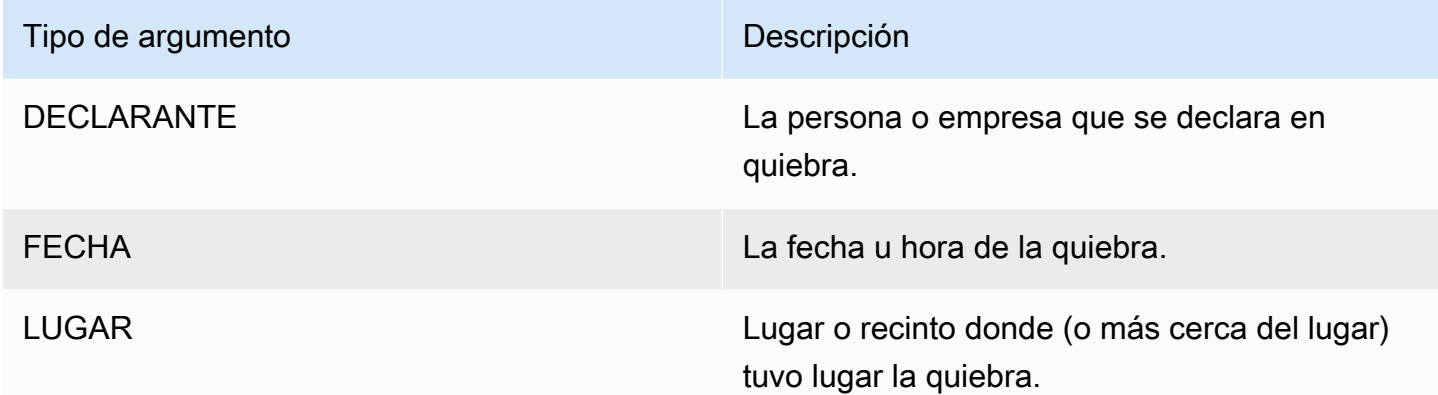

### Tipos de argumentos para EMPLEO

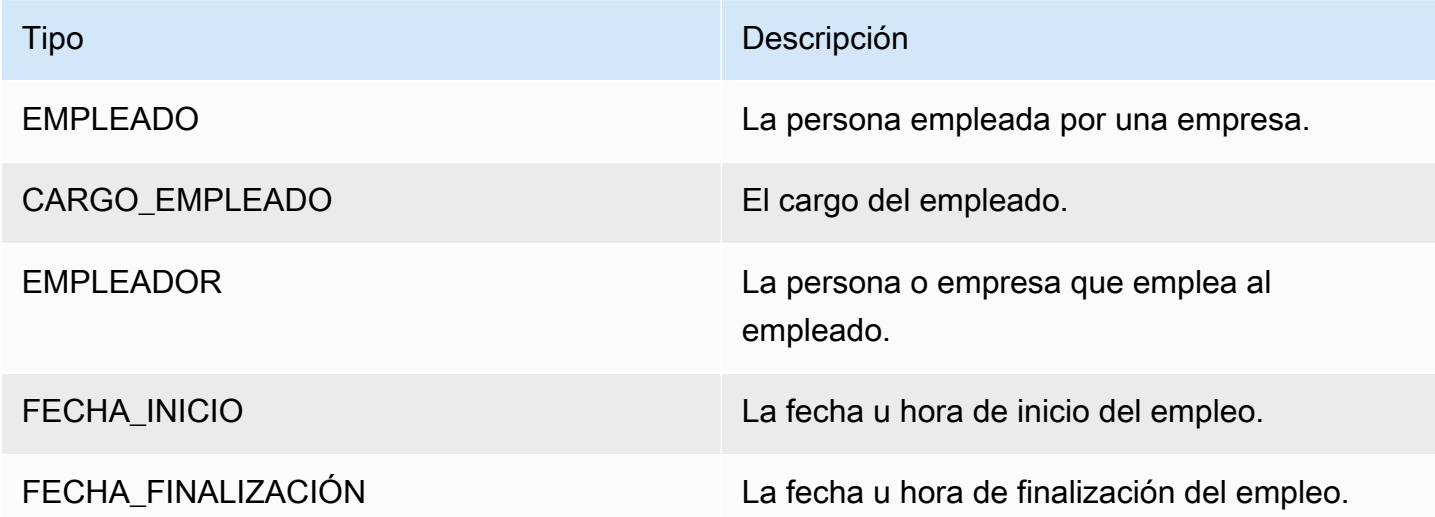

#### Tipos de argumentos para ADQUISICIÓN\_CORPORATIVA e INVERSIÓN\_GENERAL

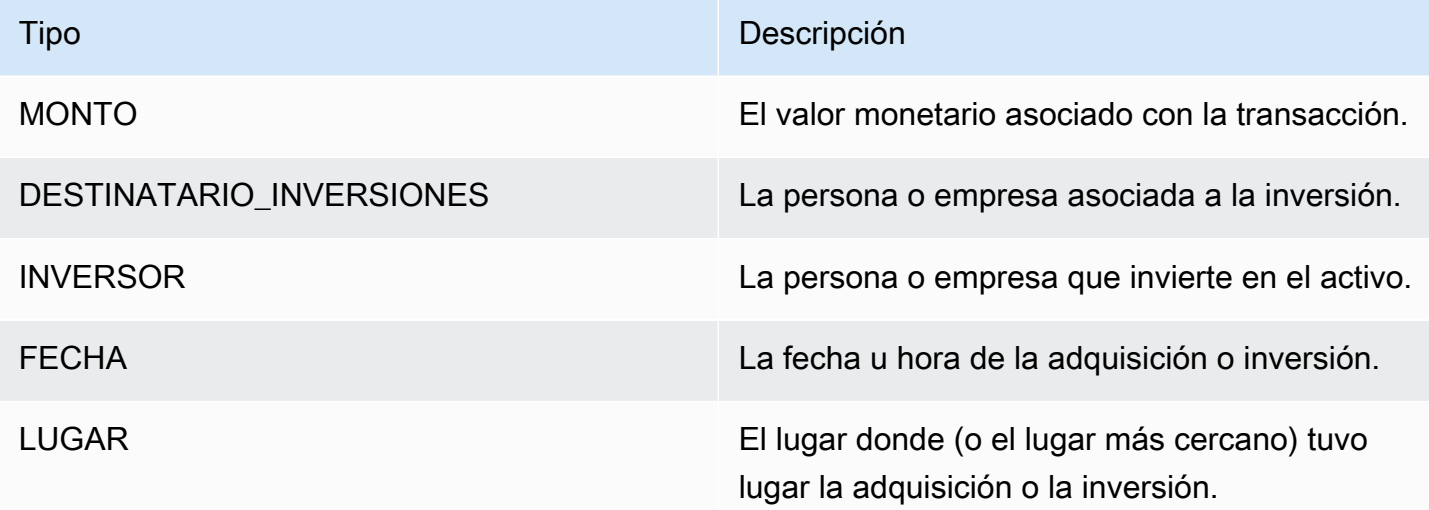

### Tipos de argumentos para FUSIÓN\_CORPORATIVA

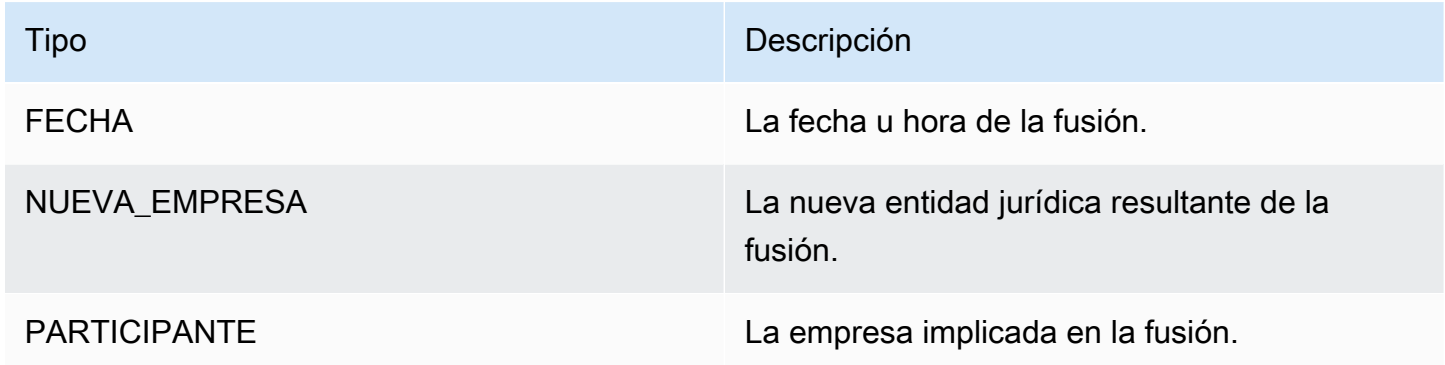

#### Tipos de argumentos para OPI, EMISIÓN\_DERECHOS, OFERTA\_SECUNDARIA, OFERTA\_ESTANTE, OFERTA\_LICITACIÓN

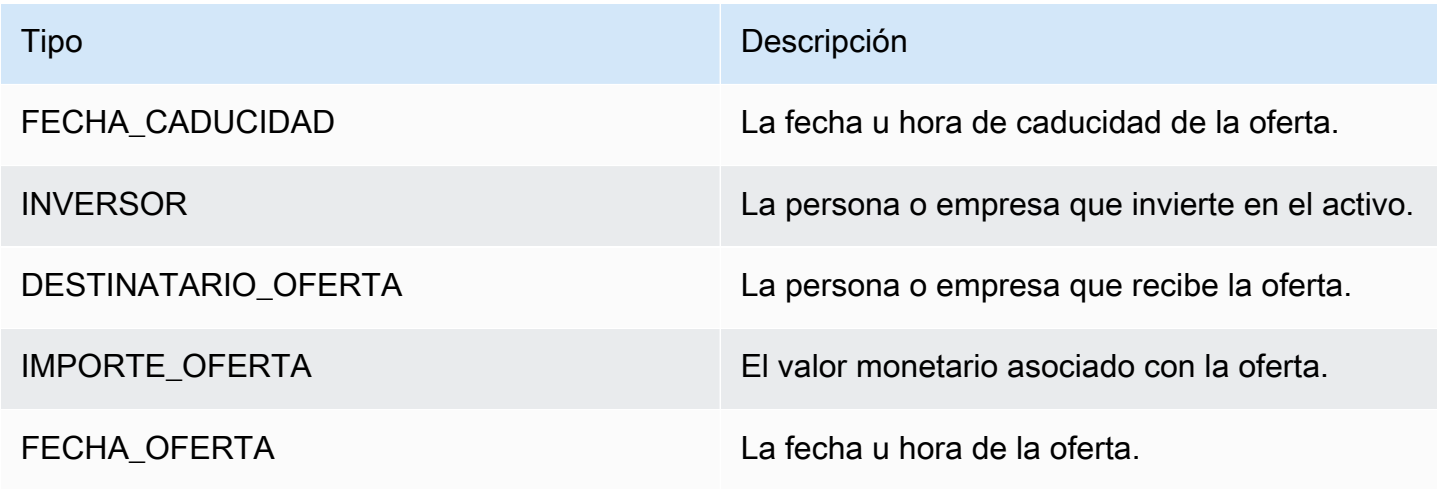

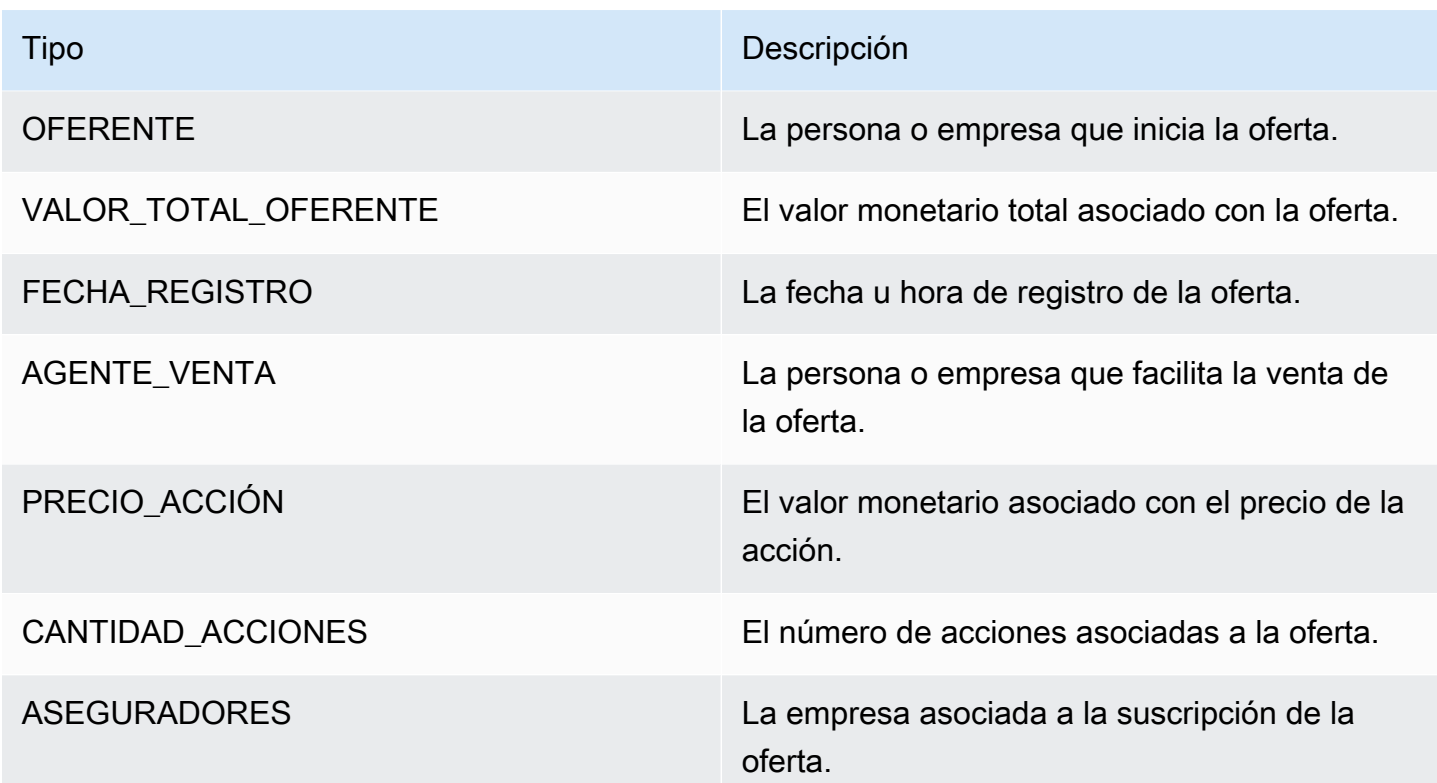

Tipos de argumentos para DIVISIÓN\_ACCIONES

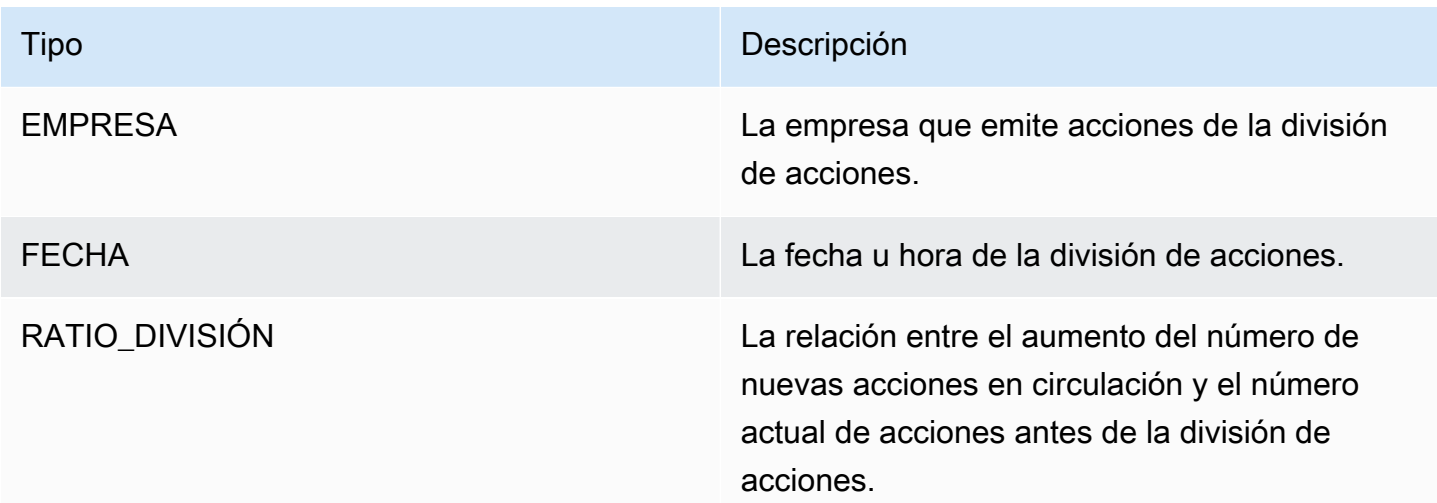

### <span id="page-27-0"></span>Frases clave

Una frase clave es una cadena que contiene una frase nominal que describe una cosa en particular. Por lo general, consiste en un sustantivo y los modificadores que lo distinguen. Por ejemplo, «día» es un sustantivo; «un día hermoso» es una frase nominal que incluye un artículo («un») y un adjetivo

(«hermoso»). Cada frase clave incluye una puntuación que indica el nivel de confianza que Amazon Comprehend tiene en cuanto a que la cadena es una frase nominal. Puede utilizar la puntuación para determinar si la detección tiene un nivel de confianza suficiente para su aplicación.

Las operaciones de detección de frases clave pueden realizarse en cualquiera de los principales idiomas compatibles con Amazon Comprehend. Todos los documentos deben estar en el mismo idioma.

Puede utilizar cualquiera de las siguientes operaciones de detección de frases clave de un documento o conjunto de documentos.

- [DetectKeyPhrases](https://docs.aws.amazon.com/comprehend/latest/APIReference/API_DetectKeyPhrases.html)
- [BatchDetectKeyPhrases](https://docs.aws.amazon.com/comprehend/latest/APIReference/API_BatchDetectKeyPhrases.html)
- **[StartKeyPhrasesDetectionJob](https://docs.aws.amazon.com/comprehend/latest/APIReference/API_StartKeyPhrasesDetectionJob.html)**

Las operaciones devuelven una lista de [KeyPhraseo](https://docs.aws.amazon.com/comprehend/latest/APIReference/API_KeyPhrase.html)bjetos, uno para cada frase clave del documento. La operación BatchDetectKeyPhrases devuelve una lista de objetos KeyPhrase, uno para cada documento del lote.. La operación StartKeyPhrasesDetectionJob inicia una tarea asíncrona que genera un archivo que contiene una lista de objetos KeyPhrase para cada documento de la tarea.

El siguiente ejemplo es la respuesta de la operación de DetectKeyPhrases.

```
{ 
      "LanguageCode": "en", 
      "KeyPhrases": [ 
           { 
                "Text": "today", 
                "Score": 0.89, 
                "BeginOffset": 14, 
                "EndOffset": 19 
           }, 
           { 
                "Text": "Seattle", 
                "Score": 0.91, 
                "BeginOffset": 23, 
                "EndOffset": 30 
           } 
      ]
}
```
#### <span id="page-29-0"></span>Idioma predominante

Puede utilizar Amazon Comprehend para examinar el texto y determinar el idioma predominante. Amazon Comprehend identifica el idioma usando los identificadores del RFC 5646 (si hay un identificador ISO 639-1 de dos letras, con una subetiqueta regional, si es necesario y lo usa). De lo contrario, utiliza el código ISO 639-2 de tres letras.

Para obtener más información sobre RFC 5646, consulte [Etiquetas para identificar idiomas](https://tools.ietf.org/html/rfc5646) en el sitio web de herramientas del IETF.

La respuesta incluye una puntuación que indica el nivel de confianza que Amazon Comprehend tiene en cuanto a que un idioma específico es el idioma predominante del documento. Todas las puntuaciones son independientes de las demás. La puntuación no indica que un idioma constituya un porcentaje determinado del documento.

Si un documento largo (por ejemplo, un libro) contiene varios idiomas, puede dividir el documento en partes más pequeñas y ejecutar la operación DetectDominantLanguage en las partes individuales. A continuación, puede agregar los resultados para determinar el porcentaje de cada idioma presente en el documento más extenso.

La detección de idiomas de Amazon Comprehend tiene las siguientes limitaciones:

- No admite la detección fonética del idioma. Por ejemplo, no detecta el "arigato" japonés ni el "nihao" chino.
- Puede tener dificultades a la hora de distinguir combinaciones lingüísticas cercanas, como son el indonesio y el malayo, o el bosnio, el croata y el serbio.
- Para obtener resultados óptimos, introduzca al menos 20 caracteres de texto.

Amazon Comprehend detecta los siguientes idiomas.

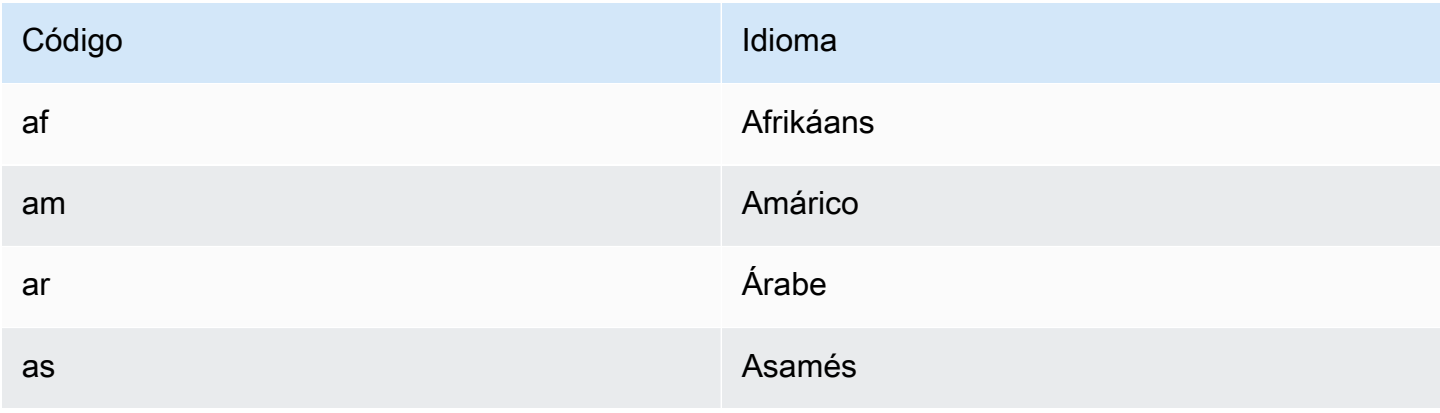

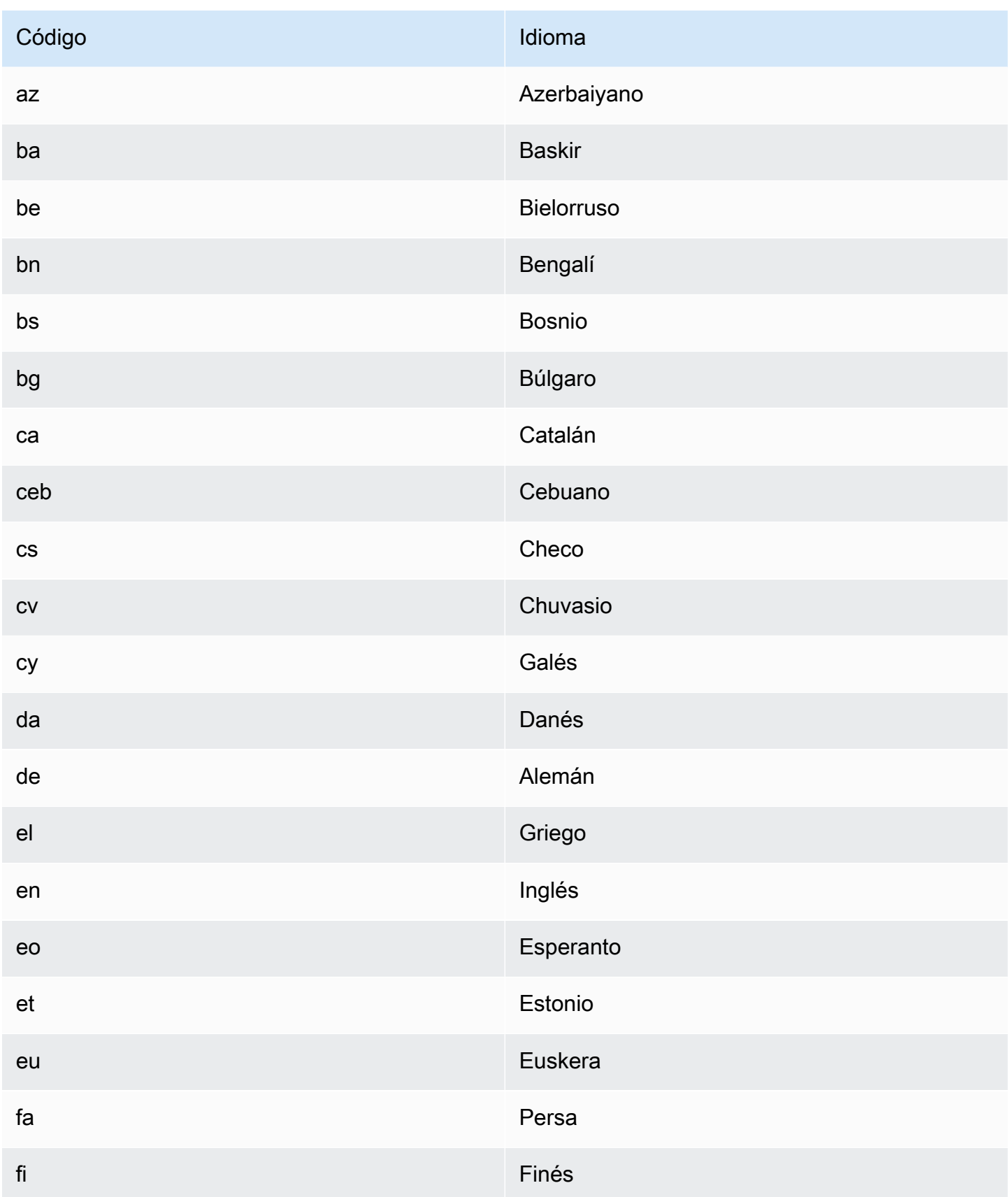

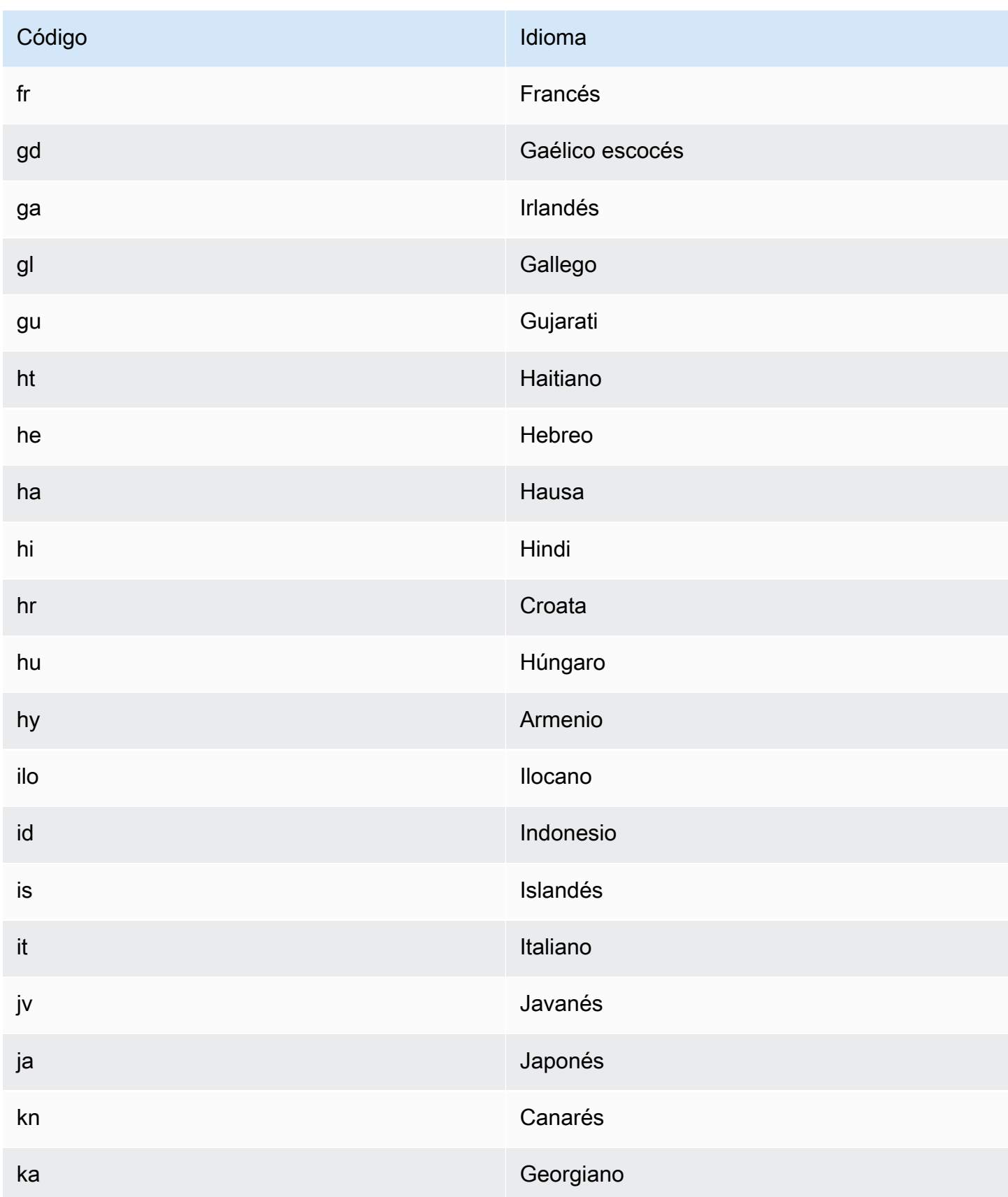

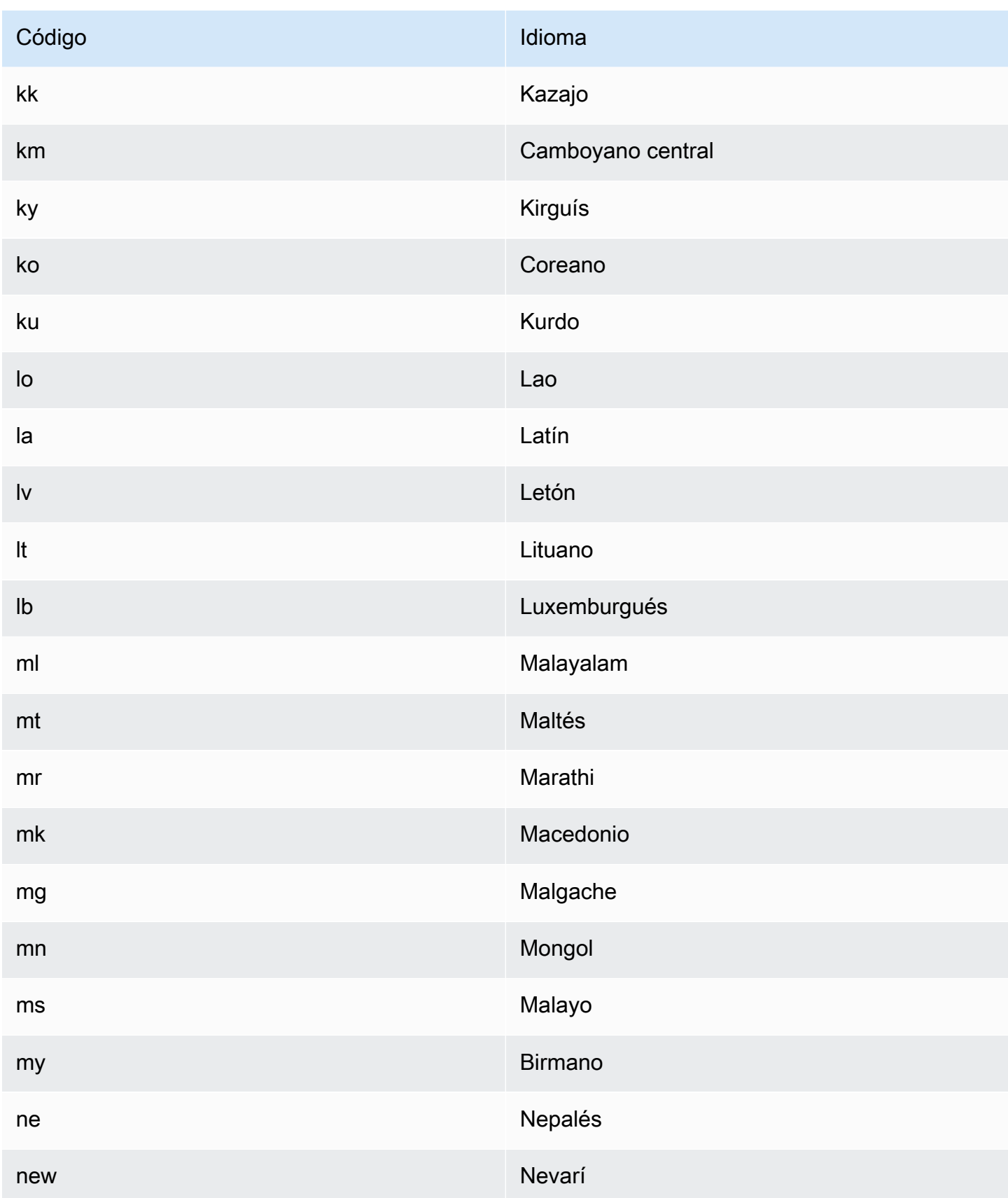

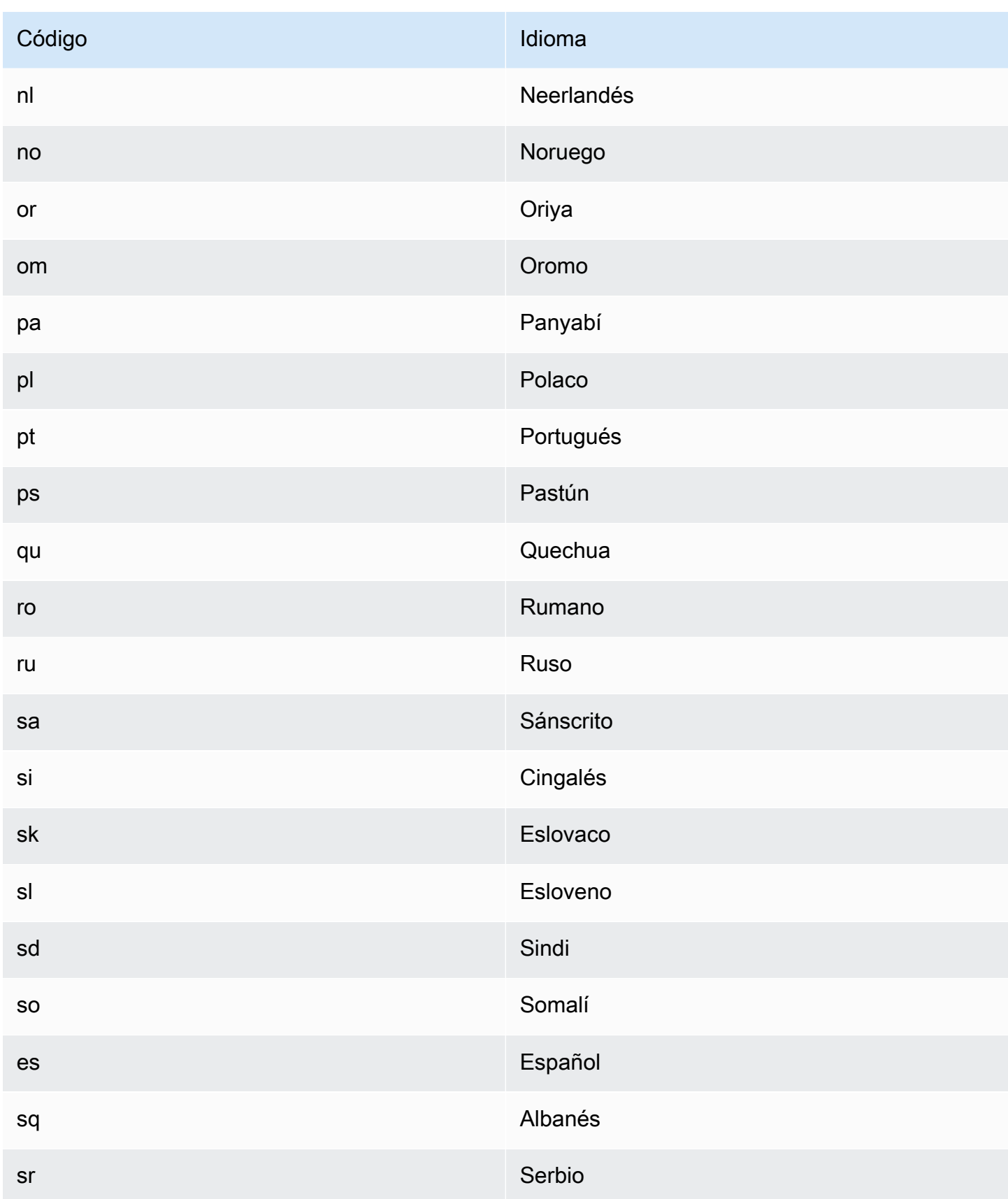

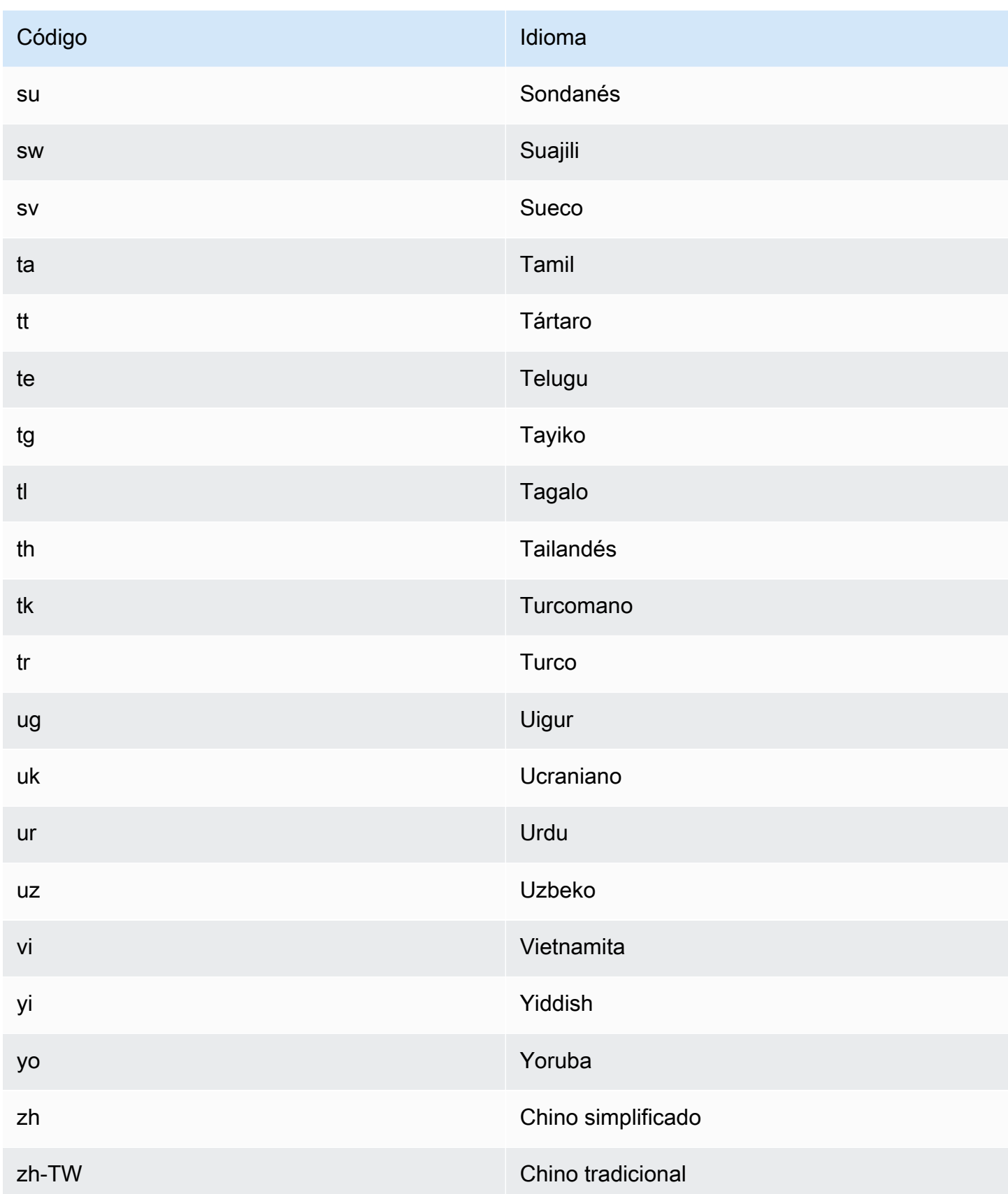

Puede utilizar cualquiera de las siguientes operaciones para detectar el idioma predominante de un documento o conjunto de documentos.

- [DetectDominantLanguage](https://docs.aws.amazon.com/comprehend/latest/APIReference/API_DetectDominantLanguage.html)
- [BatchDetectDominantLanguage](https://docs.aws.amazon.com/comprehend/latest/APIReference/API_BatchDetectDominantLanguage.html)
- [StartDominantLanguageDetectionJob](https://docs.aws.amazon.com/comprehend/latest/APIReference/API_StartDominantLanguageDetectionJob.html)

La DetectDominantLanguage operación devuelve un [DominantLanguage](https://docs.aws.amazon.com/comprehend/latest/APIReference/API_DominantLanguage.html)objeto. La operación BatchDetectDominantLanguage devuelve una lista de objetos DominantLanguage, uno para cada documento del lote.. La operación StartDominantLanguageDetectionJob inicia un trabajo asíncrono que genera un archivo que contiene una lista de objetos DominantLanguage, uno por cada documento de la tarea.

El siguiente ejemplo es la respuesta de la operación de DetectDominantLanguage.

```
{ 
      "Languages": [ 
           { 
                "LanguageCode": "en", 
                "Score": 0.9793661236763 
           } 
      ]
}
```
### <span id="page-35-0"></span>**Opiniones**

Utilice Amazon Comprehend para determinar las opiniones del contenido en los documentos de texto codificados en UTF-8. Por ejemplo, puede usar el análisis de opiniones para determinar las opiniones de los comentarios de una publicación de blog y determinar si a los lectores les ha gustado la publicación.

Puede determinar la opinión de los documentos en cualquiera de los principales idiomas admitidos por Amazon Comprehend. Todos los documentos de un trabajo deben estar en el mismo idioma.

La determinación de las opiniones reporta los siguientes valores:

- Positive: el texto expresa una opinión generalmente positiva.
- Negative: el texto expresa una opinión generalmente negativa.
- Mixed: el texto expresa opiniones tanto positivas como negativas.
• Neutral: el texto no expresa ni opiniones positivas ni negativas.

Puede utilizar cualquiera de las siguientes operaciones de API para detectar las opiniones de un documento o de un conjunto de documentos.

- **[DetectSentiment](https://docs.aws.amazon.com/comprehend/latest/APIReference/API_DetectSentiment.html)**
- [BatchDetectSentiment](https://docs.aws.amazon.com/comprehend/latest/APIReference/API_BatchDetectSentiment.html)
- [StartSentimentDetectionJob](https://docs.aws.amazon.com/comprehend/latest/APIReference/API_StartSentimentDetectionJob.html)

Las operaciones devuelven el sentimiento más probable para el texto y las puntuaciones de cada una de las opiniones. La puntuación representa la probabilidad de que el sentimiento se haya detectado correctamente. A fin de ilustrar lo anterior, en el siguiente ejemplo hay un 95 por ciento de probabilidades de que el texto tenga una opinión Positive. Hay una probabilidad de menos del 1 por ciento de que el texto tenga una opinión Negative. Puede utilizar SentimentScore para determinar si la precisión de la detección satisface las necesidades de su aplicación.

La DetectSentiment operación devuelve un objeto que contiene el sentimiento detectado y un [SentimentScore](https://docs.aws.amazon.com/comprehend/latest/APIReference/API_SentimentScore.html)objeto. La operación BatchDetectSentiment devuelve una lista de opiniones y objetos SentimentScore, una para cada documento del lote. La operación StartSentimentDetectionJob inicia un trabajo asíncrono que genera un archivo que contiene una lista de opiniones y objetos SentimentScore, una para cada documento de la tarea.

El siguiente ejemplo es la respuesta de la operación de DetectSentiment.

```
{
"SentimentScore": { 
          "Mixed": 0.030585512690246105, 
          "Positive": 0.94992071056365967, 
          "Neutral": 0.0141543131828308, 
          "Negative": 0.00893945890665054 
     }, 
     "Sentiment": "POSITIVE", 
     "LanguageCode": "en"
}
```
#### <span id="page-36-0"></span>Opiniones específicas

La opinión específica ofrece una comprensión detallada de las opiniones asociadas a entidades específicas (como marcas o productos) en los documentos de entrada.

La diferencia entre las [opiniones](#page-35-0) específicas y las opiniones es el nivel de detalle de los datos de salida. El análisis de las opiniones determina la opinión predominante para cada documento de entrada, pero no proporciona datos para un análisis posterior. El análisis de las opiniones específicas determina la opinión a nivel de entidad para entidades concretas de cada documento de entrada. Puede analizar los datos de salida para determinar los productos y servicios específicos que reciben reseñas positivas o negativas.

Por ejemplo, en una serie de reseñas de restaurantes, un cliente comparte la siguiente valoración: "Los tacos estaban deliciosos y el personal fue amable". El análisis de esta reseña arroja los siguientes resultados:

- El análisis de opiniones determina si las opiniones generales de cada reseña del restaurante son positivas, negativas, neutras o mixtas. En este ejemplo, la opinión general es positiva.
- El análisis de opiniones específicas determina la opinión sobre las entidades y los atributos del restaurante que los clientes mencionan en las reseñas. En este ejemplo, el cliente ha hecho comentarios positivos sobre los "tacos" y el "personal".

La opinión específica ofrece los siguientes resultados para cada tarea de análisis:

- Identidad de las entidades que se mencionan en los documentos.
- Clasificación del tipo de entidad para cada entidad mencionada.
- La opinión y una puntuación para la opinión por cada entidad mencionada.
- Grupos de menciones (grupos de correferencia) que corresponden a una sola entidad.

Puede usar la [consola](#page-77-0) o la [API](#page-114-0) para ejecutar un análisis de opinión específica. La consola y la API son compatibles con el análisis en tiempo real y con el análisis asíncrono de opiniones específicas.

Amazon Comprehend es compatible con la opinión específica de los documentos en inglés.

Para obtener información adicional sobre la opinión específica, incluido un tutorial, consulte [Extraer](https://aws.amazon.com/blogs/machine-learning/extract-granular-sentiment-in-text-with-amazon-comprehend-targeted-sentiment/) [una opinión específica en texto con Opiniones específicas de Amazon Comprehend](https://aws.amazon.com/blogs/machine-learning/extract-granular-sentiment-in-text-with-amazon-comprehend-targeted-sentiment/) en el AWSblog de machine learning.

#### Temas

- [Tipos de entidad](#page-38-0)
- [Grupo de correferencia](#page-39-0)
- [Organización de archivos de salida](#page-40-0)
- [Análisis en tiempo real a través de la consola](#page-43-0)
- [Ejemplo de salida de opiniones específicas](#page-46-0)

#### <span id="page-38-0"></span>Tipos de entidad

La opinión específica identifica los siguientes tipos de entidades. Asigna el tipo de entidad OTHER si la entidad no pertenece a ninguna otra categoría. Cada entidad mencionada en el archivo de salida incluye el tipo de entidad, por ejemplo "Type": "PERSON".

Definiciones de los tipos de entidad

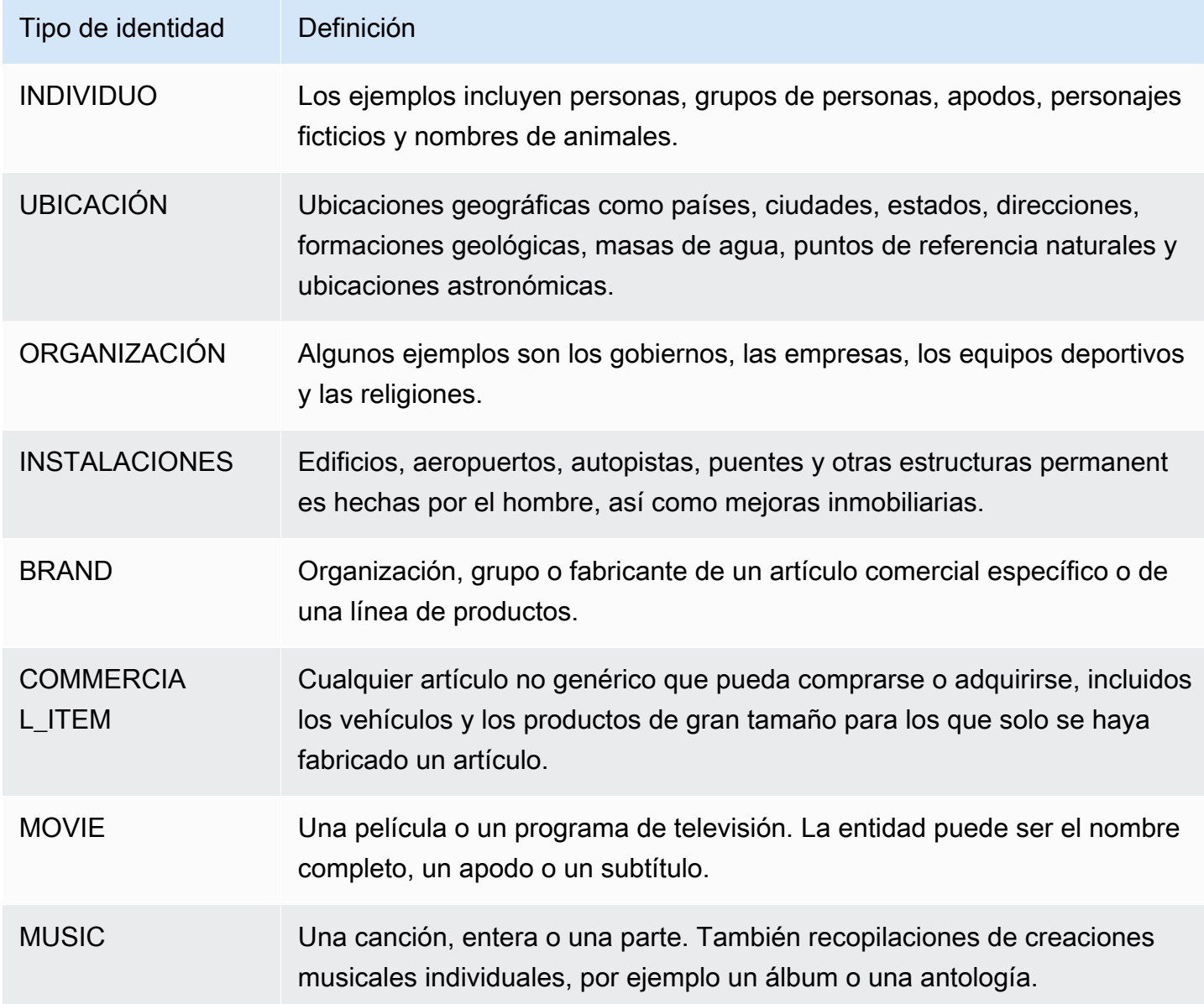

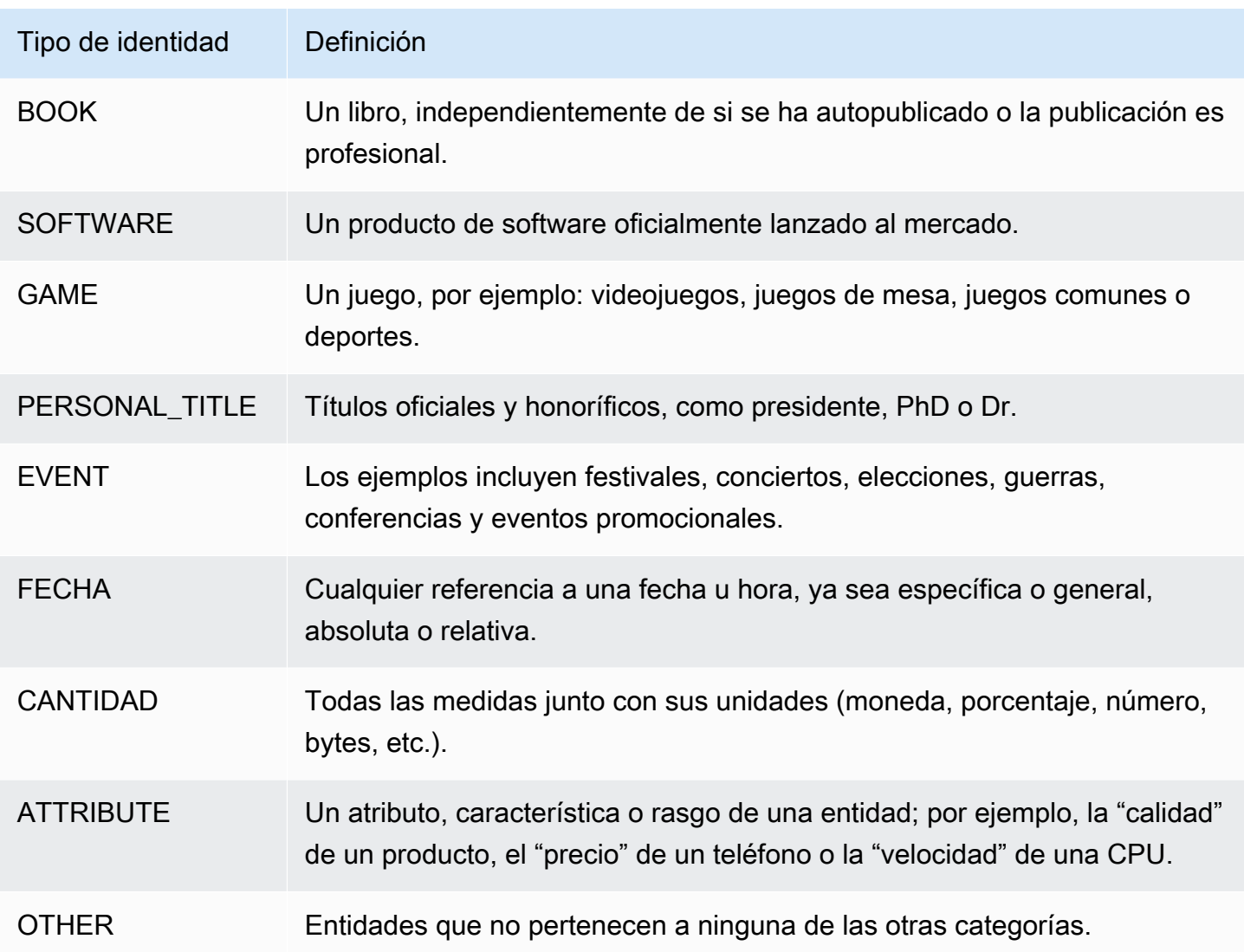

#### <span id="page-39-0"></span>Grupo de correferencia

La opinión específica identifica a los grupos de correferencia de cada documento de entrada. Un grupo de correferencia es un grupo de menciones de un documento que corresponden a una entidad del mundo real.

#### Example

En el siguiente ejemplo de opinión de un cliente, "balneario" es la entidad que tiene el tipo de entidad FACILITY. La entidad tiene dos menciones adicionales como pronombre ("eso").

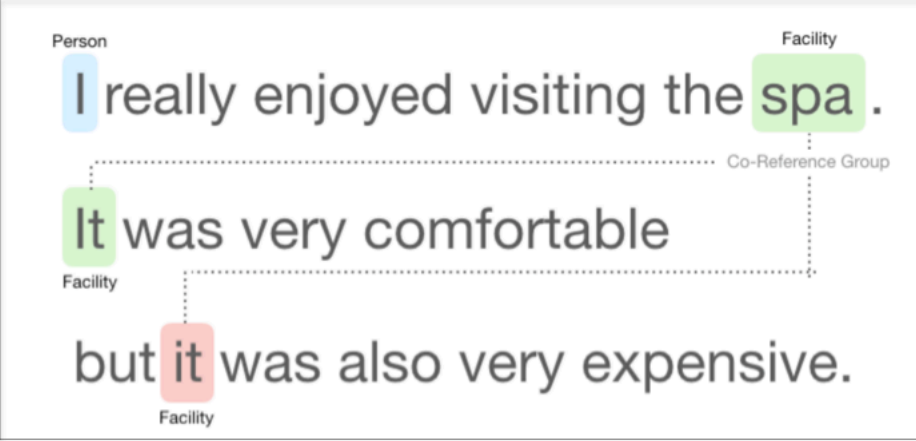

### <span id="page-40-0"></span>Organización de archivos de salida

La tarea de análisis de opiniones específicas crea un archivo de salida de texto en formato JSON. El archivo contiene un objeto JSON para cada uno de los documentos de entrada. Todos los objetos JSON contienen los siguientes campos:

- Entidades: una matriz de entidades identificadas en el documento.
- Archivo: el nombre de archivo del documento de entrada.
- Línea: si el archivo de entrada es un documento por línea, Entidades contiene el número de línea del documento del archivo.

**a** Note

Si la opinión específica no identifica ninguna entidad en el texto de entrada, retornará una matriz vacía como el resultado de Entidades.

El siguiente ejemplo muestra las entidades de un archivo de entrada con tres líneas de entrada. El formato de entrada es ONE\_DOC\_PER\_LINE, por lo que cada línea de entrada es un documento.

```
{ "Entities":[ 
     {entityA}, 
     {entityB}, 
     {entityC} 
     ], 
   "File": "TargetSentimentInputDocs.txt", 
   "Line": 0
```

```
}
{ "Entities": [ 
     {entityD}, 
     {entityE} 
   ], 
   "File": "TargetSentimentInputDocs.txt", 
   "Line": 1
}
{ "Entities": [ 
     {entityF}, 
     {entityG} 
     ], 
   "File": "TargetSentimentInputDocs.txt", 
   "Line": 2
}
```
Una entidad de la matriz Entidades incluye una agrupación lógica (denominada grupo de correferencia) de las menciones de aquellas entidades que se han detectado en el documento. Cada entidad tiene la siguiente estructura general:

```
{"DescriptiveMentionIndex": [0], 
   "Mentions": [ 
       {mentionD}, 
       {mentionE} 
     ]
}
```
Una entidad contiene los siguientes campos:

- Menciones: una matriz de menciones de la entidad del documento. La matriz representa a un grupo de correferencia. Consulte [the section called "Grupo de correferencia"](#page-39-0) para ver un ejemplo. El orden en que aparecen las menciones en la matriz Menciones coincide con el orden de su ubicación (desplazamiento) en el documento. Cada mención incluye la puntuación de opinión y la puntuación de grupo para esa mención. La puntuación grupal indica el nivel de confianza que existe en que dichas menciones pertenezcan a la misma entidad.
- DescriptiveMentionIndex— Uno o más índices en la matriz de menciones que proporcionan el mejor nombre para el grupo de entidades. Por ejemplo, una entidad podría tener tres menciones con valores de texto: "ABC Hotel", "ABC Hotel" y "este". El mejor nombre es «ABC Hotel», que tiene un DescriptiveMentionIndex valor de [0,1].

Cada mención incluye los siguientes campos

- BeginOffset— El desfase en el texto del documento donde comienza la mención.
- EndOffset— El desfase en el texto del documento donde termina la mención.
- GroupScore— La confianza de que todas las entidades mencionadas en el grupo se relacionan con la misma entidad.
- Text: el texto del documento que identifica a la entidad.
- Type: el tipo de entidad. Amazon Comprehend admite diversos [tipos de entidades.](#page-38-0)
- Score: confianza del modelo en que la entidad sea relevante. El rango de valores va de cero a uno, siendo uno la máxima confianza.
- MentionSentiment— Contiene el sentimiento y la puntuación de sentimiento de la mención.
- Sentiment: la opinión de la mención. Los valores incluyen: POSITIVO, NEUTRO, NEGATIVO y MIXTO.
- SentimentScore— Proporciona confianza al modelo para cada uno de los posibles sentimientos. El rango de valores va de cero a uno, siendo uno la máxima confianza.

Los valores de Sentiment tienen el siguiente significado:

- Positivo: la entidad mencionada incita una opinión positiva.
- Negativo: la entidad mencionada incita una opinión negativa.
- Mixto: la entidad mencionada incita opiniones tanto positivas como negativas.
- Neutro: la entidad mencionada no incita opiniones positivas ni negativas.

En el siguiente ejemplo, una entidad solo tiene una mención en el documento de entrada, por lo que DescriptiveMentionIndex es cero (la primera mención de la matriz de menciones). La entidad identificada es una PERSONA con el nombre "Yo". La puntuación de la opinión es neutra.

```
{"Entities":[ 
   { 
     "DescriptiveMentionIndex": [0], 
     "Mentions": [ 
       \{ "BeginOffset": 0, 
         "EndOffset": 1, 
         "Score": 0.999997, 
         "GroupScore": 1,
```

```
 "Text": "I", 
         "Type": "PERSON", 
         "MentionSentiment": { 
            "Sentiment": "NEUTRAL", 
            "SentimentScore": { 
             "Mixed": 0,
             "Negative": 0,
              "Neutral": 1, 
              "Positive": 0 
            } 
         } 
       } 
    ] 
   } 
  ], 
  "File": "Input.txt", 
  "Line": 0
}
```
#### <span id="page-43-0"></span>Análisis en tiempo real a través de la consola

Puede utilizar la consola de Amazon Comprehend para ejecutar [the section called "Opiniones](#page-84-0) [específicas"](#page-84-0) en tiempo real. Utilice el texto de muestra o pegue su propio texto en el cuadro de texto de entrada y, a continuación, seleccione Analizar.

En el panel Insights, la consola muestra tres vistas del análisis de opinión específica:

- Texto analizado: muestra el texto analizado y subraya cada entidad. El color del subrayado indica el valor de la opinión (positivo, neutro, negativo o mixto) que el análisis ha asignado a esa entidad. La consola muestra las asignaciones de colores en la esquina superior derecha de la caja de texto analizada. Si coloca el cursor sobre una entidad, la consola mostrará un panel emergente que contiene los valores del análisis (tipo de entidad, puntuación de la opinión) para esa entidad.
- Resultados: muestra una tabla que contiene una fila para cada entidad que se menciona en el texto. La tabla muestra la [entidad](#page-38-0) y la puntuación de la entidad para cada una de ellas. La fila también incluye la opinión principal y la puntuación para cada valor de opinión. Si aparecen varias menciones a la misma entidad, lo que se conoce como [the section called "Grupo de correferencia",](#page-39-0) la tabla mostrará esas menciones como un conjunto desplegable de filas asociadas a la entidad principal.

Si pasa el ratón sobre una fila de la entidad de la tabla de resultados, la consola resaltará la mención a la entidad en el panel de texto analizado.

• Integración de aplicaciones: muestra los valores de los parámetros de la solicitud de la API, así como la estructura del objeto JSON reportado en la respuesta de esta última. Para obtener una descripción de los campos del objeto JSON, consulte [the section called "Organización de archivos](#page-40-0)  [de salida"](#page-40-0).

Ejemplo de análisis de consola en tiempo real

En este ejemplo se utiliza el siguiente texto como entrada, que es el texto de entrada predeterminado que proporciona la consola.

Hello Zhang Wei, I am John. Your AnyCompany Financial Services, LLC credit card account 1111-0000-1111-0008 has a minimum payment of \$24.53 that is due by July 31st. Based on your autopay settings, we will withdraw your payment on the due date from your bank account number XXXXXX1111 with the routing number XXXXX0000. Customer feedback for Sunshine Spa, 123 Main St, Anywhere. Send comments to Alice at sunspa@mail.com. I enjoyed visiting the spa. It was very comfortable but it was also very expensive. The amenities were ok but the service made the spa a great experience.

En el panel Texto analizado se muestra el siguiente resultado para este ejemplo. Pase el ratón sobre el texto Zhang Wei para ver el panel emergente de esta entidad.

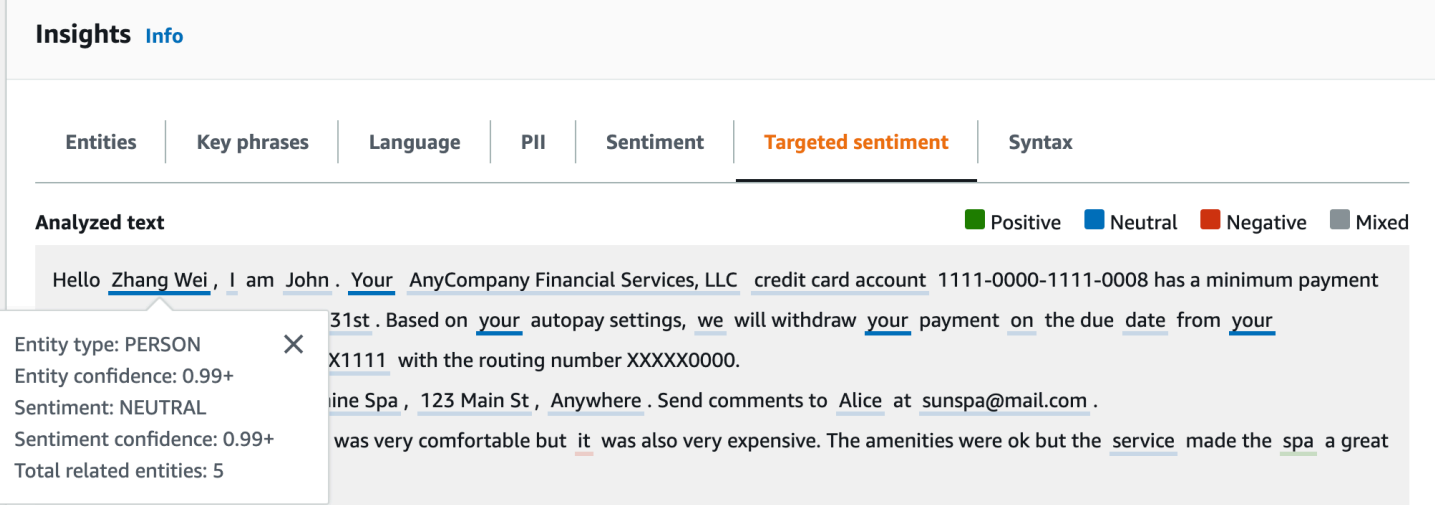

La tabla de resultados proporciona información adicional sobre cada entidad, incluida la puntuación de entidad, la opinión principal y la puntuación de cada opinión.

#### **v** Results

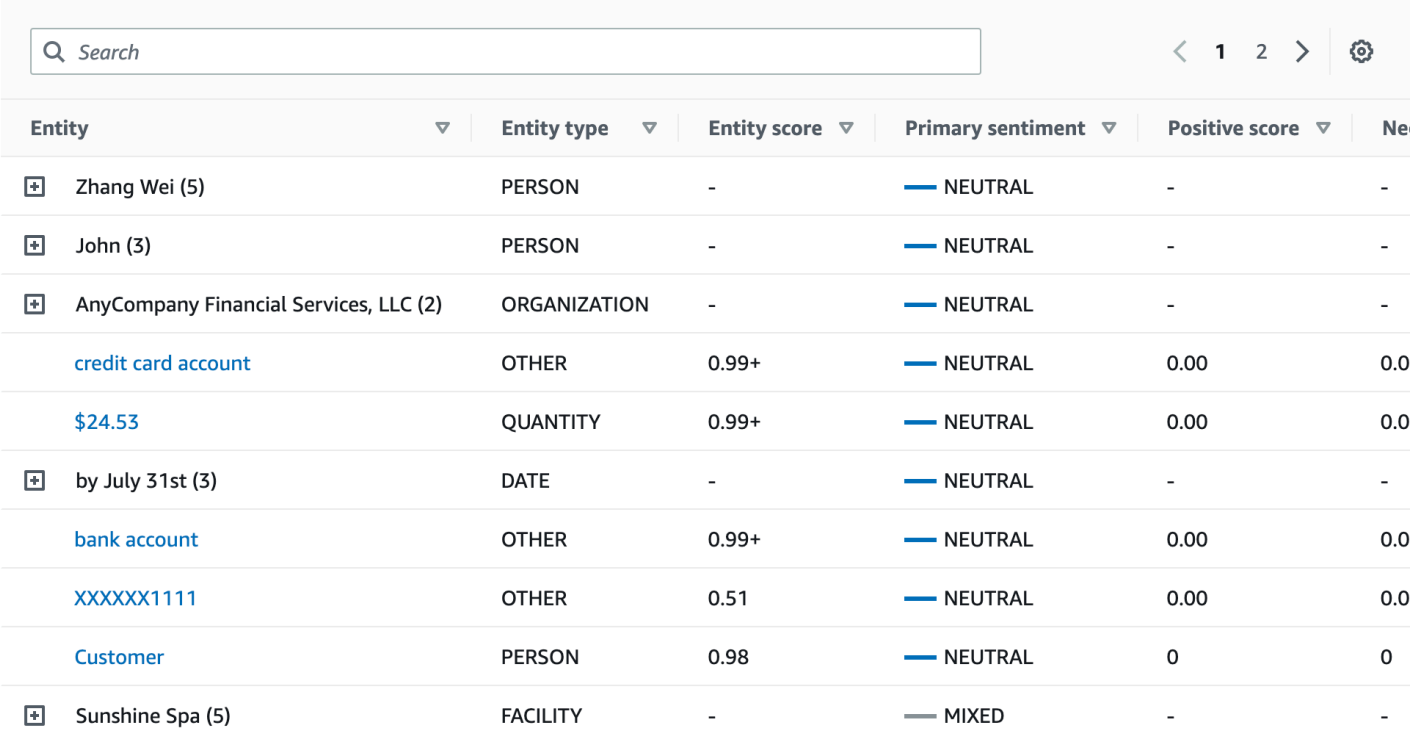

En nuestro ejemplo, el análisis de opiniones específicas reconoce que cada mención a tu en el texto de entrada es una referencia a la persona o entidad llamada Zhang Wei. La consola muestra estas menciones como un conjunto de filas desplegables asociadas a la entidad principal.

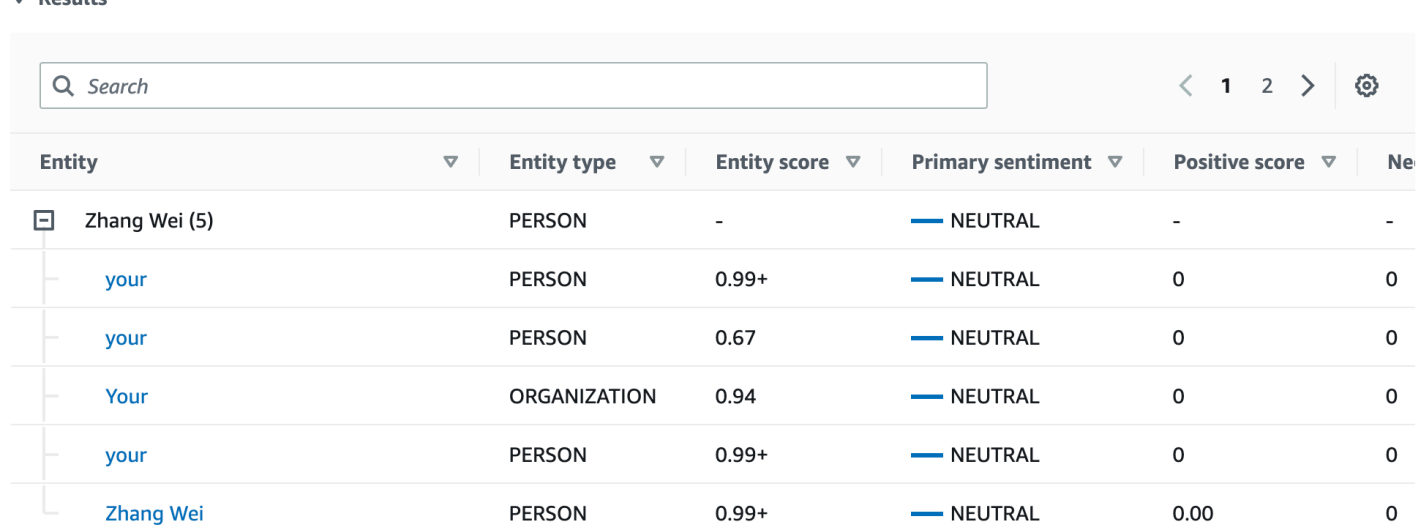

El panel de integración de aplicaciones muestra el objeto JSON que genera la DetectTargetedSentiment API. Para obtener un ejemplo detallado, consulte la siguiente sección.

 $\bullet$  Docults

#### <span id="page-46-0"></span>Ejemplo de salida de opiniones específicas

El siguiente ejemplo muestra el archivo de salida de una tarea de análisis de opiniones específicas. El archivo de entrada consiste en tres documentos sencillos:

```
The burger was very flavorful and the burger bun was excellent. However, customer 
  service was slow.
My burger was good, and it was warm. The burger had plenty of toppings.
The burger was cooked perfectly but it was cold. The service was OK.
```
El análisis de opiniones específicas de este archivo de entrada produce el siguiente resultado.

```
 {"Entities":[ 
     { 
        "DescriptiveMentionIndex": [ 
\overline{\mathcal{O}} ], 
        "Mentions": [ 
          { 
             "BeginOffset": 4, 
             "EndOffset": 10, 
             "Score": 0.999991, 
             "GroupScore": 1, 
             "Text": "burger", 
             "Type": "OTHER", 
             "MentionSentiment": { 
               "Sentiment": "POSITIVE", 
               "SentimentScore": { 
                  "Mixed": 0, 
                 "Negative": 0,
                 "Neutral": 0,
                  "Positive": 1 
 } 
            } 
          } 
        ] 
     }, 
     { 
        "DescriptiveMentionIndex": [ 
\overline{\mathcal{O}} ], 
        "Mentions": [ 
          {
```

```
 "BeginOffset": 38, 
            "EndOffset": 44, 
            "Score": 1, 
            "GroupScore": 1, 
            "Text": "burger", 
            "Type": "OTHER", 
            "MentionSentiment": { 
              "Sentiment": "NEUTRAL", 
              "SentimentScore": { 
                 "Mixed": 0.000005, 
                 "Negative": 0.000005, 
                 "Neutral": 0.999591, 
                 "Positive": 0.000398 
 } 
            } 
          } 
       ] 
     }, 
     { 
       "DescriptiveMentionIndex": [ 
          0 
       ], 
       "Mentions": [ 
          { 
            "BeginOffset": 45, 
            "EndOffset": 48, 
            "Score": 0.961575, 
            "GroupScore": 1, 
            "Text": "bun", 
            "Type": "OTHER", 
            "MentionSentiment": { 
              "Sentiment": "POSITIVE", 
              "SentimentScore": { 
                 "Mixed": 0.000327, 
                 "Negative": 0.000286, 
                 "Neutral": 0.050269, 
                 "Positive": 0.949118 
              } 
            } 
          } 
       ] 
     }, 
     { 
       "DescriptiveMentionIndex": [
```

```
\overline{\mathcal{O}} ], 
        "Mentions": [ 
          { 
             "BeginOffset": 73, 
             "EndOffset": 89, 
             "Score": 0.999988, 
             "GroupScore": 1, 
             "Text": "customer service", 
             "Type": "ATTRIBUTE", 
             "MentionSentiment": { 
               "Sentiment": "NEGATIVE", 
               "SentimentScore": { 
                  "Mixed": 0.000001, 
                 "Negative": 0.999976, 
                 "Neutral": 0.000017, 
                 "Positive": 0.000006 
               } 
             } 
          } 
        ] 
     } 
   ], 
   "File": "TargetSentimentInputDocs.txt", 
   "Line": 0
}
{ 
   "Entities": [ 
     { 
        "DescriptiveMentionIndex": [ 
          0 
        ], 
        "Mentions": [ 
          { 
             "BeginOffset": 0, 
             "EndOffset": 2, 
             "Score": 0.99995, 
             "GroupScore": 1, 
             "Text": "My", 
             "Type": "PERSON", 
             "MentionSentiment": { 
               "Sentiment": "NEUTRAL", 
               "SentimentScore": { 
                  "Mixed": 0,
```

```
"Negative": 0,
                 "Neutral": 1, 
                 "Positive": 0 
 } 
            } 
         } 
       ] 
     }, 
     { 
       "DescriptiveMentionIndex": [ 
          0, 
          2 
       ], 
       "Mentions": [ 
          { 
            "BeginOffset": 3, 
            "EndOffset": 9, 
            "Score": 0.999999, 
            "GroupScore": 1, 
            "Text": "burger", 
            "Type": "OTHER", 
            "MentionSentiment": { 
              "Sentiment": "POSITIVE", 
              "SentimentScore": { 
                 "Mixed": 0.000002, 
                 "Negative": 0.000001, 
                 "Neutral": 0.000003, 
                 "Positive": 0.999994 
              } 
            } 
          }, 
          { 
            "BeginOffset": 24, 
            "EndOffset": 26, 
            "Score": 0.999756, 
            "GroupScore": 0.999314, 
            "Text": "it", 
            "Type": "OTHER", 
            "MentionSentiment": { 
              "Sentiment": "POSITIVE", 
              "SentimentScore": { 
                 "Mixed": 0, 
                 "Negative": 0.000003, 
                 "Neutral": 0.000006,
```

```
 "Positive": 0.999991 
 } 
            } 
         }, 
          { 
            "BeginOffset": 41, 
            "EndOffset": 47, 
            "Score": 1, 
            "GroupScore": 0.531342, 
            "Text": "burger", 
            "Type": "OTHER", 
            "MentionSentiment": { 
              "Sentiment": "POSITIVE", 
              "SentimentScore": { 
                "Mixed": 0.000215, 
                "Negative": 0.000094, 
                "Neutral": 0.00008, 
                "Positive": 0.999611 
              } 
            } 
         } 
       ] 
     }, 
     { 
       "DescriptiveMentionIndex": [ 
         0 
       ], 
       "Mentions": [ 
         { 
            "BeginOffset": 52, 
            "EndOffset": 58, 
            "Score": 0.965462, 
            "GroupScore": 1, 
            "Text": "plenty", 
            "Type": "QUANTITY", 
            "MentionSentiment": { 
              "Sentiment": "NEUTRAL", 
              "SentimentScore": { 
                "Mixed": 0, 
               "Negative": 0,
                "Neutral": 1, 
                 "Positive": 0 
 } 
            }
```

```
 } 
        ] 
      }, 
      { 
        "DescriptiveMentionIndex": [ 
          0 
        ], 
        "Mentions": [ 
          { 
             "BeginOffset": 62, 
             "EndOffset": 70, 
             "Score": 0.998353, 
             "GroupScore": 1, 
             "Text": "toppings", 
             "Type": "OTHER", 
             "MentionSentiment": { 
               "Sentiment": "NEUTRAL", 
               "SentimentScore": { 
                  "Mixed": 0, 
                 "Negative": 0,
                  "Neutral": 0.999964, 
                  "Positive": 0.000036 
               } 
             } 
          } 
        ] 
     } 
   ], 
   "File": "TargetSentimentInputDocs.txt", 
   "Line": 1
}
{ 
   "Entities": [ 
      { 
        "DescriptiveMentionIndex": [ 
          0 
        ], 
        "Mentions": [ 
          { 
             "BeginOffset": 4, 
             "EndOffset": 10, 
             "Score": 1, 
             "GroupScore": 1, 
             "Text": "burger",
```

```
 "Type": "OTHER", 
            "MentionSentiment": { 
              "Sentiment": "POSITIVE", 
              "SentimentScore": { 
                "Mixed": 0.001515, 
                "Negative": 0.000822, 
                "Neutral": 0.000243, 
                "Positive": 0.99742 
 } 
            } 
         }, 
          { 
            "BeginOffset": 36, 
            "EndOffset": 38, 
            "Score": 0.999843, 
            "GroupScore": 0.999661, 
            "Text": "it", 
            "Type": "OTHER", 
            "MentionSentiment": { 
              "Sentiment": "NEGATIVE", 
              "SentimentScore": { 
                "Mixed": 0, 
                "Negative": 0.999996, 
                "Neutral": 0.000004, 
                "Positive": 0 
 } 
            } 
         } 
       ] 
     }, 
     { 
       "DescriptiveMentionIndex": [ 
         0 
       ], 
       "Mentions": [ 
         { 
            "BeginOffset": 53, 
            "EndOffset": 60, 
            "Score": 1, 
            "GroupScore": 1, 
            "Text": "service", 
            "Type": "ATTRIBUTE", 
            "MentionSentiment": { 
              "Sentiment": "NEUTRAL",
```

```
 "SentimentScore": { 
                "Mixed": 0.000033, 
                "Negative": 0.000089, 
                "Neutral": 0.993325, 
                "Positive": 0.006553 
 } 
 } 
         } 
       ] 
     } 
   ], 
   "File": "TargetSentimentInputDocs.txt", 
   "Line": 2
} 
   }
```
### <span id="page-53-0"></span>Análisis de sintaxis

Utiliza el análisis sintáctico para analizar las palabras del documento y devolver la parte del discurso, o función sintáctica, de cada palabra del documento. Puede identificar los sustantivos, los verbos, los adjetivos, etc. del documento. Utilice esta información para comprender mejor el contenido de sus documentos y comprender la relación de las palabras en el documento.

Por ejemplo, puede buscar los sustantivos en un documento y, a continuación, buscar los verbos relacionados con esos sustantivos. En una oración como «Mi abuela movió el sofá», puede ver los sustantivos «abuela» y «sofá», y el verbo «movió». Puede usar esta información para crear aplicaciones que analicen el texto en busca de combinaciones de palabras que le interesen.

Para iniciar el análisis, Amazon Comprehend analiza el texto fuente para encontrar las palabras individuales en el texto. Después de analizar el texto, a cada palabra se le asigna la parte del discurso que ocupa en el texto fuente.

Amazon Comprehend puede identificar las siguientes partes del discurso.

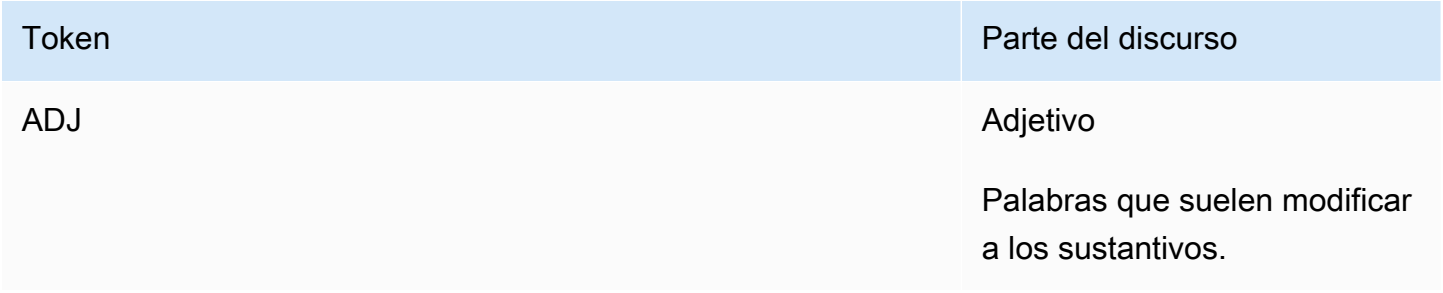

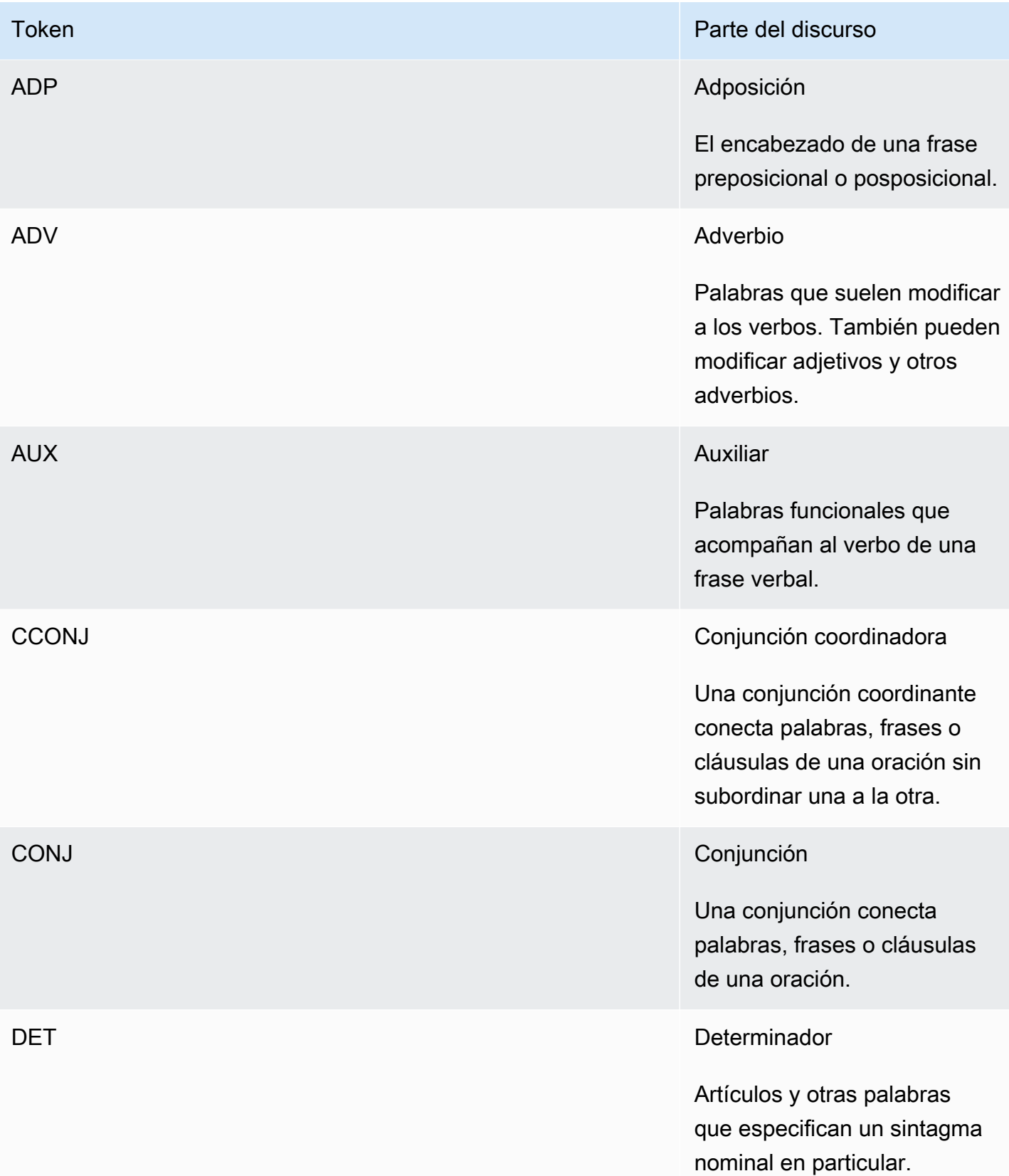

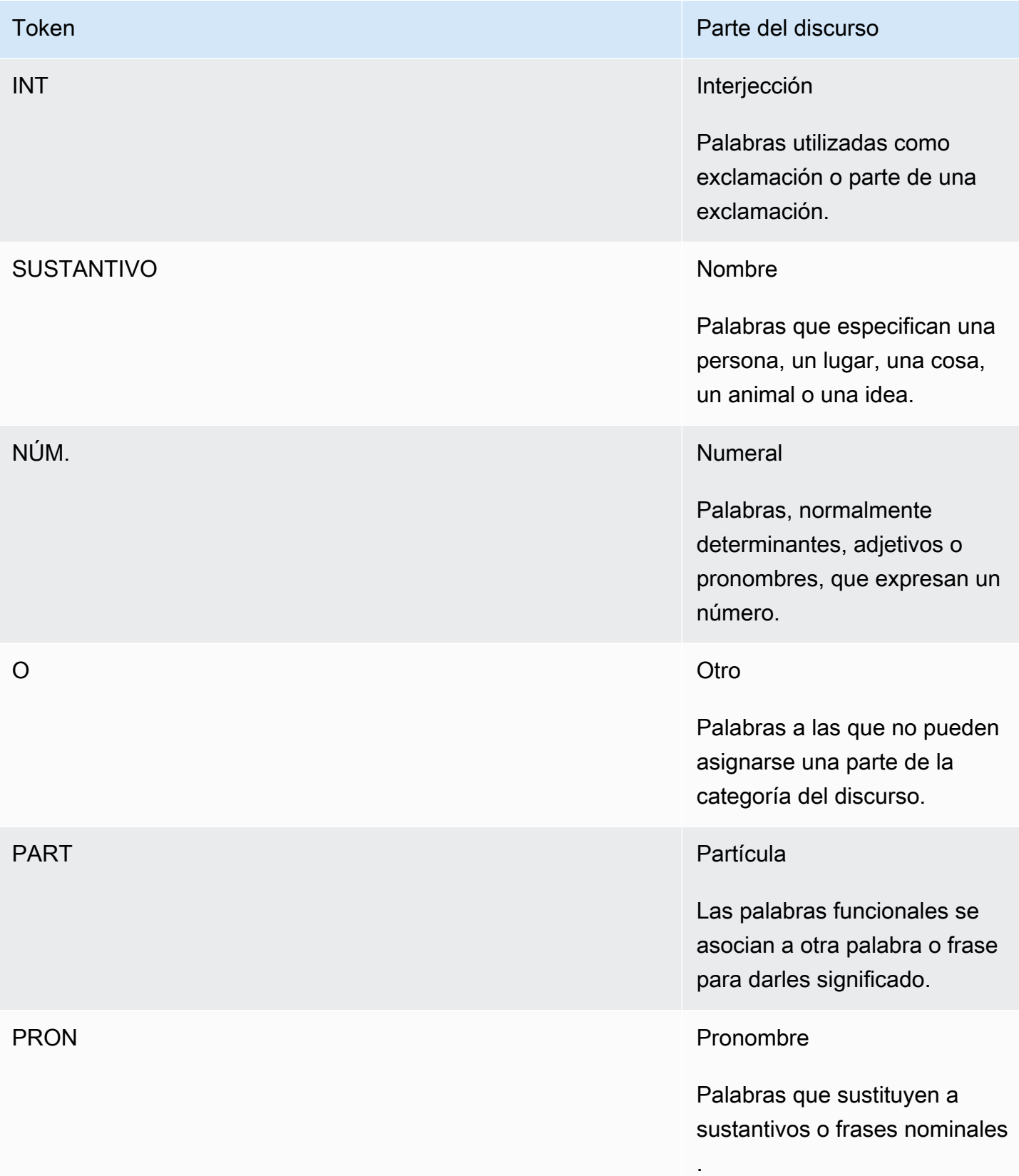

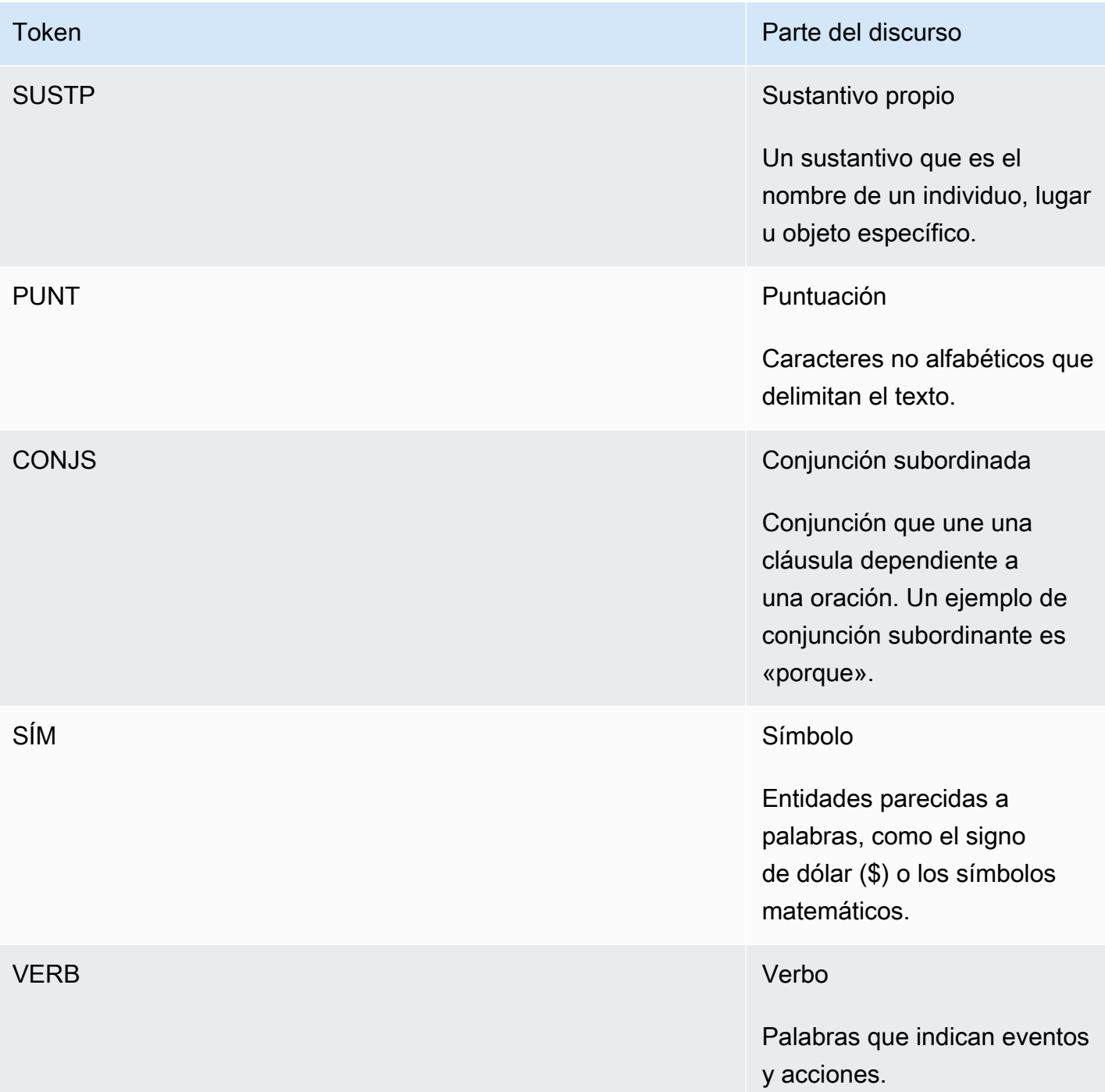

Para obtener más información sobre las partes del discurso, consulte las [etiquetas POS universales](http://universaldependencies.org/u/pos/) en el sitio web de Universal Dependencies.

Las operaciones devuelven símbolos que identifican la palabra y la parte del discurso que la palabra representa en el texto. Cada token representa una palabra en el texto fuente. Proporciona la ubicación de la palabra en la fuente, la parte del discurso que ocupa la palabra en el texto, la

confianza que Amazon Comprehend tiene de que la parte del discurso se identificó correctamente y la palabra que se analizó del texto fuente.

La siguiente es la estructura de la lista de tokens de sintaxis. Se genera un token de sintaxis para cada palabra del documento.

```
{ 
    "SyntaxTokens": [ 
        { 
            "BeginOffset": number, 
            "EndOffset": number, 
            "PartOfSpeech": { 
               "Score": number, 
               "Tag": "string" 
            }, 
            "Text": "string", 
            "TokenId": number 
        } 
    ]
}
```
Cada token proporciona la siguiente información:

- BeginOffset y EndOffset: proporciona la ubicación de la palabra en el texto de entrada.
- PartOfSpeech—Proporciona dos datos: el Tag que identifica la parte del discurso y el Score que representa la confianza que Amazon Comprehend Syntax tiene de que la parte del discurso se ha identificado correctamente.
- Text—Proporciona la palabra que se identificó.
- TokenId—Proporciona un identificador para el token. El identificador es la posición del token en la lista de tokens.

## Amazon Comprehend Custom

Puede personalizar Amazon Comprehend para sus necesidades específicas sin depender de las habilidades necesarias para la creación de soluciones PNL basadas en el machine learning. Con machine learning o AutoML, Comprehend Custom crea modelos personalizados de PNL en su nombre, utilizando los datos de entrenamiento que usted proporciona.

Procesamiento del documento de entrada: Amazon Comprehend admite el procesamiento de documentos en un solo paso para la clasificación personalizada y para el reconocimiento de entidades personalizado. Por ejemplo, puede introducir una combinación de documentos de texto sin formato y documentos semiestructurados (como documentos PDF, documentos de Microsoft Word e imágenes) en un trabajo de análisis personalizado. Para obtener más información, consulte [Procesamiento de documentos](#page-159-0).

Clasificación personalizada: crea modelos de clasificación personalizados (clasificadores) para organizar los documentos en sus propias categorías. Para cada etiqueta de clasificación, proporcione el conjunto de documentos que mejor represente a esa etiqueta y entrene al clasificador en ella. Una vez entrenado, el clasificador podrá utilizarse en cualquier cantidad de conjuntos de documentos sin etiquetar. Puede usar la consola para disfrutar de una experiencia libre de código o para instalar el SDK de AWS más reciente. Para obtener más información, consulte [Clasificación personalizada](#page-168-0).

Reconocimiento de entidades personalizado: crea modelos de reconocimiento de entidades personalizados (reconocedores) que puedan analizar el texto en busca de términos específicos y frases basadas en sustantivos. Puede entrenar a los reconocedores para que extraigan términos, como los números de póliza, o frases que impliquen un escalamiento de los clientes. Para entrenar el modelo, debe proporcionar una lista de las entidades y un conjunto de documentos que las contengan. Una vez que el modelo esté entrenado, podrá enviar tareas de análisis para extraer las entidades personalizadas. Para obtener más información, consulte [Reconocimiento de entidades](#page-216-0) [personalizado.](#page-216-0)

### <span id="page-58-0"></span>Modelado de temas

Puede utilizar Amazon Comprehend para examinar el contenido de una serie de documentos y determinar temas comunes. Por ejemplo, puede darle a Amazon Comprehend una serie de artículos de noticias y él determinará los temas, como deportes, política o entretenimiento. El texto de los documentos no necesita estar anotado.

Amazon Comprehend utiliza un modelo de aprendizaje basado en la [Asignación de un dirichlet](http://www.jmlr.org/papers/volume3/blei03a/blei03a.pdf) [latente](http://www.jmlr.org/papers/volume3/blei03a/blei03a.pdf) para determinar los temas de un conjunto de documentos. Examina cada documento para determinar el contexto y el significado de una palabra. El conjunto de palabras que suelen pertenecer al mismo contexto en todo el conjunto de documentos constituye un tema.

Una palabra se asocia a un tema de un documento en función de la prevalencia de ese tema en el documento y de la afinidad que tenga el tema con la palabra. La misma palabra se puede asociar a distintos temas en distintos documentos según la distribución de los temas en un documento concreto.

Por ejemplo, la palabra "glucosa" en un artículo que habla predominantemente de deportes puede asignarse al tema "deportes", mientras que la misma palabra en un artículo sobre "medicina" se asignará al tema "medicina".

A cada palabra relacionada con un tema se le asigna un peso que indica en qué medida la palabra ayuda a definir el tema. El peso indica cuántas veces aparece la palabra en el tema en comparación con otras palabras del tema, en todo el conjunto de documentos.

Para obtener resultados más precisos, debe proporcionar a Amazon Comprehend el corpus más grande posible con el que trabajar. Para obtener resultados óptimos:

- Debe utilizar al menos 1000 documentos en cada trabajo de modelado de temas.
- Cada documento debe tener al menos 3 oraciones.
- Si un documento consta principalmente de datos numéricos, debe eliminarlo del corpus.

El modelado de temas es un proceso asíncrono. La lista de documentos se envía a Amazon Comprehend desde un bucket de Amazon S3 mediante la [StartTopicsDetectionJobo](https://docs.aws.amazon.com/comprehend/latest/APIReference/API_StartTopicsDetectionJob.html)peración. La respuesta se envía a un bucket de Amazon S3. Puede configurar los buckets de entrada y salida. Obtenga una lista de los trabajos de modelado por temas que haya enviado mediante la [ListTopicsDetectionJobso](https://docs.aws.amazon.com/comprehend/latest/APIReference/API_ListTopicsDetectionJobs.html)peración y consulte la información sobre un trabajo que utilice la [DescribeTopicsDetectionJobo](https://docs.aws.amazon.com/comprehend/latest/APIReference/API_DescribeTopicsDetectionJob.html)peración. El contenido entregado a los buckets de Amazon S3 puede contener contenido del cliente. Para obtener más información sobre la eliminación de información confidencial, consulte [¿Cómo puedo vaciar un bucket de S3?](https://docs.aws.amazon.com/AmazonS3/latest/user-guide/empty-bucket.html) o [¿Cómo elimino un bucket de S3?.](https://docs.aws.amazon.com/AmazonS3/latest/user-guide/delete-bucket.html)

Los documentos deben ser archivos con formato UTF-8. Puede enviar sus documentos en dos formatos. En la siguiente tabla se muestran las opciones.

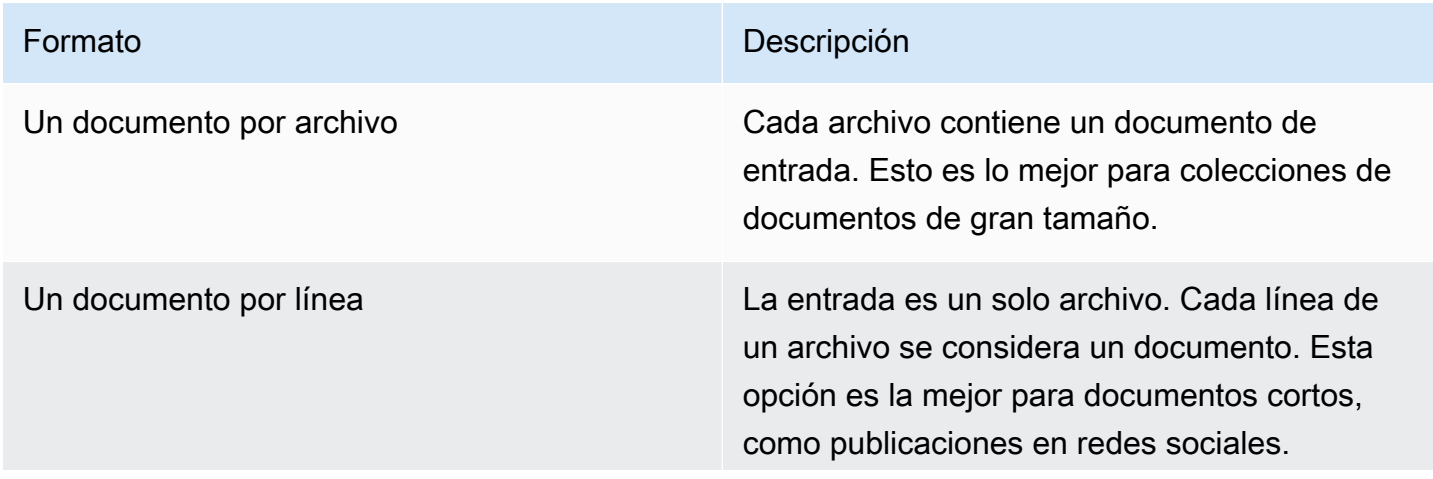

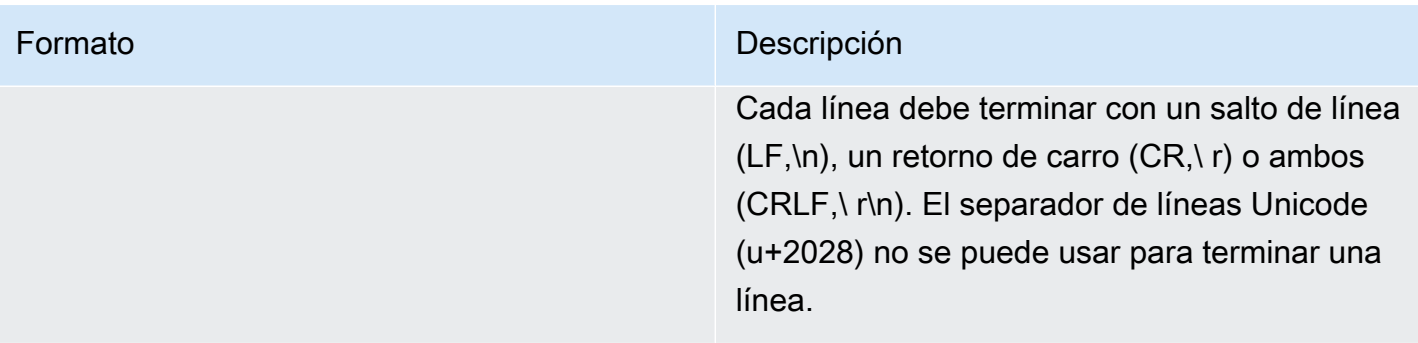

Para obtener más información, consulte el tipo de datos [InputDataConfig.](https://docs.aws.amazon.com/comprehend/latest/APIReference/API_InputDataConfig.html)

Una vez que Amazon Comprehend procese su conjunto de documentos, devuelve un archivo comprimido que contiene dos archivos: topic-terms.csv y doc-topics.csv. Para obtener más información sobre el archivo de salida, consulte [OutputDataConfig.](https://docs.aws.amazon.com/comprehend/latest/APIReference/API_OutputDataConfig.html)

El primer archivo de salida, topic-terms.csv, es una lista de temas del conjunto. Para cada tema, la lista incluye, de forma predeterminada, los principales términos por tema según su importancia. Por ejemplo, si le da a Amazon Comprehend un conjunto de artículos de periódicos, podría devolver lo siguiente para describir los dos primeros temas del conjunto:

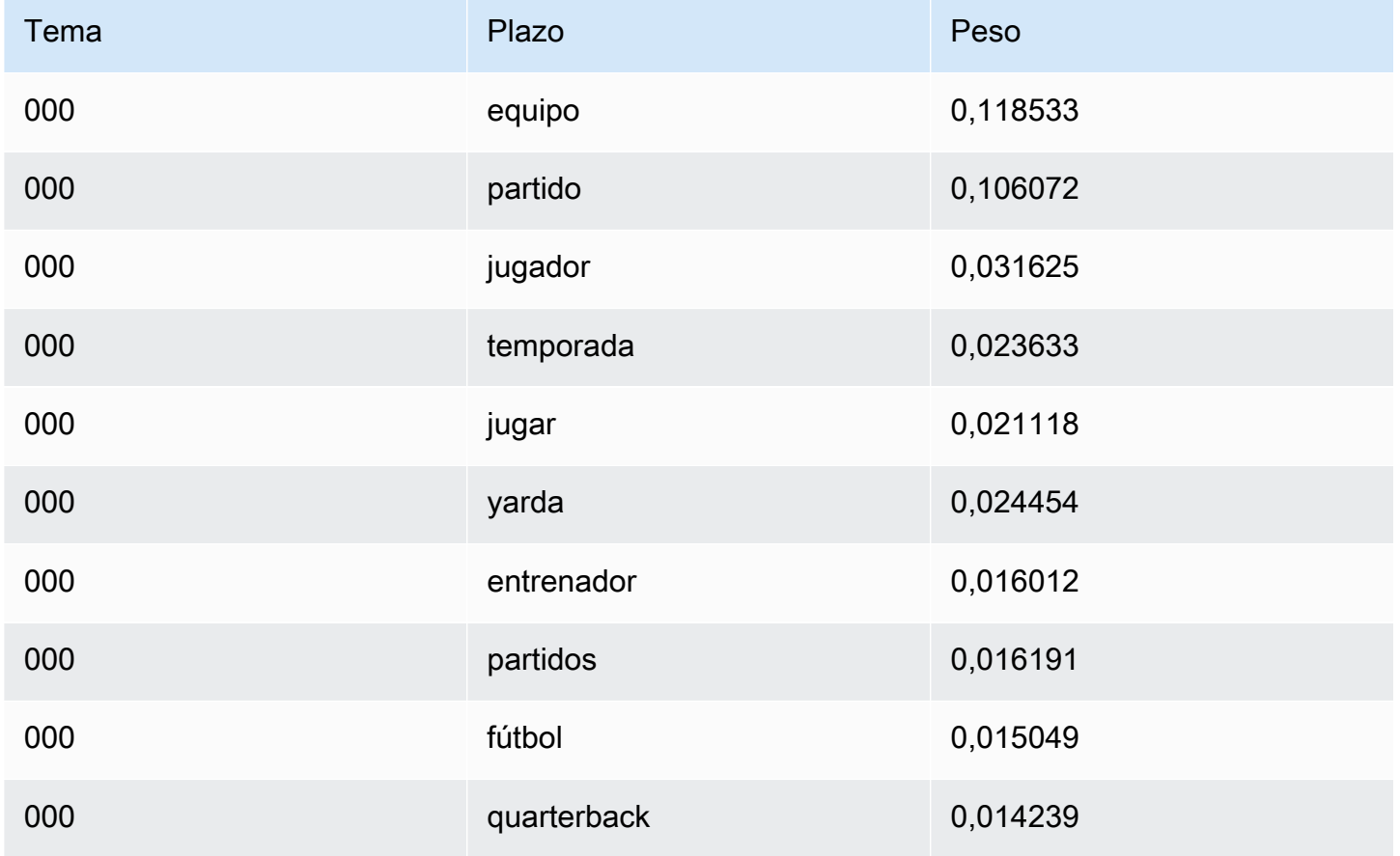

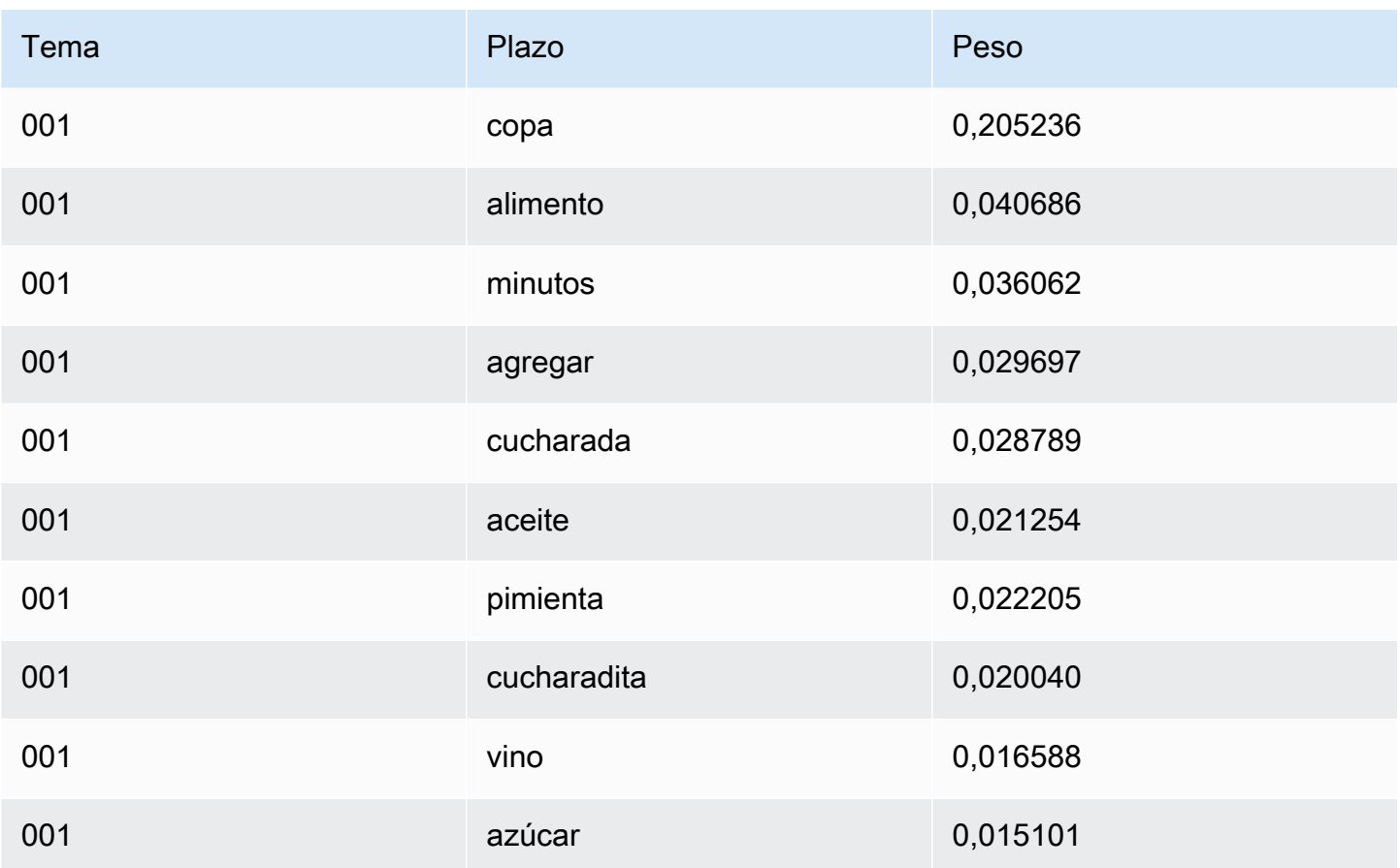

Los pesos representan una distribución de probabilidad entre las palabras de un tema determinado. Dado que Amazon Comprehend solo muestra las 10 palabras principales de cada tema, las ponderaciones no sumarán 1,0. En los raros casos en que un tema contenga menos de 10 palabras, las ponderaciones sumarán 1,0.

Las palabras se ordenan según su poder discriminatorio teniendo en cuenta su aparición en todos los temas. Normalmente es igual a su peso, pero en algunos casos, como en el caso de las palabras "jugar" y "yarda" de la tabla, el resultado es un orden que no coincide con el peso.

Usted puede especificar el número de temas que se van a devolver. Por ejemplo, si le pide a Amazon Comprehend que devuelva 25 temas, devolverá los 25 temas más destacados del conjunto. Amazon Comprehend puede detectar hasta 100 temas en un conjunto. Elija el número de temas en función de sus conocimientos del dominio. Puede ser necesario experimentar un poco para llegar al número correcto.

El segundo archivo, doc-topics.csv, enumera los documentos relacionados con un tema y la proporción del documento que trata sobre el tema. Si usted especificó ONE\_DOC\_PER\_FILE, el documento se identifica por el nombre del archivo. Si usted especificó ONE\_DOC\_PER\_LINE,

el documento se identifica por el nombre del archivo y el número de línea indexado a 0 dentro del archivo. Por ejemplo, Amazon Comprehend podría devolver lo siguiente para un conjunto de documentos enviados con un documento por archivo:

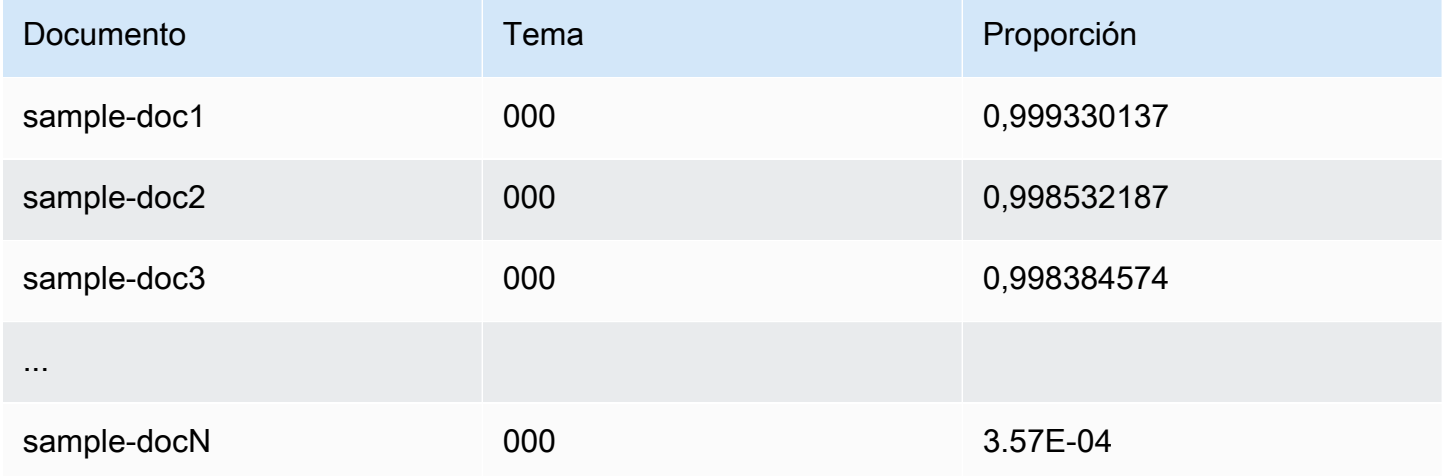

Amazon Comprehend utiliza información del conjunto de datos de listas de lematización de MBM, que está disponible [aquí](https://github.com/michmech/lemmatization-lists) con la licencia de [Open database license \(ODbL\) v1.0](https://opendatacommons.org/licenses/odbl/1-0/).

### Modos de procesamiento de documentos

Amazon Comprehend admite tres modos de procesamiento de documentos. El modo que elija dependerá del número de documentos que necesite procesar y de la rapidez con la que necesite ver los resultados:

- Sincrónico de un solo documento: llama a Amazon Comprehend con un solo documento y recibe una respuesta sincrónica que se envía a su aplicación (o a la consola) de inmediato.
- Sincrónico de varios documentos: llama a la API de Amazon Comprehend con una colección de hasta 25 documentos y recibe una respuesta sincrónica.
- Lote asíncrono: para una colección de documentos grande, coloque los documentos en un bucket de Amazon S3 e inicie un trabajo asincrónico (mediante operaciones de consola o API) para analizar los documentos. Amazon Comprehend almacena los resultados del análisis en el bucket/ carpeta S3 que especifique en la solicitud.

#### Temas

• [Procesamiento de un solo documento](#page-63-0)

- [Procesamiento sincrónico de varios documentos](#page-63-1)
- [Procesamiento por lotes asincrónico](#page-66-0)

#### <span id="page-63-0"></span>Procesamiento de un solo documento

Las operaciones de un solo documento son operaciones sincrónicas que devuelven los resultados del análisis del documento directamente a la aplicación. Utiliza operaciones sincrónicas de un solo documento cuando crea una aplicación interactiva que funcione en un documento a la vez.

Para obtener más información sobre las operaciones sincrónicas de la API, consulte [Análisis en](#page-77-1) [tiempo real mediante los modelos integrados](#page-77-1) (para la consola) y [Análisis en tiempo real mediante la](#page-92-0)  [API](#page-92-0).

#### <span id="page-63-1"></span>Procesamiento sincrónico de varios documentos

Si desea procesar varios documentos, puede utilizar las operaciones de API de Batch\* para enviar más de un documento a Amazon Comprehend a la vez. Puede enviar hasta 25 documentos en cada solicitud. Amazon Comprehend devuelve una lista de respuestas, una para cada documento de la solicitud. Las solicitudes realizadas con estas operaciones son sincrónicas. La aplicación llama a la operación y, a continuación, espera la respuesta del servicio.

El uso de las operaciones de Batch\* es idéntico a llamar a las API de un solo documento para cada uno de los documentos de la solicitud. El uso de estas API puede mejorar el rendimiento de sus aplicaciones.

La entrada a cada una de las API es una estructura JSON que contiene los documentos que se van a procesar. Debe configurar el idioma de entrada para todas las operaciones, excepto para BatchDetectDominantLanguage. Puede definir solo un idioma de entrada para cada solicitud. Por ejemplo, la siguiente es la entrada de la operación BatchDetectEntities. Contiene dos documentos y está en inglés.

```
{ 
    "LanguageCode": "en", 
    "TextList": [ 
        "I have been living in Seattle for almost 4 years", 
        "It is raining today in Seattle" 
   \mathbf{I}}
```
La respuesta de una operación Batch\* contiene dos listas, la ResultList y la ErrorList. La ResultList contiene un registro por cada documento que se haya procesado correctamente. El resultado de cada documento de la solicitud es idéntico al resultado que obtendría si ejecutara una sola operación de documento en el documento. A los resultados de cada documento se les asigna un índice en función del orden de los documentos en el archivo de entrada. La respuesta de la operación BatchDetectEntities es:

```
{ 
    "ResultList" : [ 
        { 
            "Index": 0, 
            "Entities": [ 
               { 
                   "Text": "Seattle", 
                   "Score": 0.95, 
                   "Type": "LOCATION", 
                   "BeginOffset": 22, 
                   "EndOffset": 29 
               }, 
               { 
                   "Text": "almost 4 years", 
                   "Score": 0.89, 
                   "Type": "QUANTITY", 
                   "BeginOffset": 34, 
                   "EndOffset": 48 
               } 
           \mathbf{I} }, 
        { 
            "Index": 1, 
            "Entities": [ 
              \{ "Text": "today", 
                  "Score": 0.87, 
                  "Type": "DATE", 
                  "BeginOffset": 14, 
                  "EndOffset": 19 
               }, 
\{\hspace{.1cm} \} "Text": "Seattle", 
                   "Score": 0.96, 
                   "Type": "LOCATION", 
                   "BeginOffset": 23,
```

```
 "EndOffset": 30 
 } 
          ] 
       } 
    ], 
    "ErrorList": []
}
```
Cuando se produce un error en la solicitud, la respuesta contiene una ErrorList que identifica los documentos que contenían el error. El documento se identifica por su índice en la lista de entradas. Por ejemplo, la siguiente entrada de la operación BatchDetectLanguage contiene un documento que no puede procesarse:

```
{ 
     "TextList": [ 
        "hello friend", 
        "$$$$$$", 
        "hola amigo" 
    \mathbf{I}}
```
La respuesta de Amazon Comprehend incluye una lista de errores que identifica el documento que contenía el error:

```
{ 
      "ResultList": [ 
           { 
             "Index": 0, 
             "Languages":[ 
\{\hspace{.1cm} \} "LanguageCode":"en", 
                  "Score": 0.99 
 } 
            \mathbf{I} }, 
           { 
             "Index": 2 
             "Languages":[ 
                { 
                  "LanguageCode":"es", 
                  "Score": 0.82 
                }
```

```
\mathbf{I} } 
      ], 
      "ErrorList": [ 
        { 
           "Index": 1, 
           "ErrorCode": "InternalServerException", 
           "ErrorMessage": "Unexpected Server Error. Please try again." 
        } 
     ]
}
```
Para obtener más información sobre las operaciones de la API del lote sincrónico, consulte [API por](#page-103-0) [lotes en tiempo real.](#page-103-0)

### <span id="page-66-0"></span>Procesamiento por lotes asincrónico

Para analizar documentos y colecciones de documentos de gran tamaño, utilice las operaciones asíncronas de Amazon Comprehend.

Para analizar un conjunto de documentos, debe llevar a cabo los siguientes pasos:

- 1. Almacene los documentos en un bucket de Amazon S3.
- 2. Inicie uno o más trabajos de análisis para analizar los documentos.
- 3. Supervise el progreso de los trabajos de análisis.
- 4. Recupere los resultados del análisis de un bucket de S3 cuando se complete el trabajo.

Para obtener más información sobre las operaciones asíncronas de la API, consulte [Ejecución de](#page-87-0)  [trabajos de análisis mediante la consola](#page-87-0) (para la consola) y [Trabajos de análisis asíncrono mediante](#page-108-0) [la API.](#page-108-0)

# Idiomas admitidos en Amazon Comprehend

Amazon Comprehend admite una amplia variedad de idiomas en sus distintas funciones. Los idiomas compatibles y las características que los admiten se muestran en las siguientes tablas.

#### Temas

- [Idiomas admitidos](#page-67-0)
- [Idiomas admitidos en las funciones de Amazon Comprehend](#page-68-0)

## <span id="page-67-0"></span>Idiomas admitidos

Amazon Comprehend (excepto la característica de detección del idioma predominante) admite los siguientes idiomas para una o más características.

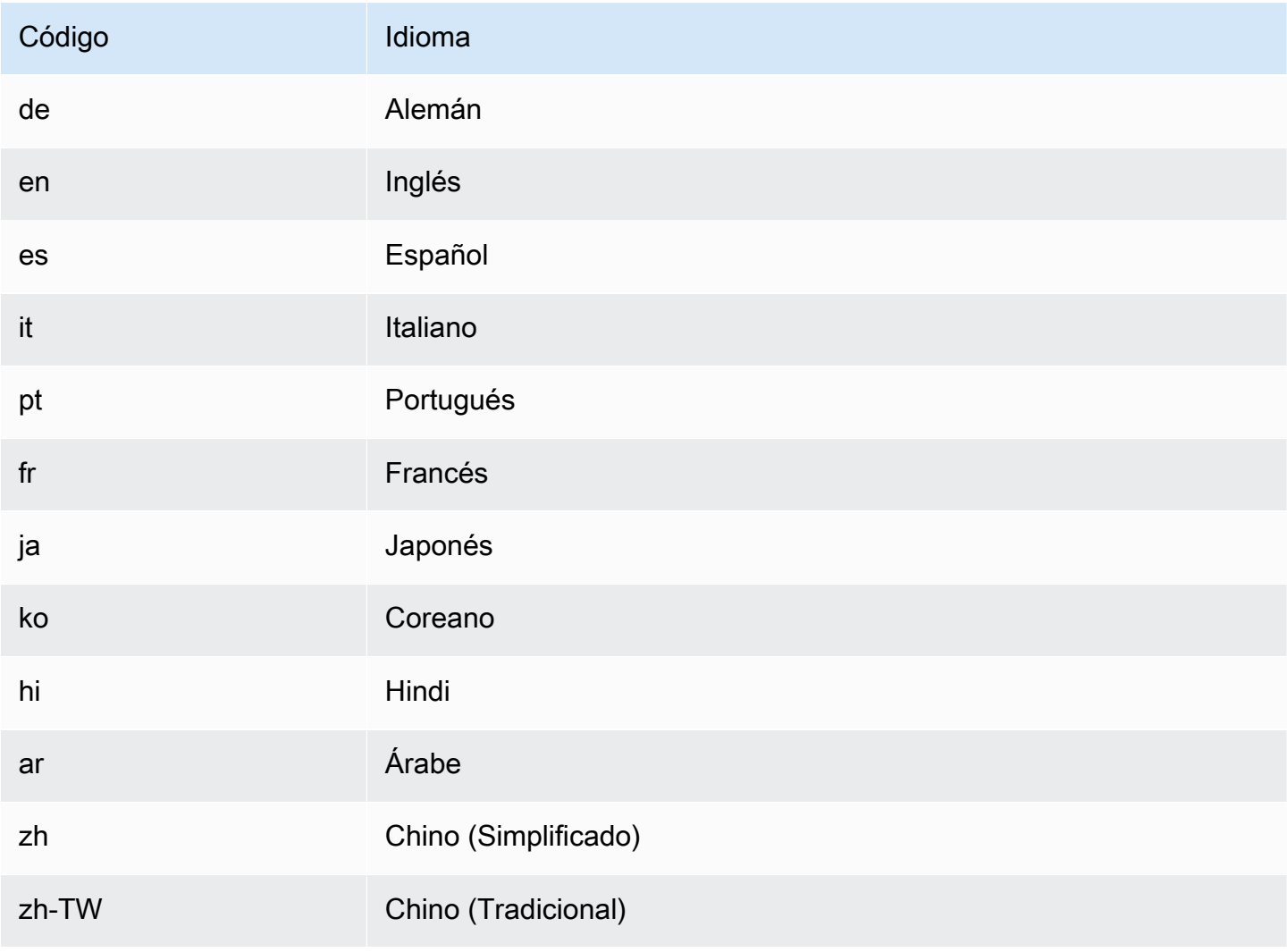

#### **a** Note

Amazon Comprehend identifica el idioma usando los identificadores del RFC 5646 (si hay un identificador ISO 639-1 de dos letras, con una subetiqueta regional) si es necesario y lo usa. De lo contrario, utiliza el código ISO 639-2 de tres letras.

Para obtener más información sobre RFC 5646, consulte [Etiquetas para identificar idiomas](https://tools.ietf.org/html/rfc5646) en el sitio web de herramientas del IETF.

## <span id="page-68-0"></span>Idiomas admitidos en las funciones de Amazon Comprehend

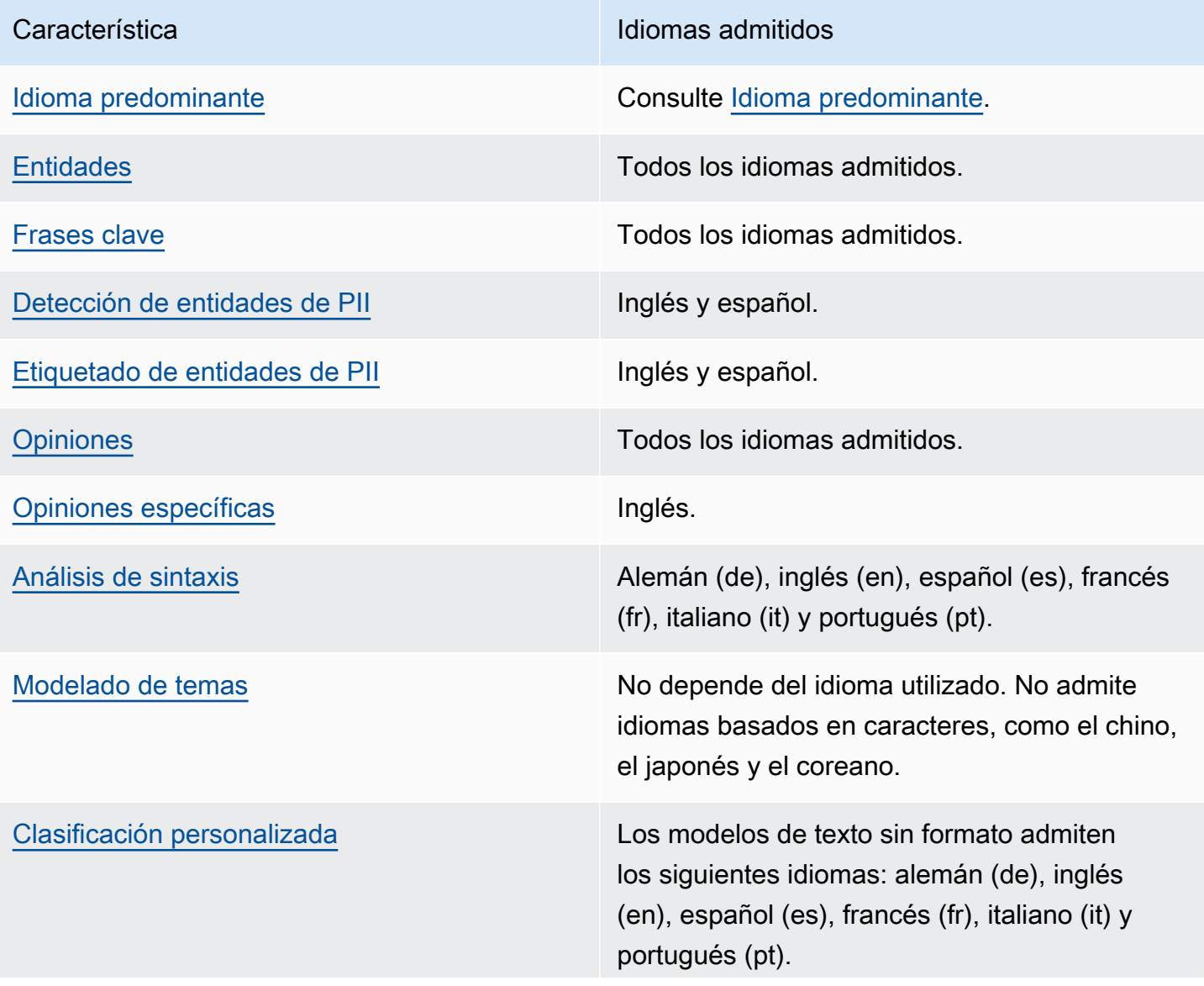

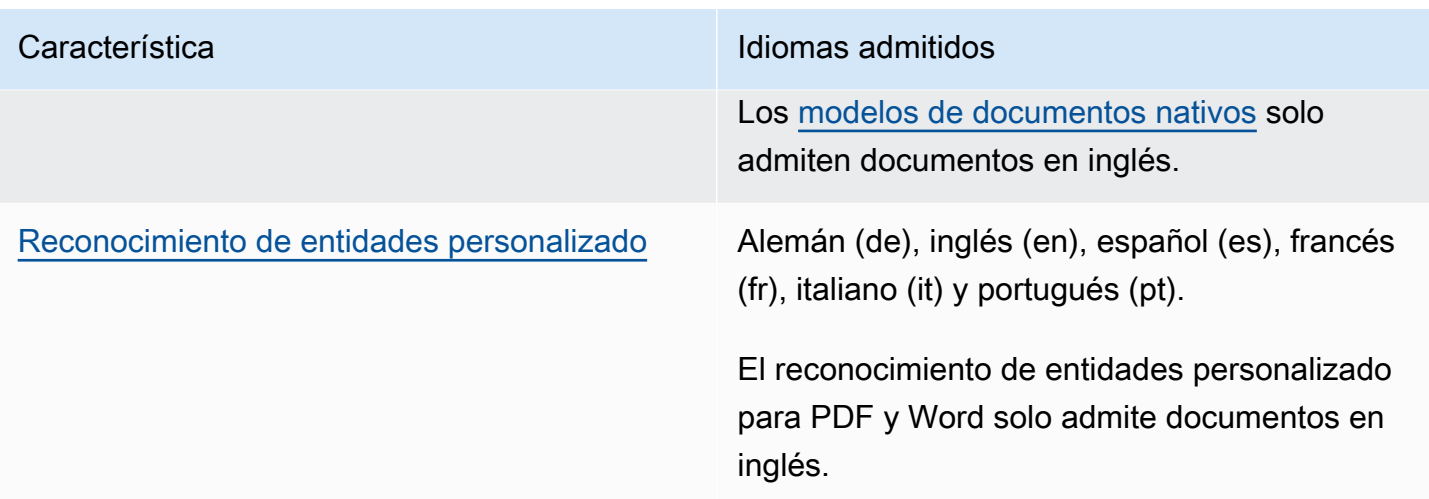

# Configuración

Antes de usar Amazon Comprehend por primera vez, realice las siguientes tareas.

Configuración de trabajos

- [Inscríbase en un Cuenta de AWS](#page-70-0)
- [Creación de un usuario con acceso administrativo](#page-70-1)
- [Configure el AWS Command Line Interface \(\)AWS CLI](#page-72-0)
- [Concesión de acceso programático](#page-72-1)

## <span id="page-70-0"></span>Inscríbase en un Cuenta de AWS

Si no tiene uno Cuenta de AWS, complete los siguientes pasos para crearlo.

Para suscribirte a una Cuenta de AWS

- 1. Abra [https://portal.aws.amazon.com/billing/signup.](https://portal.aws.amazon.com/billing/signup)
- 2. Siga las instrucciones que se le indiquen.

Parte del procedimiento de registro consiste en recibir una llamada telefónica e indicar un código de verificación en el teclado del teléfono.

Cuando te registras en un Cuenta de AWS, Usuario raíz de la cuenta de AWSse crea un. El usuario raíz tendrá acceso a todos los Servicios de AWS y recursos de esa cuenta. Como práctica recomendada de seguridad, asigne acceso administrativo a un usuario y utilice únicamente el usuario raíz para realizar [tareas que requieren acceso de usuario raíz.](https://docs.aws.amazon.com/accounts/latest/reference/root-user-tasks.html)

AWS te envía un correo electrónico de confirmación una vez finalizado el proceso de registro. Puede ver la actividad de la cuenta y administrar la cuenta en cualquier momento entrando en [https://](https://aws.amazon.com/) [aws.amazon.com/](https://aws.amazon.com/) y seleccionando Mi cuenta.

## <span id="page-70-1"></span>Creación de un usuario con acceso administrativo

Después de crear un usuario administrativo Cuenta de AWS, asegúrelo Usuario raíz de la cuenta de AWS AWS IAM Identity Center, habilite y cree un usuario administrativo para no usar el usuario root en las tareas diarias.

#### Proteja su Usuario raíz de la cuenta de AWS

1. Inicie sesión [AWS Management Console](https://console.aws.amazon.com/)como propietario de la cuenta seleccionando el usuario root e introduciendo su dirección de Cuenta de AWS correo electrónico. En la siguiente página, escriba su contraseña.

Para obtener ayuda para iniciar sesión con el usuario raíz, consulte [Signing in as the root user](https://docs.aws.amazon.com/signin/latest/userguide/console-sign-in-tutorials.html#introduction-to-root-user-sign-in-tutorial) en la Guía del usuario de AWS Sign-In .

2. Active la autenticación multifactor (MFA) para el usuario raíz.

Para obtener instrucciones, consulte [Habilitar un dispositivo MFA virtual para el usuario Cuenta](https://docs.aws.amazon.com/IAM/latest/UserGuide/enable-virt-mfa-for-root.html)  [de AWS raíz \(consola\)](https://docs.aws.amazon.com/IAM/latest/UserGuide/enable-virt-mfa-for-root.html) en la Guía del usuario de IAM.

Creación de un usuario con acceso administrativo

1. Activar IAM Identity Center.

Consulte las instrucciones en [Activar AWS IAM Identity Center](https://docs.aws.amazon.com/singlesignon/latest/userguide/get-set-up-for-idc.html) en la Guía del usuario de AWS IAM Identity Center .

2. En IAM Identity Center, conceda acceso administrativo a un usuario.

Para ver un tutorial sobre su uso Directorio de IAM Identity Center como fuente de identidad, consulte [Configurar el acceso de los usuarios con la configuración predeterminada Directorio de](https://docs.aws.amazon.com/singlesignon/latest/userguide/quick-start-default-idc.html)  [IAM Identity Center en la](https://docs.aws.amazon.com/singlesignon/latest/userguide/quick-start-default-idc.html) Guía del AWS IAM Identity Center usuario.

Iniciar sesión como usuario con acceso de administrador

• Para iniciar sesión con el usuario de IAM Identity Center, utilice la URL de inicio de sesión que se envió a la dirección de correo electrónico cuando creó el usuario de IAM Identity Center.

Para obtener ayuda para iniciar sesión con un usuario del Centro de identidades de IAM, consulte [Iniciar sesión en el portal de AWS acceso](https://docs.aws.amazon.com/signin/latest/userguide/iam-id-center-sign-in-tutorial.html) en la Guía del AWS Sign-In usuario.

Concesión de acceso a usuarios adicionales

1. En IAM Identity Center, cree un conjunto de permisos que siga la práctica recomendada de aplicar permisos de privilegios mínimos.
Para conocer las instrucciones, consulte [Create a permission set](https://docs.aws.amazon.com/singlesignon/latest/userguide/get-started-create-a-permission-set.html) en la Guía del usuario de AWS IAM Identity Center .

2. Asigne usuarios a un grupo y, a continuación, asigne el acceso de inicio de sesión único al grupo.

Para conocer las instrucciones, consulte [Add groups](https://docs.aws.amazon.com/singlesignon/latest/userguide/addgroups.html) en la Guía del usuario de AWS IAM Identity Center .

# <span id="page-72-0"></span>Configure el AWS Command Line Interface ()AWS CLI

No los necesita AWS CLI para realizar los pasos de los ejercicios de introducción. Sin embargo, algunos de los ejercicios de esta guía sí la requieren. Si lo prefiere, puede omitir este paso e ir a [Introducción a Amazon Comprehend](#page-75-0) y configurar el siguiente AWS CLI paso.

Para instalar y configurar el AWS CLI

1. Instale el AWS CLI. Para obtener instrucciones, consulte el siguiente tema en la Guía del usuario de AWS Command Line Interface :

[Instalación o actualización de la última versión del AWS Command Line Interface](https://docs.aws.amazon.com/cli/latest/userguide/cli-getting-started-install.html)

2. Configure la AWS CLI. Para obtener instrucciones, consulte el siguiente tema en la Guía del usuario de AWS Command Line Interface :

[Configuración de la AWS Command Line Interface](https://docs.aws.amazon.com/cli/latest/userguide/cli-chap-configure.html)

# Concesión de acceso programático

Los usuarios necesitan acceso programático si quieren interactuar con personas AWS ajenas a. AWS Management Console La forma de conceder el acceso programático depende del tipo de usuario que acceda. AWS

Para conceder acceso programático a los usuarios, elija una de las siguientes opciones.

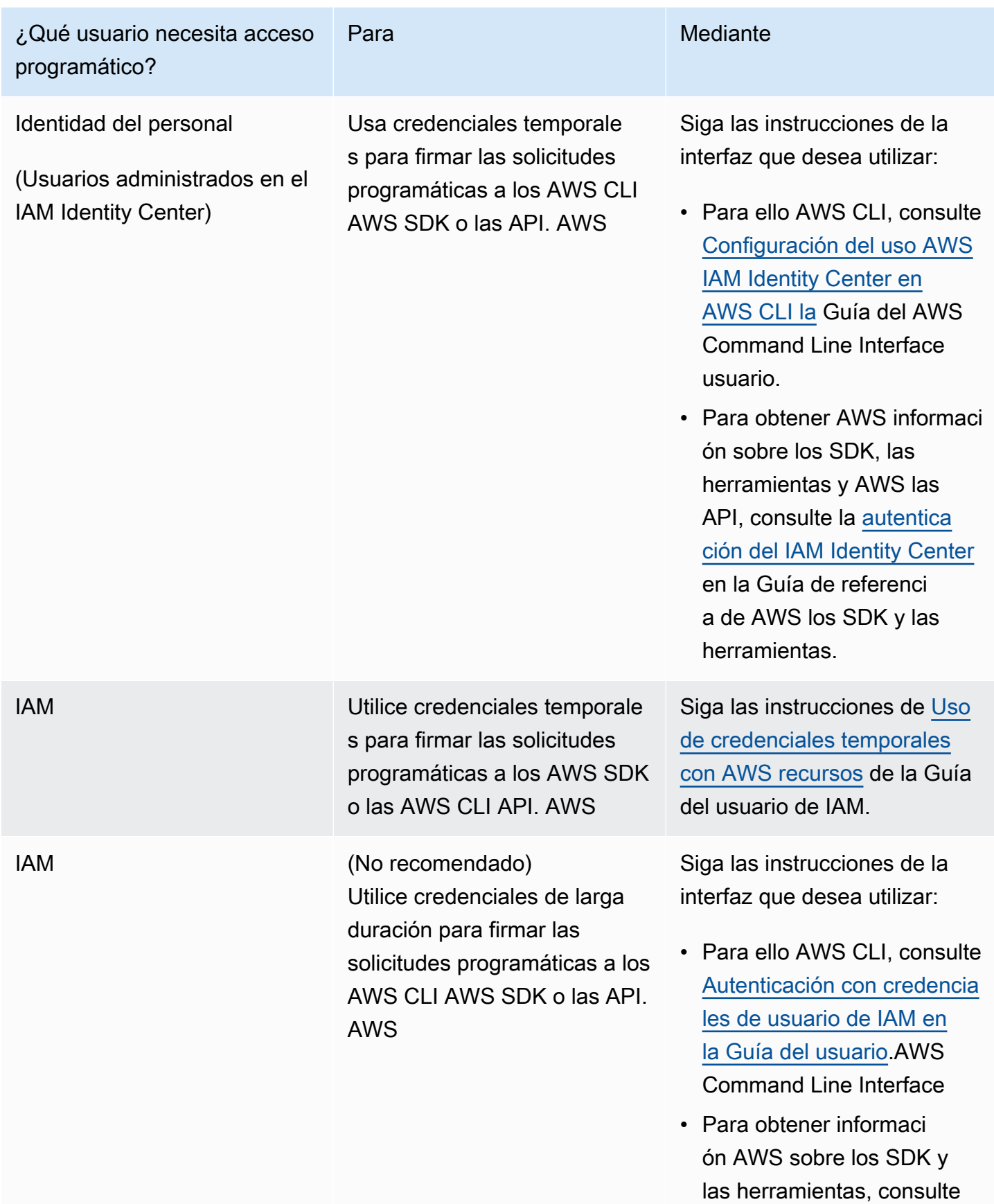

## ¿Qué usuario necesita acceso programático?

Para Mediante

[Autenticarse con credencia](https://docs.aws.amazon.com/sdkref/latest/guide/access-iam-users.html) [les de larga duración](https://docs.aws.amazon.com/sdkref/latest/guide/access-iam-users.html) en la Guía de referencia de los AWS SDK y las herramien tas.

• Para obtener informaci ón AWS sobre las API, consulte [Administrar las](https://docs.aws.amazon.com/IAM/latest/UserGuide/id_credentials_access-keys.html) [claves de acceso para los](https://docs.aws.amazon.com/IAM/latest/UserGuide/id_credentials_access-keys.html)  [usuarios de IAM](https://docs.aws.amazon.com/IAM/latest/UserGuide/id_credentials_access-keys.html) en la Guía del usuario de IAM.

# <span id="page-75-0"></span>Introducción a Amazon Comprehend

En el siguiente ejercicio, se utiliza la consola Amazon Comprehend para crear y ejecutar un trabajo de detección de entidades asíncrona. En este ejercicio se presupone que está familiarizado con Amazon Simple Storage Service (Amazon S3). Para ver un ejemplo más sencillo, consulte [Análisis](#page-77-0) [en tiempo real mediante los modelos integrados](#page-77-0).

Para crear un trabajo de detección de entidades

- 1. Inicie sesión en la AWS Management Console y abra la consola de Amazon Comprehend en <https://console.aws.amazon.com/comprehend/>.
- 2. En el menú de la izquierda, seleccione Trabajos de análisis y, a continuación, seleccione Crear trabajo.
- 3. En Configuración del trabajo, asigne un nombre al trabajo. El nombre debe ser único en una región y en una cuenta.
- 4. En Tipo de análisis, seleccione Entidades.
- 5. En Idioma, seleccione el idioma de los documentos de entrada.
- 6. En Datos de entrada, en Fuente de datos, seleccione Documentos de ejemplo. La consola establece la ubicación de S3 como la carpeta que contiene las muestras públicas.
- 7. En Datos de salida, en Ubicación S3, pegue la URL o la ubicación de la carpeta en Amazon S3 para los archivos de salida.
- 8. En la sección Permisos de acceso, seleccione Crear un rol de IAM. La consola crea un nuevo rol de IAM con los permisos adecuados para que Amazon Comprehend acceda a los buckets de entrada y salida.
- 9. Cuando haya terminado de rellenar el formulario, seleccione Crear trabajo para crear e iniciar el trabajo de detección de temas.

El nuevo trabajo aparece en la lista de trabajos con el campo de estado que muestra el estado del trabajo. El campo puede ser IN\_PROGRESS para un trabajo que se está procesando, COMPLETED para un trabajo que ha finalizado correctamente o FAILED para un trabajo que tiene un error.

- 10. Seleccione el trabajo para abrir el panel de detalles del trabajo.
- 11. En Salida, en Ubicación de datos de salida, seleccione el enlace para abrir la consola Amazon S3.
- 12. En la consola de Amazon S3, seleccione Descargar y guarde el archivo output.tar.gz.
- 13. Descomprima el archivo y guárdelo como archivo JSON.
- 14. Consulte [the section called "Entidades"](#page-17-0) para obtener una descripción de los tipos de entidades y los campos de cada entidad detectada.

# Análisis con la consola de Amazon Comprehend

Puede utilizar la consola de Amazon Comprehend para analizar documentos en tiempo real o para ejecutar trabajos de análisis asíncronos.

Mediante el análisis en tiempo real con modelos integrados, puede reconocer entidades, extraer frases clave, detectar el idioma principal, detectar la información de identificación personal, determinar las opiniones, analizar las opiniones específicas y analizar la sintaxis.

Puede realizar trabajos de análisis utilizando los modelos integrados para encontrar información, como entidades, eventos, frases, idioma principal, opiniones, opiniones específicas e información de identificación personal (PII). También puede ejecutar trabajos de modelado de temas.

La consola también admite el análisis asíncrono y en tiempo real mediante modelos personalizados. Para obtener más información, consulte [Clasificación personalizada](#page-168-0) y [Reconocimiento de entidades](#page-216-0) [personalizado.](#page-216-0)

Temas

- [Análisis en tiempo real mediante los modelos integrados](#page-77-0)
- [Ejecución de trabajos de análisis mediante la consola](#page-87-0)

# <span id="page-77-0"></span>Análisis en tiempo real mediante los modelos integrados

Puede utilizar la consola Amazon Comprehend para ejecutar un análisis en tiempo real de un documento de texto codificado en UTF-8. El documento puede estar en inglés o en uno de los otros idiomas admitidos por Amazon Comprehend. Los resultados se muestran en la consola para que pueda revisar el análisis.

Para empezar a analizar documentos, inicie sesión en la consola de [Amazon Comprehend AWS](https://console.aws.amazon.com/comprehend/home?region=us-east-1#api-explorer:)  [Management Console](https://console.aws.amazon.com/comprehend/home?region=us-east-1#api-explorer:) y ábrala.

Puede sustituir el texto de muestra por su propio texto y, a continuación, seleccionar Analizar para obtener un análisis del texto. Debajo del texto que se está analizando, el panel de Resultados muestra más información sobre el texto.

#### Cómo ejecutar un análisis en tiempo real mediante los modelos integrados

- 1. [Inicie sesión en la consola Amazon Comprehend AWS Management Console y ábrala en https://](https://console.aws.amazon.com/comprehend/) [console.aws.amazon.com/comprehend/](https://console.aws.amazon.com/comprehend/)
- 2. En el menú de la izquierda, seleccione Análisis en tiempo real.
- 3. En Tipo de entrada, seleccione Integrado para Tipo de análisis.
- 4. Introduzca el texto que desee analizar.
- 5. Seleccione Analizar. La consola muestra los resultados del análisis de texto en el panel Información. El panel Información incluye una pestaña para cada uno de los tipos de información. En las siguientes secciones se describen los resultados del tipo de información.

#### Temas

- [Entidades](#page-78-0)
- **[Frases clave](#page-79-0)**
- [Idioma](#page-80-0)
- [Información de identificación personal \(PII\)](#page-81-0)
- [Opinión](#page-83-0)
- [Opiniones específicas](#page-84-0)
- [Sintaxis](#page-86-0)

# <span id="page-78-0"></span>**Entidades**

La pestaña Entidades muestra cada entidad, su categoría y el nivel de confianza que Amazon Comprehend ha detectado en el texto introducido. Los resultados están codificados por colores para indicar diferentes tipos de entidades, como organizaciones, ubicaciones, fechas y personas. Para obtener más información, consulte [Entidades.](#page-17-0)

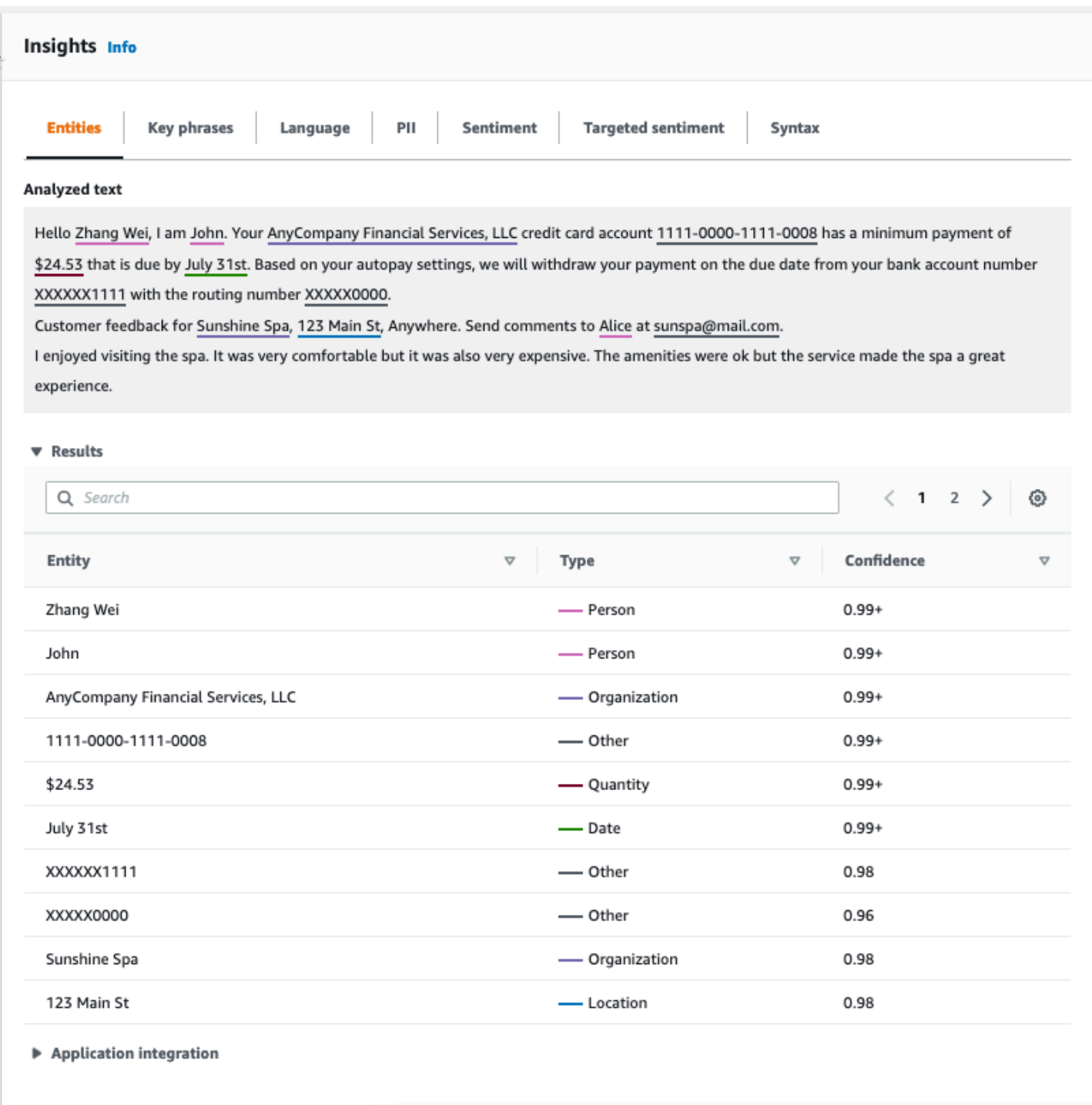

# <span id="page-79-0"></span>Frases clave

La pestaña Frases clave muestra las frases nominales clave que Amazon Comprehend ha detectado en el texto introducido y el nivel de confianza asociado. Para obtener más información, consulte [Frases clave.](#page-27-0)

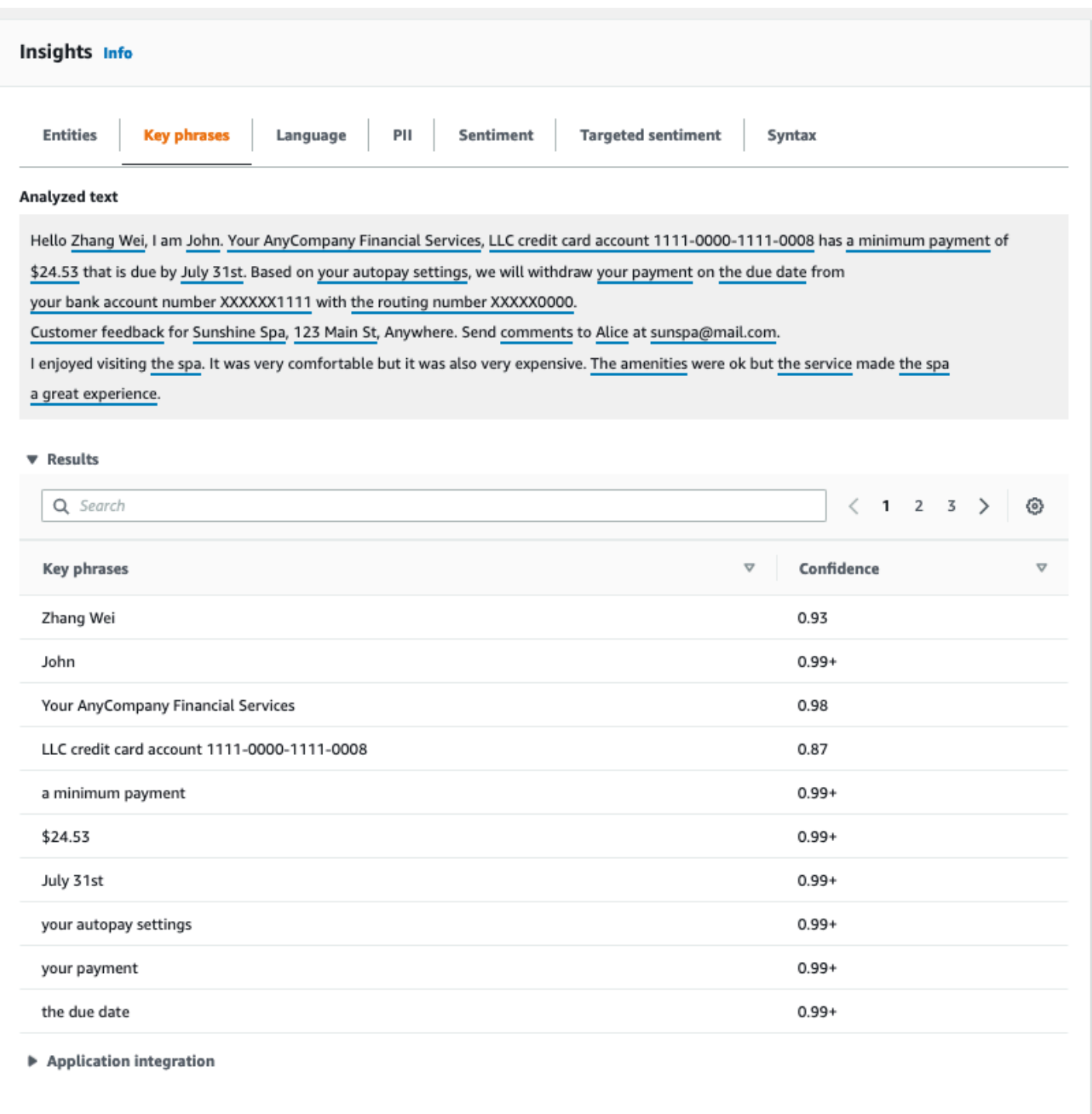

# <span id="page-80-0"></span>Idioma

La pestaña Idioma muestra el idioma dominante del texto y el nivel de confianza de Amazon Comprehend al detectar correctamente el idioma dominante. Amazon Comprehend puede reconocer 100 idiomas. Para obtener más información, consulte [Idioma predominante](#page-29-0).

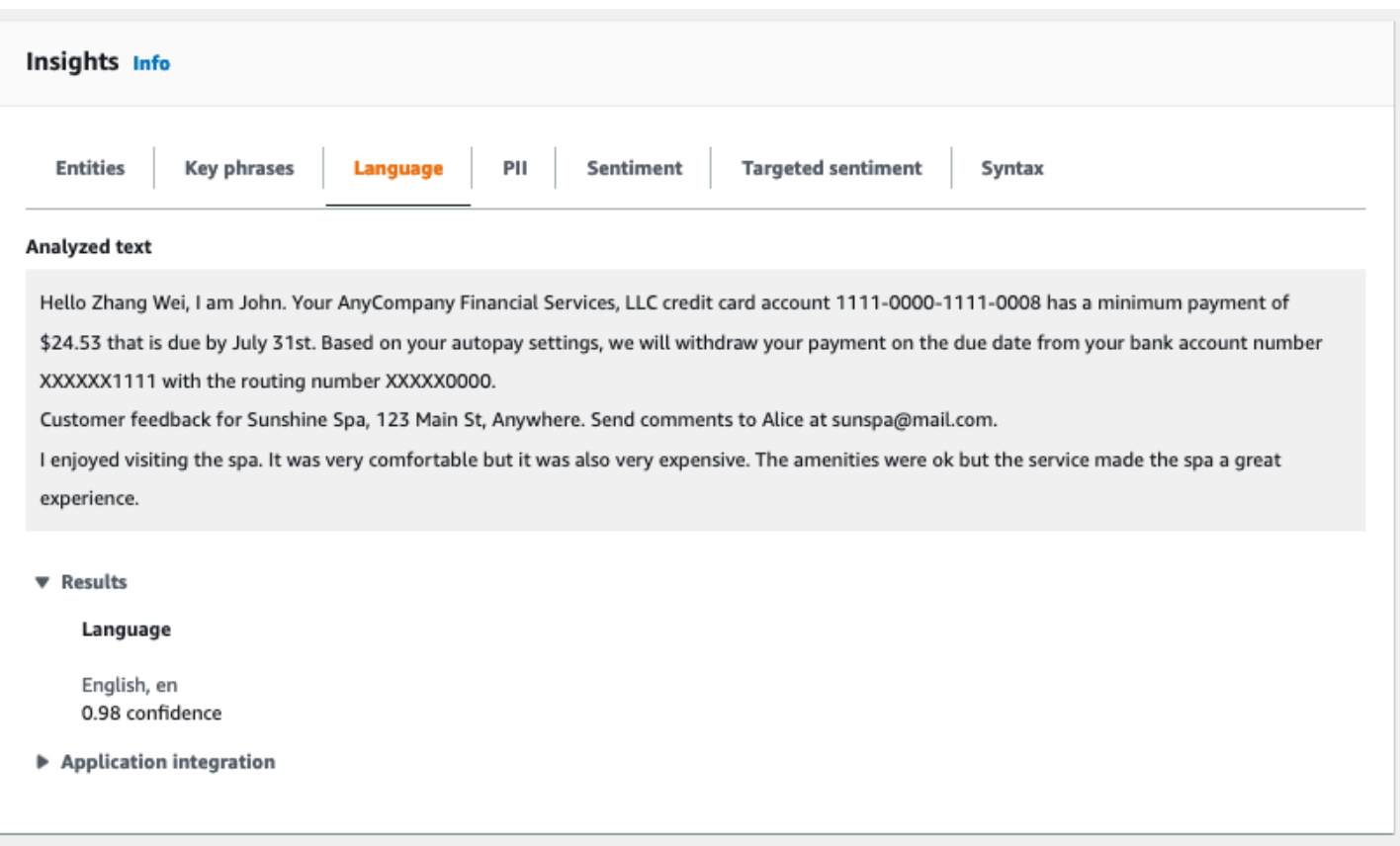

# <span id="page-81-0"></span>Información de identificación personal (PII)

La pestaña PII muestra las entidades del texto de entrada que contienen información de identificación personal (PII). Una entidad de PII es una referencia textual a los datos personales que podrían usarse para identificar a una persona, como una dirección, un número de cuenta bancaria o un número de teléfono. Para obtener más información, consulte [Detección de entidades de PII.](#page-133-0)

La pestaña PII proporciona dos modos de análisis:

- Desplazamientos
- Etiquetas

### **Desplazamientos**

El modo de análisis de Desplazamientos identifica la ubicación de la PII en los documentos de texto. Para obtener más información, consulte [Localización de las entidades de PII.](#page-134-0)

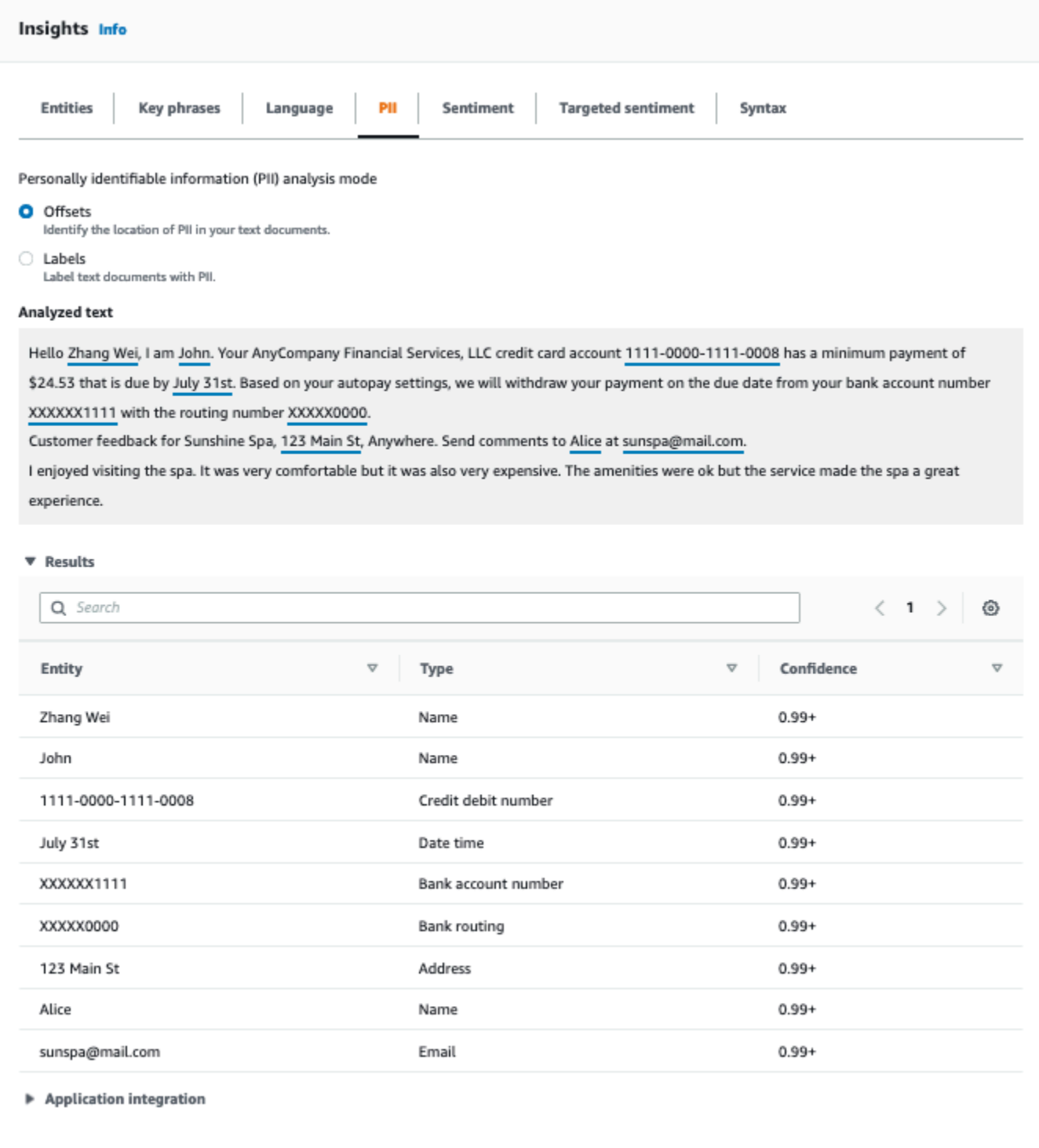

### **Etiquetas**

El modo de análisis de Etiquetas comprueba la presencia de PII en el documento de texto y devuelve las etiquetas de los tipos de entidades de información identificables. Para obtener más información, consulte [Etiquetado de entidades de PII.](#page-140-0)

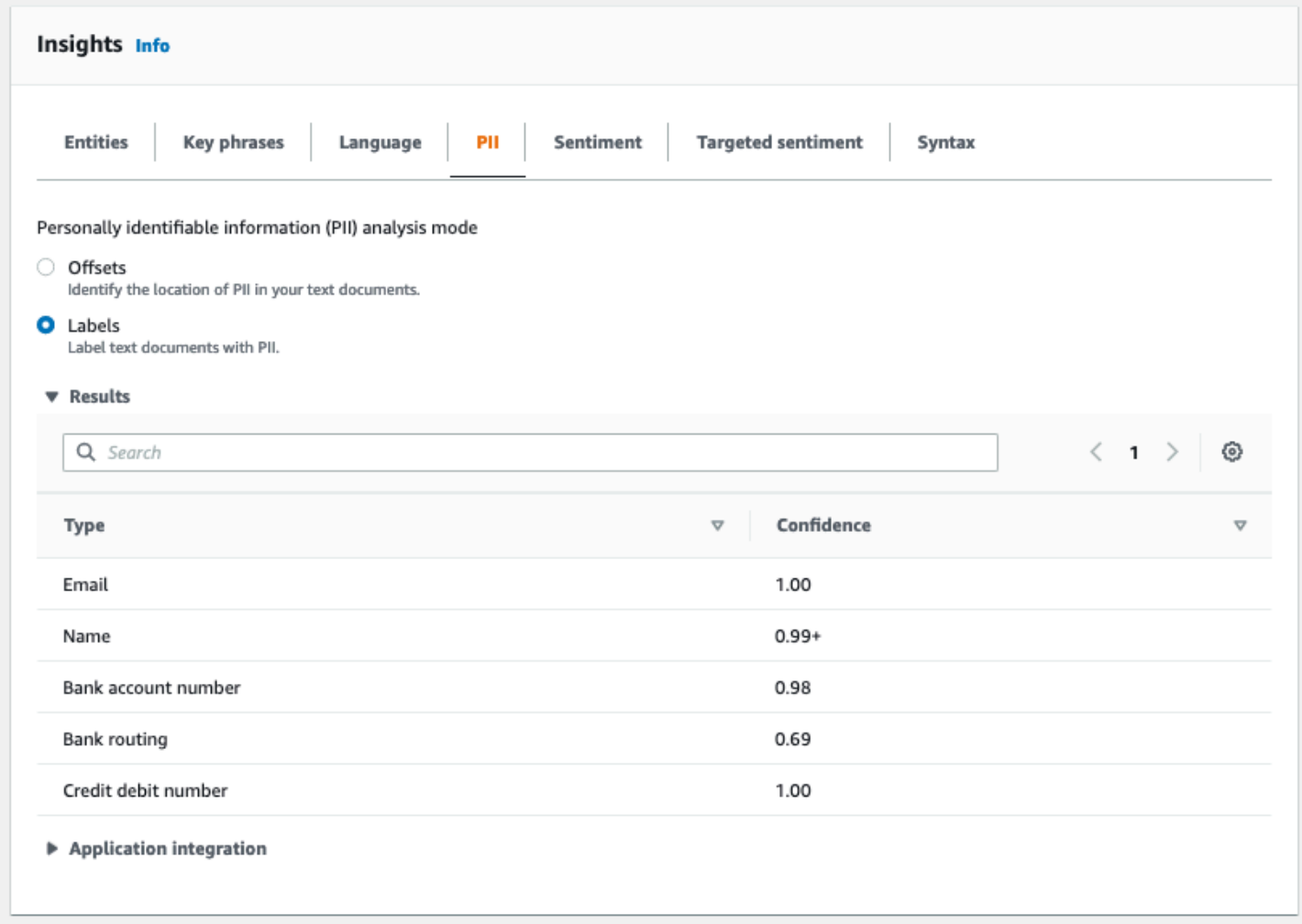

# <span id="page-83-0"></span>Opinión

La pestaña Opiniones muestra la opinión del texto dominante. La opinión puede calificarse como neutral, positiva, negativa o mixta. En este caso, cada opinión tiene un índice de confianza, lo que proporciona una estimación de Amazon Comprehend sobre si esa opinión es dominante. Para obtener más información, consulte [Opiniones.](#page-35-0)

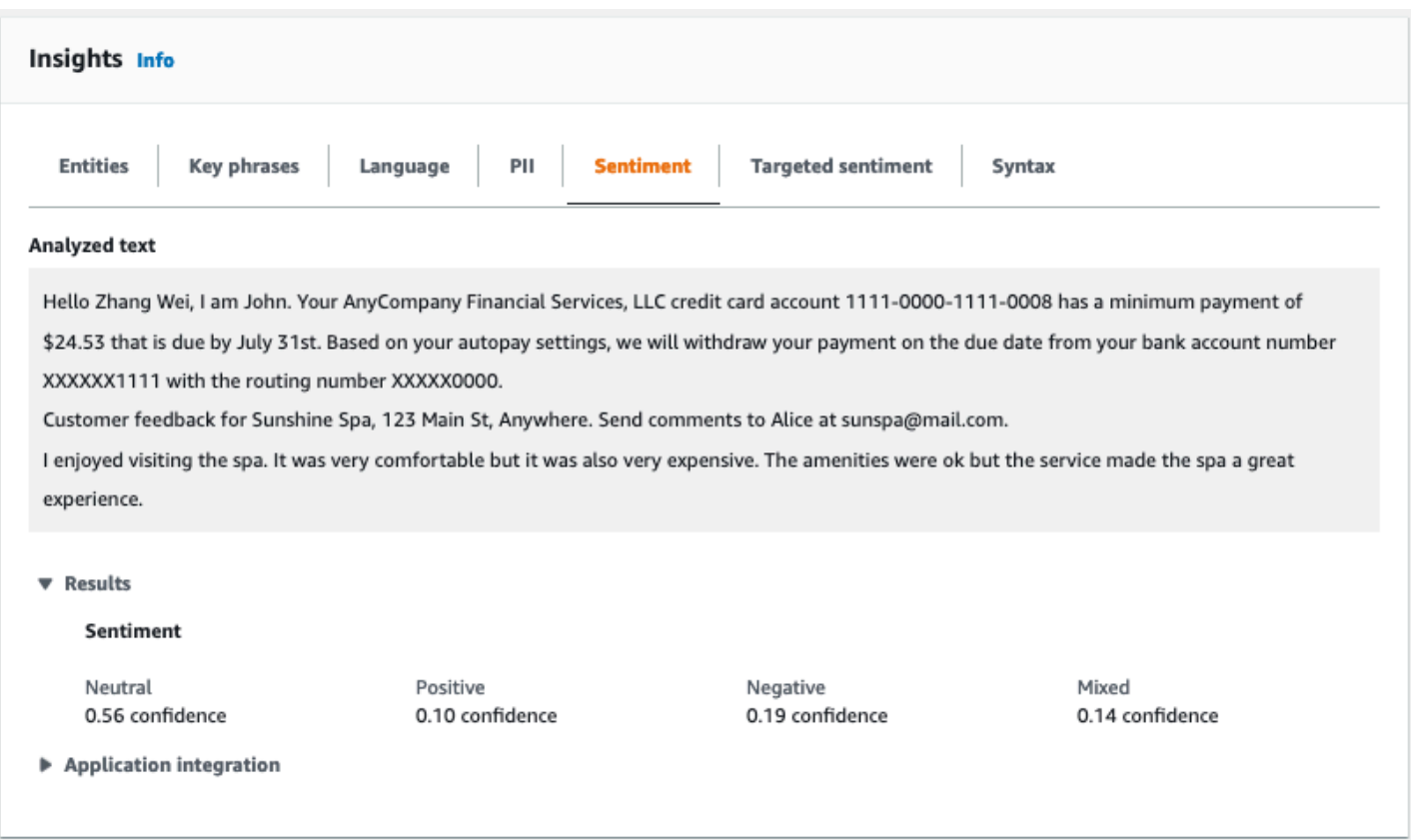

# <span id="page-84-0"></span>Opiniones específicas

El análisis de Opiniones específicas identifica las opiniones expresadas sobre las entidades mencionadas en el texto. Amazon Comprehend asigna una calificación de opinión a cada mención de una entidad, junto con una calificación de confianza y otra información. La calificación de opinión puede ser neutral, positiva, negativa o mixta.

En el panel de texto analizado, la consola subraya cada una de las entidades analizadas. El color del texto subrayado indica la opinión general de la entidad. Si coloca el cursor sobre una entidad, la consola mostrará información adicional en una ventana emergente.

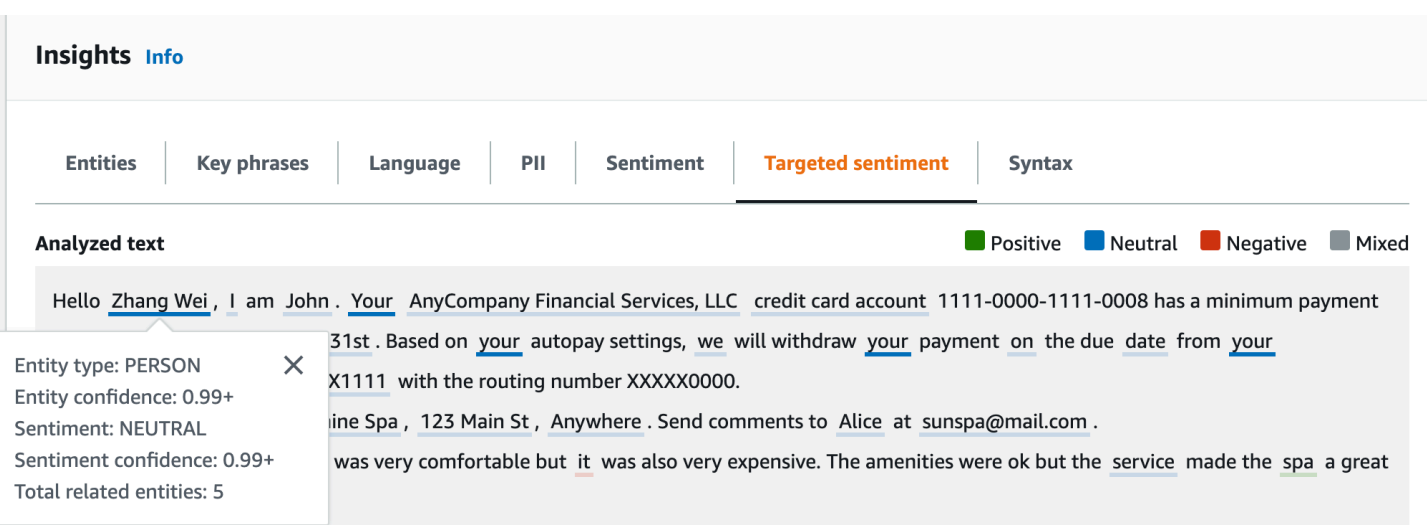

La tabla de Resultados proporciona detalles adicionales sobre cada entidad. Si hay varias menciones de la misma entidad, denominadas grupo de correferencia, la tabla muestra estas menciones como un conjunto plegable de filas asociadas a la entidad principal.

En el siguiente ejemplo, la entidad es una persona llamada Zhang Wei. El análisis de opinión específico reconoce que cada mención suya es una referencia a la misma persona. La consola muestra estas menciones como subentradas de la entidad principal.

#### **Analyzed text**

**Department Department Department Convention** Mixed

Hello Zhang Wei, I am John. Your AnyCompany Financial Services, LLC credit card account 1111-0000-1111-0008 has a minimum payment of \$24.53 that is due by July 31st. Based on your autopay settings, we will withdraw your payment on the due date from your bank account number XXXXXX1111 with the routing number XXXXX0000.

Customer feedback for Sunshine Spa, 123 Main St, Anywhere . Send comments to Alice at sunspa@mail.com.

I enjoyed visiting the spa. It was very comfortable but it was also very expensive. The amenities were ok but the service made the spa a great experience.

#### ▼ Results

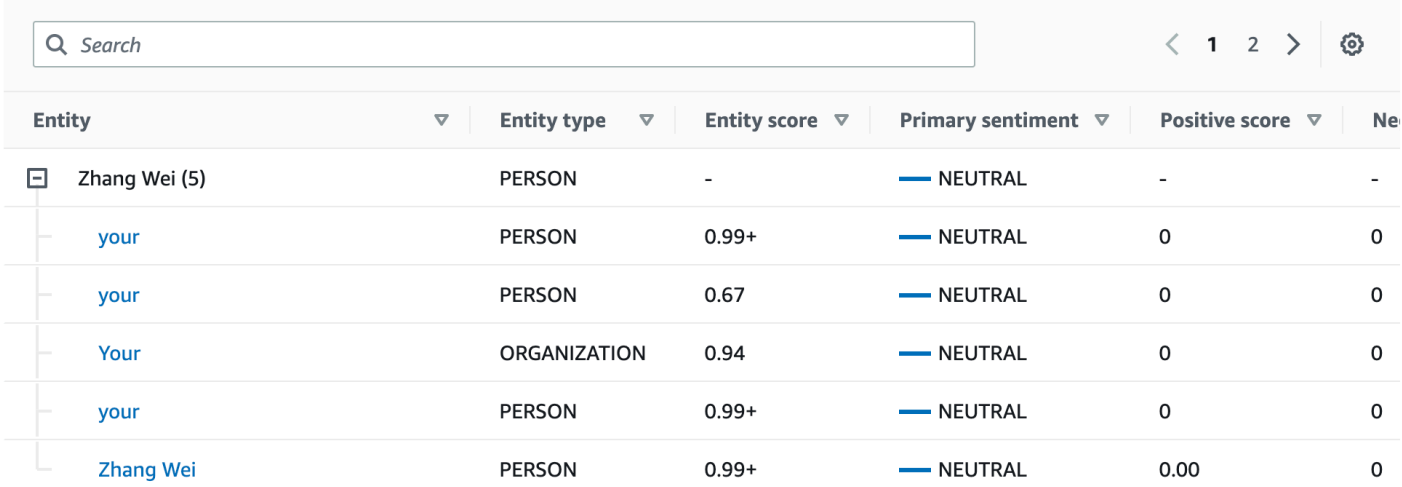

Si el texto que está analizando no incluye ninguna opinión dirigida [Tipos de entidad,](#page-38-0) el análisis de la opinión dirigida muestra un campo de resultados vacío.

Para obtener más información acerca de cómo utilizar la consola para el análisis de opiniones en tiempo real, consulte [Análisis en tiempo real a través de la consola.](#page-43-0)

### <span id="page-86-0"></span>**Sintaxis**

La pestaña Sintaxis muestra un desglose de cada elemento del texto, junto con su parte del discurso y la puntuación de confianza asociada. Para obtener más información, consulte [Análisis de sintaxis.](#page-53-0)

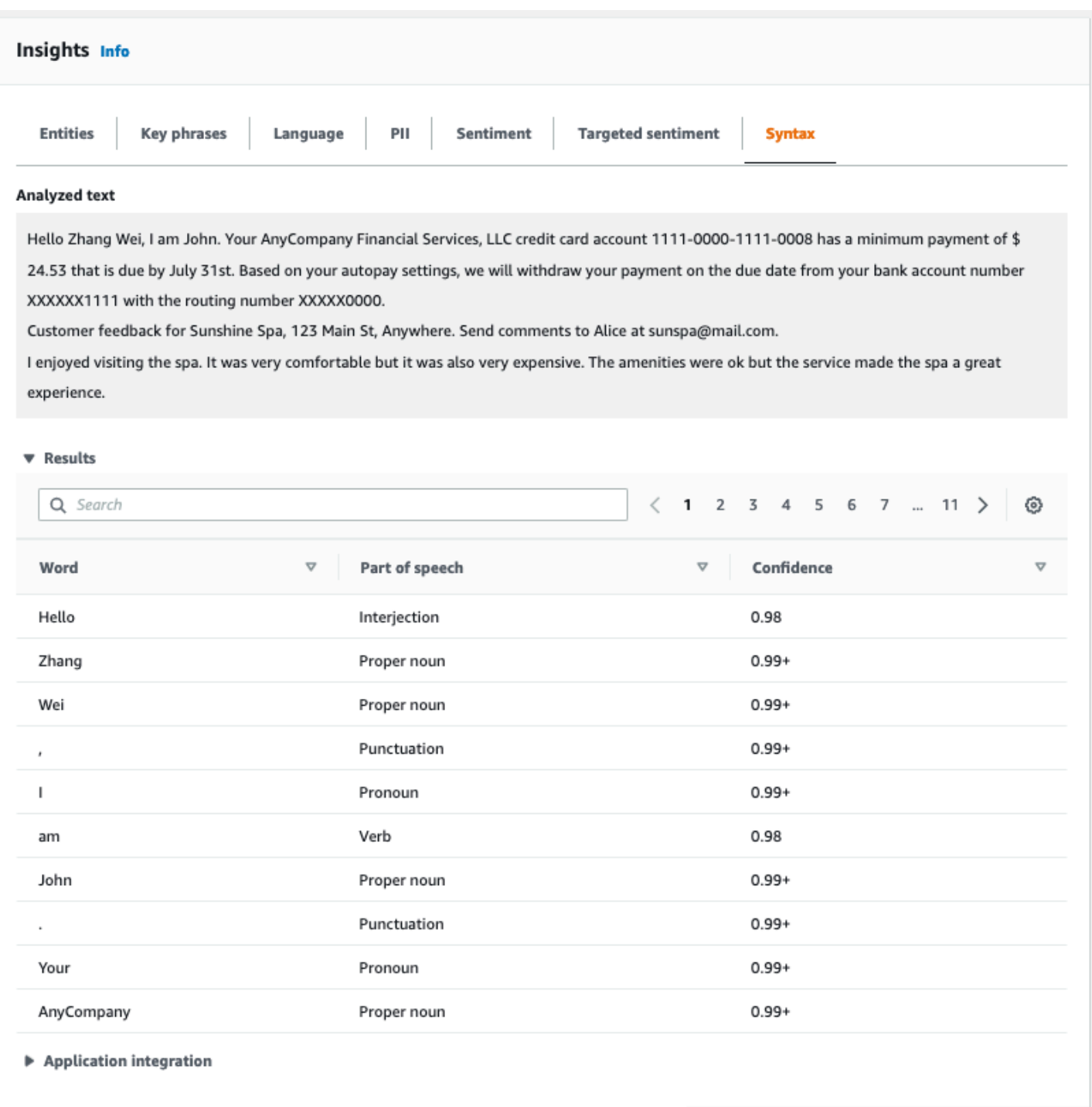

# <span id="page-87-0"></span>Ejecución de trabajos de análisis mediante la consola

Puede utilizar la consola de Amazon Comprehend para crear y administrar trabajos de análisis asíncronos. Su trabajo analiza los documentos almacenados en Amazon S3 para buscar entidades como eventos, frases, idioma principal, opiniones o información de identificación personal (PII).

#### Cómo crear un trabajo de análisis

- 1. [Inicie sesión en la consola Amazon Comprehend AWS Management Console y ábrala en https://](https://console.aws.amazon.com/comprehend/) [console.aws.amazon.com/comprehend/](https://console.aws.amazon.com/comprehend/)
- 2. En el menú de la izquierda, seleccione Trabajos de análisis y, a continuación, seleccione Crear trabajo.
- 3. En Configuración del trabajo, asigne un nombre único al trabajo de análisis.
- 4. En Tipo de análisis, elija uno de los tipos de análisis Integrados.

Si elige el idioma principal o el modelado de temas, puede omitir el siguiente paso.

- 5. Según el tipo de análisis que elija, la consola mostrará uno o más de los siguientes campos adicionales:
	- Se requiere un idioma para todos los tipos de análisis integrados, excepto el idioma principal y el modelado de temas.

Elija el idioma de los documentos de entrada.

• Los tipos de eventos de destino son necesarios para el tipo de análisis de Eventos.

Seleccione los tipos de eventos que desee detectar en los documentos de entrada. Para obtener más información acerca de los tipos de eventos, consulte [Tipos de eventos](#page-23-0).

• Configuraciones de detección de PII es necesaria para el tipo de análisis de PII.

Seleccione el modo de salida. Para más información sobre la configuración de detección PII, consulte [Detección de entidades de PII.](#page-133-0)

- 6. En Datos de entrada, especifique dónde se encuentran los documentos de entrada en Amazon S3:
	- Para analizar sus propios documentos, seleccione Mis documentos y seleccione Explorar S3 para obtener la ruta al bucket o la carpeta que contiene los archivos.
	- Para analizar las muestras proporcionadas por Amazon Comprehend, seleccione Documentos de ejemplo. En este caso, Amazon Comprehend utiliza un depósito gestionado por AWS, y usted no especifica la ubicación.
- 7. (Opcional) En Formato de entrada, especifique uno de los siguientes formatos para los archivos de entrada:
	- Un documento por archivo: cada archivo contiene un documento de entrada. Esto es lo mejor para colecciones de documentos de gran tamaño.
- Un documento por línea: la entrada comprende uno o más archivos. Cada línea de un archivo se considera un documento. Esta opción es la mejor para documentos cortos, como publicaciones en redes sociales. Cada línea debe terminar con un salto de línea (LF,\n), un retorno de carro (CR,\ r) o ambos (CRLF,\ r\n). No se puede usar el separador de líneas UTF-8 (u+2028) para terminar una línea.
- 8. En Datos de salida, seleccione Explorar S3. Seleccione el bucket o la carpeta de Amazon S3 en la que desee que Amazon Comprehend escriba los datos de salida generados por el análisis.
- 9. (Opcional) Para cifrar el resultado de salida de su trabajo, seleccione Cifrado. A continuación, elija si desea utilizar una clave de KMS asociada a la cuenta actual o a una de otra cuenta:
	- Si utiliza una clave asociada a la cuenta actual, seleccione el alias o el ID de la clave para el ID de la clave KMS.
	- Si utiliza una clave asociada a una cuenta diferente, introduzca el ARN del alias o ID de la clave que figura en el ID de la clave KMS.

### **a** Note

Para obtener más información sobre la creación y el uso de las claves de KMS y el cifrado asociado, consulte el [Servicio de administración de claves \(KMS\).](https://docs.aws.amazon.com/kms/latest/developerguide/overview.html)

- 10. En Permisos de acceso, proporciona un rol de IAM que:
	- Concede acceso de lectura a la ubicación de Amazon S3 de los documentos de entrada.
	- Concede acceso de escritura a la ubicación de Amazon S3 de los documentos de salida.
	- Incluya una política de confianza que le permite al principal del servicio de comprehend.amazonaws.com asumir el rol y obtener sus permisos.

Si aún no tiene un rol de IAM con estos permisos y una política de confianza adecuada, seleccione Crear un rol de IAM para crear uno.

11. Cuando haya terminado de rellenar el formulario, seleccione Crear trabajo para crear e iniciar el trabajo de detección de temas.

El nuevo trabajo aparece en la lista de trabajos con el campo de estado que muestra el estado del trabajo. El campo puede ser IN\_PROGRESS para un trabajo que se está procesando, COMPLETED para un trabajo que ha finalizado correctamente o FAILED para un trabajo que tiene un error. Puede hacer clic en un trabajo para obtener más información sobre el trabajo, incluidos los mensajes de error.

Cuando se completa el trabajo, Amazon Comprehend almacena los resultados del análisis en la ubicación de salida de Amazon S3 que especificó para el trabajo. Para obtener una descripción de los resultados del análisis para cada tipo de información, consulte [Información](#page-16-0).

# Uso de la API de Amazon Comprehend

La API de Amazon Comprehend admite operaciones para realizar análisis (sincrónicos) en tiempo real y operaciones para iniciar y gestionar trabajos de análisis asíncronos.

Puede utilizar directamente los operadores API de Amazon Comprehend o puede utilizar la CLI o uno de los SDK. Los ejemplos de este capítulo utilizan la CLI, el SDK de Python y el SDK de Java.

Para ejecutar los ejemplos AWS CLI y Python, debe instalar el AWS CLI. Para obtener más información, consulte [Configure el AWS Command Line Interface \(\)AWS CLI](#page-72-0).

Para ejecutar los ejemplos de Java, debe instalar AWS SDK for Java. Para obtener instrucciones sobre cómo instalar el SDK para Java, consulte [Configurar el AWS SDK para Java](https://docs.aws.amazon.com/sdk-for-java/latest/developer-guide/setup.html).

Temas

- [Uso de Amazon Comprehend con un SDK AWS](#page-91-0)
- [Análisis en tiempo real mediante la API](#page-92-0)
- [Trabajos de análisis asíncrono mediante la API](#page-108-0)

# <span id="page-91-0"></span>Uso de Amazon Comprehend con un SDK AWS

AWS Los kits de desarrollo de software (SDK) están disponibles para muchos lenguajes de programación populares. Cada SDK proporciona una API, ejemplos de código y documentación que facilitan a los desarrolladores la creación de aplicaciones en su lenguaje preferido.

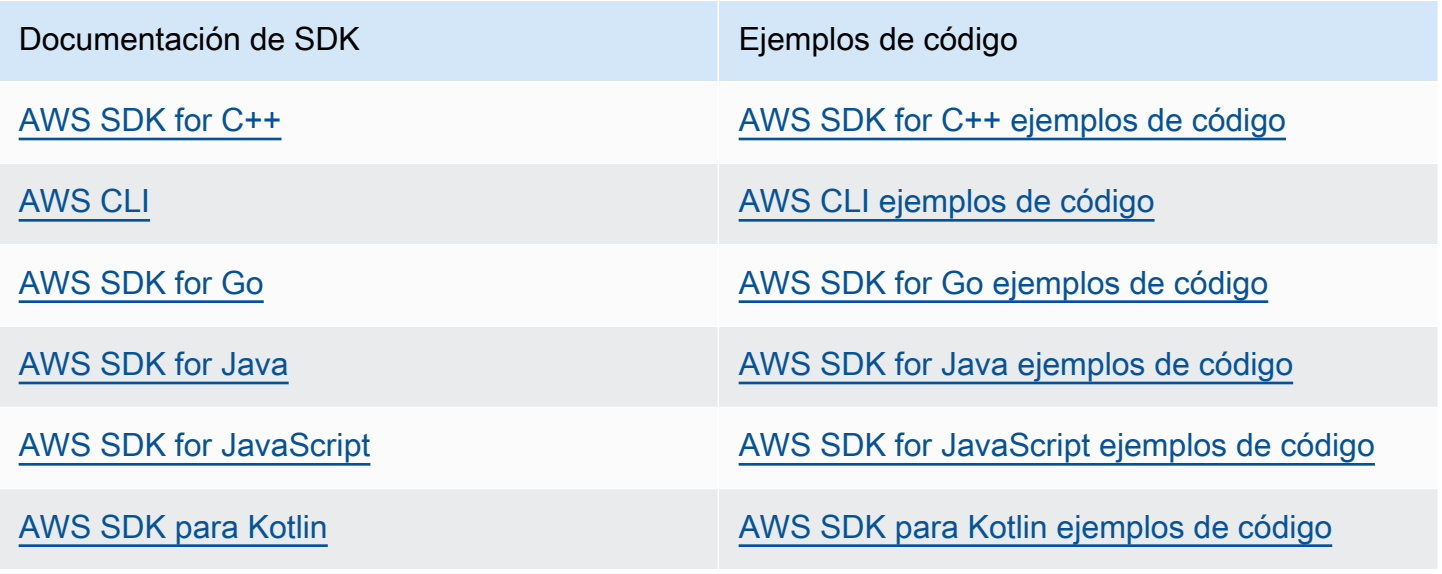

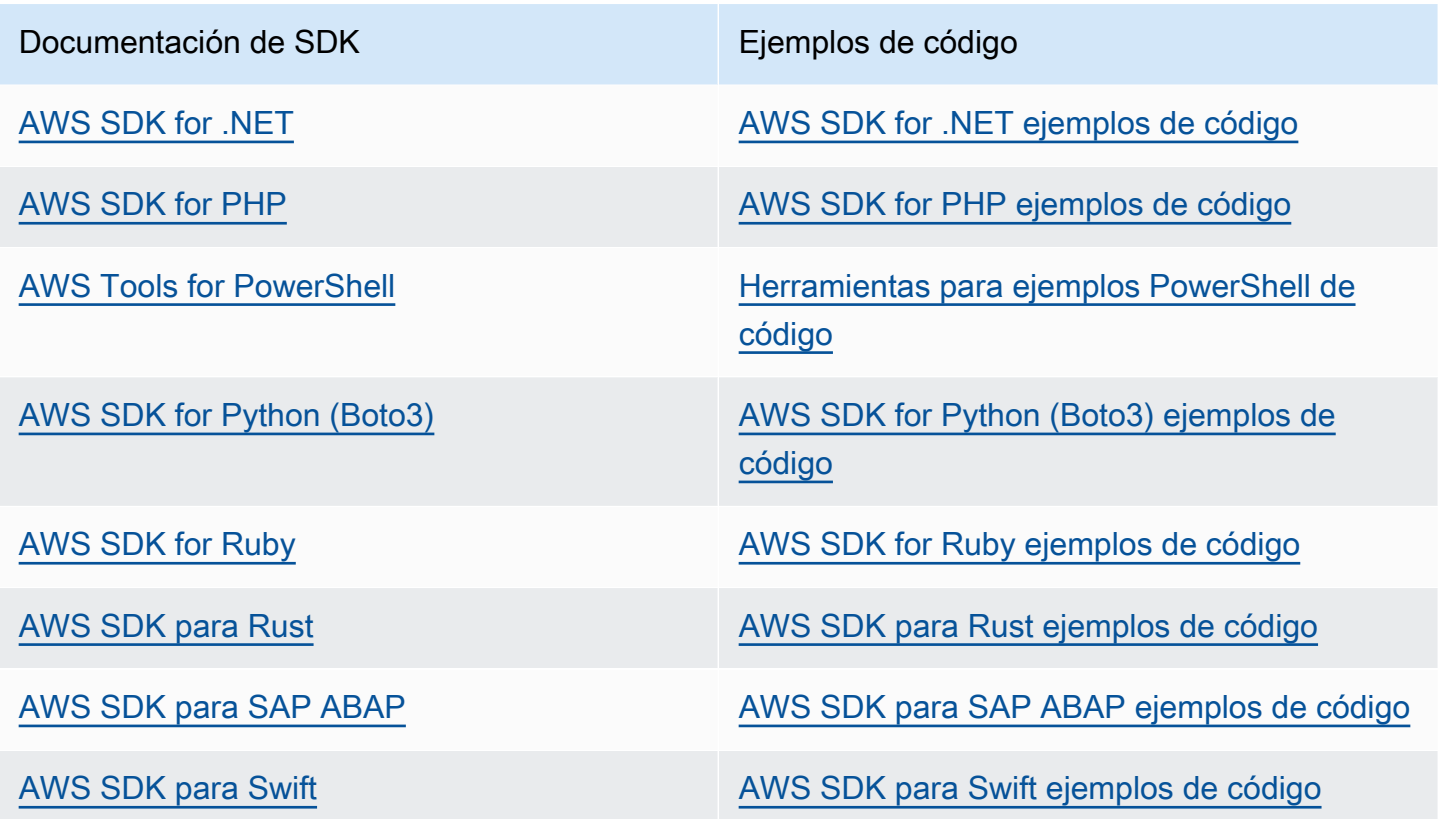

#### Ejemplo de disponibilidad

¿No encuentra lo que necesita? Solicite un ejemplo de código a través del enlace de Enviar comentarios que se encuentra al final de esta página.

# <span id="page-92-0"></span>Análisis en tiempo real mediante la API

Los siguientes ejemplos muestran cómo utilizar la API Amazon Comprehend para el análisis en tiempo real mediante el uso de la AWS CLI, y de los SDK de AWS para.NET, Java y Python. Utilice los ejemplos para conocer las operaciones sincrónicas de Amazon Comprehend y como bloques de construcción para sus propias aplicaciones.

En los ejemplos de .NET de esta sección, se utiliza [AWS SDK for .NET](https://docs.aws.amazon.com/sdk-for-net/latest/developer-guide/welcome.html). Puede utilizar [AWS Toolkit](https://docs.aws.amazon.com/AWSToolkitVS/latest/UserGuide/welcome.html) [for Visual Studio](https://docs.aws.amazon.com/AWSToolkitVS/latest/UserGuide/welcome.html) para desarrollar aplicaciones de AWS usando .NET. Incluye plantillas útiles, así como AWS Explorer, para la implementación de aplicaciones y la administración de servicios. Para conocer la perspectiva de un desarrollador para .NET de AWS, consulte la [AWSGuía para](https://docs.aws.amazon.com/sdk-for-net/latest/developer-guide/welcome.html)  [desarrolladores de .NET.](https://docs.aws.amazon.com/sdk-for-net/latest/developer-guide/welcome.html)

#### Temas

- [Detectar el idioma dominante](#page-93-0)
- [Detectar entidades con nombre](#page-94-0)
- [Detección de frases clave](#page-95-0)
- [Determinación de la opinión](#page-96-0)
- [Análisis en tiempo real de la opinión específica](#page-98-0)
- [Detección de la sintaxis](#page-100-0)
- [API por lotes en tiempo real](#page-103-0)

### <span id="page-93-0"></span>Detectar el idioma dominante

Para determinar el idioma dominante utilizado en el texto, utilice la

[DetectDominantLanguage](https://docs.aws.amazon.com/comprehend/latest/APIReference/API_DetectDominantLanguage.html)operación. Para detectar el idioma dominante en un máximo de 25 documentos de un lote, utilice la [BatchDetectDominantLanguageo](https://docs.aws.amazon.com/comprehend/latest/APIReference/API_BatchDetectDominantLanguage.html)peración. Para obtener más información, consulte [API por lotes en tiempo real.](#page-103-0)

Temas

- [Mediante AWS Command Line Interface](#page-93-1)
- [Uso de AWS SDK for Java, SDK para Python, o AWS SDK for .NET](#page-94-1)

### <span id="page-93-1"></span>Mediante AWS Command Line Interface

El siguiente ejemplo muestra el uso de la operación DetectDominantLanguage en la AWS CLI.

El ejemplo está formateado para Unix, Linux y macOS. Para Windows, sustituya la barra diagonal invertida (\) utilizada como carácter de continuación de Unix al final de cada línea por el signo de intercalación (^).

```
aws comprehend detect-dominant-language \ 
     --region region \ 
     --text "It is raining today in Seattle."
```
Amazon Comprehend responde con lo siguiente:

```
 "Languages": [ 
            { 
                 "LanguageCode": "en", 
                 "Score": 0.9793661236763 
            } 
     \mathbf{I}}
```
<span id="page-94-1"></span>Uso de AWS SDK for Java, SDK para Python, o AWS SDK for .NET

Para ver ejemplos del SDK sobre cómo determinar el idioma dominante, consulte [Úselo](#page-363-0) [DetectDominantLanguage](#page-363-0) con un AWS SDK o CLI.

<span id="page-94-0"></span>Detectar entidades con nombre

Para determinar las entidades nombradas en un documento, utilice la [DetectEntitieso](https://docs.aws.amazon.com/comprehend/latest/APIReference/API_DetectEntities.html)peración. Para detectar entidades en un máximo de 25 documentos de un lote, utilice la [BatchDetectEntitieso](https://docs.aws.amazon.com/comprehend/latest/APIReference/API_BatchDetectEntities.html)peración. Para obtener más información, consulte [API por lotes en tiempo real](#page-103-0).

Temas

- [Mediante AWS Command Line Interface](#page-94-2)
- [Uso de AWS SDK for Java, SDK para Python, o AWS SDK for .NET](#page-95-1)

<span id="page-94-2"></span>Mediante AWS Command Line Interface

El siguiente ejemplo muestra el uso de la operación DetectEntities mediante la AWS CLI. Debe especificar el idioma del archivo de entrada.

El ejemplo está formateado para Unix, Linux y macOS. Para Windows, sustituya la barra diagonal invertida (\) utilizada como carácter de continuación de Unix al final de cada línea por el signo de intercalación (^).

```
aws comprehend detect-entities \ 
     --region region \ 
     --language-code "en" \ 
     --text "It is raining today in Seattle."
```
Amazon Comprehend responde con lo siguiente:

```
{ 
      "Entities": [ 
           { 
               "Text": "today", 
               "Score": 0.97, 
               "Type": "DATE", 
               "BeginOffset": 14, 
               "EndOffset": 19 
          }, 
           { 
               "Text": "Seattle", 
               "Score": 0.95, 
               "Type": "LOCATION", 
               "BeginOffset": 23, 
               "EndOffset": 30 
           } 
      ], 
      "LanguageCode": "en"
}
```
<span id="page-95-1"></span>Uso de AWS SDK for Java, SDK para Python, o AWS SDK for .NET

Para ver ejemplos del SDK sobre cómo determinar el idioma dominante, consulte [Úselo](#page-368-0) DetectEntities [con un AWS SDK o CLI.](#page-368-0)

### <span id="page-95-0"></span>Detección de frases clave

Para determinar las frases nominales clave utilizadas en el texto, utilice la [DetectKeyPhrases](https://docs.aws.amazon.com/comprehend/latest/APIReference/API_DetectKeyPhrases.html)operación. Para detectar las frases nominales clave en un máximo de 25 documentos de un lote, utilice la [BatchDetectKeyPhraseso](https://docs.aws.amazon.com/comprehend/latest/APIReference/API_BatchDetectKeyPhrases.html)peración. Para obtener más información, consulte [API por lotes en tiempo real.](#page-103-0)

### Temas

- [Mediante AWS Command Line Interface](#page-95-2)
- [Uso de AWS SDK for Java, SDK para Python, o AWS SDK for .NET](#page-96-1)

### <span id="page-95-2"></span>Mediante AWS Command Line Interface

El siguiente ejemplo muestra el uso de la operación DetectKeyPhrases en la AWS CLI. Debe especificar el idioma del archivo de entrada.

El ejemplo está formateado para Unix, Linux y macOS. Para Windows, sustituya la barra diagonal invertida (\) utilizada como carácter de continuación de Unix al final de cada línea por el signo de intercalación (^).

```
aws comprehend detect-key-phrases \ 
     --region region \ 
     --language-code "en" \ 
     --text "It is raining today in Seattle."
```
Amazon Comprehend responde con lo siguiente:

```
{ 
      "LanguageCode": "en", 
      "KeyPhrases": [ 
           { 
                "Text": "today", 
                "Score": 0.89, 
                "BeginOffset": 14, 
                "EndOffset": 19 
          }, 
           { 
                "Text": "Seattle", 
                "Score": 0.91, 
                "BeginOffset": 23, 
                "EndOffset": 30 
          } 
      ]
}
```
<span id="page-96-1"></span>Uso de AWS SDK for Java, SDK para Python, o AWS SDK for .NET

Para ver ejemplos de SDK que detectan frases clave, consulte Úselo [DetectKeyPhrases](#page-375-0) con un [AWS SDK o CLI](#page-375-0).

### <span id="page-96-0"></span>Determinación de la opinión

Amazon Comprehend ofrece las siguientes operaciones de API para analizar las opiniones:

- [DetectSentiment—](https://docs.aws.amazon.com/comprehend/latest/APIReference/API_DetectSentiment.html) Determina el sentimiento emocional general de un documento.
- [BatchDetectSentiment](https://docs.aws.amazon.com/comprehend/latest/APIReference/API_BatchDetectSentiment.html) Determina el sentimiento general en un lote de hasta 25 documentos. Para obtener más información, consulte [API por lotes en tiempo real](#page-103-0)
- [StartSentimentDetectionJob](https://docs.aws.amazon.com/comprehend/latest/APIReference/API_StartSentimentDetectionJob.html) Inicia un trabajo de detección asíncrona de opiniones para un conjunto de documentos.
- [ListSentimentDetectionJobs—](https://docs.aws.amazon.com/comprehend/latest/APIReference/API_ListSentimentDetectionJobs.html) Devuelve la lista de trabajos de detección de opiniones que ha enviado.
- [DescribeSentimentDetectionJob](https://docs.aws.amazon.com/comprehend/latest/APIReference/API_DescribeSentimentDetectionJob.html) Obtiene las propiedades (incluido el estado) asociadas al trabajo de detección de opiniones especificado.
- [StopSentimentDetectionJob—](https://docs.aws.amazon.com/comprehend/latest/APIReference/API_StopSentimentDetectionJob.html) Detiene el trabajo de opinión en curso especificado.

#### Temas

- [Utilización del AWS Command Line Interface](#page-97-0)
- [Uso de AWS SDK for Java, SDK para Python, o AWS SDK for .NET](#page-98-1)

### <span id="page-97-0"></span>Utilización del AWS Command Line Interface

El siguiente ejemplo muestra el uso de la operación DetectSentiment en AWS CLI. En este ejemplo se especifica el idioma del texto de entrada.

El ejemplo está formateado para Unix, Linux y macOS. Para Windows, sustituya la barra diagonal invertida (\) utilizada como carácter de continuación de Unix al final de cada línea por el signo de intercalación (^).

```
aws comprehend detect-sentiment \ 
     --region region \ 
     --language-code "en" \ 
     --text "It is raining today in Seattle."
```
Amazon Comprehend responde con lo siguiente:

```
{ 
     "SentimentScore": { 
          "Mixed": 0.014585512690246105, 
          "Positive": 0.31592071056365967, 
          "Neutral": 0.5985543131828308, 
          "Negative": 0.07093945890665054 
     }, 
     "Sentiment": "NEUTRAL", 
     "LanguageCode": "en"
}
```
### <span id="page-98-1"></span>Uso de AWS SDK for Java, SDK para Python, o AWS SDK for .NET

Para ver ejemplos del SDK que determinan la opinión del texto introducido, consulte [Úselo](#page-388-0) DetectSentiment [con un AWS SDK o CLI.](#page-388-0)

### <span id="page-98-0"></span>Análisis en tiempo real de la opinión específica

Amazon Comprehend proporciona las siguientes operaciones de API para el análisis específico de las opiniones en tiempo real:

- [DetectTargetedSentiment—](https://docs.aws.amazon.com/comprehend/latest/APIReference/API_DetectTargetedSentiment.html) Analiza la opinión de las entidades mencionadas en un documento.
- [BatchDetectTargetedSentiment](https://docs.aws.amazon.com/comprehend/latest/APIReference/API_BatchDetectTargetedSentiment.html) Analiza las opiniones específicas de hasta 25 documentos en un lote. Para obtener más información, consulte [API por lotes en tiempo real](#page-103-0)

Si el texto que está analizando no incluye ninguna opinión específica [Tipos de entidad](#page-38-0), la API devuelve una matriz de entidades vacía.

Utilización del AWS Command Line Interface

El siguiente ejemplo muestra el uso de la operación DetectTargetedSentiment en AWS CLI. En este ejemplo se especifica el idioma del texto de entrada.

El ejemplo está formateado para Unix, Linux y macOS. Para Windows, sustituya la barra diagonal invertida (\) utilizada como carácter de continuación de Unix al final de cada línea por el signo de intercalación (^).

```
aws comprehend detect-targeted-sentiment \ 
     --region region \ 
     --language-code "en" \ 
     --text "The burger was cooked perfectly but it was cold. The service was OK."
```
Amazon Comprehend responde con lo siguiente:

```
{
"Entities": [ 
      { 
         "DescriptiveMentionIndex": [ 
\overline{\mathcal{O}} ], 
         "Mentions": [ 
            {
```

```
 "BeginOffset": 4, 
            "EndOffset": 10, 
            "Score": 1, 
            "GroupScore": 1, 
            "Text": "burger", 
            "Type": "OTHER", 
            "MentionSentiment": { 
              "Sentiment": "POSITIVE", 
              "SentimentScore": { 
                "Mixed": 0.001515, 
                "Negative": 0.000822, 
                "Neutral": 0.000243, 
                "Positive": 0.99742 
 } 
            } 
          }, 
          { 
            "BeginOffset": 36, 
            "EndOffset": 38, 
            "Score": 0.999843, 
            "GroupScore": 0.999661, 
            "Text": "it", 
            "Type": "OTHER", 
            "MentionSentiment": { 
              "Sentiment": "NEGATIVE", 
              "SentimentScore": { 
                 "Mixed": 0, 
                "Negative": 0.999996, 
                "Neutral": 0.000004, 
                "Positive": 0 
 } 
            } 
         } 
       ] 
     }, 
     { 
       "DescriptiveMentionIndex": [ 
         0 
       ], 
       "Mentions": [ 
          { 
            "BeginOffset": 53, 
            "EndOffset": 60, 
            "Score": 1,
```

```
 "GroupScore": 1, 
            "Text": "service", 
            "Type": "ATTRIBUTE", 
            "MentionSentiment": { 
              "Sentiment": "NEUTRAL", 
              "SentimentScore": { 
                 "Mixed": 0.000033, 
                 "Negative": 0.000089, 
                "Neutral": 0.993325, 
                "Positive": 0.006553 
 } 
            } 
          } 
       ] 
     } 
   ]
```
### <span id="page-100-0"></span>Detección de la sintaxis

Para analizar el texto a fin de extraer las palabras individuales y determinar las partes del discurso de cada palabra, utilice la [DetectSyntaxo](https://docs.aws.amazon.com/comprehend/latest/APIReference/API_DetectSyntax.html)peración. Para analizar la sintaxis de hasta 25 documentos en un lote, utilice la [BatchDetectSyntax](https://docs.aws.amazon.com/comprehend/latest/APIReference/API_BatchDetectSyntax.html)operación. Para obtener más información, consulte [API por lotes](#page-103-0)  [en tiempo real.](#page-103-0)

Temas

}

- [Mediante AWS Command Line Interface.](#page-100-1)
- [Uso de AWS SDK for Java, SDK para Python, o AWS SDK for .NET](#page-102-0)

### <span id="page-100-1"></span>Mediante AWS Command Line Interface.

El siguiente ejemplo muestra el uso de la operación DetectSyntax en la AWS CLI. En este ejemplo se especifica el idioma del texto de entrada.

El ejemplo está formateado para Unix, Linux y macOS. Para Windows, sustituya la barra diagonal invertida (\) utilizada como carácter de continuación de Unix al final de cada línea por el signo de intercalación (^).

```
aws comprehend detect-syntax \ 
    --region region \
```

```
 --language-code "en" \ 
 --text "It is raining today in Seattle."
```
Amazon Comprehend responde con lo siguiente:

```
{ 
     "SyntaxTokens": [ 
          { 
               "Text": "It", 
               "EndOffset": 2, 
               "BeginOffset": 0, 
               "PartOfSpeech": { 
                    "Tag": "PRON", 
                    "Score": 0.8389829397201538 
               }, 
               "TokenId": 1 
          }, 
          { 
               "Text": "is", 
               "EndOffset": 5, 
               "BeginOffset": 3, 
               "PartOfSpeech": { 
                    "Tag": "AUX", 
                    "Score": 0.9189288020133972 
               }, 
               "TokenId": 2 
          }, 
          { 
               "Text": "raining", 
               "EndOffset": 13, 
               "BeginOffset": 6, 
               "PartOfSpeech": { 
                    "Tag": "VERB", 
                    "Score": 0.9977611303329468 
               }, 
               "TokenId": 3 
          }, 
          { 
               "Text": "today", 
               "EndOffset": 19, 
               "BeginOffset": 14, 
               "PartOfSpeech": { 
                    "Tag": "NOUN",
```

```
 "Score": 0.9993606209754944 
          }, 
          "TokenId": 4 
     }, 
      { 
          "Text": "in", 
          "EndOffset": 22, 
          "BeginOffset": 20, 
          "PartOfSpeech": { 
               "Tag": "ADP", 
               "Score": 0.9999061822891235 
          }, 
          "TokenId": 5 
     }, 
      { 
          "Text": "Seattle", 
          "EndOffset": 30, 
          "BeginOffset": 23, 
          "PartOfSpeech": { 
               "Tag": "PROPN", 
               "Score": 0.9940338730812073 
          }, 
          "TokenId": 6 
     }, 
      { 
          "Text": ".", 
          "EndOffset": 31, 
          "BeginOffset": 30, 
          "PartOfSpeech": { 
               "Tag": "PUNCT", 
               "Score": 0.9999997615814209 
          }, 
          "TokenId": 7 
     } 
 ]
```
<span id="page-102-0"></span>Uso de AWS SDK for Java, SDK para Python, o AWS SDK for .NET

Para ver ejemplos del SDK que detectan la sintaxis del texto introducido, consulte [Úselo](#page-393-0) DetectSyntax [con un AWS SDK o CLI](#page-393-0).

}

## <span id="page-103-0"></span>API por lotes en tiempo real

Para enviar lotes de hasta 25 documentos, puede utilizar las operaciones por lotes en tiempo real de Amazon Comprehend. Llamar a una operación por lotes es idéntico a llamar a las API de un solo documento para cada documento de la solicitud. El uso de las API por lotes puede mejorar el rendimiento de sus aplicaciones. Para obtener más información, consulte [Procesamiento sincrónico](#page-63-0)  [de varios documentos](#page-63-0).

Temas

- [Procesamiento por lotes con la AWS CLI](#page-103-1)
- [Procesamiento por lotes con la AWS SDK for .NET](#page-106-0)

### <span id="page-103-1"></span>Procesamiento por lotes con la AWS CLI

En estos ejemplos se muestra cómo usar las operaciones de la API por lotes con AWS Command Line Interface. Todas las operaciones, excepto BatchDetectDominantLanguage utilizan el siguiente archivo JSON process. json denominado como entrada. Para esa operación, la entidad LanguageCode no está incluida.

El tercer documento del archivo JSON ("\$\$\$\$\$\$\$\$") provocará un error durante el procesamiento por lotes. Se incluye para que las operaciones incluyan un elemento [BatchItemErrore](https://docs.aws.amazon.com/comprehend/latest/APIReference/API_BatchItemError.html)n la respuesta.

```
{ 
    "LanguageCode": "en", 
    "TextList": [ 
        "I have been living in Seattle for almost 4 years", 
        "It is raining today in Seattle", 
        "$$$$$$$$" 
   \mathbf{I}}
```
Los ejemplos están preparados para Unix, Linux y macOS. Para Windows, sustituya la barra diagonal invertida (\) utilizada como carácter de continuación de Unix al final de cada línea por el signo de intercalación (^).

Temas

- [Detecta el idioma dominante mediante un lote \(AWS CLI\)](#page-104-0)
- [Detecte entidades mediante un lote \(AWS CLI\)](#page-105-0)
- [Detecte frases clave mediante un lote \(AWS CLI\)](#page-105-1)
- [Detecte la opinión mediante un lote \(AWS CLI\)](#page-105-2)

<span id="page-104-0"></span>Detecta el idioma dominante mediante un lote (AWS CLI)

La [BatchDetectDominantLanguageo](https://docs.aws.amazon.com/comprehend/latest/APIReference/API_BatchDetectDominantLanguage.html)peración determina el idioma dominante de cada documento de un lote. Para obtener una lista de los idiomas que Amazon Comprehend puede detectar, consulte [Idioma predominante.](#page-29-0) El siguiente comando AWS CLI llama a la operación BatchDetectDominantLanguage.

```
aws comprehend batch-detect-dominant-language \ 
     --endpoint endpoint \ 
     --region region \ 
     --cli-input-json file://path to input file/process.json
```
La siguiente es la respuesta de la operación BatchDetectDominantLanguage:

```
{ 
     "ResultList": [ 
         { 
            "Index": 0, 
            "Languages":[ 
              { 
                "LanguageCode":"en", 
                "Score": 0.99 
 } 
            ] 
         }, 
          { 
            "Index": 1 
            "Languages":[ 
\{\hspace{.1cm} \} "LanguageCode":"en", 
                "Score": 0.82 
 } 
 ] 
          } 
     ], 
     "ErrorList": [ 
       { 
          "Index": 2,
```

```
 "ErrorCode": "InternalServerException", 
          "ErrorMessage": "Unexpected Server Error. Please try again." 
        } 
    \mathbf{I}}
```
<span id="page-105-0"></span>Detecte entidades mediante un lote (AWS CLI)

Utilice la [BatchDetectEntities](https://docs.aws.amazon.com/comprehend/latest/APIReference/API_BatchDetectEntities.html)operación para buscar las entidades presentes en un lote de documentos. Para obtener más información sobre entidades, consulte [Entidades](#page-17-0). El siguiente comando AWS CLI llama a la operación BatchDetectEntities.

```
aws comprehend batch-detect-entities \ 
     --endpoint endpoint \ 
     --region region \ 
     --cli-input-json file://path to input file/process.json
```
<span id="page-105-1"></span>Detecte frases clave mediante un lote (AWS CLI)

La [BatchDetectKeyPhraseso](https://docs.aws.amazon.com/comprehend/latest/APIReference/API_BatchDetectKeyPhrases.html)peración devuelve las frases nominales clave de un lote de documentos. El siguiente comando AWS CLI llama a la operación BatchDetectKeyNounPhrases.

```
aws comprehend batch-detect-key-phrases 
     --endpoint endpoint
     --region region
     --cli-input-json file://path to input file/process.json
```
<span id="page-105-2"></span>Detecte la opinión mediante un lote (AWS CLI)

Detecte el sentimiento general de un lote de documentos mediante la [BatchDetectSentiment](https://docs.aws.amazon.com/comprehend/latest/APIReference/API_BatchDetectSentiment.html)operación. El siguiente comando AWS CLI llama a la operación BatchDetectSentiment.

```
aws comprehend batch-detect-sentiment \ 
     --endpoint endpoint \ 
     --region region \ 
     --cli-input-json file://path to input file/process.json
```
### <span id="page-106-0"></span>Procesamiento por lotes con la AWS SDK for .NET

El siguiente programa de ejemplo muestra cómo utilizar la [BatchDetectEntitieso](https://docs.aws.amazon.com/comprehend/latest/APIReference/API_BatchDetectEntities.html)peración conAWS SDK for .NET. La respuesta del servidor contiene un [BatchDetectEntitiesItemResulto](https://docs.aws.amazon.com/comprehend/latest/APIReference/API_BatchDetectEntitiesItemResult.html)bjeto para cada documento que se haya procesado correctamente. Si se produce un error al procesar un documento, habrá un registro en la lista de errores de la respuesta. El ejemplo obtiene cada uno de los documentos con un error y los vuelve a enviar.

En los ejemplos de .NET de esta sección se utiliza [AWS SDK for .NET](https://docs.aws.amazon.com/sdk-for-net/latest/developer-guide/welcome.html). Puede utilizar [AWS Toolkit](https://docs.aws.amazon.com/AWSToolkitVS/latest/UserGuide/welcome.html)  [for Visual Studio](https://docs.aws.amazon.com/AWSToolkitVS/latest/UserGuide/welcome.html) para desarrollar aplicaciones de AWS usando .NET. Incluye plantillas útiles, así como AWS Explorer, para la implementación de aplicaciones y la administración de servicios. Para conocer la perspectiva de un desarrollador para .NET de AWS, consulte la [AWSGuía para](https://docs.aws.amazon.com/sdk-for-net/latest/developer-guide/welcome.html)  [desarrolladores de .NET.](https://docs.aws.amazon.com/sdk-for-net/latest/developer-guide/welcome.html)

```
using System;
using System.Collections.Generic;
using Amazon.Comprehend;
using Amazon.Comprehend.Model;
namespace Comprehend
{ 
     class Program 
     { 
         // Helper method for printing properties 
         static private void PrintEntity(Entity entity) 
\overline{\mathcal{L}} Console.WriteLine(" Text: {0}, Type: {1}, Score: {2}, BeginOffset: {3} 
  EndOffset: {4}", 
                  entity.Text, entity.Type, entity.Score, entity.BeginOffset, 
  entity.EndOffset); 
         } 
         static void Main(string[] args) 
         { 
              AmazonComprehendClient comprehendClient = new 
  AmazonComprehendClient(Amazon.RegionEndpoint.USWest2); 
              List<String> textList = new List<String>() 
\{\hspace{.1cm} \} { "I love Seattle" }, 
                  { "Today is Sunday" }, 
                  { "Tomorrow is Monday" },
```

```
 { "I love Seattle" } 
             }; 
             // Call detectEntities API 
             Console.WriteLine("Calling BatchDetectEntities"); 
             BatchDetectEntitiesRequest batchDetectEntitiesRequest = new 
 BatchDetectEntitiesRequest() 
\{\hspace{.1cm} \} TextList = textList, 
                 LanguageCode = "en" 
             }; 
             BatchDetectEntitiesResponse batchDetectEntitiesResponse = 
 comprehendClient.BatchDetectEntities(batchDetectEntitiesRequest); 
             foreach (BatchDetectEntitiesItemResult item in 
 batchDetectEntitiesResponse.ResultList) 
\{\hspace{.1cm} \} Console.WriteLine("Entities in {0}:", textList[item.Index]); 
                 foreach (Entity entity in item.Entities) 
                     PrintEntity(entity); 
 } 
             // check if we need to retry failed requests 
             if (batchDetectEntitiesResponse.ErrorList.Count != 0) 
             { 
                 Console.WriteLine("Retrying Failed Requests"); 
                 List<String> textToRetry = new List<String>(); 
                 foreach(BatchItemError errorItem in 
 batchDetectEntitiesResponse.ErrorList) 
                     textToRetry.Add(textList[errorItem.Index]); 
                 batchDetectEntitiesRequest = new BatchDetectEntitiesRequest() 
\overline{a} TextList = textToRetry, 
                     LanguageCode = "en" 
                 }; 
                 batchDetectEntitiesResponse = 
 comprehendClient.BatchDetectEntities(batchDetectEntitiesRequest); 
                 foreach(BatchDetectEntitiesItemResult item in 
 batchDetectEntitiesResponse.ResultList) 
\overline{a} Console.WriteLine("Entities in {0}:", textList[item.Index]);
```
```
 foreach (Entity entity in item.Entities) 
                       PrintEntity(entity); 
 } 
 } 
            Console.WriteLine("End of DetectEntities"); 
        } 
    }
}
```
# Trabajos de análisis asíncrono mediante la API

En los siguientes ejemplos se utilizan las API asíncronas de Amazon Comprehend para crear y gestionar trabajos de análisis mediante AWS CLI.

#### Temas

- [Análisis asincrónico para información de Amazon Comprehend](#page-108-0)
- [Análisis asíncrono para opiniones dirigidas](#page-114-0)
- [Análisis asíncrono para la detección de eventos](#page-116-0)
- [Análisis asíncrono para el modelado de temas](#page-121-0)

# <span id="page-108-0"></span>Análisis asincrónico para información de Amazon Comprehend

En las siguientes secciones se utiliza la API de Amazon Comprehend para ejecutar operaciones asíncronas con el fin de analizar la información de Amazon Comprehend.

#### Temas

- [Requisitos previos](#page-108-1)
- [Iniciar un trabajo de análisis](#page-109-0)
- [Monitoreo de trabajos de análisis](#page-110-0)
- [Obtención de resultados del análisis](#page-111-0)

### <span id="page-108-1"></span>Requisitos previos

Los documentos deben ser archivos de texto con formato UTF-8. Puede enviar sus documentos en dos formatos. El formato que utilice depende del tipo de documentos que desee analizar, tal como se describe en la tabla siguiente.

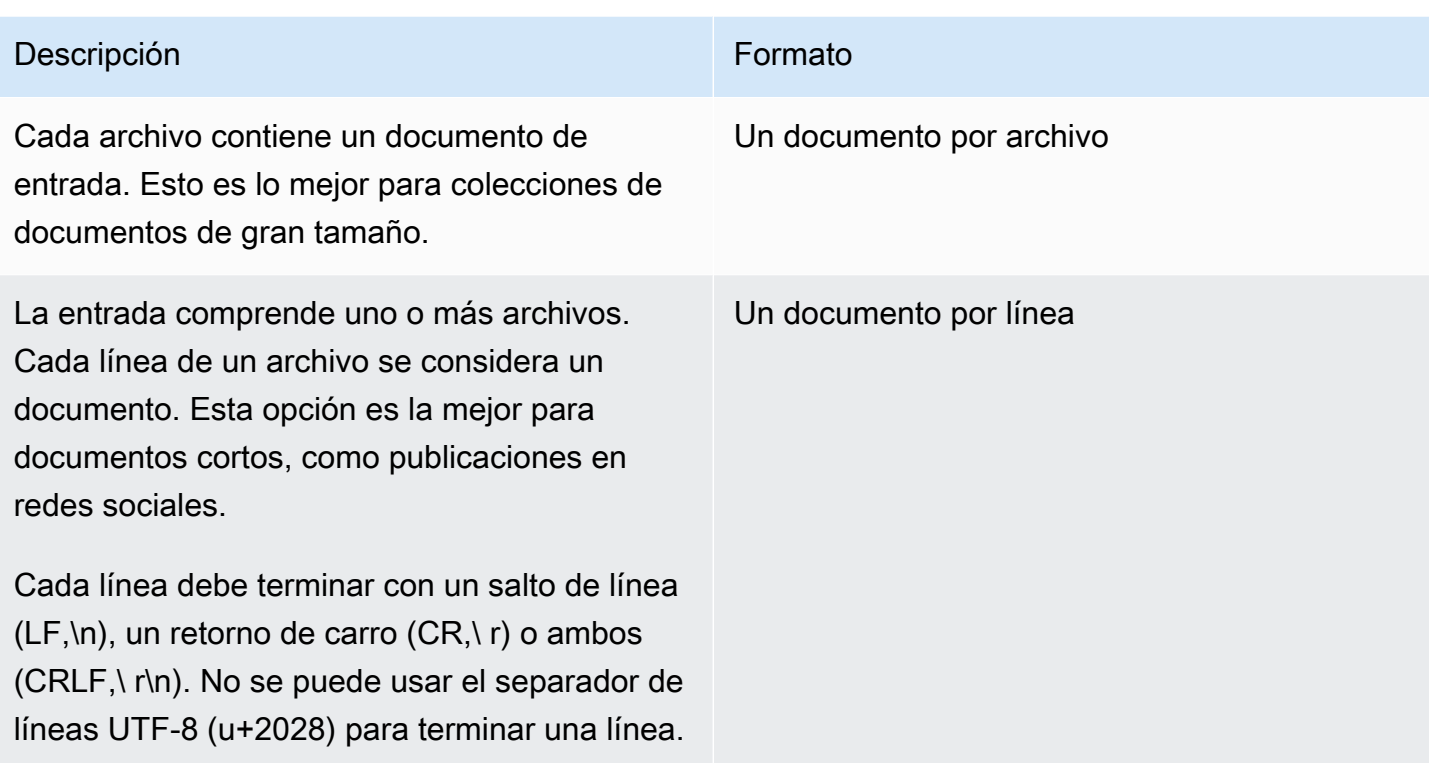

Al iniciar un trabajo de análisis, debe especificar la ubicación S3 para los datos de entrada. El URI debe estar situado en la misma región AWS que el punto de conexión al que está llamando. El URI puede apuntar a un único archivo o puede ser el prefijo de un conjunto de archivos de datos. Para obtener más información, consulte el tipo de datos [InputDataConfig.](https://docs.aws.amazon.com/comprehend/latest/APIReference/API_InputDataConfig.html)

Debe conceder a Amazon Comprehend acceso al bucket de Amazon S3 que contiene la colección de documentos y los archivos de salida. Para obtener más información, consulte [Se requieren](#page-495-0)  [permisos basados en roles para las operaciones asíncronas](#page-495-0).

#### <span id="page-109-0"></span>Iniciar un trabajo de análisis

Para enviar un trabajo de análisis, utilice la consola de Amazon Comprehend o la operación de Start\* correspondiente:

- [StartDominantLanguageDetectionJob](https://docs.aws.amazon.com/comprehend/latest/APIReference/API_StartDominantLanguageDetectionJob.html) Iniciar un trabajo para detectar el idioma dominante en cada documento de la colección. Para obtener más información sobre el idioma predominante de un documento, consulte [Idioma predominante](#page-29-0).
- [StartEntitiesDetectionJob—](https://docs.aws.amazon.com/comprehend/latest/APIReference/API_StartEntitiesDetectionJob.html) Iniciar un trabajo para detectar entidades en cada documento de la colección. Para obtener más información sobre entidades, consulte [Entidades.](#page-17-0)
- [StartKeyPhrasesDetectionJob—](https://docs.aws.amazon.com/comprehend/latest/APIReference/API_StartKeyPhrasesDetectionJob.html) Comience a detectar frases clave en cada documento de la colección. Para obtener más información sobre las frases clave, consulte [Frases clave](#page-27-0).
- [StartPiiEntitiesDetectionJob—](https://docs.aws.amazon.com/comprehend/latest/APIReference/API_StartPiiEntitiesDetectionJob.html) Comience a detectar la información de identificación personal (PII) en cada documento de la colección. Para obtener más información acerca de la PII, consulte [Detección de entidades de PII.](#page-27-0)
- [StartSentimentDetectionJob](https://docs.aws.amazon.com/comprehend/latest/APIReference/API_StartSentimentDetectionJob.html) Comience a detectar el sentimiento en cada documento de la colección. Para obtener más información sobre las opiniones, consulte [Opiniones.](#page-35-0)

<span id="page-110-0"></span>Monitoreo de trabajos de análisis

La operación Start\* devuelve un identificador que puede utilizar para supervisar el progreso del trabajo.

Para supervisar el progreso usando la API, utilice una de estas dos operaciones, en función de si desea supervisar el progreso de un trabajo individual o de varios de ellos.

Para supervisar el progreso de un trabajo de análisis individual, utilice las operaciones de Describe\*. Debe proporcionar el identificador del trabajo que le ha reportado la operación de Start\*. La respuesta de la operación de Describe\* contiene el campo JobStatus con el estado del trabajo.

Para supervisar el progreso de varios trabajos de análisis, utilice las operaciones de List\*. Las operaciones de List\* reportan una lista de los trabajos que ha enviado a Amazon Comprehend. La respuesta incluye un campo JobStatus para cada trabajo en el que se indica el estado de este.

Si el campo de estado está configurado en COMPLETED o FAILED, el procesamiento del trabajo se ha completado.

Para obtener el estado de un trabajo individual, utilice la operación de Describe\* para el análisis que esté realizando.

- [DescribeDominantLanguageDetectionJob](https://docs.aws.amazon.com/comprehend/latest/APIReference/API_DescribeDominantLanguageDetectionJob.html)
- [DescribeEntitiesDetectionJob](https://docs.aws.amazon.com/comprehend/latest/APIReference/API_DescribeEntitiesDetectionJob.html)
- [DescribeKeyPhrasesDetectionJob](https://docs.aws.amazon.com/comprehend/latest/APIReference/API_DescribeKeyPhrasesDetectionJob.html)
- [DescribePiiEntitiesDetectionJob](https://docs.aws.amazon.com/comprehend/latest/APIReference/API_DescribePiiEntitiesDetectionJob.html)
- [DescribeSentimentDetectionJob](https://docs.aws.amazon.com/comprehend/latest/APIReference/API_DescribeSentimentDetectionJob.html)

Para obtener el estado de varios trabajos, utilice la operación de List<sup>\*</sup> para el análisis que esté realizando.

- [ListDominantLanguageDetectionJobs](https://docs.aws.amazon.com/comprehend/latest/APIReference/API_ListDominantLanguageDetectionJobs.html)
- [ListEntitiesDetectionJobs](https://docs.aws.amazon.com/comprehend/latest/APIReference/API_ListEntitiesDetectionJobs.html)
- [ListKeyPhrasesDetectionJobs](https://docs.aws.amazon.com/comprehend/latest/APIReference/API_ListKeyPhrasesDetectionJobs.html)
- [ListPiiEntitiesDetectionJobs](https://docs.aws.amazon.com/comprehend/latest/APIReference/API_ListPiiEntitiesDetectionJobs.html)
- [ListSentimentDetectionJobs](https://docs.aws.amazon.com/comprehend/latest/APIReference/API_ListSentimentDetectionJobs.html)

Para restringir los resultados a trabajos que satisfagan determinados criterios, utilice el parámetro Filter de la operación List\*. Puede filtrar los resultados por el nombre del trabajo, el estado del trabajo o la fecha y hora de envío del trabajo. Para obtener más información, consulte el parámetro Filter de cada una de las operaciones de List\* en la referencia de la API de Amazon Comprehend.

### <span id="page-111-0"></span>Obtención de resultados del análisis

Una vez finalizada un trabajo de análisis, utilice una operación de Describe\* para obtener la ubicación de los resultados. Si el estado del trabajo es COMPLETED, la respuesta incluirá un campo OutputDataConfig que contiene un campo con la ubicación de Amazon S3 del archivo de salida. El archivo, output.tar.gz, es un archivo comprimido que contiene los resultados del análisis.

Si el estado de un trabajo es FAILED, la respuesta contendrá un campo Message en el que se describe el motivo por el cual el trabajo no se ha completado correctamente.

Para obtener el estado de los trabajos individuales, utilice la operación de Describe\* pertinente:

- [DescribeDominantLanguageDetectionJob](https://docs.aws.amazon.com/comprehend/latest/APIReference/API_DescribeDominantLanguageDetectionJob.html)
- [DescribeEntitiesDetectionJob](https://docs.aws.amazon.com/comprehend/latest/APIReference/API_DescribeEntitiesDetectionJob.html)
- [DescribeKeyPhrasesDetectionJob](https://docs.aws.amazon.com/comprehend/latest/APIReference/API_DescribeKeyPhrasesDetectionJob.html)
- [DescribeSentimentDetectionJob](https://docs.aws.amazon.com/comprehend/latest/APIReference/API_DescribeSentimentDetectionJob.html)

Los resultados se reportan en un único archivo con una estructura JSON para cada documento. Cada archivo de respuesta también incluye mensajes de error para cualquier trabajo con el campo de estado configurado en FAILED.

En cada una de las siguientes secciones se muestran ejemplos de los resultados para los dos formatos de entrada.

Obtenga los resultados de la detección del idioma predominante

A continuación se muestra un ejemplo de un archivo de salida de un trabajo de análisis que ha detectado el idioma predominante. El formato de entrada es de un documento por línea. Para obtener más información, consulte la operación [DetectDominantLanguage.](https://docs.aws.amazon.com/comprehend/latest/APIReference/API_DetectDominantLanguage.html)

```
{"File": "0_doc", "Languages": [{"LanguageCode": "en", "Score": 0.9514502286911011}, 
 {"LanguageCode": "de", "Score": 0.02374090999364853}, {"LanguageCode": "nl", "Score": 
 0.003208699868991971}, "Line": 0}
{"File": "1_doc", "Languages": [{"LanguageCode": "en", "Score": 0.9822712540626526}, 
 {"LanguageCode": "de", "Score": 0.002621392020955682}, {"LanguageCode": "es", "Score": 
 0.002386554144322872}], "Line": 1}
```
A continuación se muestra un ejemplo del resultado de un análisis en el que el formato de entrada es un documento por archivo:

```
{"File": "small_doc", "Languages": [{"LanguageCode": "en", "Score": 
 0.9728053212165833}, {"LanguageCode": "de", "Score": 0.007670710328966379}, 
 {"LanguageCode": "es", "Score": 0.0028472368139773607}]}
{"File": "huge_doc", "Languages": [{"LanguageCode": "en", "Score": 0.984955906867981}, 
  {"LanguageCode": "de", "Score": 0.0026436643674969673}, {"LanguageCode": "fr", 
  "Score": 0.0014206881169229746}]}
```
Obtención de los resultados de la detección de entidades

A continuación se muestra un ejemplo de un archivo de salida de un trabajo de análisis que ha detectado entidades en los documentos. El formato de entrada es de un documento por línea. Para obtener más información, consulte la operación [DetectEntities](https://docs.aws.amazon.com/comprehend/latest/APIReference/API_DetectEntities.html). El resultado contiene dos mensajes de error, uno para un documento demasiado largo y otro para un documento que no está en formato UTF-8.

```
{"File": "50_docs", "Line": 0, "Entities": [{"BeginOffset": 0, "EndOffset": 22, 
  "Score": 0.9763959646224976, "Text": "Cluj-NapocaCluj-Napoca", "Type": "LOCATION"}"]}
{"File": "50_docs", "Line": 1, "Entities": [{"BeginOffset": 11, "EndOffset": 15, 
 "Score": 0.9615424871444702, "Text": "Maat", "Type": "PERSON"}}]}
{"File": "50_docs", "Line": 2, "ErrorCode": "DOCUMENT_SIZE_EXCEEDED", "ErrorMessage": 
  "Document size exceeds maximum size limit 102400 bytes."}
```
{"File": "50\_docs", "Line": 3, "ErrorCode": "UNSUPPORTED\_ENCODING", "ErrorMessage": "Document is not in UTF-8 format and all subsequent lines are ignored."}

A continuación, se muestra un ejemplo del resultado de un análisis en el que el formato de la entrada es un documento por archivo. El resultado contiene dos mensajes de error, uno para un documento demasiado largo y otro para un documento que no está en formato UTF-8.

```
{"File": "non_utf8.txt", "ErrorCode": "UNSUPPORTED_ENCODING", "ErrorMessage": "Document 
  is not in UTF-8 format and all subsequent line are ignored."}
{"File": "small_doc", "Entities": [{"BeginOffset": 0, "EndOffset": 4, "Score": 
 0.645766019821167, "Text": "Maat", "Type": "PERSON"}]}
{"File": "huge_doc", "ErrorCode": "DOCUMENT_SIZE_EXCEEDED", "ErrorMessage": "Document 
  size exceeds size limit 102400 bytes."}
```
Obtención de los resultados de la detección de frases clave

A continuación se muestra un ejemplo de un archivo de salida de un trabajo de análisis que ha detectado frases clave en un documento. El formato de entrada es de un documento por línea. Para obtener más información, consulte la operación [DetectKeyPhrases.](https://docs.aws.amazon.com/comprehend/latest/APIReference/API_DetectKeyPhrases.html)

```
{"File": "50_docs", "KeyPhrases": [{"BeginOffset": 0, "EndOffset": 22, "Score": 
 0.8948641419410706, "Text": "Cluj-NapocaCluj-Napoca"}, {"BeginOffset": 45, 
  "EndOffset": 49, "Score": 0.9989854693412781, "Text": "Cluj"}], "Line": 0}
```
A continuación se muestra un ejemplo del resultado de un análisis en el que el formato de entrada es un documento por archivo.

```
{"File": "1_doc", "KeyPhrases": [{"BeginOffset": 0, "EndOffset": 22, "Score": 
 0.8948641419410706, "Text": "Cluj-NapocaCluj-Napoca"}, {"BeginOffset": 45, 
  "EndOffset": 49, "Score": 0.9989854693412781, "Text": "Cluj"}]}
```
Obtención de resultados de detección de información de identificación personal (PII)

A continuación se muestra un ejemplo de un archivo de salida de un trabajo de análisis que ha detectado entidades de PII en los documentos. El formato de entrada es de un documento por línea.

```
{"Entities":[{"Type":"NAME","BeginOffset":40,"EndOffset":69,"Score":0.999995},
{"Type":"ADDRESS","BeginOffset":247,"EndOffset":253,"Score":0.998828},
{"Type":"BANK_ACCOUNT_NUMBER","BeginOffset":406,"EndOffset":411,"Score":0.693283}],"File":"doc.txt","Line":0}
```

```
{"Entities":[{"Type":"SSN","BeginOffset":1114,"EndOffset":1124,"Score":0.999999},
{"Type":"EMAIL","BeginOffset":3742,"EndOffset":3775,"Score":0.999993},
{"Type":"PIN","BeginOffset":4098,"EndOffset":4102,"Score":0.999995}],"File":"doc.txt","Line":1}
```
A continuación, se muestra un ejemplo del resultado de un análisis en el que el formato de la entrada es un documento por archivo.

```
{"Entities":[{"Type":"NAME","BeginOffset":40,"EndOffset":69,"Score":0.999995},
{"Type":"ADDRESS","BeginOffset":247,"EndOffset":253,"Score":0.998828},
{"Type":"BANK_ROUTING","BeginOffset":279,"EndOffset":289,"Score":0.999999}],"File":"doc.txt"}
```
Obtención de resultados de detección de opiniones

A continuación se muestra un ejemplo de un archivo de salida de un análisis que ha detectado la opinión expresada en un documento. Incluye un mensaje de error porque un documento es demasiado largo. El formato de entrada es de un documento por línea. Para obtener más información, consulte la operación [DetectSentiment.](https://docs.aws.amazon.com/comprehend/latest/APIReference/API_DetectSentiment.html)

```
{"File": "50_docs", "Line": 0, "Sentiment": "NEUTRAL", "SentimentScore": {"Mixed": 
 0.002734508365392685, "Negative": 0.008935936726629734, "Neutral": 0.9841893315315247, 
 "Positive": 0.004140198230743408}}
{"File": "50_docs", "Line": 1, "ErrorCode": "DOCUMENT_SIZE_EXCEEDED", "ErrorMessage": 
  "Document size is exceeded maximum size limit 5120 bytes."}
{"File": "50_docs", "Line": 2, "Sentiment": "NEUTRAL", "SentimentScore": 
  {"Mixed": 0.0023119584657251835, "Negative": 0.0029857370536774397, "Neutral": 
 0.9866572022438049, "Positive": 0.008045154623687267}}
```
A continuación se muestra un ejemplo del resultado de un análisis en el que el formato de entrada es un documento por archivo.

```
{"File": "small_doc", "Sentiment": "NEUTRAL", "SentimentScore": {"Mixed": 
  0.0023450672160834074, "Negative": 0.0009663937962614, "Neutral": 0.9795311689376831, 
  "Positive": 0.017157377675175667}}
{"File": "huge_doc", "ErrorCode": "DOCUMENT_SIZE_EXCEEDED", "ErrorMessage": "Document 
  size is exceeds the limit of 5120 bytes."}
```
# <span id="page-114-0"></span>Análisis asíncrono para opiniones dirigidas

Para obtener información sobre el análisis en tiempo real de la opinión dirigida, consulte [the section](#page-98-0) [called "Análisis en tiempo real de la opinión específica".](#page-98-0)

Amazon Comprehend proporciona las siguientes operaciones de API para iniciar y gestionar el análisis asíncrono de opiniones dirigidas:

- [StartTargetedSentimentDetectionJob](https://docs.aws.amazon.com/comprehend/latest/APIReference/API_StartTargetedSentimentDetectionJob.html) Inicia un trabajo asíncrono de detección de sentimientos específicos para una colección de documentos.
- [ListTargetedSentimentDetectionJobs—](https://docs.aws.amazon.com/comprehend/latest/APIReference/API_ListTargetedSentimentDetectionJobs.html) Devuelve la lista de trabajos de detección de sentimientos específicos que ha enviado.
- [DescribeTargetedSentimentDetectionJob](https://docs.aws.amazon.com/comprehend/latest/APIReference/API_DescribeTargetedSentimentDetectionJob.html) Obtiene las propiedades (incluido el estado) asociadas al trabajo de detección de opiniones objetivo especificado.
- [StopTargetedSentimentDetectionJob—](https://docs.aws.amazon.com/comprehend/latest/APIReference/API_StopTargetedSentimentDetectionJob.html) Detiene el trabajo de opinión objetivo especificado en curso.

### Temas

- [Antes de comenzar](#page-115-0)
- [Analizar la opinión dirigida mediante el AWS CLI](#page-115-1)

### <span id="page-115-0"></span>Antes de comenzar

Antes de comenzar, asegúrese de que dispone de:

- Buckets de entrada y de salida: identifique los buckets de Amazon S3 que quiere usar para la entrada y la salida. Los buckets deben estar situados en la misma región que la API a la cual está llamando.
- Rol de servicio de IAM: debe tener un rol de servicio de IAM con permiso para acceder a sus buckets de entrada y salida. Para obtener más información, consulte [Se requieren permisos](#page-495-0)  [basados en roles para las operaciones asíncronas](#page-495-0).

## <span id="page-115-1"></span>Analizar la opinión dirigida mediante el AWS CLI

El siguiente ejemplo muestra el uso de la operación StartTargetedSentimentDetectionJob en la AWS CLI. En este ejemplo se especifica el idioma del texto de entrada.

El ejemplo está formateado para Unix, Linux y macOS. Para Windows, sustituya la barra diagonal invertida (\) utilizada como carácter de continuación de Unix al final de cada línea por el signo de intercalación (^).

```
aws comprehend start-targeted-sentiment-detection-job \ 
        --job-name "job name" \ 
        --language-code "en" \ 
        --cli-input-json file://path to JSON input file
```
Para el parámetro de cli-input-json, debe proporcionar la ruta de un archivo JSON que contiene los datos de solicitud, como se muestra en el siguiente ejemplo.

```
{ 
     "InputDataConfig": { 
         "S3Uri": "s3://input bucket/input path", 
         "InputFormat": "ONE_DOC_PER_FILE" 
     }, 
     "OutputDataConfig": { 
         "S3Uri": "s3://output bucket/output path" 
     }, 
     "DataAccessRoleArn": "arn:aws:iam::account ID:role/data access role"
}
```
Si la solicitud para iniciar el trabajo se ha realizado correctamente, recibirá la siguiente respuesta:

```
{ 
     "JobStatus": "SUBMITTED", 
     "JobArn": "job ARN" 
     "JobId": "job ID"
}
```
<span id="page-116-0"></span>Análisis asíncrono para la detección de eventos

Temas

- [Antes de comenzar](#page-117-0)
- [Detectar eventos mediante el AWS CLI](#page-117-1)
- [Enumerar eventos mediante la AWS CLI](#page-118-0)
- [Describa los eventos mediante el AWS CLI](#page-119-0)
- [Obtenga los resultados de la detección de eventos](#page-120-0)

Para detectar eventos en un conjunto de documentos, utilice [StartEventsDetectionJob](https://docs.aws.amazon.com/comprehend/latest/APIReference/API_StartEventsDetectionJob.html)para iniciar un trabajo asíncrono.

#### <span id="page-117-0"></span>Antes de comenzar

Antes de comenzar, asegúrese de que dispone de:

- Buckets de entrada y de salida: identifique los buckets de Amazon S3 que quiere usar para la entrada y la salida. Los buckets deben estar situados en la misma región que la API a la cual está llamando.
- Rol de servicio de IAM: debe tener un rol de servicio de IAM con permiso para acceder a sus buckets de entrada y salida. Para obtener más información, consulte [Se requieren permisos](#page-495-0)  [basados en roles para las operaciones asíncronas](#page-495-0).

### <span id="page-117-1"></span>Detectar eventos mediante el AWS CLI

El siguiente ejemplo muestra el uso de la operación [StartEventsDetectionJob](https://docs.aws.amazon.com/comprehend/latest/APIReference/API_StartEventsDetectionJob.html) en la AWS CLI.

El ejemplo está formateado para Unix, Linux y macOS. Para Windows, sustituya la barra diagonal invertida (\) utilizada como carácter de continuación de Unix al final de cada línea por el signo de intercalación (^).

```
aws comprehend start-events-detection-job \ 
   --region region \ 
  --job-name job name \ 
   --cli-input-json file://path to JSON input file
```
Para el parámetro de cli-input-json, debe proporcionar la ruta de un archivo JSON que contiene los datos de solicitud, como se muestra en el siguiente ejemplo.

```
{ 
   "InputDataConfig": { 
       "S3Uri": "s3://input bucket/input path", 
       "InputFormat": "ONE_DOC_PER_LINE" 
   }, 
   "OutputDataConfig": { 
       "S3Uri": "s3://output bucket/output path" 
   }, 
   "DataAccessRoleArn": "arn:aws:iam::account ID:role/data access role" 
   "LanguageCode": "en", 
   "TargetEventTypes": [ 
       "BANKRUPTCY", 
       "EMPLOYMENT",
```
}

```
 "CORPORATE_ACQUISITION", 
      "INVESTMENT_GENERAL", 
     "CORPORATE_MERGER", 
     "IPO", 
     "RIGHTS_ISSUE", 
     "SECONDARY_OFFERING", 
     "SHELF_OFFERING", 
     "TENDER_OFFERING", 
     "STOCK_SPLIT" 
 ]
```
Si la solicitud para iniciar el trabajo de detección de eventos se ha realizado correctamente, recibirá la siguiente respuesta:

```
\left\{ \right. "JobStatus": "SUBMITTED", 
    "JobId": "job ID"
}
```
<span id="page-118-0"></span>Enumerar eventos mediante la AWS CLI

Utilice la [ListEventsDetectionJobso](https://docs.aws.amazon.com/comprehend/latest/APIReference/API_ListEventsDetectionJobs.html)peración para ver una lista de los trabajos de detección de eventos que ha enviado. La lista incluye información sobre las ubicaciones de entrada y salida que utilizó y el estado de cada uno de los trabajos de detección. El ejemplo está formateado para Unix, Linux y macOS. Para Windows, sustituya la barra diagonal invertida (\) utilizada como carácter de continuación de Unix al final de cada línea por el signo de intercalación (^).

aws comprehend list-events-detection-jobs --region *region*

Obtendrá una respuesta JSON similar a la siguiente en respuesta a:

```
{ 
  "EventsDetectionJobPropertiesList": [ 
     { 
        "DataAccessRoleArn": "arn:aws:iam::account ID:role/data access role", 
        "EndTime": timestamp, 
        "InputDataConfig": { 
            "InputFormat": "ONE_DOC_PER_LINE", 
            "S3Uri": "s3://input bucket/input path" 
        },
```

```
 "JobId": "job ID", 
        "JobName": "job name", 
        "JobStatus": "COMPLETED", 
        "LanguageCode": "en", 
        "Message": "message", 
        "OutputDataConfig": { 
           "S3Uri": "s3://output bucket/ouput path" 
       }, 
        "SubmitTime": timestamp, 
        "TargetEventTypes": [ 
          "BANKRUPTCY", 
          "EMPLOYMENT", 
          "CORPORATE_ACQUISITION", 
          "INVESTMENT_GENERAL", 
          "CORPORATE_MERGER", 
          "IPO", 
          "RIGHTS_ISSUE", 
          "SECONDARY_OFFERING", 
          "SHELF_OFFERING", 
          "TENDER_OFFERING", 
          "STOCK_SPLIT" 
    } 
 "NextToken": "next token"
```
<span id="page-119-0"></span>Describa los eventos mediante el AWS CLI

Puede utilizar la [DescribeEventsDetectionJobo](https://docs.aws.amazon.com/comprehend/latest/APIReference/API_DescribeEventsDetectionJob.html)peración para obtener el estado de un trabajo existente. El ejemplo está formateado para Unix, Linux y macOS. Para Windows, sustituya la barra diagonal invertida (\) utilizada como carácter de continuación de Unix al final de cada línea por el signo de intercalación (^).

```
aws comprehend describe-events-detection-job \ 
   --region region \ 
   --job-id job ID
```
Obtendrá el siguiente JSON similar en respuesta a:

]

],

}

```
 "EventsDetectionJobProperties": { 
     "DataAccessRoleArn": "arn:aws:iam::account ID:role/data access role", 
     "EndTime": timestamp, 
     "InputDataConfig": { 
         "InputFormat": "ONE_DOC_PER_LINE", 
        "S3Uri": "S3Uri": "s3://input bucket/input path" 
     }, 
     "JobId": "job ID", 
     "JobName": "job name", 
     "JobStatus": "job status", 
     "LanguageCode": "en", 
     "Message": "message", 
     "OutputDataConfig": { 
         "S3Uri": "s3://output bucket/output path" 
     }, 
     "SubmitTime": timestamp, 
     "TargetEventTypes": [ 
       "BANKRUPTCY", 
       "EMPLOYMENT", 
       "CORPORATE_ACQUISITION", 
       "INVESTMENT_GENERAL", 
       "CORPORATE_MERGER", 
       "IPO", 
       "RIGHTS_ISSUE", 
       "SECONDARY_OFFERING", 
       "SHELF_OFFERING", 
       "TENDER_OFFERING", 
       "STOCK_SPLIT" 
   ] 
  }
}
```
#### <span id="page-120-0"></span>Obtenga los resultados de la detección de eventos

A continuación se muestra un ejemplo de un archivo de salida de un trabajo de análisis que detectó eventos en los documentos. El formato de entrada es de un documento por línea.

```
{"Entities": [{"Mentions": [{"BeginOffset": 12, "EndOffset": 27, "GroupScore": 
 1.0, "Score": 0.916355, "Text": "over a year ago", "Type": "DATE"}]}, {"Mentions": 
  [{"BeginOffset": 33, "EndOffset": 39, "GroupScore": 1.0, "Score": 0.996603, 
 "Text": "Amazon", "Type": "ORGANIZATION"}]}, {"Mentions": [{"BeginOffset": 
 66, "EndOffset": 77, "GroupScore": 1.0, "Score": 0.999283, "Text": "Whole 
 Foods", "Type": "ORGANIZATION"}]}], "Events": [{"Arguments": [{"EntityIndex":
```
 2, "Role": "INVESTEE", "Score": 0.999283}, {"EntityIndex": 0, "Role": "DATE", "Score": 0.916355}, {"EntityIndex": 1, "Role": "INVESTOR", "Score": 0.996603}], "Triggers": [{"BeginOffset": 373, "EndOffset": 380, "GroupScore": 0.999984, "Score": 0.999955, "Text": "acquire", "Type": "CORPORATE\_ACQUISITION"}], "Type": "CORPORATE\_ACQUISITION"}, {"Arguments": [{"EntityIndex": 2, "Role": "PARTICIPANT", "Score": 0.999283}], "Triggers": [{"BeginOffset": 115, "EndOffset": 123, "GroupScore": 1.0, "Score": 0.999967, "Text": "combined", "Type": "CORPORATE\_MERGER"}], "Type": "CORPORATE\_MERGER"}], "File": "doc.txt", "Line": 0}

Para obtener más información sobre la estructura de los archivos de salida de los eventos y los tipos de evento admitidos, consulte [Eventos](#page-19-0).

# <span id="page-121-0"></span>Análisis asíncrono para el modelado de temas

Para determinar los temas de un conjunto de documentos, utilice el [StartTopicsDetectionJobp](https://docs.aws.amazon.com/comprehend/latest/APIReference/API_StartTopicsDetectionJob.html)ara iniciar un trabajo asíncrono. Puede supervisar los temas de los documentos escritos en inglés o español.

#### Temas

- [Antes de comenzar](#page-121-1)
- [Mediante AWS Command Line Interface](#page-121-2)
- [Uso del SDK para Python o AWS SDK for .NET](#page-124-0)

#### <span id="page-121-1"></span>Antes de comenzar

Antes de comenzar, asegúrese de que dispone de:

- Buckets de entrada y de salida: identifique los buckets de Amazon S3 que quiere usar para la entrada y la salida. Los buckets deben estar situados en la misma región que la API a la cual está llamando.
- Rol de servicio de IAM: debe tener un rol de servicio de IAM con permiso para acceder a sus buckets de entrada y salida. Para obtener más información, consulte [Se requieren permisos](#page-495-0)  [basados en roles para las operaciones asíncronas](#page-495-0).

### <span id="page-121-2"></span>Mediante AWS Command Line Interface

El siguiente ejemplo muestra el uso de la operación StartTopicsDetectionJob en la AWS CLI.

El ejemplo está formateado para Unix, Linux y macOS. Para Windows, sustituya la barra diagonal invertida (\) utilizada como carácter de continuación de Unix al final de cada línea por el signo de intercalación (^).

```
aws comprehend start-topics-detection-job \ 
                 --number-of-topics topics to return \ 
                 --job-name "job name" \ 
                 --region region \ 
                 --cli-input-json file://path to JSON input file
```
Para el parámetro de cli-input-json, debe proporcionar la ruta de un archivo JSON que contiene los datos de solicitud, como se muestra en el siguiente ejemplo.

```
{ 
     "InputDataConfig": { 
         "S3Uri": "s3://input bucket/input path", 
         "InputFormat": "ONE_DOC_PER_FILE" 
     }, 
     "OutputDataConfig": { 
         "S3Uri": "s3://output bucket/output path" 
     }, 
     "DataAccessRoleArn": "arn:aws:iam::account ID:role/data access role"
}
```
Si la solicitud para iniciar el trabajo de detección de eventos se ha realizado correctamente, recibirá la siguiente respuesta:

```
{ 
     "JobStatus": "SUBMITTED", 
     "JobId": "job ID"
}
```
Utilice la [ListTopicsDetectionJobso](https://docs.aws.amazon.com/comprehend/latest/APIReference/API_ListTopicsDetectionJobs.html)peración para ver una lista de los trabajos de detección de temas que ha enviado. La lista incluye información sobre las ubicaciones de entrada y salida que utilizó y el estado de cada uno de los trabajos de detección. El ejemplo está formateado para Unix, Linux y macOS. Para Windows, sustituya la barra diagonal invertida (\) utilizada como carácter de continuación de Unix al final de cada línea por el signo de intercalación (^).

```
aws comprehend list-topics-detection-jobs \-- region
```
Obtendrá una respuesta JSON similar a la siguiente en respuesta a:

```
{ 
     "TopicsDetectionJobPropertiesList": [ 
          { 
               "InputDataConfig": { 
                   "S3Uri": "s3://input bucket/input path", 
                   "InputFormat": "ONE_DOC_PER_LINE" 
              }, 
              "NumberOfTopics": topics to return, 
              "JobId": "job ID", 
              "JobStatus": "COMPLETED", 
              "JobName": "job name", 
              "SubmitTime": timestamp, 
              "OutputDataConfig": { 
                   "S3Uri": "s3://output bucket/output path" 
              }, 
              "EndTime": timestamp
          }, 
          { 
              "InputDataConfig": { 
                   "S3Uri": "s3://input bucket/input path", 
                   "InputFormat": "ONE_DOC_PER_LINE" 
              }, 
              "NumberOfTopics": topics to return, 
              "JobId": "job ID", 
              "JobStatus": "RUNNING", 
              "JobName": "job name", 
              "SubmitTime": timestamp, 
              "OutputDataConfig": { 
                   "S3Uri": "s3://output bucket/output path" 
              } 
          } 
    \mathbf{I}}
```
Puede utilizar la [DescribeTopicsDetectionJob](https://docs.aws.amazon.com/comprehend/latest/APIReference/API_DescribeTopicsDetectionJob.html)operación para obtener el estado de un trabajo existente. El ejemplo está formateado para Unix, Linux y macOS. Para Windows, sustituya la barra diagonal invertida (\) utilizada como carácter de continuación de Unix al final de cada línea por el signo de intercalación (^).

```
aws comprehend describe-topics-detection-job --job-id job ID
```
Obtendrá el siguiente JSON similar en respuesta a:

```
{ 
     "TopicsDetectionJobProperties": { 
          "InputDataConfig": { 
              "S3Uri": "s3://input bucket/input path", 
              "InputFormat": "ONE_DOC_PER_LINE" 
          }, 
          "NumberOfTopics": topics to return, 
          "JobId": "job ID", 
          "JobStatus": "COMPLETED", 
          "JobName": "job name", 
          "SubmitTime": timestamp, 
          "OutputDataConfig": { 
              "S3Uri": "s3://output bucket/ouput path" 
          }, 
          "EndTime": timestamp
     }
}
```
## <span id="page-124-0"></span>Uso del SDK para Python o AWS SDK for .NET

Para ver ejemplos del SDK sobre cómo iniciar un trabajo de modelado de temas, consulte [Úselo](#page-413-0) [StartTopicsDetectionJob](#page-413-0) con un AWS SDK o CLI.

# Confianza y seguridad

Los usuarios generan grandes cantidades de contenido de texto a través de aplicaciones en línea (como peer-to-peer chats y debates en foros), comentarios publicados en sitios web y aplicaciones de IA generativa (indicaciones de entrada y salidas de modelos de IA generativa). Las características de confianza y seguridad de Amazon Comprehend pueden ayudarle a moderar este contenido para proporcionar un entorno seguro e inclusivo para sus usuarios.

Los beneficios de usar las características de confianza y seguridad de Amazon Comprehend incluyen:

- Moderación más rápida: modere grandes volúmenes de texto de forma rápida y precisa para mantener sus plataformas en línea libres de contenido inapropiado.
- Personalizable: personalice los umbrales de moderación en las respuestas de la API para adaptarlos a las necesidades de su aplicación.
- Fácil de usar: configure las funciones de confianza y seguridad mediante la LangChain integración o el uso de los AWS CLI SDK.

Las características de confianza y seguridad de Amazon Comprehend abordan los siguientes aspectos de la moderación de contenido:

- Toxicity detection: detectar contenido que pueda ser dañino, ofensivo o inapropiado. Algunos ejemplos son la incitación al odio, las amenazas o el abuso.
- Intent classification: detectar contenido con intenciones maliciosas explícitas o implícitas. Algunos ejemplos son el contenido discriminatorio o ilegal, o el contenido que expresa o solicita asesoramiento sobre temas médicos, legales, políticos, controvertidos, personales o financieros.
- Privacy protection: los usuarios pueden proporcionar de forma inadvertida contenido que pueda revelar información de identificación personal (PII). Amazon Comprehend PII permite detectar y ocultar la PII.

#### Temas

- [Detección de toxicidad](#page-126-0)
- [Clasificación de seguridad de solicitudes](#page-129-0)
- [Detección y eliminación de PII](#page-132-0)

# <span id="page-126-0"></span>Detección de toxicidad

La detección de toxicidad de Amazon Comprehend permite detectar en tiempo real el contenido tóxico en las interacciones basadas en texto. Puede utilizar la detección de toxicidad para moderar peer-to-peer las conversaciones en plataformas en línea o para supervisar las entradas y salidas generativas de la IA.

La detección de toxicidad detecta las siguientes categorías de contenido ofensivo:

#### GRAPHIC

El discurso gráfico utiliza imágenes visualmente descriptivas, detalladas y desagradablemente vívidas. Este tipo de lenguaje a menudo es muy detallado para amplificar un insulto, malestar o daño al destinatario.

#### ACOSO O ABUSO

Discurso que impone dinámicas de poder disruptivas entre el hablante y el oyente, independientemente de su intención, busca afectar el bienestar psicológico del destinatario o cosifica a una persona.

#### DISCURSO DE ODIO

Discurso que critica, insulta, denuncia o deshumaniza a una persona o grupo sobre la base de una identidad, ya sea de raza, etnia, identidad de género, religión, orientación sexual, capacidad, origen nacional u otro grupo de identidad.

#### **INSULTO**

Discurso que incluye lenguaje degradante, humillante, burlón, insultante o denigrante.

#### **OBSCENIDAD**

El discurso que contiene palabras, frases o acrónimos que son descorteses, vulgares u ofensivos se considera obsceno.

#### DISCURSO SEXUAL

Discurso que indica interés, actividad o excitación sexual mediante referencias directas o indirectas a partes del cuerpo o rasgos físicos o al sexo.

#### VIOLENCIA O AMENAZA

Discurso que incluye amenazas que tienen por objeto infligir dolor, lesión u hostilidad a una persona o grupo.

#### TOXICIDAD

Discurso que contiene palabras, frases o acrónimos que puedan considerarse de naturaleza tóxica en cualquiera de las categorías anteriores.

## Detección de contenido tóxico mediante la API

Para detectar contenido tóxico en el texto, utilice la operación sincrónica. [DetectToxicContent](https://docs.aws.amazon.com/comprehend/latest/APIReference/API_DetectToxicContent.html) Esta operación analiza una lista de cadenas de texto que usted proporciona como entrada. La respuesta de la API contiene una lista de resultados que coincide con el tamaño de la lista de entrada.

Actualmente, la detección de contenido tóxico solo es compatible con el idioma inglés. Para introducir texto, puede proporcionar una lista de hasta 10 cadenas de texto. Cada cadena tiene un tamaño máximo de 1 KB.

La detección de contenido tóxico devuelve una lista de los resultados del análisis, una entrada en la lista por cada cadena de entrada. Una entrada contiene una lista de los tipos de contenido tóxico identificados en la cadena de texto, junto con una puntuación de confianza para cada tipo de contenido. La entrada también incluye una puntuación de toxicidad para la cadena.

En los siguientes ejemplos se muestra cómo se utiliza la operación DetectToxicContent usando AWS CLI y Python.

### AWS CLI

Para detectar contenido tóxico, utilice el siguiente comando en AWS CLI:

```
aws comprehend detect-toxic-content --language-code en / 
             --text-segments "[{\"Text\":\"You are so obtuse\"}]"
```
AWS CLI Responde con el siguiente resultado. El segmento de texto recibe una puntuación de confianza alta en la categoría INSULT, lo que resulta en una puntuación de toxicidad alta:

```
{ 
    "ResultList": [ 
       { 
           "Labels": [ 
\overline{a} "Name": "PROFANITY", 
                       "Score": 0.0006000000284984708
```

```
 }, 
\overline{a} "Name": "HATE_SPEECH", 
                     "Score": 0.00930000003427267 
                 }, 
\overline{a} "Name": "INSULT", 
                     "Score": 0.9204999804496765 
                 }, 
\overline{a} "Name": "GRAPHIC", 
                     "Score": 9.999999747378752e-05 
                 }, 
\overline{a} "Name": "HARASSMENT_OR_ABUSE", 
                     "Score": 0.0052999998442828655 
                 }, 
\overline{a} "Name": "SEXUAL", 
                     "Score": 0.01549999974668026 
                 }, 
\overline{a} "Name": "VIOLENCE_OR_THREAT", 
                     "Score": 0.007799999788403511 
 } 
             ], 
             "Toxicity": 0.7192999720573425 
       } 
    ]
}
```
Puede introducir hasta 10 cadenas de texto con el siguiente formato para el parámetro textsegments:

```
 --text-segments "[{\"Text\":\"text string 1\"}, 
                    {\"Text\":\"text string2\"}, 
                    {\"Text\":\"text string3\"}]"
```
AWS CLI Responde con los siguientes resultados:

{

```
 "ResultList": [ 
        { 
            "Labels": [ (truncated) ], 
               "Toxicity": 0.3192999720573425 
        }, 
        { 
            "Labels": [ (truncated) ], 
               "Toxicity": 0.1192999720573425 
        }, 
        { 
            "Labels": [ (truncated) ], 
               "Toxicity": 0.0192999720573425 
        } 
    ]
}
```
Python (Boto)

En el siguiente ejemplo se muestra cómo detectar contenido tóxico utilizando Python:

```
import boto3
client = boto3.client( 
     service_name='comprehend', 
     region_name=region) # For example, 'us-west-2'
response = client.detect_toxic_content( 
     LanguageCode='en', 
     TextSegments=[{'Text': 'You are so obtuse'}]
)
print("Response: %s\n" % response)
```
# <span id="page-129-0"></span>Clasificación de seguridad de solicitudes

Amazon Comprehend proporciona un clasificador binario previamente entrenado para clasificar las solicitudes de entrada de texto sin formato para modelos de lenguaje grandes (LLM) u otros modelos de IA generativa.

El clasificador de seguridad de solicitudes analiza la solicitud de entrada y asigna una puntuación de confianza para indicar si la solicitud es segura o no.

Una solicitud insegura es una solicitud de entrada que expresa una intención maliciosa, por ejemplo solicitar información personal o privada, generar contenido ofensivo o ilegal o solicitar asesoramiento sobre temas médicos, legales, políticos o financieros.

# Clasificación de seguridad de solicitud mediante la API

Para ejecutar una clasificación de seguridad rápida para una cadena de texto, utilice la [ClassifyDocumento](https://docs.aws.amazon.com/comprehend/latest/APIReference/API_ClassifyDocument.html)peración sincrónica. Para la entrada, debe proporcionar una cadena de texto sin formato en inglés. La cadena tiene un tamaño máximo de 10 KB.

La respuesta incluye dos clases (SEGURA e INSEGURA), junto con una puntuación de confianza para cada clase. El rango de valores de la puntuación va de cero a uno, siendo uno la máxima confianza.

Los siguientes ejemplos muestran cómo utilizar una clasificación de seguridad rápida con Python AWS CLI y Python.

AWS CLI

En el siguiente ejemplo se muestra cómo utilizar el clasificador de seguridad de solicitudes con AWS CLI:

```
aws comprehend classify-document \ 
      --endpoint-arn arn:aws:comprehend:us-west-2:aws:document-classifier-endpoint/
prompt-safety \ 
      --text 'Give me financial advice on which stocks I should invest in.'
```
AWS CLI Responde con el siguiente resultado:

```
{ 
      "Classes": [ 
           { 
                "Score": 0.6312999725341797, 
               "Name": "UNSAFE_PROMPT" 
          }, 
           { 
                "Score": 0.3686999976634979, 
                "Name": "SAFE_PROMPT" 
          } 
      ]
}
```
#### **G** Note

Al usar el classify-document comando, para el --endpoint-arn parámetro, debe pasar un ARN que use lo Región de AWS mismo que su AWS CLI configuración. Para configurarlo AWS CLI, ejecute el aws configure comando. En este ejemplo, el ARN del punto de conexión tiene el código de región us-west-2. Puede utilizar el clasificador de seguridad de solicitudes en cualquiera de las siguientes regiones:

- us-east-1
- us-west-2
- eu-west-1
- ap-southeast-2

#### Python (Boto)

En el siguiente ejemplo se muestra cómo utilizar el clasificador de seguridad de solicitudes con Python:

```
import boto3
client = boto3.client(service_name='comprehend', region_name='us-west-2')
response = client.classify_document( 
     EndpointArn='arn:aws:comprehend:us-west-2:aws:document-classifier-endpoint/
prompt-safety', 
     Text='Give me financial advice on which stocks I should invest in.'
)
print("Response: %s\n" % response)
```
#### **G** Note

Cuando utilice el método classify\_document, para el argumento EndpointArn, debe aprobar un ARN que utilice el mismo Región de AWS que el de su cliente del SDK de boto3. En este ejemplo, tanto el ARN del cliente como el del punto de conexión utilizan us-west-2. Puede utilizar el clasificador de seguridad de solicitudes en cualquiera de las siguientes regiones:

- us-east-1
- us-west-2
- eu-west-1
- ap-southeast-2

# <span id="page-132-0"></span>Detección y eliminación de PII

Puede usar la consola o las API de Amazon Comprehend para detectar información de identificación personal (PII) en documentos de texto en inglés o español. La PII es una referencia textual a los datos personales que pueden identificar a una persona. Los ejemplos de PII incluyen direcciones, números de cuentas bancarias y números de teléfono.

Puede detectar o eliminar las entidades de PII en el texto. Para detectar entidades de PII, puede utilizar un análisis en tiempo real o un trabajo por lotes asíncrono. Para eliminar las entidades de PII, debe utilizar un trabajo por lotes asíncrono.

Para obtener más información, consulte [Información de identificación personal \(PII\) .](#page-133-0)

# <span id="page-133-0"></span>Información de identificación personal (PII)

Puede usar la consola o las API de Amazon Comprehend para detectar información de identificación personal (PII) en documentos de texto en inglés o español. La PII es una referencia textual a los datos personales que podría usarse para identificar a una persona. Los ejemplos de PII incluyen direcciones, números de cuentas bancarias y números de teléfono.

Con la detección de PII, tiene la opción de localizar las entidades de PII o redactarlas en el texto. Para localizar las entidades de PII, puede utilizar un análisis en tiempo real o un trabajo por lotes asíncrono. Para eliminar las entidades de PII, debe utilizar un trabajo por lotes asíncrono.

Puede utilizar los puntos de acceso de Amazon S3 Object Lambda para obtener información de identificación personal (PII), a fin de controlar la recuperación de documentos de su bucket de Amazon S3. Puede controlar el acceso a los documentos que contienen PII y redactar la información de identificación personal incluida en los documentos. Para obtener más información, consulte [Uso](#page-567-0)  [de puntos de acceso de Amazon S3 Object Lambda para la información de identificación personal](#page-567-0) [\(PII\).](#page-567-0)

#### Temas

- [Detección de entidades de PII](#page-133-1)
- [Etiquetado de entidades de PII](#page-140-0)
- [Análisis en tiempo real \(consola\)](#page-141-0)
- [Trabajos de análisis asíncrono de la PII \(consola\)](#page-144-0)
- [Análisis de PII en tiempo real \(API\)](#page-146-0)
- [Trabajos de análisis asíncrono \(API\) de PII](#page-149-0)

# <span id="page-133-1"></span>Detección de entidades de PII

Puede usar Amazon Comprehend para detectar entidades de PII en documentos de texto en inglés o español. Una entidad de PII es un tipo específico de información de identificación personal (PII). Utilice la detección de PII para localizar las entidades de PII o redactar las entidades de PII en el texto.

### Temas

• [Localización de las entidades de PII](#page-134-0)

- [Redacción de entidades de PII](#page-135-0)
- [Tipos de entidades de PII universales](#page-135-1)
- [Tipos de entidades de PII específicos de cada país](#page-138-0)

## <span id="page-134-0"></span>Localización de las entidades de PII

Para localizar las entidades de PII en su texto, puede analizar rápidamente un único documento mediante un análisis en tiempo real. También puede iniciar un trabajo asíncrono por lotes en un conjunto de documentos.

Puede utilizar la consola o la API para analizar en tiempo real un único documento. El texto introducido puede incluir hasta 100 kilobytes de caracteres codificados en UTF-8.

Por ejemplo, puede enviar el siguiente texto de entrada para localizar las entidades de PII:

Hola, Paulo Santos: El último extracto de la cuenta de su tarjeta de crédito 1111-0000-1111-0000 se envió por correo a 123 Any Street, Seattle, WA 98109.

La salida incluye la información de que "Paul Santos" es del tipo NAME, que "1111-0000-1111-0000" es del tipo CREDIT\_DEBIT\_NUMBER y que "123 Any Street, Seattle, WA 98109" es del tipo ADDRESS.

Amazon Comprehend devuelve una lista de entidades de PII detectadas, en la que figura la siguiente información para cada entidad de PII:

- Una puntuación que estima la probabilidad de que el tramo de texto detectado corresponda al tipo de entidad detectada.
- El tipo de entidad de la PII.
- La ubicación de la entidad de PII en el documento, especificada como desplazamientos de caracteres para el inicio y el final de la entidad.

Por ejemplo, el texto de entrada mencionado anteriormente produce la siguiente respuesta:

```
{ 
      "Entities": [ 
\overline{\mathcal{L}} "Score": 0.9999669790267944, 
                 "Type": "NAME",
```

```
 "BeginOffset": 6, 
                "EndOffset": 18 
           }, 
           { 
               "Score": 0.8905550241470337, 
               "Type": "CREDIT_DEBIT_NUMBER", 
               "BeginOffset": 69, 
               "EndOffset": 88 
           }, 
           { 
               "Score": 0.9999889731407166, 
               "Type": "ADDRESS", 
               "BeginOffset": 103, 
                "EndOffset": 138 
          } 
     \mathbf{I}}
```
# <span id="page-135-0"></span>Redacción de entidades de PII

Para redactar las entidades de PII en el texto, puede utilizar la consola o la API para iniciar un trabajo por lotes asíncrono. Amazon Comprehend devuelve una copia del texto de entrada con redacciones de cada entidad de PII.

Por ejemplo, puede enviar el siguiente texto de entrada para redactar las entidades de PII:

Hola, Paulo Santos: El último extracto de la cuenta de su tarjeta de crédito 1111-0000-1111-0000 se envió por correo a 123 Any Street, Seattle, WA 98109.

El archivo de salida incluye el siguiente texto:

Hola, \*\*\*\*\* \*\*\*\*\*\*: El último extracto de la cuenta de su tarjeta de crédito \*\*\*\*\*\*\*\*\*\*\*\*\*\*\*\*\*\*\*\* se envió por correo a \*\*\* \*\*\* \*\*\*\*\*\*\* \*\*\*\*\*\*\* \*\* \*\*\*\*\*

# <span id="page-135-1"></span>Tipos de entidades de PII universales

Algunos tipos de entidades de PII son universales (no son específicas a cada país), como las direcciones de correo electrónico y los números de tarjetas de crédito. Amazon Comprehend detecta los siguientes tipos de entidades de PII universales:

#### ADDRESS

Una dirección física, como, por ejemplo: "100 Main Street, Anytown, USA" or "Suite n.º 12, Building 123". Una dirección puede incluir información como la calle, el edificio, la ubicación, la ciudad, el estado, el país, el condado, el código postal, el distrito y el barrio.

#### AGE

La edad de una persona, incluidas la cantidad y la unidad de tiempo. Por ejemplo, en la frase "Tengo 40 años", Amazon Comprehend reconoce "40 años" como una edad.

#### AWS\_ACCESS\_KEY

Un identificador único que se asocia a una clave de acceso secreta; usted usa el ID de la clave de acceso y la clave de acceso secreta para firmar criptográficamente las solicitudes programáticas AWS .

#### AWS\_SECRET\_KEY

Se trata de un identificador único que está asociado a una clave de acceso. El identificador de la clave de acceso y la clave de acceso secreta se utilizan para firmar criptográficamente las solicitudes programáticas AWS .

#### CREDIT\_DEBIT\_CVV

Un código de verificación de tarjeta (CVV) de tres dígitos que está presente en las tarjetas de crédito y débito VISA y Discover. MasterCard En el caso de las tarjetas de crédito o débito American Express, el CVV es un código numérico de cuatro dígitos.

#### CREDIT\_DEBIT\_EXPIRY

Se trata de la fecha de caducidad de la tarjeta de crédito o débito. Este número suele tener cuatro dígitos y, por lo general, tiene el formato de mes/año o MM/AA. Amazon Comprehend reconoce las fechas de caducidad, como el 21/01/2021 y enero de 2021.

#### CREDIT\_DEBIT\_NUMBER

Se trata del número de una tarjeta de crédito o débito. La longitud de estos números puede oscilar entre 13 y 16 dígitos. Sin embargo, Amazon Comprehend también reconoce los números de las tarjetas de crédito o débito cuando solo están presentes los últimos cuatro dígitos.

#### DATE\_TIME

Una fecha puede incluir un año, un mes, un día, un día de la semana o una hora del día. Por ejemplo, Amazon Comprehend reconoce "11 a. m." o "19 de enero de 2020". Amazon Comprehend reconocerá fechas parciales, rangos de fechas e intervalos de fechas. También reconocerá décadas, como "la década de 1990".

#### DRIVER\_ID

Se trata del número asignado a la licencia de conducir, que es un documento oficial que permite a una persona conducir uno o más vehículos motorizados en una vía pública. El número de licencia de conducir se compone de caracteres alfanuméricos.

#### CORREO ELECTRÓNICO

Se trata de una dirección de correo electrónico, como marymajor@email.com.

#### INTERNATIONAL\_BANK\_ACCOUNT\_NUMBER

Un número de cuenta bancaria internacional tiene formatos específicos en cada país. Consulte [www.iban.com/structure.](https://www.iban.com/structure)

#### IP\_ADDRESS

Se trata de una dirección IPv4, como 198.51.100.0.

#### LICENSE\_PLATE

La matrícula de un vehículo es emitida por el estado o el país donde está registrado el vehículo. El formato de matrículas de los vehículos de pasajeros suele ser de cinco a ocho dígitos y consta de letras mayúsculas y números. El formato varía según la ubicación del estado o país emisor.

#### MAC\_ADDRESS

Una dirección de control de acceso al medio (MAC) es un identificador único asignado a un controlador de interfaz de red (NIC).

#### NAME

Se trata del nombre de una persona. Este tipo de entidad no incluye títulos como Dr., Sr., Sra. o Srta. Amazon Comprehend no aplica este tipo de entidad a los nombres que forman parte de organizaciones o direcciones. Por ejemplo, Amazon Comprehend reconoce a la "Organización John Doe" como una organización y a "calle Jane Doe" como una dirección.

#### PASSWORD

Se trata de una cadena alfanumérica que se utiliza como contraseña, como, por ejemplo: "\*seña#20muyespecial\*".

#### PHONE

Un número de teléfono. Este tipo de entidad también incluye números de fax y de bípers.

PIN

Se trata de un número de identificación personal (PIN) de cuatro dígitos con el que puede acceder a su cuenta bancaria.

#### SWIFT\_CODE

Un código SWIFT es un formato estándar del código de identificación bancaria (BIC) que se utiliza para especificar un banco o sucursal en particular. Los bancos utilizan estos códigos para las transferencias de dinero, como las transferencias bancarias internacionales.

Los códigos SWIFT constan de 8 u 11 caracteres. Los códigos de 11 dígitos se refieren a sucursales específicas, mientras que los códigos de 8 dígitos (o los códigos de 11 dígitos que terminan en "XXX") se refieren a la oficina central o principal.

#### URL

Una dirección web, como www.example.com.

#### USERNAME

Se trata de nombre de usuario que identifica una cuenta, como un nombre de inicio de sesión, un nombre de usuario, un apodo o un identificador.

#### VEHICLE IDENTIFICATION NUMBER

Un número de identificación de vehículo (VIN) identifica de manera única a un vehículo. El contenido y el formato del VIN se definen en la especificación ISO 3779. Cada país tiene códigos y formatos específicos para los VIN.

# <span id="page-138-0"></span>Tipos de entidades de PII específicos de cada país

Algunos tipos de entidades de PII son específicos de cada país, como los números de pasaporte y otros números de identificación emitidos por el Gobierno. Amazon Comprehend detecta los siguientes tipos de entidades de PII específicas de cada país:

#### CA\_HEALTH\_NUMBER

El número del Servicio de Salud de Canadá es un identificador único de 10 dígitos que se requiere para que las personas accedan a los beneficios de atención médica.

#### CA\_SOCIAL\_INSURANCE\_NUMBER

El número de seguridad social canadiense (SIN) es un identificador único de nueve dígitos que las personas necesitan para acceder a los programas y beneficios del Gobierno.

El SIN tiene formato de tres grupos de tres dígitos, como 123-456-789. Se puede validar un SIN mediante un sencillo proceso de verificación de dígitos denominado [algoritmo de Luhn](https://www.wikipedia.org/wiki/Luhn_algorithm).

#### IN\_AADHAAR

Un Aadhaar indio es un número de identificación único de 12 dígitos emitido por el Gobierno de India a los residentes de ese país. El formato Aadhaar tiene un espacio o un guion después del cuarto y el octavo dígito.

#### IN\_NREGA

Se trata de un número de la Ley Nacional de Garantía del Empleo Rural (NREGA) de India; consta de dos letras seguidas de 14 números.

#### IN\_PERMANENT\_ACCOUNT\_NUMBER

Un número de cuenta permanente de India es un número alfanumérico único de 10 dígitos emitido por el Departamento de Impuestos sobre la Renta.

#### IN VOTER NUMBER

Se trata de una identificación de votante indio que consta de tres letras seguidas de siete números.

#### UK\_NATIONAL\_HEALTH\_SERVICE\_NUMBER

Un número del Servicio Nacional de Salud del Reino Unido es un número de 10 a 17 dígitos, como 485 777 3456. El sistema actual formatea el número de 10 dígitos con espacios después del tercer y el sexto dígito. El último dígito es una suma de comprobación que detecta errores.

El formato numérico de 17 dígitos tiene espacios después de los dígitos 10.º y 13.º.

#### UK\_NATIONAL\_INSURANCE\_NUMBER

Un número de seguridad social del Reino Unido (NINO) proporciona a las personas acceso a las prestaciones del National Insurance (seguridad social). También se utiliza para algunos fines en el sistema tributario del Reino Unido.

El número tiene nueve dígitos y comienza con dos letras, seguidas de seis números y una letra. Se puede formatear un NINO con un espacio o un guion después de las dos letras y después del segundo, cuarto y sexto dígitos.

#### UK UNIQUE TAXADOR REFERENCE NUMBER

Una referencia tributaria única (UTR) del Reino Unido es un número de 10 dígitos que identifica a un contribuyente o a una empresa.

#### BANK\_ACCOUNT\_NUMBER

Se trata de un número de cuenta bancaria de EE. UU., que suele tener entre 10 y 12 dígitos. Amazon Comprehend también reconoce los números de cuentas bancarias cuando solo están presentes los últimos cuatro dígitos.

#### BANK\_ROUTING

Se trata del número de ruta de la cuenta bancaria en EE. UU. Suelen tener nueve dígitos, pero Amazon Comprehend también reconoce los números de ruta cuando solo están presentes los últimos cuatro dígitos.

#### PASSPORT\_NUMBER

Número de pasaporte de EE. UU. Los números de pasaporte oscilan entre seis y nueve caracteres alfanuméricos.

#### US\_INDIVIDUAL\_TAX\_IDENTIFICATION\_NUMBER

El número de identificación fiscal individual (ITIN) de los EE. UU. es un número de nueve dígitos que comienza con un "9" y contiene un "7" u "8" como cuarto dígito. Se puede formatear un ITIN con un espacio o un guion después del tercer y cuarto dígitos.

#### SSN

Un número de seguridad social (SSN) de los EE. UU. es un número de nueve dígitos que se emite a los ciudadanos estadounidenses, los residentes permanentes y los residentes que trabajan temporalmente. Amazon Comprehend también reconoce los números de seguridad social cuando solo están presentes los últimos cuatro dígitos.

# <span id="page-140-0"></span>Etiquetado de entidades de PII

Al ejecutar la detección de PII, Amazon Comprehend devuelve las etiquetas de los tipos de entidades de PII identificadas. Por ejemplo, si envía el siguiente texto de entrada a Amazon Comprehend:

Hola, Paulo Santos: El último extracto de la cuenta de su tarjeta de crédito 1111-0000-1111-0000 se envió por correo a 123 Any Street, Seattle, WA 98109.

La salida incluye etiquetas que representan los tipos de entidades de PII junto con una puntuación de confianza de la precisión. En este caso, los textos del documento "Paul Santos", "1111-0000-1111-0000" y "123 Any Street, Seattle, WA 98109" generan las etiquetas NAME, CREDIT\_DEBIT\_NUMBER y ADDRESS, respectivamente, como tipos de entidades de PII. Para obtener más información acerca de los tipos de entidades admitidas, consulte [Tipos de entidades de](#page-135-1)  [PII universales.](#page-135-1)

Amazon Comprehend proporciona la siguiente información para cada etiqueta:

- El nombre de la etiqueta del tipo de entidad de PII.
- Una puntuación que estima la probabilidad de que el texto detectado se etiquete como un tipo de entidad de PII.

El ejemplo de texto de entrada anterior da como resultado la siguiente salida JSON.

```
{ 
      "Labels": [ 
           { 
               "Name": "NAME", 
               "Score": 0.9149109721183777 
           }, 
           { 
               "Name": "CREDIT_DEBIT_NUMBER", 
                "Score": 0.5698626637458801 
           } 
            { 
               "Name": "ADDRESS", 
                "Score": 0.9951046109199524 
           } 
      ]
}
```
# <span id="page-141-0"></span>Análisis en tiempo real (consola)

Puede utilizar la consola para ejecutar la detección de PII de un documento de texto en tiempo real. El tamaño máximo del texto es de 100 kilobytes de caracteres codificados en UTF-8. La consola muestra los resultados para que pueda revisar el análisis.

#### Análisis de detección de PII en tiempo real mediante el modelo integrado

- 1. [Inicie sesión en la consola Amazon Comprehend AWS Management Console y ábrala en https://](https://console.aws.amazon.com/comprehend/) [console.aws.amazon.com/comprehend/](https://console.aws.amazon.com/comprehend/)
- 2. En el menú de la izquierda, seleccione Análisis en tiempo real.
- 3. En Tipo de entrada, seleccione Integrado para Tipo de análisis.
- 4. Introduzca el texto que desee analizar.
- 5. Seleccione Analizar. La consola muestra los resultados del análisis de texto en el panel Información. La pestaña PII muestra las entidades de PII detectadas en el texto introducido.

En el panel Información, la pestaña PII muestra los resultados de dos modos de análisis:

- Desplazamientos: identifica la ubicación de la PII en el documento de texto.
- Etiquetas: identifica las etiquetas de los tipos de entidades de PII identificados.

# **Desplazamientos**

El modo de análisis de Desplazamientos identifica la ubicación de la PII en los documentos de texto. Para obtener más información, consulte [Localización de las entidades de PII.](#page-134-0)

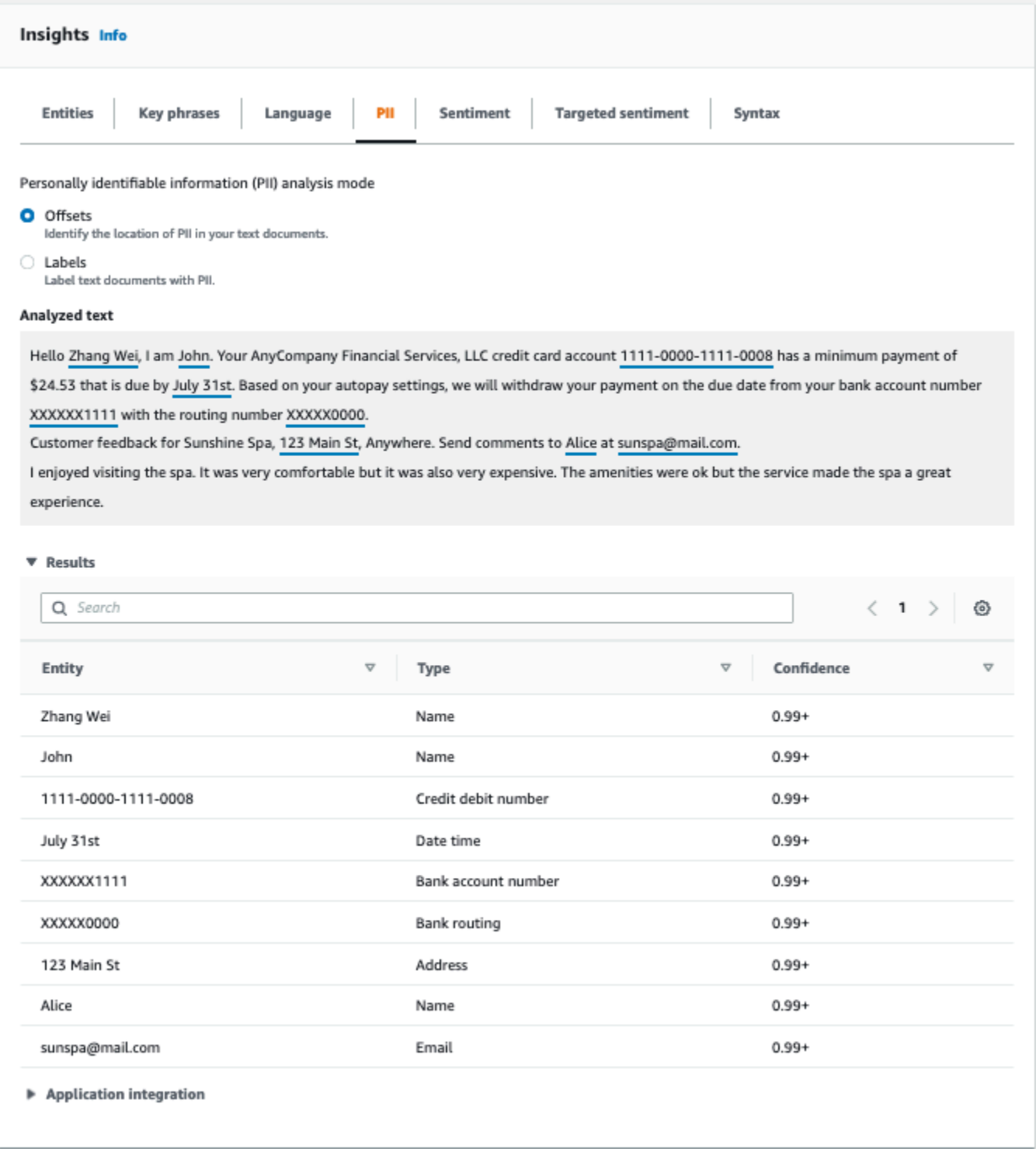

# **Etiquetas**

El modo de análisis de etiquetas devuelve las etiquetas de los tipos de entidades de PII identificadas. Para obtener más información, consulte [Etiquetado de entidades de PII](#page-140-0).
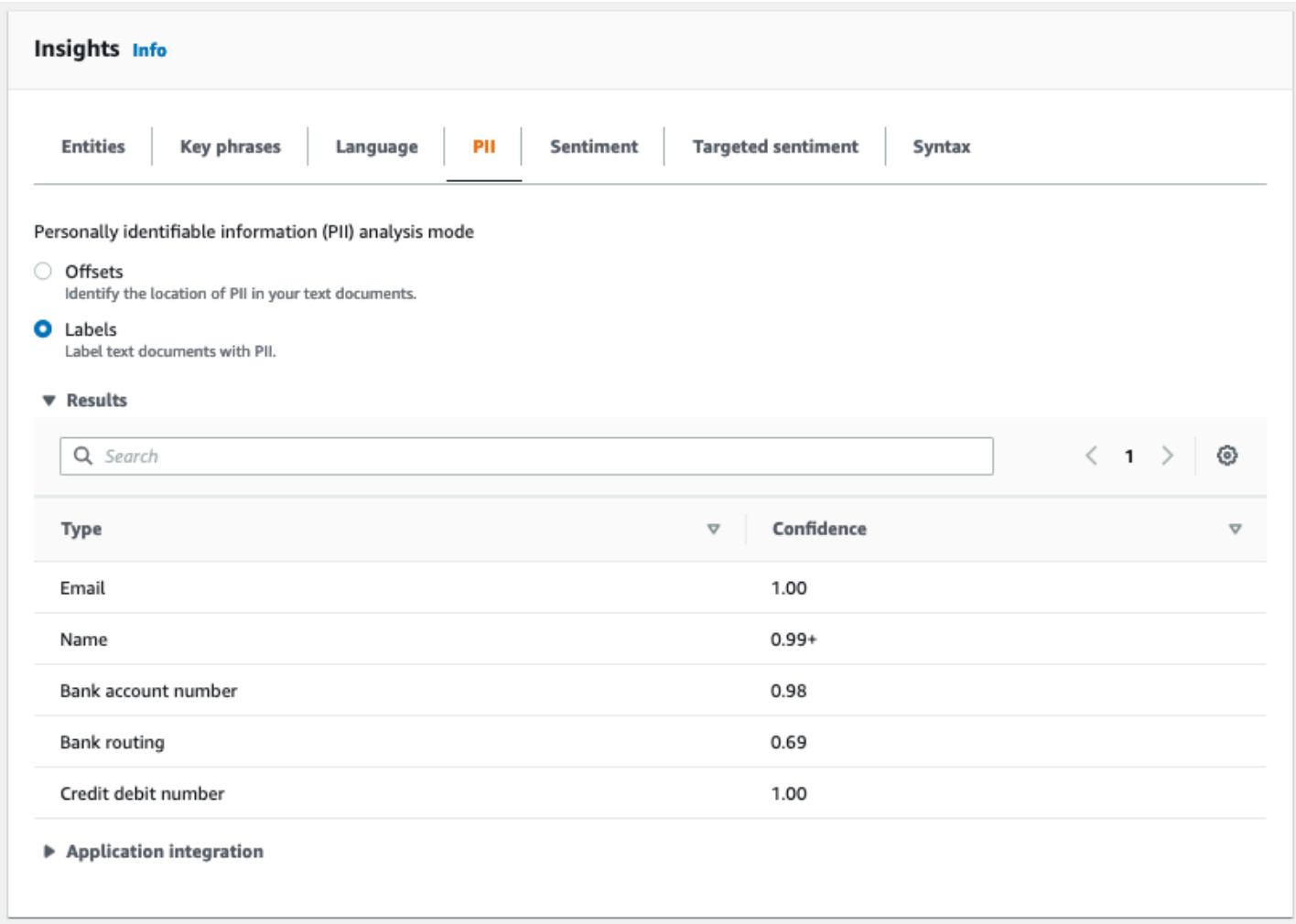

# Trabajos de análisis asíncrono de la PII (consola)

Puede utilizar la consola para crear trabajos de análisis asíncronos para detectar entidades de PII. Para obtener más información acerca de los tipos de entidades de PII, consulte [Detección de](#page-133-0)  [entidades de PII.](#page-133-0)

Cómo crear un trabajo de análisis

- 1. [Inicie sesión en la consola Amazon Comprehend AWS Management Console y ábrala en https://](https://console.aws.amazon.com/comprehend/) [console.aws.amazon.com/comprehend/](https://console.aws.amazon.com/comprehend/)
- 2. En el menú de la izquierda, seleccione Trabajos de análisis y, a continuación, seleccione Crear trabajo.
- 3. En Configuración del trabajo, asigne un nombre único al trabajo de análisis.
- 4. En Tipo de análisis, seleccione Información de identificación personal (PII).
- 5. En Idioma, elija uno de los idiomas admitidos (inglés o español).
- 6. En Modo de salida, seleccione una de las siguientes opciones:
	- Desplazamientos: el resultado del trabajo devuelve la ubicación de cada entidad de PII.
	- Redacciones: el resultado del trabajo devuelve una copia del texto de entrada con cada entrada de PII redactada.
- 7. (Opcional) Si elige Redacciones como modo de salida, puede seleccionar los tipos de entidades de PII que desea redactar.
- 8. En Datos de entrada, especifique dónde se encuentran los documentos de entrada en Amazon  $S3$ :
	- Para analizar sus propios documentos, seleccione Mis documentos y seleccione Explorar S3 para obtener la ruta al bucket o la carpeta que contiene los archivos.
	- Para analizar las muestras proporcionadas por Amazon Comprehend, seleccione Documentos de ejemplo. En este caso, Amazon Comprehend utiliza un depósito gestionado por AWS, y usted no especifica la ubicación.
- 9. (Opcional) En Formato de entrada, especifique uno de los siguientes formatos para los archivos de entrada:
	- Un documento por archivo: cada archivo contiene un documento de entrada. Esto es lo mejor para colecciones de documentos de gran tamaño.
	- Un documento por línea: la entrada comprende uno o más archivos. Cada línea de un archivo se considera un documento. Esta opción es la mejor para documentos cortos, como publicaciones en redes sociales. Cada línea debe terminar con un salto de línea (LF,\n), un retorno de carro (CR,\ r) o ambos (CRLF,\ r\n). No se puede usar el separador de líneas UTF-8 (u+2028) para terminar una línea.
- 10. En Datos de salida, seleccione Explorar S3. Seleccione el bucket o la carpeta de Amazon S3 en la que desee que Amazon Comprehend escriba los datos de salida generados por el análisis.
- 11. (Opcional) Para cifrar el resultado de salida de su trabajo, seleccione Cifrado. A continuación, elija si desea utilizar una clave de KMS asociada a la cuenta actual o a una de otra cuenta:
	- Si utiliza una clave asociada a la cuenta actual, seleccione el alias o el ID de la clave para el ID de la clave KMS.
	- Si utiliza una clave asociada a una cuenta diferente, introduzca el ARN del alias o ID de la clave que figura en el ID de la clave KMS.

### **a** Note

Para obtener más información sobre la creación y el uso de las claves de KMS y el cifrado asociado, consulte el [Servicio de administración de claves \(KMS\).](https://docs.aws.amazon.com/kms/latest/developerguide/overview.html)

- 12. En Permisos de acceso, proporciona un rol de IAM que:
	- Concede acceso de lectura a la ubicación de Amazon S3 de los documentos de entrada.
	- Concede acceso de escritura a la ubicación de Amazon S3 de los documentos de salida.
	- Incluya una política de confianza que le permite al principal del servicio de comprehend.amazonaws.com asumir el rol y obtener sus permisos.

Si aún no tiene un rol de IAM con estos permisos y una política de confianza adecuada, seleccione Crear un rol de IAM para crear uno.

13. Cuando haya terminado de rellenar el formulario, seleccione Crear trabajo para crear e iniciar el trabajo de detección de temas.

El nuevo trabajo aparece en la lista de trabajos con el campo de estado que muestra el estado del trabajo. El campo puede ser IN\_PROGRESS para un trabajo que se está procesando, COMPLETED para un trabajo que ha finalizado correctamente o FAILED para un trabajo que tiene un error. Puede hacer clic en un trabajo para obtener más información sobre el trabajo, incluidos los mensajes de error.

Cuando se completa el trabajo, Amazon Comprehend almacena los resultados del análisis en la ubicación de salida de Amazon S3 que especificó para el trabajo. Para obtener una descripción de los resultados del análisis, consulte [Detección de entidades de PII](#page-133-0).

# Análisis de PII en tiempo real (API)

Amazon Comprehend proporciona operaciones de API sincrónicas en tiempo real para analizar la información de identificación personal (PII) de un documento.

#### Temas

- [Localización de entidades de PII en tiempo real \(API\)](#page-147-0)
- [Etiquetado de entidades de PII en tiempo real \(API\)](#page-148-0)

## <span id="page-147-0"></span>Localización de entidades de PII en tiempo real (API)

Para localizar la PII en un solo documento, puede utilizar la operación Amazon [DetectPiiEntities](https://docs.aws.amazon.com/comprehend/latest/APIReference/API_DetectPiiEntities.html)Comprehend. El texto introducido puede incluir hasta 100 kilobytes de caracteres codificados en UTF-8. Los idiomas admitidos incluyen inglés y español.

```
Localización de PII mediante (CLI)
```
En el siguiente ejemplo, se utiliza la operación DetectPiiEntities con la AWS CLI.

El ejemplo está formateado para Unix, Linux y macOS. Para Windows, sustituya la barra diagonal invertida (\) utilizada como carácter de continuación de Unix al final de cada línea por el signo de intercalación (^).

```
aws comprehend detect-pii-entities \ 
   --text "Hello Paul Santos. The latest statement for your credit card \ 
  account 1111-0000-1111-0000 was mailed to 123 Any Street, Seattle, WA \setminus 98109." \ 
   --language-code en
```
Amazon Comprehend responde con lo siguiente:

```
{ 
        "Entities": [ 
            { 
                 "Score": 0.9999669790267944, 
                 "Type": "NAME", 
                 "BeginOffset": 6, 
                 "EndOffset": 18 
            }, 
            { 
                 "Score": 0.8905550241470337, 
                 "Type": "CREDIT_DEBIT_NUMBER", 
                 "BeginOffset": 69, 
                 "EndOffset": 88 
            }, 
            { 
                 "Score": 0.9999889731407166, 
                 "Type": "ADDRESS", 
                 "BeginOffset": 103, 
                 "EndOffset": 138 
 }
```
]

}

## <span id="page-148-0"></span>Etiquetado de entidades de PII en tiempo real (API)

Puede utilizar operaciones de API sincrónicas en tiempo real para devolver las etiquetas de los tipos de entidades de PII identificados. Para obtener más información, consulte [Etiquetado de entidades](#page-140-0)  [de PII](#page-140-0).

```
Etiquetado de entidades de PII (CLI)
```
En el siguiente ejemplo, se utiliza la operación ContainsPiiEntities con la AWS CLI.

El ejemplo está formateado para Unix, Linux y macOS. Para Windows, sustituya la barra diagonal invertida (\) utilizada como carácter de continuación de Unix al final de cada línea por el signo de intercalación (^).

```
aws comprehend contains-pii-entities \
--text "Hello Paul Santos. The latest statement for your credit card \setminusaccount 1111-0000-1111-0000 was mailed to 123 Any Street, Seattle, WA \
  98109." \
--language-code en
```
Amazon Comprehend responde con lo siguiente:

```
{ 
      "Labels": [ 
          { 
               "Name": "NAME", 
               "Score": 0.9149109721183777 
          }, 
          { 
               "Name": "CREDIT_DEBIT_NUMBER", 
               "Score": 0.8905550241470337 
          } 
           { 
               "Name": "ADDRESS", 
               "Score": 0.9951046109199524 
          } 
      ]
}
```
# Trabajos de análisis asíncrono (API) de PII

Análisis asíncrono de PII (API)

Puede utilizar operaciones de API asíncronas para crear trabajos de análisis con el fin de localizar o redactar entidades de PII. Para obtener más información acerca de los tipos de entidades de PII, consulte [Detección de entidades de PII.](#page-133-0)

Temas

- [Localización de entidades de PII con trabajos asíncronos \(API\)](#page-149-0)
- [Redacción de entidades de PII con trabajos asíncronos \(API\)](#page-154-0)

## <span id="page-149-0"></span>Localización de entidades de PII con trabajos asíncronos (API)

Ejecute un trabajo por lotes asíncrono para localizar la PII en una colección de documentos. Para ejecutar el trabajo, cargue los documentos en Amazon S3 y envíe una [StartPiiEntitiesDetectionJobs](https://docs.aws.amazon.com/comprehend/latest/APIReference/API_StartPiiEntitiesDetectionJob.html)olicitud.

#### Temas

- [Antes de comenzar](#page-149-1)
- [Parámetros de entrada](#page-150-0)
- [Métodos de trabajo asíncrono](#page-150-1)
- [Formato de archivo de salida](#page-151-0)
- [Análisis asíncrono mediante el AWS Command Line Interface](#page-153-0)

### <span id="page-149-1"></span>Antes de comenzar

Antes de comenzar, asegúrese de que dispone de:

- Buckets de entrada y salida: identifique los buckets de Amazon S3 que desea utilizar para los archivos de entrada y salida. Los buckets deben estar situados en la misma región que la API a la cual está llamando.
- Rol de servicio de IAM: debe tener un rol de servicio de IAM con permiso para acceder a sus buckets de entrada y salida. Para obtener más información, consulte [Se requieren permisos](#page-495-0)  [basados en roles para las operaciones asíncronas](#page-495-0).

### <span id="page-150-0"></span>Parámetros de entrada

En la solicitud, incluya los siguientes parámetros obligatorios:

- [InputDataConfig](https://docs.aws.amazon.com/comprehend/latest/APIReference/API_InputDataConfig.html) Proporcione una InputDataConfigdefinición para su solicitud, que incluya las propiedades de entrada del trabajo. Para el parámetro S3Uri, especifique la ubicación de Amazon S3 de los documentos de entrada.
- OutputDataConfig— Proporcione una [OutputDataConfigd](https://docs.aws.amazon.com/comprehend/latest/APIReference/API_OutputDataConfig.html)efinición para su solicitud, que incluya las propiedades de salida del trabajo. Para el parámetro S3Uri, especifique la ubicación de Amazon S3 en la que Amazon Comprehend escribe los resultados de su análisis.
- DataAccessRoleArn— Proporcione el nombre de recurso de Amazon (ARN) de un AWS Identity and Access Management rol. Este rol debe conceder a Amazon Comprehend acceso de lectura a sus datos de entrada y acceso de escritura a su ubicación de salida en Amazon S3. Para obtener más información, consulte [Se requieren permisos basados en roles para las operaciones](#page-495-0)  [asíncronas.](#page-495-0)
- Mode: establezca este parámetro en ONLY\_OFFSETS. Con esta configuración, la salida proporciona los desplazamientos de caracteres que ubican cada entidad de PII en el texto de entrada. La salida también incluye las puntuaciones de confianza y los tipos de entidades de PII.
- LanguageCode— Defina este parámetro en en oes. Amazon Comprehend admite la detección de PII en texto en inglés o español.

### <span id="page-150-1"></span>Métodos de trabajo asíncrono

StartPiiEntitiesDetectionJob devuelve un identificador de trabajo para que pueda supervisar el progreso del trabajo y recuperar su estado cuando se complete.

Para supervisar el progreso de un trabajo de análisis, proporcione el identificador del trabajo a la [DescribePiiEntitiesDetectionJobo](https://docs.aws.amazon.com/comprehend/latest/APIReference/API_DescribePiiEntitiesDetectionJob.html)peración. La respuesta de DescribePiiEntitiesDetectionJob contiene el campo JobStatus con el estado actual del trabajo. Un trabajo exitoso pasa por los siguientes estados:

ENVIADO -> EN CURSO -> COMPLETADO.

Cuando un trabajo de análisis haya finalizado (JobStatus se haya COMPLETADO, FALLADO o DETENIDO), utilice DescribePiiEntitiesDetectionJob para obtener la ubicación de los resultados. Si el estado del trabajo es COMPLETED, la respuesta incluirá un campo OutputDataConfig que contiene un campo con la ubicación de Amazon S3 del archivo de salida. Para obtener información adicional sobre los pasos a seguir para el análisis asíncrono de Amazon Comprehend, consulte [Procesamiento por lotes asincrónico](#page-66-0).

<span id="page-151-0"></span>Formato de archivo de salida

El archivo de salida tiene el mismo nombre que el del archivo de entrada, con un anexo .out al final. Contiene los resultados del análisis.

A continuación se muestra un ejemplo de un archivo de salida de un trabajo de análisis que ha detectado entidades de PII en los documentos. El formato de entrada es de un documento por línea.

```
{ 
   "Entities": [ 
      { 
        "Type": "NAME", 
        "BeginOffset": 40, 
        "EndOffset": 69, 
        "Score": 0.999995 
      }, 
      { 
        "Type": "ADDRESS", 
        "BeginOffset": 247, 
        "EndOffset": 253, 
        "Score": 0.998828 
      }, 
      { 
        "Type": "BANK_ACCOUNT_NUMBER", 
        "BeginOffset": 406, 
        "EndOffset": 411, 
        "Score": 0.693283 
      } 
   ], 
   "File": "doc.txt", 
   "Line": 0
},
{ 
   "Entities": [ 
      { 
        "Type": "SSN", 
        "BeginOffset": 1114, 
        "EndOffset": 1124, 
        "Score": 0.999999 
      },
```

```
 { 
       "Type": "EMAIL", 
       "BeginOffset": 3742, 
       "EndOffset": 3775, 
       "Score": 0.999993 
    }, 
    { 
       "Type": "PIN", 
       "BeginOffset": 4098, 
       "EndOffset": 4102, 
       "Score": 0.999995 
    } 
  ], 
  "File": "doc.txt", 
  "Line": 1 
 }
```
A continuación, se muestra un ejemplo del resultado de un análisis en el que el formato de la entrada es un documento por archivo.

```
{ 
   "Entities": [ 
     { 
        "Type": "NAME", 
        "BeginOffset": 40, 
        "EndOffset": 69, 
        "Score": 0.999995 
     }, 
     { 
        "Type": "ADDRESS", 
        "BeginOffset": 247, 
        "EndOffset": 253, 
        "Score": 0.998828 
     }, 
     { 
        "Type": "BANK_ROUTING", 
        "BeginOffset": 279, 
        "EndOffset": 289, 
        "Score": 0.999999 
     } 
   ], 
   "File": "doc.txt"
}
```
#### <span id="page-153-0"></span>Análisis asíncrono mediante el AWS Command Line Interface

En el siguiente ejemplo, se utiliza la operación StartPiiEntitiesDetectionJob con la AWS CLI.

El ejemplo está formateado para Unix, Linux y macOS. Para Windows, sustituya la barra diagonal invertida (\) utilizada como carácter de continuación de Unix al final de cada línea por el signo de intercalación (^).

```
aws comprehend start-pii-entities-detection-job \ 
     --region region \ 
     --job-name job name \ 
     --cli-input-json file://path to JSON input file
```
Para el parámetro de cli-input-json, debe proporcionar la ruta de un archivo JSON que contiene los datos de solicitud, como se muestra en el siguiente ejemplo.

```
{ 
   "InputDataConfig": { 
       "S3Uri": "s3://input bucket/input path", 
       "InputFormat": "ONE_DOC_PER_LINE" 
   }, 
   "OutputDataConfig": { 
       "S3Uri": "s3://output bucket/output path" 
   }, 
   "DataAccessRoleArn": "arn:aws:iam::account ID:role/data access role" 
   "LanguageCode": "en", 
   "Mode": "ONLY_OFFSETS" 
}
```
Si la solicitud para iniciar el trabajo de detección de eventos se realizó correctamente, recibirá una respuesta similar a la siguiente:

```
{ 
   "JobId": "5d2fbe6e...e2c" 
   "JobArn": "arn:aws:comprehend:us-west-2:123456789012:pii-entities-detection-
job/5d2fbe6e...e2c" 
   "JobStatus": "SUBMITTED", 
}
```
Puede utilizar la [DescribeEventsDetectionJobo](https://docs.aws.amazon.com/comprehend/latest/APIReference/API_DescribeEventsDetectionJob.html)peración para obtener el estado de un trabajo existente. Si la solicitud para iniciar el trabajo de detección de eventos se realizó correctamente, recibirá una respuesta similar a la siguiente:

```
aws comprehend describe-pii-entities-detection-job \ 
     --region region \ 
     --job-id job ID
```
Cuando el trabajo se complete correctamente, recibirá una respuesta similar a la siguiente:

```
{ 
     "PiiEntitiesDetectionJobProperties": { 
   "JobId": "5d2fbe6e...e2c" 
   "JobArn": "arn:aws:comprehend:us-west-2:123456789012:pii-entities-detection-
job/5d2fbe6e...e2c" 
   "JobName": "piiCLItest3", 
   "JobStatus": "COMPLETED", 
   "SubmitTime": "2022-05-05T14:54:06.169000-07:00", 
   "EndTime": "2022-05-05T15:00:17.007000-07:00", 
   "InputDataConfig": { 
        (identical to the input data that you provided with the request) 
     }
}
```
## <span id="page-154-0"></span>Redacción de entidades de PII con trabajos asíncronos (API)

Para redactar las entidades de PII del texto, inicie un trabajo asíncrono por lotes. Para ejecutar el trabajo, cargue los documentos en Amazon S3 y envíe una [StartPiiEntitiesDetectionJobs](https://docs.aws.amazon.com/comprehend/latest/APIReference/API_StartPiiEntitiesDetectionJob.html)olicitud.

Temas

- [Antes de comenzar](#page-154-1)
- [Parámetros de entrada](#page-155-0)
- [Formato de archivo de salida](#page-156-0)
- [Redacción de la PII mediante el AWS Command Line Interface](#page-156-1)

### <span id="page-154-1"></span>Antes de comenzar

Antes de comenzar, asegúrese de que dispone de:

- Buckets de entrada y salida: identifique los buckets de Amazon S3 que desea utilizar para los archivos de entrada y salida. Los buckets deben estar situados en la misma región que la API a la cual está llamando.
- Rol de servicio de IAM: debe tener un rol de servicio de IAM con permiso para acceder a sus buckets de entrada y salida. Para obtener más información, consulte [Se requieren permisos](#page-495-0)  [basados en roles para las operaciones asíncronas](#page-495-0).

### <span id="page-155-0"></span>Parámetros de entrada

En la solicitud, incluya los siguientes parámetros obligatorios:

- InputDataConfig— Proporcione una [InputDataConfig](https://docs.aws.amazon.com/comprehend/latest/APIReference/API_InputDataConfig.html)definición para su solicitud, que incluya las propiedades de entrada del trabajo. Para el parámetro S3Uri, especifique la ubicación de Amazon S3 de los documentos de entrada.
- OutputDataConfig— Proporcione una [OutputDataConfigd](https://docs.aws.amazon.com/comprehend/latest/APIReference/API_OutputDataConfig.html)efinición para su solicitud, que incluya las propiedades de salida del trabajo. Para el parámetro S3Uri, especifique la ubicación de Amazon S3 en la que Amazon Comprehend escribe los resultados de su análisis.
- DataAccessRoleArn: proporcione el nombre de recurso de Amazon (ARN) del rol de AWS Identity and Access Management . Este rol debe conceder a Amazon Comprehend acceso de lectura a sus datos de entrada y acceso de escritura a su ubicación de salida en Amazon S3. Para obtener más información, consulte [Se requieren permisos basados en roles para las operaciones](#page-495-0)  [asíncronas.](#page-495-0)
- Mode: establezca este parámetro en ONLY\_REDACTION. Con esta configuración, Amazon Comprehend escribe una copia de los documentos de entrada en la ubicación de salida de Amazon S3. En esta copia, cada entidad de PII está redactada.
- RedactionConfig— Proporcione una [RedactionConfig](https://docs.aws.amazon.com/comprehend/latest/APIReference/API_RedactionConfig.html)definición para su solicitud, que incluya los parámetros de configuración para la redacción. Especifique los tipos de PII que desee redactar y especifique si cada entidad de PII se sustituye por el nombre de su tipo o por un carácter de su elección:
	- Especifique los tipos de entidades de PII que se van a redactar en la matriz PiiEntityTypes. Para redactar todos los tipos de entidades, establezca el valor de la matriz en ["ALL"].
	- Para reemplazar cada entidad de PII por su tipo, defina el parámetro MaskMode en REPLACE\_WITH\_PII\_ENTITY\_TYPE. Por ejemplo, con esta configuración, la entidad de PII "Jane Doe" se sustituye por "[NOMBRE]".
- Para reemplazar los caracteres de cada entidad de PII por un carácter de su elección, defina el parámetro MaskMode en MASK y establezca el parámetro MaskCharacter en el carácter de reemplazo. Proporcione solo un carácter. Los caracteres válidos son !, #, \$, %, &, \*, and @. Por ejemplo, con esta configuración, la entidad de PII "Jane Doe" se puede reemplazar por "\*\*\*\* \*\*\*".
- LanguageCode— Defina este parámetro en en oes. Amazon Comprehend admite la detección de PII en texto en inglés o español.

#### <span id="page-156-0"></span>Formato de archivo de salida

El siguiente ejemplo muestra los archivos de entrada y salida de un trabajo de análisis que redacta la PII. El formato de entrada es de un documento por línea.

```
{
Managing Your Accounts Primary Branch Canton John Doe Phone Number 443-573-4800 123 
  Main StreetBaltimore, MD 21224
Online Banking HowardBank.com Telephone 1-877-527-2703 Bank 3301 Boston Street, 
  Baltimore, MD 21224
```
El trabajo de análisis para redactar este archivo de entrada produce el siguiente archivo de salida.

```
{
Managing Your Accounts Primary Branch ****** ******* Phone Number *************
 **********************************
Online Banking ************** Telephone ************** Bank 
  *************************************** 
  }
```
<span id="page-156-1"></span>Redacción de la PII mediante el AWS Command Line Interface

En el siguiente ejemplo, se utiliza la operación StartPiiEntitiesDetectionJob con la AWS CLI.

El ejemplo está formateado para Unix, Linux y macOS. Para Windows, sustituya la barra diagonal invertida (\) utilizada como carácter de continuación de Unix al final de cada línea por el signo de intercalación (^).

```
aws comprehend start-pii-entities-detection-job \ 
     --region region \
```

```
 --job-name job name \ 
 --cli-input-json file://path to JSON input file
```
Para el parámetro de cli-input-json, debe proporcionar la ruta de un archivo JSON que contiene los datos de solicitud, como se muestra en el siguiente ejemplo.

```
{ 
     "InputDataConfig": { 
          "S3Uri": "s3://input bucket/input path", 
          "InputFormat": "ONE_DOC_PER_LINE" 
     }, 
     "OutputDataConfig": { 
          "S3Uri": "s3://output bucket/output path" 
     }, 
     "DataAccessRoleArn": "arn:aws:iam::account ID:role/data access role" 
     "LanguageCode": "en", 
     "Mode": "ONLY_REDACTION" 
     "RedactionConfig": { 
          "MaskCharacter": "*", 
          "MaskMode": "MASK", 
          "PiiEntityTypes": ["ALL"] 
     }
}
```
Si la solicitud para iniciar el trabajo de detección de eventos se realizó correctamente, recibirá una respuesta similar a la siguiente:

```
{ 
   "JobId": "7c4fbe6e...e5b" 
   "JobArn": "arn:aws:comprehend:us-west-2:123456789012:pii-entities-detection-
job/7c4fbe6e...e5b" 
   "JobStatus": "SUBMITTED", 
}
```
Puede utilizar la [DescribeEventsDetectionJobo](https://docs.aws.amazon.com/comprehend/latest/APIReference/API_DescribeEventsDetectionJob.html)peración para obtener el estado de un trabajo existente.

```
aws comprehend describe-pii-entities-detection-job \ 
     --region region \ 
     --job-id job ID
```
Cuando el trabajo se complete correctamente, recibirá una respuesta similar a la siguiente:

```
{ 
   "PiiEntitiesDetectionJobProperties": { 
      "JobId": "7c4fbe6e...e5b" 
      "JobArn": "arn:aws:comprehend:us-west-2:123456789012:pii-entities-detection-
job/7c4fbe6e...e5b" 
      "JobName": "piiCLIredtest1", 
      "JobStatus": "COMPLETED", 
      "SubmitTime": "2022-05-05T14:54:06.169000-07:00", 
      "EndTime": "2022-05-05T15:00:17.007000-07:00", 
      "InputDataConfig": { 
         (identical to the input data that you provided with the request) 
   }
}
```
# Procesamiento de documentos

Amazon Comprehend admite el procesamiento de documentos en un solo paso para la clasificación personalizada y para el reconocimiento de entidades personalizadas. Por ejemplo, puede introducir una combinación de documentos de texto sin formato y documentos semiestructurados (como documentos PDF, documentos de Microsoft Word e imágenes) en un trabajo de análisis personalizado.

En el caso de los archivos de entrada que requieren extracción de texto, Amazon Comprehend realiza automáticamente la extracción de texto antes de ejecutar el análisis. Para extraer el contenido del texto, Amazon Comprehend utiliza un analizador interno para documentos semiestructurados nativos y utiliza las API de Amazon Textract para imágenes y documentos escaneados.

El procesamiento de documentos de Amazon Comprehend está disponible en todos los Amazon [Regiones admitidas](#page-513-0) Comprehend, excepto en Asia-Pacífico (Tokio) AWS GovCloud y (EE. UU. Oeste), que solo admiten modelos de texto sin formato para una clasificación personalizada.

En los temas siguientes se proporcionan detalles sobre los tipos de documentos de entrada que Amazon Comprehend admite para el análisis personalizado.

#### Temas

- [Entradas para análisis personalizados en tiempo real](#page-159-0)
- [Entradas para análisis personalizados asíncronos](#page-162-0)
- [Configuración de las opciones de extracción de texto](#page-165-0)
- [Prácticas recomendadas para imágenes](#page-166-0)

## <span id="page-159-0"></span>Entradas para análisis personalizados en tiempo real

El análisis en tiempo real mediante modelos personalizados toma como entrada un único documento. En los temas siguientes, se describen los tipos de documentos de entrada que puede utilizar.

#### Temas

- [Documentos de texto sin formato](#page-160-0)
- [Documentos semiestructurados](#page-160-1)
- [Archivos de imagen y archivos PDF escaneados](#page-160-2)
- [Salida de Amazon Textract](#page-160-3)
- [Tamaños máximos de documentos para el análisis en tiempo real](#page-160-4)
- [Errores en documentos semiestructurados](#page-161-0)

## <span id="page-160-0"></span>Documentos de texto sin formato

Proporcione el documento de entrada como texto con formato UTF-8.

### <span id="page-160-1"></span>Documentos semiestructurados

Los documentos semiestructurados incluyen documentos PDF nativos y documentos de Word.

De forma predeterminada, el análisis personalizado en tiempo real utiliza el analizador Amazon Comprehend para extraer el texto de los archivos Word y PDF digitales. En el caso de los archivos PDF, puede anular este valor predeterminado y utilizar Amazon Textract para extraer el texto. Consulte [Configuración de las opciones de extracción de texto](#page-165-0).

## <span id="page-160-2"></span>Archivos de imagen y archivos PDF escaneados

Los tipos de imagen admitidos incluyen JPEG, PNG y TIFF.

De forma predeterminada, el reconocimiento de entidades personalizado utiliza la operación de la API DetectDocumentText de Amazon Textract para extraer el texto de los archivos de imagen y de los archivos PDF escaneados. Puede anular este valor predeterminado para utilizar la operación de la API AnalyzeDocument en su lugar. Consulte [Configuración de las opciones de extracción de](#page-165-0)  [texto.](#page-165-0)

## <span id="page-160-3"></span>Salida de Amazon Textract

Puede proporcionar el resultado de JSON de la API DetectDocumentText de Amazon Textract o la API AnalyzeDocument como entrada para las operaciones de la API en tiempo real para la clasificación personalizada y el reconocimiento de entidades personalizado. Amazon Comprehend admite este tipo de entrada para las operaciones de la API en tiempo real, pero no para la consola.

## <span id="page-160-4"></span>Tamaños máximos de documentos para el análisis en tiempo real

Para todos los tipos de documentos de entrada, el tamaño máximo del archivo de entrada es una página, con un máximo de 10 000 caracteres.

En la siguiente tabla se muestran los tamaños de archivo máximos para documentos de entrada.

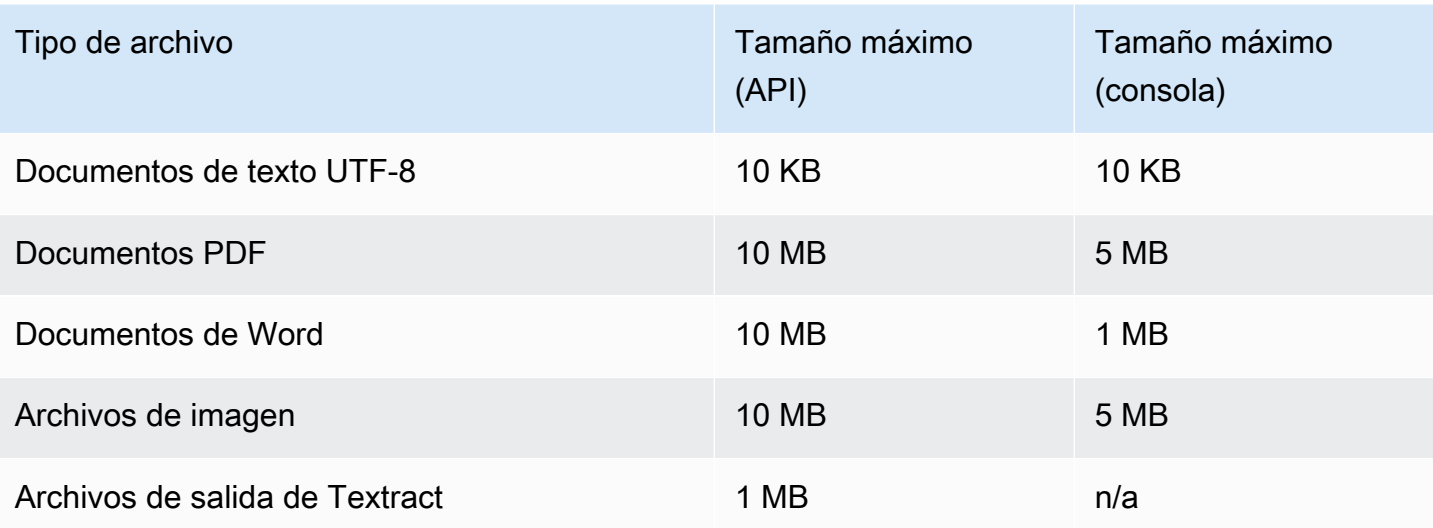

## <span id="page-161-0"></span>Errores en documentos semiestructurados

La operación [ClassifyDocument](https://docs.aws.amazon.com/comprehend/latest/APIReference/API_ClassifyDocument.html)o [DetectEntities](https://docs.aws.amazon.com/comprehend/latest/APIReference/API_DetectEntities.html)API puede detectar errores a nivel de documento o de página al extraer texto de un documento semiestructurado o de un archivo de imagen.

### Errores a nivel de página

[Si la operación C](https://docs.aws.amazon.com/comprehend/latest/APIReference/API_ErrorsListItem.html)[lassifyDocumen](https://docs.aws.amazon.com/comprehend/latest/APIReference/API_ClassifyDocument.html)[to la D](https://docs.aws.amazon.com/comprehend/latest/APIReference/API_ErrorsListItem.html)[etectEntities](https://docs.aws.amazon.com/comprehend/latest/APIReference/API_DetectEntities.html)[API detecta errores al procesar una página del](https://docs.aws.amazon.com/comprehend/latest/APIReference/API_ErrorsListItem.html)  [documento de entrada, la respuesta de la API incluye una entrada en la lista de errores para cada](https://docs.aws.amazon.com/comprehend/latest/APIReference/API_ErrorsListItem.html)  [error.](https://docs.aws.amazon.com/comprehend/latest/APIReference/API_ErrorsListItem.html)

El ErrorCode de la entrada de la lista de errores contiene uno de los siguientes valores:

- TEXTRACT\_BAD\_PAGE: Amazon Textract no puede leer la página. Para obtener más información sobre los límites de las páginas en Amazon Textract, consulte [Cuotas de páginas en Amazon](https://docs.aws.amazon.com/textract/latest/dg/limits-document.html)  [Textract](https://docs.aws.amazon.com/textract/latest/dg/limits-document.html).
- TEXTRACT\_PROVISIONED\_THROUGHPUT\_EXCEEDED: el número de solicitudes superó su límite de rendimiento. Para obtener más información sobre las cuotas de rendimiento en Amazon Textract, consulte [Cuotas predeterminadas en Amazon Textract.](https://docs.aws.amazon.com/textract/latest/dg/limits-quotas-explained.html)
- PAGE\_CHARACTERS\_EXCEEDED: hay demasiados caracteres de texto en la página (máximo de 10 000 caracteres).
- PAGE SIZE EXCEEED: el tamaño máximo de la página es de 10 MB.
- INTERNAL\_SERVER\_ERROR La solicitud detectó un problema de servicio. Intente volver a realizar la solicitud de la API.

### Errores a nivel de documento

Si la operación [ClassifyDocument](https://docs.aws.amazon.com/comprehend/latest/APIReference/API_ClassifyDocument.html)o la [DetectEntitiesA](https://docs.aws.amazon.com/comprehend/latest/APIReference/API_DetectEntities.html)PI detectan un error a nivel de documento en el documento de entrada, la API devuelve una respuesta de InvalidRequestException error.

En la respuesta del error, el campo Reason contiene el valor INVALID\_DOCUMENT.

El campo Detail contiene uno de los siguientes valores:

- DOCUMENT\_SIZE\_EXCEEDED: el tamaño del documento es demasiado grande. Compruebe el tamaño del archivo y vuelva a enviar la solicitud.
- UNSUPPORTED DOC TYPE: no se admite el tipo de documento. Compruebe el tamaño del archivo y vuelva a enviar la solicitud.
- PAGE\_LIMIT\_EXCEEDED: hay demasiadas páginas en el documento. Compruebe el número de páginas del archivo y vuelva a enviar la solicitud.
- TEXTRACT ACCESS DENIED EXCEPTION: acceso denegado a Amazon Textract. Comprueba que tu cuenta tiene permiso para usar las operaciones de Amazon Textract [DetectDocumentTexty](https://docs.aws.amazon.com/textract/latest/dg/API_DetectDocumentText.html) de la [AnalyzeDocumentA](https://docs.aws.amazon.com/textract/latest/dg/API_AnalyzeDocument.html)PI y vuelve a enviar la solicitud.

# <span id="page-162-0"></span>Entradas para análisis personalizados asíncronos

Puede introducir varios documentos en un trabajo de análisis asíncrono personalizado. En los temas siguientes, se describen los tipos de documentos de entrada que puede utilizar. El tamaño máximo de archivo varía según el tipo de documento de entrada.

#### Temas

- [Documentos de texto sin formato](#page-162-1)
- [Documentos semiestructurados](#page-163-0)
- [Archivos de imagen y archivos PDF escaneados](#page-164-0)
- [Tamaño del JSON de salida de Amazon Textract](#page-164-1)

## <span id="page-162-1"></span>Documentos de texto sin formato

Proporcione todos los documentos de entrada sin formato como texto con formato UTF-8. En la tabla siguiente se enumeran los tamaños máximos de archivo y otras directrices.

#### **a** Note

Estos límites se aplican cuando todos los archivos de entrada son texto sin formato.

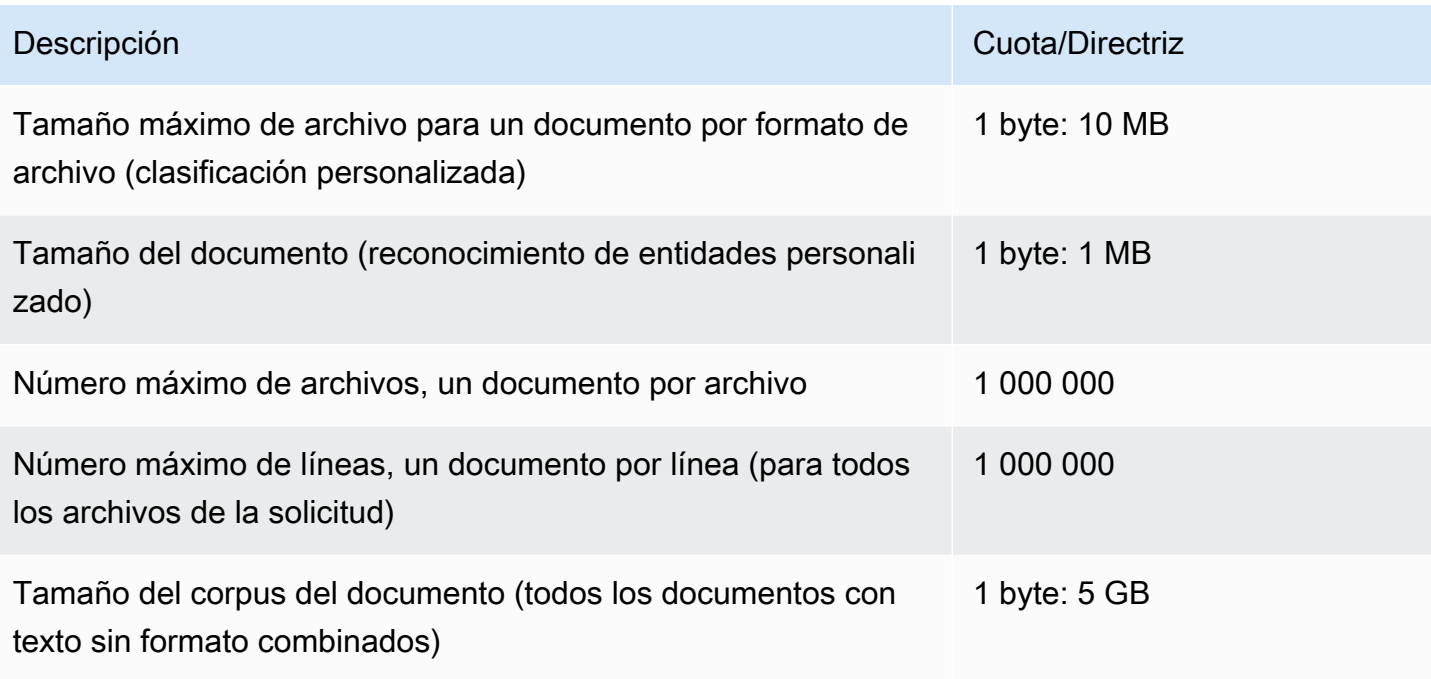

## <span id="page-163-0"></span>Documentos semiestructurados

Los documentos semiestructurados incluyen documentos PDF nativos y documentos de Word.

En la tabla siguiente se enumeran los tamaños máximos de archivo y otras directrices.

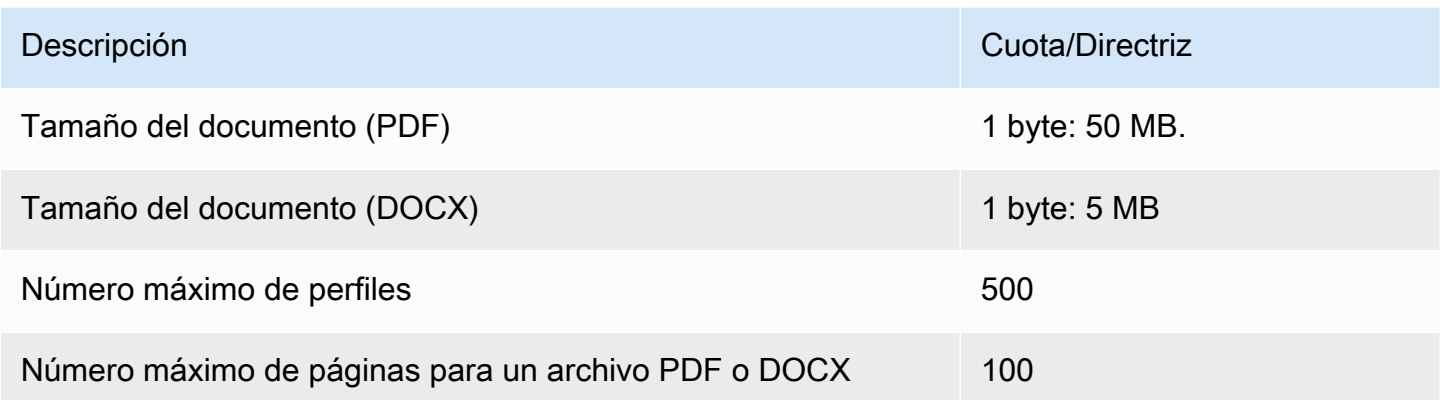

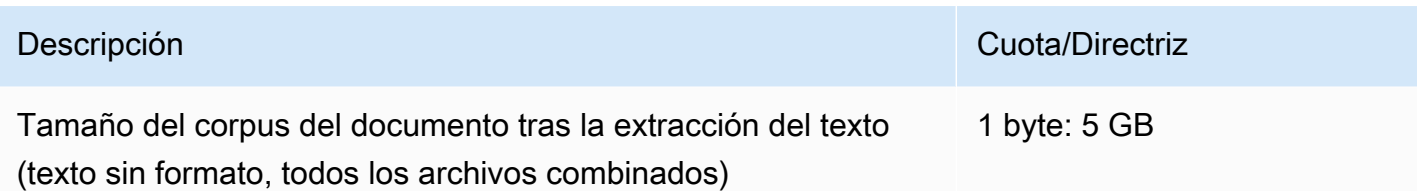

De forma predeterminada, el análisis personalizado utiliza el analizador Amazon Comprehend para extraer el texto de los archivos Word y PDF digitales. En el caso de los archivos PDF, puede anular este valor predeterminado y utilizar Amazon Textract para extraer el texto. Consulte [Configuración de](#page-165-0)  [las opciones de extracción de texto](#page-165-0).

## <span id="page-164-0"></span>Archivos de imagen y archivos PDF escaneados

El análisis personalizado admite imágenes JPEG, PNG y TIFF.

La siguiente tabla muestra los tamaños máximos de archivo para las imágenes. Los archivos PDF escaneados están sujetos a los mismos tamaños máximos que los archivos PDF nativos.

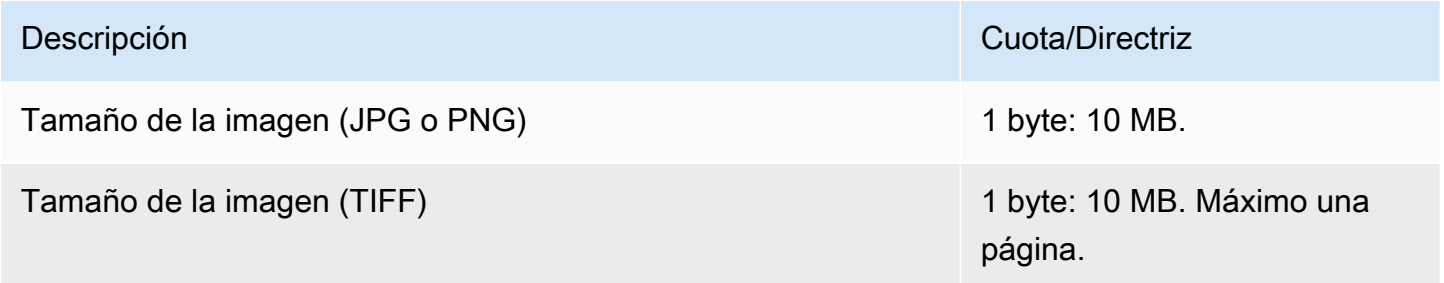

Para obtener información adicional sobre las imágenes, consulte [Prácticas recomendadas para](#page-166-0)  [imágenes](#page-166-0).

De forma predeterminada, Amazon Comprehend utiliza la operación de la API DetectDocumentText de Amazon Textract para extraer el texto de los archivos de imagen y de los archivos PDF escaneados. Puede anular este valor predeterminado para utilizar la operación de la API AnalyzeDocument en su lugar. Consulte [Configuración de las opciones de extracción de texto.](#page-165-0)

# <span id="page-164-1"></span>Tamaño del JSON de salida de Amazon Textract

Para el reconocimiento de entidades personalizado, pero no para una clasificación personalizada, puede proporcionar el archivo de salida de la operación de la API AnalyzeDocument de Amazon Textract como entrada para los trabajos de análisis.

# <span id="page-165-0"></span>Configuración de las opciones de extracción de texto

De forma predeterminada, Amazon Comprehend realiza las siguientes acciones para extraer texto de un archivo, en función del tipo de archivo de entrada:

- Archivos de Word: el analizador de Amazon Comprehend extrae el texto.
- Archivos de PDF digital: el analizador de Amazon Comprehend extrae el texto.
- Archivos de imagen y archivos PDF escaneados: Amazon Comprehend utiliza la API DetectDocumentText de Amazon Textract para extraer el texto.

En el caso de los archivos de imagen y los archivos PDF, puede utilizar el parámetro DocumentReaderConfig para anular estas acciones de extracción predeterminadas. Este parámetro está disponible cuando utiliza la consola o la API de Amazon Comprehend para realizar análisis personalizados asíncronos o en tiempo real.

El parámetro DocumentReaderConfig contiene tres campos:

• DocumentReadMode— Configúrelo SERVICE DEFAULT para que Amazon Comprehend realice las acciones predeterminadas.

Se configura en FORCE\_DOCUMENT\_READ\_ACTION para usar Amazon Textract para analizar archivos PDF digitales.

- DocumentReadAction— Establece la API (DetectDocumentText o AnalyzeDocument) de Amazon Textract para utilizarla cuando Amazon Comprehend utilice Amazon Textract para la extracción de texto.
- FeatureTypes— Si va DocumentReadActiona utilizar la operación de AnalyzeDocument API, puede añadir una o ambas FeatureTypes (TABLAS, FORMULARIOS). Estas funciones proporcionan información adicional sobre las tablas y los formularios del documento. Para obtener más información sobre estas características, consulte [Objetos de respuesta de análisis de](https://docs.aws.amazon.com/textract/latest/dg/how-it-works-document-layout.html) [documentos de Amazon Textract.](https://docs.aws.amazon.com/textract/latest/dg/how-it-works-document-layout.html)

Los siguientes ejemplos muestran cómo configurar DocumentReaderConfig para casos de uso específicos.

- 1. Use Amazon Textract para todos los archivos PDF.
	- a. DocumentReadMode— Establecido enFORCE\_DOCUMENT\_READ\_ACTION.
- b. DocumentReadAction— Configurado enTEXTRACT\_DETECT\_DOCUMENT\_TEXT.
- c. FeatureTypes— No es obligatorio.
- 2. Use la API AnalyzeDocument de Amazon Textract para todos los archivos de imagen y de PDF.
	- a. DocumentReadMode— Configurado enFORCE\_DOCUMENT\_READ\_ACTION.
	- b. DocumentReadAction— Configurado enTEXTRACT\_ANALYZE\_DOCUMENT.
	- c. FeatureTypes— Configurado en TABLES FORMS o en ambas funciones.
- 3. Utilice la API AnalyzeDocument de Amazon Textract para los archivos PDF escaneados y todos los archivos de imagen.
	- a. DocumentReadMode— Configurado enSERVICE\_DEFAULT.
	- b. DocumentReadAction— Configurado enTEXTRACT\_ANALYZE\_DOCUMENT.
	- c. FeatureTypes— Configurado en TABLES FORMS o en ambas funciones.

Para obtener más información sobre las opciones de Amazon Textract, consulte. [DocumentReaderConfig](https://docs.aws.amazon.com/comprehend/latest/APIReference/API_DocumentReaderConfig.html)

# <span id="page-166-0"></span>Prácticas recomendadas para imágenes

Cuando utilice archivos de imagen para la clasificación personalizada o el reconocimiento de entidades personalizadas, siga las siguientes directrices para lograr los mejores resultados:

- Proporcione una imagen de alta calidad, idealmente de al menos 150 DPI.
- Si el archivo de imagen utiliza uno de los formatos compatibles (TIFF, JPEG o PNG), no convierta ni reduzca la resolución del archivo antes de subirlo a Amazon S3.

Para obtener los mejores resultados al extraer texto de las tablas de los documentos, siga estas prácticas:

- Las tablas del documento se separan visualmente de los elementos circundantes de la página. Por ejemplo, la tabla no está superpuesta sobre una imagen o un patrón complejo.
- El texto de la tabla está en posición vertical. Por ejemplo, el texto no está girado en relación con el resto del texto de la página.

Al extraer texto de las tablas, es posible que obtenga resultados no uniformes en los siguientes casos:

- Las celdas de las tablas combinadas ocupan varias columnas.
- Las tablas tienen celdas, filas o columnas que son diferentes de otras partes de la misma tabla.

# Clasificación personalizada

Utilice la clasificación personalizada para organizar los documentos en las categorías (clases) que usted defina. La clasificación personalizada es un proceso de dos pasos. En primer lugar, se entrena un modelo de clasificación personalizado (también denominado "clasificador") para que reconozca las clases que le interesan. A continuación, utilice el modelo para clasificar cualquier número de conjuntos de documentos.

Por ejemplo, puede clasificar el contenido de las solicitudes de soporte para poder enviarlas al equipo de soporte adecuado. O bien, puede clasificar los correos electrónicos recibidos de los clientes para proporcionar orientación en función del tipo de solicitud del cliente. Puede combinar Amazon Comprehend con Amazon Transcribe para convertir la voz en texto y, a continuación, clasificar las solicitudes procedentes de las llamadas telefónicas de asistencia.

Puede ejecutar una clasificación personalizada en un único documento de forma sincrónica (en tiempo real) o iniciar un trabajo asíncrono para clasificar un conjunto de documentos. Puede tener varios clasificadores personalizados en su cuenta, cada uno entrenado con datos diferentes. La clasificación personalizada admite diversos tipos de documentos de entrada, como texto sin formato, PDF, Word e imágenes.

Al enviar un trabajo de clasificación, se elige el modelo de clasificador que se va a utilizar en función del tipo de documentos que se deben analizar. Por ejemplo, para analizar documentos de texto sin formato, obtendrá los resultados más precisos utilizando un modelo que haya entrenado con documentos de texto sin formato. Para analizar documentos semiestructurados (como PDF, Word, imágenes, documentos de Amazon Textract o archivos escaneados), obtendrá los resultados más precisos mediante un modelo que haya entrenado con documentos nativos.

#### Temas

- [Preparación de los datos de entrenamiento del clasificador](#page-169-0)
- [Modelos de clasificación de entrenamiento](#page-178-0)
- [Ejecución del análisis en tiempo real](#page-197-0)
- [Ejecución de trabajos asíncronos](#page-205-0)

# <span id="page-169-0"></span>Preparación de los datos de entrenamiento del clasificador

Para una clasificación personalizada, se entrena el modelo en modo multiclase o en modo multietiqueta. El modo multiclase asocia una sola clase a cada documento. El modo multietiqueta asocia una o más clases a cada documento. Los formatos de archivo de entrada son diferentes para cada modo, por lo que debe elegir el modo que desea utilizar antes de crear los datos de entrenamiento.

**a** Note

La consola Amazon Comprehend se refiere al modo multiclase como modo de etiqueta única.

La clasificación personalizada admite los modelos que se entrenan con documentos de texto sin formato y los modelos que se entrenan con documentos nativos (como PDF, Word o imágenes). Para obtener más información sobre los modelos de clasificadores y los tipos de documentos compatibles, consulte [Modelos de clasificación de entrenamiento](#page-178-0).

Cómo preparar los datos para entrenar un modelo de clasificador personalizado:

- 1. Identifique las clases que desea que analice este clasificador. Decida qué modo utilizar (multiclase o multietiqueta).
- 2. Decida el tipo de modelo de clasificador, en función de si el modelo es para analizar documentos de texto sin formato o documentos semiestructurados.
- 3. Reúna ejemplos de documentos para cada una de las clases. Para conocer los requisitos mínimos del entrenamiento, consulte [Cuotas generales para la clasificación de documentos](#page-521-0).
- 4. Para un modelo de texto sin formato, elija el formato de archivo de entrenamiento que desee utilizar (archivo CSV o archivo de manifiesto aumentado). Para entrenar un modelo de documento nativo, siempre debe utilizar un archivo CSV.

#### Temas

- [Formatos de archivos de entrenamiento del clasificador](#page-170-0)
- [Modo multiclase](#page-171-0)
- [Modo multietiqueta](#page-174-0)

Preparación de los datos de entrenamiento 160

## <span id="page-170-0"></span>Formatos de archivos de entrenamiento del clasificador

Para un modelo de texto sin formato, puedes proporcionar los datos de entrenamiento del clasificador como un archivo CSV o como un archivo de manifiesto aumentado que crees con Ground Truth SageMaker . El archivo CSV o el archivo de manifiesto aumentado incluyen el texto de cada documento de entrenamiento y sus etiquetas asociadas.

En el caso de un modelo de documento nativo, los datos de entrenamiento del clasificador se proporcionan en un archivo CSV. El archivo CSV incluye el nombre de archivo de cada documento de entrenamiento y sus etiquetas asociadas. Debe incluir los documentos de entrenamiento en la carpeta de entrada de Amazon S3 para el trabajo de entrenamiento.

### <span id="page-170-1"></span>Archivo CSV

Los datos de entrenamiento etiquetados se proporcionan como texto codificado en UTF-8 en un archivo CSV. No incluya una fila de encabezado. Agregar una fila de encabezado al archivo puede provocar errores en el tiempo de ejecución.

Para cada fila del archivo CSV, la primera columna contiene una o más etiquetas de clase. Una etiqueta de clase puede ser cualquier cadena UTF-8 válida. Recomendamos utilizar nombres de clase claros y donde no se superpongan en sus significados. El nombre puede incluir espacios en blanco y puede consistir en varias palabras conectadas por guiones bajos o guiones.

No deje ningún espacio antes o después de las comas que separan los valores de una fila.

El contenido exacto del archivo CSV depende del modo de clasificación y del tipo de datos de entrenamiento. Para obtener más información, consulte las secciones en [Modo multiclase](#page-171-0) y [Modo](#page-174-0)  [multietiqueta.](#page-174-0)

### <span id="page-170-2"></span>Archivo de manifiesto aumentado

Un archivo de manifiesto aumentado es un conjunto de datos etiquetado que se crea con SageMaker Ground Truth. Ground Truth es un servicio de etiquetado de datos que le ayuda a usted —o al personal que emplee— a crear conjuntos de datos de entrenamiento para modelos de machine learning.

Para obtener más información sobre Ground Truth y los resultados que produce, consulta [Use](https://docs.aws.amazon.com/sagemaker/latest/dg/sms.html) [SageMaker Ground Truth para etiquetar datos](https://docs.aws.amazon.com/sagemaker/latest/dg/sms.html) en la Guía para SageMaker desarrolladores de Amazon.

Los archivos de manifiesto aumentados están en formato de líneas JSON. En estos archivos, cada línea es un objeto JSON completo que contiene un documento de entrenamiento y sus etiquetas asociadas. El contenido exacto de cada línea depende del modo del clasificador. Para obtener más información, consulte las secciones en [Modo multiclase](#page-171-0) y [Modo multietiqueta](#page-174-0).

Cuando proporciona sus datos de entrenamiento a Amazon Comprehend, especifica uno o más nombres de atributos de etiqueta. El número de nombres de atributos que especifique depende de si el archivo de manifiesto aumentado es el resultado de un único trabajo de etiquetado o de un trabajo de etiquetado encadenado.

Si el archivo es el resultado de un único trabajo de etiquetado, especifique el nombre del atributo de etiqueta único del trabajo Ground Truth.

Si el archivo es el resultado de un trabajo de etiquetado encadenado, especifique el nombre del atributo de etiqueta para uno o más trabajos de la cadena. Cada nombre de atributo de etiqueta proporciona las anotaciones de un trabajo individual. Puede especificar hasta cinco de estos atributos para los archivos de manifiesto aumentados procedentes de trabajos de etiquetado encadenados.

Para obtener más información sobre los trabajos de etiquetado encadenado y ver ejemplos del resultado que producen, consulte [Encadenar los trabajos de etiquetado en cadena](https://docs.aws.amazon.com/sagemaker/latest/dg/sms-reusing-data.html) en la Guía para SageMaker desarrolladores de Amazon.

## <span id="page-171-0"></span>Modo multiclase

En el modo multiclase, la clasificación asigna una clase a cada documento. Las clases individuales se excluyen mutuamente. Por ejemplo, puede clasificar una película como comedia o ciencia ficción, pero no ambas.

#### **a** Note

La consola Amazon Comprehend se refiere al modo multiclase como modo de etiqueta única.

#### Temas

- [Modelos de texto sin formato](#page-172-0)
- [Modelos de documentos nativos](#page-173-0)

#### <span id="page-172-0"></span>Modelos de texto sin formato

Para entrenar un modelo de texto sin formato, puedes proporcionar datos de entrenamiento etiquetados como un archivo CSV o como un archivo de manifiesto aumentado de SageMaker Ground Truth.

Archivo CSV

Para obtener información general sobre el uso de archivos CSV para entrenar clasificadores, consulte [Archivo CSV.](#page-170-1)

Proporcione los datos de entrenamiento en un archivo CSV de dos columnas. Para cada fila, la primera columna contiene el valor de la etiqueta de la clase. La segunda columna contiene un documento de texto de ejemplo para esa clase. Cada fila debe terminar con caracteres \n o \r\n.

El siguiente ejemplo muestra un archivo CSV que contiene tres documentos.

```
CLASS,Text of document 1
CLASS,Text of document 2
CLASS,Text of document 3
```
El siguiente ejemplo muestra una fila de un archivo CSV que entrena un clasificador personalizado para detectar si un mensaje de correo electrónico es correo no deseado:

```
SPAM,"Paulo, your $1000 award is waiting for you! Claim it while you still can at 
  http://example.com."
```
Archivo de manifiesto aumentado

Para obtener información general sobre el uso de archivos de manifiesto aumentados para entrenar clasificadores, consulte [Archivo de manifiesto aumentado](#page-170-2).

En el caso de los documentos de texto sin formato, cada línea del archivo de manifiesto aumentado es un objeto JSON completo que contiene un documento de entrenamiento, un nombre de clase único y otros metadatos de Ground Truth. El siguiente ejemplo es un archivo de manifiesto aumentado para entrenar un clasificador personalizado para que reconozca los mensajes de correo no deseado:

```
{"source":"Document 1 text", "MultiClassJob":0, "MultiClassJob-metadata":
{"confidence":0.62, "job-name":"labeling-job/multiclassjob", "class-name":"not_spam",
```

```
 "human-annotated":"yes", "creation-date":"2020-05-21T17:36:45.814354", 
  "type":"groundtruth/text-classification"}}
{"source":"Document 2 text", "MultiClassJob":1, "MultiClassJob-metadata":
{"confidence":0.81, "job-name":"labeling-job/multiclassjob", "class-name":"spam", 
  "human-annotated":"yes", "creation-date":"2020-05-21T17:37:51.970530", 
  "type":"groundtruth/text-classification"}}
{"source":"Document 3 text", "MultiClassJob":1, "MultiClassJob-metadata":
{"confidence":0.81, "job-name":"labeling-job/multiclassjob", "class-name":"spam", 
  "human-annotated":"yes", "creation-date":"2020-05-21T17:37:51.970566", 
  "type":"groundtruth/text-classification"}}
```
El siguiente ejemplo muestra un objeto JSON del archivo de manifiesto aumentado, formateado para facilitar la lectura:

```
{ 
    "source": "Paulo, your $1000 award is waiting for you! Claim it while you still can 
  at http://example.com.", 
    "MultiClassJob": 0, 
    "MultiClassJob-metadata": { 
        "confidence": 0.98, 
        "job-name": "labeling-job/multiclassjob", 
        "class-name": "spam", 
        "human-annotated": "yes", 
        "creation-date": "2020-05-21T17:36:45.814354", 
        "type": "groundtruth/text-classification" 
    }
}
```
En este ejemplo, el atributo source proporciona el texto del documento de entrenamiento y el atributo MultiClassJob asigna el índice de una clase de una lista de clasificación. El atributo jobname es el nombre que ha definido para el trabajo de etiquetado en Ground Truth.

Al iniciar el trabajo de entrenamiento sobre clasificadores en Amazon Comprehend, debe especificar el mismo nombre del trabajo de etiquetado.

<span id="page-173-0"></span>Modelos de documentos nativos

Un modelo de documento nativo es un modelo que se entrena con documentos nativos (como PDF, DOCX e imágenes). Los datos de entrenamiento se proporcionan como un archivo CSV.

#### Archivo CSV

Para obtener información general sobre el uso de archivos CSV para entrenar clasificadores, consulte [Archivo CSV.](#page-170-1)

Proporcione los datos de entrenamiento en un archivo CSV de tres columnas. Para cada fila, la primera columna contiene el valor de la etiqueta de la clase. La segunda columna contiene el nombre de archivo de un documento de ejemplo para esta clase. La tercera columna contiene el número de página. El número de página es opcional si el documento de ejemplo es una imagen.

El siguiente ejemplo muestra un archivo CSV que hace referencia a tres documentos de entrada.

CLASS,input-doc-1.pdf,3 CLASS,input-doc-2.docx,1 CLASS,input-doc-3.png

El siguiente ejemplo muestra una fila de un archivo CSV que entrena un clasificador personalizado para detectar si un mensaje de correo electrónico es correo no deseado. La página 2 del archivo PDF contiene el ejemplo de correo no deseado.

SPAM,email-content-3.pdf,2

### <span id="page-174-0"></span>Modo multietiqueta

En el modo multietiqueta, las clases individuales representan categorías diferentes que no se excluyen mutuamente. La clasificación multietiqueta asigna una o más clases a cada documento. Por ejemplo, puede clasificar una película como documental y otra como de ciencia ficción, acción y comedia.

Para el entrenamiento, el modo multietiqueta admite hasta 1 millón de ejemplos que contienen hasta 100 clases únicas.

Temas

- [Modelos de texto sin formato](#page-175-0)
- [Modelos de documentos nativos](#page-177-0)

#### <span id="page-175-0"></span>Modelos de texto sin formato

Para entrenar un modelo de texto sin formato, puedes proporcionar datos de entrenamiento etiquetados como un archivo CSV o como un archivo de manifiesto aumentado de SageMaker Ground Truth.

Archivo CSV

Para obtener información general sobre el uso de archivos CSV para entrenar clasificadores, consulte [Archivo CSV.](#page-170-1)

Proporcione los datos de entrenamiento en un archivo CSV de dos columnas. Para cada fila, la primera columna contiene los valores de las etiquetas de clase y la segunda columna contiene un documento de texto de ejemplo para estas clases. Para introducir más de una clase en la primera columna, utilice un delimitador (como |) entre cada clase.

CLASS,Text of document 1 CLASS,Text of document 2 CLASS|CLASS|CLASS,Text of document 3

En el siguiente ejemplo, se muestra una fila de un archivo CSV que entrena un clasificador personalizado para detectar los géneros en los resúmenes de películas:

COMEDY|MYSTERY|SCIENCE\_FICTION|TEEN,"A band of misfit teens become unlikely detectives when they discover troubling clues about their high school English teacher. Could the strange Mrs. Doe be an alien from outer space?"

El delimitador predeterminado entre los nombres de las clases es una barra vertical (|). Ahora bien, puede utilizar un carácter distinto como delimitador. El delimitador debe ser distinto de todos los caracteres de los nombres de las clases. Por ejemplo, si las clases son CLASS\_1, CLASS\_2 y CLASS\_3, el guion bajo (\_) forma parte del nombre de la clase. Por lo tanto, no utilice un guion bajo como delimitador para separar los nombres de las clases.

Archivo de manifiesto aumentado

Para obtener información general sobre el uso de archivos de manifiesto aumentados para entrenar clasificadores, consulte [Archivo de manifiesto aumentado](#page-170-2).

En el caso de los documentos de texto sin formato, cada línea del archivo de manifiesto aumentado es un objeto JSON completo. Contiene un documento de entrenamiento, nombres de clases y otros

metadatos de Ground Truth. El siguiente ejemplo es un archivo de manifiesto aumentado para entrenar un clasificador personalizado para detectar géneros en los resúmenes de películas:

```
{"source":"Document 1 text", "MultiLabelJob":[0,4], "MultiLabelJob-metadata":{"job-
name":"labeling-job/multilabeljob", "class-map":{"0":"action", "4":"drama"}, "human-
annotated":"yes", "creation-date":"2020-05-21T19:02:21.521882", "confidence-map":
{"0":0.66}, "type":"groundtruth/text-classification-multilabel"}}
{"source":"Document 2 text", "MultiLabelJob":[3,6], "MultiLabelJob-metadata":{"job-
name":"labeling-job/multilabeljob", "class-map":{"3":"comedy", "6":"horror"}, "human-
annotated":"yes", "creation-date":"2020-05-21T19:00:01.291202", "confidence-map":
{"1":0.61,"0":0.61}, "type":"groundtruth/text-classification-multilabel"}}
{"source":"Document 3 text", "MultiLabelJob":[1], "MultiLabelJob-metadata":
{"job-name":"labeling-job/multilabeljob", "class-map":{"1":"action"}, "human-
annotated":"yes", "creation-date":"2020-05-21T18:58:51.662050", "confidence-map":
{"1":0.68}, "type":"groundtruth/text-classification-multilabel"}}
```
El siguiente ejemplo muestra un objeto JSON del archivo de manifiesto aumentado, formateado para facilitar la lectura:

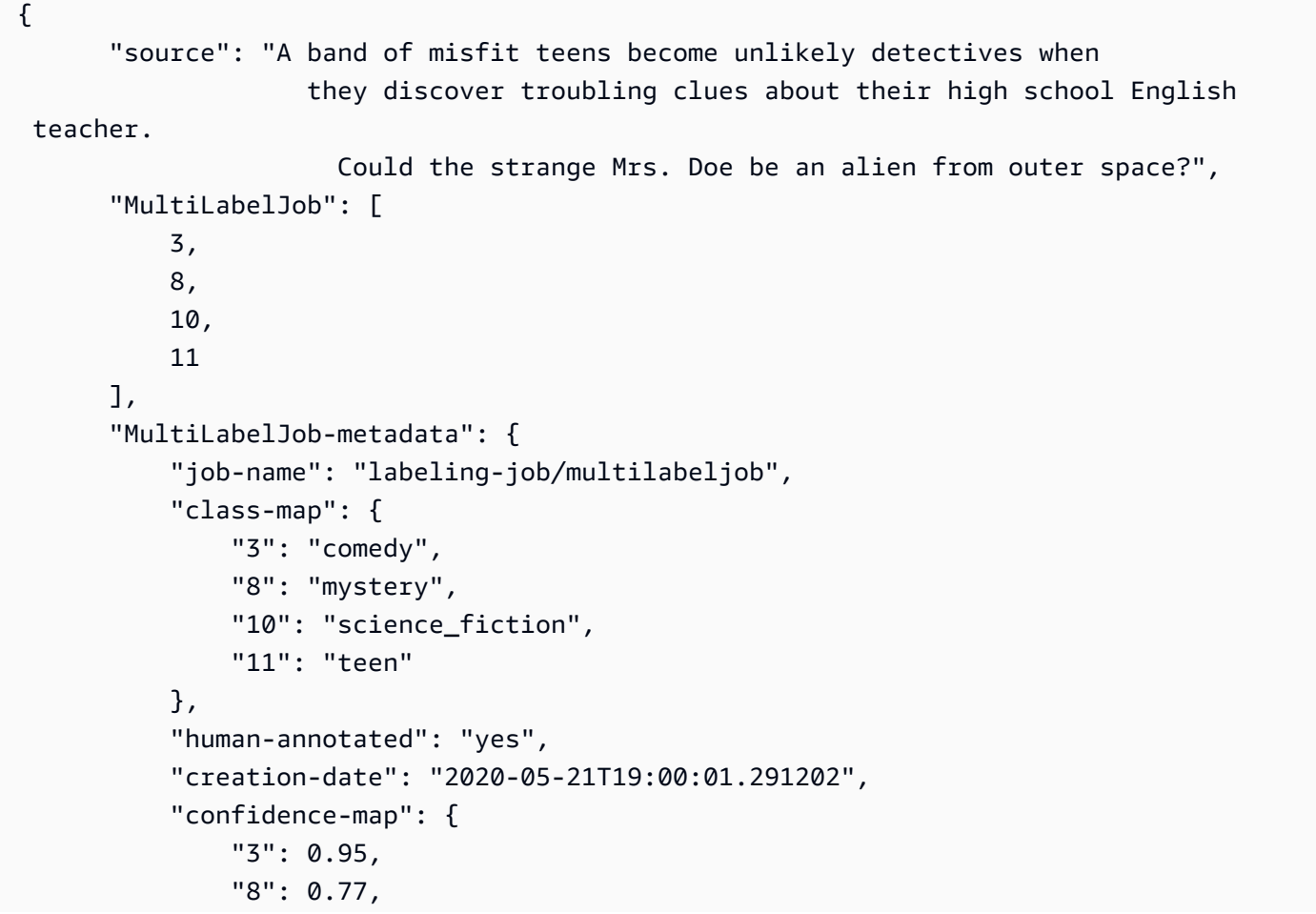

```
 "10": 0.83, 
               "11": 0.92 
          }, 
          "type": "groundtruth/text-classification-multilabel" 
     } 
 }
```
En este ejemplo, el atributo source proporciona el texto del documento de entrenamiento y el atributo MultiLabelJob asigna los índices de varias clases de una lista de clasificación. El nombre del trabajo en los metadatos MultiLabelJob es el nombre que definió para el trabajo de etiquetado en Ground Truth.

<span id="page-177-0"></span>Modelos de documentos nativos

Un modelo de documento nativo es un modelo que se entrena con documentos nativos (como PDF, DOCX y archivos de imagen). Proporciona datos de entrenamiento etiquetados como un archivo **CSV** 

Archivo CSV

Para obtener información general sobre el uso de archivos CSV para entrenar clasificadores, consulte [Archivo CSV.](#page-170-1)

Proporcione los datos de entrenamiento en un archivo CSV de tres columnas. Para cada fila, la primera columna contiene los valores de las etiquetas de clase. La segunda columna contiene el nombre de archivo de un documento de ejemplo para estas clases. La tercera columna contiene el número de página. El número de página es opcional si el documento de ejemplo es una imagen.

Para introducir más de una clase en la primera columna, utilice un delimitador (como |) entre cada clase.

```
CLASS,input-doc-1.pdf,3
CLASS,input-doc-2.docx,1
CLASS|CLASS|CLASS,input-doc-3.png,2
```
En el siguiente ejemplo, se muestra una fila de un archivo CSV que entrena un clasificador personalizado para detectar los géneros en los resúmenes de películas. La página 2 del archivo PDF contiene el ejemplo de una película de género comedia o para adolescentes.

```
COMEDY|TEEN,movie-summary-1.pdf,2
```
El delimitador predeterminado entre los nombres de las clases es una barra vertical (|). Ahora bien, puede utilizar un carácter distinto como delimitador. El delimitador debe ser distinto de todos los caracteres de los nombres de las clases. Por ejemplo, si las clases son CLASS\_1, CLASS\_2 y CLASS\_3, el guion bajo (\_) forma parte del nombre de la clase. Por lo tanto, no utilice un guion bajo como delimitador para separar los nombres de las clases.

## <span id="page-178-0"></span>Modelos de clasificación de entrenamiento

Para entrenar un modelo para una clasificación personalizada, debe definir las categorías y proporcionar documentos de ejemplo para entrenar el modelo personalizado. El modelo se entrena en modo multiclase o multietiqueta. El modo multiclase asocia una sola clase a cada documento. El modo multietiqueta asocia una o más clases a cada documento.

La clasificación personalizada admite dos tipos de modelos de clasificadores: modelos de texto sin formato y modelos de documentos nativos. Un modelo de texto sin formato clasifica los documentos en función de su contenido de texto. Un modelo de documento nativo también clasifica los documentos en función del contenido del texto. Un modelo de documento nativo también puede utilizar señales adicionales, como las del diseño del documento. Se entrena un modelo de documento nativo con documentos nativos para que el modelo aprenda la información de diseño.

Los modelos de texto sin formato tienen las siguientes características:

- El modelo se entrena con documentos de texto codificados en UTF-8.
- Puede entrenar el modelo con documentos en uno de los siguientes idiomas: inglés, español, alemán, italiano, francés o portugués.
- Todos los documentos de entrenamiento de un clasificador determinado deben utilizar el mismo idioma.
- Los documentos de entrenamiento son texto sin formato, por lo que no hay cargos adicionales por la extracción del texto.

Los modelos de documentos nativos tienen las siguientes características:

- El modelo se entrena con documentos semiestructurados que incluyen los siguientes tipos de documentos:
	- Documentos PDF digitales y escaneados.
	- Documentos Word (DOCX).
- Imágenes: archivos JPG, archivos PNG y archivos TIFF de una sola página.
- La API Textract genera archivos JSON.
- El modelo se entrena con documentos redactados en inglés.
- Si sus documentos de entrenamiento incluyen archivos de documentos escaneados, incurrirá en cargos adicionales por la extracción del texto. Consulte la página de [precios de Amazon](https://aws.amazon.com/comprehend/pricing)  [Comprehend](https://aws.amazon.com/comprehend/pricing) para obtener más información.

Puede clasificar cualquiera de los tipos de documentos admitidos utilizando cualquier tipo de modelo. Sin embargo, para obtener resultados más precisos, se recomienda utilizar un modelo de texto sin formato para clasificar los documentos de texto sin formato y un modelo de documento nativo para clasificar los documentos semiestructurados.

#### Temas

- [Cómo entrenar clasificadores personalizados \(consola\)](#page-179-0)
- [Cómo entrenar clasificadores personalizados \(API\)](#page-184-0)
- [Prueba de los datos de entrenamiento](#page-186-0)
- [Resultado del entrenamiento del clasificador](#page-187-0)
- [Métricas de clasificadores personalizadas](#page-192-0)

## <span id="page-179-0"></span>Cómo entrenar clasificadores personalizados (consola)

Puede crear y entrenar un clasificador personalizado mediante la consola y, a continuación, utilizar el clasificador personalizado para analizar los documentos.

Para entrenar un clasificador personalizado, necesita un conjunto de documentos de entrenamiento. Etiquete estos documentos con las categorías que desee que el clasificador de documentos reconozca. Para obtener información sobre cómo preparar los documentos de entrenamiento, consulte [Preparación de los datos de entrenamiento del clasificador](#page-169-0).

Cómo crear y entrenar un modelo de clasificador de documentos

- 1. [Inicie sesión en la consola Amazon Comprehend AWS Management Console y ábrala en https://](https://console.aws.amazon.com/comprehend/) [console.aws.amazon.com/comprehend/](https://console.aws.amazon.com/comprehend/)
- 2. En el menú de la izquierda, seleccione Personalización y, a continuación, seleccione Clasificación personalizada.
- 3. Seleccione Crear nuevo modelo.
- 4. En Configuración del modelo, introduzca un nombre de modelo para el clasificador. El nombre debe ser único dentro de su cuenta y región actuales.

(Opcional) Especifique un nombre de versión. El nombre debe ser único dentro de su cuenta y región actuales.

- 5. Seleccione el idioma de los documentos de entrenamiento. Para conocer los idiomas que admiten los clasificadores, consulte [Modelos de clasificación de entrenamiento.](#page-178-0)
- 6. (Opcional) Si desea cifrar los datos del volumen de almacenamiento mientras Amazon Comprehend procesa su trabajo de entrenamiento, elija Cifrado con clasificador. A continuación, elija si desea utilizar una clave KMS asociada a su cuenta actual o una de otra cuenta.
	- Si utiliza una clave asociada a la cuenta actual, elija el ID de clave para el ID de la clave KMS.
	- Si utiliza una clave asociada a una cuenta diferente, introduzca el ARN del ID de clave que figura en el ID de la clave KMS.

#### **a** Note

Para obtener más información sobre la creación y el uso de claves KMS y sobre el cifrado asociado, consulte [AWS Key Management Service \(AWS KMS\).](https://docs.aws.amazon.com/kms/latest/developerguide/overview.html)

- 7. En Especificaciones de datos, elija el Tipo de modelo de entrenamiento que desee utilizar.
	- Documentos de texto sin formato: seleccione esta opción para crear un modelo de texto sin formato. Entrene el modelo con documentos de texto sin formato.
	- Documentos nativos: elija esta opción para crear un modelo de documento nativo. Entrene el modelo con documentos nativos (PDF, Word, imágenes).
- 8. Elija el formato de datos de sus datos de entrenamiento. Para obtener información sobre el formato de datos, consulte [Formatos de archivos de entrenamiento del clasificador](#page-170-0).
	- Archivo CSV: elija esta opción si sus datos de entrenamiento utilizan el formato de archivo CSV.
	- Manifiesto aumentado: elija esta opción si ha utilizado Ground Truth para crear archivos de manifiesto aumentados para sus datos de entrenamiento. Este formato está disponible si ha elegido documentos de texto sin formato como tipo de modelo de entrenamiento.
- 9. Elija el modo de clasificador que desee utilizar.
- Modo de etiqueta única: elija este modo si las categorías que va a asignar a los documentos se excluyen entre sí y si está entrenando al clasificador para que asigne una etiqueta a cada documento. En la API de Amazon Comprehend, el modo de etiqueta única se conoce como "modo multiclase".
- Modo de etiquetas múltiples: elija este modo si se pueden aplicar varias categorías a un documento al mismo tiempo y si está entrenando al clasificador para que asigne una o más etiquetas a cada documento.
- 10. Si elige el modo multietiqueta, puede seleccionar el delimitador para las etiquetas. Utilice este carácter delimitador para separar las etiquetas cuando haya varias clases en un documento de entrenamiento. El delimitador predeterminado es el carácter de barra vertical.
- 11. (Opcional) Si ha elegido el manifiesto aumentado como formato de datos, puede introducir hasta cinco archivos de manifiesto aumentado. Cada archivo de manifiesto aumentado contiene un conjunto de datos de entrenamiento o un conjunto de datos de prueba. Debe proporcionar, al menos, un conjunto de datos de entrenamiento. Los conjuntos de datos de prueba son opcionales. Siga los pasos siguientes para configurar los archivos de manifiesto aumentados:
	- a. En Conjunto de datos de entrenamiento y prueba, expanda el panel de ubicación de entrada.
	- b. En Tipo de conjunto de datos, seleccione Datos de entrenamiento o Datos de prueba.
	- c. Para la ubicación S3 del archivo de manifiesto aumentado SageMaker Ground Truth, introduzca la ubicación del depósito de Amazon S3 que contiene el archivo de manifiesto o navegue hasta él seleccionando Browse S3. El rol de IAM que utilice para obtener permisos de acceso al trabajo de entrenamiento debe tener permisos de lectura para el bucket de S3.
	- d. Para los nombres de los atributos, introduzca el nombre del atributo que contiene las anotaciones. Si el archivo contiene anotaciones de varios trabajos de etiquetado encadenados, añada un atributo para cada trabajo.
	- e. Para agregar otra ubicación de entrada, elija Añadir ubicación de entrada y, a continuación, configure la siguiente ubicación.
- 12. (Opcional) Si ha elegido un archivo CSV como formato de datos, siga estos pasos para configurar el conjunto de datos de entrenamiento y el conjunto de datos de prueba opcional:
	- a. En Conjunto de datos de entrenamiento, introduzca la ubicación del bucket de Amazon S3 que contiene el archivo CSV de datos de entrenamiento o diríjase a él seleccionando Explorar S3. El rol de IAM que utilice para obtener permisos de acceso al trabajo de entrenamiento debe tener permisos de lectura para el bucket de S3.

(Opcional) Si eligió Documentos nativos como tipo de modelo de entrenamiento, también proporcionará la URL de la carpeta Amazon S3 que contiene los archivos de ejemplo de entrenamiento.

- b. En Probar conjunto de datos, seleccione si va a proporcionar datos adicionales para que Amazon Comprehend pruebe el modelo entrenado.
	- Autosplit: Autosplit selecciona automáticamente el 10 % de los datos de entrenamiento a fin de reservarlos para usarlos como datos de prueba.
	- (Opcional) Cliente provisto: introduzca la URL del archivo CSV de datos de prueba en Amazon S3. También puede ir a su ubicación en Amazon S3 y elegir Seleccionar carpeta.

(Opcional) Si eligió Documentos nativos como tipo de modelo de entrenamiento, también proporcionará la URL de la carpeta Amazon S3 que contiene los archivos de prueba.

- 13. (Opcional) En el modo de lectura de documentos, puede anular las acciones de extracción de texto predeterminadas. Esta opción no es necesaria para los modelos de texto sin formato, ya que se aplica a la extracción de texto de documentos escaneados. Para obtener más información, consulte [Configuración de las opciones de extracción de texto.](#page-165-0)
- 14. (Opcional para los modelos de texto sin formato) En el caso de los datos de salida, introduzca la ubicación de un bucket de Amazon S3 para guardar los datos de salida del entrenamiento, como la matriz de confusión. Para obtener más información, consulte [Matriz de confusión.](#page-188-0)

(Opcional) Si decide cifrar el resultado de su trabajo de entrenamiento, elija Cifrado. A continuación, elija si desea utilizar una clave de KMS asociada a la cuenta actual o una de otra cuenta.

- Si utiliza una clave asociada a la cuenta actual, seleccione el alias de clave para el ID de la clave KMS.
- Si utiliza una clave asociada a una cuenta diferente, introduzca el ARN del alias o ID de la clave que figura en el ID de la clave KMS.
- 15. Para el rol de IAM, seleccione Elegir un rol de IAM existente y, a continuación, elija un rol de IAM existente que tenga permisos de lectura para el bucket de S3 y que contenga sus documentos de entrenamiento. La función debe tener una política de confianza que comience con comprehend.amazonaws.com para ser válida.

Si aún no tiene un rol de IAM con estos permisos, elija Crear un rol de IAM para crear uno. Seleccione los permisos de acceso para conceder este rol y, a continuación, seleccione un sufijo de nombre para distinguir el rol de los roles de IAM de su cuenta.

### **a** Note

En el caso de los documentos de entrada cifrados, el rol de IAM utilizada también debe tener permiso kms:Decrypt. Para obtener más información, consulte [Permisos](#page-493-0)  [necesarios para utilizar el cifrado KMS.](#page-493-0)

- 16. (Opcional) Para lanzar sus recursos a Amazon Comprehend desde una VPC, introduzca el ID de VPC en VPC o elija el ID de la lista desplegable.
	- 1. Seleccione la subred en Subred(es). Después de seleccionar la primera subred, puede elegir otras adicionales.
	- 2. En Grupo(s) de seguridad, seleccione el grupo de seguridad que desea usar si especificó uno. Después de seleccionar el primer grupo de seguridad, puede elegir otros adicionales.

## **a** Note

Cuando utiliza una VPC con su trabajo de clasificación, el DataAccessRole utilizado para las operaciones de crear e iniciar debe tener permisos para la VPC que accede a los documentos de entrada y al bucket de salida.

- 17. (Opcional) Para agregar una etiqueta al clasificador personalizado, ingrese un par clave-valor en Etiquetas. Elija Añadir etiqueta. Para eliminar este par antes de crear el clasificador, seleccione Quitar etiqueta. Para obtener más información, consulte [Etiquetado de los recursos.](#page-342-0)
- 18. Seleccione Crear.

La consola muestra la página Clasificadores. El nuevo clasificador aparece en la tabla y se muestra Submitted como su estado. Cuando el clasificador comienza a procesar los documentos de entrenamiento, el estado cambia a Training. Cuando un clasificador está listo para usarse, el estado cambia a Trained o a Trained with warnings. Si el estado es TRAINED\_WITH\_WARNINGS, revise la carpeta de archivos omitidos en [Resultado del entrenamiento](#page-187-0)  [del clasificador](#page-187-0).

Si Amazon Comprehend detectó errores durante la creación o el entrenamiento, el estado cambia a In error. Puede elegir un trabajo de clasificador de la tabla para obtener más información sobre el clasificador, incluidos los mensajes de error.

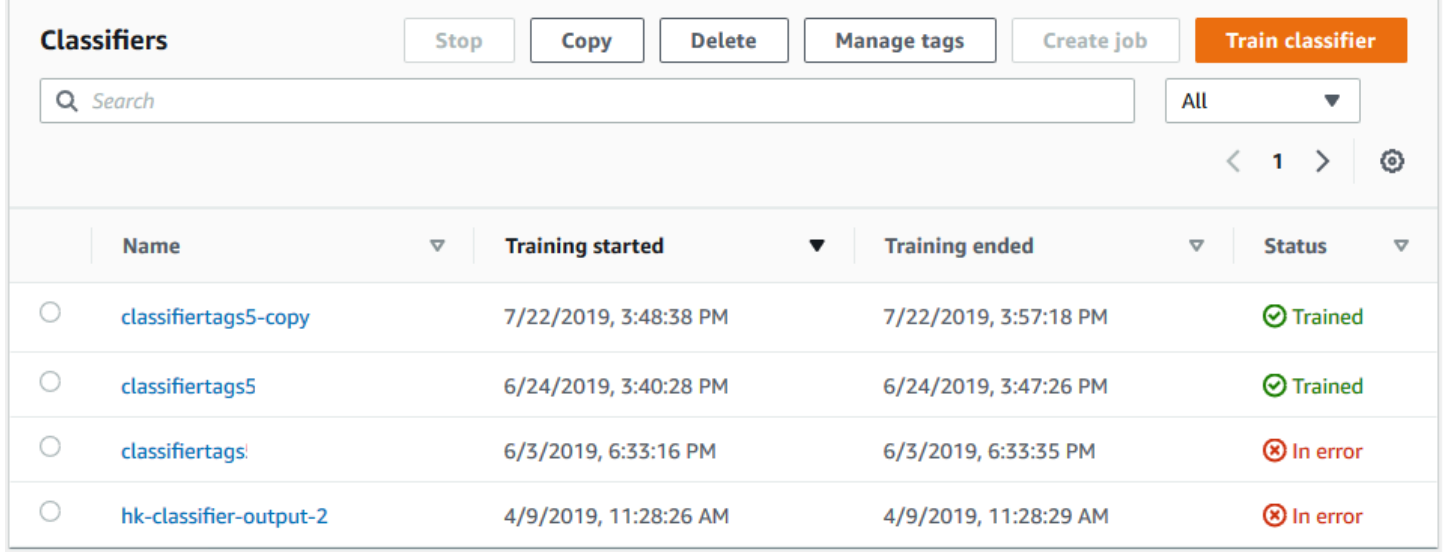

# <span id="page-184-1"></span>Cómo entrenar clasificadores personalizados (API)

Para crear y entrenar un clasificador personalizado, utilice la [CreateDocumentClassifiero](https://docs.aws.amazon.com/comprehend/latest/APIReference/API_CreateDocumentClassifier.html)peración.

Puede supervisar el progreso de la solicitud mediante la [DescribeDocumentClassifiero](https://docs.aws.amazon.com/comprehend/latest/APIReference/API_DescribeDocumentClassifier.html)peración. Una vez que el campo Status pase a TRAINED, puede utilizar el clasificador para clasificar los documentos. Si el estado es TRAINED\_WITH\_WARNINGS, revise la carpeta de archivos omitidos en [Resultado del entrenamiento del clasificador](#page-187-0) en la operación CreateDocumentClassifier.

### Temas

- [Entrenamiento de clasificación personalizada mediante el AWS Command Line Interface](#page-184-0)
- [Uso del AWS SDK for Java o SDK para Python](#page-186-0)

<span id="page-184-0"></span>Entrenamiento de clasificación personalizada mediante el AWS Command Line Interface

Los siguientes ejemplos muestran cómo utilizar la operación CreateDocumentClassifier, la operación DescribeDocumentClassificationJob y otras API de clasificadores personalizadas con la AWS CLI.

Los ejemplos están preparados para Unix, Linux y macOS. Para Windows, sustituya la barra diagonal invertida (\) utilizada como carácter de continuación de Unix al final de cada línea por el signo de intercalación (^).

Cree un clasificador personalizado de texto sin formato con la operación create-documentclassifier.

```
aws comprehend create-document-classifier \ 
      --region region \ 
      --document-classifier-name testDelete \ 
      --language-code en \ 
      --input-data-config S3Uri=s3://S3Bucket/docclass/file name \ 
      --data-access-role-arn arn:aws:iam::account number:role/testFlywheelDataAccess
```
Para crear un clasificador personalizado nativo, proporcione los siguientes parámetros adicionales en la solicitud create-document-classifier.

- 1. DocumentType: establezca el valor en SEMI\_STRUCTURED\_DOCUMENT.
- 2. Documentos: la ubicación S3 de los documentos de entrenamiento (y, opcionalmente, de los documentos de prueba).
- 3. OutputDataConfig: proporcione la ubicación en S3 para los documentos de salida (y una clave KMS opcional).
- 4. DocumentReaderConfig: campo opcional para la configuración de extracción de texto.

```
aws comprehend create-document-classifier \ 
      --region region \ 
      --document-classifier-name testDelete \ 
      --language-code en \ 
      --input-data-config 
           S3Uri=s3://S3Bucket/docclass/file name \ 
            DocumentType \ 
             Documents \
      --output-data-config S3Uri=s3://S3Bucket/docclass/file name \ 
      --data-access-role-arn arn:aws:iam::account number:role/testFlywheelDataAccess
```
Obtenga información sobre un clasificador personalizado con el clasificador de documentos ARN mediante la operación DescribeDocumentClassifier.

```
aws comprehend describe-document-classifier \
```

```
 --region region \ 
      --document-classifier-arn arn:aws:comprehend:region:account number:document-
classifier/file name
```
Elimine un clasificador personalizado mediante la operación DeleteDocumentClassifier.

```
aws comprehend delete-document-classifier \ 
      --region region \ 
      --document-classifier-arn arn:aws:comprehend:region:account number:document-
classifier/testDelete
```
Enumere todos los clasificadores personalizados de la cuenta mediante la operación ListDocumentClassifiers.

```
aws comprehend list-document-classifiers 
      --region region
```
<span id="page-186-0"></span>Uso del AWS SDK for Java o SDK para Python

Para ver ejemplos del SDK sobre cómo crear y entrenar un clasificador personalizado, consulte Úselo [CreateDocumentClassifier](#page-348-0) con un AWS SDK o CLI.

# Prueba de los datos de entrenamiento

Tras entrenar el modelo, Amazon Comprehend prueba el modelo de clasificador personalizado. Si no proporciona un conjunto de datos de prueba, Amazon Comprehend entrena el modelo con el 90 % de los datos de entrenamiento. Reserva el 10 % de los datos de entrenamiento para usarlos en las pruebas. Si proporciona un conjunto de datos de prueba, los datos de la prueba deben incluir; al menos, un ejemplo para cada etiqueta única del conjunto de datos de entrenamiento.

Probar el modelo le proporciona métricas que puede usar para estimar la precisión del modelo. La consola muestra las métricas en la sección Rendimiento del clasificador de la página Detalles del clasificador de la consola. También se devuelven en los Metrics campos devueltos por la [DescribeDocumentClassifier](https://docs.aws.amazon.com/comprehend/latest/APIReference/API_DescribeDocumentClassifier.html)operación.

En el siguiente ejemplo de datos de entrenamiento, hay cinco etiquetas: DOCUMENTAL, DOCUMENTAL, CIENCIA\_FICCIÓN, DOCUMENTAL y COMEDIA\_ROMÁNTICA. Hay tres clases únicas: DOCUMENTAL, CIENCIA\_FICCIÓN y COMEDIA\_ROMÁNTICA.

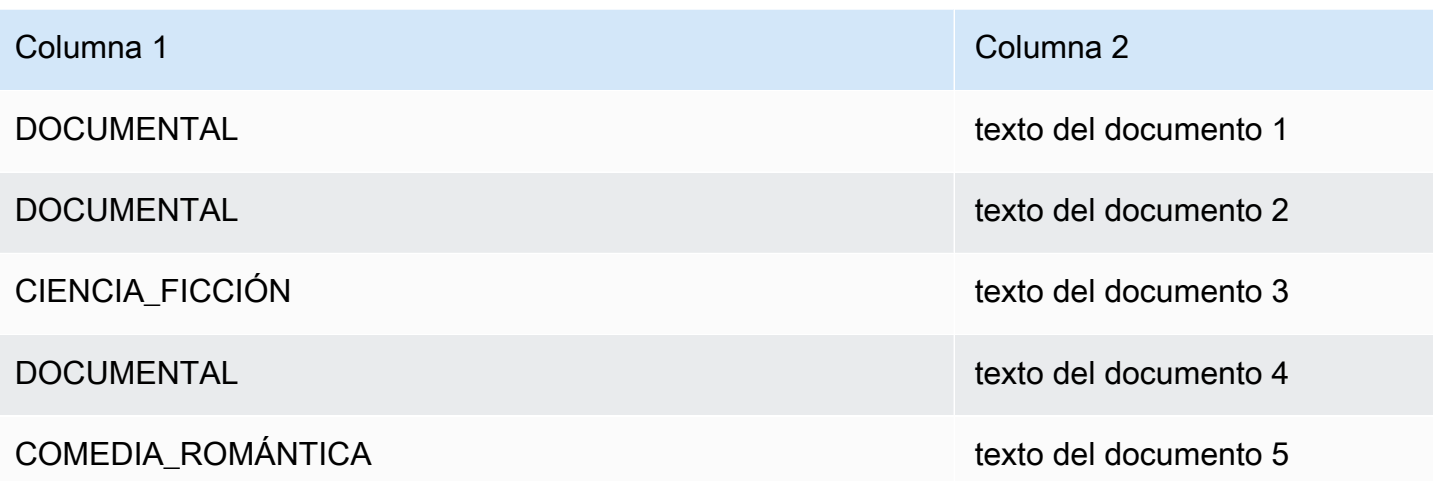

En el caso de la división automática (en la que Amazon Comprehend reserva el 10 % de los datos de entrenamiento para utilizarlos en las pruebas), si los datos de entrenamiento contienen ejemplos limitados de una etiqueta específica, es posible que el conjunto de datos de prueba no contenga ningún ejemplo de esa etiqueta. Por ejemplo, si el conjunto de datos de entrenamiento contiene 1000 instancias de la clase DOCUMENTAL, 900 instancias de CIENCIA\_FICCIÓN y una sola instancia de la clase COMEDIA\_ROMÁNTICA, el conjunto de datos de prueba puede contener 100 instancias de DOCUMENTAL y 90 de CIENCIA\_FICCIÓN, pero no instancias de COMEDIA\_ROMÁNTICA, ya que hay un solo ejemplo disponible.

Al terminar de entrenar su modelo, las métricas de entrenamiento le proporcionarán información que podrá usar para decidir si el modelo es lo suficientemente preciso para sus necesidades.

# <span id="page-187-0"></span>Resultado del entrenamiento del clasificador

Una vez que Amazon Comprehend complete el entrenamiento del modelo de clasificador personalizado, crea los archivos de salida en la ubicación de salida de Amazon S3 que especificó en la solicitud de [CreateDocumentClassifierA](https://docs.aws.amazon.com/comprehend/latest/APIReference/API_CreateDocumentClassifier.html)PI o en la solicitud de consola equivalente.

Amazon Comprehend crea una matriz de confusión cuando entrena un modelo de texto sin formato o un modelo de documento nativo. Puede crear archivos de salida adicionales al entrenar un modelo de documento nativo.

# Temas

- [Matriz de confusión](#page-188-0)
- [Salidas adicionales para modelos de documentos nativos](#page-191-0)

## <span id="page-188-0"></span>Matriz de confusión

Cuando entrena un modelo de clasificador personalizado, Amazon Comprehend crea una matriz de confusión que proporciona métricas sobre el rendimiento del modelo durante el entrenamiento. Esta matriz muestra una matriz de etiquetas que el modelo predijo, en comparación con las etiquetas reales de los documentos. Amazon Comprehend utiliza una parte de los datos de entrenamiento para crear la matriz de confusión.

Una matriz de confusión proporciona una indicación de qué clases podrían utilizar más datos para mejorar el rendimiento del modelo. Una clase con una alta fracción de predicciones correctas tiene el mayor número de resultados a lo largo de la diagonal de la matriz. Si el número de la diagonal es un número inferior, la clase tiene una fracción menor de predicciones correctas. Puede agregar más ejemplos de entrenamiento para esta clase y volver a entrenar el modelo. Por ejemplo, si el 40 % de las muestras de la etiqueta A se clasifican como la etiqueta D, agregar más muestras para la etiqueta A y la etiqueta D mejora el rendimiento del clasificador.

Una vez que Amazon Comprehend haya creado el modelo de clasificador, la matriz de confusión estará disponible en el archivo confusion\_matrix.json de la ubicación de salida de S3.

El formato de la matriz de confusión varía en función de si ha entrenado el clasificador en el modo multiclase o en el modo multietiqueta.

Temas

- [Matriz de confusión para el modo multiclase](#page-188-1)
- [Matriz de confusión para el modo multietiqueta](#page-190-0)

<span id="page-188-1"></span>Matriz de confusión para el modo multiclase

En el modo multiclase, las clases individuales se excluyen mutuamente, por lo que la clasificación asigna una etiqueta a cada documento. Por ejemplo, un animal puede ser un perro o un gato, pero no ambos al mismo tiempo.

Considere el siguiente ejemplo de una matriz de confusión para un clasificador entrenado multiclase:

```
 A B X Y <-(predicted label)
A 1 2 0 4
B 0 3 0 1
X 0 0 1 0
```

```
Y 1 1 1 1
\lambda|
(actual label)
```
En este caso, el modelo predijo lo siguiente:

- Una etiqueta "A" se predijo con precisión, dos etiquetas "A" se predijeron incorrectamente como etiquetas "B" y cuatro etiquetas "A" se predijeron incorrectamente como etiquetas "Y".
- Tres etiquetas "B" se predijeron con precisión y una etiqueta "B" se predijo incorrectamente como etiqueta "Y".
- Se predijo con precisión una "X".
- Una etiqueta "Y" se predijo con precisión, otra se predijo incorrectamente como etiqueta "A", otra se predijo incorrectamente como etiqueta "B" y otra se predijo incorrectamente como etiqueta "X".

La línea diagonal de la matriz (A:A, B:B, X:X e Y:Y) muestra las predicciones precisas. Los errores de predicción son los valores que se encuentran fuera de la diagonal. En este caso, la matriz muestra las siguientes tasas de error de predicción:

- Etiquetas A: 86 %
- Etiquetas B: 25 %
- Etiquetas X: 0 %
- Etiquetas Y: 75 %

El clasificador devuelve la matriz de confusión como un archivo en formato JSON. El siguiente archivo JSON representa la matriz del ejemplo anterior.

```
{ 
  "type": "multi_class", 
  "confusion_matrix": [ 
 [1, 2, 0, 4], [0, 3, 0, 1], 
 [0, 0, 1, 0], [1, 1, 1, 1]], 
  "labels": ["A", "B", "X", "Y"], 
  "all_labels": ["A", "B", "X", "Y"]
}
```
#### <span id="page-190-0"></span>Matriz de confusión para el modo multietiqueta

En el modo de multietiqueta, la clasificación puede asignar una o más clases a un documento. Considere el siguiente ejemplo de una matriz de confusión para un clasificador entrenado multiclase.

En este ejemplo, hay tres etiquetas posibles: Comedy, Action y Drama. La matriz de confusión multietiqueta crea una matriz de 2x2 para cada etiqueta.

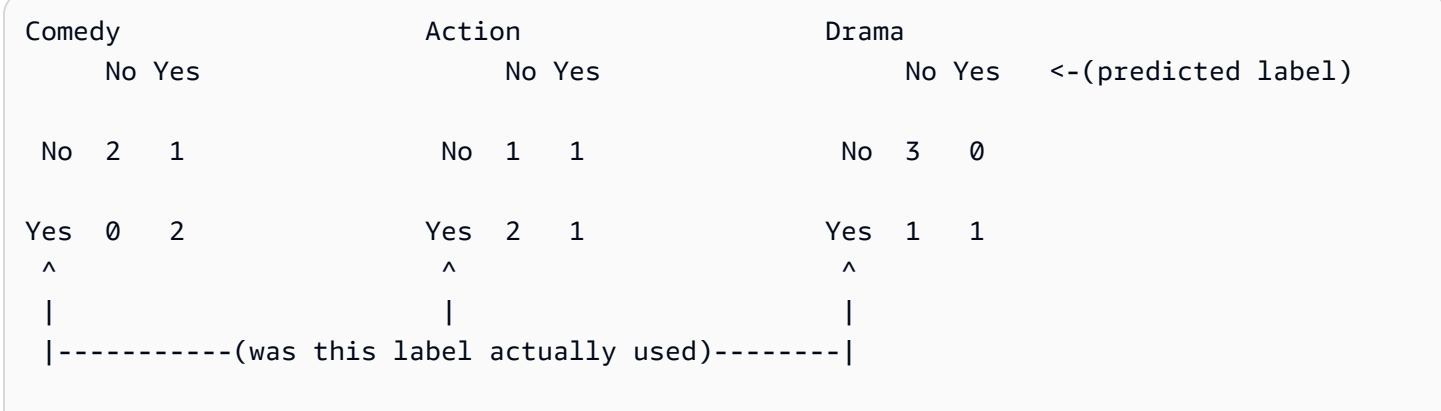

En este caso, el modelo devolvió lo siguiente para la etiqueta Comedy:

- Dos casos en los que se predijo con precisión la presencia de una etiqueta Comedy. Verdadero positivo (VP)
- Dos casos en los que se predijo con precisión la ausencia de una etiqueta Comedy. Verdadero negativo (VN)
- No hubo casos en los que se predijera incorrectamente la presencia de una etiqueta Comedy. Falso positivo (FP)
- Un caso en el que se predijo incorrectamente que una etiqueta Comedy estaba ausente. Falso negativo (FN)

Al igual que en una matriz de confusión multiclase, la línea diagonal de cada matriz muestra las predicciones precisas.

En este caso, el modelo predijo las etiquetas Comedy con una precisión del 80 % de las veces (VP más VN) y las predijo incorrectamente el 20 % de las veces (FP más FN).

El clasificador devuelve la matriz de confusión como un archivo en formato JSON. El siguiente archivo JSON representa la matriz del ejemplo anterior.

```
{
"type": "multi_label",
"confusion matrix": [
  [[2, 1], 
  [0, 2]], 
  [[1, 1], 
  [2, 1]], 
  [[3, 0], 
  [1, 1]]
], 
"labels": ["Comedy", "Action", "Drama"]
"all_labels": ["Comedy", "Action", "Drama"]
}
```
<span id="page-191-0"></span>Salidas adicionales para modelos de documentos nativos

Amazon Comprehend puede crear archivos de salida adicionales cuando entrena un modelo de documento nativo.

Salida de Amazon Textract

Si Amazon Comprehend ha invocado las API de Amazon Textract para extraer texto de alguno de los documentos de entrenamiento, guarda los archivos de salida de Amazon Textract en la ubicación de salida de S3. Utiliza la siguiente estructura de directorios:

• Documentos de entrenamiento:

```
amazon-textract-output/train/<file_name>/<page_num>/textract_output.json
```
• Documentos de prueba:

```
amazon-textract-output/test/<file_name>/<page_num>/textract_output.json
```
Amazon Comprehend rellena la carpeta de pruebas si proporcionó los documentos de prueba en la solicitud de API.

Fallos de anotación de documentos

Si hay alguna anotación fallida, Amazon Comprehend crea los siguientes archivos en la ubicación de salida de Amazon S3 (en la carpeta skipped\_documents/):

• failed\_annotations\_train.jsonl

El archivo existe si alguna anotación falló en los datos de entrenamiento.

• failed annotations test.jsonl

El archivo existe si la solicitud incluía datos de prueba y si alguna anotación falló en los datos de prueba.

Los archivos de anotaciones fallidas son archivos JSON con el siguiente formato:

```
{ 
      "File": "String", "Page": Number, "ErrorCode": "...", "ErrorMessage": "..."} 
     {"File": "String", "Page": Number, "ErrorCode": "...", "ErrorMessage": "..." 
   }
```
# Métricas de clasificadores personalizadas

Amazon Comprehend proporciona métricas para ayudarle a estimar el rendimiento de un clasificador personalizado. Amazon Comprehend calcula las métricas utilizando los datos de prueba del trabajo de entrenamiento del clasificador. El formato de matrículas de los vehículos de pasajeros suele ser de cinco a ocho dígitos y consta de letras mayúsculas y números.

Utilice operaciones de API, por ejemplo, [DescribeDocumentClassifierp](https://docs.aws.amazon.com/comprehend/latest/APIReference/API_DescribeDocumentClassifier.html)ara recuperar las métricas de un clasificador personalizado.

### **a** Note

Consulte [Métricas: precisión, recuperación y FScore](https://scikit-learn.org/stable/modules/generated/sklearn.metrics.precision_recall_fscore_support.html) para comprender las métricas subyacentes de precisión, recuperación y puntuación F1. Estas métricas se definen a nivel de clase. Amazon Comprehend utiliza el promedio macro para combinar estas métricas en los conjuntos de pruebas P, R y F1, tal y como se explica a continuación.

#### Temas

- **[Métricas](#page-193-0)**
- [Mejora del rendimiento de su clasificador personalizado](#page-197-0)

# <span id="page-193-0"></span>Métricas

Amazon Comprehend admite las siguientes métricas:

## Temas

- [Precisión](#page-193-1)
- [Precisión \(macroprecisión\)](#page-194-0)
- [Recuperación \(recuperación de macros\)](#page-195-0)
- [Puntuación F1 \(puntuación macro F1\)](#page-196-0)
- [Pérdida de Hamming](#page-196-1)
- [Microprecisión](#page-196-2)
- [Microrrecuperación](#page-196-3)
- [Puntuación micro F1](#page-197-1)

Para ver las métricas de un clasificador, abra la página Detalles del clasificador en la consola.

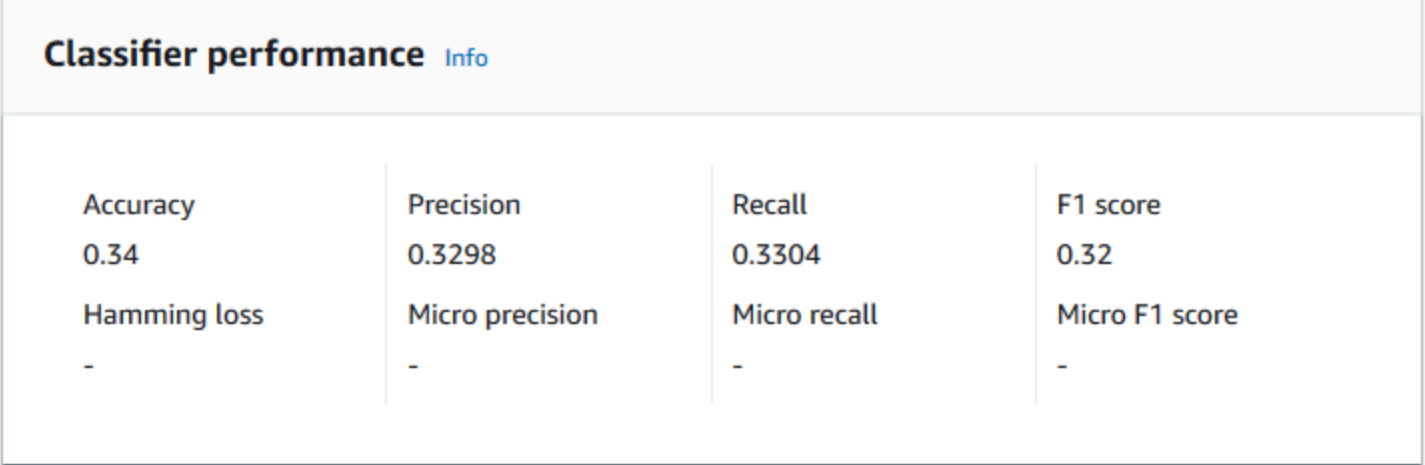

# <span id="page-193-1"></span>Precisión

La precisión indica el porcentaje de etiquetas de los datos de prueba que el modelo predijo con precisión. Para calcular la precisión, divida el número de etiquetas previstas con precisión en los documentos de prueba por el número total de etiquetas de los documentos de prueba.

# Por ejemplo

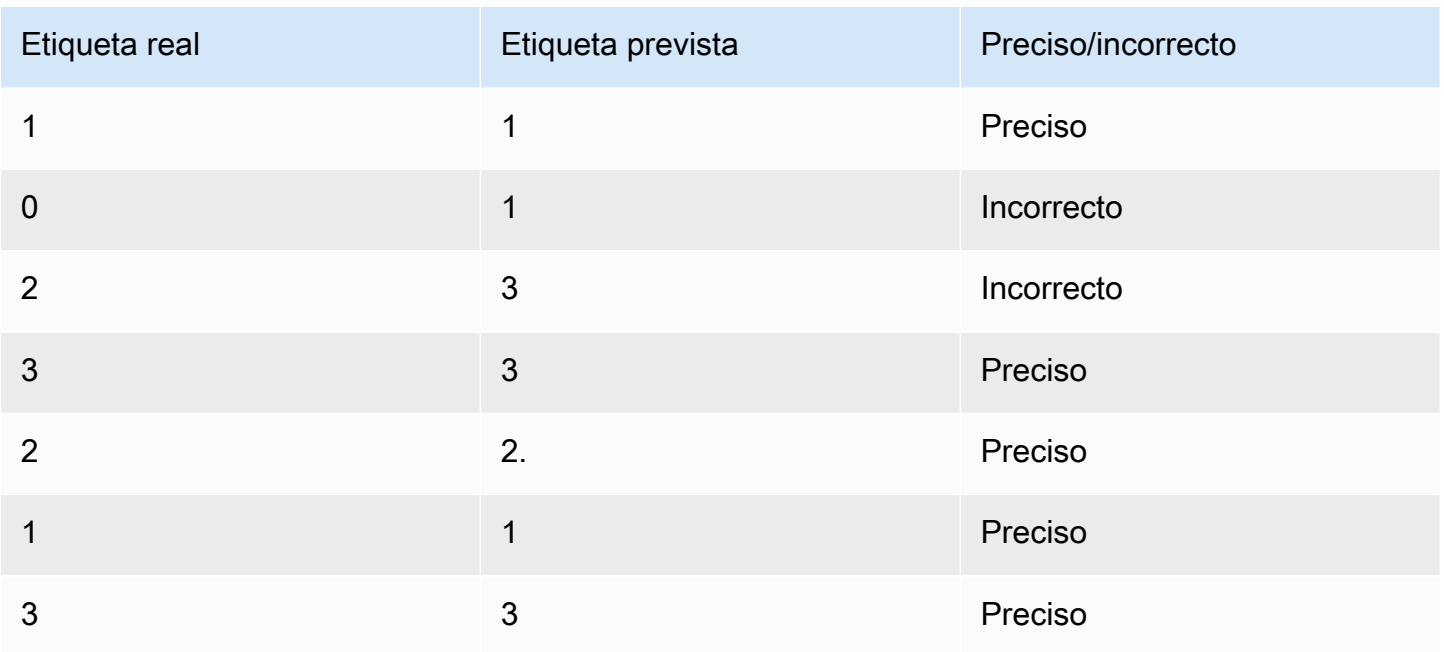

La precisión consiste en el número de predicciones precisas dividido por el número total de muestras de ensayo = 5/7 = 0,714 o 71,4 %

## <span id="page-194-0"></span>Precisión (macroprecisión)

La precisión es una medida de la utilidad de los resultados del clasificador en los datos de la prueba. Se define como el número de documentos clasificados con precisión, dividido por el número total de clasificaciones de la clase. La alta precisión significa que el clasificador arrojó resultados significativamente más relevantes que los irrelevantes.

La métrica Precision también se conoce como macroprecisión.

El siguiente ejemplo muestra los resultados de precisión de un conjunto de pruebas.

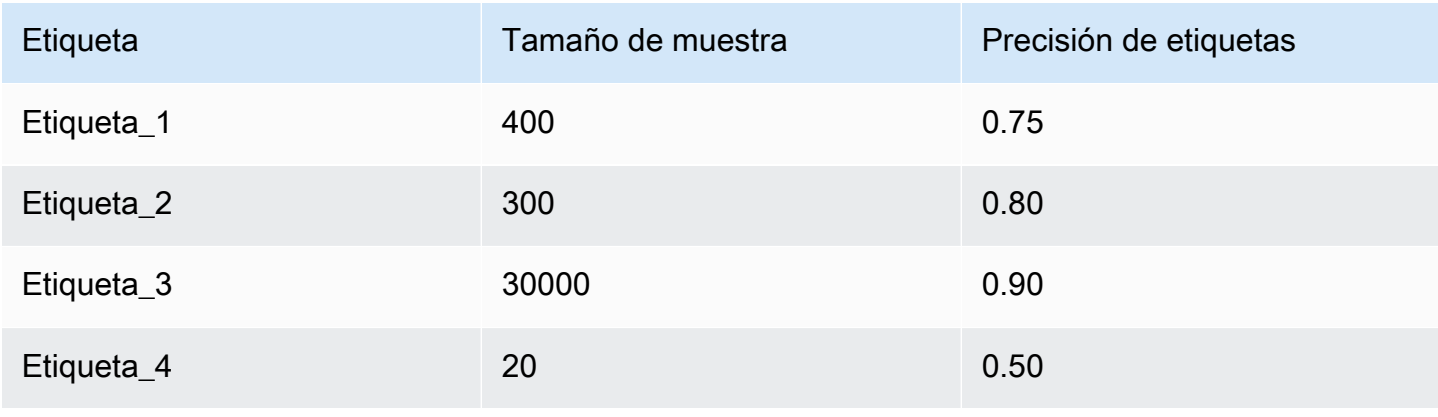

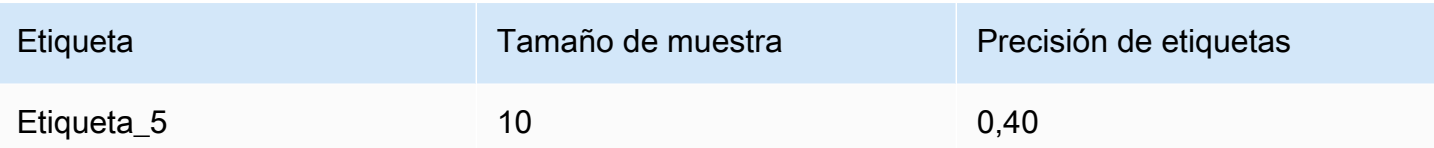

Por lo tanto, la métrica de precisión (macroprecisión) del modelo es:

Macro Precision =  $(0.75 + 0.80 + 0.90 + 0.50 + 0.40)/5 = 0.67$ 

<span id="page-195-0"></span>Recuperación (recuperación de macros)

Esto indica el porcentaje de categorías correctas del texto que el modelo puede predecir. Esta métrica se obtiene al promediar las puntuaciones de recuperación de todas las etiquetas disponibles. La recuperación es una medida del grado de completitud de los resultados del clasificador para los datos de la prueba.

Una recuperación alta significa que el clasificador arrojó la mayoría de los resultados relevantes.

La métrica Recall también se conoce como recuperación de macros.

En el siguiente ejemplo, se muestran los resultados de recuperación de un conjunto de pruebas.

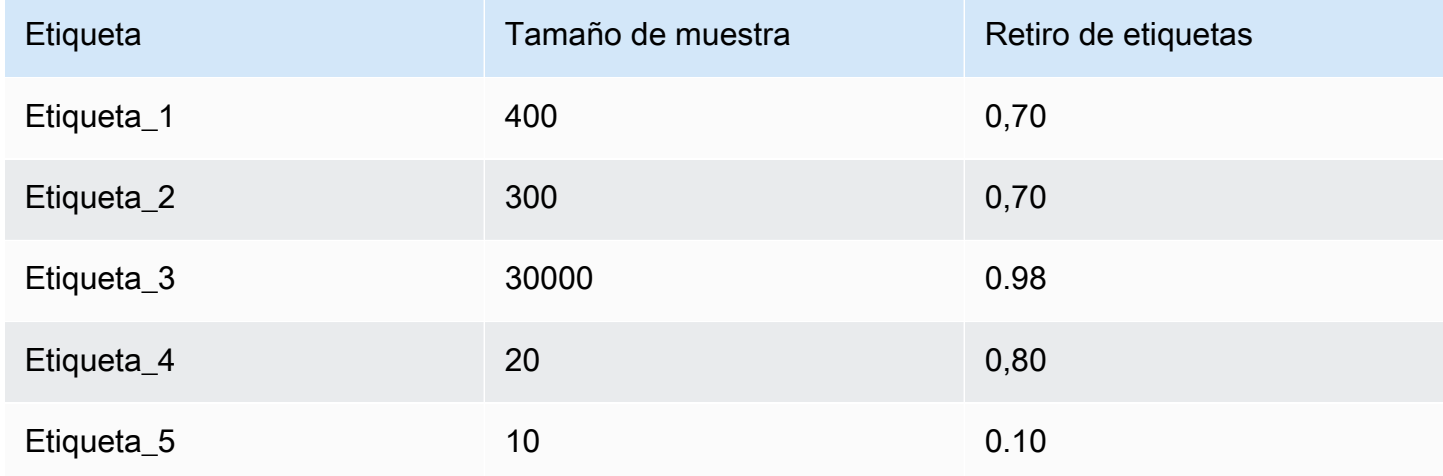

Por lo tanto, la métrica de recuperación (recuperación de macros) del modelo es:

Macro Recall =  $(0.70 + 0.70 + 0.98 + 0.80 + 0.10)/5 = 0.656$ 

#### <span id="page-196-0"></span>Puntuación F1 (puntuación macro F1)

La puntuación F1 se deriva de los valores Precision y Recall. Mide la precisión general del clasificador. La puntuación más alta es 1 y la más baja es 0.

Amazon Comprehend calcula la puntuación macro F1. Es el promedio no ponderado de las puntuaciones de F1 de la etiqueta. Uso del siguiente conjunto de pruebas como ejemplo:

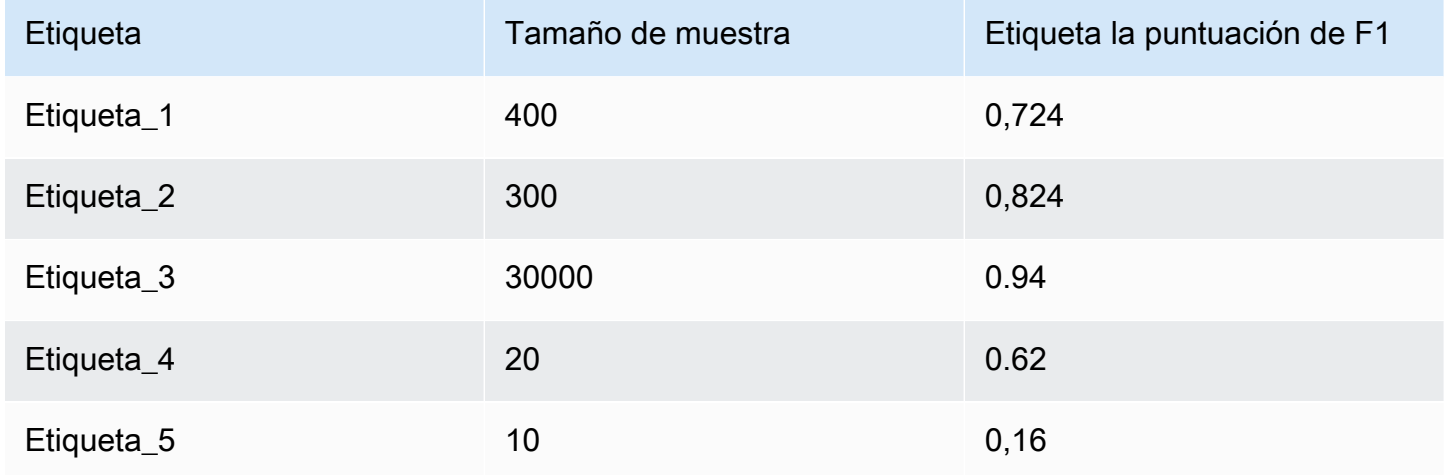

La puntuación F1 (puntuación macro F1) del modelo se calcula de la siguiente manera:

#### Macro F1 Score = (0.724 + 0.824 + 0.94 + 0.62 + 0.16)/5 = 0.6536

#### <span id="page-196-1"></span>Pérdida de Hamming

Se trata de la fracción de etiquetas que se predice incorrectamente. También se considera la fracción de etiquetas incorrectas en comparación con el número total de etiquetas. Las puntuaciones más cercanas a cero son mejores.

#### <span id="page-196-2"></span>Microprecisión

#### Original:

Similar a la métrica de precisión, excepto que la microprecisión se basa en la puntuación general de todas las puntuaciones de precisión sumadas.

#### <span id="page-196-3"></span>Microrrecuperación

Similar a la métrica de recuperación, excepto que la microrrecuperación se basa en la puntuación general de todas las puntuaciones de recuperación sumadas.

#### <span id="page-197-1"></span>Puntuación micro F1

La puntuación micro F1 es una combinación de las métricas de microprecisión y de microrrecuperación.

<span id="page-197-0"></span>Mejora del rendimiento de su clasificador personalizado

Las métricas proporcionan información sobre el rendimiento de su clasificador personalizado durante un trabajo de clasificación. Si las métricas son bajas, es posible que el modelo de clasificación no sea efectivo para su caso de uso. Dispone de varias opciones para mejorar el rendimiento del clasificador:

- 1. En sus datos de entrenamiento, proporcione ejemplos concretos que definan una separación clara de las categorías. Por ejemplo, proporciona documentos que utilicen palabras o frases únicas para representar la categoría.
- 2. Agregue más datos para las etiquetas infrarrepresentadas en sus datos de entrenamiento.
- 3. Intente reducir el sesgo en las categorías. Si la etiqueta más grande de los datos contiene más de 10 veces la cantidad de documentos de la etiqueta más pequeña, intente aumentar el número de documentos de la etiqueta más pequeña. Asegúrese de reducir la relación de sesgo a un máximo de 10:1 entre las clases altamente representadas y las menos representadas. También puede intentar eliminar los documentos de entrada de las clases altamente representadas.

# Ejecución del análisis en tiempo real

Después de entrenar un clasificador personalizado, puede clasificar los documentos mediante un análisis en tiempo real. El análisis en tiempo real toma un único documento como entrada y devuelve los resultados de forma sincrónica. La clasificación personalizada acepta una variedad de tipos de documentos como entradas para el análisis en tiempo real. Para obtener más detalles, consulte [Entradas para análisis personalizados en tiempo real](#page-159-0).

Si planea analizar archivos de imagen o documentos PDF escaneados, su política de IAM debe conceder permisos para usar dos métodos de la API Amazon Textract DetectDocumentText ( AnalyzeDocumenty). Amazon Comprehend invoca estos métodos durante la extracción de texto. Para ver una política de ejemplo, consulte [Permisos necesarios para realizar acciones de análisis de](#page-492-0)  [documentos](#page-492-0).

Debe crear un punto de conexión para ejecutar el análisis en tiempo real mediante un modelo de clasificación personalizado.

#### Temas

- [Análisis en tiempo real para una clasificación personalizada \(consola\)](#page-198-0)
- [Análisis en tiempo real para una clasificación personalizada \(API\)](#page-200-0)
- [Salidas para análisis en tiempo real](#page-203-0)

# <span id="page-198-0"></span>Análisis en tiempo real para una clasificación personalizada (consola)

Puede utilizar la consola Amazon Comprehend para ejecutar análisis en tiempo real mediante un modelo de clasificación personalizado.

Usted crea un punto de conexión para ejecutar el análisis en tiempo real. Un punto de conexión incluye recursos gestionados que permiten que su modelo personalizado esté disponible para su inferencia en tiempo real.

Para obtener información sobre el aprovisionamiento, el rendimiento de los puntos de conexión y los costes asociados, consulte [Uso de puntos de conexión de Amazon Comprehend.](#page-323-0)

#### Temas

- [Creación de un punto de conexión para una clasificación personalizada](#page-198-1)
- [Ejecución de clasificación personalizada en tiempo real](#page-199-0)

<span id="page-198-1"></span>Creación de un punto de conexión para una clasificación personalizada

Cómo crear un punto de conexión (consola)

- 1. [Inicie sesión en la consola Amazon Comprehend AWS Management Console y ábrala en https://](https://console.aws.amazon.com/comprehend/) [console.aws.amazon.com/comprehend/](https://console.aws.amazon.com/comprehend/)
- 2. En el menú de la izquierda, seleccione Puntos de conexión y haga clic sobre la opción Crear un punto de conexión. Se abre la pantalla Crear un punto de conexión.
- 3. Asigne un nombre al punto de conexión. El nombre debe ser único en la región y la cuenta actuales.
- 4. Elija un modelo personalizado al que desea asociar el punto de conexión recién creado. En el menú desplegable, puede buscar por nombre de modelo.

#### **a** Note

Debe crear un modelo antes de poder adjuntarle un punto de conexión. Si aún no tiene ningún modelo, consulte [Modelos de clasificación de entrenamiento](#page-178-0).

- 5. (Opcional) Para agregar una etiqueta al punto de conexión, introduzca un par clave-valor en Etiquetas y elija Agregar etiqueta. Para eliminar este par antes de crear el punto de conexión, seleccione Quitar etiqueta
- 6. Introduzca el número de unidades de inferencia (UI) que desea asignar al punto de conexión. Cada unidad representa un rendimiento de 100 caracteres por segundo para un máximo de dos documentos por segundo. Para obtener más información acerca del rendimiento del punto de conexión, consulte [Uso de puntos de conexión de Amazon Comprehend.](#page-323-0)
- 7. (Opcional) Si va a crear un nuevo punto de conexión, tiene la opción de utilizar el estimador de IU. Según el rendimiento o la cantidad de caracteres que desee analizar por segundo, puede resultar difícil saber cuántas unidades de inferencia necesita. Este paso opcional puede ayudarle a determinar la cantidad de UI que debe solicitar.
- 8. En el Resumen de compras, revise el coste estimado por hora, día y mes de los puntos de conexión.
- 9. Seleccione la casilla de verificación si entiende que su cuenta acumula cargos por el punto de conexión desde el momento en que se inicia hasta que lo elimina.
- 10. Elija Crear punto de conexión

## <span id="page-199-0"></span>Ejecución de clasificación personalizada en tiempo real

Una vez creado un punto de conexión, puede ejecutar análisis en tiempo real con su modelo personalizado. Hay dos formas de ejecutar el análisis en tiempo real desde la consola. Puede introducir texto o cargar un archivo, tal como se muestra a continuación.

Cómo ejecutar un análisis en tiempo real mediante un modelo personalizado (consola)

- 1. [Inicie sesión en la consola Amazon Comprehend AWS Management Console y ábrala en https://](https://console.aws.amazon.com/comprehend/) [console.aws.amazon.com/comprehend/](https://console.aws.amazon.com/comprehend/)
- 2. En el menú de la izquierda, seleccione Análisis en tiempo real.
- 3. En Tipo de entrada, seleccione Personalizado para el Tipo de análisis.
- 4. En Tipo de modelo personalizado, seleccione Clasificación personalizada.
- 5. En Punto de conexión, elija el punto de conexión que desea usar. Este punto de conexión enlaza con un modelo personalizado específico.
- 6. Para especificar los datos de entrada para el análisis, puede introducir texto o cargar un archivo.
	- Cómo introducir texto:
		- a. Seleccione Introducir texto.
		- b. Introduzca el texto que desea analizar.
	- Cómo cargar un archivo:
		- a. Seleccione Cargar archivo e introduzca el nombre del archivo que desee cargar.
		- b. (Opcional) En Acciones de lectura avanzadas, usted puede anular las acciones predeterminadas para la extracción de texto. Para obtener más información, consulte [Configuración de las opciones de extracción de texto](#page-165-0)

Para obtener los mejores resultados, haga coincidir el tipo de entrada con el tipo de modelo del clasificador. La consola muestra un mensaje de advertencia si envía un documento nativo a un modelo de texto sin formato o un texto sin formato a un modelo de documento nativo. Para obtener más información, consulte [Modelos de clasificación de entrenamiento](#page-178-0).

7. Seleccione Analizar. Amazon Comprehend analiza los datos de entrada mediante su modelo personalizado. Amazon Comprehend muestra las clases descubiertas; asimismo, muestra una evaluación de confianza para cada clase.

# <span id="page-200-0"></span>Análisis en tiempo real para una clasificación personalizada (API)

Puede utilizar la API Amazon Comprehend para ejecutar clasificaciones en tiempo real con un modelo personalizado. En primer lugar, debe crear un punto de conexión para llevar a cabo el análisis en tiempo real. Tras crear el punto de conexión, ejecute la clasificación en tiempo real.

Los ejemplos de esta sección utilizan formatos de comandos para Unix, Linux y macOS. Para Windows, sustituya la barra diagonal invertida (\) utilizada como carácter de continuación de Unix al final de cada línea por el signo de intercalación (^).

Para obtener información sobre el aprovisionamiento, el rendimiento de los puntos de conexión y los costes asociados, consulte [Uso de puntos de conexión de Amazon Comprehend.](#page-323-0)

## Temas

• [Creación de un punto de conexión para una clasificación personalizada](#page-201-0)

• [Ejecución de clasificación personalizada en tiempo real](#page-201-1)

### <span id="page-201-0"></span>Creación de un punto de conexión para una clasificación personalizada

El siguiente ejemplo muestra la operación [CreateEndpoint](https://docs.aws.amazon.com/comprehend/latest/APIReference/API_CreateEndpoint.html)de la API con. AWS CLI

```
aws comprehend create-endpoint \ 
     --desired-inference-units number of inference units \ 
     --endpoint-name endpoint name \ 
     --model-arn arn:aws:comprehend:region:account-id:model/example \ 
     --tags Key=My1stTag,Value=Value1
```
Amazon Comprehend responde con lo siguiente:

```
{ 
    "EndpointArn": "Arn"
}
```
## <span id="page-201-1"></span>Ejecución de clasificación personalizada en tiempo real

Después de crear un punto final para su modelo de clasificación personalizado, utilice el punto final para ejecutar la operación de la [ClassifyDocumentA](https://docs.aws.amazon.com/comprehend/latest/APIReference/API_ClassifyDocument.html)PI. Puede introducir texto utilizando el parámetro text o bytes. Introduzca los demás tipos de entrada mediante el parámetro bytes.

En el caso de los archivos de imagen y los archivos PDF, puede utilizar el parámetro DocumentReaderConfig para anular las acciones de extracción de texto predeterminadas. Para obtener más información, consulte [Configuración de las opciones de extracción de texto](#page-165-0)

Para obtener los mejores resultados, haga coincidir el tipo de entrada con el tipo de modelo del clasificador. La respuesta de la API incluye un mensaje de advertencia si envía un documento nativo a un modelo de texto sin formato o un archivo de texto sin formato a un modelo de documento nativo. Para obtener más información, consulte [Modelos de clasificación de entrenamiento.](#page-178-0)

Usando el AWS Command Line Interface

Los siguientes ejemplos muestran cómo utilizar el comando de la CLI clasify-document.

Clasifique el texto utilizando el AWS CLI

El siguiente ejemplo ejecuta la clasificación en tiempo real de un bloque de texto.

aws comprehend classify-document \ --endpoint-arn arn:aws:comprehend:*region*:*account-id*:endpoint/*endpoint name* \ --text 'From the Tuesday, April 16th, 1912 edition of The Guardian newspaper: The maiden voyage of the White Star liner Titanic, the largest ship ever launched ended in disaster. The Titanic started her trip from Southampton for New York on Wednesday. Late on Sunday night she struck an iceberg off the Grand Banks of Newfoundland. By wireless telegraphy she sent out signals of distress, and several liners were near enough to catch and respond to the call.'

Amazon Comprehend responde con lo siguiente:

```
{ 
      "Classes": [ 
          { 
              "Name": "string", 
              "Score": 0.9793661236763 
          } 
      ] 
  }
```
Clasifique un documento semiestructurado mediante el AWS CLI

Para analizar la clasificación personalizada de un archivo PDF, Word o imagen, ejecute el comando classify-document con el archivo de entrada en el parámetro bytes.

En el siguiente ejemplo, se utiliza una imagen como archivo de entrada. Utiliza la opción fileb para codificar en base 64 los bytes del archivo de imagen. Para obtener más información, consulte [Objetos binarios grandes](https://docs.aws.amazon.com/cli/latest/userguide/cli-usage-parameters-types.html#parameter-type-blob) en la Guía del AWS Command Line Interface usuario.

En este ejemplo, también se incluye un archivo JSON denominado config.json, destinado a configurar las opciones de extracción de texto.

```
$ aws comprehend classify-document \
> --endpoint-arn arn \
> --language-code en \
> --bytes fileb://image1.jpg \
> --document-reader-config file://config.json
```
El archivo config.json contiene la salida siguiente.

```
 { 
    "DocumentReadMode": "FORCE_DOCUMENT_READ_ACTION", 
    "DocumentReadAction": "TEXTRACT_DETECT_DOCUMENT_TEXT" 
 }
```
Amazon Comprehend responde con lo siguiente:

```
{ 
      "Classes": [ 
          { 
              "Name": "string", 
              "Score": 0.9793661236763 
          } 
      ] 
  }
```
Para obtener más información, consulte la [ClassifyDocumentr](https://docs.aws.amazon.com/comprehend/latest/APIReference/API_ClassifyDocument.html)eferencia de la API de Amazon Comprehend.

# <span id="page-203-0"></span>Salidas para análisis en tiempo real

Salidas para entradas de texto

En el caso de las entradas de texto, la salida incluye la lista de clases o etiquetas identificadas por el análisis del clasificador. En el siguiente ejemplo, se muestra una lista con dos clases.

```
"Classes": [ 
   { 
       "Name": "abc", 
       "Score": 0.2757999897003174, 
       "Page": 1 
   }, 
   { 
     "Name": "xyz", 
     "Score": 0.2721000015735626, 
     "Page": 1 
   }
```
 $\mathbf{I}$ 

# Salidas para entradas semiestructuradas

En el caso de un documento de entrada semiestructurado o un archivo de texto, la salida puede incluir los siguientes campos adicionales:

- DocumentMetadata Información de extracción sobre el documento. Los metadatos incluyen una lista de páginas del documento, con el número de caracteres extraídos de cada página. Este campo está presente en la respuesta si la solicitud incluía el parámetro Byte.
- DocumentType El tipo de documento para cada página del documento de entrada. Este campo está presente en la respuesta si la solicitud incluía el parámetro Byte.
- Errores: errores a nivel de la página que el sistema detectó al procesar el documento de entrada. El campo está vacío si el sistema no ha detectado ningún error.
- Advertencias: se detectaron mensajes de advertencia al procesar el documento de entrada. La respuesta incluye un mensaje de advertencia si hay una discrepancia entre el tipo de documento de entrada y el tipo de modelo asociado al punto de conexión que especificó. El campo está vacío si el sistema no ha generado ningún mensaje de advertencia.

Para obtener más información sobre estos campos de salida, consulte la referencia [ClassifyDocumentd](https://docs.aws.amazon.com/comprehend/latest/APIReference/API_ClassifyDocument.html)e la API de Amazon Comprehend.

En el siguiente ejemplo se muestra el resultado de un documento de entrada de PDF original de una página.

```
{ 
   "Classes": [ 
        { 
             "Name": "123", 
             "Score": 0.39570000767707825, 
             "Page": 1 
        }, 
        { 
             "Name": "abc", 
             "Score": 0.2757999897003174, 
             "Page": 1 
        }, 
        {
```

```
 "Name": "xyz", 
             "Score": 0.2721000015735626, 
             "Page": 1 
        } 
   ], 
   "DocumentMetadata": { 
        "Pages": 1, 
        "ExtractedCharacters": [ 
\overline{a} "Page": 1, 
                 "Count": 2013 
 } 
        ] 
   }, 
   "DocumentType": [ 
        { 
             "Page": 1, 
             "Type": "NATIVE_PDF" 
        } 
   ]
}
```
# Ejecución de trabajos asíncronos

Después de entrenar un clasificador personalizado, puede utilizar trabajos asíncronos para analizar documentos grandes o varios documentos en un lote.

La clasificación personalizada acepta una variedad de tipos de documentos de entrada. Para obtener más detalles, consulte [Entradas para análisis personalizados asíncronos.](#page-162-0)

Si planea analizar archivos de imagen o documentos PDF escaneados, su política de IAM debe conceder permisos para usar dos métodos de la API Amazon Textract DetectDocumentText ( AnalyzeDocumenty). Amazon Comprehend invoca estos métodos durante la extracción de texto. Para ver una política de ejemplo, consulte [Permisos necesarios para realizar acciones de análisis de](#page-492-0)  [documentos](#page-492-0).

Para clasificar documentos semiestructurados (archivos de imagen, PDF o Docx) mediante un modelo de texto sin formato, utilice el formato de entrada one document per file. Además, incluya el DocumentReaderConfig parámetro en su solicitud. [StartDocumentClassificationJob](https://docs.aws.amazon.com/comprehend/latest/APIReference/API_StartDocumentClassificationJob.html)

Temas

- [Formatos de archivo para análisis asíncrono](#page-206-0)
- [Trabajos de análisis para una clasificación personalizada \(consola\)](#page-207-0)
- [Trabajos de análisis para una clasificación personalizada \(API\)](#page-209-0)
- [Salidas para trabajos de análisis asíncronos](#page-211-0)

# <span id="page-206-0"></span>Formatos de archivo para análisis asíncrono

Cuando ejecuta un análisis asíncrono con su modelo, puede elegir entre varios formatos para los documentos de entrada: One document per line o one document per file. El formato que utilice depende del tipo de documentos que desee analizar, tal como se describe en la tabla siguiente.

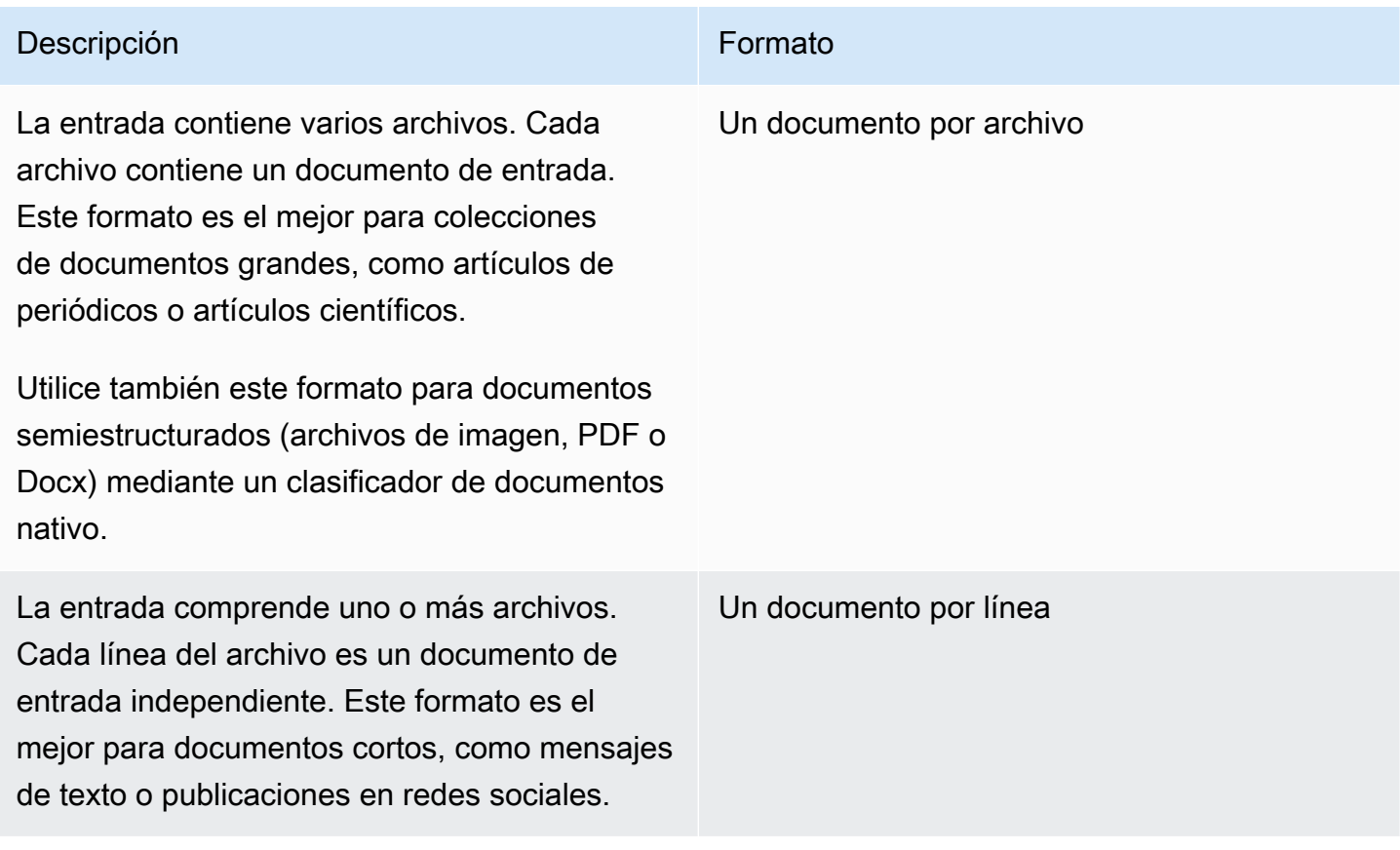

Un documento por archivo

Con el formato one document per file, cada archivo representa un documento de entrada.

Un documento por línea

Con el formato One document per line, cada documento se coloca en una línea independiente y no se utiliza ningún encabezado. La etiqueta no está incluida en cada línea (ya que aún no conoce la etiqueta del documento). Cada línea del archivo (el final del documento individual) debe terminar con un salto de línea (LF, \n), un retorno de carro (CR, \r) o ambas (CRLF, \r\n). No utilice el separador de líneas UTF-8 (u+2028) para terminar una línea.

En el ejemplo siguiente se muestra el formato del archivo de entrada.

```
Text of document 1 \n
Text of document 2 \n
Text of document 3 \n
Text of document 4 \n
```
Para cualquiera de los dos formatos, utilice la codificación UTF-8 para los archivos de texto. Después de preparar los archivos, colóquelos en el bucket de S3 que está utilizando para introducir los datos de entrada.

Al iniciar un trabajo de clasificación, debe especificar esta ubicación de Amazon S3 para los datos de entrada. El URI debe estar situado en la misma región que el punto de conexión al que está llamando. El URI puede apuntar a un único archivo (como cuando se utiliza el método "un documento por línea"), o puede ser el prefijo de un conjunto de archivos de datos.

Por ejemplo, si utiliza el URI S3://bucketName/prefix y si el prefijo es un único archivo, Amazon Comprehend utilizará ese archivo como entrada. Si más de un archivo comienza con el prefijo, Amazon Comprehend los utiliza a todos como entrada.

Conceda a Amazon Comprehend acceso al bucket de S3 que contiene la colección de documentos y los archivos de salida. Para obtener más información, consulte [Se requieren permisos basados en](#page-495-0)  [roles para las operaciones asíncronas.](#page-495-0)

# <span id="page-207-0"></span>Trabajos de análisis para una clasificación personalizada (consola)

Tras crear y entrenar un clasificador de documentos personalizado, puede utilizar la consola para ejecutar trabajos de clasificación personalizada con el modelo.

Cómo crear un trabajo de clasificación personalizado (consola)

1. [Inicie sesión en la consola Amazon Comprehend AWS Management Console y ábrala en https://](https://console.aws.amazon.com/comprehend/) [console.aws.amazon.com/comprehend/](https://console.aws.amazon.com/comprehend/)

- 2. En el menú de la izquierda, seleccione Trabajos de análisis y, a continuación, seleccione Crear trabajo.
- 3. Asigne un nombre al trabajo de clasificación. El nombre debe ser único en su cuenta y región actuales.
- 4. En Tipo de análisis, seleccione Clasificación personalizada.
- 5. En Seleccionar clasificador, elija el clasificador personalizado que desee utilizar.
- 6. (Opcional) Si decide cifrar los datos que Amazon Comprehend utiliza al procesar su trabajo, seleccione Cifrado de tareas. A continuación, elija si desea utilizar una clave de KMS asociada a la cuenta actual o una de otra cuenta.
	- Si utiliza una clave asociada a la cuenta actual, elija el ID de clave para el ID de la clave KMS.
	- Si utiliza una clave asociada a una cuenta diferente, introduzca el ARN del ID de clave que figura en el ID de la clave KMS.

### **a** Note

Para obtener más información sobre la creación y el uso de las claves de KMS y el cifrado asociado, consulte el [Servicio de administración de claves \(KMS\).](https://docs.aws.amazon.com/kms/latest/developerguide/overview.html)

7. En Datos de entrada, introduzca la ubicación del bucket de Amazon S3 que contiene los documentos de entrada o navegue hacia él seleccionando Explorar S3. Este bucket debe estar en la misma región que la API a la que está llamando. El rol de IAM que utilice para los permisos de acceso al trabajo de clasificación debe tener permisos de lectura para el bucket de S3.

Para lograr el máximo nivel de precisión en el entrenamiento de un modelo, haga coincidir el tipo de entrada con el tipo de modelo del clasificador. El trabajo del clasificador muestra una advertencia si envía documentos nativos a un modelo de texto sin formato o documentos de texto sin formato a un modelo de documento nativo. Para obtener más información, consulte [Modelos de clasificación de entrenamiento.](#page-178-0)

- 8. (Opcional) Para el Formato de entrada puede elegir el formato de los documentos de entrada. El formato puede ser un documento por archivo o un documento por línea en un solo archivo. Un documento por línea solo se aplica a los documentos de texto.
- 9. (Opcional) En el modo de lectura de documentos, puede anular las acciones de extracción de texto predeterminadas. Para obtener más información, consulte [Configuración de las opciones](#page-165-0)  [de extracción de texto](#page-165-0).
- 10. En Datos de salida, introduzca la ubicación del bucket de Amazon S3 en la que Amazon Comprehend debe escribir los datos de salida del trabajo o diríjase a él seleccionando Explorar S3. Este bucket debe estar en la misma región que la API a la que está llamando. El rol de IAM que utilice para los permisos de acceso al trabajo de clasificación debe tener permisos de escritura para el bucket de S3.
- 11. (Opcional) Si decide cifrar el resultado de salida de su trabajo, seleccione Cifrado. A continuación, elija si desea utilizar una clave de KMS asociada a la cuenta actual o una de otra cuenta.
	- Si utiliza una clave asociada a la cuenta actual, seleccione el alias o el ID de la clave para el ID de la clave KMS.
	- Si utiliza una clave asociada a una cuenta diferente, introduzca el ARN del alias o ID de la clave que figura en el ID de la clave KMS.
- 12. (Opcional) Para lanzar sus recursos a Amazon Comprehend desde una VPC, introduzca el ID de VPC en VPC o elija el ID en la lista desplegable.
	- 1. Seleccione la subred en Subred(es). Después de seleccionar la primera subred, puede elegir otras adicionales.
	- 2. En Grupo(s) de seguridad, seleccione el grupo de seguridad que desea usar si especificó uno. Después de seleccionar el primer grupo de seguridad, puede elegir otros adicionales.

## **a** Note

Cuando utiliza una VPC con su trabajo de clasificación, el DataAccessRole utilizado para las operaciones de creación e inicio debe conceder permisos a la VPC que accede al bucket de salida.

13. Seleccione Crear trabajo para crear el trabajo de clasificación de documentos.

# <span id="page-209-0"></span>Trabajos de análisis para una clasificación personalizada (API)

Tras [crear y entrenar](#page-184-1) un clasificador de documentos personalizado, puede utilizarlo para ejecutar trabajos de análisis.

Utilice la [StartDocumentClassificationJobo](https://docs.aws.amazon.com/comprehend/latest/APIReference/API_StartDocumentClassificationJob.html)peración para empezar a clasificar los documentos sin etiquetar. Debe especificar el bucket de S3 que contiene los documentos de entrada, el bucket de S3 para los documentos de salida y el clasificador que se va a utilizar.

Para lograr el máximo nivel de precisión en el entrenamiento de un modelo, haga coincidir el tipo de entrada con el tipo de modelo del clasificador. El trabajo del clasificador muestra una advertencia si envía documentos nativos a un modelo de texto sin formato o documentos de texto sin formato a un modelo de documento nativo. Para obtener más información, consulte [Modelos de clasificación de](#page-178-0)  [entrenamiento.](#page-178-0)

[StartDocumentClassificationJobe](https://docs.aws.amazon.com/comprehend/latest/APIReference/API_StartDocumentClassificationJob.html)s asíncrono. Una vez que haya iniciado el trabajo, utilice la [DescribeDocumentClassificationJob](https://docs.aws.amazon.com/comprehend/latest/APIReference/API_DescribeDocumentClassificationJob.html)operación para supervisar su progreso. Cuando el campo Status de la respuesta muestre COMPLETED, podrá acceder a la salida en la ubicación que haya especificado.

Temas

- [Usando el AWS Command Line Interface](#page-184-0)
- [Uso del AWS SDK for Java o SDK para Python](#page-186-0)

## Usando el AWS Command Line Interface

A continuación, se muestra un ejemplo de la operación StartDocumentClassificationJob y de otras API de clasificadores personalizadas con AWS CLI.

Los siguientes ejemplos usan el formato de comando para Unix, Linux y macOS. Para Windows, sustituya la barra diagonal invertida (\) utilizada como carácter de continuación de Unix al final de cada línea por el signo de intercalación (^).

Ejecución de un trabajo de clasificación personalizada mediante la operación StartDocumentClassificationJob.

```
aws comprehend start-document-classification-job \ 
      --region region \ 
      --document-classifier-arn arn:aws:comprehend:region:account number:document-
classifier/testDelete \ 
      --input-data-config S3Uri=s3://S3Bucket/docclass/file 
 name,InputFormat=ONE_DOC_PER_LINE \ 
      --output-data-config S3Uri=s3://S3Bucket/output \ 
      --data-access-role-arn arn:aws:iam::account number:role/resource name
```
Obtenga información sobre un clasificador personalizado con el identificador del trabajo mediante la operación DescribeDocumentClassificationJob .

```
aws comprehend describe-document-classification-job \ 
      --region region \ 
      --job-id job id
```
Enumere todos los trabajos de clasificación personalizada de su cuenta mediante la operación ListDocumentClassificationJobs.

```
aws comprehend list-document-classification-jobs 
      --region region
```
# Uso del AWS SDK for Java o SDK para Python

Para ver ejemplos del SDK sobre cómo iniciar un trabajo de clasificador personalizado, consulte Úselo [StartDocumentClassificationJob](#page-409-0) con un AWS SDK o CLI.

# <span id="page-211-0"></span>Salidas para trabajos de análisis asíncronos

Una vez finalizado un trabajo de análisis, almacena los resultados en el bucket de S3 que especificó en la solicitud.

# Salidas para entradas de texto

Para cualquier formato de documentos de entrada de texto (multiclase o multietiqueta), el resultado del trabajo consiste en un único archivo denominado output.tar.gz. Es un archivo comprimido que contiene un archivo de texto con la salida.

### Salida multiclase

Cuando utiliza un clasificador entrenado en modo multiclase, sus resultados muestran classes. Cada una de estas classes es la clase que se utiliza para crear el conjunto de categorías al entrenar al clasificador.

Para obtener más información sobre estos campos de salida, consulte la referencia [ClassifyDocumentd](https://docs.aws.amazon.com/comprehend/latest/APIReference/API_ClassifyDocument.html)e la API de Amazon Comprehend.

En los ejemplos siguientes se utilizan las siguientes clases que se excluyen mutuamente.

DOCUMENTARY SCIENCE\_FICTION ROMANTIC\_COMEDY SERIOUS\_DRAMA **OTHER** 

Si el formato de datos de entrada es un documento por línea, el archivo de salida contiene una línea por cada línea de la entrada. Cada línea incluye el nombre del archivo, el número de línea basado en cero de la línea de entrada y la clase o clases que se encuentran en el documento. Esto termina con la confianza de que Amazon Comprehend clasificó correctamente la instancia individual.

Por ejemplo:

{"File": "file1.txt", "Line": "0", "Classes": [{"Name": "Documentary", "Score": 0.8642}, {"Name": "Other", "Score": 0.0381}, {"Name": "Serious\_Drama", "Score": 0.0372}]} {"File": "file1.txt", "Line": "1", "Classes": [{"Name": "Science\_Fiction", "Score": 0.5}, {"Name": "Science\_Fiction", "Score": 0.0381}, {"Name": "Science\_Fiction", "Score": 0.0372}]} {"File": "file2.txt", "Line": "2", "Classes": [{"Name": "Documentary", "Score": 0.1}, {"Name": "Documentary", "Score": 0.0381}, {"Name": "Documentary", "Score": 0.0372}]} {"File": "file2.txt", "Line": "3", "Classes": [{"Name": "Serious\_Drama", "Score": 0.3141}, {"Name": "Other", "Score": 0.0381}, {"Name": "Other", "Score": 0.0372}]}

Si el formato de datos de entrada es un documento por archivo, el archivo de salida contiene una línea para cada documento. Cada línea tiene el nombre del archivo y la clase o clases que se encuentran en el documento. Esto termina con la confianza de que Amazon Comprehend clasificó la instancia individual con precisión.

Por ejemplo:

{"File": "file0.txt", "Classes": [{"Name": "Documentary", "Score": 0.8642}, {"Name": "Other", "Score": 0.0381}, {"Name": "Serious\_Drama", "Score": 0.0372}]} {"File": "file1.txt", "Classes": [{"Name": "Science\_Fiction", "Score": 0.5}, {"Name": "Science\_Fiction", "Score": 0.0381}, {"Name": "Science\_Fiction", "Score": 0.0372}]} {"File": "file2.txt", "Classes": [{"Name": "Documentary", "Score": 0.1}, {"Name": "Documentary", "Score": 0.0381}, {"Name": "Domentary", "Score": 0.0372}]} {"File": "file3.txt", "Classes": [{"Name": "Serious\_Drama", "Score": 0.3141}, {"Name": "Other", "Score": 0.0381}, {"Name": "Other", "Score": 0.0372}]}

#### Salida multietiqueta

Cuando se utiliza un clasificador entrenado en modo multietiqueta, sus resultados muestran labels. Cada una de estas labels es la etiqueta que se utiliza para crear el conjunto de categorías al entrenar al clasificador.

En los ejemplos siguientes se utilizan estas etiquetas únicas.

SCIENCE\_FICTION ACTION DRAMA COMEDY ROMANCE

Si el formato de datos de entrada es un documento por línea, el archivo de salida contiene una línea por cada línea de la entrada. Cada línea incluye el nombre del archivo, el número de línea basado en cero de la línea de entrada y la clase o clases que se encuentran en el documento. Esto termina con la confianza de que Amazon Comprehend clasificó correctamente la instancia individual.

Por ejemplo:

```
{"File": "file1.txt", "Line": "0", "Labels": [{"Name": "Action", "Score": 0.8642}, 
  {"Name": "Drama", "Score": 0.650}, {"Name": "Science Fiction", "Score": 0.0372}]}
{"File": "file1.txt", "Line": "1", "Labels": [{"Name": "Comedy", "Score": 0.5}, 
  {"Name": "Action", "Score": 0.0381}, {"Name": "Drama", "Score": 0.0372}]}
{"File": "file1.txt", "Line": "2", "Labels": [{"Name": "Action", "Score": 0.9934}, 
  {"Name": "Drama", "Score": 0.0381}, {"Name": "Action", "Score": 0.0372}]}
{"File": "file1.txt", "Line": "3", "Labels": [{"Name": "Romance", "Score": 0.9845}, 
  {"Name": "Comedy", "Score": 0.8756}, {"Name": "Drama", "Score": 0.7723}, {"Name": 
  "Science_Fiction", "Score": 0.6157}]}
```
Si el formato de datos de entrada es un documento por archivo, el archivo de salida contiene una línea para cada documento. Cada línea tiene el nombre del archivo y la clase o clases que se encuentran en el documento. Esto termina con la confianza de que Amazon Comprehend clasificó la instancia individual con precisión.

Por ejemplo:

```
{"File": "file0.txt", "Labels": [{"Name": "Action", "Score": 0.8642}, {"Name": "Drama", 
 "Score": 0.650}, {"Name": "Science Fiction", "Score": 0.0372}]}
{"File": "file1.txt", "Labels": [{"Name": "Comedy", "Score": 0.5}, {"Name": "Action", 
  "Score": 0.0381}, {"Name": "Drama", "Score": 0.0372}]}
```

```
{"File": "file2.txt", "Labels": [{"Name": "Action", "Score": 0.9934}, {"Name": "Drama", 
  "Score": 0.0381}, {"Name": "Action", "Score": 0.0372}]}
{"File": "file3.txt", "Labels": [{"Name": "Romance", "Score": 0.9845}, {"Name": 
  "Comedy", "Score": 0.8756}, {"Name": "Drama", "Score": 0.7723}, {"Name": 
  "Science_Fiction", "Score": 0.6157}]}
```
Salidas para documentos de entrada semiestructurados

En el caso de los documentos de entrada semiestructurados, la salida puede incluir los siguientes campos adicionales:

- DocumentMetadata Información de extracción sobre el documento. Los metadatos incluyen una lista de páginas del documento, con el número de caracteres extraídos de cada página. Este campo está presente en la respuesta si la solicitud incluía el parámetro Byte.
- DocumentType El tipo de documento para cada página del documento de entrada. Este campo está presente en la respuesta si la solicitud incluía el parámetro Byte.
- Errores: errores a nivel de la página que el sistema detectó al procesar el documento de entrada. El campo está vacío si el sistema no ha detectado ningún error.

Para obtener más información sobre estos campos de salida, consulte la referencia [ClassifyDocumentd](https://docs.aws.amazon.com/comprehend/latest/APIReference/API_ClassifyDocument.html)e la API de Amazon Comprehend.

El siguiente ejemplo muestra el resultado de un archivo PDF de dos páginas escaneado.

```
[{ #First page output 
     "Classes": [ 
          { 
               "Name": "__label__2 ", 
               "Score": 0.9993996620178223 
          }, 
          { 
               "Name": "__label__3 ", 
               "Score": 0.0004330444789957255 
          } 
     ], 
     "DocumentMetadata": { 
          "PageNumber": 1, 
          "Pages": 2 
     },
```

```
 "DocumentType": "ScannedPDF", 
     "File": "file.pdf", 
     "Version": "VERSION_NUMBER"
},
#Second page output
{ 
     "Classes": [ 
          { 
              "Name": "__label__2 ", 
              "Score": 0.9993996620178223 
          }, 
          { 
              "Name": "__label__3 ", 
              "Score": 0.0004330444789957255 
          } 
     ], 
     "DocumentMetadata": { 
          "PageNumber": 2, 
          "Pages": 2 
     }, 
     "DocumentType": "ScannedPDF", 
     "File": "file.pdf", 
     "Version": "VERSION_NUMBER" 
}]
```
# <span id="page-216-0"></span>Reconocimiento de entidades personalizado

El reconocimiento de entidades personalizadas amplía la capacidad de Amazon Comprehend al ayudarle a identificar sus nuevos tipos de entidades específicas que no se encuentran en los [tipos](https://docs.aws.amazon.com/comprehend/latest/dg/how-entities.html) [de entidades genéricas](https://docs.aws.amazon.com/comprehend/latest/dg/how-entities.html) preestablecidos. Esto significa que puede analizar documentos y extraer entidades, como códigos de productos o entidades específicas de la empresa, que se adapten a sus necesidades particulares.

Crear un reconocedor de entidades personalizado y preciso por su cuenta puede ser un proceso complejo, que requiere la preparación de grandes conjuntos de documentos de entrenamiento anotados manualmente y la selección de los algoritmos y parámetros correctos para el entrenamiento de modelo. Amazon Comprehend ayuda a reducir la complejidad al proporcionar anotaciones automáticas y desarrollo de modelos para crear un modelo de reconocimiento de entidades personalizado.

Crear un modelo de reconocimiento de entidades personalizado es un enfoque más eficaz que utilizar coincidencias de cadenas o expresiones regulares para extraer entidades de los documentos. Por ejemplo, para extraer los nombres de INGENIEROS de un documento, resulta difícil enumerar todos los nombres posibles. Además, sin contexto, es difícil distinguir entre los nombres de los INGENIEROS y los de los ANALISTAS. Un modelo de reconocimiento de entidades personalizado puede aprender el contexto en el que es probable que aparezcan esos nombres. Además, la coincidencia de cadenas no detectará las entidades que tengan errores tipográficos o que sigan nuevas convenciones de nomenclatura, si bien esto es posible con un modelo personalizado.

Dispone de dos opciones para crear un modelo personalizado:

- 1. Anotaciones: proporcionan un conjunto de datos que contiene entidades anotadas para el entrenamiento del modelo.
- 2. Listas de entidades (solo texto sin formato): proporcionan una lista de entidades y su tipo de etiqueta (tales como PRODUCT\_CODES) y un conjunto de documentos sin anotaciones que contengan esas entidades para el entrenamiento de modelo.

Al crear un reconocedor de entidades personalizado con archivos PDF anotados, puede utilizar ese reconocedor con una variedad de formatos de archivo de entrada: texto sin formato, archivos de imagen (JPG, PNG, TIFF), archivos PDF y documentos de Word, sin necesidad de preprocesamiento ni aplanado de los documentos. Amazon Comprehend no admite la anotación de archivos de imagen o documentos de Word.

#### **a** Note

Un reconocedor de entidades personalizado que utilice archivos PDF anotados solo admite documentos en inglés.

Puede entrenar un modelo en hasta 25 entidades personalizadas a la vez. Para obtener más información, consulte la [página Directrices y cuotas](https://docs.aws.amazon.com/comprehend/latest/dg/guidelines-and-limits.html).

Una vez entrenado el modelo, puede usarlo para la detección de entidades en tiempo real y en los trabajos de detección de entidades.

#### Temas

- [Preparación de los datos de entrenamiento del reconocedor de entidades](#page-217-0)
- [Entrenamiento de los modelos de reconocedores personalizados de entidades](#page-236-0)
- [Ejecución de análisis de reconocedores personalizados en tiempo real](#page-250-0)
- [Realización de trabajos de análisis para el reconocimiento personalizado de entidades](#page-262-0)

# <span id="page-217-0"></span>Preparación de los datos de entrenamiento del reconocedor de entidades

Para entrenar un modelo de reconocimiento de entidades personalizado exitoso, es importante proporcionar al entrenador del modelo datos de alta calidad como entrada. Sin datos fiables, el modelo no aprenderá a identificar correctamente las entidades.

Puede elegir entre dos formas de proporcionar datos a Amazon Comprehend para entrenar un modelo de reconocimiento de entidades personalizado:

- Lista de entidades: enumera las entidades específicas para que Amazon Comprehend pueda entrenarse para identificar sus entidades personalizadas. Nota: las listas de entidades solo se pueden usar para documentos de texto simple.
- Anotaciones: proporciona la ubicación de sus entidades en varios documentos para que Amazon Comprehend pueda formarse sobre la entidad y su contexto. Para crear un modelo para analizar archivos de imagen, archivos PDF o documentos de Word, debe entrenar a su reconocedor con anotaciones en PDF.

En ambos casos, Amazon Comprehend aprende sobre el tipo de documentos y el contexto en el que se encuentran las entidades y crea un reconocedor que puede generalizar para detectar las nuevas entidades al analizar los documentos.

Cuando crea un modelo personalizado (o entrena una nueva versión), puede proporcionar un conjunto de datos de prueba. Si no proporciona datos de prueba, Amazon Comprehend reserva el 10 % de los documentos de entrada para probar el modelo. Amazon Comprehend entrena el modelo con el resto de los documentos.

Si proporciona un conjunto de datos de prueba para su conjunto de entrenamiento de anotaciones, los datos de prueba deben incluir al menos una anotación para cada uno de los tipos de entidad especificados en la solicitud de creación.

#### Temas

- [Cuándo usar anotaciones en lugar de listas de entidades](#page-218-0)
- [Listas de entidades \(solo texto sin formato\)](#page-219-0)
- **[Annotations](#page-222-0)**

# <span id="page-218-0"></span>Cuándo usar anotaciones en lugar de listas de entidades

Crear anotaciones requiere más trabajo que crear una lista de entidades, pero el modelo resultante puede ser mucho más preciso. El uso de una lista de entidades es más rápido y requiere menos trabajo, pero los resultados son menos refinados y menos precisos. Esto se debe a que las anotaciones proporcionan más contexto para que Amazon Comprehend las utilice al entrenar el modelo. Sin ese contexto, Amazon Comprehend tendrá un mayor número de falsos positivos al intentar identificar las entidades.

Hay situaciones en las que tiene más sentido desde el punto de vista empresarial evitar el aumento de los gastos y la carga de trabajo que supone el uso de anotaciones. Por ejemplo, el nombre John Johnson es importante para la búsqueda, pero no importa si se trata de la persona exacta. O bien, si utiliza la lista de entidades, las métricas son lo suficientemente buenas como para proporcionarte los resultados de reconocimiento que necesitas. En esos casos, utilizar una lista de entidades en su lugar puede ser la opción más eficaz.

Recomendamos utilizar el modo de anotaciones en los siguientes casos:

- Si planea realizar inferencias para archivos de imagen, PDF o documentos de Word. En este escenario, se entrena un modelo con archivos PDF anotados y se utiliza el modelo para ejecutar trabajos de inferencia para archivos de imagen, PDF y documentos de Word.
- Cuando el significado de las entidades puede ser ambiguo y depender del contexto. Por ejemplo, el término Amazon podría referirse al río en Brasil o a la tienda online Amazon.com. Cuando crea un reconocedor de entidades personalizado para identificar entidades empresariales como Amazon, debería usar anotaciones en lugar de una lista de entidades, ya que este método permite utilizar mejor el contexto para buscar entidades.
- Cuando se sienta cómodo configurando un proceso para adquirir anotaciones, lo que puede requerir cierto esfuerzo.

Recomendamos utilizar una lista de entidades en los siguientes casos:

- Cuando ya tenga una lista de entidades o cuando sea relativamente fácil redactar una lista completa de entidades. Si utiliza una lista de entidades, la lista debe estar completa o, como mínimo, incluir la mayoría de las entidades válidas que puedan aparecer en los documentos que proporciones para la formación.
- Para los usuarios que la utilizan por primera vez, generalmente se recomienda utilizar una lista de entidades, ya que esto requiere menos esfuerzo que crear anotaciones. Sin embargo, es importante tener en cuenta que el modelo entrenado podría no ser tan preciso como si se utilizaran anotaciones.

# <span id="page-219-0"></span>Listas de entidades (solo texto sin formato)

Para entrenar un modelo usando una lista de entidades, debe proporcionar dos datos: una lista de los nombres de las entidades con sus correspondientes tipos de entidades personalizados y un conjunto de documentos sin anotaciones en los que espera que aparezcan esas entidades.

Al proporcionar una lista de entidades, Amazon Comprehend utiliza un algoritmo inteligente para detectar las apariciones de la entidad en los documentos y servir de base para el entrenamiento del modelo de reconocimiento de entidades personalizado.

En el caso de las listas de entidades, facilite al menos 25 entidades coincidentes por cada tipo de entidad de la lista de entidades.

Una lista de entidades para el reconocimiento de entidades personalizado requiere de un archivo de valores separados por comas (CSV) con las siguientes columnas:

- Text: el texto de un ejemplo de entrada tal y como se ve en el corpus que acompaña al documento.
- Type: el tipo de entidad definido por el cliente. Los tipos de entidad deben ser cadenas separadas por guiones bajos y en mayúsculas; por ejemplo, MANAGER o SENIOR\_MANAGER. Se pueden entrenar hasta 25 tipos de entidades por modelo.

El archivo documents.txt contiene cuatro líneas:

Jo Brown is an engineer in the high tech industry. John Doe has been a engineer for 14 years. Emilio Johnson is a judge on the Washington Supreme Court. Our latest new employee, Jane Smith, has been a manager in the industry for 4 years.

El archivo CSV con la lista de entidades tiene las siguientes líneas:

Text, Type Jo Brown, ENGINEER John Doe, ENGINEER Jane Smith, MANAGER

**a** Note

En la lista de entidades, la entrada de Emilio Johnson no está presente porque no contiene ni la entidad de ENGINEER ni la de MANAGER.

Crear sus archivos de datos

Es importante que la lista de entidades esté en un archivo CSV correctamente configurado para que las probabilidades de que surjan problemas con el archivo de la lista de entidades sean mínimas. Para configurar de forma manual el archivo CSV, lo siguiente debe ser verdadero:

- La codificación UTF-8 debe especificarse de forma explícita, incluso cuando se utiliza de forma predeterminada en la mayoría de los casos.
- Debe incluir los nombres de las columnas: Type y Text.

Se recomienda encarecidamente que los archivos de entrada CSV se creen mediante programación para evitar posibles problemas.

El siguiente ejemplo usa Python para generar un CSV para las anotaciones mostradas anteriormente:

```
import csv 
with open("./entitylist/entitylist.csv", "w", encoding="utf-8") as csv_file: 
     csv_writer = csv.writer(csv_file) 
     csv_writer.writerow(["Text", "Type"]) 
     csv_writer.writerow(["Jo Brown", " ENGINEER"]) 
     csv_writer.writerow(["John Doe", " ENGINEER"]) 
     csv_writer.writerow(["Jane Smith", " MANAGER"])
```
### Prácticas recomendadas

Hay varios aspectos que se deben tener en cuenta para obtener un resultado óptimo al utilizar una lista de entidades, entre los que se incluyen los siguientes:

- El orden de las entidades de la lista no tiene ningún impacto sobre el entrenamiento de los modelos.
- Utilice elementos de la lista de entidades que cubran entre el 80 y el 100 % de los ejemplos de entidades positivas que se mencionan en el corpus de documentos sin anotaciones.
- Evite los ejemplos de entidades que coincidan con entidades que no se hayan incluido en el corpus del documento; para ello, elimine las palabras y las frases más comunes. Incluso unas cuantas coincidencias incorrectas pueden tener un impacto importante sobre la precisión del modelo resultante. Por ejemplo, una palabra como el en la lista de entidades dará como resultado un alto número de coincidencias, lo que probablemente no coincidirá con las entidades que usted busca y, por lo tanto, tendrá un impacto considerable en la precisión.
- Los datos de entrada no deben contener duplicados. La presencia de muestras duplicadas puede contaminar el conjunto de prueba y afectar negativamente al proceso de entrenamiento, a las métricas del modelo y al comportamiento del modelo.
- Proporcione documentos que se parezcan lo más posible a los casos de uso reales. No utilice datos de juguete ni datos sintetizados para los sistemas de producción. Los datos de entrada deben ser tan diversos como sea posible para evitar el sobreajuste y así ayudar al modelo subyacente a generalizar mejor a partir de ejemplos reales.
- La lista de entidades distingue entre mayúsculas y minúsculas; además, actualmente no se admiten expresiones regulares. Sin embargo, el modelo entrenado a menudo es capaz de reconocer entidades incluso cuando estas no coinciden completamente con las mayúsculas y minúsculas que aparecen en la lista de entidades.

• Si hay una entidad que sea una subcadena de otra entidad (como "Smith" y "Jane Smith"), incluya ambas en la lista de entidades.

Encontrará sugerencias adicionales en [Mejora del rendimiento del reconocedor de entidades](#page-250-1) [personalizado](#page-250-1)

# <span id="page-222-0"></span>Annotations

Las anotaciones etiquetan las entidades en su contexto, asociando los tipos de entidades personalizados a las ubicaciones en las que se encuentran en los documentos de entrenamiento.

Al enviar las anotaciones junto con los documentos, puede aumentar la precisión del modelo. Con las anotaciones, no solo proporciona la ubicación de la entidad que busca, sino que también proporciona un contexto más preciso a la entidad personalizada que busca.

Por ejemplo, si busca el nombre John Johnson y el tipo de entidad JUDGE, incluir su anotación podría ayudar al modelo a darse cuenta de que la persona que quiere encontrar es juez. Si puede utilizar el contexto, Amazon Comprehend no encontrará a personas llamadas John Johnson que sean abogados o testigos. Sin incluir anotaciones, Amazon Comprehend creará su propia versión de una anotación, pero no será tan eficaz al incluir solo a los jueces. Proporcionar sus propias anotaciones puede ayudarle a obtener mejores resultados y a generar modelos que sean capaces de aprovechar mejor el contexto a la hora de extraer entidades personalizadas.

### Temas

- [Número mínimo de anotaciones](#page-222-1)
- [Prácticas recomendadas de anotación](#page-223-0)
- [Archivos de anotaciones de texto sin formato](#page-224-0)
- [Archivos de anotación de PDF](#page-227-0)
- [Anotación de archivos PDF](#page-230-0)

# <span id="page-222-1"></span>Número mínimo de anotaciones

El número mínimo de documentos de entrada y anotaciones necesarios para entrenar un modelo depende del tipo de anotaciones.

#### Anotaciones en PDF

Para crear un modelo para analizar archivos de imagen, archivos PDF o documentos de Word, entrene a su reconocedor con anotaciones en PDF. Para las anotaciones en PDF, proporcione al menos 250 documentos de entrada y al menos 100 anotaciones por entidad.

Si proporciona un conjunto de datos de prueba, los datos de prueba deben incluir al menos una anotación para cada uno de los tipos de entidad especificados en la solicitud de creación.

#### Anotaciones de texto sin formato

Para crear un modelo para analizar documentos de texto, puede entrenar a su reconocedor mediante anotaciones de texto sin formato.

Para las anotaciones en texto sin formato, proporcione al menos 3 documentos de entrada anotados y al menos 25 anotaciones por entidad. Si proporciona menos de 50 anotaciones en total, Amazon Comprehend reserva más del 10 % de los documentos de entrada para probar el modelo (a menos que haya proporcionado un conjunto de datos de prueba en la solicitud del entrenamiento). No olvide que el tamaño mínimo del corpus del documento es de 5 KB.

Si la entrada contiene solo unos pocos documentos de entrenamiento, es posible que se produzca un error porque los datos de entrada de entrenamiento contienen muy pocos documentos que mencionen una de las entidades. Vuelve a enviar el trabajo con documentos adicionales que mencionen la entidad.

Si proporciona un conjunto de datos de prueba, los datos de prueba deben incluir al menos una anotación para cada uno de los tipos de entidad especificados en la solicitud de creación.

Para ver un ejemplo de cómo comparar un modelo con un conjunto de datos pequeño, consulte [Amazon Comprehend anuncia límites de anotación más bajos para el reconocimiento de](https://aws.amazon.com/blogs/machine-learning/amazon-comprehend-announces-lower-annotation-limits-for-custom-entity-recognition/) [entidades personalizado](https://aws.amazon.com/blogs/machine-learning/amazon-comprehend-announces-lower-annotation-limits-for-custom-entity-recognition/) en el sitio del blog de AWS.

## <span id="page-223-0"></span>Prácticas recomendadas de anotación

Hay varios aspectos que deben tenerse en cuenta para obtener el mejor resultado al utilizar anotaciones, entre los que se incluyen los siguientes:

- Anote sus datos con cuidado y verifique que anota cada mención de la entidad. Las anotaciones imprecisas pueden dar lugar a resultados deficientes.
- Los datos de entrada no deben contener duplicados, como un duplicado de un PDF que vaya a anotar. La presencia de una muestra duplicada puede contaminar el conjunto de prueba y afectar

negativamente al proceso de entrenamiento, las métricas del modelo y el comportamiento del modelo.

- Asegúrese de que todos sus documentos estén anotados y de que los documentos sin anotaciones se deban a la falta de entidades legítimas y no a una negligencia. Por ejemplo, si tiene un documento que diga «J Doe ha sido ingeniero durante 14 años», también debe incluir una anotación para «J Doe» y «John Doe». Si no lo hace, el modelo se confunde y puede provocar que el modelo no reconozca a «J Doe» como INGENIERO. Esto debe ser coherente en el mismo documento y en todos los documentos.
- En general, más anotaciones conducen a mejores resultados.
- Puede entrenar un modelo con el [número mínimo](#page-525-0) de documentos y anotaciones, pero la adición de datos suele mejorar el modelo. Recomendamos aumentar el volumen de datos anotados en un 10 % para aumentar la precisión del modelo. Puede realizar la inferencia en un conjunto de datos de prueba que permanece sin cambios y se puede probar con diferentes versiones del modelo. A continuación, puede comparar las métricas de las sucesivas versiones del modelo.
- Proporcione documentos que se parezcan lo más posible a los casos de uso reales. Deben evitarse los datos sintetizados con patrones repetitivos. Los datos de entrada deben ser lo más diversos posible para evitar el sobreajuste y ayudar al modelo subyacente a generalizar mejor a partir de ejemplos reales.
- Es importante que los documentos sean diversos en cuanto al número de palabras. Por ejemplo, si todos los documentos de los datos de entrenamiento son cortos, el modelo resultante puede tener dificultades para predecir las entidades de los documentos más largos.
- Intente ofrecer para el entrenamiento la misma distribución de datos que la que espera utilizar al detectar las entidades personalizadas (tiempo de inferencia). Por ejemplo, en el momento de la inferencia, si piensa enviarnos documentos que no contienen entidades, también deberían formar parte de su conjunto de documentos de entrenamiento.

Para obtener sugerencias adicionales, consulte [Cómo mejorar el rendimiento de los reconocedores](https://docs.aws.amazon.com/comprehend/latest/dg/cer-metrics.html#cer-performance) [de entidades personalizados.](https://docs.aws.amazon.com/comprehend/latest/dg/cer-metrics.html#cer-performance)

## <span id="page-224-0"></span>Archivos de anotaciones de texto sin formato

Para las anotaciones de texto sin formato, debe crear un archivo de valores separados por comas (CSV) que contenga una lista de anotaciones. El archivo CSV debe contener las siguientes columnas si el formato de entrada del archivo de entrenamiento es un documento por línea.

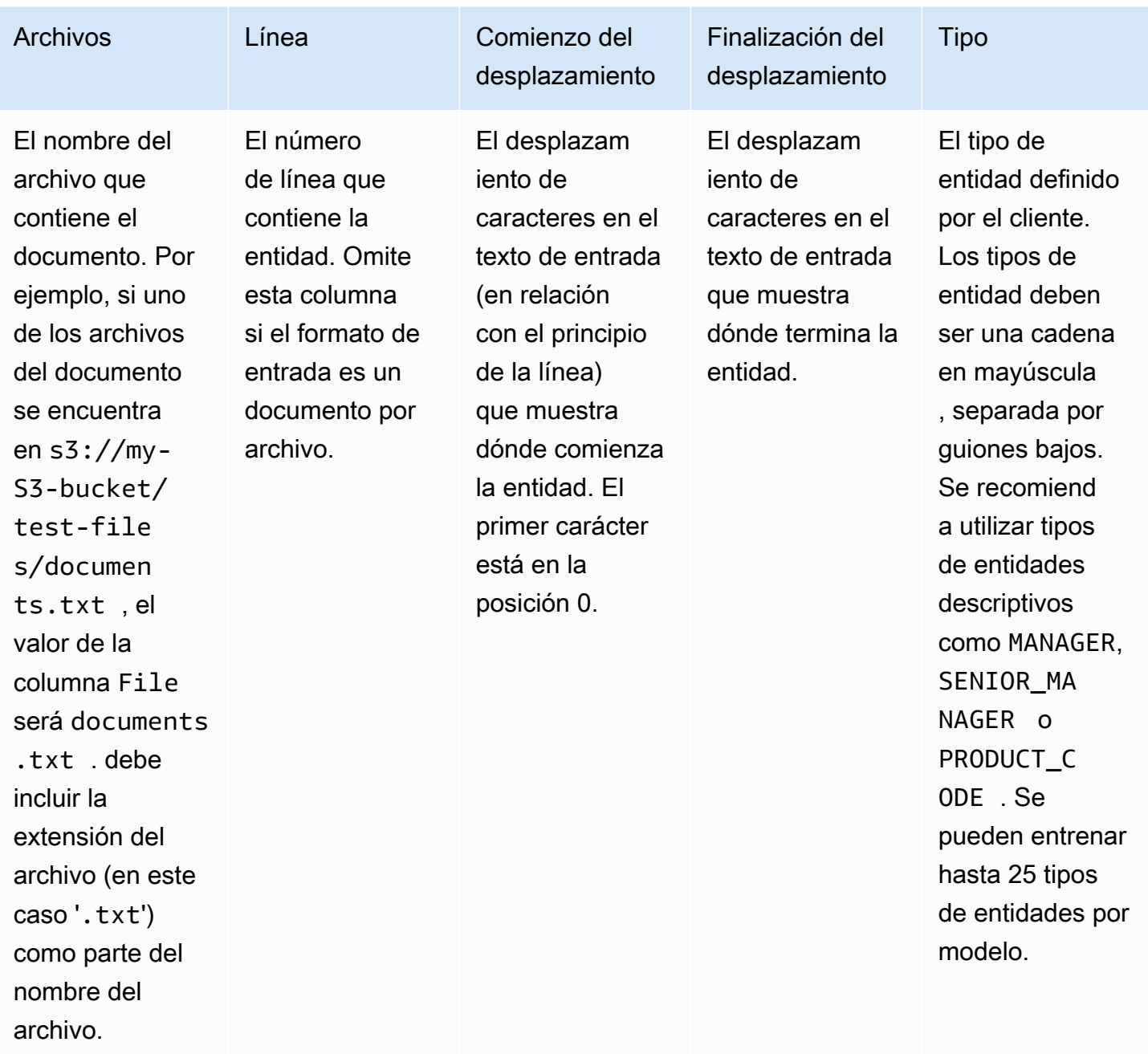

Si el formato de entrada del archivo de entrenamiento es un documento por archivo, omite la columna del número de línea y los valores del Inicio del desplazamiento y la Finalización del desplazamiento son los desplazamientos de la entidad desde el principio del documento.

El siguiente ejemplo es para un documento por línea. El documents.txt del archivo contiene cuatro líneas (filas 0, 1, 2 y 3):

Diego Ramirez is an engineer in the high tech industry.

Emilio Johnson has been an engineer for 14 years. J Doe is a judge on the Washington Supreme Court. Our latest new employee, Mateo Jackson, has been a manager in the industry for 4 years.

El archivo CSV con la lista de anotaciones es el siguiente:

File, Line, Begin Offset, End Offset, Type documents.txt, 0, 0, 13, ENGINEER documents.txt, 1, 0, 14, ENGINEER documents.txt, 3, 25, 38, MANAGER

#### **a** Note

En el archivo de anotaciones, el número de línea que contiene la entidad comienza por la línea 0. En este ejemplo, el archivo CSV no contiene ninguna entrada para la línea 2 porque no hay ninguna entidad en la línea 2 de documents.txt.

Crear sus archivos de datos

Es importante colocar las anotaciones en un archivo CSV correctamente configurado para reducir el riesgo de errores. Para configurar de forma manual el archivo CSV, lo siguiente debe ser verdadero:

- La codificación UTF-8 debe especificarse de forma explícita, incluso cuando se utiliza de forma predeterminada en la mayoría de los casos.
- La primera línea contiene los encabezados de las columnas: File, Line (opcional) Begin Offset, End Offset, Type.

Se recomienda encarecidamente que generes los archivos de entrada CSV mediante programación para evitar posibles problemas.

El siguiente ejemplo usa Python para generar un CSV para las anotaciones mostradas anteriormente:

```
import csv 
with open("./annotations/annotations.csv", "w", encoding="utf-8") as csv_file: 
     csv_writer = csv.writer(csv_file)
```

```
 csv_writer.writerow(["File", "Line", "Begin Offset", "End Offset", "Type"]) 
 csv_writer.writerow(["documents.txt", 0, 0, 11, "ENGINEER"]) 
 csv_writer.writerow(["documents.txt", 1, 0, 5, "ENGINEER"]) 
 csv_writer.writerow(["documents.txt", 3, 25, 30, "MANAGER"])
```
## <span id="page-227-0"></span>Archivos de anotación de PDF

Para las anotaciones en PDF, usa SageMaker Ground Truth para crear un conjunto de datos etiquetado en un archivo de manifiesto aumentado. Ground Truth es un servicio de etiquetado de datos que le ayuda a usted (o al personal que emplee) a crear conjuntos de datos de entrenamiento para modelos de machine learning. Amazon Comprehend acepta archivos de manifiesto aumentados como datos de entrenamiento para modelos personalizados. Puede proporcionar estos archivos al crear un reconocedor de entidades personalizado mediante la consola Amazon Comprehend o la acción de [CreateEntityRecognizer](https://docs.aws.amazon.com/comprehend/latest/APIReference/API_CreateEntityRecognizer.html)la API.

Puede usar el tipo de trabajo integrado Ground Truth, Reconocimiento de entidades nombradas, para crear un trabajo de etiquetado que permita a los trabajadores identificar las entidades en el texto. Para obtener más información, consulte [Reconocimiento de entidades nombradas](https://docs.aws.amazon.com/sagemaker/latest/dg/sms-named-entity-recg.html#sms-creating-ner-console) en la Guía para SageMaker desarrolladores de Amazon. Para obtener más información sobre Amazon SageMaker Ground Truth, consulta Cómo [usar Amazon SageMaker Ground Truth para etiquetar datos](https://docs.aws.amazon.com/sagemaker/latest/dg/sms.html).

#### **a** Note

Con Ground Truth, puede definir etiquetas superpuestas (texto que asocia a más de una etiqueta). Sin embargo, el reconocimiento de entidades de Amazon Comprehend no admite etiquetas superpuestas.

Los archivos de manifiesto aumentados están en formato de líneas JSON. En estos archivos, cada línea es un objeto JSON completo que contiene un documento de entrenamiento y sus etiquetas asociadas. El siguiente ejemplo es un archivo de manifiesto aumentado que entrena a un reconocedor de entidades para detectar las profesiones de las personas que se mencionan en el texto:

```
{"source":"Diego Ramirez is an engineer in the high tech 
 industry.","NamedEntityRecognitionDemo":{"annotations":{"entities":
[{"endOffset":13,"startOffset":0,"label":"ENGINEER"}],"labels":
[{"label":"ENGINEER"}]}},"NamedEntityRecognitionDemo-metadata":
{"entities":[{"confidence":0.92}],"job-name":"labeling-job/
```

```
namedentityrecognitiondemo","type":"groundtruth/text-span","creation-
date":"2020-05-14T21:45:27.175903","human-annotated":"yes"}}
{"source":"J Doe is a judge on the Washington Supreme 
 Court.","NamedEntityRecognitionDemo":{"annotations":{"entities":
[{"endOffset":5,"startOffset":0,"label":"JUDGE"}],"labels":
[{"label":"JUDGE"}]}},"NamedEntityRecognitionDemo-metadata":
{"entities":[{"confidence":0.72}],"job-name":"labeling-job/
namedentityrecognitiondemo","type":"groundtruth/text-span","creation-
date":"2020-05-14T21:45:27.174910","human-annotated":"yes"}}
{"source":"Our latest new employee, Mateo Jackson, has been a manager in 
 the industry for 4 years.","NamedEntityRecognitionDemo":{"annotations":
{"entities":[{"endOffset":38,"startOffset":26,"label":"MANAGER"}],"labels":
[{"label":"MANAGER"}]}},"NamedEntityRecognitionDemo-metadata":
{"entities":[{"confidence":0.91}],"job-name":"labeling-job/
namedentityrecognitiondemo","type":"groundtruth/text-span","creation-
date":"2020-05-14T21:45:27.174035","human-annotated":"yes"}}
```
Cada línea de este archivo de líneas JSON es un objeto JSON completo, donde los atributos incluyen el texto del documento, las anotaciones y otros metadatos de Ground Truth. El siguiente ejemplo es un único objeto JSON del archivo de manifiesto aumentado, pero se le ha dado formato para facilitar la lectura:

```
{ 
   "source": "Diego Ramirez is an engineer in the high tech industry.", 
   "NamedEntityRecognitionDemo": { 
     "annotations": { 
        "entities": [ 
          { 
             "endOffset": 13, 
             "startOffset": 0, 
             "label": "ENGINEER" 
          } 
        ], 
        "labels": [ 
          { 
             "label": "ENGINEER" 
          } 
        ] 
     } 
   }, 
   "NamedEntityRecognitionDemo-metadata": { 
     "entities": [ 
        {
```

```
 "confidence": 0.92 
       } 
     ], 
     "job-name": "labeling-job/namedentityrecognitiondemo", 
     "type": "groundtruth/text-span", 
     "creation-date": "2020-05-14T21:45:27.175903", 
     "human-annotated": "yes" 
   }
}
```
En este ejemplo, el atributo source proporciona el texto del documento de entrenamiento y el atributo NamedEntityRecognitionDemo proporciona las anotaciones de las entidades en el texto. El nombre del atributo NamedEntityRecognitionDemo es arbitrario y usted proporciona un nombre de su elección al definir el trabajo de etiquetado en Ground Truth.

En este ejemplo, el atributo NamedEntityRecognitionDemo es el nombre del atributo de etiqueta, que es el atributo que proporciona las etiquetas que un trabajador de Ground Truth asigna a los datos de entrenamiento. Al proporcionar los datos de entrenamiento a Amazon Comprehend, debe especificar uno o más nombres de atributos de etiqueta. El número de nombres de atributo que especifique depende de si el archivo de manifiesto aumentado es el resultado de un único trabajo de etiquetado o de un trabajo de etiquetado encadenado.

Si el archivo es el resultado de un único trabajo de etiquetado, especifique el nombre del atributo de etiqueta único que se utilizó cuando se creó el trabajo en Ground Truth.

Si el archivo es el resultado de un trabajo de etiquetado encadenado, especifique el nombre del atributo de etiqueta para uno o más trabajos de la cadena. Cada nombre de atributo de etiqueta proporciona las anotaciones de un trabajo individual. Puede especificar hasta cinco de estos atributos para los archivos de manifiesto aumentados que se generan mediante trabajos de etiquetado encadenados.

En un archivo de manifiesto aumentado, el nombre del atributo de etiqueta suele ir después de la clave source. Si el archivo es el resultado de un trabajo encadenado, habrá varios nombres de atributos de etiqueta. Cuando proporcione sus datos de entrenamiento a Amazon Comprehend, proporcione solo los atributos que contengan anotaciones que sean relevantes para su modelo. No especifique los atributos que terminan en "-metadata".

Para obtener más información sobre los trabajos de etiquetado encadenado y ver ejemplos del resultado que producen, consulte [Encadenar los trabajos de etiquetado en cadena](https://docs.aws.amazon.com/sagemaker/latest/dg/sms-reusing-data.html) en la Guía para SageMaker desarrolladores de Amazon.

## <span id="page-230-0"></span>Anotación de archivos PDF

Antes de poder anotar tus PDF de entrenamiento en SageMaker Ground Truth, completa los siguientes requisitos previos:

- Instale python3.8.x
- Instale [jq](https://stedolan.github.io/jq/download/)
- Instale la [CLI de AWS](https://docs.aws.amazon.com/cli/latest/userguide/cli-chap-install.html)

Si utiliza la región us-east-1, puede omitir la instalación de la AWS CLI porque ya está instalada en su entorno Python. En este caso, se crea un entorno virtual para usar Python 3.8 en AWS Cloud9.

- Configuración de sus [credenciales de AWS](https://docs.aws.amazon.com/cli/latest/userguide/cli-configure-files.html)
- Cree una [fuerza laboral privada de SageMaker Ground Truth](https://docs.aws.amazon.com/sagemaker/latest/dg/sms-workforce-private-use-cognito.html) para apoyar la anotación

Asegúrese de registrar el nombre del equipo de trabajo que elija en su nuevo personal privado, a medida que lo utilice durante la instalación.

#### Temas

- [Configuración del entorno](#page-230-1)
- [Carga de un PDF en un bucket de S3](#page-232-0)
- [Creación de un trabajo de anotación](#page-232-1)
- [Anotando con SageMaker Ground Truth](#page-234-0)

#### <span id="page-230-1"></span>Configuración del entorno

- 1. Si usa Windows, instale [Cygwin](https://cygwin.com/install.html); si usa Linux o Mac, omita este paso.
- 2. Descarga los [artefactos de anotación de.](http://github.com/aws-samples/amazon-comprehend-semi-structured-documents-annotation-tools) GitHub Descomprima el archivo.
- 3. Desde la ventana del terminal, navegue hasta la carpeta descomprimida (-)amazoncomprehend-semi-structured. documents-annotation-tools-main
- 4. Esta carpeta incluye una selección de las Makefiles que puede ejecutar para instalar dependencias, configurar un entorno virtual de Python e implementar los recursos necesarios. Revise el archivo readme para hacer su elección.
- 5. La opción recomendada utiliza un solo comando para instalar todas las dependencias en un entorno virtual, crea la pila a partir de la plantilla y despliega la AWS CloudFormation pila en la suya con una guía interactiva. Cuenta de AWS Ejecute el siguiente comando:

#### make ready-and-deploy-guided

Este comando presenta un conjunto de opciones de configuración. Asegúrese de que la suya es correcta. Región de AWS Para todos los demás campos, puede aceptar los valores predeterminados o rellenar los valores personalizados. Si modificas el nombre de la AWS CloudFormation pila, anótalo según lo necesites en los siguientes pasos.

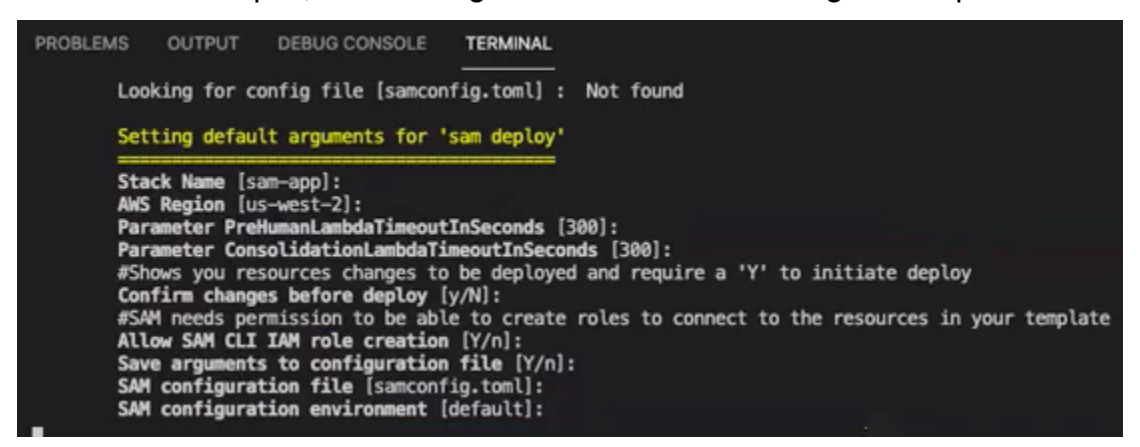

La CloudFormation pila crea y administra las [AWS lambdas,](https://aws.amazon.com/lambda/) las funciones de [AWS IAM](https://aws.amazon.com/iam/) y los cubos de [AWS S3](https://aws.amazon.com/s3/) necesarios para la herramienta de anotación.

Puedes revisar cada uno de estos recursos en la página de detalles de la pila de la consola. **CloudFormation** 

6. El comando le pide que inicie la implementación. CloudFormation crea todos los recursos de la región especificada.

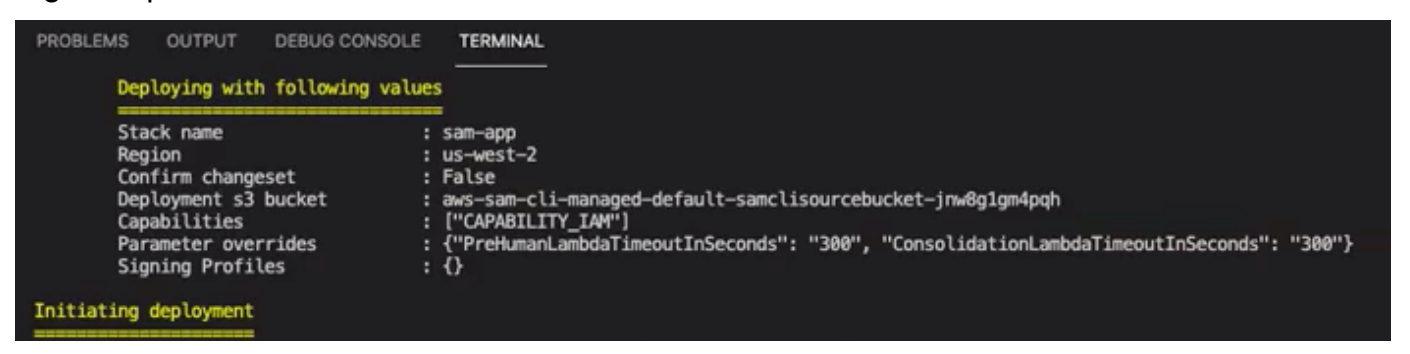

Cuando el estado de la CloudFormation pila pasa a ser de creación completa, los recursos están listos para usarse.

#### <span id="page-232-0"></span>Carga de un PDF en un bucket de S3

En la sección [Configuración,](#page-230-1) implementaste una CloudFormation pila que crea un bucket de S3 llamado comprehend-semi-structured-documents-\$ {}. AWS::Region}-\${AWS::AccountId Ahora puede cargar sus documentos PDF de origen en este bucket.

#### **a** Note

Este bucket contiene los datos necesarios para su trabajo de etiquetado. La política de roles de ejecución de Lambda otorga permiso a la función de Lambda para acceder a este bucket. Puedes encontrar el nombre del bucket de S3 en los detalles de la CloudFormation pila con la tecla «SemiStructuredDocumentsS3Bucket».

- 1. En el bucket de S3, cree una carpeta nueva. Asigne el nombre "src" a esta nueva carpeta.
- 2. Añada sus archivos PDF fuente a su carpeta "src". En un paso posterior, anotará estos archivos para entrenar su reconocedor.
- 3. (Opcional) Este es un ejemplo de AWS CLI que puede usar para cargar sus documentos fuente desde un directorio local a un bucket de S3:

```
aws s3 cp --recursive local-path-to-your-source-docs s3://deploy-
guided/src/
```
O bien, con su región e ID de cuenta:

```
aws s3 cp --recursive local-path-to-your-source-docs s3://deploy-
guided-Region-AccountID/src/
```
4. Ahora tienes una plantilla privada de SageMaker Ground Truth y has subido tus archivos fuente al bucket de S3, deploy-guided/src/; estás listo para empezar a anotar.

<span id="page-232-1"></span>Creación de un trabajo de anotación

El script comprehend-ssie-annotation-tool-cli.py del bin directorio es un comando contenedor simple que agiliza la creación de un trabajo de etiquetado de SageMaker Ground Truth. El script de Python lee los documentos fuente del bucket de S3 y crea el correspondiente archivo de manifiesto de una sola página con un documento fuente por línea. A continuación, el script crea un trabajo de etiquetado, que requiere el archivo de manifiesto como entrada.

El script de Python usa el depósito y la CloudFormation pila de S3 que configuraste en la sección [Configuración.](#page-230-1) Los parámetros de entrada necesarios para el script incluyen:

- input-s3-path: Uri de S3 de los documentos fuente que cargó en su bucket de S3. Por ejemplo: s3://deploy-guided/src/. También puede añadir su región y el ID de cuenta a esta ruta. Por ejemplo: s3://deploy-guided-Region-AccountID/src/.
- cfn-name: el nombre de la CloudFormation pila. Si usó el valor predeterminado para el nombre de la pila, su nombre cfn-name es sam-app.
- work-team-name: El nombre de la fuerza laboral que creaste cuando creaste la fuerza laboral privada en SageMaker Ground Truth.
- job-name-prefix: El prefijo para el trabajo de etiquetado de SageMaker Ground Truth. Tenga en cuenta que hay un límite de 29 caracteres para este campo. Se añade una marca de tiempo a este valor. Por ejemplo: my-job-name-20210902T232116.
- tipos de entidad: las entidades que desea utilizar durante su trabajo de etiquetado, separadas por comas. Esta lista debe incluir todas las entidades que quiera anotar en su conjunto de datos de entrenamiento. El trabajo de etiquetado Ground Truth muestra solo estas entidades para que los anotadores etiqueten el contenido en los documentos PDF.

Para ver los argumentos adicionales que admite el script, utilice la opción -h para mostrar el contenido de ayuda.

• Ejecute el siguiente script con los parámetros de entrada tal y como se describe en la lista anterior.

```
python bin/comprehend-ssie-annotation-tool-cli.py \
--input-s3-path s3://deploy-guided-Region-AccountID/src/ \
--cfn-name sam-app \
--work-team-name my-work-team-name \
--region us-east-1 \
--job-name-prefix my-job-name-20210902T232116 \
--entity-types "EntityA, EntityB, EntityC" \
--annotator-metadata "key=info,value=sample,key=Due Date,value=12/12/2021"
```
El script produce la siguiente salida:

Downloaded files to temp local directory /tmp/a1dc0c47-0f8c-42eb-9033-74a988ccc5aa Deleted downloaded temp files from /tmp/a1dc0c47-0f8c-42eb-9033-74a988ccc5aa

Uploaded input manifest file to s3://comprehend-semi-structured-documentsus-west-2-123456789012/input-manifest/my-job-name-20220203-labelingjob-20220203T183118.manifest Uploaded schema file to s3://comprehend-semi-structured-documents-uswest-2-123456789012/comprehend-semi-structured-docs-ui-template/my-jobname-20220203-labeling-job-20220203T183118/ui-template/schema.json Uploaded template UI to s3://comprehend-semi-structured-documents-uswest-2-123456789012/comprehend-semi-structured-docs-ui-template/my-jobname-20220203-labeling-job-20220203T183118/ui-template/template-2021-04-15.liquid Sagemaker GroundTruth Labeling Job submitted: arn:aws:sagemaker:uswest-2:123456789012:labeling-job/my-job-name-20220203-labeling-job-20220203t183118 (amazon-comprehend-semi-structured-documents-annotation-tools-main) user@3c063014d632 amazon-comprehend-semi-structured-documents-annotation-toolsmain %

<span id="page-234-0"></span>Anotando con SageMaker Ground Truth

Ahora que ha configurado los recursos necesarios y ha creado un trabajo de etiquetado, puede iniciar sesión en el portal de etiquetado y hacer anotaciones en sus archivos PDF.

- 1. Inicie sesión en la [SageMaker consola](https://console.aws.amazon.com/sagemaker) con los navegadores web Chrome o Firefox.
- 2. Seleccione Etiquetado de personal y elija Privado.
- 3. En Resumen de personal privado, selecciona la URL de inicio de sesión del portal de etiquetado que creó con su personal privado. Inicie sesión con las credenciales correspondientes.

Si no ve ningún trabajo en la lista, no se preocupe, la actualización puede tardar un tiempo en función de la cantidad de archivos que haya subido para su anotación.

4. Seleccione el trabajo y, en la esquina superior derecha, seleccione Comenzar a trabajar para abrir la pantalla de anotaciones.

Verá uno de sus documentos abierto en la pantalla de anotaciones y, encima, los tipos de entidades que proporcionó durante la configuración. A la derecha de los tipos de entidad, hay una flecha que puede usar para navegar por los documentos.

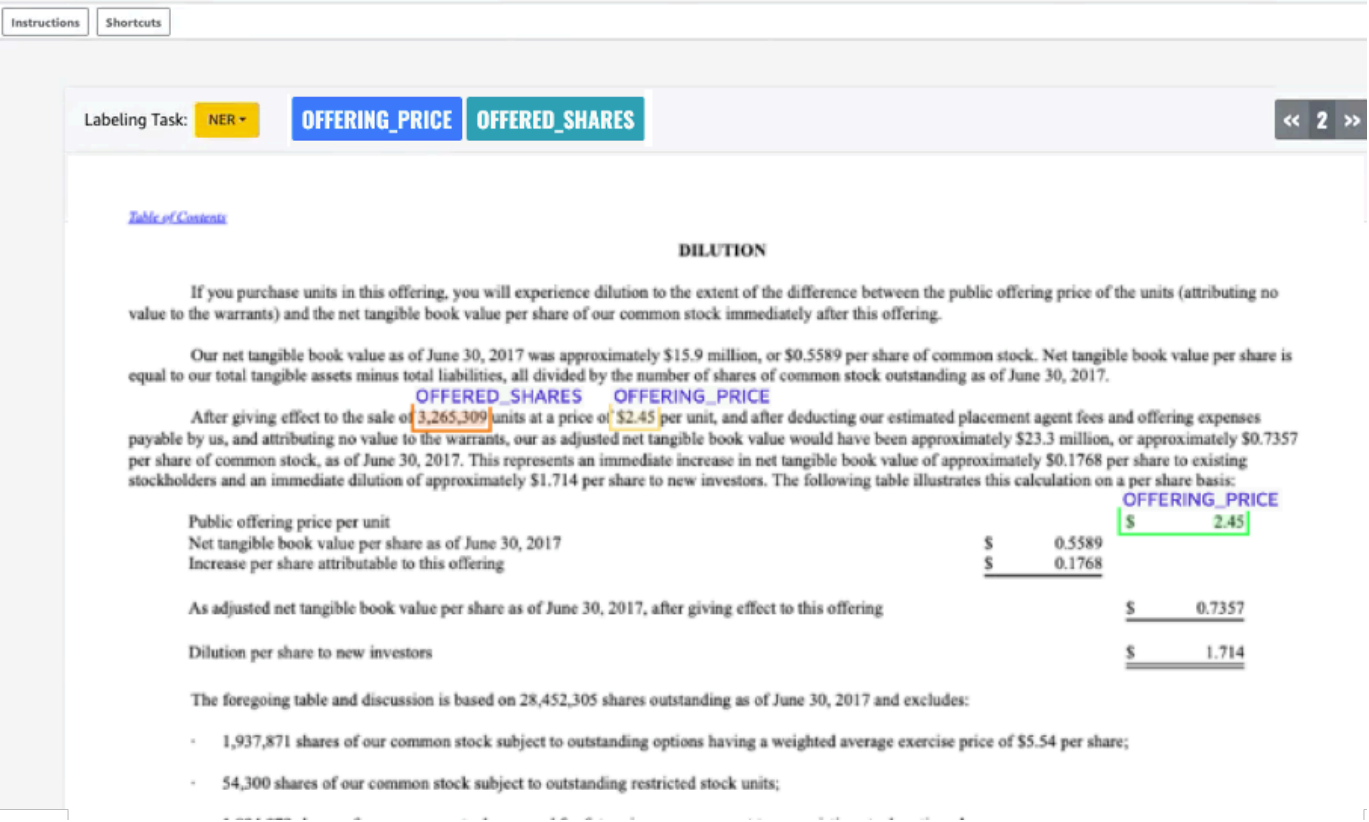

Anote el documento abierto. También puede eliminar, deshacer o etiquetar automáticamente las anotaciones en cada documento; estas opciones están disponibles en el panel derecho de la herramienta de anotación.

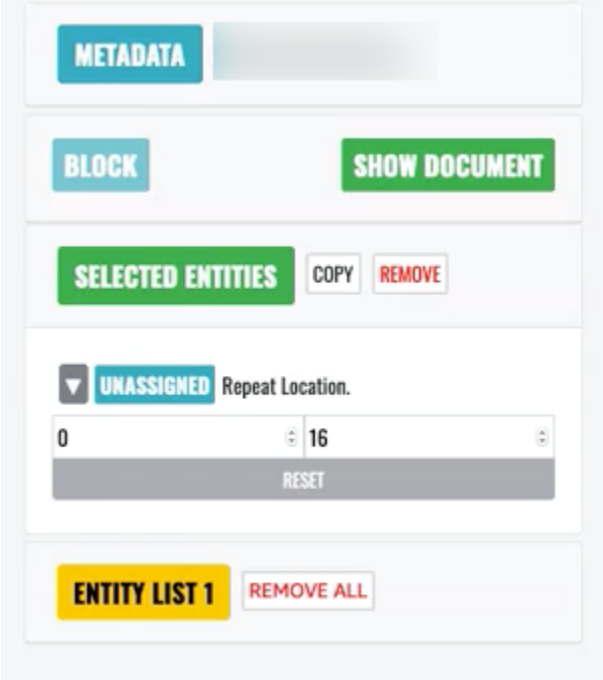

 $\mathbb{E}$ 

Para usar el etiquetado automático, anote una instancia de una de sus entidades; todas las demás instancias de esa palabra específica se anotarán automáticamente con ese tipo de entidad.

Cuando haya terminado, seleccione Enviar en la parte inferior derecha y, a continuación, utilice las flechas de navegación para pasar al siguiente documento. Repite esto hasta que haya anotado todos los archivos PDF.

Tras anotar todos los documentos de entrenamiento, podrá encontrar las anotaciones en formato JSON en el bucket de Amazon S3 en esta ubicación:

/output/*your labeling job name*/annotations/

La carpeta de salida también contiene un archivo de manifiesto de salida, en el que se enumeran todas las anotaciones de los documentos de entrenamiento. Puede encontrar el archivo de manifiesto de salida en la siguiente ubicación.

<span id="page-236-0"></span>/output/*your labeling job name*/manifests/

# Entrenamiento de los modelos de reconocedores personalizados de entidades

Un reconocedor de entidades personalizado identifica solo los tipos de entidades que usted incluya al entrenar el modelo. No incluye automáticamente los tipos de entidades preestablecidos. Si también desea identificar los tipos de entidades preestablecidos, como UBICACIÓN, FECHA, o PERSONA, debe proporcionar datos de entrenamiento adicionales para esas entidades.

Al crear un reconocedor personalizado de entidades con archivos PDF anotados, puede utilizar el reconocedor con una variedad de formatos de archivo de entrada: texto sin formato, archivos de imagen (JPG, PNG, TIFF), archivos PDF y documentos de Word, sin necesidad de preprocesamiento ni aplanado de los documentos. Amazon Comprehend no admite la anotación de archivos de imagen o documentos de Word.

#### **a** Note

Un reconocedor de entidades personalizado que utilice archivos PDF anotados solo admite documentos en inglés.

Tras crear un reconocedor de entidades personalizado, puede supervisar el progreso de la solicitud mediante la [DescribeEntityRecognizer](https://docs.aws.amazon.com/comprehend/latest/APIReference/API_DescribeEntityRecognizer.html)operación. Una vez que el campo Status esté TRAINED, el modelo de reconocedor estará listo para usarse en el reconocimiento personalizado de entidades.

#### Temas

- [Cómo entrenar reconocedores personalizados \(consola\)](#page-237-0)
- [Entrenar reconocedores personalizados de entidades \(API\)](#page-244-0)
- [Métricas de reconocedores de entidades personalizados](#page-246-0)

# <span id="page-237-0"></span>Cómo entrenar reconocedores personalizados (consola)

Puede crear reconocedores de entidades personalizados mediante la consola Amazon Comprehend. Esta sección muestra cómo crear y entrenar un reconocedor de entidades personalizado.

Creación de un reconocedor de entidades personalizado mediante la consola (formato CSV)

Para crear el reconocedor de entidades personalizado, primero proporciona un conjunto de datos para entrenar su modelo. Con este conjunto de datos, incluya uno de los siguientes: un conjunto de documentos anotados o una lista de entidades y su etiqueta de tipo, junto con un conjunto de documentos que contengan esas entidades. Para obtener más información, consulte [Reconocimiento de entidades personalizado](#page-216-0)

Cómo entrenar un reconocedor de entidades personalizado con un archivo CSV

- 1. [Inicie sesión en la consola Amazon Comprehend AWS Management Console y ábrala en https://](https://console.aws.amazon.com/comprehend/) [console.aws.amazon.com/comprehend/](https://console.aws.amazon.com/comprehend/)
- 2. En el menú de la izquierda, seleccione Personalización y, a continuación, seleccione Reconocimiento de entidades personalizado.
- 3. Seleccione Crear nuevo modelo.
- 4. Asignarle un nombre al reconocedor. El nombre debe ser único en una región y en una cuenta.
- 5. Elija el idioma.
- 6. En Tipo de entidad personalizada, introduzca una etiqueta personalizada que desee que el reconocedor encuentre en el conjunto de datos.

El tipo de entidad debe estar en mayúscula y, si consta de más de una palabra, sepáralas con un guion bajo.

- 7. Seleccione Agregar etiqueta.
- 8. Si desea agregar un tipo de entidad adicional, introdúzcalo y, a continuación, seleccione Agregar tipo. Si desea eliminar uno de los tipos de entidad que ha agregado, seleccione Eliminar tipo y, a continuación, seleccione el tipo de entidad que desee eliminar de la lista. Puede incluir un máximo de 25 tipos de entidades.
- 9. Para cifrar un trabajo de entrenamiento, seleccione Cifrado de reconocedor y, luego, seleccione si desea utilizar una clave de KMS asociada a la cuenta actual o una de otra cuenta.
	- Si utiliza una clave asociada a la cuenta actual, elija la ID de clave para la ID de clave de KMS.
	- Si utiliza una clave asociada a una cuenta diferente, introduzca el ARN de la ID de clave en ARN de clave KMS.

#### **a** Note

Para obtener más información sobre la creación y el uso de las claves de KMS y el cifrado asociado, consulte [AWS Key Management Service.](https://docs.aws.amazon.com/kms/latest/developerguide/overview.html)

- 10. En Especificaciones de datos, seleccione el formato de sus documentos de entrenamiento:
	- Archivo CSV: un archivo CSV que complementa sus documentos de entrenamiento. El archivo CSV contiene información sobre las entidades personalizadas que detectará su modelo entrenado. El formato requerido del archivo depende de si proporciona anotaciones o una lista de entidades.
	- Manifiesto aumentado: conjunto de datos etiquetado producido por Amazon SageMaker Ground Truth. Este archivo está en formato de líneas JSON. Cada línea es un objeto JSON completo que contiene un documento de entrenamiento y sus etiquetas. Cada etiqueta anota una entidad con nombre en el documento de entrenamiento. Puede brindar hasta 5 archivos de manifiesto aumentados.

Para obtener más información sobre los formatos disponibles y ver ejemplos, consulte [Entrenamiento de los modelos de reconocedores personalizados de entidades](#page-236-0).

- 11. En Tipo de entrenamiento, seleccione el tipo de entrenamiento que desea utilizar:
	- Uso de anotaciones y documentos de entrenamiento
	- Uso de la lista de entidades y los documentos de entrenamiento

Si selecciona anotaciones, introduzca la URL del archivo de anotaciones en Amazon S3. También puede navegar hasta el bucket o la carpeta de Amazon S3 donde se encuentran los archivos de anotaciones y seleccionar Explorar S3.

Si elige una lista de entidades, introduzca la URL de la lista de entidades en Amazon S3. También puede navegar hasta el bucket o la carpeta de Amazon S3 donde se encuentra la lista de entidades y seleccionar Explorar S3.

- 12. Introduzca la URL de un conjunto de datos de entrada que contenga los documentos de entrenamiento en Amazon S3. También puede navegar hasta el bucket o la carpeta de Amazon S3 donde se encuentran los archivos de entrenamiento y seleccionar Seleccionar carpeta.
- 13. En Probar conjunto de datos, seleccione cómo quiere evaluar el rendimiento de su modelo entrenado. Puede hacerlo tanto para los tipos de entrenamiento con anotaciones como con listas de entidades.
	- Autosplit: Autosplit selecciona automáticamente el 10 % de los datos de entrenamiento proporcionados para usarlos como datos de prueba
	- (Opcional) Proporcionados por el cliente: al seleccionar los proporcionados por el cliente, puede especificar exactamente qué datos de prueba desea utilizar.
- 14. Si selecciona Conjunto de datos de prueba proporcionado por el cliente, introduzca la URL del archivo de anotaciones en Amazon S3. También puede navegar hasta el bucket o la carpeta de Amazon S3 donde se encuentran los archivos de anotaciones y seleccionar Seleccionar carpeta.
- 15. En la sección Seleccione un rol de IAM, seleccione un rol de IAM existente o cree uno nuevo.
	- Elija un rol de IAM existente: seleccione esta opción si ya tiene un rol de IAM con permisos para acceder a los buckets de entrada y salida de Amazon S3.
	- Crear un nuevo rol de IAM: seleccione esta opción si desea crear un nuevo rol de IAM con los permisos adecuados para que Amazon Comprehend pueda acceder a los buckets de entrada y salida.

### **a** Note

Si los documentos de entrada están cifrados, el rol de IAM utilizado debe tener permiso de kms:Decrypt. Para obtener más información, consulte [Permisos](#page-493-0)  [necesarios para utilizar el cifrado KMS.](#page-493-0)

- 16. (Opcional) Para lanzar sus recursos a Amazon Comprehend desde una VPC, introduzca el ID de VPC en VPC o elija el ID en la lista desplegable.
	- 1. Seleccione la subred en Subred(es). Después de seleccionar la primera subred, puede elegir otras adicionales.
	- 2. En Grupo(s) de seguridad, seleccione el grupo de seguridad que desea usar si especificó uno. Después de seleccionar el primer grupo de seguridad, puede elegir otros adicionales.

**a** Note

Cuando utiliza una VPC con su trabajo de reconocimiento de entidad personalizado, el DataAccessRole utilizado para las operaciones de creación e inicio debe tener permiso en la VPC desde la cual se ha accedido a los documentos de entrada y el bucket de salida.

- 17. (Opcional) Para agregar una etiqueta al reconocedor de entidades personalizado, ingrese un par valor-clave en Etiquetas. Seleccione Agregar etiqueta. Para eliminar este par antes de crear el reconocedor, seleccione Eliminar etiqueta.
- 18. Seleccione Capacitar.

El nuevo reconocedor aparecerá entonces en la lista y mostrará su estado. Primero se mostrará como Submitted. A continuación, se mostrará el Training de un clasificador que esté procesando documentos de entrenamiento, el Trained de un clasificador que esté listo para usarse y el In error de un clasificador que tenga un error. Puede hacer clic en un trabajo para obtener más información sobre el reconocedor, incluidos los mensajes de error.

Creación de un reconocedor de entidades personalizado mediante la consola - el manifiesto aumentado.

Cómo entrenar un reconocedor de entidades personalizado con un documento de texto plano, PDF o **Word** 

- 1. Inicie sesión en la consola de [Amazon Comprehend AWS Management Console](https://console.aws.amazon.com/comprehend/home?region=us-east-1#api-explorer:) y ábrala.
- 2. En el menú de la izquierda, seleccione Personalización y, a continuación, seleccione Reconocimiento de entidades personalizado.
- 3. Seleccione el Reconocedor de entrenamiento.
- 4. Asignarle un nombre al reconocedor. El nombre debe ser único en una región y en una cuenta.
- 5. Elija el idioma. Nota: Si está entrenando un documento PDF o Word, el idioma admitido es el inglés.
- 6. En Tipo de entidad personalizada, introduzca una etiqueta personalizada que desee que el reconocedor encuentre en el conjunto de datos.

El tipo de entidad debe estar en mayúscula y, si consta de más de una palabra, sepáralas con un guion bajo.

- 7. Seleccione Agregar etiqueta.
- 8. Si desea agregar un tipo de entidad adicional, introdúzcalo y, a continuación, seleccione Agregar tipo. Si desea eliminar uno de los tipos de entidad que ha agregado, seleccione Eliminar tipo y, a continuación, seleccione el tipo de entidad que desee eliminar de la lista. Puede incluir un máximo de 25 tipos de entidades.
- 9. Para cifrar un trabajo de entrenamiento, seleccione Cifrado de reconocedor y, luego, seleccione si desea utilizar una clave de KMS asociada a la cuenta actual o una de otra cuenta.
	- Si utiliza una clave asociada a la cuenta actual, elija la ID de clave para la ID de clave de KMS.
	- Si utiliza una clave asociada a una cuenta diferente, introduzca el ARN de la ID de clave en ARN de clave KMS.

### **a** Note

Para obtener más información sobre la creación y el uso de las claves de KMS y el cifrado asociado, consulte [AWS Key Management Service.](https://docs.aws.amazon.com/kms/latest/developerguide/overview.html)

#### 10. En Datos de entrenamiento, seleccione Manifiesto aumentado como formato de datos:

• Manifiesto aumentado: es un conjunto de datos etiquetado producido por Amazon SageMaker Ground Truth. Este archivo está en formato de líneas JSON. Cada línea en el archivo es un objeto JSON completo que contiene un documento de entrenamiento y sus etiquetas. Cada etiqueta anota una entidad con nombre en el documento de entrenamiento. Puede brindar hasta 5 archivos de manifiesto aumentados. Si utiliza documentos PDF para los datos de entrenamiento, debe seleccionar el manifiesto aumentado. Puede brindar hasta 5 archivos de manifiesto aumentados. Para cada archivo, puede asignar un nombre a un máximo de 5 atributos para usarlos como datos de entrenamiento.

Para obtener más información sobre los formatos disponibles y ver ejemplos, consulte [Entrenamiento de los modelos de reconocedores personalizados de entidades](#page-236-0).

11. Seleccione el tipo de modelo de entrenamiento.

Si seleccionó Documentos de texto sin formato, en Ubicación de entrada, introduzca la URL de Amazon S3 del archivo de manifiesto aumentado de Amazon SageMakerGround Truth. También puede navegar hasta el bucket o la carpeta de Amazon S3 donde se encuentran el/los manifiesto(s) aumentado(s) y seleccionar Seleccionar carpeta.

- 12. En Nombre del atributo, introduzca el nombre del atributo que contiene sus anotaciones. Si el archivo contiene anotaciones de varios trabajos de etiquetado encadenados, añada un atributo para cada trabajo. En este caso, cada atributo contiene el conjunto de anotaciones de un trabajo de etiquetado. Nota: Puede proporcionar hasta 5 nombres de atributos para cada archivo.
- 13. Seleccione Añadir.
- 14. Si seleccionaste PDF o documentos de Word en la ubicación de entrada, introduce la URL de Amazon S3 del archivo de manifiesto aumentado de Amazon SageMaker Ground Truth. También puede navegar hasta el bucket o la carpeta de Amazon S3 donde se encuentran el/los manifiesto(s) aumentado(s) y seleccionar Seleccionar carpeta.
- 15. Introduzca el prefijo S3 para sus archivos de datos Anotaciones. Estos son los documentos PDF que etiquetaste.
- 16. Introduzca el prefijo S3 para sus documentos fuente. Estos son los documentos PDF originales (objetos de datos) que proporcionó a Ground Truth para su trabajo de etiquetado.
- 17. Introduzca los nombres de los atributos que contienen sus anotaciones. Nota: Puede proporcionar hasta 5 nombres de atributos para cada archivo. Se ignorarán todos los atributos del archivo que no especifique.
- 18. En la sección rol de IAM, seleccione un rol de IAM existente o cree uno nuevo.
	- Elija un rol de IAM existente: seleccione esta opción si ya tiene un rol de IAM con permisos para acceder a los buckets de entrada y salida de Amazon S3.
	- Crear un nuevo rol de IAM: seleccione esta opción si desea crear un nuevo rol de IAM con los permisos adecuados para que Amazon Comprehend pueda acceder a los buckets de entrada y salida.

### **a** Note

Si los documentos de entrada están cifrados, el rol de IAM utilizado debe tener permiso de kms:Decrypt. Para obtener más información, consulte [Permisos](#page-493-0)  [necesarios para utilizar el cifrado KMS.](#page-493-0)

- 19. (Opcional) Para lanzar sus recursos a Amazon Comprehend desde una VPC, introduzca el ID de VPC en VPC o elija el ID en la lista desplegable.
	- 1. Seleccione la subred en Subred(es). Después de seleccionar la primera subred, puede elegir otras adicionales.
	- 2. En Grupo(s) de seguridad, seleccione el grupo de seguridad que desea usar si especificó uno. Después de seleccionar el primer grupo de seguridad, puede elegir otros adicionales.

**a** Note

Cuando utiliza una VPC con su trabajo de reconocimiento de entidad personalizado, el DataAccessRole utilizado para las operaciones de creación e inicio debe tener permiso en la VPC desde la cual se ha accedido a los documentos de entrada y el bucket de salida.

- 20. (Opcional) Para agregar una etiqueta al reconocedor de entidades personalizado, ingrese un par valor-clave en Etiquetas. Seleccione Agregar etiqueta. Para eliminar este par antes de crear el reconocedor, seleccione Eliminar etiqueta.
- 21. Seleccione Capacitar.

El nuevo reconocedor aparecerá entonces en la lista y mostrará su estado. Primero se mostrará como Submitted. A continuación, se mostrará el Training de un clasificador que esté procesando documentos de entrenamiento, el Trained de un clasificador que esté listo para usarse y el In error de un clasificador que tenga un error. Puede hacer clic en un trabajo para obtener más información sobre el reconocedor, incluidos los mensajes de error.

# <span id="page-244-0"></span>Entrenar reconocedores personalizados de entidades (API)

Para crear y entrenar un modelo de reconocimiento de entidades personalizado, utilice la operación de la API Amazon Comprehend [CreateEntityRecognizer](https://docs.aws.amazon.com/comprehend/latest/APIReference/API_CreateEntityRecognizer.html)

Temas

- [Entrenamiento de los reconocedores personalizados de entidades mediante la AWS Command](#page-244-1)  [Line Interface](#page-244-1)
- [Entrenamiento de los reconocedores personalizados de entidades mediante la AWS SDK for Java](#page-245-0)
- [Entrenamiento de los reconocedores de entidades personalizados mediante Python \(Boto3\)](#page-245-1)

<span id="page-244-1"></span>Entrenamiento de los reconocedores personalizados de entidades mediante la AWS Command Line Interface

Los siguientes ejemplos muestran el uso de la operación CreateEntityRecognizer y otras API asociadas con AWS CLI.

Los ejemplos están preparados para Unix, Linux y macOS. Para Windows, sustituya la barra diagonal invertida (\) utilizada como carácter de continuación de Unix al final de cada línea por el signo de intercalación (^).

Cree un reconocedor de entidades personalizado mediante el comando de la CLI createentity-recognizer. Para obtener información sobre el input-data-config parámetro, consulte la [CreateEntityRecognizerr](https://docs.aws.amazon.com/comprehend/latest/APIReference/API_CreateEntityRecognizer.html)eferencia de la API Amazon Comprehend.

```
aws comprehend create-entity-recognizer \ 
      --language-code en \ 
      --recognizer-name test-6 \ 
      --data-access-role-arn "arn:aws:iam::account number:role/service-role/
AmazonComprehendServiceRole-role" \ 
      --input-data-config "EntityTypes=[{Type=PERSON}],Documents={S3Uri=s3://Bucket 
  Name/Bucket Path/documents}, 
                 Annotations={S3Uri=s3://Bucket Name/Bucket Path/annotations}" \ 
      --region region
```
Enumere todos los reconocedores de entidades de una región mediante el comando de la CLI list-entity-recognizers.

```
aws comprehend list-entity-recognizers \ 
      --region region
```
Compruebe el estado del trabajo de los reconocedores personalizados de entidades mediante el comando de la CLI describe-entity-recognizer.

```
aws comprehend describe-entity-recognizer \ 
      --entity-recognizer-arn arn:aws:comprehend:region:account number:entity-
recognizer/test-6 \ 
      --region region
```
<span id="page-245-0"></span>Entrenamiento de los reconocedores personalizados de entidades mediante la AWS SDK for Java

En este ejemplo se crea un reconocedor personalizado de entidades y se entrena el modelo mediante Java

Para ver ejemplos de Amazon Comprehend que utilicen Java, consulte [Ejemplos de Java con](https://github.com/awsdocs/aws-doc-sdk-examples/tree/main/javav2/example_code/comprehend)  [Amazon Comprehend.](https://github.com/awsdocs/aws-doc-sdk-examples/tree/main/javav2/example_code/comprehend)

<span id="page-245-1"></span>Entrenamiento de los reconocedores de entidades personalizados mediante Python (Boto3)

Instanciar el SDK de Boto3:

```
import boto3
import uuid
comprehend = boto3.client("comprehend", region_name="region")
```
Crear un reconocedor de entidades:

```
response = comprehend.create_entity_recognizer( 
     RecognizerName="Recognizer-Name-Goes-Here-{}".format(str(uuid.uuid4())), 
     LanguageCode="en", 
     DataAccessRoleArn="Role ARN", 
     InputDataConfig={
```

```
 "EntityTypes": [ 
\{\hspace{.1cm} \} "Type": "ENTITY_TYPE" 
 } 
         ], 
         "Documents": { 
              "S3Uri": "s3://Bucket Name/Bucket Path/documents" 
         }, 
         "Annotations": { 
              "S3Uri": "s3://Bucket Name/Bucket Path/annotations" 
         } 
     }
)
recognizer_arn = response["EntityRecognizerArn"]
```
Enumerar todos los reconocedores:

response = comprehend.list\_entity\_recognizers()

Esperar a que el reconocedor de entidades alcance el estado TRAINED (ENTRENADO):

```
while True: 
     response = comprehend.describe_entity_recognizer( 
          EntityRecognizerArn=recognizer_arn 
     ) 
     status = response["EntityRecognizerProperties"]["Status"] 
     if "IN_ERROR" == status: 
          sys.exit(1) 
     if "TRAINED" == status: 
         break 
     time.sleep(10)
```
# <span id="page-246-0"></span>Métricas de reconocedores de entidades personalizados

Amazon Comprehend le proporciona métricas que le ayudan a estimar qué tan bien debería funcionar un reconocedor de entidades para su trabajo. Se basan en el entrenamiento del modelo de reconocedor y, por lo tanto, si bien representan con precisión el rendimiento del modelo durante el entrenamiento, solo son una aproximación del rendimiento de la API durante el descubrimiento de entidades.

Las métricas se devuelven cada vez que se devuelven los metadatos de un reconocedor de entidades entrenado.

Amazon Comprehend admite el entrenamiento de un modelo en hasta 25 entidades a la vez. Cuando las métricas provienen de un reconocedor de entidades capacitado, las puntuaciones se calculan tanto para el reconocedor en su conjunto (métricas globales) como para cada entidad individual (métricas de entidades).

Hay tres métricas disponibles, tanto globales como de entidad:

• Precisión

Esto indica la fracción de entidades producidas por el sistema que están correctamente identificadas y etiquetadas correctamente. Esto muestra cuántas veces la identificación de la entidad del modelo es realmente una buena identificación. Es un porcentaje del número total de identificaciones.

En otras palabras, la precisión se basa en positivos verdaderos (tp) y falsos positivos (fp) y se calcula como precisión =  $tp / (tp + fp)$ .

Por ejemplo, si un modelo predice que hay dos ejemplos de una entidad en un documento, cuando en realidad solo hay uno, el resultado es un positivo verdadero y otro falso positivo. En este caso, precisión = 1 / (1 + 1). La precisión es del 50 %, ya que una de las dos entidades identificadas por el modelo es correcta.

#### • Exhaustividad

Esto indica la fracción de entidades presentes en los documentos que están correctamente identificadas y etiquetadas. Matemáticamente, esto se define en términos del número total de identificaciones correctas positivas verdaderas (tp) y falsas negativas (fn) de las identificaciones omitidas.

Se calcula como exhaustividad = tp / (tp + fn). Por ejemplo, si un modelo identifica correctamente una entidad, pero omite otras dos instancias en las que esa entidad está presente, el resultado es un positivo verdadero y dos falsos negativos. En este caso, exhaustividad =  $1/(1 + 2)$ . La exhaustividad es del 33,33 %, ya que una de las tres posibles entidades es correcta.

• Puntuación de F1

Se trata de una combinación de las métricas de precisión y exhaustividad, que miden la precisión general del modelo para el reconocimiento personalizado de entidades. La puntuación F1 es la media armónica de las métricas de precisión y exhaustividad: F1 = 2 \* Precisión \* Exhaustividad / (Precisión + Exhaustividad).

#### **a** Note

Intuitivamente, la media armónica penaliza los extremos más que la media simple u otras medias (por ejemplo: precision = 0, recall = 1 se podría lograr de forma trivial prediciendo todos los intervalos posibles. En este caso, el promedio simple sería 0,5, pero F1 le penalizaría con 0).

En los ejemplos anteriores, precision = 50 % y recall = 33,33 %, por lo tanto F1 =  $2 * 0.5 *$ 0,3333/(0,5 + 0,3333). La puntuación F1 es de .3975, o sea, un 39,75 %.

Métricas de entidades globales e individuales

La relación entre las métricas de entidades globales e individuales se puede ver al analizar la siguiente oración para entidades que son un lugar o una persona

```
John Washington and his friend Smith live in San Francisco, work in San Diego, and own 
     a house in Seattle.
```
En nuestro ejemplo, el modelo hace las siguientes predicciones.

```
John Washington = Person
Smith = Place
San Francisco = Place
San Diego = Place
Seattle = Person
```
Sin embargo, las predicciones deberían haber sido las siguientes.

```
John Washington = Person
Smith = Person 
San Francisco = Place
San Diego = Place
```
Seattle = Place

Las métricas de las entidades individuales para ello serían:

```
entity: Person 
   True positive (TP) = 1 (because John Washington is correctly predicted to be a 
     Person). 
   False positive (FP) = 1 (because Seattle is incorrectly predicted to be a Person, 
     but is actually a Place). 
   False negative (FN) = 1 (because Smith is incorrectly predicted to be a Place, but 
     is actually a Person). 
  Precision = 1 / (1 + 1) = 0.5 or 50%
  Recall = 1 / (1+1) = 0.5 or 50%
  F1 Score = 2 * 0.5 * 0.5 / (0.5 + 0.5) = 0.5 or 50%
entity: Place 
   TP = 2 (because San Francisco and San Diego are each correctly predicted to be a 
     Place). 
   FP = 1 (because Smith is incorrectly predicted to be a Place, but is actually a 
     Person). 
   FN = 1 (because Seattle is incorrectly predicted to be a Person, but is actually a 
     Place). 
  Precision = 2 / (2+1) = 0.6667 or 66.67%
  Recall = 2 / (2+1) = 0.6667 or 66.67%
  F1 Score = 2 * 0.6667 * 0.6667 / (0.6667 + 0.6667) = 0.6667 or 66.67%
```
Las métricas globales para ello serían:

Global:

```
Global: 
   TP = 3 (because John Washington, San Francisco and San Diego are predicted 
  correctly. 
     This is also the sum of all individual entity TP). 
   FP = 2 (because Seattle is predicted as Person and Smith is predicted as Place. This 
     is the sum of all individual entity FP). 
   FN = 2 (because Seattle is predicted as Person and Smith is predicted as Place. This 
     is the sum of all individual FN). 
  Global Precision = 3 / (3 + 2) = 0.6 or 60%
     (Global Precision = Global TP / (Global TP + Global FP)) 
  Global Recall = 3 / (3+2) = 0.6 or 60%
     (Global Recall = Global TP / (Global TP + Global FN)) 
  Global F1Score = 2 * 0.6 * 0.6 / (0.6 + 0.6) = 0.6 or 60%
```
 (Global F1Score = 2 \* Global Precision \* Global Recall / (Global Precision + Global Recall))

<span id="page-250-1"></span>Mejora del rendimiento del reconocedor de entidades personalizado

Estas métricas proporcionan información sobre la precisión con la que funcionará el modelo entrenado cuando se utilice para identificar entidades. Estas son algunas opciones que puede utilizar para mejorar sus métricas si son inferiores a sus expectativas:

- 1. En función de si utiliza [Annotations](#page-222-0) o [Listas de entidades \(solo texto sin formato\)](#page-219-0), asegúrese de seguir las directrices de la documentación correspondiente para mejorar la calidad de los datos. Si observa mejores métricas después de mejorar los datos y volver a entrenar el modelo, puede seguir iterando y mejorando la calidad de los datos para lograr un mejor rendimiento del modelo.
- 2. Si utiliza una lista de entidades, considere usar anotaciones en su lugar. Generalmente, las anotaciones manuales pueden mejorar los resultados.
- 3. Si está seguro de que no hay ningún problema con la calidad de los datos y, sin embargo, las métricas siguen siendo excesivamente bajas, envíe una solicitud de asistencia.

# <span id="page-250-0"></span>Ejecución de análisis de reconocedores personalizados en tiempo real

El análisis en tiempo real es útil para las aplicaciones que procesan documentos pequeños a medida que llegan. Por ejemplo, puede detectar entidades personalizadas en publicaciones en redes sociales, solicitudes de asistencia o reseñas de clientes.

#### **a** Antes de empezar

Necesita un modelo de reconocimiento de entidades personalizado (también conocido como reconocedor) antes de poder detectar entidades personalizadas. Para obtener más información acerca de estos modelos, consulte [the section called "Entrenamiento de modelos](#page-236-0)  [de reconocedores"](#page-236-0).

Un reconocedor entrenado con anotaciones de texto sin formato admite la detección de entidades únicamente en documentos de texto sin formato. Un reconocedor entrenado con anotaciones de documentos PDF permite la detección de entidades en documentos de texto sin formato, imágenes,

archivos PDF y documentos de Word. Para obtener más información acerca de los archivos de entrada, consulte [Entradas para análisis personalizados en tiempo real](#page-159-0).

Si planea analizar archivos de imagen o documentos PDF escaneados, su política de IAM debe conceder permisos para usar dos métodos de la API Amazon Textract DetectDocumentText ( AnalyzeDocumenty). Amazon Comprehend invoca estos métodos durante la extracción de texto. Para ver una política de ejemplo, consulte [Permisos necesarios para realizar acciones de análisis de](#page-492-0)  [documentos](#page-492-0).

Temas

- [Análisis en tiempo real para el reconocimiento personalizado de entidades \(consola\)](#page-251-0)
- [Análisis en tiempo real para el reconocimiento personalizado de entidades \(API\)](#page-253-0)
- [Salidas para análisis en tiempo real](#page-256-0)

# <span id="page-251-0"></span>Análisis en tiempo real para el reconocimiento personalizado de entidades (consola)

Puede utilizar la consola Amazon Comprehend para llevar a cabo un análisis en tiempo real con un modelo personalizado. En primer lugar, debe crear un punto de conexión para llevar a cabo el análisis en tiempo real. Tras crear el punto de conexión, realice el análisis en tiempo real.

Para obtener información sobre el aprovisionamiento, el rendimiento de los puntos de conexión y los costes asociados, consulte [Uso de puntos de conexión de Amazon Comprehend.](#page-323-0)

#### Temas

- [Creación de un punto de conexión para la detección personalizada de entidades](#page-251-1)
- [Detección de entidades personalizadas en ejecución en tiempo real](#page-252-0)

## <span id="page-251-1"></span>Creación de un punto de conexión para la detección personalizada de entidades

Cómo crear un punto de conexión (consola)

- 1. Inicie sesión en la AWS Management Console y abra la consola de Amazon Comprehend en <https://console.aws.amazon.com/comprehend/>
- 2. En el menú de la izquierda, seleccione Puntos de conexión y haga clic sobre la opción Crear un punto de conexión. Se abre la pantalla Crear un punto de conexión.
- 3. Asigne un nombre al punto de conexión. El nombre debe ser único en la región y la cuenta actuales.
- 4. Elija un modelo personalizado al que desea asociar el punto de conexión recién creado. En el menú desplegable, puede buscar por nombre de modelo.

### **a** Note

Debe crear un modelo antes de poder adjuntarle un punto de conexión. Si aún no tiene ningún modelo, consulte [Entrenamiento de los modelos de reconocedores](#page-236-0) [personalizados de entidades.](#page-236-0)

- 5. (Opcional) Para agregar una etiqueta al punto de conexión, introduzca un par clave-valor en Etiquetas y elija Agregar etiqueta. Para eliminar este par antes de crear el punto de conexión, elija Eliminar etiqueta.
- 6. Introduzca el número de unidades de inferencia (UI) que desea asignar al punto de conexión. Cada unidad representa un rendimiento de 100 caracteres por segundo para un máximo de dos documentos por segundo. Para obtener más información acerca del rendimiento de los puntos de conexión, consulte [Uso de puntos de conexión de Amazon Comprehend](#page-323-0).
- 7. (Opcional) Si va a crear un nuevo punto de conexión, tiene la opción de utilizar el estimador de IU. El estimador puede ayudarlo a determinar la cantidad de UI que debe solicitar. El número de unidades de inferencia depende del rendimiento o del número de caracteres que desee analizar por segundo.
- 8. En el Resumen de compras, revise el coste estimado por hora, día y mes de los puntos de conexión.
- 9. Seleccione la casilla de verificación si entiende que su cuenta acumula cargos por el punto de conexión desde el momento en que se inicia hasta que lo elimina.
- 10. Seleccione Crear punto de conexión.

## <span id="page-252-0"></span>Detección de entidades personalizadas en ejecución en tiempo real

Tras crear un punto de conexión para su modelo de reconocimiento de entidades personalizado, puede llevar a cabo un análisis en tiempo real para detectar entidades en documentos individuales.

Siga los pasos que se indican a continuación para detectar entidades personalizadas en el texto mediante la consola de Amazon Comprehend.

- 1. Inicie sesión en la AWS Management Console y abra la consola de Amazon Comprehend en <https://console.aws.amazon.com/comprehend/>
- 2. En el menú de la izquierda, seleccione Análisis en tiempo real.
- 3. En la sección Entrada de texto, en Tipo de análisis, seleccione Personalizado.
- 4. En Seleccionar punto de conexión, elija el punto de conexión que esté asociado al modelo de detección de entidades que desee utilizar.
- 5. Para especificar los datos de entrada para el análisis, puede introducir texto o cargar un archivo.
	- Para introducir texto:
		- a. Seleccione Introducir texto.
		- b. Introduzca el texto que desea analizar.
	- Para cargar un archivo:
		- a. Elija Cargar archivo y cargue el archivo.
		- b. (Opcional) En Acciones de lectura avanzadas, usted puede anular las acciones predeterminadas para la extracción de texto. Para obtener más detalles, consulte [Configuración de las opciones de extracción de texto](#page-165-0).
- 6. Seleccione Analizar. La consola muestra el resultado del análisis, junto con una evaluación de confianza.

# Análisis en tiempo real para el reconocimiento personalizado de entidades (API)

Puede utilizar la consola Amazon Comprehend para llevar a cabo un análisis en tiempo real con un modelo personalizado. En primer lugar, debe crear un punto de conexión para llevar a cabo el análisis en tiempo real. Tras crear el punto de conexión, realice el análisis en tiempo real.

Para obtener información sobre el aprovisionamiento, el rendimiento de los puntos de conexión y los costes asociados, consulte [Uso de puntos de conexión de Amazon Comprehend.](#page-323-0)

Temas

- [Creación de un punto de conexión para la detección personalizada de entidades](#page-254-0)
- [Detección de entidades personalizadas en ejecución en tiempo real](#page-252-0)

<span id="page-254-0"></span>Creación de un punto de conexión para la detección personalizada de entidades

Para obtener información acerca de los costes asociados a los puntos de conexión, consulte [Uso de](#page-323-0) [puntos de conexión de Amazon Comprehend.](#page-323-0)

Creación de un punto de conexión con AWS CLI

Para crear un punto de conexión mediante AWS CLI, use el comando create-endpoint:

```
$ aws comprehend create-endpoint \
> --desired-inference-units number of inference units \
> --endpoint-name endpoint name \
> --model-arn arn:aws:comprehend:region:account-id:model/example \
> --tags Key=Key,Value=Value
```
Si el comando se ejecuta correctamente, Amazon Comprehend responde con el ARN del punto de conexión:

```
{ 
    "EndpointArn": "Arn"
}
```
Para obtener más información sobre este comando, los argumentos de los parámetros y su salida, y su salida, consulte [create-endpoint](https://docs.aws.amazon.com/cli/latest/reference/comprehend/create-endpoint.html) en la Referencia de comandos AWS CLI.

Detección de entidades personalizadas en ejecución en tiempo real

Después de crear un punto final para su modelo de reconocedor de entidades personalizado, utilice el punto final para ejecutar la operación de [DetectEntitiesA](https://docs.aws.amazon.com/comprehend/latest/APIReference/API_DetectEntities.html)PI. Puede introducir texto utilizando el parámetro text o bytes. Introduzca los demás tipos de entrada mediante el parámetro bytes.

En el caso de los archivos de imagen y los archivos PDF, puede utilizar el parámetro DocumentReaderConfig para anular las acciones de extracción de texto predeterminadas. Para obtener más detalles, consulte [Configuración de las opciones de extracción de texto](#page-165-0).

Detectar entidades en el texto mediante la AWS CLI

Para detectar entidades personalizadas en el texto, ejecute el comando detect-entities con el texto introducido en el parámetro text.

Example : Utilice la CLI para detectar entidades en el texto de entrada

```
$ aws comprehend detect-entities \
> --endpoint-arn arn \
> --language-code en \
> --text "Andy Jassy is the CEO of Amazon."
```
Si el comando se ejecuta correctamente, Amazon Comprehend responde con el análisis. Para cada entidad que Amazon Comprehend detecta, proporciona el tipo de entidad, el texto, la ubicación y la puntuación de confianza.

Detectar entidades en documentos semiestructurados mediante AWS CLI

Para detectar entidades personalizadas en un archivo PDF, Word o de imagen, ejecute el comando detect-entities con el archivo de entrada en el parámetro bytes.

Example : Utilice la CLI para detectar entidades en un archivo de imagen

Este ejemplo muestra cómo pasar el archivo de imagen utilizando la opción fileb de codificación base64 de los bytes de la imagen. Para obtener más información, consulte [Objetos binarios de gran](https://docs.aws.amazon.com/cli/latest/userguide/cli-usage-parameters-types.html#parameter-type-blob) [tamaño](https://docs.aws.amazon.com/cli/latest/userguide/cli-usage-parameters-types.html#parameter-type-blob) en la Guía del usuario de AWS Command Line Interface.

En este ejemplo, también se incluye un archivo JSON denominado config.json, destinado a configurar las opciones de extracción de texto.

```
$ aws comprehend detect-entities \
> --endpoint-arn arn \
> --language-code en \
> --bytes fileb://image1.jpg \
> --document-reader-config file://config.json
```
El archivo config.json contiene la salida siguiente.

```
\{ "DocumentReadMode": "FORCE_DOCUMENT_READ_ACTION", 
    "DocumentReadAction": "TEXTRACT_DETECT_DOCUMENT_TEXT" 
 }
```
Para obtener más información sobre la sintaxis de los comandos, consulte la [DetectEntities](https://docs.aws.amazon.com/comprehend/latest/APIReference/API_DetectEntities.html)referencia de la API de Amazon Comprehend.

## Salidas para análisis en tiempo real

Salidas para entradas de texto

Si introduce texto mediante el parámetro Text, la salida consiste en una matriz de entidades detectadas por el análisis. En el siguiente ejemplo se muestra un análisis que detectó dos entidades de JUDGE.

```
{ 
          "Entities": 
         \Gamma\{\hspace{.1cm} \} "BeginOffset": 0, 
                   "EndOffset": 22, 
                   "Score": 0.9763959646224976, 
                   "Text": "John Johnson", 
                   "Type": "JUDGE" 
               }, 
\{\hspace{.1cm} \} "BeginOffset": 11, 
                   "EndOffset": 15, 
                   "Score": 0.9615424871444702, 
                   "Text": "Thomas Kincaid", 
                   "Type": "JUDGE" 
 } 
         \mathbf{I} }
```
## Salidas para entradas semiestructuradas

En el caso de un documento de entrada semiestructurado o un archivo de texto, la salida puede incluir los siguientes campos adicionales:

- DocumentMetadata Extracción de información sobre el documento. Los metadatos incluyen una lista de páginas del documento, con el número de caracteres extraídos de cada página. Este campo está presente en la respuesta si la solicitud incluía el parámetro Byte.
- DocumentType El tipo de documento para cada página del documento de entrada. Este campo está presente en la respuesta para una solicitud que incluía el parámetro Byte.
- Bloques: información sobre cada bloque de texto del documento de entrada. Los bloques están anidados. Un bloque de página contiene un bloque para cada línea de texto, que contiene un bloque para cada palabra. Este campo está presente en la respuesta para una solicitud que incluía el parámetro Byte.
- BlockReferences Una referencia a cada bloque de esta entidad. Este campo está presente en la respuesta para una solicitud que incluía el parámetro Byte. El campo no está presente en los archivos de texto.
- Errores: errores a nivel de la página que el sistema detectó al procesar el documento de entrada. El campo está vacío si el sistema no ha detectado ningún error.

Para obtener descripciones de estos campos de salida, consulte la [DetectEntitiesr](https://docs.aws.amazon.com/comprehend/latest/APIReference/API_DetectEntities.html)eferencia de la API de Amazon Comprehend. Para obtener más información sobre los elementos de diseño, consulte los [objetos de análisis de Amazon Textract](https://docs.aws.amazon.com/textract/latest/dg/how-it-works-document-layout.html) en la Guía para desarrolladores de Amazon Textract.

En el siguiente ejemplo se muestra la salida de un documento de entrada en formato PDF escaneado de una página.

```
{ 
     "Entities": [{ 
         "Score": 0.9984670877456665, 
         "Type": "DATE-TIME", 
         "Text": "September 4,", 
         "BlockReferences": [{ 
              "BlockId": "42dcaaee-c484-4b5d-9e3f-ae0be928b3e1", 
              "BeginOffset": 0, 
              "EndOffset": 12, 
              "ChildBlocks": [{ 
                      "ChildBlockId": "6e9cbb43-f8be-4da0-9a4b-ff9a6c350a14", 
                      "BeginOffset": 0, 
                      "EndOffset": 9 
                  }, 
\overline{a} "ChildBlockId": "599e0d53-ae9f-491b-a762-459b22c79ff5", 
                      "BeginOffset": 0, 
                      "EndOffset": 2 
                  }, 
\overline{a} "ChildBlockId": "599e0d53-ae9f-491b-a762-459b22c79ff5", 
                      "BeginOffset": 0, 
                      "EndOffset": 2
```

```
 } 
 ] 
        }] 
    }], 
     "DocumentMetadata": { 
         "Pages": 1, 
         "ExtractedCharacters": [{ 
             "Page": 1, 
             "Count": 609 
        }] 
    }, 
     "DocumentType": [{ 
         "Page": 1, 
         "Type": "SCANNED_PDF" 
    }], 
     "Blocks": [{ 
         "Id": "ee82edf3-28de-4d63-8883-40e2e4938ccb", 
         "BlockType": "LINE", 
         "Text": "Your Band", 
         "Page": 1, 
         "Geometry": { 
             "BoundingBox": { 
                 "Height": 0.024125460535287857, 
                 "Left": 0.11745482683181763, 
                 "Top": 0.06821706146001816, 
                 "Width": 0.12074867635965347 
             }, 
             "Polygon": [{ 
                     "X": 0.11745482683181763, 
                     "Y": 0.06821706146001816 
                 }, 
\overline{a} "X": 0.2382034957408905, 
                     "Y": 0.06821706146001816 
                 }, 
\overline{a} "X": 0.2382034957408905, 
                     "Y": 0.09234252572059631 
                 }, 
\overline{a} "X": 0.11745482683181763, 
                     "Y": 0.09234252572059631 
 } 
 ]
```

```
 }, 
          "Relationships": [{ 
               "Ids": [ 
                    "b105c561-c8d9-485a-a728-7a5b1a308935", 
                    "60ecb119-3173-4de2-8c5d-de182a5f86a5" 
               ], 
               "Type": "CHILD" 
          }] 
     }]
}
```
El siguiente ejemplo muestra la salida para el análisis de un documento PDF nativo.

Example Ejemplo de salida de un análisis de reconocimiento de entidades personalizado de un documento PDF

```
{ 
           "Blocks": 
          \Gamma\{\hspace{.1cm} \} "BlockType": "LINE", 
                      "Geometry": 
\overline{a} "BoundingBox": 
\{ \} "Height": 0.012575757575757575, 
                                "Left": 0.0, 
                                "Top": 0.0015063131313131314, 
                                "Width": 0.02262091503267974 
\mathbb{R}, \mathbb{R}, \mathbb{R}, \mathbb{R}, \mathbb{R}, \mathbb{R}, \mathbb{R}, \mathbb{R}, \mathbb{R}, \mathbb{R}, \mathbb{R}, \mathbb{R}, \mathbb{R}, \mathbb{R}, \mathbb{R}, \mathbb{R}, \mathbb{R}, \mathbb{R}, \mathbb{R}, \mathbb{R}, \mathbb{R}, \mathbb{R},  "Polygon": 
in the company of the company of the
 { 
                                      "X": 0.0, 
                                      "Y": 0.0015063131313131314 
\},
 { 
                                      "X": 0.02262091503267974, 
                                      "Y": 0.0015063131313131314 
\},
 { 
                                      "X": 0.02262091503267974, 
                                      "Y": 0.014082070707070706
```

```
\}, \{ { 
                                   "X": 0.0, 
                                   "Y": 0.014082070707070706 
 } 
\sim 100 \sim 100 \sim 100 \sim 100 \sim 100 \sim 100 \sim 100 \sim 100 \sim 100 \sim 100 \sim 100 \sim 100 \sim 100 \sim 100 \sim 100 \sim 100 \sim 100 \sim 100 \sim 100 \sim 100 \sim 100 \sim 100 \sim 100 \sim 100 \sim 
                    }, 
                    "Id": "4330efed-6334-4fc4-ba48-e050afa95c8d", 
                    "Page": 1, 
                    "Relationships": 
\blacksquare\{ "ids": 
the contract of the contract of the contract of the contract of the contract of the contract of the contract of
                                   "f343ce48-583d-4abe-b84b-a232e266450f" 
, and the contract of \mathbf{I}, \mathbf{I} "type": "CHILD" 
1999 1999 1999 1999 1999
                    ], 
                    "Text": "S-3" 
               }, 
               { 
                    "BlockType": "WORD", 
                    "Geometry": 
\overline{a} "BoundingBox": 
\{ "Height": 0.012575757575757575, 
                              "Left": 0.0, 
                              "Top": 0.0015063131313131314, 
                              "Width": 0.02262091503267974 
\}, \{ "Polygon": 
the contract of the contract of the contract of the contract of the contract of the contract of the contract of
 { 
                                   "X": 0.0, 
                                   "Y": 0.0015063131313131314 
\}, \{ { 
                                   "X": 0.02262091503267974, 
                                   "Y": 0.0015063131313131314 
\}, \{ { 
                                   "X": 0.02262091503267974,
```

```
 "Y": 0.014082070707070706 
\}, \{ { 
                                     "X": 0.0, 
                                     "Y": 0.014082070707070706 
 } 
\sim 100 \sim 100 \sim 100 \sim 100 \sim 100 \sim 100 \sim 100 \sim 100 \sim 100 \sim 100 \sim 100 \sim 100 \sim 100 \sim 100 \sim 100 \sim 100 \sim 100 \sim 100 \sim 100 \sim 100 \sim 100 \sim 100 \sim 100 \sim 100 \sim 
                     }, 
                     "Id": "f343ce48-583d-4abe-b84b-a232e266450f", 
                     "Page": 1, 
                     "Relationships": 
                     [], 
                     "Text": "S-3" 
                } 
           ], 
           "DocumentMetadata": 
           { 
                "PageNumber": 1, 
                "Pages": 1 
           }, 
           "DocumentType": "NativePDF", 
           "Entities": 
          \Gamma { 
                     "BlockReferences": 
\blacksquare\{ "BeginOffset": 25, 
                                "BlockId": "4330efed-6334-4fc4-ba48-e050afa95c8d", 
                                "ChildBlocks": 
the contract of the contract of the contract of the contract of the contract of the contract of the contract of
\{ "BeginOffset": 1, 
                                          "ChildBlockId": "cbba5534-ac69-4bc4-beef-306c659f70a6", 
                                          "EndOffset": 6 
 } 
, and the contract of \mathbf{I}, \mathbf{I} "EndOffset": 30 
1999 1999 1999 1999 1999
                     ], 
                     "Score": 0.9998825926329088, 
                     "Text": "0.001", 
                     "Type": "OFFERING_PRICE" 
                },
```

```
\{\hspace{.1cm} \} "BlockReferences": 
\blacksquare\{ "BeginOffset": 41, 
                          "BlockId": "f343ce48-583d-4abe-b84b-a232e266450f", 
                          "ChildBlocks": 
the contract of the contract of the contract of the contract of the contract of the contract of the contract of
\{ "BeginOffset": 0, 
                                   "ChildBlockId": "292a2e26-21f0-401b-a2bf-03aa4c47f787", 
                                   "EndOffset": 9 
 } 
, and the contract of \mathbf{I}, \mathbf{I} "EndOffset": 50 
1999 1999 1999 1999 1999
 ], 
                  "Score": 0.9809727537330395, 
                  "Text": "6,097,560", 
                  "Type": "OFFERED_SHARES" 
 } 
         ], 
         "File": "example.pdf", 
         "Version": "2021-04-30" 
     }
```
# Realización de trabajos de análisis para el reconocimiento personalizado de entidades

Usted puede llevar a cabo un trabajo de análisis asíncrono para detectar entidades personalizadas en un conjunto de uno o más documentos.

#### **a** Antes de empezar

Necesita un modelo de reconocimiento de entidades personalizado (también conocido como reconocedor) antes de poder detectar entidades personalizadas. Para obtener más información acerca de estos modelos, consulte [the section called "Entrenamiento de modelos](#page-236-0)  [de reconocedores"](#page-236-0).

Un reconocedor entrenado con anotaciones de texto sin formato admite la detección de entidades únicamente en documentos de texto sin formato. Un reconocedor entrenado con anotaciones de documentos PDF permite la detección de entidades en documentos de texto sin formato, imágenes, archivos PDF y documentos de Word. En el caso de los archivos que no son de texto, Amazon Comprehend extrae el texto antes de llevar a cabo el análisis. Para obtener más información acerca de los archivos de entrada, consulte [Entradas para análisis personalizados asíncronos](#page-162-0).

Si planea analizar archivos de imagen o documentos PDF escaneados, su política de IAM debe conceder permisos para usar dos métodos de la API Amazon Textract DetectDocumentText ( AnalyzeDocumenty). Amazon Comprehend invoca estos métodos durante la extracción de texto. Para ver una política de ejemplo, consulte [Permisos necesarios para realizar acciones de análisis de](#page-492-0)  [documentos](#page-492-0).

Para realizar un trabajo de análisis asíncrono, lleve a cabo los siguientes pasos generales:

- 1. Almacene los documentos en un bucket de Amazon S3.
- 2. Utilice la API o la consola para iniciar el trabajo de análisis.
- 3. Monitorice el progreso del trabajo de análisis.
- 4. Una vez finalizado el trabajo, recupere los resultados del análisis del bucket de S3 que especificó al iniciar el trabajo.

### Temas

- [Inicio de un trabajo de detección de entidades personalizado \(consola\)](#page-263-0)
- [Cómo iniciar un trabajo de detección de entidades personalizadas \(API\)](#page-265-0)
- [Salidas para trabajos de análisis asíncronos](#page-269-0)

## <span id="page-263-0"></span>Inicio de un trabajo de detección de entidades personalizado (consola)

Puede utilizar la consola para iniciar y supervisar un trabajo de análisis asíncrono para el reconocimiento personalizado de entidades.

Para iniciar un trabajo de análisis asíncrono

1. Inicie sesión en la AWS Management Console y abra la consola de Amazon Comprehend en <https://console.aws.amazon.com/comprehend/>.

- 2. En el menú de la izquierda, seleccione Trabajos de análisis y, a continuación, seleccione Crear trabajo.
- 3. Asigne un nombre al trabajo de clasificación. El nombre debe ser único para su cuenta y su región actual.
- 4. En Tipo de análisis, seleccione Reconocimiento de entidades personalizado.
- 5. En el Modelo de reconocedor, seleccione el reconocedor de entidades personalizado que desee utilizar.
- 6. En Versión, seleccione la versión del reconocedor que desee utilizar.
- 7. (Opcional) Si decide cifrar los datos que Amazon Comprehend utiliza al procesar su trabajo, seleccione Cifrado de tareas. A continuación, elija si desea utilizar una clave de KMS asociada a la cuenta actual o una de otra cuenta.
	- Si utiliza una clave asociada a la cuenta actual, elija el ID de clave para el ID de la clave KMS.
	- Si utiliza una clave asociada a una cuenta diferente, introduzca el ARN del ID de clave que figura en el ID de la clave KMS.

### **a** Note

Para obtener más información sobre la creación y el uso de las claves de KMS y el cifrado asociado, consulte el [Servicio de administración de claves \(KMS\).](https://docs.aws.amazon.com/kms/latest/developerguide/overview.html)

- 8. En Datos de entrada, introduzca la ubicación del bucket de Amazon S3 que contiene los documentos de entrada o navegue hacia él seleccionando Explorar S3. Este bucket debe estar en la misma región que la API a la que está llamando. El rol de IAM que utiliza para los permisos de acceso al trabajo de análisis debe tener permisos de lectura para el bucket de S3.
- 9. (Opcional) Para el Formato de entrada puede elegir el formato de los documentos de entrada. El formato puede ser un documento por archivo o un documento por línea en un solo archivo. Un documento por línea solo se aplica a los documentos de texto.
- 10. (Opcional) En el modo de lectura de documentos, puede anular las acciones de extracción de texto predeterminadas. Para obtener más información, consulte [Configuración de las opciones](#page-165-0)  [de extracción de texto](#page-165-0).
- 11. En Datos de salida, introduzca la ubicación del bucket de Amazon S3 en la que Amazon Comprehend debe escribir los datos de salida del trabajo o diríjase a él seleccionando Explorar S3. Este bucket debe estar en la misma región que la API a la que está llamando. El rol de IAM

que utilice para los permisos de acceso al trabajo de clasificación debe tener permisos de lectura para el bucket de S3.

- 12. (Opcional) Si decide cifrar el resultado de salida de su trabajo, seleccione Cifrado. A continuación, elija si desea utilizar una clave de KMS asociada a la cuenta actual o una de otra cuenta.
	- Si utiliza una clave asociada a la cuenta actual, seleccione el alias o el ID de la clave para el ID de la clave KMS.
	- Si utiliza una clave asociada a una cuenta diferente, introduzca el ARN del alias o ID de la clave que figura en el ID de la clave KMS.
- 13. (Opcional) Para lanzar sus recursos a Amazon Comprehend desde una VPC, introduzca el ID de VPC en VPC o elija el ID en la lista desplegable.
	- 1. Seleccione la subred en Subred(es). Después de seleccionar la primera subred, puede elegir otras adicionales.
	- 2. En Grupo(s) de seguridad, seleccione el grupo de seguridad que desea usar si especificó uno. Después de seleccionar el primer grupo de seguridad, puedes elegir otros adicionales.

## **a** Note

Cuando utiliza una VPC con su trabajo de análisis, el DataAccessRole utilizado para las operaciones de creación e inicio debe tener permiso para que la VPC acceda al bucket de salida.

14. Elija Crear trabajo para crear el trabajo de reconocimiento de entidades.

# <span id="page-265-0"></span>Cómo iniciar un trabajo de detección de entidades personalizadas (API)

Puede utilizar la API para iniciar y supervisar un trabajo de análisis asíncrono para el reconocimiento de entidades personalizado.

Para iniciar un trabajo de detección de entidades personalizado con la [StartEntitiesDetectionJobo](https://docs.aws.amazon.com/comprehend/latest/APIReference/API_StartEntitiesDetectionJob.html)peración, debe proporcionar el EntityRecognizerArn, que es el nombre de recurso de Amazon (ARN) del modelo entrenado. Puede encontrar este ARN en la respuesta a la [CreateEntityRecognizero](https://docs.aws.amazon.com/comprehend/latest/APIReference/API_CreateEntityRecognizer.html)peración.

### Temas

- [Detectar entidades personalizadas mediante el AWS Command Line Interface](#page-266-0)
- [Detección de entidades personalizadas mediante el AWS SDK for Java](#page-266-1)
- [Detectar entidades personalizadas mediante el AWS SDK for Python \(Boto3\)](#page-266-2)
- [Anulación de las acciones de la API para los archivos PDF](#page-268-0)

<span id="page-266-0"></span>Detectar entidades personalizadas mediante el AWS Command Line Interface

Utilice el ejemplo siguiente para entornos Unix, Linux y macOS. Para Windows, sustituya la barra diagonal invertida (\) utilizada como carácter de continuación de Unix al final de cada línea por el signo de intercalación (^). Para detectar entidades personalizadas en un conjunto de documentos, utilice la siguiente sintaxis de solicitud:

```
aws comprehend start-entities-detection-job \ 
      --entity-recognizer-arn "arn:aws:comprehend:region:account number:entity-
recognizer/test-6" \ 
     --job-name infer-1 \
      --data-access-role-arn "arn:aws:iam::account number:role/service-role/
AmazonComprehendServiceRole-role" \ 
      --language-code en \ 
      --input-data-config "S3Uri=s3://Bucket Name/Bucket Path" \ 
      --output-data-config "S3Uri=s3://Bucket Name/Bucket Path/" \ 
      --region region
```
Amazon Comprehend responde con JobID y JobStatus y devolverá la salida del trabajo en el bucket de S3 que especificó en la solicitud.

<span id="page-266-1"></span>Detección de entidades personalizadas mediante el AWS SDK for Java

Para ver ejemplos de Amazon Comprehend que utilicen Java, consulte [Ejemplos de Java con](https://github.com/awsdocs/aws-doc-sdk-examples/tree/main/javav2/example_code/comprehend)  [Amazon Comprehend.](https://github.com/awsdocs/aws-doc-sdk-examples/tree/main/javav2/example_code/comprehend)

<span id="page-266-2"></span>Detectar entidades personalizadas mediante el AWS SDK for Python (Boto3)

En este ejemplo se crea un reconocedor de entidades personalizadas, se entrena el modelo y, a continuación, se ejecuta en una tarea de reconocimiento de entidades mediante el AWS SDK for Python (Boto3).

Crear una instancia del SDK para Python.

```
import boto3
import uuid
comprehend = boto3.client("comprehend", region_name="region")
```
Crear un reconocedor de entidades:

```
response = comprehend.create_entity_recognizer( 
     RecognizerName="Recognizer-Name-Goes-Here-{}".format(str(uuid.uuid4())), 
     LanguageCode="en", 
     DataAccessRoleArn="Role ARN", 
     InputDataConfig={ 
         "EntityTypes": [ 
\{\hspace{.1cm} \} "Type": "ENTITY_TYPE" 
 } 
         ], 
         "Documents": { 
              "S3Uri": "s3://Bucket Name/Bucket Path/documents" 
         }, 
         "Annotations": { 
              "S3Uri": "s3://Bucket Name/Bucket Path/annotations" 
         } 
     }
)
recognizer_arn = response["EntityRecognizerArn"]
```
Enumerar todos los reconocedores:

response = comprehend.list\_entity\_recognizers()

Espere a que el reconocedor de entidades alcance el estado ENTRENADO:

```
while True: 
     response = comprehend.describe_entity_recognizer( 
          EntityRecognizerArn=recognizer_arn 
    \mathcal{L} status = response["EntityRecognizerProperties"]["Status"] 
     if "IN_ERROR" == status: 
          sys.exit(1) 
     if "TRAINED" == status: 
          break
```

```
 time.sleep(10)
```
Iniciar un trabajo de detección de entidades personalizadas:

```
response = comprehend.start_entities_detection_job( 
     EntityRecognizerArn=recognizer_arn, 
    JobName="Detection-Job-Name-{}".format(str(uuid.uuid4())),
     LanguageCode="en", 
     DataAccessRoleArn="Role ARN", 
     InputDataConfig={ 
         "InputFormat": "ONE_DOC_PER_LINE", 
         "S3Uri": "s3://Bucket Name/Bucket Path/documents" 
     }, 
     OutputDataConfig={ 
         "S3Uri": "s3://Bucket Name/Bucket Path/output" 
     }
)
```
<span id="page-268-0"></span>Anulación de las acciones de la API para los archivos PDF

En el caso de los archivos de imagen y los archivos PDF, puede anular acciones de extracción predeterminadas usando el parámetro DocumentReaderConfig de InputDataConfig.

En el siguiente ejemplo, se define un archivo JSON denominado myInputData Config.json para establecer los InputDataConfig valores. Configura DocumentReadConfig para utilizar la API DetectDocumentText de Amazon Textract para todos los archivos PDF.

Example

```
"InputDataConfig": { 
   "S3Uri": s3://Bucket Name/Bucket Path", 
   "InputFormat": "ONE_DOC_PER_FILE", 
   "DocumentReaderConfig": { 
       "DocumentReadAction": "TEXTRACT_DETECT_DOCUMENT_TEXT", 
       "DocumentReadMode": "FORCE_DOCUMENT_READ_ACTION" 
   }
}
```
En la StartEntitiesDetectionJob operación, especifique el archivo myInputData Config.json como parámetro: InputDataConfig

--input-data-config file://myInputDataConfig.json

Para obtener más información acerca de los parámetros DocumentReaderConfig, consulte [Configuración de las opciones de extracción de texto](#page-165-0).

## <span id="page-269-0"></span>Salidas para trabajos de análisis asíncronos

Una vez finalizado un trabajo de análisis, almacena los resultados en el bucket de S3 que especificó en la solicitud.

### Salidas para entradas de texto

En el caso de los archivos de entrada de texto, la salida consiste en una lista de entidades para cada documento de entrada.

El siguiente ejemplo muestra la salida de dos documentos de un archivo de entrada denominado 50\_docs, utilizando un formato de documento por línea.

```
{ 
           "File": "50_docs", 
           "Line": 0, 
           "Entities": 
          \Gamma\{\hspace{.1cm} \} "BeginOffset": 0, 
                    "EndOffset": 22, 
                    "Score": 0.9763959646224976, 
                    "Text": "John Johnson", 
                    "Type": "JUDGE" 
               } 
          ] 
     } 
      { 
           "File": "50_docs", 
           "Line": 1, 
           "Entities": 
          \Gamma\{\hspace{.1cm} \} "BeginOffset": 11, 
                    "EndOffset": 15, 
                    "Score": 0.9615424871444702, 
                    "Text": "Thomas Kincaid",
```

```
 "Type": "JUDGE" 
 } 
         \overline{1} }
```
## Salidas para entradas semiestructuradas

En el caso de los documentos de entrada semiestructurados, la salida puede incluir los siguientes campos adicionales:

- DocumentMetadata Extracción de información sobre el documento. Los metadatos incluyen una lista de páginas del documento, con el número de caracteres extraídos de cada página. Este campo está presente en la respuesta si la solicitud incluía el parámetro Byte.
- DocumentType El tipo de documento para cada página del documento de entrada. Este campo está presente en la respuesta para una solicitud que incluía el parámetro Byte.
- Bloques: información sobre cada bloque de texto del documento de entrada. Los bloques pueden agruparse dentro de un bloque. Un bloque de página contiene un bloque para cada línea de texto, que contiene un bloque para cada palabra. Este campo está presente en la respuesta para una solicitud que incluía el parámetro Byte.
- BlockReferences Una referencia a cada bloque de esta entidad. Este campo está presente en la respuesta para una solicitud que incluía el parámetro Byte. El campo no está presente para los archivos de texto.
- Errores: errores a nivel de la página que el sistema detectó al procesar el documento de entrada. El campo está vacío si el sistema no ha detectado ningún error.

Para obtener más información sobre estos campos de salida, consulte la [DetectEntitiesr](https://docs.aws.amazon.com/comprehend/latest/APIReference/API_DetectEntities.html)eferencia de la API Amazon Comprehend

En el siguiente ejemplo se muestra el resultado de un documento de entrada de PDF original de una página.

Example Ejemplo de salida de un análisis de reconocimiento de entidades personalizado de un documento PDF

```
{ 
         "Blocks": 
 [ 
\{\hspace{.1cm} \}
```

```
 "BlockType": "LINE", 
                    "Geometry": 
\overline{a} "BoundingBox": 
\{ "Height": 0.012575757575757575, 
                              "Left": 0.0, 
                              "Top": 0.0015063131313131314, 
                              "Width": 0.02262091503267974 
\}, \{ "Polygon": 
the contract of the contract of the contract of the contract of the contract of the contract of the contract of
 { 
                                   "X": 0.0, 
                                   "Y": 0.0015063131313131314 
\}, \{ { 
                                   "X": 0.02262091503267974, 
                                   "Y": 0.0015063131313131314 
\}, \{ { 
                                   "X": 0.02262091503267974, 
                                   "Y": 0.014082070707070706 
\}, \{ { 
                                   "X": 0.0, 
                                   "Y": 0.014082070707070706 
 } 
\sim 100 \sim 100 \sim 100 \sim 100 \sim 100 \sim 100 \sim 100 \sim 100 \sim 100 \sim 100 \sim 100 \sim 100 \sim 100 \sim 100 \sim 100 \sim 100 \sim 100 \sim 100 \sim 100 \sim 100 \sim 100 \sim 100 \sim 100 \sim 100 \sim 
                    }, 
                    "Id": "4330efed-6334-4fc4-ba48-e050afa95c8d", 
                    "Page": 1, 
                    "Relationships": 
\blacksquare\{ "ids": 
the contract of the contract of the contract of the contract of the contract of the contract of the contract of
                                   "f343ce48-583d-4abe-b84b-a232e266450f" 
, and the contract of \mathbf{I}, \mathbf{I} "type": "CHILD" 
1999 1999 1999 1999 1999
                    ], 
                    "Text": "S-3" 
               },
```

```
\{\hspace{.1cm} \} "BlockType": "WORD", 
                   "Geometry": 
\overline{a} "BoundingBox": 
\{ "Height": 0.012575757575757575, 
                             "Left": 0.0, 
                             "Top": 0.0015063131313131314, 
                             "Width": 0.02262091503267974 
\}, \{ "Polygon": 
the contract of the contract of the contract of the contract of the contract of the contract of the contract of
 { 
                                  "X": 0.0, 
                                  "Y": 0.0015063131313131314 
\}, \{ { 
                                  "X": 0.02262091503267974, 
                                  "Y": 0.0015063131313131314 
\}, \{ { 
                                  "X": 0.02262091503267974, 
                                  "Y": 0.014082070707070706 
\}, \{ { 
                                  "X": 0.0, 
                                  "Y": 0.014082070707070706 
 } 
\sim 100 \sim 100 \sim 100 \sim 100 \sim 100 \sim 100 \sim 100 \sim 100 \sim 100 \sim 100 \sim 100 \sim 100 \sim 100 \sim 100 \sim 100 \sim 100 \sim 100 \sim 100 \sim 100 \sim 100 \sim 100 \sim 100 \sim 100 \sim 100 \sim 
                   }, 
                   "Id": "f343ce48-583d-4abe-b84b-a232e266450f", 
                   "Page": 1, 
                   "Relationships": 
                   [], 
                   "Text": "S-3" 
              } 
          ], 
          "DocumentMetadata": 
          { 
               "PageNumber": 1, 
               "Pages": 1 
          }, 
          "DocumentType": "NativePDF",
```

```
 "Entities": 
        \Gamma\{\hspace{.1cm} \} "BlockReferences": 
\blacksquare\{ "BeginOffset": 25, 
                            "BlockId": "4330efed-6334-4fc4-ba48-e050afa95c8d", 
                            "ChildBlocks": 
the contract of the contract of the contract of the contract of the contract of the contract of the contract of
\{ "BeginOffset": 1, 
                                     "ChildBlockId": "cbba5534-ac69-4bc4-beef-306c659f70a6", 
                                     "EndOffset": 6 
 } 
, and the contract of \mathbf{I}, \mathbf{I} "EndOffset": 30 
1999 1999 1999 1999 1999
                  ], 
                  "Score": 0.9998825926329088, 
                  "Text": "0.001", 
                  "Type": "OFFERING_PRICE" 
              }, 
              { 
                  "BlockReferences": 
\blacksquare\{ "BeginOffset": 41, 
                            "BlockId": "f343ce48-583d-4abe-b84b-a232e266450f", 
                            "ChildBlocks": 
the contract of the contract of the contract of the contract of the contract of the contract of the contract of
\{ "BeginOffset": 0, 
                                     "ChildBlockId": "292a2e26-21f0-401b-a2bf-03aa4c47f787", 
                                     "EndOffset": 9 
 } 
, and the contract of \mathbf{I}, \mathbf{I} "EndOffset": 50 
1999 1999 1999 1999 1999
                  ], 
                  "Score": 0.9809727537330395, 
                  "Text": "6,097,560", 
                  "Type": "OFFERED_SHARES"
```
}

```
Amazon Comprehend Guía para desarrolladores
```

```
 ], 
     "File": "example.pdf", 
     "Version": "2021-04-30" 
 }
```
# Creación y gestión de modelos personalizados

Amazon Comprehend incluye modelos de NLP (procesamiento de lenguajes naturales) integrados que puede utilizar para analizar información o modelar temas. También puede usar Amazon Comprehend para crear modelos personalizados para el reconocimiento de entidades y para la clasificación de documentos.

Puede utilizar el control de versiones de los modelos para realizar un seguimiento del historial de su modelo. Al crear y entrenar una nueva versión del modelo, podrá realizar cambios en el conjunto de datos de entrenamiento. Amazon Comprehend muestra los detalles (incluido el rendimiento del modelo) de cada versión del modelo en la página de información de este. Con el control de versiones, podrá ver cómo cambia el rendimiento del modelo a medida que realiza cambios en su conjunto de datos de entrenamiento.

Puede crear versiones de modelos a través de la consola o de la API de Amazon Comprehend. Como alternativa, Amazon Comprehend ofrece [Volantes de inercia](#page-297-0) para simplificar los trabajos asociados con el entrenamiento y la evaluación de nuevas versiones de modelos personalizados.

Después de crear un modelo personalizado, puede compartirlo con otros usuarios permitiendo a otros Cuentas de AWS importar una copia del modelo.

### Temas

- [Control de versiones de modelos con Amazon Comprehend](#page-275-0)
- [Copiado de modelos personalizados entre Cuentas de AWS](#page-278-0)

# <span id="page-275-0"></span>Control de versiones de modelos con Amazon Comprehend

La inteligencia artificial y machine learning (IA/ML) están estrechamente relacionados con la experimentación rápida. Con Amazon Comprehend, usted entrena y crea modelos que utiliza para obtener información sobre sus datos. Con el control de versiones de los modelos, puede realizar un seguimiento de su historial de modelado y de las puntuaciones asociadas a los resultados ejecutados de sus modelos a medida que proporciona más conjuntos de datos o conjuntos de datos diferentes. Puede utilizar el control de versiones con sus modelos de clasificación personalizados o con sus modelos de reconocimiento de entidades personalizados. Al analizar sus distintas versiones a lo largo del tiempo, podrá hacerse una idea del éxito de las mismas y de los parámetros que se han utilizado para llegar a ese estado satisfactorio.

Al entrenar una nueva versión de un modelo clasificador personalizado o de un modelo de reconocimiento de entidades existente, lo único que tiene que hacer es crear una nueva versión desde la página de detalles del modelo y completar todos los detalles automáticamente. La nueva versión tendrá el mismo nombre que el modelo previo (lo que denominamos ID de versión), aunque se le asignará un nombre de versión exclusivo durante su creación. Conforme vaya añadiendo nuevas versiones a un modelo, podrá ver todas las versiones anteriores y sus detalles en una sola vista desde la página de detalles del modelo. Con el control de versiones, podrá ver cómo cambia el rendimiento del modelo a medida que realiza cambios en su conjunto de datos de entrenamiento.

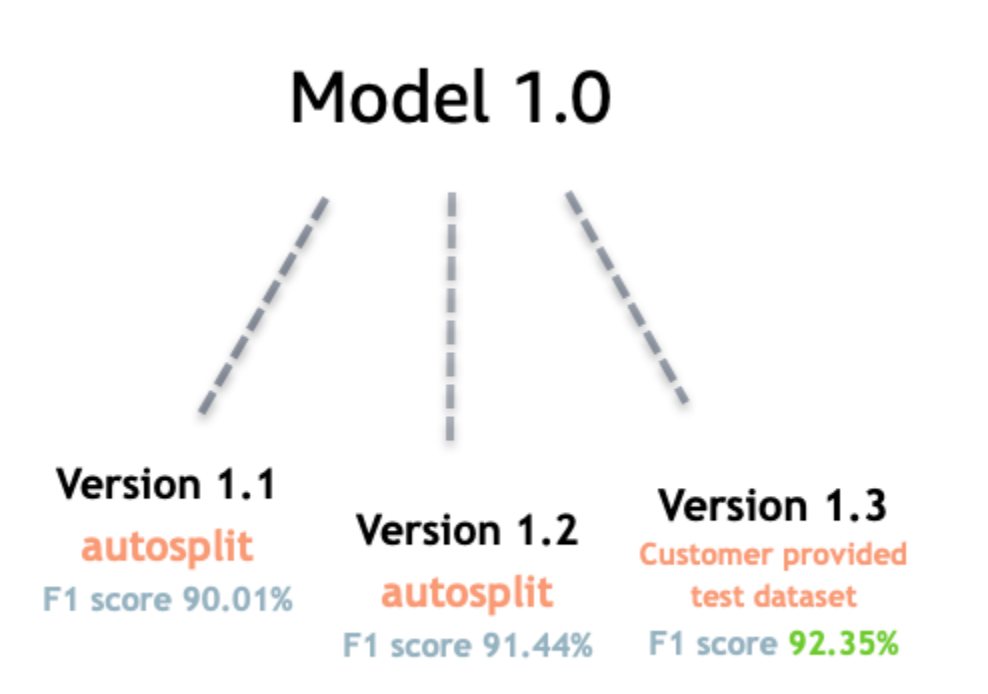

Cómo crear una nueva versión del clasificador personalizado (consola)

- 1. [Inicie sesión en la consola Amazon Comprehend AWS Management Console y ábrala en https://](https://console.aws.amazon.com/comprehend/) [console.aws.amazon.com/comprehend/](https://console.aws.amazon.com/comprehend/)
- 2. En el menú de la izquierda, seleccione Personalización y, a continuación, seleccione Clasificación personalizada.
- 3. En la lista Clasificadores, elija el nombre del modelo personalizado a partir del cual desea crear una nueva versión. Se mostrará la página de detalles del modelo personalizado.
- 4. En la parte superior derecha, seleccione Crear modelo nuevo. Se abrirá una pantalla con los detalles del modelo de clasificación personalizado principal previamente rellenados de forma automática.
- 5. En Nombre de la versión, añada un nombre exclusivo para esa nueva versión.
- 6. En los detalles de la versión, puede cambiar el idioma y el número de etiquetas asociadas al nuevo modelo.
- 7. En la sección Especificaciones de los datos, configure la forma en que desea proporcionar los datos a su nueva versión. Asegúrese de proporcionar los datos completos, lo cual incluye los documentos del modelo anterior y los documentos nuevos. Puede cambiar el modo del clasificador (etiqueta única o etiqueta múltiple), el formato de los datos (archivo CSV, manifiesto aumentado), su conjunto de datos de entrenamiento y su conjunto de datos de prueba (división automática o configuración de datos de prueba personalizada).
- 8. (Opcional) Actualice la ubicación S3 de sus datos de salida
- 9. En Permisos de acceso, cree o utilice un rol de IAM existente.
- 10. (Opcional) Actualice la configuración de la VPC
- 11. (Opcional) Añada etiquetas a la nueva versión para mantener un registro de los detalles.

Para obtener más información acerca de la creación de clasificadores personalizados, consulte [Crear un clasificador personalizado](#page-179-0)

Creación de una nueva versión (consola) del reconocedor de entidades personalizado

- 1. [Inicie sesión en la consola Amazon Comprehend AWS Management Console y ábrala en https://](https://console.aws.amazon.com/comprehend/) [console.aws.amazon.com/comprehend/](https://console.aws.amazon.com/comprehend/)
- 2. En el menú de la izquierda, seleccione Personalización y, a continuación, seleccione Reconocimiento de entidades personalizado.
- 3. En la lista Modelo del reconocedor, elija el nombre del reconocedor a partir del cual desea crear una nueva versión. Se mostrará la página de detalles.
- 4. En la parte superior derecha, seleccione Entrenar una nueva versión. Se abrirá una pantalla con los detalles del reconocedor de entidades principal previamente rellenados de forma automática.
- 5. En Nombre de la versión, añada un nombre exclusivo para esa nueva versión.
- 6. En Tipo de entidad personalizado, añada las etiquetas personalizadas o la etiqueta que desee que identifique el reconocedor en su conjunto de datos y seleccione Añadir tipo. Elija un tipo de entidad personalizado a partir de las anotaciones o de la lista de entidades que ha

proporcionado. Entonces, el reconocedor utilizará todos los tipos de entidades incluidos para identificar las entidades del conjunto de datos cuando ejecute su trabajo. Todos los tipos de entidad deben escribirse en mayúsculas y deben separarse y subrayarse, en caso de que se utilicen varias palabras. Se permite un máximo de 25 tipos.

- 7. (Opcional) Seleccione Cifrado del reconocedor para cifrar los datos en el volumen de almacenamiento mientras se procesa el trabajo.
- 8. En la sección Datos de entrenamiento, especifique el formato de la anotación y de los datos (archivo CSV, manifiesto aumentado), si se trata de etiqueta única o etiqueta múltiple, el formato de los datos (CSV, manifiesto aumentado), su conjunto de datos de entrenamiento y su conjunto de datos de prueba (división automática o configuración de datos de prueba personalizada).
- 9. (Opcional) Actualice la ubicación S3 de sus datos de salida
- 10. En Permisos de acceso, cree o utilice un rol de IAM existente.
- 11. (Opcional) Actualice la configuración de la VPC
- 12. (Opcional) Añada etiquetas a la nueva versión para mantener un registro de los detalles.

Para obtener más información sobre los reconocedores de entidades personalizados, consulte [Reconocimiento de entidades personalizado](#page-216-0) y [Creación de un reconocedor de entidades](#page-237-0) [personalizado a través de la consola.](#page-237-0)

# <span id="page-278-0"></span>Copiado de modelos personalizados entre Cuentas de AWS

Los usuarios de Amazon Comprehend pueden copiar modelos personalizados entrenados entre Cuentas de AWS en un proceso de dos pasos. En primer lugar, un usuario de una Cuenta de AWS (cuenta A) comparte un modelo personalizado que esté en su cuenta. A continuación, un usuario de otra Cuenta de AWS (cuenta B) importa el modelo a su cuenta. El usuario de la cuenta B no necesita entrenar el modelo y no necesita copiar los datos de entrenamiento o de prueba originales (ni acceder a ellos).

Para compartir un modelo personalizado en la cuenta A, el usuario adjunta una AWS Identity and Access Management (política de IAM) a una versión del modelo. Esta política autoriza a una entidad de la cuenta B, como un usuario o un rol, importar la versión del modelo a Amazon Comprehend en su Cuenta de AWS. El usuario de la cuenta B debe importar el modelo al mismo Región de AWS que el modelo original.

Para importar el modelo a la cuenta B, el usuario de esta cuenta proporciona a Amazon Comprehend los detalles necesarios; por ejemplo, el nombre de recurso de Amazon (ARN) del modelo. Al importar el modelo, este usuario crea un nuevo modelo personalizado en su Cuenta de AWS que replica el modelo que ha importado. Este modelo está completamente entrenado y preparado para trabajos de inferencia, como la clasificación de documentos o el reconocimiento de entidades nombradas.

Copiar un modelo personalizado resulta útil si:

- Usted pertenece a una organización que utiliza varios Cuentas de AWS. Por ejemplo, su organización puede tener una Cuenta de AWS para cada fase de desarrollo, como la creación, el staging, las pruebas y la implementación. O bien, puede tener diferentes Cuentas de AWS para funciones empresariales, como la ciencia de datos y la ingeniería.
- Su organización trabaja con otro, como un socio de AWS, que entrena modelos personalizados en Amazon Comprehend y se los proporciona a usted como cliente.

En situaciones como estas, puede copiar rápidamente un clasificador de documentos o un reconocedor de entidades personalizado y entrenado de un Cuenta de AWS a otro. Copiar un modelo de esta manera es más fácil que con la alternativa, en la que se copian los datos de entrenamiento entre Cuentas de AWS para entrenar modelos duplicados.

#### Temas

- [Cómo compartir un modelo personalizado con otro Cuenta de AWS](#page-279-0)
- [Importación de un modelo personalizado desde otra Cuenta de AWS](#page-289-0)

# <span id="page-279-0"></span>Cómo compartir un modelo personalizado con otro Cuenta de AWS

Con Amazon Comprehend, puede compartir sus modelos personalizados con otras personas para que puedan importarlos a sus cuentas de AWS. Cuando un usuario importa uno de sus modelos personalizados, crea uno nuevo en su cuenta. Su nuevo modelo duplica el que usted compartió.

Para compartir un modelo personalizado, debe asociar una política que autorice a otros a importarlo. A continuación, proporcione a esos usuarios los detalles que necesiten.

### **a** Note

Cuando otros usuarios importen un modelo personalizado que haya compartido, deberán usar la misma Región de AWS (por ejemplo, Este de EE. UU. (Norte de Virginia) que contenga su modelo.

### Temas

- [Antes de empezar](#page-280-0)
- [Políticas basadas en recursos para modelos personalizados](#page-285-0)
- [Paso 1: Agregar una política basada en recursos a un modelo personalizado](#page-286-0)
- [Paso 2: Proporcionar los detalles que otros usuarios necesitan importar](#page-289-1)

### <span id="page-280-0"></span>Antes de empezar

Antes de poder compartir un modelo, debe tener un clasificador personalizado o un reconocedor de entidades personalizado entrenados en Amazon Comprehend en su Cuenta de AWS. Para obtener más información acerca de los modelos de entrenamiento, consulte [Clasificación personalizada](#page-168-0) o [Reconocimiento de entidades personalizado](#page-216-0).

### Permisos necesarios

### Declaración de política de IAM

Para poder añadir una política basada en recursos a un modelo personalizado, necesita permisos en AWS Identity and Access Management (IAM). Su usuario, grupo o rol debe tener una política asociada para que pueda crear, obtener y eliminar políticas de modelo, como se muestra en el siguiente ejemplo.

Example Política de IAM para gestionar las políticas basadas en recursos para modelos personalizados

```
{ 
   "Effect": "Allow", 
   "Action": [ 
     "comprehend:PutResourcePolicy", 
     "comprehend:DeleteResourcePolicy", 
     "comprehend:DescribeResourcePolicy" 
   ], 
   "Resource": "arn:aws:comprehend:us-west-2:111122223333:document-classifier/foo/
version/*"
}
```
Para obtener más información acerca de cómo crear una política de IAM, consulte [Creación de](https://docs.aws.amazon.com/IAM/latest/UserGuide/access_policies_create.html) [políticas de IAM](https://docs.aws.amazon.com/IAM/latest/UserGuide/access_policies_create.html) en la Guía del usuario de IAM. Para obtener información sobre cómo adjuntar una política de IAM, consulte [Adición y eliminación de permisos de identidad de IAM](https://docs.aws.amazon.com/IAM/latest/UserGuide/access_policies_manage-attach-detach.html) en la Guía del usuario de IAM.

Instrucción de la política de claves de AWS KMS

Si comparte un modelo cifrado, es posible que necesite añadir permisos para AWS KMS. Este requisito depende del tipo de clave de KMS que utilice para cifrar el modelo en Amazon Comprehend.

Un Clave propiedad de AWS es propiedad del servicio de AWS, que también se encarga de su administración. Si usa un Clave propiedad de AWS, no necesita agregar permisos para AWS KMS y puede omitir esta sección.

Una clave administrada por el cliente es una clave que usted ha creado, posee y administra en su Cuenta de AWS. Si utiliza una clave administrada por el cliente, debe agregar una instrucción a la política de claves de KMS.

La declaración de política autoriza a una o más entidades (como usuarios o cuentas) a realizar las operaciones de AWS KMS necesarias para descifrar el modelo.

Puede usar claves de condición para ayudar a prevenir el problema del suplente confuso. Para obtener más información, consulte [the section called "Prevención de la sustitución confusa entre](#page-459-0)  [servicios".](#page-459-0)

Utilice las siguientes claves de condición en la política para validar las entidades que acceden a su clave de KMS. Cuando un usuario importa el modelo, AWS KMS comprueba que el ARN de la versión del modelo de origen coincide con la condición. Si no incluye ninguna condición en la política, las entidades principales especificadas pueden usar su clave KMS para descifrar cualquier versión del modelo:

- [aws: SourceArn](https://docs.aws.amazon.com/IAM/latest/UserGuide/reference_policies_condition-keys.html#condition-keys-sourcearn)  Utilice esta clave de condición con las kms: Decrypt acciones kms:GenerateDataKey y.
- [kms: EncryptionContext](https://docs.aws.amazon.com/kms/latest/developerguide/policy-conditions.html#conditions-kms-encryption-context)  Utilice esta clave de condición con las kms:CreateGrant acciones kms:GenerateDataKeykms:Decrypt, y.

En el siguiente ejemplo, la política autoriza a Cuenta de AWS 444455556666 el uso de la versión 1 del modelo de clasificador especificado propiedad de Cuenta de AWS 111122223333.

Example Política de claves de KMS para acceder a una versión específica del modelo de clasificador

```
{ 
   "Version": "2012-10-17", 
   "Statement": [ 
     { 
        "Effect": "Allow", 
        "Principal": { 
            "AWS": 
                   "arn:aws:iam::444455556666:root" 
       }, 
        "Action": [ 
            "kms:Decrypt", 
            "kms:GenerateDataKey" 
       ], 
       "Resource": "*", 
        "Condition": { 
            "StringEquals": { 
                 "aws:SourceArn": 
                   "arn:aws:comprehend:us-west-2:111122223333:document-
classifier/classifierName/version/1" 
            } 
       } 
     }, 
     { 
        "Effect": "Allow", 
        "Principal": { 
            "AWS": "arn:aws:iam::444455556666:root" 
       }, 
       "Action": "kms:CreateGrant", 
        "Resource": "*", 
        "Condition": { 
          "StringEquals": { 
             "kms:EncryptionContext:aws:comprehend:arn": 
                 "arn:aws:comprehend:us-west-2:111122223333:document-
classifier/classifierName/version/1" 
          } 
       } 
     } 
   ]
}
```
El siguiente ejemplo de política autoriza al usuario ExampleUser desde Cuenta de AWS 444455556666 y ExampleRoledesde el acceso Cuenta de AWS 123456789012 a esta clave de KMS a través del servicio Amazon Comprehend.

Example Política de claves de KMS para permitir el acceso al servicio Amazon Comprehend (alternativa 1).

```
{ 
   "Version": "2012-10-17", 
   "Statement": [ 
     { 
         "Effect": "Allow", 
         "Principal": { 
              "AWS": [ 
                  "arn:aws:iam::444455556666:user/ExampleUser", 
                  "arn:aws:iam::123456789012:role/ExampleRole" 
 ] 
         }, 
         "Action": [ 
              "kms:Decrypt", 
              "kms:GenerateDataKey" 
         ], 
         "Resource": "*", 
         "Condition": { 
              "StringLike": { 
                  "aws:SourceArn": "arn:aws:comprehend:*" 
             } 
         } 
     }, 
     { 
       "Effect": "Allow", 
       "Principal": { 
          "AWS": [ 
                  "arn:aws:iam::444455556666:user/ExampleUser", 
                  "arn:aws:iam::123456789012:role/ExampleRole" 
 ] 
       }, 
       "Action": "kms:CreateGrant", 
       "Resource": "*", 
       "Condition": { 
            "StringLike": { 
                "kms:EncryptionContext:aws:comprehend:arn": "arn:aws:comprehend:*"
```

```
 } 
      } 
    } 
  ]
}
```
El siguiente ejemplo de política autoriza a Cuenta de AWS 444455556666 a acceder a esta clave de KMS a través del servicio Amazon Comprehend, utilizando una sintaxis alternativa a la del ejemplo anterior.

Example Política de claves de KMS para permitir el acceso al servicio Amazon Comprehend (alternativa 2).

```
{ 
   "Version": "2012-10-17", 
   "Statement": [ 
     { 
        "Effect": "Allow", 
        "Principal": { 
            "AWS": "arn:aws:iam::444455556666:root" 
        }, 
        "Action": [ 
            "kms:Decrypt", 
            "kms:GenerateDataKey", 
            "kms:CreateGrant" 
        ], 
        "Resource": "*", 
        "Condition": { 
            "StringLike": { 
                 "kms:EncryptionContext:aws:comprehend:arn": "arn:aws:comprehend:*" 
            } 
        } 
     } 
   ]
}
```
Para obtener más información, consulte [Políticas de claves en AWS KMS](https://docs.aws.amazon.com/kms/latest/developerguide/key-policies.html) en la Guía para desarrolladores de AWS Key Management Service.

### <span id="page-285-0"></span>Políticas basadas en recursos para modelos personalizados

Antes de que un usuario de Amazon Comprehend de otro Cuenta de AWS pueda importar un modelo personalizado de su cuenta de AWS, debe autorizarlo para que pueda hacerlo. Para autorizarlos, debe añadir una política basada en recursos a la versión del modelo que desea compartir. Una política basada en recursos es una política de IAM que asocia un recurso de AWS.

Al asociar una política de recursos a una versión de modelo personalizada, la política autoriza a los usuarios, grupos o roles a realizar la acción de comprehend:ImportModel en la versión del modelo.

Example Políticas basadas en recursos para una versión de modelo personalizada

En este ejemplo se especifican las entidades autorizadas del atributo Principal. El recurso "\*" hace referencia a la versión de modelo específica a la que asocia la política.

```
{ 
   "Version": "2012-10-17", 
   "Statement": [ 
     { 
       "Effect": "Allow", 
       "Action": "comprehend:ImportModel", 
       "Resource": "*", 
       "Principal": { 
          "AWS": [ 
                   "arn:aws:iam::111122223333:root", 
                   "arn:aws:iam::444455556666:user/ExampleUser", 
                   "arn:aws:iam::123456789012:role/ExampleRole" 
 ] 
       } 
     } 
   ]
}
```
En el caso de las políticas que asocie a los modelos personalizados, comprehend:ImportModel es la única acción que Amazon Comprehend admite.

Para obtener más información acerca de las políticas de acceso basadas en recursos, consulte [Políticas basadas en identidad y políticas basadas en recursos](https://docs.aws.amazon.com/IAM/latest/UserGuide/access_policies_identity-vs-resource.html) en la Guía del usuario de IAM.

### <span id="page-286-0"></span>Paso 1: Agregar una política basada en recursos a un modelo personalizado

Puede añadir una política basada en recursos mediante AWS Management Console, AWS CLI o la API de Amazon Comprehend.

AWS Management Console

Puede utilizar Amazon Comprehend en la AWS Management Console.

Para añadir una política basada en recursos

- 1. Inicie sesión en la AWS Management Console y abra la consola de Amazon Comprehend en <https://console.aws.amazon.com/comprehend/>
- 2. En el menú de navegación de la izquierda, en Personalización, elija la página que contiene su modelo personalizado:
	- a. Si comparte un clasificador de documentos personalizado, elija Clasificación personalizada.
	- b. Si comparte un reconocedor de entidades personalizado, elija Reconocimiento de entidades personalizado.
- 3. En la lista de modelos, elija el nombre del modelo para abrir su página de detalles.
- 4. En Versiones, elija el nombre de la versión del modelo que desea compartir.
- 5. En la página de detalles de la versión, seleccione la pestaña Etiquetas, VPC y política.
- 6. En la sección Política basada en recursos, seleccione Editar.
- 7. En la página Editar política basada en recursos, lleve a cabo las siguientes operaciones:
	- a. En Nombre de la política, introduzca un nombre que le ayude a reconocer la política después de crearla.
	- b. En Autorizar, especifique una o más de las siguientes entidades para autorizarlas a importar su modelo:

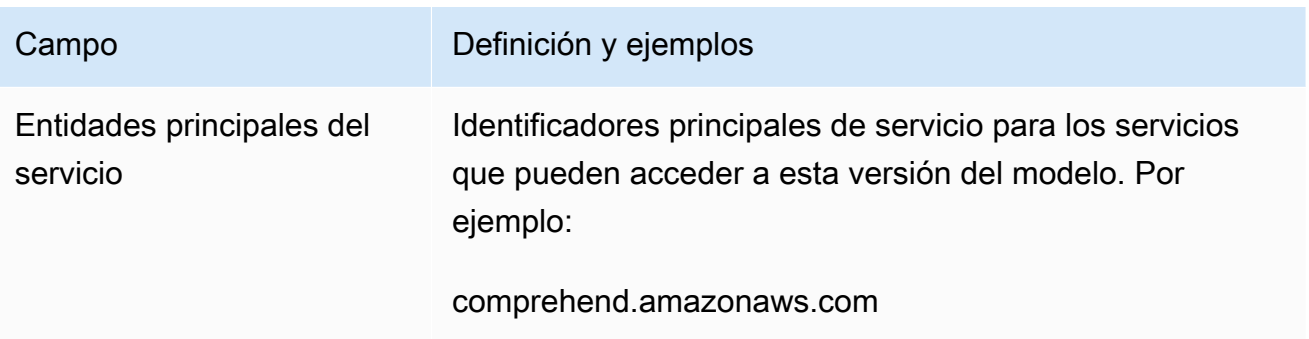

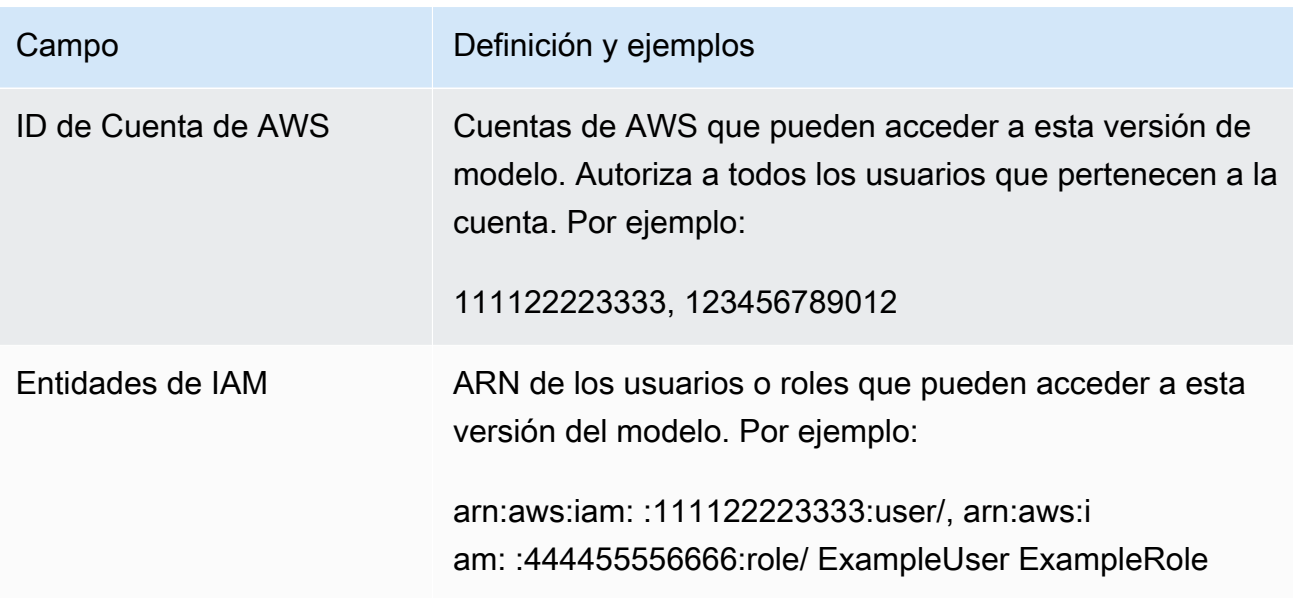

- 8. En Compartir, puede copiar el ARN de la versión del modelo para poder compartirlo con la persona que importará el modelo. Cuando alguien importa un modelo personalizado desde otro Cuenta de AWS, se requiere el ARN de la versión del modelo.
- 9. Seleccione Guardar. Amazon Comprehend crea su política basada en recursos y la asocia a su modelo.

### AWS CLI

Para añadir una política basada en recursos a un modelo personalizado con el, utilice el comando. AWS CLI [PutResourcePolicy](https://docs.aws.amazon.com/comprehend/latest/dg/API_PutResourcePolicy.html) El comando de la usa los siguientes parámetros:

- resource-arn: el ARN del modelo personalizado, incluida la versión del modelo.
- resource-policy: un archivo JSON que define la política basada en recursos que se debe asociar al modelo personalizado.

También puede proporcionar la política como una cadena JSON insertada. Para proporcionar un objeto JSON válido para su política, incluya los nombres de atributos y valores entre comillas dobles. Si el cuerpo de JSON también está entre comillas dobles, evite las comillas dobles dentro de la política.

• policy-revision-id: el identificador de revisión que Amazon Comprehend asignó a la política que está actualizando. Si va a crear una nueva política que no tiene una versión anterior, no utilice este parámetro. Amazon Comprehend crea el identificador de revisión por usted.
Example Agregue una política basada en recursos a un modelo personalizado mediante el comando **put-resource-policy**

En este ejemplo, se define una política en un archivo JSON denominado policyFile.json y se asocia la política a un modelo. El modelo es la versión v2 de un clasificador denominado mycf1.

```
$ aws comprehend put-resource-policy \
> --resource-arn arn:aws:comprehend:us-west-2:111122223333:document-classifier/mycf1/
version/v2 \
> --resource-policy file://policyFile.json \
> --policy-revision-id revision-id
```
El archivo JSON de la política de recursos contiene el siguiente contenido:

- Acción: la política autoriza a las entidades principales nombradas utilizar comprehend:ImportModel.
- Recurso: el ARN del modelo personalizado. El recurso "\*" hace referencia a la versión del modelo que se especifica en el comando put-resource-policy.
- Entidad principal: la política autoriza al usuario jane de Cuenta de AWS 444455556666 y a todos los usuarios de Cuenta de AWS 123456789012.

```
{
"Version":"2012-10-17", 
  "Statement":[ 
     {"Sid":"ResourcePolicyForImportModel", 
      "Effect":"Allow", 
      "Action":["comprehend:ImportModel"], 
      "Resource":"*", 
      "Principal": 
           {"AWS": 
               ["arn:aws:iam::444455556666:user/jane", 
                "123456789012"] 
           } 
    } 
  ]
}
```
#### API de Amazon Comprehend

Para añadir una política basada en recursos a un modelo personalizado mediante la API Amazon Comprehend, utilice [PutResourcePolicy](https://docs.aws.amazon.com/comprehend/latest/dg/API_PutResourcePolicy.html)la operación API.

También puede añadir una política a un modelo personalizado en la solicitud de API que crea el modelo. Para ello, proporcione el JSON de la política para el ModelPolicy parámetro cuando envíe una [CreateDocumentClassifier](https://docs.aws.amazon.com/comprehend/latest/dg/API_CreateDocumentClassifier.html)solicitud o solicitud. [CreateEntityRecognizer](https://docs.aws.amazon.com/comprehend/latest/dg/API_CreateEntityRecognizer.html)

#### Paso 2: Proporcionar los detalles que otros usuarios necesitan importar

Ahora que ha añadido la política basada en recursos a su modelo personalizado, ha autorizado a otros usuarios de Amazon Comprehend a importar su modelo a su Cuentas de AWS. Sin embargo, antes de que puedan importarlo, debe proporcionarles los siguientes detalles:

- El nombre de recurso de Amazon (ARN) de la versión del módulo.
- La Región de AWS que contiene el modelo. Cualquier persona que importe su modelo debe utilizar el mismo Región de AWS.
- Cuando el modelo esté cifrado y, si lo está, el tipo de clave AWS KMS que utiliza: Clave propiedad de AWS o una clave gestionada por el cliente.
- Si el modelo está cifrado con una clave gestionada por el cliente, debe proporcionar el ARN de la clave KMS. Cualquier persona que importe su modelo debe incluir el ARN en un rol de servicio de IAM en su Cuenta de AWS. Este rol autoriza a Amazon Comprehend a utilizar la clave KMS para descifrar el modelo durante la importación.

Para obtener más información acerca de cómo otros usuarios importan su modelo, consulte [Importación de un modelo personalizado desde otra Cuenta de AWS.](#page-289-0)

### <span id="page-289-0"></span>Importación de un modelo personalizado desde otra Cuenta de AWS

En Amazon Comprehend, puede importar un modelo personalizado que esté en otra Cuenta de AWS. Al importar un modelo, crea un nuevo modelo personalizado en su cuenta. Su nuevo modelo personalizado es un duplicado completo del modelo que ha importado.

#### Temas

- [Antes de empezar](#page-290-0)
- [Importación de un modelo personalizado](#page-294-0)

#### <span id="page-290-0"></span>Antes de empezar

Antes de poder importar un modelo personalizado de otra Cuenta de AWS, asegúrese de que la persona que compartió el modelo con usted haga lo siguiente:

- Le autoriza a realizar la importación. Esta autorización se otorga mediante la política basada en recursos que se adjunta a la versión del modelo. Para obtener más información, consulte [Políticas](#page-285-0)  [basadas en recursos para modelos personalizados](#page-285-0).
- Le proporciona la siguiente información:
	- El Nombre de recurso de Amazon (ARN) de la versión del módulo.
	- La Región de AWS que contiene el modelo. Usted debe usar la misma Región de AWS al importar.
	- Si el modelo está cifrado con una clave AWS KMS y, si lo está, el tipo de clave que se utiliza.

Si el modelo está cifrado, es posible que deba tomar medidas adicionales, según el tipo de clave KMS que se utilice:

- Clave propiedad de AWS este tipo de clave KMS es propiedad de y está administrada por AWS. Si el modelo está cifrado con una Clave propiedad de AWS, no es necesario realizar ningún paso adicional.
- Clave administrada por el cliente: este tipo de clave KMS la crea, posee y administra un cliente de AWS en su Cuenta de AWS. Si el modelo está cifrado con una clave gestionada por el cliente, la persona que compartió el modelo debe:
	- Autorizarlo a descifrar el modelo. Esta autorización se concede mediante la política de claves de KMS para la clave gestionada por el cliente. Para obtener más información, consulte [Instrucción](#page-281-0)  [de la política de claves de AWS KMS.](#page-281-0)
	- Proporcione el ARN de la clave gestionada por el cliente. Este ARN se utiliza al crear un rol de servicio de IAM. Este rol autoriza a Amazon Comprehend a utilizar la clave KMS para descifrar el modelo.

#### Permisos necesarios

Antes de poder importar un modelo personalizado, usted o su administrador deben autorizar las acciones necesarias en (IAM) AWS Identity and Access Management. Como usuario de Amazon Comprehend, usted debe estar autorizado a importar mediante una declaración de política de IAM. Si se requiere el cifrado o el descifrado durante la importación, Amazon Comprehend debe estar autorizado a utilizar las claves AWS KMS necesarias.

Declaración de política de IAM

El usuario, grupo o rol debe tener una política adjunta que permita la acción ImportModel, como se muestra en el siguiente ejemplo.

Example Política de IAM para importar un modelo personalizado

```
{ 
   "Effect": "Allow", 
   "Action": [ 
     "comprehend:ImportModel" 
   ], 
   "Resource": "arn:aws:comprehend:us-west-2:111122223333:document-classifier/foo/
version/*"
}
```
Para obtener más información acerca de cómo crear una política de IAM, consulte [Creación de](https://docs.aws.amazon.com/IAM/latest/UserGuide/access_policies_create.html) [políticas de IAM](https://docs.aws.amazon.com/IAM/latest/UserGuide/access_policies_create.html) en la Guía del usuario de IAM. Para obtener información sobre cómo adjuntar una política de IAM, consulte [Adición y eliminación de permisos de identidad de IAM](https://docs.aws.amazon.com/IAM/latest/UserGuide/access_policies_manage-attach-detach.html) en la Guía del usuario de IAM.

Rol de servicio de IAM para el cifrado de AWS KMS

Al importar un modelo personalizado, debe autorizar a Amazon Comprehend a utilizar las claves AWS KMS en cualquiera de los siguientes casos:

- Usted está importando un modelo personalizado que está cifrado con una clave administrada por el cliente de AWS KMS. En este caso, Amazon Comprehend necesita acceder a la clave KMS para poder descifrar el modelo durante la importación.
- Usted desea cifrar el nuevo modelo personalizado que ha creado con la importación y quiere utilizar una clave gestionada por el cliente. En este caso, Amazon Comprehend necesita acceder a la clave KMS para poder cifrar el nuevo modelo.

Para autorizar a Amazon Comprehend a utilizar estas claves AWS KMS, debe crear un rol de servicio de IAM. Este tipo de rol de IAM permite a un servicio de AWS acceder a recursos de otros servicios en su nombre. Para obtener más información acerca de cómo crear roles de servicio,

consulte [Creación de un rol para delegar permisos a un servicio de AWS](https://docs.aws.amazon.com/IAM/latest/UserGuide/id_roles_create_for-service.html) en la Guía del usuario de IAM.

Si usted utiliza la consola de Amazon Comprehend para importar, puede hacer que Amazon Comprehend cree el rol de servicio por usted. De lo contrario, debe crear un rol de servicio en IAM antes de realizar la importación.

El rol de servicio de IAM debe tener una política de permisos y de confianza, como se muestra en los siguientes ejemplos.

Example política de permisos

La siguiente política de permisos permite las operaciones de AWS KMS que Amazon Comprehend utiliza para cifrar y descifrar modelos personalizados. Otorga acceso a dos claves KMS:

- Hay una clave KMS en la Cuenta de AWS que contiene el modelo que se va a importar. Se usó para cifrar el modelo y Amazon Comprehend lo usa para descifrar el modelo durante la importación.
- La otra clave KMS se encuentra en la Cuenta de AWS que importa el modelo. Amazon Comprehend utiliza esta clave para cifrar el nuevo modelo personalizado creado por la importación.

```
{ 
   "Version": "2012-10-17", 
   "Statement": [ 
     { 
          "Effect": "Allow", 
          "Action": [ 
               "kms:CreateGrant" 
          ], 
          "Resource": [ 
               "arn:aws:kms:us-west-2:111122223333:key/key-id", 
               "arn:aws:kms:us-west-2:444455556666:key/key-id" 
         \mathbf 1 }, 
     { 
          "Effect": "Allow", 
          "Action": [ 
               "kms:Decrypt", 
               "kms:GenerateDatakey"
```

```
 ], 
         "Resource": [ 
             "arn:aws:kms:us-west-2:111122223333:key/key-id", 
             "arn:aws:kms:us-west-2:444455556666:key/key-id" 
         ], 
         "Condition": { 
             "StringEquals": { 
                 "kms:ViaService": [ 
                     "s3.us-west-2.amazonaws.com" 
 ] 
 } 
         } 
     } 
   ]
}
```
Example política de confianza

La siguiente política de confianza permite a Amazon Comprehend asumir el rol y obtener sus permisos. Permite a la entidad principal del servicio comprehend.amazonaws.com realizar la operación sts:AssumeRole. Para [evitar que se produzcan errores confusos](#page-459-0), se restringe el alcance del permiso mediante una o más claves de contexto de condiciones globales. Para aws:SourceAccount, especifique el ID de cuenta del usuario que está importando el modelo.

```
{ 
   "Version": "2012-10-17", 
   "Statement": [ 
     { 
        "Effect": "Allow", 
        "Principal": { 
          "Service": "comprehend.amazonaws.com" 
        }, 
        "Action": "sts:AssumeRole", 
        "Condition": { 
          "StringEquals": { 
             "aws:SourceAccount": "444455556666" 
          } 
        } 
     } 
   ]
}
```
#### <span id="page-294-0"></span>Importación de un modelo personalizado

Usted puede importar un modelo personalizado mediante la AWS Management Console, la AWS CLI o la API de Amazon Comprehend.

AWS Management Console

Puede utilizar Amazon Comprehend en la AWS Management Console.

Para importar un modelo personalizado

- 1. Inicie sesión en la AWS Management Console y abra la consola de Amazon Comprehend en <https://console.aws.amazon.com/comprehend/>
- 2. En el menú de navegación de la izquierda, en Personalización, elija la página para el tipo de modelo que va a importar:
	- a. Si va a importar un clasificador de documentos personalizado, elija Clasificación personalizada.
	- b. Si va a importar un reconocedor de entidades personalizado, elija Reconocimiento de entidades personalizado.
- 3. Elija Importar versión.
- 4. En la página Importar versión del modelo, escriba lo siguiente:
	- ARN de la versión del modelo: el ARN de la versión del modelo que se va a importar.
	- Nombre del modelo: un nombre personalizado para el nuevo modelo que se crea mediante la importación.
	- Nombre del modelo: un nombre personalizado para la nueva versión del modelo que se crea mediante la importación.
- 5. Para el Cifrado del modelo, elija el tipo de clave KMS que se utilizará para cifrar el nuevo modelo personalizado que cree con la importación:
	- Utilice una clave propia de AWS: Amazon Comprehend cifra su modelo mediante una clave en AWS Key Management Service (AWS KMS) que es creada, administrada y utilizada en su nombre por AWS.
	- Elija una clave diferente (avanzada) AWS KMS: Amazon Comprehend cifra su modelo mediante una clave gestionada por el cliente en la que usted administra en AWS KMS.

Si elige esta opción, seleccione una clave KMS que esté en su Cuenta de AWS, o cree una nueva seleccionando Crear una clave AWS KMS.

- 6. En la sección Acceso al servicio, conceda a Amazon Comprehend acceso a todas las claves AWS KMS que necesite para:
	- Descifrar el modelo personalizado que va a importar.
	- Cifrar el nuevo modelo personalizado que cree con la importación.

Conceder acceso con un rol de servicio de IAM que permite a Amazon Comprehend utilizar las claves KMS.

En Rol de servicio, realice una de las operaciones siguientes:

- Si ya tiene un rol de servicio que quiera usar, elija Usar un rol de IAM existente. A continuación, selecciónelo en Nombre del rol.
- Si desea que Amazon Comprehend cree un rol para usted, elija Crear un rol de IAM.
- 7. Si ha elegido Amazon Comprehend para que cree el rol por usted, haga lo siguiente:
	- a. En Nombre del rol, introduzca un sufijo del nombre del rol que le ayude a reconocerlo más adelante.
	- b. En ARN de la clave KMS de origen, introduzca el ARN de la clave KMS que se utiliza para cifrar el modelo que está importando. Amazon Comprehend utiliza esta clave para descifrar el modelo durante la importación.
- 8. (Opcional) En la sección Etiquetas, puede añadir etiquetas al nuevo modelo personalizado que ha creado al importar. Para obtener más información sobre el etiquetado de modelos personalizados, consulte [Etiquetado de un nuevo recurso](#page-343-0).
- 9. Seleccione Confirmar.

#### AWS CLI

Puede utilizar Amazon Comprehend ejecutando comandos con la AWS CLI.

Example Comando de importación de modelos

Para importar un modelo personalizado, utilice el comando import-model:

#### aws comprehend import-model \

```
> --source-model arn:aws:comprehend:us-west-2:111122223333:document-classifier/foo/
version/bar \
> --model-name importedDocumentClassifier \
> --version-name versionOne \
> --data-access-role-arn arn:aws:iam::444455556666:role/comprehendAccessRole \
```
> **--model-kms-key-id** *kms-key-id*

Este ejemplo utiliza los parámetros siguientes:

- source-model— El ARN del modelo personalizado que se va a importar.
- model-name— Un nombre personalizado para el nuevo modelo que se crea mediante la importación.
- version-name— Un nombre personalizado para la nueva versión del modelo que se crea mediante la importación.
- data-access-role-arn— El ARN del rol de servicio de IAM que permite a Amazon Comprehend utilizar las claves AWS KMS necesarias para cifrar o descifrar el modelo personalizado.
- model-kms-key-id— El ARN o el ID de la clave KMS que Amazon Comprehend utiliza para cifrar el modelo personalizado que se crea con esta importación. Esta clave debe estar en AWS KMS en su Cuenta de AWS.

#### API de Amazon Comprehend

Para importar un modelo personalizado mediante la API Amazon Comprehend, utilice la acción [ImportModelA](https://docs.aws.amazon.com/comprehend/latest/dg/API_ImportModel.html)PI.

# Volantes de inercia

Un volante de inercia de Amazon Comprehend simplifica el proceso de mejora de un modelo personalizado a lo largo del tiempo. Puede utilizar un volante para orquestar las tareas relacionadas con el entrenamiento y la evaluación de las nuevas versiones de modelos personalizados. Los volantes de inercia admiten modelos personalizados de texto sin formato para una clasificación personalizada y para el reconocimiento de entidades personalizado.

Temas

- [Información general del volante de inercia](#page-297-0)
- [Lagos de datos de volantes](#page-301-0)
- [Políticas y permisos de IAM](#page-303-0)
- [Configuración de volantes mediante la consola](#page-304-0)
- [Configuración de volantes de inercia a través de la API](#page-308-0)
- [Configuración de los conjuntos de datos](#page-312-0)
- [Iteraciones del volante de inercia](#page-314-0)
- [Uso de volantes para el análisis](#page-319-0)

## <span id="page-297-0"></span>Información general del volante de inercia

Un volante de inercia es un recurso de Amazon Comprehend que orquesta el entrenamiento y la evaluación de las nuevas versiones de un modelo personalizado. Puede crear un volante de inercia para usar un modelo entrenado existente; de forma alternativa, Amazon Comprehend puede crear y entrenar un nuevo modelo para el volante de inercia. Utilice volantes de inercia con modelos personalizados de texto sin formato para una clasificación personalizada o un reconocimiento de entidades personalizado.

Puede configurar y gestionar los volantes de inercia mediante la consola o la API de Amazon Comprehend. También puede configurar los volantes de inercia utilizando AWS CloudFormation.

Al crear un volante de inercia, Amazon Comprehend crea un lago de datos en su cuenta. El [lago de](#page-301-0) [datos](#page-301-0) almacena y administra todos los datos del volante de inercia, como los datos de entrenamiento y los datos de prueba de todas las versiones del modelo.

Defina la versión activa del modelo para que sea la versión del modelo del volante de inercia que quiera usar para los trabajos de inferencia o los puntos de conexión de Amazon Comprehend.

Inicialmente, el volante de inercia contendrá una versión del modelo. Con el paso del tiempo, a medida que vaya entrenando nuevas versiones del modelo, seleccionará la versión con el mejor rendimiento para que se convierta en la versión activa del modelo. Cuando un usuario especifica el ARN del volante de inercia para ejecutar un trabajo de inferencia, Amazon Comprehend ejecutará el trabajo usando la versión activa del modelo del volante.

Periódicamente, obtendrá nuevos datos etiquetados (datos de entrenamiento o datos de prueba) para el modelo. Los nuevos datos se ponen a disposición del volante de inercia mediante la creación de uno o más conjuntos de datos. Un conjunto de datos contiene datos de entrada para entrenar o probar el modelo personalizado asociado a un volante de inercia. Amazon Comprehend carga los datos de entrada en el lago de datos del volante de inercia.

Para incorporar los nuevos conjuntos de datos a su modelo personalizado, deberá crear y ejecutar una iteración del volante de inercia. Una iteración del volante es un flujo de trabajo que utiliza los nuevos conjuntos de datos para evaluar la versión del modelo activo y entrenar una nueva versión del modelo. En función de las métricas de las versiones nuevas y existentes del modelo, puede decidir si desea convertir a la nueva versión del modelo en la versión activa.

Puede utilizar la versión activa del modelo del volante de inercia para ejecutar análisis personalizados (trabajos asíncronos o en tiempo real). Para utilizar el modelo del volante de inercia para el análisis en tiempo real, deberá crear un [punto de conexión](https://docs.aws.amazon.com/comprehend/latest/dg/manage-endpoints.html) para el volante.

El uso de los volantes de inercia no supone ningún cargo adicional. Sin embargo, cuando se ejecuta una iteración del volante de inercia, se incurre en los cargos estándar para el entrenamiento de una nueva versión del modelo y para el almacenamiento de los datos del modelo. Para obtener información detallada acerca de los precios, consulte [Precios de Amazon Comprehend](https://aws.amazon.com/comprehend/pricing).

#### Temas

- [Conjuntos de datos del volante de inercia](#page-298-0)
- [Creación del volante de inercia](#page-299-0)
- [Estados del volante de inercia](#page-300-0)
- [Iteraciones del volante de inercia](#page-300-1)

## <span id="page-298-0"></span>Conjuntos de datos del volante de inercia

Para añadir nuevos datos etiquetados a un volante de inercia, deberá crear un conjunto de datos. Cada conjunto de datos se configura como datos de entrenamiento o datos de prueba. Asocie el conjunto de datos a un volante de inercia y a un modelo personalizado específicos.

Tras crear un conjunto de datos, Amazon Comprehend cargará los datos en el lago de datos del volante de inercia. Para obtener más información, consulte [Lagos de datos de volantes.](#page-301-0)

### <span id="page-299-0"></span>Creación del volante de inercia

Al crear un volante de inercia, podrá asociarlo a un modelo entrenado existente o, de forma alternativa, el volante podrá crear un modelo nuevo.

Al crear un volante de inercia con un modelo existente, especifique la versión del modelo activo. Amazon Comprehend copia los datos de entrenamiento y los datos de prueba del modelo en el lago de datos del volante. Asegúrese de que los datos de entrenamiento y de prueba del modelo se encuentren en la misma ubicación de Amazon S3 que en la que se creó el modelo.

Para crear un volante de inercia para un modelo nuevo, proporcione un conjunto de datos para los datos de entrenamiento (y un conjunto de datos opcional para los datos de prueba) al crear el volante. Al ejecutar el volante para crear la primera iteración del volante, este entrenará al nuevo modelo.

Al entrenar un modelo personalizado, especificará una lista de etiquetas personalizadas (clasificación personalizada) o entidades personalizadas (reconocimiento de entidades personalizado) para que el modelo las reconozca. Tenga en cuenta los siguientes puntos importantes sobre las etiquetas/ entidades personalizadas:

- Al crear un volante de inercia para un modelo nuevo, la lista de etiquetas o entidades que proporciona durante la creación del volante de inercia será la lista final del volante.
- Al crear un volante a partir de un modelo existente, la lista de etiquetas/entidades asociadas a ese modelo se convertirá en la lista final del volante.
- Si asocia un conjunto de datos nuevo al volante y ese conjunto de datos contiene etiquetas/ entidades adicionales, Amazon Comprehend ignorará las nuevas etiquetas o entidades.
- Puede revisar la lista de etiquetas/entidades de un volante mediante la operación API. **[DescribeFlywheel](https://docs.aws.amazon.com/comprehend/latest/APIReference/API_DescribeFlywheel.html)**

#### **a** Note

Para una clasificación personalizada, Amazon Comprehend rellenará la lista de etiquetas cuando el estado del volante pase a estar ACTIVO. Espera a que el volante esté activo antes de llamar a la operación de la API. DescribeFlywheel

## <span id="page-300-0"></span>Estados del volante de inercia

Un volante transita entre los siguientes estados:

- CREACIÓN: Amazon Comprehend está creando los recursos del volante. Puede realizar operaciones de lectura en el volante, tales como DescribeFlywheel.
- ACTIVO: el volante está activo. Puede determinar si una iteración del volante está en curso y ver el estado de la iteración. Puede ejecutar acciones de lectura en el volante de inercia, así como acciones como DeleteFlywheel y UpdateFlywheel.
- ACTUALIZACIÓN: Amazon Comprehend está actualizando el volante de inercia. Puede ejecutar operaciones de lectura en el volante.
- SUPRESIÓN: Amazon Comprehend está eliminando el volante. Puede ejecutar operaciones de lectura en el volante.
- ERROR: la operación de creación del volante ha fallado.

Una vez que Amazon Comprehend haya eliminado un volante, usted conservará el acceso a todos los datos del modelo del lago de datos del volante. Amazon Comprehend eliminará todos los metadatos internos necesarios para administrar los recursos del volante. Amazon Comprehend también elimina los conjuntos de datos asociados a ese volante (los datos del modelo se guardan en el lago de datos).

### <span id="page-300-1"></span>Iteraciones del volante de inercia

Al obtener nuevos datos de entrenamiento o prueba para un modelo de volante, creará uno o más conjuntos de datos nuevos para cargar esos nuevos datos en el lago de datos del volante.

A continuación, ejecutará el volante de inercia para crear una nueva iteración del volante. La iteración del volante de inercia evalúa la versión activa actual del modelo utilizando los nuevos datos y almacena los resultados en el lago de datos. El volante de inercia también crea y entrena una nueva versión del modelo.

Si el nuevo modelo presenta un mejor rendimiento que la versión activa actual del modelo, puede promover la nueva versión del modelo para que se convierta en la versión activa del modelo. Puede usar la [consola](#page-316-0) o la operación de [UpdateFlywheel](https://docs.aws.amazon.com/comprehend/latest/APIReference/API_UpdateFlywheel.html)API para actualizar la versión del modelo activo.

## <span id="page-301-0"></span>Lagos de datos de volantes

Al crear un volante, Amazon Comprehend crea un lago de datos en su cuenta para almacenar todos los datos que el volante necesita, como los datos de entrada y de salida para cada versión del modelo.

Amazon Comprehend crea el lago de datos en la ubicación de Amazon S3 que usted especifica al crear el volante. Puede especificar la ubicación como bucket de Amazon S3 o como carpeta nueva de bucket de Amazon S3.

### Estructura de carpetas de los lagos de datos

Cuando Amazon Comprehend crea el lago de datos, configura la siguiente estructura de carpetas en la ubicación de Amazon S3.

#### **A** Warning

Amazon Comprehend administra la organización y el contenido de las carpetas del lago de datos. Utilice siempre las operaciones de la API de Amazon Comprehend para modificar las carpetas del lago de datos; de lo contrario, es posible que el volante no funcione correctamente.

```
 Document Pool 
 Annotations Pool 
 Staging 
 Model Datasets 
   (data for each version of the model) 
   VersionID-1 
     Training 
     Test 
     ModelStats
   VersionID-2 
     Training 
     Test 
     ModelStats
```
Para ver la evaluación del entrenamiento de una versión del modelo, lleve a cabo estos pasos:

- 1. Abra la carpeta denominada Conjunto de datos del modelo en el nivel raíz del lago de datos. Esta carpeta contiene una subcarpeta para cada versión del modelo.
- 2. Abra la carpeta de la versión del modelo que le interese.
- 3. Abra la carpeta denominada ModelStatspara ver las estadísticas del modelo.

## <span id="page-302-0"></span>Gestión de lagos de datos

Amazon Comprehend realiza en su nombre las siguientes tareas de administración del lago de datos:

- Define la estructura de carpetas del lago de datos e incorpora los conjuntos de datos en las carpetas correspondientes.
- Administra los documentos de entrada (como archivos de texto y archivos de anotaciones) necesarios para entrenar el modelo.
- Administra los datos de salida de entrenamiento y evaluación asociados a cada versión del modelo.
- Administra el cifrado de los archivos almacenados en el lago de datos.

Amazon Comprehend realiza todas las operaciones de creación y actualización de datos del lago de datos. Usted conserva el acceso total a los datos del lago de datos. Por ejemplo:

- Tiene acceso completo al contenido del lago de datos.
- El lago de datos permanece disponible después de eliminar el volante.
- Puede configurar registros de acceso para el bucket de Amazon S3 que contiene el lago de datos.
- Puede proporcionar claves de cifrado para los datos. Puede especificarlos al crear un volante.

Recomendamos que siga las siguientes prácticas recomendadas:

- No añada manualmente sus propias carpetas o archivos al lago de datos. No modifique ni elimine ningún archivo del lago de datos.
- Utilice siempre las operaciones de creación y actualización de Amazon Comprehend para añadir o modificar datos en el lago de datos. Por ejemplo, utilice CreateDataset para proporcionar datos de entrenamiento o pruebas y StartFlywheelIteration para generar datos de evaluación para las versiones del modelo.
- La estructura del lago de datos puede evolucionar con el tiempo. No cree scripts o programas posteriores que se basen explícitamente en la estructura del lago de datos.

• Al proporcionar una ubicación de lago de datos para el volante, le recomendamos crear un prefijo común para los datos relacionados con todos los volantes o utilizar un prefijo diferente para cada volante. No recomendamos utilizar la ruta completa del lago de datos de un volante como prefijo de otro volante.

## <span id="page-303-0"></span>Políticas y permisos de IAM

Para usar los volantes de inercia, debe configurar las siguientes políticas y permisos:

- [the section called "Configurar permisos de usuarios de IAM"](#page-303-1) para que los usuarios accedan a las operaciones del volante.
- [the section called "Configurar los permisos para claves AWS KMS"](#page-304-1) (opcional) para el lago de datos.
- [the section called "Crear un rol de acceso a los datos"](#page-304-2) que autoriza a Amazon Comprehend a acceder al lago de datos.

### <span id="page-303-1"></span>Configurar permisos de usuarios de IAM

Para utilizar las funciones del volante, añada políticas de permisos apropiadas a sus identidades de AWS Identity and Access Management (IAM) (usuarios, grupos y roles).

En el siguiente ejemplo se muestra la política de permisos para crear conjuntos de datos, crear y administrar volantes, así como para ejecutar el volante.

Example Política de IAM para gestionar los volantes

```
{ 
   "Effect": "Allow", 
   "Action": [ 
     "comprehend:CreateFlywheel", 
     "comprehend:DeleteFlywheel", 
     "comprehend:UpdateFlywheel", 
     "comprehend:ListFlywheels", 
     "comprehend:DescribeFlywheel", 
     "comprehend:CreateDataset", 
     "comprehend:DescribeDataset", 
     "comprehend:ListDatasets", 
     "comprehend:StartFlywheelIteration", 
     "comprehend:DescribeFlywheelIteration",
```

```
 "comprehend:ListFlywheelIterationHistory" 
   ], 
   "Resource": "*"
}
```
Para obtener más información acerca de la creación de políticas de IAM para Amazon Comprehend, consulte [Cómo funciona Amazon Comprehend con IAM.](#page-478-0)

## <span id="page-304-1"></span>Configurar los permisos para claves AWS KMS

Si utiliza claves de AWS KMS para sus datos en el lago de datos, configure los permisos necesarios. Para obtener información, consulte [Permisos necesarios para utilizar el cifrado KMS](#page-493-0).

### <span id="page-304-2"></span>Crear un rol de acceso a los datos

Debe crear un rol de acceso a datos en IAM para que Amazon Comprehend pueda acceder a los datos del volante del lago de datos. Si utiliza la consola para crear un volante de inercia, el sistema puede crear un nuevo rol con este fin de forma opcional. Para obtener más información, consulte [Se](#page-495-0) [requieren permisos basados en roles para las operaciones asíncronas](#page-495-0).

## <span id="page-304-0"></span>Configuración de volantes mediante la consola

Puede utilizar la consola Amazon Comprehend para crear, actualizar y eliminar volantes.

Al crear un volante de inercia, Amazon Comprehend crea un lago de datos para almacenar todos los datos que el volante necesita, como los datos de entrenamiento y los datos de prueba para cada versión del modelo.

Al eliminar un volante de inercia, Amazon Comprehend no eliminará el lago de datos ni el modelo asociado a ese volante.

Revise la información de la sección [Creación del volante de inercia](#page-299-0) antes de crear un nuevo volante de inercia.

#### Temas

- [Crear un volante](#page-305-0)
- [Actualizar un volante de inercia](#page-307-0)
- [Eliminar un volante de inercia](#page-308-1)

### <span id="page-305-0"></span>Crear un volante

Al crear un volante, los campos de configuración necesarios dependen de si el volante es para un modelo personalizado existente o para un modelo nuevo.

Para crear un volante

- 1. Inicie sesión en la AWS Management Console y abra la consola de [Amazon Comprehend](https://console.aws.amazon.com/comprehend/).
- 2. En el menú de la izquierda, seleccione Volantes.
- 3. En la tabla Volantes, seleccione Crear un nuevo volante.
- 4. En Nombre del volante, introduzca un nombre para el volante.
- 5. (Opcional) Para crear un volante para un modelo existente, configure los campos en la Versión del modelo activo.
	- a. De la lista desplegable Modelo, seleccione un modelo.
	- b. De la lista desplegable Versión, seleccione la versión de modelo.
- 6. (Opcional) Para crear un nuevo modelo de clasificador para el volante, en Tipo de modelo personalizado, elija una Clasificación personalizada y configure los parámetros siguiendo los pasos siguientes.
	- a. En Idioma, seleccione el idioma del modelo.
	- b. En Modo clasificador, elija el modo de etiqueta única o el modo de multietiquetas.
	- c. En Etiquetas personalizadas, introduzca una o más etiquetas personalizadas para utilizarlas en el entrenamiento del modelo. Cada etiqueta debe coincidir con una de las clases de los datos de entrenamiento introducidos.
- 7. (Opcional) Para crear un nuevo modelo de reconocimiento de entidades para el volante, en Tipo de modelo personalizado, elija un Reconocimiento de entidades personalizado y configure los parámetros siguiendo los pasos siguientes.
	- a. En Idioma, seleccione el idioma del modelo.
	- b. En Tipo de entidad personalizada, introduzca hasta 25 entidades personalizadas para utilizarlas en el entrenamiento del modelo. Cada etiqueta debe coincidir con uno de los tipos de entidades de entrenamiento introducidos.

Para crear más de una etiqueta, realice los siguientes pasos varias veces.

- i. Introduzca una etiqueta personalizada. La etiqueta debe estar escrita toda en mayúscula. Use un guion bajo como separador entre las palabras de la etiqueta.
- ii. Seleccione Agregar etiqueta.

Para eliminar una de las etiquetas que ha añadido, seleccione la X situada a la derecha del nombre de la etiqueta.

- 8. Configure sus opciones de cifrado de volúmenes, cifrado de modelos y cifrado de lagos de datos. Para cada una de ellas, elija si desea utilizar una clave KMS propia de AWS o una clave para la que tenga permiso de uso.
	- Si utiliza una clave KMS propia de AWS, no hay parámetros adicionales.
	- Si utiliza otra clave existente, para el ARN de la clave KMS, introduzca el ARN del ID de clave.
	- Si desea crear una nueva clave, elija Crear una clave KMS de AWS.

Para obtener más información sobre la creación y el uso de las claves de KMS y el cifrado asociado, consulte [AWS Key Management Service.](https://docs.aws.amazon.com/kms/latest/developerguide/overview.html)

- a. Configure la clave de Cifrado de volumen. Amazon Comprehend utiliza esta clave para cifrar los datos del volumen de almacenamiento mientras se procesa su trabajo. Elija si desea utilizar una clave KMS propia de AWS o una clave para la que tenga permiso de uso.
- b. Configure la clave de Cifrado del modelo. Amazon Comprehend utiliza esta clave para cifrar los datos del modelo de esta versión del modelo.
- 9. Configure la Ubicación del lago de datos. Para obtener más información, consulte [Gestión de](#page-302-0) [lagos de datos](#page-302-0).
- 10. (Opcional) Configure la clave de Cifrado del lago de datos. Amazon Comprehend utiliza esta clave para cifrar todos los archivos del lago de datos.
- 11. (Opcional) Configure los ajustes de la VPC. Introduzca el ID de la VPC en VPC o elija el ID en la lista desplegable.
	- 1. Seleccione la subred en Subred(es). Después de seleccionar la primera subred, puede elegir otras adicionales.
	- 2. En Grupo(s) de seguridad, seleccione el grupo de seguridad que desea usar si especificó uno. Después de seleccionar el primer grupo de seguridad, puedes elegir otros adicionales.
- 12. Configure los permisos de Acceso al servicio.
- 1. Si selecciona Utilizar un rol de IAM existente, seleccione el nombre de rol en la lista desplegable.
- 2. Si selecciona Crear un rol de IAM, Amazon Comprehend crea un rol nuevo. La consola muestra los permisos que Amazon Comprehend configura para el rol. En Nombre de rol, escriba un nombre descriptivo para el rol.
- 13. (Opcional) Configure los ajustes de las Etiquetas. Para añadir una etiqueta, introduzca un par clave-valor en Etiquetas. Elija Añadir etiqueta. Para eliminar este par antes de crear el volante, seleccione Eliminar etiqueta. Para obtener más información, consulte [Etiquetado de los](#page-342-0) [recursos](#page-342-0).
- 14. Seleccione Crear.

### <span id="page-307-0"></span>Actualizar un volante de inercia

Puede configurar el nombre del volante, la ubicación del lago de datos, el tipo de modelo y la configuración del modelo solo al crear el volante.

Al actualizar un volante, puede especificar un modelo diferente si el tipo de modelo y las opciones de configuración son los mismos que los del modelo actual. Puede configurar una nueva versión del modelo activo. También puede actualizar los detalles de cifrado, los permisos de acceso al servicio y la configuración de la VPC.

Actualizar un volante de inercia

- 1. Inicie sesión en la AWS Management Console y abra la [consola de Amazon Comprehend](https://console.aws.amazon.com/comprehend/).
- 2. En el menú de la izquierda, seleccione Volantes.
- 3. En la tabla Volantes, seleccione el volante que desea actualizar.
- 4. En Versión del modelo activo, elija un modelo de la lista desplegable Modelo y elija una versión del modelo.

El formulario rellena el tipo de modelo y la configuración del modelo.

- 5. (Opcional) Configure los ajustes de Cifrado por volumen y por Cifrado por modelo.
- 6. (Opcional) Configure los ajustes de Cifrado del lago de datos.
- 7. Configure los permisos de Acceso al servicio.
- 8. (Opcional) Configure los ajustes de la VPC.
- 9. (Opcional) Configure los ajustes de las Etiquetas.

10. Seleccione Guardar.

### <span id="page-308-1"></span>Eliminar un volante de inercia

Para eliminar un volante de inercia

- 1. Inicie sesión en la AWS Management Console y abra la [consola de Amazon Comprehend](https://console.aws.amazon.com/comprehend/).
- 2. En el menú de la izquierda, seleccione Volantes.
- 3. En la tabla Volantes, seleccione el volante que desea eliminar.
- 4. Elija Eliminar.

## <span id="page-308-0"></span>Configuración de volantes de inercia a través de la API

También puede usar la API de Amazon Comprehend para crear, actualizar y eliminar volantes de inercia.

Al crear un volante de inercia, Amazon Comprehend crea un lago de datos para almacenar todos los datos que el volante necesita, como los datos de entrenamiento y los datos de prueba para cada versión del modelo.

Al eliminar un volante de inercia, Amazon Comprehend no eliminará el lago de datos ni el modelo asociado a ese volante.

La operación de eliminación del volante falla si dicho volante está ejecutando una iteración o creando un conjunto de datos.

Revise la información de la sección [Creación del volante de inercia](#page-299-0) antes de crear un nuevo volante de inercia.

#### Crear un volante de inercia para un modelo existente

Utilice la [CreateFlywheelo](https://docs.aws.amazon.com/comprehend/latest/APIReference/API_CreateFlywheel.html)peración para crear un volante para un modelo existente.

#### Example

```
aws comprehend create-flywheel \
     --flywheel-name "myFlywheel2" \
```

```
 --active-model-arn "modelArn" \ 
--data-access-role-arn arn:aws::iam::111122223333:role/testFlywheelDataAccess \
 --data-lake-s3-uri": "https://s3-bucket-endpoint" \
```
Si la operación se realiza correctamente, la respuesta incluirá el ARN del volante de inercia.

```
{ 
   "FlywheelArn": "arn:aws::comprehend:aws-region:111122223333:flywheel/name", 
   "ActiveModelArn": "modelArn"
}
```
### Crear un volante de inercia para un modelo nuevo

Utilice la [CreateFlywheelo](https://docs.aws.amazon.com/comprehend/latest/APIReference/API_CreateFlywheel.html)peración para crear un volante para un nuevo modelo de clasificación personalizado.

Example

{

```
aws comprehend create-flywheel \ 
     --flywheel-name "myFlywheel2" \ 
    --data-access-role-arn arn:aws::iam::111122223333:role/testFlywheelDataAccess \
     --model-type "DOCUMENT_CLASSIFIER" \ 
     --data-lake-s3-uri "s3Uri" \ 
     --task-config file://taskConfig.json
```
El archivo taskConfig.json contiene lo siguiente.

```
{ 
     "LanguageCode": "en", 
     "DocumentClassificationConfig": { 
          "Mode": "MULTI_LABEL", 
          "Labels": ["optimism", "anger"] 
     } 
}
```
El cuerpo de la respuesta de la API incluye el siguiente contenido.

```
 "FlywheelArn": "arn:aws::comprehend:aws-region:111122223333:flywheel/name", 
 "ActiveModelArn": "modelArn"
```
}

## Describir un volante de inercia

Utilice la [DescribeFlywheel](https://docs.aws.amazon.com/comprehend/latest/APIReference/API_DescribeFlywheel.html)operación Amazon Comprehend para recuperar la información configurada sobre un volante.

```
aws comprehend describe-flywheel \ 
     --flywheel-arn "flywheelArn"
```
El cuerpo de la respuesta de la API incluye el siguiente contenido.

```
{ 
   "FlywheelProperties": { 
       "FlywheelArn": "arn:aws::comprehend:aws-region:111122223333:flywheel/
myTestFlywheel", 
       "DataAccessRoleArn": "arn:aws::iam::111122223333:role/Admin", 
       "TaskConfig": { 
            "LanguageCode": "en", 
            "DocumentClassificationConfig": { 
                "Mode": "MULTI_LABEL" 
           } 
       }, 
       "DataLakeS3Uri": "s3://my-test-datalake/flywheelbasictest/myTestFlywheel/
schemaVersion=1/20220801T014326Z", 
       "Status": "ACTIVE", 
       "ModelType": "DOCUMENT_CLASSIFIER", 
       "CreationTime": 1659318206.102, 
       "LastModifiedTime": 1659318249.05 
   }
}
```
#### Actualizar un volante de inercia

Utilice la [UpdateFlywheelo](https://docs.aws.amazon.com/comprehend/latest/APIReference/API_UpdateFlywheel.html)peración para actualizar los valores de configuración modificables del volante.

Algunos campos de configuración son estructuras JSON con subcampos. Para actualizar uno o más subcampos, proporcione los valores para todos los subcampos (Amazon Comprehend establece el valor en nulo para cualquier subcampo que falte en la solicitud).

Si omite un parámetro de nivel superior en la solicitud UpdateFlywheel, Amazon Comprehend no cambiará los valores del parámetro ni ninguno de sus subcampos en el volante de inercia.

Para añadir o eliminar etiquetas en el volante, utilice las [TagResourceo](https://docs.aws.amazon.com/comprehend/latest/APIReference/API_TagResource.html)peraciones y. [UntagResource](https://docs.aws.amazon.com/comprehend/latest/APIReference/API_UntagResource.html)

También puede promover una versión del modelo a través de la configuración del parámetro ActiveModelArn, tal como se muestra en el siguiente ejemplo.

```
aws comprehend update-flywheel \ 
     --region aws-region \ 
     --flywheel-arn "flywheelArn" \ 
     --active-model-arn "modelArn" \
```
El cuerpo de la respuesta de la API incluye el siguiente contenido.

```
{ 
   "FlywheelArn": "arn:aws::comprehend:aws-region:111122223333:flywheel/name", 
   "ActiveModelArn": "modelArn"
}
```
### Eliminar un volante de inercia

Usa la [DeleteFlywheel](https://docs.aws.amazon.com/comprehend/latest/APIReference/API_DeleteFlywheel.html)operación Amazon Comprehend para eliminar los volantes.

```
aws comprehend delete-flywheel \ 
     --flywheel-arn "flywheelArn"
```
En una respuesta satisfactoria de la API se incluye un cuerpo de mensaje vacío

### Enumerar los volantes de inercia

Utilice la [ListFlywheelso](https://docs.aws.amazon.com/comprehend/latest/APIReference/API_ListFlywheels.html)peración Amazon Comprehend para recuperar una lista de los volantes de inercia de la región actual.

```
aws comprehend list-flywheel \ 
     --region aws-region \ 
     --endpoint-url "uri"
```
El cuerpo de la respuesta de la API incluye el siguiente contenido.

```
{ 
     "FlywheelSummaryList": [ 
          { 
              "FlywheelArn": "arn:aws::comprehend:aws-region:111122223333:flywheel/
myTestFlywheel", 
              "DataLakeS3Uri": "s3://my-test-datalake/flywheelbasictest/myTestFlywheel/
schemaVersion=1/20220801T014326Z", 
              "Status": "ACTIVE", 
              ""ModelType": "DOCUMENT_CLASSIFIER", 
              "CreationTime": 1659318206.102, 
              "LastModifiedTime": 1659318249.05 
          } 
    \mathbf{I}}
```
## <span id="page-312-0"></span>Configuración de los conjuntos de datos

Para añadir datos de prueba o de entrenamiento etiquetados a un volante, utilice la consola o la API de Amazon Comprehend para crear un conjunto de datos.

Cada conjunto de datos se configura como datos de entrenamiento o datos de prueba. Asocie el conjunto de datos a un volante de inercia y a un modelo personalizado específicos. Al crear un conjunto de datos, Amazon Comprehend carga los datos en el lago de datos del volante. Para obtener más información sobre los formatos de archivo de los datos de entrenamiento, consulte [Preparación de los datos de entrenamiento del clasificador](#page-169-0) o [Preparación de los datos de](#page-217-0)  [entrenamiento del reconocedor de entidades](#page-217-0).

Al eliminar el volante, Amazon Comprehend elimina los conjuntos de datos. Los datos cargados permanecerán disponibles en el lago de datos.

### Creación de un conjunto de datos (consola)

Creación de un conjunto de datos

- 1. Inicie sesión en la AWS Management Console y abra la [consola de Amazon Comprehend](https://console.aws.amazon.com/comprehend/).
- 2. En el menú de la izquierda, seleccione Volantes de inercia y elija el volante al que quiera añadir los datos.
- 3. Seleccione la pestaña Datasets (Conjuntos de datos).
- 4. En la tabla Conjuntos de datos de entrenamiento o Conjuntos de datos de prueba, seleccione Crear conjunto de datos.
- 5. En Detalles del conjunto de datos, introduzca un nombre para el conjunto de datos y una descripción opcional.
- 6. En Especificaciones de datos, elija los campos de configuración de Formato de datos y Tipo de conjunto de datos.
- 7. (Opcional) En Formato de entrada, elija el formato de los documentos de entrada.
- 8. En Ubicación de anotaciones en S3, introduzca la ubicación en Amazon S3 del archivo de anotaciones.
- 9. En Ubicación de los datos de entrenamiento en S3, introduzca la ubicación en Amazon S3 de los archivos de documentos.
- 10. Seleccione Crear.

### Creación de un conjunto de datos (API)

Puede usar la [CreateDataseto](https://docs.aws.amazon.com/comprehend/latest/APIReference/API_CreateDataset.html)peración para crear un conjunto de datos.

Example

```
aws comprehend create-dataset \ 
     --flywheel-arn "myFlywheel2" \ 
     --dataset-name "my-training-dataset" 
     --dataset-type "TRAIN" 
     --description "my training dataset" 
     --cli-input-json file://inputConfig.json 
}
```
El archivo inputConfig.json contiene la salida siguiente.

```
{ 
     "DataFormat": "COMPREHEND_CSV", 
     "DocumentClassifierInputDataConfig": { 
         "S3Uri": "s3://my-comprehend-datasets/multilabel_train.csv" 
     }
}
```
Para añadir o eliminar etiquetas en el conjunto de datos, utilice las [UntagResource](https://docs.aws.amazon.com/comprehend/latest/APIReference/API_UntagResource.html)operaciones [TagResource](https://docs.aws.amazon.com/comprehend/latest/APIReference/API_TagResource.html)y.

## Describir un conjunto de datos.

Utilice la [DescribeDataset](https://docs.aws.amazon.com/comprehend/latest/APIReference/API_DescribeDataset.html)operación Amazon Comprehend para recuperar la información configurada sobre un volante.

```
aws comprehend describe-dataset \ 
     --dataset-arn "datasetARN"
```
La respuesta contiene el siguiente contenido.

```
{ 
    "DatasetProperties": { 
       "DatasetArn": "arn:aws::comprehend:aws-region:111122223333:flywheel/
myTestFlywheel/dataset/train-dataset", 
       "DatasetName": "train-dataset", 
       "DatasetType": "TRAIN", 
       "DatasetS3Uri": "s3://my-test-datalake/flywheelbasictest/myTestFlywheel/
schemaVersion=1/20220801T014326Z/datasets/train-dataset/20220801T194844Z", 
       "Description": "Good Dataset", 
       "Status": "COMPLETED", 
       "NumberOfDocuments": 90, 
       "CreationTime": 1659383324.297 
   }
}
```
## <span id="page-314-0"></span>Iteraciones del volante de inercia

Use las iteraciones de volante como una ayuda para la creación y la gestión de las nuevas versiones de modelos.

#### Temas

- [Flujo de trabajo de iteración](#page-314-1)
- [Administración de iteraciones \(consola\)](#page-315-0)
- [Gestión de iteraciones \(API\)](#page-316-1)

## <span id="page-314-1"></span>Flujo de trabajo de iteración

Un volante de inercia comienza con una versión de modelo entrenada o usa un conjunto de datos inicial para entrenar una versión del modelo.

Con el tiempo, a medida que se van obteniendo nuevos datos etiquetados, se van entrenando nuevas versiones del modelo para mejorar el rendimiento del modelo del volante de inercia. Cuando ejecute el volante de inercia, se creará una nueva iteración que entrena y evalúa una nueva versión del modelo. Puede promocionar la nueva versión del modelo si su rendimiento es superior al de la versión activa existente de ese modelo.

El flujo de trabajo de iteración del volante incluye los siguientes pasos:

- 1. Cree conjuntos de datos para los nuevos datos etiquetados.
- 2. Ejecute el volante para crear una nueva iteración. La iteración sigue estos pasos para entrenar y evaluar una nueva versión del modelo:
	- a. Evalúa la versión activa del modelo usando los nuevos datos.
	- b. Entrena una nueva versión del modelo usando los nuevos datos.
	- c. Almacena los resultados de la evaluación y del entrenamiento en el lago de datos.
	- d. Devuelve las puntuaciones de F1 para ambos modelos.
- 3. Una vez completada la iteración, podrá comparar las puntuaciones de F1 del modelo activo existente y del nuevo modelo.
- 4. Si la nueva versión del modelo tiene un rendimiento superior, puede promocionarla para que sea la versión activa de ese modelo. Puede utilizar la [consola](#page-316-0) o la [API](#page-316-0) para promocionar la nueva versión del modelo.

### <span id="page-315-0"></span>Administración de iteraciones (consola)

Puede utilizar la consola para iniciar una nueva iteración y consultar el estado de una iteración en curso. También puede ver los resultados de las iteraciones completadas.

Inicie una iteración de volante (consola)

Antes de poder iniciar una nueva iteración, cree uno o más conjuntos de datos nuevos de entrenamiento o prueba. Consulte [Configuración de los conjuntos de datos](#page-312-0)

Inicie una iteración de volante (consola)

- 1. Inicie sesión en la AWS Management Console y abra la [consola de Amazon Comprehend.](https://console.aws.amazon.com/comprehend/)
- 2. En el menú de la izquierda, seleccione Volantes.
- 3. En la tabla Volantes, seleccione un volante.

4. Seleccione Ejecutar volante.

#### Analice los resultados de la iteración (consola)

Tras ejecutar la iteración del volante, la consola mostrará los resultados en la tabla de iteraciones del volante.

<span id="page-316-0"></span>Promocione una nueva versión del modelo (consola)

Desde la página de detalles del modelo de la consola, puede promocionar una nueva versión del modelo para convertirla en la versión activa del modelo.

Convierta una versión de modelo del volante de inercia en una versión de modelo activa (consola)

- 1. Inicie sesión en la AWS Management Console y abra la [consola de Amazon Comprehend.](https://console.aws.amazon.com/comprehend/)
- 2. En el menú de la izquierda, seleccione Volantes.
- 3. En la tabla Volantes, seleccione un volante.
- 4. En la tabla de la página de detalles de volantes de inercia, seleccione la versión que desee promocionar en la tabla de iteraciones de Volantes.
- 5. Seleccione Crear modelo activo.

## <span id="page-316-1"></span>Gestión de iteraciones (API)

Puede utilizar la API de Amazon Comprehend para iniciar una nueva iteración y consultar el estado de una iteración en curso. También puede ver los resultados de las iteraciones completadas.

```
Inicie la iteración del volante (API)
```
Utilice la [StartFlywheelIterationo](https://docs.aws.amazon.com/comprehend/latest/APIReference/API_StartFlywheelIteration.html)peración Amazon Comprehend para iniciar una iteración del volante.

```
aws comprehend start-flywheel-iteration \ 
     --flywheel-arn "flywheelArn"
```
La respuesta contiene el siguiente contenido.

```
{ 
   "FlywheelIterationArn": "arn:aws::comprehend:aws-region:111122223333:flywheel/name"
}
```
#### Promocione una nueva versión del modelo (API)

Utilice la [UpdateFlywheelo](https://docs.aws.amazon.com/comprehend/latest/APIReference/API_UpdateFlywheel.html)peración para convertir una versión del modelo en la versión activa del modelo.

Envíe la solicitud de UpdateFlywheel con el parámetro ActiveModelArn configurado con el ARN de la nueva versión activa del modelo.

```
aws comprehend update-flywheel \ 
     --active-model-arn "modelArn" \
```
La respuesta contiene el siguiente contenido.

```
{ 
   "FlywheelArn": "arn:aws::comprehend:aws-region:111122223333:flywheel/name", 
   "ActiveModelArn": "modelArn"
}
```
Describa los resultados de la iteración del volante (API)

La [DescribeFlywheelIterationo](https://docs.aws.amazon.com/comprehend/latest/APIReference/API_DescribeFlywheelIteration.html)peración Amazon Comprehend devuelve información sobre una iteración una vez finalizada.

```
aws comprehend describe-flywheel-iteration \ 
  --flywheel-arn "flywheelArn" \ 
 --flywheel-iteration-id "flywheelIterationId" \ 
 --region aws-region
```
La respuesta contiene el siguiente contenido.

```
{ 
     "FlywheelIterationProperties": { 
         "FlywheelArn": "flywheelArn", 
         "FlywheelIterationId": "iterationId", 
         "CreationTime": <createdAt>, 
         "EndTime": <endedAt>, 
         "Status": <status>, 
         "Message": <message>, 
         "EvaluatedModelArn": "modelArn", 
         "EvaluatedModelMetrics": { 
              "AverageF1Score": <value>,
```

```
 "AveragePrecision": <value>, 
              "AverageRecall": <value>, 
              "AverageAccuracy": <value> 
          }, 
          "TrainedModelArn": "modelArn", 
          "TrainedModelMetrics": { 
              "AverageF1Score": <value>, 
              "AveragePrecision": <value>, 
              "AverageRecall": <value>, 
              "AverageAccuracy": <value> 
          } 
     }
}
```
### Obtención del historial de iteraciones (API)

Utilice la [ListFlywheelIterationHistory](https://docs.aws.amazon.com/comprehend/latest/APIReference/API_ListFlywheelIterationHistory.html)operación para obtener información sobre el historial de iteraciones.

```
aws comprehend list-flywheel-iteration-history \ 
  --flywheel-arn "flywheelArn"
```
La respuesta contiene el siguiente contenido.

```
{ 
     "FlywheelIterationPropertiesList": [ 
          { 
              "FlywheelArn": "<flywheelArn>", 
              "FlywheelIterationId": "20220907T214613Z", 
              "CreationTime": 1662587173.224, 
              "EndTime": 1662592043.02, 
              "Status": "<status>", 
              "Message": "<message>", 
              "EvaluatedModelArn": "modelArn", 
              "EvaluatedModelMetrics": { 
                  "AverageF1Score": 0.8333333333333333, 
                  "AveragePrecision": 0.75, 
                  "AverageRecall": 0.9375, 
                  "AverageAccuracy": 0.8125 
              }, 
              "TrainedModelArn": "modelArn", 
              "TrainedModelMetrics": {
```

```
 "AverageF1Score": 0.865497076023392, 
                   "AveragePrecision": 0.7636363636363637, 
                  "AverageRecall": 1.0, 
                   "AverageAccuracy": 0.84375 
 } 
          } 
    \mathbf{I}}
```
## <span id="page-319-0"></span>Uso de volantes para el análisis

puede utilizar la versión del modelo activo del volante para realizar análisis con el fin de realizar una clasificación personalizada o reconocer entidades. La versión del modelo activo es configurable. Puede usar la [consola](#page-316-0) o la operación de [UpdateFlywheel](https://docs.aws.amazon.com/comprehend/latest/APIReference/API_UpdateFlywheel.html)API para configurar una nueva versión del modelo como la versión activa del modelo.

Para utilizar el volante, especifique el ARN del volante en lugar de un ARN de modelo personalizado al configurar la tarea de análisis. Amazon Comprehend ejecuta el análisis utilizando la versión de modelo activo del volante.

### Análisis en tiempo real

Utiliza un punto de conexión para ejecutar el análisis en tiempo real. Al crear o actualizar un punto de conexión, puede configurarlo con el ARN del volante en lugar de un ARN del modelo. Cuando ejecute el análisis en tiempo real, seleccione el punto de conexión asociado al volante. Amazon Comprehend ejecuta el análisis utilizando la versión de modelo activo del volante.

Al configurar una nueva versión del modelo activo para el volante, el punto final se actualiza automáticamente para empezar a utilizar la nueva versión del modelo activo. [UpdateFlywheel](https://docs.aws.amazon.com/comprehend/latest/APIReference/API_UpdateFlywheel.html) Si no desea que el punto final se actualice automáticamente, configure el punto final (mediante [UpdateEndpoint](https://docs.aws.amazon.com/comprehend/latest/APIReference/API_UpdateEndpoint.html)) para que utilice directamente el ARN de la versión del modelo. El punto de conexión sigue utilizando esta versión del modelo si cambia la versión del modelo activo del volante.

Para una clasificación personalizada, utilice la operación [ClassifyDocumentA](https://docs.aws.amazon.com/comprehend/latest/APIReference/API_ClassifyDocument.html)PI. Para el reconocimiento personalizado de entidades, usa la solicitud de [DetectEntitiesA](https://docs.aws.amazon.com/comprehend/latest/APIReference/API_DetectEntities.html)PI. Indica el punto de conexión del volante en el parámetro EndpointArn.

También puede usar la consola para ejecutar análisis en tiempo real para una [clasificación](#page-198-0) [personalizada](#page-198-0) o un [reconocimiento de entidades personalizado](#page-251-0).

## Trabajos asíncronos

Para una clasificación personalizada, usa la solicitud de [StartDocumentClassificationJobA](https://docs.aws.amazon.com/comprehend/latest/APIReference/API_StartDocumentClassificationJob.html)PI para iniciar un trabajo asíncrono. Proporciona el parámetro FlywheelArn en lugar del DocumentClassifierArn.

Para el reconocimiento personalizado de entidades, usa la [StartEntitiesDetectionJob](https://docs.aws.amazon.com/comprehend/latest/APIReference/API_StartEntitiesDetectionJob.html)solicitud de API. Proporciona el parámetro FlywheelArn en lugar del EntityRecognizerArn.

Puede usar la consola para ejecutar trabajos de análisis asíncronos para una [clasificación](#page-207-0)  [personalizada](#page-207-0) o un [reconocimiento de entidades personalizado](#page-262-0). Al crear el trabajo, introduzca el ARN del volante en el campo Modelo de reconocimiento o Modelo de clasificador.

# Administración de puntos de conexión de Amazon Comprehend

En Amazon Comprehend, los puntos de conexión permiten que sus modelos personalizados estén disponibles para la clasificación en tiempo real o la detección de entidades. Después de crear un punto de conexión, puede efectuar cambios en él a medida que evolucionen las necesidades de su empresa. Por ejemplo, puede supervisar el uso de sus puntos de conexión y aplicar el escalado automático para configurar automáticamente el aprovisionamiento de puntos de conexión de forma que se adapte a sus necesidades de capacidad. Puede gestionar todos sus puntos de conexión desde una única vista y, cuando ya no necesite uno, puede eliminarlo para ahorrar costes.

Antes de poder gestionar un punto de conexión, debe crear uno. Para obtener más información, consulte los siguientes procedimientos:

- [Creación de un punto de conexión para una clasificación personalizada](#page-198-1)
- [Creación de un punto de conexión para la detección personalizada de entidades](#page-251-1)

#### Temas

- [Información general de los puntos de conexión de Amazon Comprehend](#page-321-0)
- [Uso de puntos de conexión de Amazon Comprehend](#page-323-0)
- [Monitorización de puntos de conexión de Amazon Comprehend](#page-323-1)
- [Actualización de puntos de conexión de Amazon Comprehend](#page-326-0)
- [Uso Trusted Advisor con Amazon Comprehend](#page-328-0)
- [Eliminación de puntos de conexión de Amazon Comprehend](#page-332-0)
- [Escalado automático con puntos de conexión](#page-333-0)

# <span id="page-321-0"></span>Información general de los puntos de conexión de Amazon Comprehend

La página de puntos de conexión de la consola Amazon Comprehend le proporciona una visión global de sus puntos de conexión. En la página de descripción general de los puntos de conexión, puede ver todos los puntos de conexión en un solo lugar para comparar el uso de los puntos de conexión con el uso real de los recursos. En la parte superior derecha de la página de puntos

de conexión, puede especificar los puntos de conexión que desea ver: todos ellos, los puntos de conexión del clasificador personalizado o los puntos de conexión de su entidad personalizados.

Puede crear, actualizar, supervisar y eliminar puntos de conexión desde esta página. En la sección de descripción general de los puntos de conexión, puede ver una lista de los puntos de conexión, los modelos personalizados que alojan los puntos de conexión, su tiempo de creación, el rendimiento aprovisionado y el estado del punto de conexión. Al seleccionar un punto de conexión específico de la tabla de descripción general del punto de conexión, se muestran los detalles del punto de conexión.

Además, si es cliente de [AWSBusiness Support](https://aws.amazon.com/premiumsupport/plans/business/) o [AWSEnterprise Support](https://aws.amazon.com/premiumsupport/plans/enterprise/), tiene acceso a las verificaciones de Trusted Advisor específicas de sus puntos de conexión. Para obtener más información, consulte [Uso Trusted Advisor con Amazon Comprehend.](#page-328-0) Para obtener una lista completa de verificaciones y descripciones, consulte las [Prácticas recomendadas de Trusted Advisor.](https://aws.amazon.com/premiumsupport/technology/trusted-advisor/best-practice-checklist/)

Para obtener más información acerca de cómo administrar sus puntos de conexión, consulte los siguientes temas.

- [Uso de puntos de conexión de Amazon Comprehend](#page-323-0)
- [Monitorización de puntos de conexión de Amazon Comprehend](#page-323-1)
- [Actualización de puntos de conexión de Amazon Comprehend](#page-326-0)
- [Uso Trusted Advisor con Amazon Comprehend](#page-328-0)
- [Eliminación de puntos de conexión de Amazon Comprehend](#page-332-0)

#### **A** Important

El coste de la clasificación personalizada en tiempo real se basa tanto en el rendimiento que se establezca como en el tiempo que el punto de conexión esté activo. Si usted ya no usa el punto de conexión o no lo usa durante un período prolongado, debe configurar una política de escalado automático para reducir sus costes. O, si ya no utiliza un punto de conexión, puede eliminarlo para evitar incurrir en costes adicionales. Para obtener más información, consulte [Escalado automático con puntos de conexión](#page-333-0).

## <span id="page-323-0"></span>Uso de puntos de conexión de Amazon Comprehend

Usted crea un punto de conexión para ejecutar un análisis en tiempo real mediante un modelo personalizado. Un punto de conexión incluye recursos gestionados que permiten que su modelo personalizado esté disponible para su inferencia en tiempo real.

Amazon Comprehend asigna el rendimiento a un punto de conexión mediante Unidades de inferencia (UI). Una UI representa un rendimiento de datos de 100 caracteres por segundo. Puede aprovisionar el punto de conexión con hasta 10 unidades de inferencia. Puede aumentar o reducir el rendimiento del punto de conexión actualizando dicho punto de conexión.

Si los documentos de entrada incluyen documentos semiestructurados o archivos de imagen, el rendimiento de 100 caracteres por segundo corresponde a los caracteres extraídos del archivo de entrada. El número de UI que se aprovisiona para un punto de conexión depende de la densidad de caracteres de los documentos de entrada.

Las respuestas [ClassifyDocument](https://docs.aws.amazon.com/comprehend/latest/APIReference/API_ClassifyDocument.html)y las de la [DetectEntitiesA](https://docs.aws.amazon.com/comprehend/latest/APIReference/API_DetectEntities.html)PI incluyen el recuento de caracteres de cada página de entrada. Puede usar esta información para estimar el número de unidades de inferencia que debe aprovisionar para lograr el rendimiento deseado.

Una vez que haya completado el análisis en tiempo real, elimine el punto de conexión, ya que el coste se seguirá cobrando mientras esté activo. Puede crear otro punto de conexión cuando esté preparado para realizar más análisis en tiempo real.

Para obtener más información sobre el coste de los puntos de conexión, consulte los precios de [Amazon Comprehend.](https://aws.amazon.com/comprehend/pricing/)

Después de crear un punto final, puedes supervisarlo con Amazon CloudWatch, actualizarlo para cambiar sus unidades de inferencia o eliminarlo cuando ya no sea necesario. Para obtener más información, consulte [Monitorización de puntos de conexión de Amazon Comprehend.](#page-323-1)

## <span id="page-323-1"></span>Monitorización de puntos de conexión de Amazon Comprehend

Puede ajustar el rendimiento de su punto final aumentando o disminuyendo el número de unidades de inferencia (UI). Para obtener más información sobre cómo actualizar su punto de conexión, consulte [the section called "Actualización de los puntos de conexión"](#page-326-0).

Puede determinar la mejor manera de ajustar el rendimiento de su punto final supervisando su uso con la CloudWatch consola de Amazon.
Supervise el uso de sus puntos finales con CloudWatch

- 1. Inicie sesión en la [CloudWatch consola AWS Management Console y ábrala.](https://console.aws.amazon.com/cloudwatch/)
- 2. A la izquierda, seleccione Métricas y, a continuación, Todas las métricas.
- 3. En Todas las métricas, seleccione Comprehend.

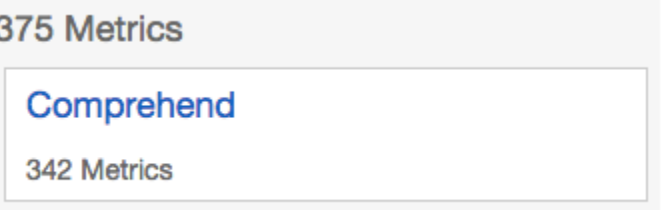

4. La CloudWatch consola muestra las dimensiones de las métricas de Comprehend. Elija la EndpointArndimensión.

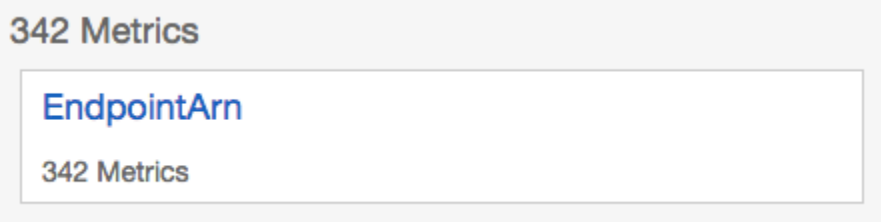

#### La consola muestra

ProvisionedInferenceUnitsRequestedInferenceUnitsConsumedInferenceUnits, y InferenceUtilizationpara cada uno de sus puntos de conexión.

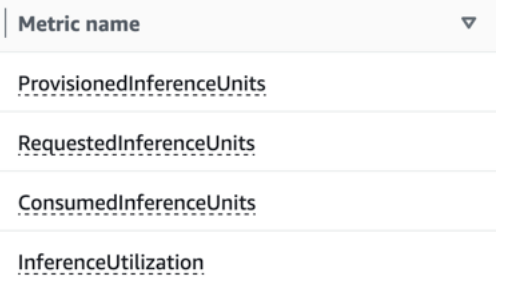

Seleccione las cuatro métricas y vaya a la pestaña Métricas graficadas.

- 5. Defina las columnas de estadísticas para RequestedInferenceUnitsy para ConsumedInferenceUnitsSumar.
- 6. Defina la columna de estadísticas como InferenceUtilizationSuma.
- 7. Establezca la columna de estadísticas en Promedio ProvisionedInferenceUnits.
- 8. Cambie la columna Período de todas las métricas a 1 minuto.

9. Seleccione InferenceUtilizationy seleccione la flecha para moverla a un eje Y independiente.

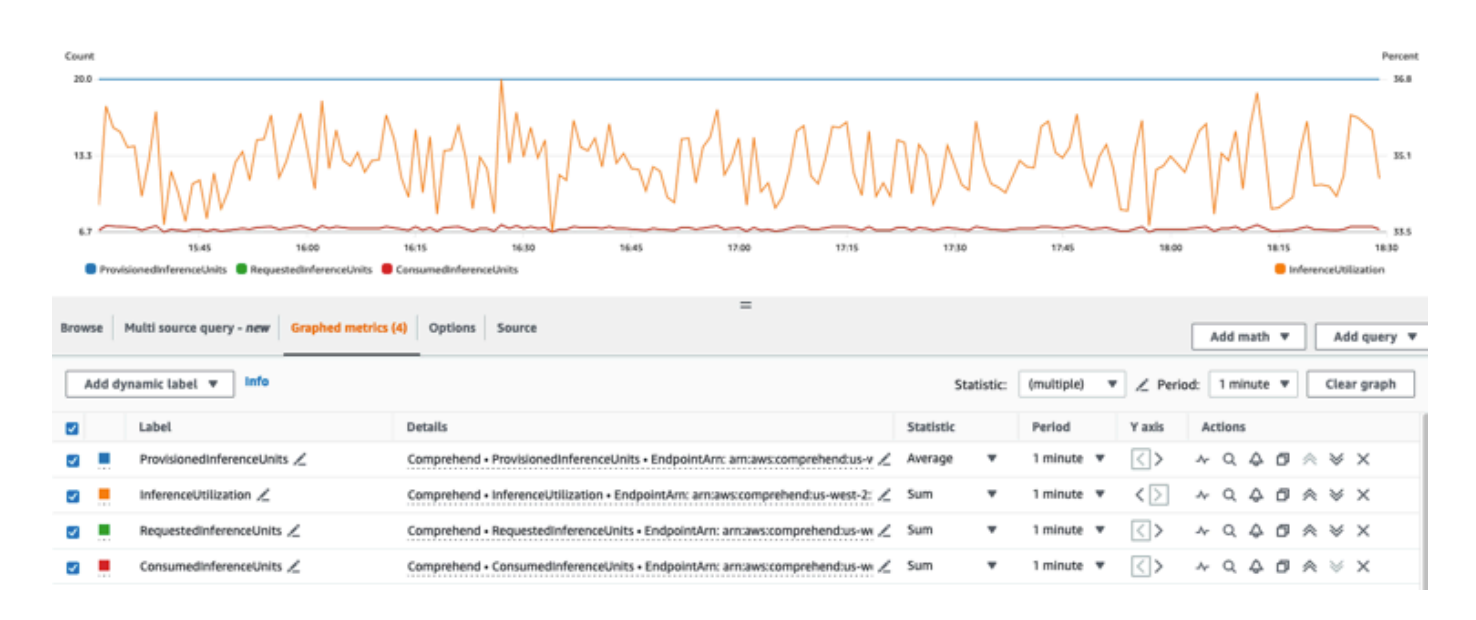

El gráfico está listo para el análisis.

Según las CloudWatch métricas, también puede configurar el escalado automático para ajustar automáticamente el rendimiento de su punto final. Para obtener más información acerca del uso del escalado automático con sus puntos de conexión, consulte [Escalado automático con puntos de](#page-333-0) [conexión](#page-333-0).

- ProvisionedInferenceUnits- Esta métrica representa el número promedio de UI aprovisionadas en el momento en que se realizó la solicitud.
- RequestedInferenceUnits- Se basa en el uso de cada solicitud enviada al servicio que se envió para su procesamiento. Esto puede resultar útil para comparar la solicitud enviada para ser procesada con la que realmente se procesó sin sufrir ningún tipo de limitación ()ConsumedInferenceUnits. El valor de esta métrica se calcula tomando el número de caracteres enviados para su procesamiento y dividiéndolo por el número de caracteres que se pueden procesar en un minuto (1 IU).
- ConsumedInferenceUnits- Esto se basa en el uso de cada solicitud enviada al servicio que se procesó correctamente (no se restringió). Esto puede resultar de utilidad al comparar lo que consume con las UI aprovisionadas. El valor de esta métrica se calcula tomando el número de caracteres procesados y dividiéndolo por el número de caracteres que se pueden procesar en un minuto para 1 UI.

• InferenceUtilization- Se emite por solicitud. Este valor se calcula tomando las UI consumidas definidas, dividiéndolas entre 100 ProvisionedInferenceUnitsy convirtiéndolas en ConsumedInferenceUnitsun porcentaje de 100.

### **a** Note

Todas las métricas se emiten solo para las solicitudes correctas. La métrica no aparecerá si proviene de una solicitud que está limitada o que ha fallado debido a un error interno del servidor o a un error del cliente.

# Actualización de puntos de conexión de Amazon Comprehend

Con frecuencia, el nivel de rendimiento que necesita cambia después de crear un punto de conexión o cambia su primera estimación de sus necesidades. Cuando esto ocurre, puede que sea necesario actualizar el punto de conexión para aumentar o disminuir el rendimiento. El rendimiento depende del número de unidades de inferencia con las que haya aprovisionado su punto de conexión. Cada unidad de inferencia representa un rendimiento de 100 caracteres por segundo para un máximo de 2 documentos por segundo. Es posible que también desee actualizar la versión del modelo asociada al punto de conexión. Al editar un punto de conexión, puede elegir una versión diferente del modelo para el punto de conexión.

También puede resultar útil añadir etiquetas al punto de conexión para mantenerlo organizado. Esto también se puede hacer al actualizar el punto de conexión. Para obtener más información acerca de los puntos de conexión, consulte [Etiquetado de los recursos](#page-342-0)

Para actualizar un punto de conexión (consola)

- 1. Inicie sesión en la AWS Management Console y abra la consola de Amazon Comprehend en <https://console.aws.amazon.com/comprehend/>
- 2. En el menú de la izquierda, seleccione Puntos de conexión.
- 3. En la lista de Clasificadores, elija el nombre del modelo personalizado desde el que desea actualizar el punto de conexión y siga el enlace. Se muestra la página de detalles del modelo.
- 4. En la página de detalles del modelo, seleccione los detalles de la versión. Aparece la lista de puntos de conexión.
- 5. Seleccione la casilla correspondiente a su punto de conexión. En la parte superior derecha de la tabla de puntos de conexión, seleccione el icono Acciones.
- 6. Elija Editar. Puede actualizar las UI aprovisionadas y editar las etiquetas.
- 7. Guarde los cambios.
- 8. Para editar el número de unidades de inferencia con las que se aprovisiona el punto de conexión, seleccione Editar.
- 9. Introduzca el número actualizado de unidades de inferencia que se van a asignar al punto de conexión. Cada unidad representa un rendimiento de 100 caracteres por segundo. Puede asignar hasta un máximo de 10 unidades de inferencia por punto de conexión.

#### **a** Note

El coste de usar un punto de conexión se basa en la cantidad de tiempo de operación y el rendimiento (en función del número de unidades de inferencia). Aumentar el número de unidades de inferencia aumentará el costo de operación. Para obtener más información, consulte [Precios de Amazon Comprehend](https://aws.amazon.com/comprehend/pricing).

- 10. Seleccione Editar punto de conexión. Se muestra la página de detalles del punto de conexión.
- 11. Confirme que el punto de conexión se está actualizando mediante la elección del nombre del modelo en la ruta de navegación en la parte superior de la página. En la página de detalles del modelo personalizado, navegue hasta la lista de Puntos de conexión y compruebe que aparece Actualización junto al punto de conexión. Cuando se complete la actualización, aparecerá Listo.

El siguiente ejemplo demuestra el uso de la UpdateEndpointoperación con la AWS CLI.

El ejemplo está formateado para Unix, Linux y macOS. Para Windows, sustituya la barra diagonal invertida (\) utilizada como carácter de continuación de Unix al final de cada línea por el signo de intercalación (^).

```
aws comprehend update-endpoint \ 
     --desired-inference-units updated number of inference units \ 
     --desired-model-arn arn:aws:comprehend:region:account-id:model type/model name
\setminus --desired-data-access-role-arn arn:aws:iam:account id:role/role name
     --endpoint-arn arn:aws:comprehend:region:account id:endpoint/endpoint name
```
Si la acción se realiza correctamente, Amazon Comprehend responde con una respuesta HTTP 200 con un cuerpo HTTP vacío.

- 12. Para editar el modelo personalizado adjunto a su punto de conexión, desde la página de detalles del modelo personalizado, vaya a la lista de Puntos de conexión.
- 13. Seleccione el punto de conexión que desee cambiar y seleccione Editar.
- 14. En la página de configuración del punto de conexión, en Seleccionar el modelo de clasificador o Seleccionar el modelo de reconocedor en función del dispositivo de punto de conexión, puede buscar un modelo en el menú desplegable. Seleccione el modelo que desee.
- 15. En Seleccionar versión, puede buscar la versión del modelo que desee. Seleccione la versión.
- 16. Seleccione Editar punto de conexión para guardarla.

# Uso Trusted Advisor con Amazon Comprehend

AWS Trusted Advisor es una herramienta en línea que proporciona recomendaciones para ayudarlo a aprovisionar sus recursos siguiendo las AWS mejores prácticas.

Si tienes un plan Basic o Developer Support, puedes usar la Trusted Advisor consola para acceder a todas las comprobaciones de la categoría Límites de servicio y a seis comprobaciones de la categoría Seguridad. Si tiene un plan de soporte empresarial o empresarial, puede usar la Trusted Advisor consola y la [AWS Support API](https://docs.aws.amazon.com/awssupport/latest/user/Welcome.html) para acceder a todas las Trusted Advisor comprobaciones.

Amazon Comprehend admite las siguientes Trusted Advisor comprobaciones para ayudar a los clientes a optimizar el coste y la seguridad de sus puntos de conexión de Amazon Comprehend mediante recomendaciones prácticas.

### Puntos de conexión infrautilizados de Amazon Comprehend

La verificación de puntos de conexión infrautilizados de Amazon Comprehend evalúa la configuración de rendimiento de los puntos de conexión. Esta verificación le avisa cuando los puntos de conexión no se utilizan activamente para solicitudes de inferencia en tiempo real. Un punto de conexión que no se utiliza durante más de 15 días se considera infrautilizado. Todos los puntos de conexión acumulan cargos en función del conjunto de rendimiento y del tiempo durante el cual el punto de conexión está activo. Para un punto de conexión que no se haya utilizado en los últimos 15 días, le recomendamos que defina una política de escalado para el recurso mediante [Aplicación](https://docs.aws.amazon.com/autoscaling/application/userguide/what-is-application-auto-scaling.html) [de escalado automático](https://docs.aws.amazon.com/autoscaling/application/userguide/what-is-application-auto-scaling.html) Para un punto de conexión que no se haya utilizado en los últimos 30 días y que tenga definida una política de escalado automático, le recomendamos que utilice la inferencia asíncrona o que la elimine. Los resultados de estas comprobaciones se actualizan automáticamente una vez al día y se pueden ver en la categoría de la CostOptimizationconsola. Trusted Advisor

Cómo ver el estado de utilización de todos sus puntos de conexión y las recomendaciones correspondientes

- 1. Inicie sesión en la Trusted Advisor consola AWS Management Console y ábrala.
- 2. En el panel de navegación, selecciona la categoría de CostOptimizationverificación.
- 3. En la página de la categoría, puede ver el resumen de cada categoría de verificación:
	- Acción recomendada (rojo): Trusted Advisor recomienda una acción para la comprobación.
	- Investigación recomendada (amarillo): Trusted Advisor detecta un posible problema para la verificación.
	- No se detectó ningún problema (verde): Trusted Advisor no detecta ningún problema en la comprobación.
	- Elementos excluidos (gris): el número de verificaciones que tienen elementos excluidos, como los recursos que desea que omita una verificación.
- 4. Seleccione Verificación de puntos de conexión infrautilizados de Amazon Comprehend para ver la descripción de la verificación y los siguientes detalles:
	- Criterios de alerta: describe el umbral en el que una verificación cambiará de estado.
	- Acción recomendada: describe las acciones recomendadas para esta verificación.
	- Tabla de recursos: una tabla en la que se muestran los detalles de sus puntos de conexión y el estado de cada uno de ellos en función de sus recomendaciones.
- 5. En la Tabla de recursos, si un punto de conexión aparece marcado con la advertencia "Se recomienda investigar porque no se ha utilizado en los últimos 30 días", puede ir a la página de detalles del punto de conexión en la consola de Amazon Comprehend.
	- Si ya no desea utilizar este punto de conexión, seleccione Eliminar.
	- Vuelva a elegir Eliminar para confirmar la eliminación. Se mostrará la página de detalles del modelo personalizado. Confirme que el punto de conexión que ha eliminado muestra Eliminando junto a él. Cuando se haya eliminado, el punto de conexión se suprimirá de la lista de Puntos de conexión.
- 6. En la tabla de recursos de la Trusted Advisor consola, si un endpoint está marcado con el estado Investigation Recommended porque no se ha utilizado en los últimos 15 días, y si está AutoScaling deshabilitado, puede ir a la página de detalles del punto final de la consola Amazon Comprehend para ajustar el punto final.
	- Si desea reducir el rendimiento configurado para este punto de conexión, haga clic en Editar. Introduzca el número actualizado de unidades de inferencia para asignarlas al

punto de conexión, seleccione la casilla de verificación para confirmarlo y, a continuación, seleccione Editar punto de conexión. Cuando se complete la actualización, el estado aparecerá como Listo.

- Si desea configurar automáticamente el aprovisionamiento de puntos de conexión en su punto de conexión en lugar de ajustar manualmente la configuración de rendimiento, le recomendamos que utilice el escalado automático de Aplicación de escalado automático.
- 7. En la tabla de recursos de la Trusted Advisor consola, si un punto final está marcado con el estado No se ha detectado ningún problema debido al motivo Se utiliza activamente, significa que el punto final se está utilizando activamente para ejecutar solicitudes de inferencia en tiempo real y no se recomienda ninguna acción.

Este es un ejemplo que muestra la vista de CostOptimization categorías en la Trusted Advisor consola:

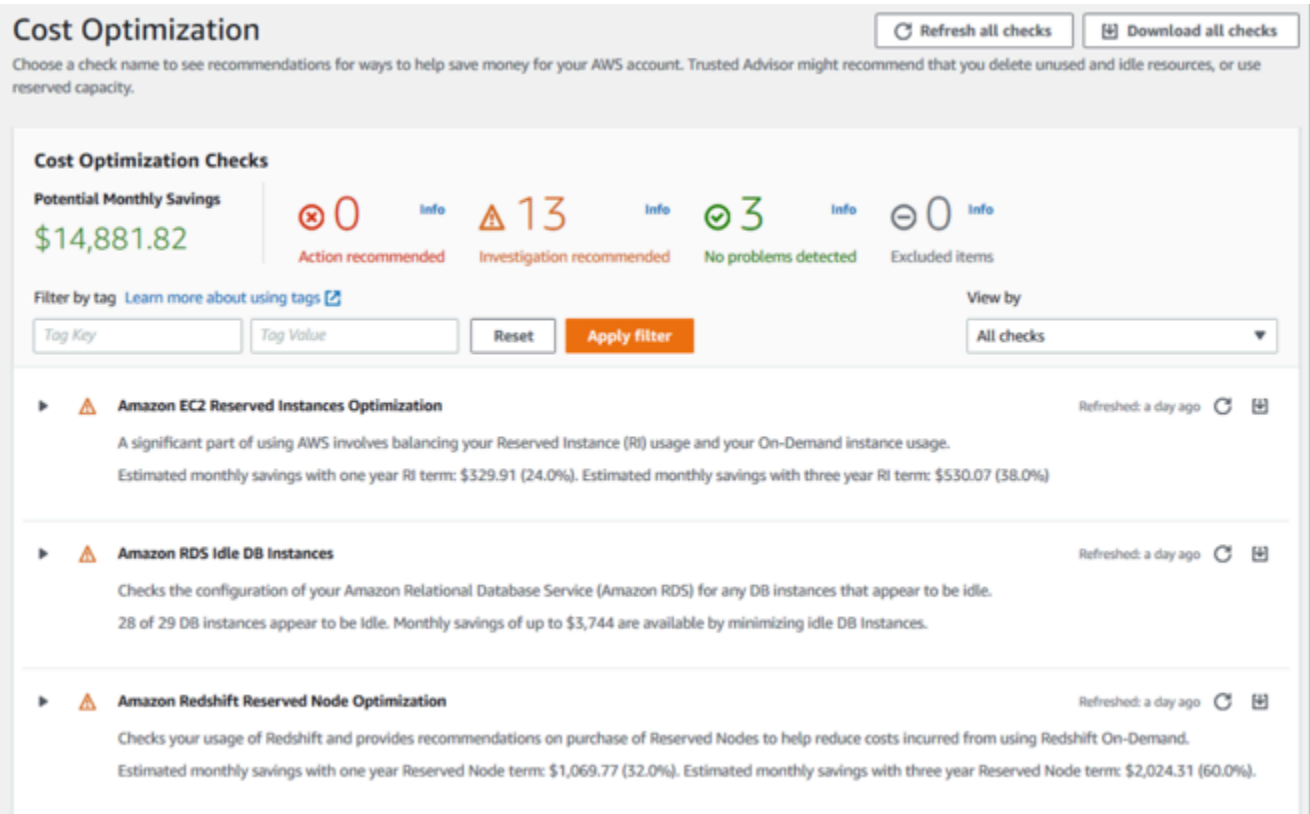

### Riesgo de acceso a los puntos de conexión de Amazon Comprehend

La verificación de riesgos de acceso a puntos de conexión de Amazon Comprehend evalúa los permisos de clave AWS Key Management Service (AWS KMS) para un punto de conexión en el que el modelo subyacente se cifró mediante claves administradas por el cliente. Si la clave

administrada por el cliente está desactivada, o si se ha modificado la política de clave para modificar los permisos permitidos para Amazon Comprehend, la disponibilidad del punto de conexión podría verse afectada. Si la clave estaba deshabilitada, le recomendamos habilitarla. Si la política de claves se ha modificado y usted desea seguir utilizando este punto de conexión, le recomendamos que actualice la política de claves. Los resultados de la verificación se actualizan automáticamente varias veces durante el día. Esta verificación se puede consultar en la categoría Tolerancia a fallos de la consola de Trusted Advisor .

Para ver el estado AWS KMS clave de sus puntos de conexión de Amazon Comprehend

- 1. Inicie sesión en la consola AWS Management Console y ábrala. Trusted Advisor
- 2. En el panel de navegación, selecciona la categoría de FaultToleranceverificación.
- 3. En la página de la categoría, puede ver el resumen de cada categoría de verificación:
	- Acción recomendada (rojo): Trusted Advisor recomienda una acción para la comprobación.
	- Investigación recomendada (amarillo): Trusted Advisor detecta un posible problema para la verificación.
	- No se detectó ningún problema (verde): Trusted Advisor no detecta ningún problema en la comprobación.
	- Elementos excluidos (gris): el número de verificaciones que tienen elementos excluidos, como los recursos que desea que se omita una verificación.
- 4. Elija la verificación de riesgos de acceso a puntos de conexión de Amazon Comprehend y podrá ver la descripción del control y los siguientes detalles:
	- Criterios de alerta: describe el umbral en el que una verificación cambiará de estado.
	- Acción recomendada: describe las acciones recomendadas para esta verificación.
	- Tabla de recursos: tabla en la que se enumeran los detalles de los puntos de conexión cifrados con KMS y el estado de cada uno de ellos, en función de si se recomiendan acciones o no.
- 5. En la tabla de recursos, si un terminal está marcado con el estado Acción recomendada, seleccione el enlace de la KeyId columna KMS y se le redirigirá a la página AWS KMS clave correspondiente.
	- Para habilitar una AWS KMS clave deshabilitada, elija Acciones clave y, a continuación, seleccione Habilitar.
	- Si el estado de la clave aparece como Habilitado, actualice la política de claves seleccionando Cambiar a la vista de políticas en la sección Política de claves. Edite el

documento de política de claves para proporcionar los permisos necesarios a Amazon Comprehend y, a continuación, seleccione Guardar cambios.

Este es un ejemplo de la vista por FaultTolerance categorías en la Trusted Advisor consola:

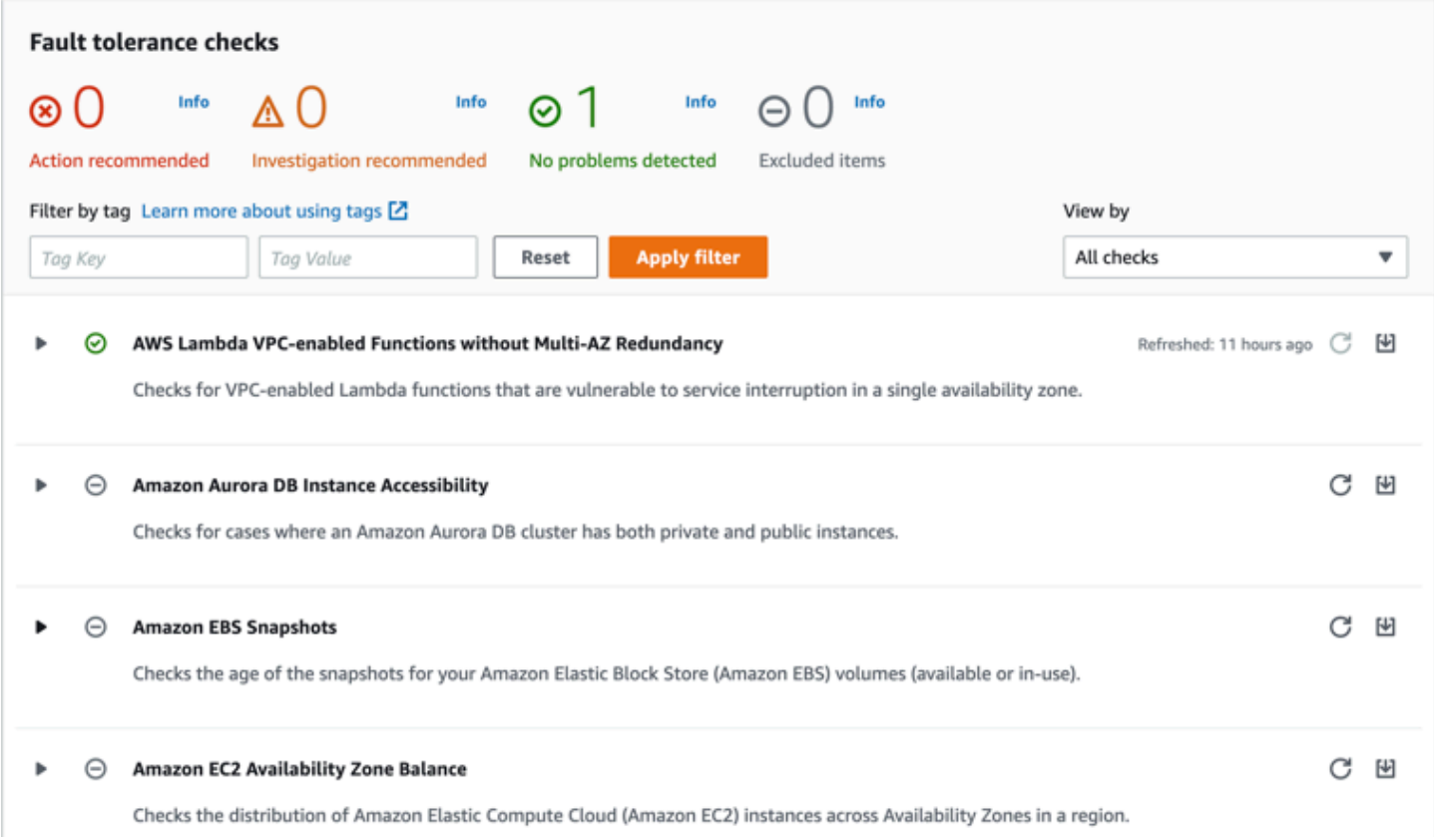

Estas comprobaciones y sus resultados también se pueden ver consultando la Trusted Advisor sección de la AWS Support API.

Para obtener más información sobre cómo configurar alarmas mediante CloudWatch, consulte: [Creación de Trusted Advisor alarmas mediante CloudWatch](https://docs.aws.amazon.com/awssupport/latest/user/cloudwatch-metrics-ta.html). Para ver un conjunto completo de comprobaciones de Trusted Advisor mejores prácticas, consulte: [lista de verificación deAWS Trusted](https://aws.amazon.com/premiumsupport/technology/trusted-advisor/best-practice-checklist/)  [Advisor mejores prácticas](https://aws.amazon.com/premiumsupport/technology/trusted-advisor/best-practice-checklist/).

# Eliminación de puntos de conexión de Amazon Comprehend

Una vez que ya no necesite su punto de conexión, debe eliminarlo para dejar de incurrir en costes por él. Puede crear fácilmente otro punto de conexión siempre que lo necesite desde la sección Puntos de conexión.

Para eliminar un punto de conexión (consola)

- 1. Inicie sesión en la AWS Management Console y abra la consola de Amazon Comprehend en <https://console.aws.amazon.com/comprehend/>
- 2. En el menú de la izquierda, seleccione Puntos de conexión.
- 3. En la Tabla de puntos de conexión, busque el punto de conexión que desea eliminar. Puede buscar o filtrar todos los puntos de conexión para encontrar el que necesita.
- 4. Seleccione la casilla de verificación de punto de conexión correspondiente al punto de conexión que desea eliminar. En la parte superior derecha de la tabla de puntos de conexión, seleccione el icono Acciones.
- 5. Elija Eliminar.
- 6. Vuelva a elegir Eliminar para confirmar la eliminación. Se muestra la página de detalles del punto de conexión. Confirme que el punto de conexión que ha eliminado muestra Eliminando junto a él. Cuando se elimina, el punto de conexión se elimina de la lista de Puntos de conexión.

Para eliminar un punto de conexión (AWS CLI)

El siguiente ejemplo demuestra el uso de la DeleteEndpointoperación con la AWS CLI.

El ejemplo está formateado para Unix, Linux y macOS. Para Windows, sustituya la barra diagonal invertida (\) utilizada como carácter de continuación de Unix al final de cada línea por el signo de intercalación (^).

```
aws comprehend delete-endpoint \ 
     --endpoint-arn arn:aws:comprehend:region:account-id endpoint/endpoint name
```
Si la acción se realiza correctamente, Amazon Comprehend responde con una respuesta HTTP 200 con un cuerpo HTTP vacío.

### <span id="page-333-0"></span>Escalado automático con puntos de conexión

En lugar de ajustar manualmente la cantidad de unidades de inferencia aprovisionadas para los puntos de conexión de clasificación de documentos y los puntos de conexión del reconocedor de entidades, usted puede utilizar el escalado automático para configurar automáticamente el aprovisionamiento de puntos de conexión en función de sus necesidades de capacidad.

Hay dos formas de utilizar el escalado automático para ajustar el número de unidades de inferencia aprovisionadas para el punto de conexión:

- [Seguimiento de destino](#page-334-0): Configure el escalado automático para ajustar el aprovisionamiento de puntos de conexión a fin de adaptarlo a las necesidades de capacidad en función del uso.
- [Escalado programado](#page-338-0): Configure el escalado automático para ajustar el aprovisionamiento de puntos de conexión a fin de adaptarlo a las necesidades de capacidad en un cronograma específico.

Puede configurar el escalado automático solo con la AWS Command Line Interface (AWS CLI). Para obtener más información sobre el escalado automático, consulte [¿Qué es la aplicación del escalado](https://docs.aws.amazon.com/autoscaling/application/userguide/what-is-application-auto-scaling.html)  [automático?](https://docs.aws.amazon.com/autoscaling/application/userguide/what-is-application-auto-scaling.html)

### <span id="page-334-0"></span>Seguimiento de destino

Con el seguimiento de destino, puede ajustar el aprovisionamiento de puntos de conexión para que se adapte a sus necesidades de capacidad en función del uso. El número de unidades de inferencia se ajusta automáticamente para que la capacidad utilizada esté dentro del porcentaje de destino de la capacidad aprovisionada. Puede utilizar el seguimiento de destino para adaptarse a los aumentos temporales de uso de los puntos de conexión de clasificación de documentos y los puntos de conexión del reconocedor de entidades. Para obtener más información, consulte [Políticas](https://docs.aws.amazon.com/autoscaling/application/userguide/application-auto-scaling-target-tracking.html)  [de escalado de seguimiento de destino para la aplicación del escalado automático](https://docs.aws.amazon.com/autoscaling/application/userguide/application-auto-scaling-target-tracking.html).

### **a** Note

Los siguientes ejemplos tienen formato para Unix, Linux y macOS. Para Windows, sustituya la barra diagonal invertida (\) utilizada como carácter de continuación de Unix al final de cada línea por el signo de intercalación (^).

### Configurar el seguimiento de destino

Para configurar el seguimiento de destino para un punto de conexión, utilice los comandos CLI de AWS para registrar un destino escalable y, a continuación, crear una política de escalado. El destino escalable define las unidades de inferencia como el recurso utilizado para ajustar el aprovisionamiento de puntos de conexión, y la política de escalado define las métricas que controlan el escalado automático de la capacidad aprovisionada.

Para establecer el seguimiento de destino

1. Registrar un destino escalable. Los siguientes ejemplos registran un destino escalable para ajustar el aprovisionamiento de puntos de conexión con una capacidad mínima de 1 unidad de inferencia y una capacidad máxima de 2 unidades de inferencia.

Para un punto de conexión de clasificación de documentos, utilice el siguiente comando CLI de AWS:

```
aws application-autoscaling register-scalable-target \ 
     --service-namespace comprehend \ 
     --resource-id arn:aws:comprehend:region:account-id:document-classifier-
endpoint/name \ 
     --scalable-dimension comprehend:document-classifier-
endpoint:DesiredInferenceUnits \ 
    --min-capacity 1 \ \ \ --max-capacity 2
```
Para un punto de conexión de reconocimiento de entidades, utilice el siguiente comando CLI de AWS:

```
aws application-autoscaling register-scalable-target \ 
     --service-namespace comprehend \ 
     --resource-id arn:aws:comprehend:region:account-id:entity-recognizer-
endpoint/name \ 
     --scalable-dimension comprehend:entity-recognizer-
endpoint:DesiredInferenceUnits \ 
    --min-capacity 1 \ \ --max-capacity 2
```
2. Para comprobar el registro del destino escalable, utilice el siguiente comando CLI de AWS:

```
aws application-autoscaling describe-scalable-targets \ 
     --service-namespace comprehend \ 
     --resource-id endpoint ARN
```
3. Cree una configuración de seguimiento de destino para la política de escalado y guarde la configuración en un archivo denominado config.json. El siguiente es un ejemplo de una configuración de seguimiento de destino que ajusta automáticamente el número de unidades de inferencia para que la capacidad utilizada sea siempre el 70 % de la capacidad aprovisionada.

```
{ 
   "TargetValue": 70, 
   "PredefinedMetricSpecification": 
  \{ "PredefinedMetricType": "ComprehendInferenceUtilization" 
   }
}
```
4. Crear una política de escalado. Los siguientes ejemplos crean una política de escalado basada en la configuración de seguimiento de destino definida en el archivo config.json.

Para un punto de conexión de clasificación de documentos, utilice el siguiente comando CLI de AWS:

```
aws application-autoscaling put-scaling-policy \ 
     --service-namespace comprehend \ 
     --resource-id arn:aws:comprehend:region:account-id:document-classifier-
endpoint/name \ 
     --scalable-dimension comprehend:document-classifier-
endpoint:DesiredInferenceUnits \ 
     --policy-name TestPolicy \ 
     --policy-type TargetTrackingScaling \ 
     --target-tracking-scaling-policy-configuration file://config.json
```
Para un punto de conexión de reconocimiento de entidades, utilice el siguiente comando CLI de AWS:

```
aws application-autoscaling put-scaling-policy \ 
     --service-namespace comprehend \ 
     --resource-id arn:aws:comprehend:region:account-id:entity-recognizer-
endpoint/name \ 
     --scalable-dimension comprehend:entity-recognizer-
endpoint:DesiredInferenceUnits \ 
     --policy-name TestPolicy \ 
     --policy-type TargetTrackingScaling \ 
     --target-tracking-scaling-policy-configuration file://config.json
```
### Eliminar el seguimiento de destino

Para eliminar el seguimiento del destino de un punto de conexión, utilice el comando CLI de AWS para eliminar la política de escalado y, a continuación, anular el registro del destino escalable.

Para eliminar el seguimiento de destino

1. Eliminar la política de escalado. En los siguientes ejemplos se elimina la política de escalado especificada.

Para un punto de conexión de clasificación de documentos, utilice el siguiente comando CLI de AWS:

```
aws application-autoscaling delete-scaling-policy \ 
     --service-namespace comprehend \ 
     --resource-id arn:aws:comprehend:region:account-id:document-classifier-
endpoint/name \ 
     --scalable-dimension comprehend:document-classifier-
endpoint:DesiredInferenceUnits \ 
     --policy-name TestPolicy \
```
Para un punto de conexión de reconocimiento de entidades, utilice el siguiente comando CLI de AWS:

```
aws application-autoscaling delete-scaling-policy \ 
     --service-namespace comprehend \ 
     --resource-id arn:aws:comprehend:region:account-id:entity-recognizer-
endpoint/name \ 
     --scalable-dimension comprehend:entity-recognizer-
endpoint:DesiredInferenceUnits \ 
     --policy-name TestPolicy
```
2. Anular el registro del destino escalable. En los siguientes ejemplos se anula el registro de un destino escalable específico.

Para un punto de conexión de clasificación de documentos, utilice el siguiente comando CLI de AWS:

aws application-autoscaling deregister-scalable-target \

```
 --service-namespace comprehend \ 
     --resource-id arn:aws:comprehend:region:account-id:document-classifier-
endpoint/name \ 
     --scalable-dimension comprehend:document-classifier-
endpoint:DesiredInferenceUnits
```
Para un punto de conexión de reconocimiento de entidades, utilice el siguiente comando CLI de AWS:

```
aws application-autoscaling deregister-scalable-target \ 
     --service-namespace comprehend \ 
     --resource-id arn:aws:comprehend:region:account-id:entity-recognizer-
endpoint/name \ 
     --scalable-dimension comprehend:entity-recognizer-
endpoint:DesiredInferenceUnits
```
### <span id="page-338-0"></span>Escalado programado

Con el escalado programado, puede ajustar el aprovisionamiento de puntos de conexión para que se adapte a sus necesidades de capacidad según un cronograma específico. El escalado programado ajusta automáticamente el número de unidades de inferencia para adaptarse a los picos de uso en momentos específicos. Puede utilizar el escalado programado para los puntos de conexión de clasificación de documentos y los puntos de conexión del reconocedor de entidades. Para obtener más información sobre el uso del escalado programado, consulte [Escalado programado en la Guía](https://docs.aws.amazon.com/autoscaling/application/userguide/application-auto-scaling-scheduled-scaling.html) [del usuario de la aplicación del escalado automático](https://docs.aws.amazon.com/autoscaling/application/userguide/application-auto-scaling-scheduled-scaling.html).

### **a** Note

Los siguientes ejemplos tienen formato para Unix, Linux y macOS. Para Windows, sustituya la barra diagonal invertida (\) utilizada como carácter de continuación de Unix al final de cada línea por el signo de intercalación (^).

### Configurar el escalado programado

Para configurar el escalado programado para un punto de conexión, utilice los comandos CLI de AWSpara registrar un destino escalable y, a continuación, crear una acción programada. El destino escalable define las unidades de inferencia como el recurso que se utiliza para ajustar el

aprovisionamiento de puntos de conexión, y la acción programada controla el escalado automático de la capacidad aprovisionada en momentos específicos.

Para configurar el escalado programado

1. Registrar un destino escalable. Los siguientes ejemplos registran un destino escalable para ajustar el aprovisionamiento de puntos de conexión con una capacidad mínima de 1 unidad de inferencia y una capacidad máxima de 2 unidades de inferencia.

Para un punto de conexión de clasificación de documentos, utilice el siguiente comando CLI de AWS:

```
aws application-autoscaling register-scalable-target \ 
     --service-namespace comprehend \ 
     --resource-id arn:aws:comprehend:region:account-id:document-classifier-
endpoint/name \ 
     --scalable-dimension comprehend:document-classifier-
endpoint:DesiredInferenceUnits \ 
    --min-capacity 1 \ \ \ --max-capacity 2
```
Para un punto de conexión de reconocimiento de entidades, utilice el siguiente comando CLI de AWS:

```
aws application-autoscaling register-scalable-target \ 
     --service-namespace comprehend \ 
     --resource-id arn:aws:comprehend:region:account-id:entity-recognizer-
endpoint/name \ 
     --scalable-dimension comprehend:entity-recognizer-
endpoint:DesiredInferenceUnits \ 
    --min-capacity 1 \ \ \ --max-capacity 2
```
2. Crear una acción programada. Los siguientes ejemplos crean una acción programada para ajustar automáticamente la capacidad aprovisionada todos los días a las 12:00 UTC con un mínimo de 2 unidades de inferencia y un máximo de 5 unidades de inferencia. Para obtener más información sobre las expresiones cronológicas y el escalado programado, consulte [Programar](https://docs.aws.amazon.com/AmazonCloudWatch/latest/events/ScheduledEvents.html) [expresiones.](https://docs.aws.amazon.com/AmazonCloudWatch/latest/events/ScheduledEvents.html)

Para un punto de conexión de clasificación de documentos, utilice el siguiente comando CLI de AWS:

```
aws application-autoscaling put-scheduled-action \ 
     --service-namespace comprehend \ 
     --resource-id arn:aws:comprehend:region:account-id:document-classifier-
endpoint/name \ 
     --scalable-dimension comprehend:document-classifier-
endpoint:DesiredInferenceUnits \ 
     --scheduled-action-name TestScheduledAction \ 
    --schedule "cron(0 12 * * ? *)" \
     --scalable-target-action MinCapacity=2,MaxCapacity=5
```
Para un punto de conexión de reconocimiento de entidades, utilice el siguiente comando CLI de AWS:

```
aws application-autoscaling put-scheduled-action \ 
     --service-namespace comprehend \ 
     --resource-id arn:aws:comprehend:region:account-id:entity-recognizer-
endpoint/name \ 
     --scalable-dimension comprehend:entity-recognizer-
endpoint:DesiredInferenceUnits \ 
     --scheduled-action-name TestScheduledAction \ 
    --schedule "cron(0 12 * * ? *)" \
     --scalable-target-action MinCapacity=2,MaxCapacity=5
```
### Eliminar el escalado programado

Para eliminar el escalado programado de un punto de conexión, utilice los comandos CLI de AWS para eliminar la acción programada y, a continuación, anular el registro del objetivo escalable.

Para configurar el escalado programado

1. Eliminar la acción programada. Los siguientes ejemplos eliminan una acción programada especificada.

Para un punto de conexión de clasificación de documentos, utilice el siguiente comando CLI de AWS:

```
aws application-autoscaling delete-scheduled-action \ 
     --service-namespace comprehend \
```

```
 --resource-id arn:aws:comprehend:region:account-id:document-classifier-
endpoint/name \ 
     --scalable-dimension comprehend:document-classifier-
endpoint:DesiredInferenceUnits \ 
     --scheduled-action-name TestScheduledAction
```
Para un punto de conexión de reconocimiento de entidades, utilice el siguiente comando CLI de AWS:

```
aws application-autoscaling delete-scheduled-action \ 
     --service-namespace comprehend \ 
     --resource-id arn:aws:comprehend:region:account-id:entity-recognizer-
endpoint/name \ 
     --scalable-dimension comprehend:entity-recognizer-
endpoint:DesiredInferenceUnits \ 
     --scheduled-action-name TestScheduledAction
```
2. Anular el registro del destino escalable. En los siguientes ejemplos se anula el registro de un destino escalable específico.

Para un punto de conexión de clasificación de documentos, utilice el siguiente comando CLI de AWS:

```
aws application-autoscaling deregister-scalable-target \ 
     --service-namespace comprehend \ 
     --resource-id arn:aws:comprehend:region:account-id:document-classifier-
endpoint/name \ 
     --scalable-dimension comprehend:document-classifier-
endpoint:DesiredInferenceUnits
```
Para un punto de conexión de reconocimiento de entidades, utilice el siguiente comando CLI de AWS:

```
aws application-autoscaling deregister-scalable-target \ 
     --service-namespace comprehend \ 
     --resource-id arn:aws:comprehend:region:account-id:entity-recognizer-
endpoint/name \ 
     --scalable-dimension comprehend:entity-recognizer-
endpoint:DesiredInferenceUnits
```
# <span id="page-342-0"></span>Etiquetado de los recursos

Una etiqueta es un par clave-valor que puede añadir a un recurso de Amazon Comprehend como metadatos. Puede usar etiquetas en trabajos de análisis, modelos de clasificación personalizada, modelos de reconocimiento de entidades personalizado y puntos de conexión. Las etiquetas tienen dos funciones principales: organizar los recursos y proporcionar un control de acceso basado en etiquetas.

Para organizar sus recursos con etiquetas, puede añadir la clave de etiqueta "Department" y los valores de etiqueta "Sales" o "Legal". A continuación, puede buscar y filtrar los recursos que sean pertinentes para el departamento legal de su empresa.

Para proporcionar un control de acceso basado en etiquetas, cree políticas de IAM con permisos basados en etiquetas. Una política puede permitir o rechazar una operación en función de las etiquetas proporcionadas en su solicitud (etiquetas de solicitud) o de las etiquetas asociadas al recurso al que llame (etiquetas de recurso). Para obtener más información sobre cómo usar etiquetas con IAM, consulte [Control del acceso mediante etiquetas](https://docs.aws.amazon.com/IAM/latest/UserGuide/access_tags.html) en la Guía del usuario de IAM.

Consideraciones sobre el uso de etiquetas con Amazon Comprehend:

- Puede añadir hasta 50 etiquetas por recurso, y las etiquetas se pueden añadir en el momento de crear el recurso o de forma retroactiva.
- La clave de etiqueta es un campo obligatorio, pero el valor de la etiqueta es opcional.
- Las etiquetas no tienen que ser únicas entre los recursos, pero un recurso determinado no puede tener claves de etiqueta duplicadas.
- Las claves y los valores de las etiquetas distinguen entre mayúsculas y minúsculas.
- Una clave de etiqueta puede tener un máximo de 127 caracteres; un valor de etiqueta puede tener un máximo de 255 caracteres.
- El prefijo 'aws:' se reserva para uso de AWS; no puede añadir, editar o eliminar etiquetas cuya clave empiece por aws:. Estas etiquetas no se tienen en cuenta para tags-per-resource el límite de 50.

### **a** Note

Si pinsa utilizar su esquema de etiquetado en múltiples servicios y recursos de AWS, recuerde que otros servicios pueden tener restricciones de caracteres permitidos diferentes.

#### Temas

- [Etiquetado de un nuevo recurso](#page-343-0)
- [Visualización, edición y eliminación de etiquetas asociadas a un recurso](#page-344-0)

### <span id="page-343-0"></span>Etiquetado de un nuevo recurso

Puede añadir etiquetas a un trabajo de análisis, un modelo de clasificación personalizado, un modelo de reconocimiento de entidades personalizado o puntos de conexión.

- 1. [Inicie sesión en la consola Amazon Comprehend AWS Management Console y ábrala en https://](https://console.aws.amazon.com/comprehend/) [console.aws.amazon.com/comprehend/](https://console.aws.amazon.com/comprehend/)
- 2. Seleccione el recurso (trabajo de análisis, clasificación personalizada o reconocimiento de entidades personalizado) que desea crear en el panel de navegación izquierdo.
- 3. Haga clic en Crear trabajo (o en Crear nuevo modelo). Esto le lleva a la página principal de "creación" de su recurso. En la parte inferior de esta página, verás el panel «Etiquetas: opcional».

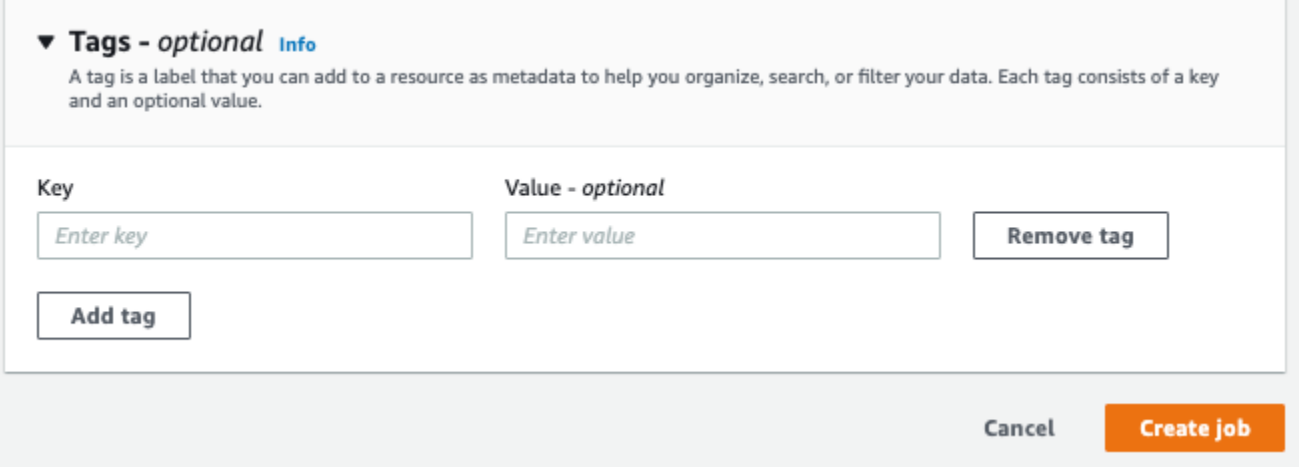

Introduzca una clave de etiqueta y un valor de etiqueta opcional. Seleccione Añadir etiqueta para añadir otra etiqueta al recurso. Repita este proceso hasta que se agreguen todas las etiquetas. Tenga en cuenta que las claves de las etiquetas deben ser únicas para cada recurso.

4. Seleccione el botón Crear o Crear trabajo para continuar con la creación del recurso.

También puede añadir etiquetas mediante la AWS CLI. En este ejemplo se muestra cómo añadir etiquetas con el [start-entities-detection-job](https://docs.aws.amazon.com/cli/latest/reference/comprehend/start-entities-detection-job.html)comando.

```
aws comprehend start-entities-detection-job \
--language-code "en" \
--input-data-config "{\"S3Uri\": \"s3://test-input/TEST.csv\"}" \
--output-data-config "{\"S3Uri\": \"s3://test-output\"}" \
--data-access-role-arn arn:aws:iam::123456789012:role/test \
--tags "[{\"Key\": \"color\",\"Value\": \"orange\"}]"
```
# <span id="page-344-0"></span>Visualización, edición y eliminación de etiquetas asociadas a un recurso

Puede ver etiquetas asociadas a un trabajo de análisis, un modelo de clasificación personalizado, o un modelo de reconocimiento de entidades personalizado.

- 1. [Inicie sesión en la consola Amazon Comprehend AWS Management Console y ábrala en https://](https://console.aws.amazon.com/comprehend/) [console.aws.amazon.com/comprehend/](https://console.aws.amazon.com/comprehend/)
- 2. Seleccione el recurso (trabajo de análisis, clasificación personalizada o reconocimiento de entidades personalizado) que contiene el archivo con las etiquetas que desea ver, modificar o eliminar. Esto muestra la lista de archivos existentes del recurso seleccionado.

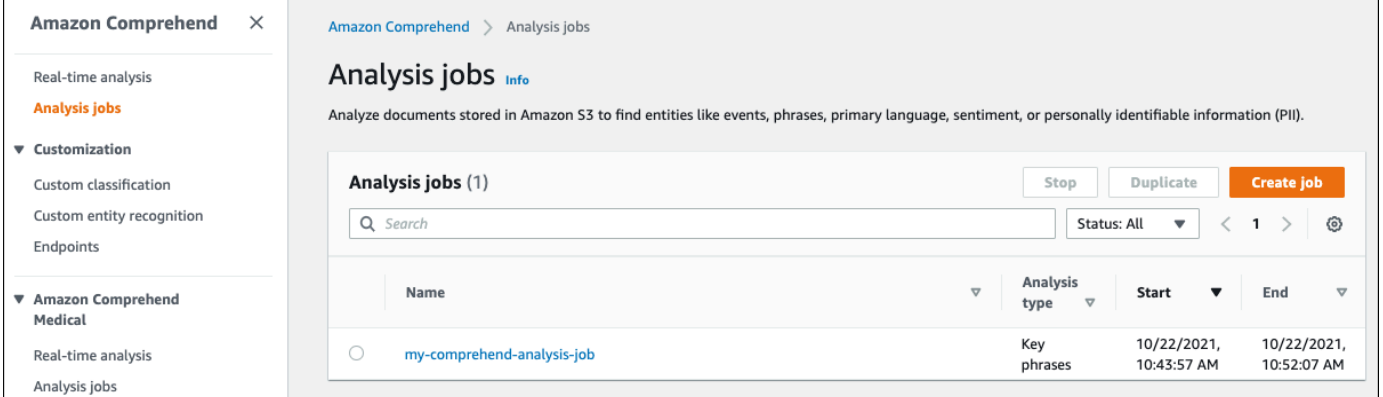

3. Haga clic en el nombre del archivo (o modelo) cuyas etiquetas desee ver, modificar o eliminar. Esto le lleva a la página de detalles de ese archivo (o modelo). Desplázese hacia abajo hasta que vea un cuadro Etiquetas. Aquí puede ver todas las etiquetas asociadas al archivo (o modelo) seleccionado.

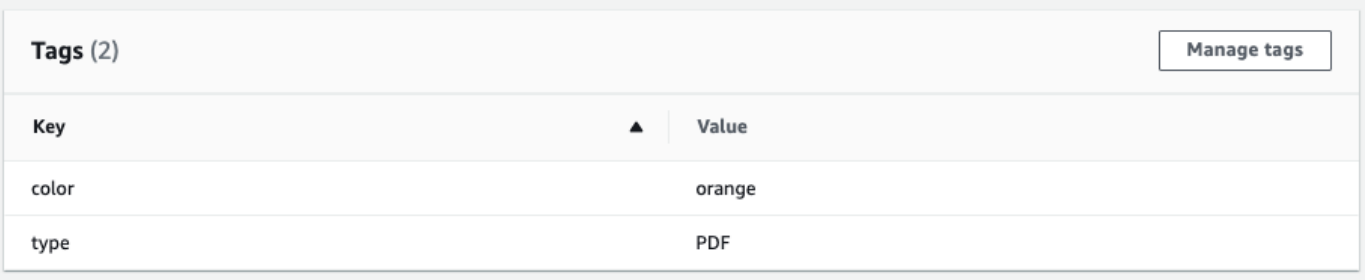

Seleccione Administrar etiquetas para editar o eliminar etiquetas del recurso.

4. Haga clic en el texto que desea modificar y, a continuación, edite la etiqueta. También puede eliminar la etiqueta seleccionando Eliminar etiqueta. Para añadir una etiqueta nueva, seleccione Añadir etiqueta y, a continuación, introduzca el texto que desee en los campos en blanco.

Manage my-comprehend-analysis-job - No Version Name tags

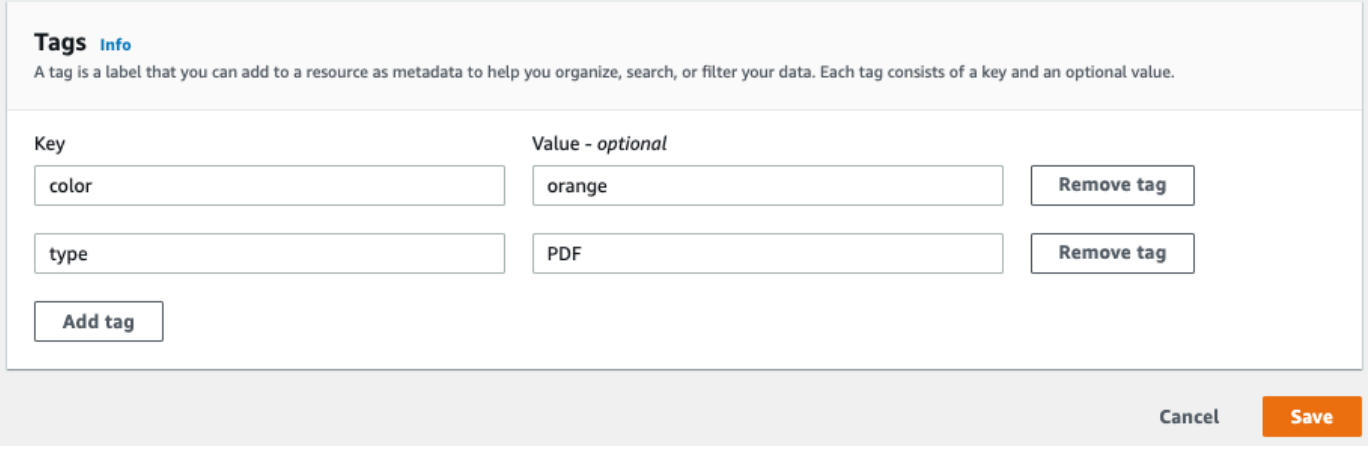

Cuando termine de modificar las etiquetas, seleccione Guardar.

# Ejemplos de código para Amazon Comprehend mediante SDK AWS

Los siguientes ejemplos de código muestran cómo utilizar Amazon Comprehend con un kit de desarrollo de AWS software (SDK).

Las acciones son extractos de código de programas más grandes y deben ejecutarse en contexto. Mientras las acciones muestran cómo llamar a las funciones de servicio individuales, es posible ver las acciones en contexto en los escenarios relacionados y en los ejemplos entre servicios.

Los escenarios son ejemplos de código que muestran cómo llevar a cabo una tarea específica llamando a varias funciones dentro del mismo servicio.

Los ejemplos con varios servicios son aplicaciones de muestra que funcionan con varios Servicios de AWS.

Para obtener una lista completa de guías para desarrolladores del AWS SDK y ejemplos de código, consulte[Uso de Amazon Comprehend con un SDK AWS.](#page-91-0) En este tema también se incluye información sobre cómo comenzar a utilizar el SDK y detalles sobre sus versiones anteriores.

### Ejemplos de código

- [Acciones para Amazon Comprehend mediante SDK AWS](#page-347-0)
	- [Úselo CreateDocumentClassifier con un AWS SDK o CLI](#page-348-0)
	- [Úselo DeleteDocumentClassifier con un AWS SDK o CLI](#page-353-0)
	- [Úselo DescribeDocumentClassificationJob con un AWS SDK o CLI](#page-355-0)
	- [Úselo DescribeDocumentClassifier con un AWS SDK o CLI](#page-358-0)
	- [Úselo DescribeTopicsDetectionJob con un AWS SDK o CLI](#page-361-0)
	- [Úselo DetectDominantLanguage con un AWS SDK o CLI](#page-363-0)
	- [Úselo DetectEntities con un AWS SDK o CLI](#page-368-0)
	- [Úselo DetectKeyPhrases con un AWS SDK o CLI](#page-375-0)
	- [Úselo DetectPiiEntities con un AWS SDK o CLI](#page-383-0)
	- [Úselo DetectSentiment con un AWS SDK o CLI](#page-388-0)
	- [Úselo DetectSyntax con un AWS SDK o CLI](#page-393-0)
	- [Úselo ListDocumentClassificationJobs con un AWS SDK o CLI](#page-400-0)
	- [Úselo ListDocumentClassifiers con un AWS SDK o CLI](#page-403-0)
- [Úselo ListTopicsDetectionJobs con un AWS SDK o CLI](#page-406-0)
- [Úselo StartDocumentClassificationJob con un AWS SDK o CLI](#page-409-0)
- [Úselo StartTopicsDetectionJob con un AWS SDK o CLI](#page-413-0)
- [Escenarios para Amazon Comprehend mediante SDK AWS](#page-419-0)
	- [Detecte elementos de documentos con Amazon Comprehend y un SDK AWS](#page-419-1)
	- [Ejecute un trabajo de modelado de temas de Amazon Comprehend con datos de muestra](#page-425-0) [mediante un SDK AWS](#page-425-0)
	- [Entrena un clasificador Amazon Comprehend personalizado y clasifica los documentos con un](#page-430-0) [SDK AWS](#page-430-0)
- [Ejemplos de servicios cruzados para Amazon Comprehend mediante SDK AWS](#page-443-0)
	- [Creación de una aplicación de streaming de Amazon Transcribe](#page-443-1)
	- [Cómo crear un chatbot de Amazon Lex para atraer visitantes a su sitio web](#page-444-0)
	- [Creación de una aplicación web que envíe y recupere mensajes mediante Amazon SQS](#page-445-0)
	- [Creación de una aplicación que analice los comentarios de los clientes y sintetice el audio](#page-446-0)
	- [Detecte entidades en el texto extraído de una imagen mediante un AWS SDK](#page-452-0)

# <span id="page-347-0"></span>Acciones para Amazon Comprehend mediante SDK AWS

Los siguientes ejemplos de código muestran cómo realizar acciones individuales de Amazon Comprehend con AWS los SDK. Estos fragmentos llaman a la API de Amazon Comprehend y son fragmentos de código de programas más grandes que deben ejecutarse en contexto. Cada ejemplo incluye un enlace a GitHub, donde puede encontrar instrucciones para configurar y ejecutar el código.

Los siguientes ejemplos incluyen solo las acciones que se utilizan con mayor frecuencia. Para ver una lista completa, consulte la [Referencia de la API de Amazon Comprehend.](https://docs.aws.amazon.com/comprehend/latest/APIReference/welcome.html)

### Ejemplos

- [Úselo CreateDocumentClassifier con un AWS SDK o CLI](#page-348-0)
- [Úselo DeleteDocumentClassifier con un AWS SDK o CLI](#page-353-0)
- [Úselo DescribeDocumentClassificationJob con un AWS SDK o CLI](#page-355-0)
- [Úselo DescribeDocumentClassifier con un AWS SDK o CLI](#page-358-0)
- [Úselo DescribeTopicsDetectionJob con un AWS SDK o CLI](#page-361-0)
- [Úselo DetectDominantLanguage con un AWS SDK o CLI](#page-363-0)
- [Úselo DetectEntities con un AWS SDK o CLI](#page-368-0)
- [Úselo DetectKeyPhrases con un AWS SDK o CLI](#page-375-0)
- [Úselo DetectPiiEntities con un AWS SDK o CLI](#page-383-0)
- [Úselo DetectSentiment con un AWS SDK o CLI](#page-388-0)
- [Úselo DetectSyntax con un AWS SDK o CLI](#page-393-0)
- [Úselo ListDocumentClassificationJobs con un AWS SDK o CLI](#page-400-0)
- [Úselo ListDocumentClassifiers con un AWS SDK o CLI](#page-403-0)
- [Úselo ListTopicsDetectionJobs con un AWS SDK o CLI](#page-406-0)
- [Úselo StartDocumentClassificationJob con un AWS SDK o CLI](#page-409-0)
- [Úselo StartTopicsDetectionJob con un AWS SDK o CLI](#page-413-0)

### <span id="page-348-0"></span>Úselo **CreateDocumentClassifier** con un AWS SDK o CLI

En los siguientes ejemplos de código, se muestra cómo utilizar CreateDocumentClassifier.

Los ejemplos de acciones son extractos de código de programas más grandes y deben ejecutarse en contexto. Puede ver esta acción en contexto en el siguiente ejemplo de código:

• [Cómo entrenar un clasificador personalizado y clasificar los documentos](#page-430-0)

#### CLI

### AWS CLI

Para crear un clasificador de documentos para clasificar los documentos

El siguiente ejemplo de create-document-classifier inicia el proceso de entrenamiento de un modelo de clasificador de documentos. El archivo de datos de entrenamiento, training.csv, se encuentra en la etiqueta --input-data-config. training.csv es un documento de dos columnas donde las etiquetas o clasificaciones se proporcionan en la primera columna y los documentos en la segunda columna.

```
aws comprehend create-document-classifier \ 
     --document-classifier-name example-classifier \ 
     --data-access-arn arn:aws:comprehend:us-west-2:111122223333:pii-entities-
detection-job/123456abcdeb0e11022f22a11EXAMPLE \
```

```
 --input-data-config "S3Uri=s3://DOC-EXAMPLE-BUCKET/" \ 
 --language-code en
```
Salida:

```
{ 
     "DocumentClassifierArn": "arn:aws:comprehend:us-west-2:111122223333:document-
classifier/example-classifier"
}
```
Para obtener más información, consulte [Clasificación personalizada](https://docs.aws.amazon.com/comprehend/latest/dg/how-document-classification.html) en la Guía para desarrolladores de Amazon Comprehend.

• Para obtener más información sobre la API, consulte [CreateDocumentClassifierl](https://awscli.amazonaws.com/v2/documentation/api/latest/reference/comprehend/create-document-classifier.html)a Referencia de AWS CLI comandos.

#### Java

SDK para Java 2.x

#### **A** Note

Hay más información al respecto GitHub. Busque el ejemplo completo y aprenda a configurar y ejecutar en el [Repositorio de ejemplos de código de AWS.](https://github.com/awsdocs/aws-doc-sdk-examples/tree/main/javav2/example_code/comprehend#readme)

```
import software.amazon.awssdk.regions.Region;
import software.amazon.awssdk.services.comprehend.ComprehendClient;
import software.amazon.awssdk.services.comprehend.model.ComprehendException;
import 
 software.amazon.awssdk.services.comprehend.model.CreateDocumentClassifierRequest;
import 
 software.amazon.awssdk.services.comprehend.model.CreateDocumentClassifierResponse;
import 
  software.amazon.awssdk.services.comprehend.model.DocumentClassifierInputDataConfig;
/** 
  * Before running this code example, you can setup the necessary resources, such 
  * as the CSV file and IAM Roles, by following this document: 
  * https://aws.amazon.com/blogs/machine-learning/building-a-custom-classifier-
using-amazon-comprehend/
```

```
 * 
  * Also, set up your development environment, including your credentials. 
 * 
  * For more information, see the following documentation topic: 
 * 
  * https://docs.aws.amazon.com/sdk-for-java/latest/developer-guide/get-
started.html 
  */
public class DocumentClassifierDemo { 
     public static void main(String[] args) { 
         final String usage = """ 
                  Usage: <dataAccessRoleArn> <s3Uri> <documentClassifierName> 
                  Where: 
                    dataAccessRoleArn - The ARN value of the role used for this 
  operation. 
                    s3Uri - The Amazon S3 bucket that contains the CSV file. 
                    documentClassifierName - The name of the document classifier. 
                  """; 
        if (args.length != 3) {
             System.out.println(usage); 
             System.exit(1); 
         } 
        String dataAccessRoleArn = args[0];
         String s3Uri = args[1]; 
         String documentClassifierName = args[2]; 
         Region region = Region.US_EAST_1; 
         ComprehendClient comClient = ComprehendClient.builder() 
                  .region(region) 
                 .build();
         createDocumentClassifier(comClient, dataAccessRoleArn, s3Uri, 
  documentClassifierName); 
         comClient.close(); 
     } 
     public static void createDocumentClassifier(ComprehendClient comClient, 
  String dataAccessRoleArn, String s3Uri, 
             String documentClassifierName) { 
         try {
```

```
 DocumentClassifierInputDataConfig config = 
  DocumentClassifierInputDataConfig.builder() 
                      .s3Uri(s3Uri) 
                      .build(); 
             CreateDocumentClassifierRequest createDocumentClassifierRequest = 
  CreateDocumentClassifierRequest.builder() 
                      .documentClassifierName(documentClassifierName) 
                      .dataAccessRoleArn(dataAccessRoleArn) 
                      .languageCode("en") 
                      .inputDataConfig(config) 
                     .build();
             CreateDocumentClassifierResponse createDocumentClassifierResult = 
  comClient 
                      .createDocumentClassifier(createDocumentClassifierRequest); 
             String documentClassifierArn = 
  createDocumentClassifierResult.documentClassifierArn(); 
             System.out.println("Document Classifier ARN: " + 
  documentClassifierArn); 
         } catch (ComprehendException e) { 
             System.err.println(e.awsErrorDetails().errorMessage()); 
             System.exit(1); 
         } 
     }
}
```
• Para obtener más información sobre la API, consulta [CreateDocumentClassifierl](https://docs.aws.amazon.com/goto/SdkForJavaV2/comprehend-2017-11-27/CreateDocumentClassifier)a Referencia AWS SDK for Java 2.x de la API.

### Python

SDK para Python (Boto3)

### **a** Note

Hay más información al respecto GitHub. Busque el ejemplo completo y aprenda a configurar y ejecutar en el [Repositorio de ejemplos de código de AWS.](https://github.com/awsdocs/aws-doc-sdk-examples/tree/main/python/example_code/comprehend#code-examples)

```
class ComprehendClassifier: 
     """Encapsulates an Amazon Comprehend custom classifier.""" 
     def __init__(self, comprehend_client): 
 """ 
         :param comprehend_client: A Boto3 Comprehend client. 
         """ 
         self.comprehend_client = comprehend_client 
         self.classifier_arn = None 
     def create( 
         self, 
         name, 
         language_code, 
         training_bucket, 
         training_key, 
         data_access_role_arn, 
         mode, 
    ):
        "" "
         Creates a custom classifier. After the classifier is created, it 
  immediately 
         starts training on the data found in the specified Amazon S3 bucket. 
 Training 
         can take 30 minutes or longer. The `describe_document_classifier` 
 function 
         can be used to get training status and returns a status of TRAINED when 
 the 
         classifier is ready to use. 
         :param name: The name of the classifier. 
         :param language_code: The language the classifier can operate on. 
         :param training_bucket: The Amazon S3 bucket that contains the training 
 data. 
         :param training_key: The prefix used to find training data in the 
 training 
                                bucket. If multiple objects have the same prefix, 
 all 
                                of them are used. 
         :param data_access_role_arn: The Amazon Resource Name (ARN) of a role 
  that
```

```
 grants Comprehend permission to read from 
 the 
                                       training bucket. 
         :return: The ARN of the newly created classifier. 
 """ 
         try: 
             response = self.comprehend_client.create_document_classifier( 
                 DocumentClassifierName=name, 
                 LanguageCode=language_code, 
                 InputDataConfig={"S3Uri": f"s3://{training_bucket}/
{training_key}"}, 
                 DataAccessRoleArn=data_access_role_arn, 
                 Mode=mode.value, 
) self.classifier_arn = response["DocumentClassifierArn"] 
             logger.info("Started classifier creation. Arn is: %s.", 
 self.classifier_arn) 
         except ClientError: 
             logger.exception("Couldn't create classifier %s.", name) 
             raise 
         else: 
             return self.classifier_arn
```
• Para obtener más información sobre la API, consulta [CreateDocumentClassifierl](https://docs.aws.amazon.com/goto/boto3/comprehend-2017-11-27/CreateDocumentClassifier)a AWS Referencia de API de SDK for Python (Boto3).

Para obtener una lista completa de las guías para desarrolladores del AWS SDK y ejemplos de código, consulte. [Uso de Amazon Comprehend con un SDK AWS](#page-91-0) En este tema también se incluye información sobre cómo comenzar a utilizar el SDK y detalles sobre sus versiones anteriores.

# <span id="page-353-0"></span>Úselo **DeleteDocumentClassifier** con un AWS SDK o CLI

En los siguientes ejemplos de código, se muestra cómo utilizar DeleteDocumentClassifier.

Los ejemplos de acciones son extractos de código de programas más grandes y deben ejecutarse en contexto. Puede ver esta acción en contexto en el siguiente ejemplo de código:

• [Cómo entrenar un clasificador personalizado y clasificar los documentos](#page-430-0)

### CLI

### AWS CLI

Para eliminar un clasificador de documentos personalizado

En el siguiente ejemplo de delete-document-classifier, se elimina un modelo de clasificador de documentos personalizado.

```
aws comprehend delete-document-classifier \ 
     --document-classifier-arn arn:aws:comprehend:us-west-2:111122223333:document-
classifier/example-classifier-1
```
Este comando no genera ninguna salida.

Para obtener más información, consulte [Administración de puntos de conexión de Amazon](https://docs.aws.amazon.com/comprehend/latest/dg/manage-endpoints.html)  [Comprehend](https://docs.aws.amazon.com/comprehend/latest/dg/manage-endpoints.html) en la Guía para desarrolladores de Amazon Comprehend.

• Para obtener más información sobre la API, consulte [DeleteDocumentClassifierl](https://awscli.amazonaws.com/v2/documentation/api/latest/reference/comprehend/delete-document-classifier.html)a Referencia de AWS CLI comandos.

### Python

SDK para Python (Boto3)

### **a** Note

Hay más información al respecto GitHub. Busque el ejemplo completo y aprenda a configurar y ejecutar en el [Repositorio de ejemplos de código de AWS.](https://github.com/awsdocs/aws-doc-sdk-examples/tree/main/python/example_code/comprehend#code-examples)

```
class ComprehendClassifier: 
     """Encapsulates an Amazon Comprehend custom classifier.""" 
     def __init__(self, comprehend_client): 
 """ 
         :param comprehend_client: A Boto3 Comprehend client. 
         """ 
         self.comprehend_client = comprehend_client 
         self.classifier_arn = None
```

```
 def delete(self): 
 """ 
        Deletes the classifier. 
 """ 
        try: 
            self.comprehend_client.delete_document_classifier( 
                DocumentClassifierArn=self.classifier_arn 
) logger.info("Deleted classifier %s.", self.classifier_arn) 
           self.classifier arn = None
        except ClientError: 
            logger.exception("Couldn't deleted classifier %s.", 
 self.classifier_arn) 
            raise
```
• Para obtener más información sobre la API, consulta [DeleteDocumentClassifierl](https://docs.aws.amazon.com/goto/boto3/comprehend-2017-11-27/DeleteDocumentClassifier)a AWS Referencia de API de SDK for Python (Boto3).

Para obtener una lista completa de las guías para desarrolladores del AWS SDK y ejemplos de código, consulte. [Uso de Amazon Comprehend con un SDK AWS](#page-91-0) En este tema también se incluye información sobre cómo comenzar a utilizar el SDK y detalles sobre sus versiones anteriores.

# <span id="page-355-0"></span>Úselo **DescribeDocumentClassificationJob** con un AWS SDK o CLI

En los siguientes ejemplos de código, se muestra cómo utilizar DescribeDocumentClassificationJob.

Los ejemplos de acciones son extractos de código de programas más grandes y deben ejecutarse en contexto. Puede ver esta acción en contexto en el siguiente ejemplo de código:

- [Cómo entrenar un clasificador personalizado y clasificar los documentos](#page-430-0)
- CLI

AWS CLI

Para describir un trabajo de clasificación de documentos

En el siguiente ejemplo de describe-document-classification-job, se obtienen las propiedades de un trabajo de clasificación de documentos asíncrono.

```
aws comprehend describe-document-classification-job \ 
     --job-id 123456abcdeb0e11022f22a11EXAMPLE
```
Salida:

```
{ 
     "DocumentClassificationJobProperties": { 
         "JobId": "123456abcdeb0e11022f22a11EXAMPLE", 
         "JobArn": "arn:aws:comprehend:us-west-2:111122223333:document-
classification-job/123456abcdeb0e11022f22a11EXAMPLE", 
         "JobName": "exampleclassificationjob", 
         "JobStatus": "COMPLETED", 
         "SubmitTime": "2023-06-14T17:09:51.788000+00:00", 
         "EndTime": "2023-06-14T17:15:58.582000+00:00", 
         "DocumentClassifierArn": "arn:aws:comprehend:us-
west-2:111122223333:document-classifier/mymodel/version/1", 
         "InputDataConfig": { 
             "S3Uri": "s3://DOC-EXAMPLE-BUCKET/jobdata/", 
             "InputFormat": "ONE_DOC_PER_LINE" 
         }, 
         "OutputDataConfig": { 
             "S3Uri": "s3://DOC-EXAMPLE-DESTINATION-BUCKET/
testfolder/111122223333-CLN-123456abcdeb0e11022f22a11EXAMPLE/output/
output.tar.gz" 
         }, 
         "DataAccessRoleArn": "arn:aws:iam::111122223333:role/service-role/
AmazonComprehendServiceRole-servicerole" 
     }
}
```
Para obtener más información, consulte [Clasificación personalizada](https://docs.aws.amazon.com/comprehend/latest/dg/how-document-classification.html) en la Guía para desarrolladores de Amazon Comprehend.

• Para obtener más información sobre la API, consulte [DescribeDocumentClassificationJobl](https://awscli.amazonaws.com/v2/documentation/api/latest/reference/comprehend/describe-document-classification-job.html)a Referencia de AWS CLI comandos.

### Python

### SDK para Python (Boto3)

### **a** Note

Hay más información al respecto GitHub. Busque el ejemplo completo y aprenda a configurar y ejecutar en el [Repositorio de ejemplos de código de AWS.](https://github.com/awsdocs/aws-doc-sdk-examples/tree/main/python/example_code/comprehend#code-examples)

```
class ComprehendClassifier: 
     """Encapsulates an Amazon Comprehend custom classifier.""" 
     def __init__(self, comprehend_client): 
        "" "
         :param comprehend_client: A Boto3 Comprehend client. 
        ^{\rm{m}} ""
         self.comprehend_client = comprehend_client 
         self.classifier_arn = None 
     def describe_job(self, job_id): 
        "" "
         Gets metadata about a classification job. 
         :param job_id: The ID of the job to look up. 
         :return: Metadata about the job. 
         """ 
         try: 
             response = 
 self.comprehend_client.describe_document_classification_job( 
                  JobId=job_id 
) job = response["DocumentClassificationJobProperties"] 
             logger.info("Got classification job %s.", job["JobName"]) 
         except ClientError: 
             logger.exception("Couldn't get classification job %s.", job_id) 
             raise 
         else: 
             return job
```
• Para obtener más información sobre la API, consulta [DescribeDocumentClassificationJobl](https://docs.aws.amazon.com/goto/boto3/comprehend-2017-11-27/DescribeDocumentClassificationJob)a AWS Referencia de API de SDK for Python (Boto3).

Para obtener una lista completa de las guías para desarrolladores del AWS SDK y ejemplos de código, consulte. [Uso de Amazon Comprehend con un SDK AWS](#page-91-0) En este tema también se incluye información sobre cómo comenzar a utilizar el SDK y detalles sobre sus versiones anteriores.

### <span id="page-358-0"></span>Úselo **DescribeDocumentClassifier** con un AWS SDK o CLI

En los siguientes ejemplos de código, se muestra cómo utilizar DescribeDocumentClassifier.

Los ejemplos de acciones son extractos de código de programas más grandes y deben ejecutarse en contexto. Puede ver esta acción en contexto en el siguiente ejemplo de código:

• [Cómo entrenar un clasificador personalizado y clasificar los documentos](#page-430-0)

CLI

AWS CLI

Para describir un clasificador de documentos

En el siguiente ejemplo de describe-document-classifier, se obtienen las propiedades de un modelo de clasificador de documentos personalizado.

```
aws comprehend describe-document-classifier \ 
     --document-classifier-arn arn:aws:comprehend:us-west-2:111122223333:document-
classifier/example-classifier-1
```
Salida:

```
{ 
     "DocumentClassifierProperties": { 
         "DocumentClassifierArn": "arn:aws:comprehend:us-
west-2:111122223333:document-classifier/example-classifier-1", 
         "LanguageCode": "en", 
         "Status": "TRAINED", 
         "SubmitTime": "2023-06-13T19:04:15.735000+00:00", 
         "EndTime": "2023-06-13T19:42:31.752000+00:00", 
         "TrainingStartTime": "2023-06-13T19:08:20.114000+00:00",
```

```
 "TrainingEndTime": "2023-06-13T19:41:35.080000+00:00", 
          "InputDataConfig": { 
              "DataFormat": "COMPREHEND_CSV", 
              "S3Uri": "s3://DOC-EXAMPLE-BUCKET/trainingdata" 
         }, 
          "OutputDataConfig": {}, 
          "ClassifierMetadata": { 
              "NumberOfLabels": 3, 
              "NumberOfTrainedDocuments": 5016, 
              "NumberOfTestDocuments": 557, 
              "EvaluationMetrics": { 
                  "Accuracy": 0.9856, 
                  "Precision": 0.9919, 
                  "Recall": 0.9459, 
                  "F1Score": 0.9673, 
                  "MicroPrecision": 0.9856, 
                  "MicroRecall": 0.9856, 
                  "MicroF1Score": 0.9856, 
                  "HammingLoss": 0.0144 
              } 
         }, 
          "DataAccessRoleArn": "arn:aws:iam::111122223333:role/service-role/
AmazonComprehendServiceRole-example-role", 
          "Mode": "MULTI_CLASS" 
     }
}
```
Para obtener más información, consulte [Creación y administración de modelos personalizados](https://docs.aws.amazon.com/comprehend/latest/dg/manage-models.html) en la Guía para desarrolladores de Amazon Comprehend.

• Para obtener más información sobre la API, consulte [DescribeDocumentClassifier](https://awscli.amazonaws.com/v2/documentation/api/latest/reference/comprehend/describe-document-classifier.html)la Referencia de AWS CLI comandos.

### Python

SDK para Python (Boto3)

### **a** Note

Hay más información al respecto GitHub. Busque el ejemplo completo y aprenda a configurar y ejecutar en el [Repositorio de ejemplos de código de AWS.](https://github.com/awsdocs/aws-doc-sdk-examples/tree/main/python/example_code/comprehend#code-examples)
```
class ComprehendClassifier: 
     """Encapsulates an Amazon Comprehend custom classifier.""" 
    def __init__(self, comprehend_client): 
 """ 
         :param comprehend_client: A Boto3 Comprehend client. 
 """ 
         self.comprehend_client = comprehend_client 
        self.classifier arn = None
     def describe(self, classifier_arn=None): 
 """ 
         Gets metadata about a custom classifier, including its current status. 
         :param classifier_arn: The ARN of the classifier to look up. 
         :return: Metadata about the classifier. 
 """ 
        if classifier_arn is not None: 
             self.classifier_arn = classifier_arn 
        try: 
             response = self.comprehend_client.describe_document_classifier( 
                 DocumentClassifierArn=self.classifier_arn 
) classifier = response["DocumentClassifierProperties"] 
             logger.info("Got classifier %s.", self.classifier_arn) 
         except ClientError: 
             logger.exception("Couldn't get classifier %s.", self.classifier_arn) 
            raise 
         else: 
             return classifier
```
• Para obtener más información sobre la API, consulta [DescribeDocumentClassifier](https://docs.aws.amazon.com/goto/boto3/comprehend-2017-11-27/DescribeDocumentClassifier)la AWS Referencia de API de SDK for Python (Boto3).

Para obtener una lista completa de las guías para desarrolladores del AWS SDK y ejemplos de código, consulte. [Uso de Amazon Comprehend con un SDK AWS](#page-91-0) En este tema también se incluye información sobre cómo comenzar a utilizar el SDK y detalles sobre sus versiones anteriores.

# Úselo **DescribeTopicsDetectionJob** con un AWS SDK o CLI

En los siguientes ejemplos de código, se muestra cómo utilizar DescribeTopicsDetectionJob.

Los ejemplos de acciones son extractos de código de programas más grandes y deben ejecutarse en contexto. Puede ver esta acción en contexto en el siguiente ejemplo de código:

• [Cómo ejecutar un trabajo de modelado de temas con datos de muestra](#page-425-0)

### CLI

AWS CLI

Para describir un trabajo de detección de temas

En el siguiente ejemplo de describe-topics-detection-job, se obtienen las propiedades de un trabajo de detección de temas asíncrono.

```
aws comprehend describe-topics-detection-job \ 
     --job-id 123456abcdeb0e11022f22a11EXAMPLE
```
Salida:

```
{ 
     "TopicsDetectionJobProperties": { 
         "JobId": "123456abcdeb0e11022f22a11EXAMPLE", 
         "JobArn": "arn:aws:comprehend:us-west-2:111122223333:topics-detection-
job/123456abcdeb0e11022f22a11EXAMPLE", 
         "JobName": "example_topics_detection", 
         "JobStatus": "IN_PROGRESS", 
         "SubmitTime": "2023-06-09T18:44:43.414000+00:00", 
         "InputDataConfig": { 
              "S3Uri": "s3://DOC-EXAMPLE-BUCKET", 
              "InputFormat": "ONE_DOC_PER_LINE" 
         }, 
         "OutputDataConfig": { 
              "S3Uri": "s3://DOC-EXAMPLE-DESTINATION-BUCKET/
testfolder/111122223333-TOPICS-123456abcdeb0e11022f22a11EXAMPLE/output/
output.tar.gz" 
         }, 
         "NumberOfTopics": 10,
```

```
 "DataAccessRoleArn": "arn:aws:iam::111122223333:role/service-role/
AmazonComprehendServiceRole-examplerole" 
     }
}
```
Para obtener más información, consulte [Análisis asincrónico para información de Amazon](https://docs.aws.amazon.com/comprehend/latest/dg/api-async-insights.html) [Comprehend](https://docs.aws.amazon.com/comprehend/latest/dg/api-async-insights.html) en la Guía para desarrolladores de Amazon Comprehend.

• Para obtener más información sobre la API, consulte [DescribeTopicsDetectionJobl](https://awscli.amazonaws.com/v2/documentation/api/latest/reference/comprehend/describe-topics-detection-job.html)a Referencia de AWS CLI comandos.

#### Python

SDK para Python (Boto3)

### **a** Note

```
class ComprehendTopicModeler: 
     """Encapsulates a Comprehend topic modeler.""" 
     def __init__(self, comprehend_client): 
 """ 
         :param comprehend_client: A Boto3 Comprehend client. 
        "" "
         self.comprehend_client = comprehend_client 
     def describe_job(self, job_id): 
        "" "
         Gets metadata about a topic modeling job. 
         :param job_id: The ID of the job to look up. 
         :return: Metadata about the job. 
         """ 
         try: 
             response = self.comprehend_client.describe_topics_detection_job( 
                  JobId=job_id
```

```
) job = response["TopicsDetectionJobProperties"] 
            logger.info("Got topic detection job %s.", job_id) 
         except ClientError: 
            logger.exception("Couldn't get topic detection job %s.", job_id) 
            raise 
        else: 
            return job
```
• Para obtener más información sobre la API, consulta [DescribeTopicsDetectionJobl](https://docs.aws.amazon.com/goto/boto3/comprehend-2017-11-27/DescribeTopicsDetectionJob)a AWS Referencia de API de SDK for Python (Boto3).

Para obtener una lista completa de las guías para desarrolladores del AWS SDK y ejemplos de código, consulte. [Uso de Amazon Comprehend con un SDK AWS](#page-91-0) En este tema también se incluye información sobre cómo comenzar a utilizar el SDK y detalles sobre sus versiones anteriores.

# Úselo **DetectDominantLanguage** con un AWS SDK o CLI

En los siguientes ejemplos de código, se muestra cómo utilizar DetectDominantLanguage.

Los ejemplos de acciones son extractos de código de programas más grandes y deben ejecutarse en contexto. Puede ver esta acción en contexto en el siguiente ejemplo de código:

• [Cómo detectar elementos de documentos](#page-419-0)

### .NET

AWS SDK for .NET

### **a** Note

Hay más información al respecto GitHub. Busque el ejemplo completo y aprenda a configurar y ejecutar en el [Repositorio de ejemplos de código de AWS.](https://github.com/awsdocs/aws-doc-sdk-examples/tree/main/dotnetv3/Comprehend/#code-examples)

 using System; using System.Threading.Tasks;

```
 using Amazon.Comprehend; 
     using Amazon.Comprehend.Model; 
    /// <summary> 
    /// This example calls the Amazon Comprehend service to determine the 
    /// dominant language. 
    /// </summary> 
     public static class DetectDominantLanguage 
     { 
         /// <summary> 
         /// Calls Amazon Comprehend to determine the dominant language used in 
         /// the sample text. 
         /// </summary> 
         public static async Task Main() 
         { 
             string text = "It is raining today in Seattle."; 
             var comprehendClient = new 
 AmazonComprehendClient(Amazon.RegionEndpoint.USWest2); 
             Console.WriteLine("Calling DetectDominantLanguage\n"); 
             var detectDominantLanguageRequest = new 
 DetectDominantLanguageRequest() 
\{\hspace{.1cm} \}Text = text }; 
             var detectDominantLanguageResponse = await 
 comprehendClient.DetectDominantLanguageAsync(detectDominantLanguageRequest); 
             foreach (var dl in detectDominantLanguageResponse.Languages) 
\{\hspace{.1cm} \} Console.WriteLine($"Language Code: {dl.LanguageCode}, Score: 
 {dl.Score}"); 
 } 
             Console.WriteLine("Done"); 
         } 
     }
```
• Para obtener más información sobre la API, consulta [DetectDominantLanguage](https://docs.aws.amazon.com/goto/DotNetSDKV3/comprehend-2017-11-27/DetectDominantLanguage)la Referencia AWS SDK for .NET de la API.

# CLI

# AWS CLI

Para detectar el idioma dominante del texto de entrada

El siguiente detect-dominant-language analiza el texto de entrada e identifica el idioma dominante. También se muestra la puntuación de confianza del modelo previamente entrenado.

```
aws comprehend detect-dominant-language \ 
     --text "It is a beautiful day in Seattle."
```
Salida:

```
{ 
      "Languages": [ 
           { 
                 "LanguageCode": "en", 
                 "Score": 0.9877256155014038 
           } 
     \mathbf{I}}
```
Para obtener más información, consulte [Idioma dominante](https://docs.aws.amazon.com/comprehend/latest/dg/how-languages.html) en la Guía para desarrolladores de Amazon Comprehend.

• Para obtener más información sobre la API, consulta [DetectDominantLanguage](https://awscli.amazonaws.com/v2/documentation/api/latest/reference/comprehend/detect-dominant-language.html)la Referencia de AWS CLI comandos.

### Java

SDK para Java 2.x

# **a** Note

Hay más información al respecto GitHub. Busque el ejemplo completo y aprenda a configurar y ejecutar en el [Repositorio de ejemplos de código de AWS.](https://github.com/awsdocs/aws-doc-sdk-examples/tree/main/javav2/example_code/comprehend#readme)

import software.amazon.awssdk.regions.Region;

```
import software.amazon.awssdk.services.comprehend.ComprehendClient;
import software.amazon.awssdk.services.comprehend.model.ComprehendException;
import 
  software.amazon.awssdk.services.comprehend.model.DetectDominantLanguageRequest;
import 
  software.amazon.awssdk.services.comprehend.model.DetectDominantLanguageResponse;
import software.amazon.awssdk.services.comprehend.model.DominantLanguage;
import java.util.List;
/** 
  * Before running this Java V2 code example, set up your development 
  * environment, including your credentials. 
 * 
  * For more information, see the following documentation topic: 
 * 
  * https://docs.aws.amazon.com/sdk-for-java/latest/developer-guide/get-
started.html 
  */
public class DetectLanguage { 
     public static void main(String[] args) { 
         // Specify French text - "It is raining today in Seattle". 
         String text = "Il pleut aujourd'hui à Seattle"; 
         Region region = Region.US_EAST_1; 
         ComprehendClient comClient = ComprehendClient.builder() 
                  .region(region) 
                  .build(); 
         System.out.println("Calling DetectDominantLanguage"); 
         detectTheDominantLanguage(comClient, text); 
         comClient.close(); 
     } 
     public static void detectTheDominantLanguage(ComprehendClient comClient, 
  String text) { 
         try { 
             DetectDominantLanguageRequest request = 
  DetectDominantLanguageRequest.builder() 
                      .text(text) 
                     .build();
             DetectDominantLanguageResponse resp = 
  comClient.detectDominantLanguage(request); 
             List<DominantLanguage> allLanList = resp.languages();
```

```
 for (DominantLanguage lang : allLanList) { 
                 System.out.println("Language is " + lang.languageCode()); 
 } 
         } catch (ComprehendException e) { 
             System.err.println(e.awsErrorDetails().errorMessage()); 
             System.exit(1); 
         } 
     }
}
```
• Para obtener más información sobre la API, consulta [DetectDominantLanguage](https://docs.aws.amazon.com/goto/SdkForJavaV2/comprehend-2017-11-27/DetectDominantLanguage)la Referencia AWS SDK for Java 2.x de la API.

# Python

SDK para Python (Boto3)

### **a** Note

```
class ComprehendDetect: 
     """Encapsulates Comprehend detection functions.""" 
     def __init__(self, comprehend_client): 
 """ 
         :param comprehend_client: A Boto3 Comprehend client. 
         """ 
         self.comprehend_client = comprehend_client 
     def detect_languages(self, text): 
        "" "
         Detects languages used in a document. 
         :param text: The document to inspect. 
         :return: The list of languages along with their confidence scores.
```

```
 """ 
         try: 
             response = self.comprehend_client.detect_dominant_language(Text=text) 
             languages = response["Languages"] 
             logger.info("Detected %s languages.", len(languages)) 
         except ClientError: 
             logger.exception("Couldn't detect languages.") 
             raise 
         else: 
             return languages
```
• Para obtener más información sobre la API, consulta [DetectDominantLanguage](https://docs.aws.amazon.com/goto/boto3/comprehend-2017-11-27/DetectDominantLanguage)la AWS Referencia de API de SDK for Python (Boto3).

Para obtener una lista completa de las guías para desarrolladores del AWS SDK y ejemplos de código, consulte. [Uso de Amazon Comprehend con un SDK AWS](#page-91-0) En este tema también se incluye información sobre cómo comenzar a utilizar el SDK y detalles sobre sus versiones anteriores.

# Úselo **DetectEntities** con un AWS SDK o CLI

En los siguientes ejemplos de código, se muestra cómo utilizar DetectEntities.

Los ejemplos de acciones son extractos de código de programas más grandes y deben ejecutarse en contexto. Puede ver esta acción en contexto en el siguiente ejemplo de código:

• [Cómo detectar elementos de documentos](#page-419-0)

.NET

AWS SDK for .NET

**a** Note

Hay más información al respecto GitHub. Busque el ejemplo completo y aprenda a configurar y ejecutar en el [Repositorio de ejemplos de código de AWS.](https://github.com/awsdocs/aws-doc-sdk-examples/tree/main/dotnetv3/Comprehend/#code-examples)

using System;

```
 using System.Threading.Tasks; 
     using Amazon.Comprehend; 
     using Amazon.Comprehend.Model; 
    /// <summary> 
    /// This example shows how to use the AmazonComprehend service detect any 
    /// entities in submitted text. 
     /// </summary> 
     public static class DetectEntities 
    \mathcal{L} /// <summary> 
        /// The main method calls the DetectEntitiesAsync method to find any
         /// entities in the sample code. 
         /// </summary> 
         public static async Task Main() 
         { 
             string text = "It is raining today in Seattle"; 
            var comprehendClient = new AmazonComprehendClient();
             Console.WriteLine("Calling DetectEntities\n"); 
             var detectEntitiesRequest = new DetectEntitiesRequest() 
\{\hspace{.1cm} \}Text = text,
                 LanguageCode = "en", 
             }; 
             var detectEntitiesResponse = await 
 comprehendClient.DetectEntitiesAsync(detectEntitiesRequest); 
             foreach (var e in detectEntitiesResponse.Entities) 
\{\hspace{.1cm} \} Console.WriteLine($"Text: {e.Text}, Type: {e.Type}, Score: 
 {e.Score}, BeginOffset: {e.BeginOffset}, EndOffset: {e.EndOffset}"); 
 } 
             Console.WriteLine("Done"); 
         } 
     }
```
• Para obtener más información sobre la API, consulta [DetectEntitiesl](https://docs.aws.amazon.com/goto/DotNetSDKV3/comprehend-2017-11-27/DetectEntities)a Referencia AWS SDK for .NET de la API.

### CLI

## AWS CLI

Para detectar entidades con nombre en el texto de entrada

El siguiente ejemplo de detect-entities analiza el texto de entrada y devuelve las entidades nombradas. La puntuación de confianza del modelo previamente entrenado también se muestra para cada predicción.

```
aws comprehend detect-entities \ 
     --language-code en \ 
     --text "Hello Zhang Wei, I am John. Your AnyCompany Financial Services, LLC 
 credit card \ 
     account 1111-XXXX-1111-XXXX has a minimum payment of $24.53 that is due by 
July 31st. Based on your autopay settings, \
     we will withdraw your payment on the due date from your bank account number 
 XXXXXX1111 with the routing number XXXXX0000. \ 
     Customer feedback for Sunshine Spa, 123 Main St, Anywhere. Send comments to 
 Alice at AnySpa@example.com."
```
Salida:

```
{ 
     "Entities": [ 
          { 
               "Score": 0.9994556307792664, 
               "Type": "PERSON", 
               "Text": "Zhang Wei", 
               "BeginOffset": 6, 
              "EndOffset": 15 
          }, 
          { 
               "Score": 0.9981022477149963, 
               "Type": "PERSON", 
               "Text": "John", 
              "BeginOffset": 22, 
               "EndOffset": 26 
          }, 
          { 
               "Score": 0.9986887574195862, 
               "Type": "ORGANIZATION", 
               "Text": "AnyCompany Financial Services, LLC",
```

```
 "BeginOffset": 33, 
     "EndOffset": 67 
 }, 
 { 
     "Score": 0.9959119558334351, 
     "Type": "OTHER", 
     "Text": "1111-XXXX-1111-XXXX", 
     "BeginOffset": 88, 
     "EndOffset": 107 
 }, 
 { 
     "Score": 0.9708039164543152, 
     "Type": "QUANTITY", 
     "Text": ".53", 
     "BeginOffset": 133, 
     "EndOffset": 136 
 }, 
 { 
     "Score": 0.9987268447875977, 
     "Type": "DATE", 
     "Text": "July 31st", 
     "BeginOffset": 152, 
     "EndOffset": 161 
 }, 
 { 
     "Score": 0.9858865737915039, 
     "Type": "OTHER", 
     "Text": "XXXXXX1111", 
     "BeginOffset": 271, 
     "EndOffset": 281 
 }, 
 { 
     "Score": 0.9700471758842468, 
     "Type": "OTHER", 
     "Text": "XXXXX0000", 
     "BeginOffset": 306, 
     "EndOffset": 315 
 }, 
 { 
     "Score": 0.9591118693351746, 
     "Type": "ORGANIZATION", 
     "Text": "Sunshine Spa", 
     "BeginOffset": 340, 
     "EndOffset": 352
```

```
 }, 
          { 
               "Score": 0.9797496795654297, 
               "Type": "LOCATION", 
               "Text": "123 Main St", 
               "BeginOffset": 354, 
               "EndOffset": 365 
          }, 
          { 
               "Score": 0.994929313659668, 
               "Type": "PERSON", 
               "Text": "Alice", 
               "BeginOffset": 394, 
               "EndOffset": 399 
          }, 
          { 
               "Score": 0.9949769377708435, 
               "Type": "OTHER", 
               "Text": "AnySpa@example.com", 
               "BeginOffset": 403, 
               "EndOffset": 418 
          } 
     ]
}
```
Para obtener más información, consulte [Entidades](https://docs.aws.amazon.com/comprehend/latest/dg/how-entities.html) en la Guía para desarrolladores de Amazon Comprehend.

• Para obtener más información sobre la API, consulte [DetectEntitiesl](https://awscli.amazonaws.com/v2/documentation/api/latest/reference/comprehend/detect-entities.html)a Referencia de AWS CLI comandos.

#### Java

SDK para Java 2.x

### **a** Note

Hay más información al respecto GitHub. Busque el ejemplo completo y aprenda a configurar y ejecutar en el [Repositorio de ejemplos de código de AWS.](https://github.com/awsdocs/aws-doc-sdk-examples/tree/main/javav2/example_code/comprehend#readme)

import software.amazon.awssdk.regions.Region;

```
import software.amazon.awssdk.services.comprehend.ComprehendClient;
import software.amazon.awssdk.services.comprehend.model.DetectEntitiesRequest;
import software.amazon.awssdk.services.comprehend.model.DetectEntitiesResponse;
import software.amazon.awssdk.services.comprehend.model.Entity;
import software.amazon.awssdk.services.comprehend.model.ComprehendException;
import java.util.List;
/** 
  * Before running this Java V2 code example, set up your development 
  * environment, including your credentials. 
 * 
  * For more information, see the following documentation topic: 
 * 
  * https://docs.aws.amazon.com/sdk-for-java/latest/developer-guide/get-
started.html 
  */
public class DetectEntities { 
     public static void main(String[] args) { 
         String text = "Amazon.com, Inc. is located in Seattle, WA and was founded 
  July 5th, 1994 by Jeff Bezos, allowing customers to buy everything from books to 
  blenders. Seattle is north of Portland and south of Vancouver, BC. Other notable 
  Seattle - based companies are Starbucks and Boeing."; 
         Region region = Region.US_EAST_1; 
         ComprehendClient comClient = ComprehendClient.builder() 
                  .region(region) 
                 .build(); 
         System.out.println("Calling DetectEntities"); 
         detectAllEntities(comClient, text); 
         comClient.close(); 
     } 
     public static void detectAllEntities(ComprehendClient comClient, String text) 
  { 
         try { 
             DetectEntitiesRequest detectEntitiesRequest = 
  DetectEntitiesRequest.builder() 
                      .text(text) 
                      .languageCode("en") 
                     .build();
             DetectEntitiesResponse detectEntitiesResult = 
  comClient.detectEntities(detectEntitiesRequest); 
             List<Entity> entList = detectEntitiesResult.entities();
```

```
 for (Entity entity : entList) { 
                 System.out.println("Entity text is " + entity.text()); 
 } 
         } catch (ComprehendException e) { 
             System.err.println(e.awsErrorDetails().errorMessage()); 
             System.exit(1); 
         } 
     }
}
```
• Para obtener más información sobre la API, consulta [DetectEntitiesl](https://docs.aws.amazon.com/goto/SdkForJavaV2/comprehend-2017-11-27/DetectEntities)a Referencia AWS SDK for Java 2.x de la API.

# Python

SDK para Python (Boto3)

# **a** Note

```
class ComprehendDetect: 
     """Encapsulates Comprehend detection functions.""" 
     def __init__(self, comprehend_client): 
 """ 
         :param comprehend_client: A Boto3 Comprehend client. 
        ^{\rm{m}} ""
         self.comprehend_client = comprehend_client 
     def detect_entities(self, text, language_code): 
 """ 
         Detects entities in a document. Entities can be things like people and 
 places 
         or other common terms.
```

```
 :param text: The document to inspect. 
         :param language_code: The language of the document. 
         :return: The list of entities along with their confidence scores. 
        "" ""
         try: 
             response = self.comprehend_client.detect_entities( 
                 Text=text, LanguageCode=language_code 
) entities = response["Entities"] 
             logger.info("Detected %s entities.", len(entities)) 
         except ClientError: 
             logger.exception("Couldn't detect entities.") 
             raise 
         else: 
             return entities
```
• Para obtener más información sobre la API, consulta [DetectEntitiesl](https://docs.aws.amazon.com/goto/boto3/comprehend-2017-11-27/DetectEntities)a AWS Referencia de API de SDK for Python (Boto3).

Para obtener una lista completa de las guías para desarrolladores del AWS SDK y ejemplos de código, consulte. [Uso de Amazon Comprehend con un SDK AWS](#page-91-0) En este tema también se incluye información sobre cómo comenzar a utilizar el SDK y detalles sobre sus versiones anteriores.

# Úselo **DetectKeyPhrases** con un AWS SDK o CLI

En los siguientes ejemplos de código, se muestra cómo utilizar DetectKeyPhrases.

Los ejemplos de acciones son extractos de código de programas más grandes y deben ejecutarse en contexto. Puede ver esta acción en contexto en el siguiente ejemplo de código:

• [Cómo detectar elementos de documentos](#page-419-0)

#### .NET

# AWS SDK for .NET

#### **a** Note

```
 using System; 
     using System.Threading.Tasks; 
     using Amazon.Comprehend; 
     using Amazon.Comprehend.Model; 
    /// <summary> 
    /// This example shows how to use the Amazon Comprehend service to 
    /// search text for key phrases. 
     /// </summary> 
     public static class DetectKeyPhrase 
    \{ /// <summary> 
         /// This method calls the Amazon Comprehend method DetectKeyPhrasesAsync 
        /// to detect any key phrases in the sample text.
         /// </summary> 
         public static async Task Main() 
        \{ string text = "It is raining today in Seattle"; 
             var comprehendClient = new 
 AmazonComprehendClient(Amazon.RegionEndpoint.USWest2); 
             // Call DetectKeyPhrases API 
             Console.WriteLine("Calling DetectKeyPhrases"); 
             var detectKeyPhrasesRequest = new DetectKeyPhrasesRequest() 
\{\hspace{.1cm} \}Text = text,
                 LanguageCode = "en", 
             }; 
             var detectKeyPhrasesResponse = await 
 comprehendClient.DetectKeyPhrasesAsync(detectKeyPhrasesRequest); 
             foreach (var kp in detectKeyPhrasesResponse.KeyPhrases)
```

```
\{\hspace{.1cm} \} Console.WriteLine($"Text: {kp.Text}, Score: {kp.Score}, 
 BeginOffset: {kp.BeginOffset}, EndOffset: {kp.EndOffset}"); 
 } 
             Console.WriteLine("Done"); 
        } 
    }
```
• Para obtener más información sobre la API, consulta [DetectKeyPhrases](https://docs.aws.amazon.com/goto/DotNetSDKV3/comprehend-2017-11-27/DetectKeyPhrases)la Referencia AWS SDK for .NET de la API.

# CLI

#### AWS CLI

Para detectar frases clave en el texto de entrada

El siguiente ejemplo de detect-key-phrases analiza el texto de entrada e identifica las frases nominales clave. La puntuación de confianza del modelo previamente entrenado también se muestra para cada predicción.

```
aws comprehend detect-key-phrases \ 
     --language-code en \ 
     --text "Hello Zhang Wei, I am John. Your AnyCompany Financial Services, LLC 
 credit card \ 
         account 1111-XXXX-1111-XXXX has a minimum payment of $24.53 that is due 
 by July 31st. Based on your autopay settings, \ 
         we will withdraw your payment on the due date from your bank account 
number XXXXXX1111 with the routing number XXXXX0000.
         Customer feedback for Sunshine Spa, 123 Main St, Anywhere. Send comments 
 to Alice at AnySpa@example.com."
```
Salida:

```
{ 
     "KeyPhrases": [ 
          { 
               "Score": 0.8996376395225525, 
               "Text": "Zhang Wei",
```

```
 "BeginOffset": 6, 
     "EndOffset": 15 
 }, 
 { 
     "Score": 0.9992469549179077, 
     "Text": "John", 
     "BeginOffset": 22, 
     "EndOffset": 26 
 }, 
 { 
     "Score": 0.988385021686554, 
     "Text": "Your AnyCompany Financial Services", 
     "BeginOffset": 28, 
     "EndOffset": 62 
 }, 
 { 
     "Score": 0.8740853071212769, 
     "Text": "LLC credit card account 1111-XXXX-1111-XXXX", 
     "BeginOffset": 64, 
     "EndOffset": 107 
 }, 
 { 
     "Score": 0.9999437928199768, 
     "Text": "a minimum payment", 
     "BeginOffset": 112, 
     "EndOffset": 129 
 }, 
 { 
     "Score": 0.9998900890350342, 
     "Text": ".53", 
     "BeginOffset": 133, 
     "EndOffset": 136 
 }, 
 { 
     "Score": 0.9979453086853027, 
     "Text": "July 31st", 
     "BeginOffset": 152, 
     "EndOffset": 161 
 }, 
 { 
     "Score": 0.9983011484146118, 
     "Text": "your autopay settings", 
     "BeginOffset": 172, 
     "EndOffset": 193
```

```
 }, 
 { 
     "Score": 0.9996572136878967, 
     "Text": "your payment", 
     "BeginOffset": 211, 
     "EndOffset": 223 
 }, 
 { 
     "Score": 0.9995037317276001, 
     "Text": "the due date", 
     "BeginOffset": 227, 
     "EndOffset": 239 
 }, 
 { 
     "Score": 0.9702621698379517, 
     "Text": "your bank account number XXXXXX1111", 
     "BeginOffset": 245, 
     "EndOffset": 280 
 }, 
 { 
     "Score": 0.9179925918579102, 
     "Text": "the routing number XXXXX0000.Customer feedback", 
     "BeginOffset": 286, 
     "EndOffset": 332 
 }, 
 { 
     "Score": 0.9978160858154297, 
     "Text": "Sunshine Spa", 
     "BeginOffset": 337, 
     "EndOffset": 349 
 }, 
 { 
     "Score": 0.9706913232803345, 
     "Text": "123 Main St", 
     "BeginOffset": 351, 
     "EndOffset": 362 
 }, 
 { 
     "Score": 0.9941995143890381, 
     "Text": "comments", 
     "BeginOffset": 379, 
     "EndOffset": 387 
 }, 
 {
```

```
 "Score": 0.9759287238121033, 
               "Text": "Alice", 
               "BeginOffset": 391, 
               "EndOffset": 396 
          }, 
          { 
               "Score": 0.8376792669296265, 
               "Text": "AnySpa@example.com", 
               "BeginOffset": 400, 
               "EndOffset": 415 
          } 
    \mathbf{I}}
```
Para obtener más información, consulte [Frases clave](https://docs.aws.amazon.com/comprehend/latest/dg/how-key-phrases.html) en la Guía para desarrolladores de Amazon Comprehend.

• Para obtener más información sobre la API, consulta [DetectKeyPhrases](https://awscli.amazonaws.com/v2/documentation/api/latest/reference/comprehend/detect-key-phrases.html)la Referencia de AWS CLI comandos.

#### Java

SDK para Java 2.x

```
a Note
```

```
import software.amazon.awssdk.regions.Region;
import software.amazon.awssdk.services.comprehend.ComprehendClient;
import software.amazon.awssdk.services.comprehend.model.DetectKeyPhrasesRequest;
import software.amazon.awssdk.services.comprehend.model.DetectKeyPhrasesResponse;
import software.amazon.awssdk.services.comprehend.model.KeyPhrase;
import software.amazon.awssdk.services.comprehend.model.ComprehendException;
import java.util.List;
/** 
  * Before running this Java V2 code example, set up your development 
  * environment, including your credentials. 
 *
```

```
 * For more information, see the following documentation topic: 
 * 
  * https://docs.aws.amazon.com/sdk-for-java/latest/developer-guide/get-
started.html 
  */
public class DetectKeyPhrases { 
     public static void main(String[] args) { 
         String text = "Amazon.com, Inc. is located in Seattle, WA and was founded 
  July 5th, 1994 by Jeff Bezos, allowing customers to buy everything from books to 
  blenders. Seattle is north of Portland and south of Vancouver, BC. Other notable 
  Seattle - based companies are Starbucks and Boeing."; 
         Region region = Region.US_EAST_1; 
         ComprehendClient comClient = ComprehendClient.builder() 
                  .region(region) 
                 .buid() System.out.println("Calling DetectKeyPhrases"); 
         detectAllKeyPhrases(comClient, text); 
         comClient.close(); 
     } 
     public static void detectAllKeyPhrases(ComprehendClient comClient, String 
  text) { 
         try { 
             DetectKeyPhrasesRequest detectKeyPhrasesRequest = 
  DetectKeyPhrasesRequest.builder() 
                      .text(text) 
                      .languageCode("en") 
                      .build(); 
             DetectKeyPhrasesResponse detectKeyPhrasesResult = 
  comClient.detectKeyPhrases(detectKeyPhrasesRequest); 
             List<KeyPhrase> phraseList = detectKeyPhrasesResult.keyPhrases(); 
             for (KeyPhrase keyPhrase : phraseList) { 
                  System.out.println("Key phrase text is " + keyPhrase.text()); 
 } 
         } catch (ComprehendException e) { 
             System.err.println(e.awsErrorDetails().errorMessage()); 
             System.exit(1); 
         } 
     }
}
```
• Para obtener más información sobre la API, consulta [DetectKeyPhrases](https://docs.aws.amazon.com/goto/SdkForJavaV2/comprehend-2017-11-27/DetectKeyPhrases)la Referencia AWS SDK for Java 2.x de la API.

#### Python

SDK para Python (Boto3)

#### **a** Note

```
class ComprehendDetect: 
     """Encapsulates Comprehend detection functions.""" 
     def __init__(self, comprehend_client): 
 """ 
         :param comprehend_client: A Boto3 Comprehend client. 
        "" "
         self.comprehend_client = comprehend_client 
     def detect_key_phrases(self, text, language_code): 
        "" "
         Detects key phrases in a document. A key phrase is typically a noun and 
 its 
         modifiers. 
         :param text: The document to inspect. 
         :param language_code: The language of the document. 
         :return: The list of key phrases along with their confidence scores. 
         """ 
         try: 
             response = self.comprehend_client.detect_key_phrases( 
                 Text=text, LanguageCode=language_code 
) phrases = response["KeyPhrases"] 
             logger.info("Detected %s phrases.", len(phrases))
```

```
 except ClientError: 
     logger.exception("Couldn't detect phrases.") 
     raise 
 else: 
     return phrases
```
• Para obtener más información sobre la API, consulta [DetectKeyPhrases](https://docs.aws.amazon.com/goto/boto3/comprehend-2017-11-27/DetectKeyPhrases)la AWS Referencia de API de SDK for Python (Boto3).

Para obtener una lista completa de las guías para desarrolladores del AWS SDK y ejemplos de código, consulte. [Uso de Amazon Comprehend con un SDK AWS](#page-91-0) En este tema también se incluye información sobre cómo comenzar a utilizar el SDK y detalles sobre sus versiones anteriores.

# Úselo **DetectPiiEntities** con un AWS SDK o CLI

En los siguientes ejemplos de código, se muestra cómo utilizar DetectPiiEntities.

Los ejemplos de acciones son extractos de código de programas más grandes y deben ejecutarse en contexto. Puede ver esta acción en contexto en el siguiente ejemplo de código:

• [Cómo detectar elementos de documentos](#page-419-0)

.NET

AWS SDK for .NET

**a** Note

Hay más información al respecto GitHub. Busque el ejemplo completo y aprenda a configurar y ejecutar en el [Repositorio de ejemplos de código de AWS.](https://github.com/awsdocs/aws-doc-sdk-examples/tree/main/dotnetv3/Comprehend/#code-examples)

 using System; using System.Threading.Tasks; using Amazon.Comprehend; using Amazon.Comprehend.Model;

```
 /// <summary> 
    /// This example shows how to use the Amazon Comprehend service to find 
    /// personally identifiable information (PII) within text submitted to the 
    /// DetectPiiEntitiesAsync method. 
    /// </summary> 
    public class DetectingPII 
    { 
        /// <summary> 
        /// This method calls the DetectPiiEntitiesAsync method to locate any 
        /// personally dientifiable information within the supplied text. 
        /// </summary> 
        public static async Task Main() 
        { 
             var comprehendClient = new AmazonComprehendClient(); 
             var text = @"Hello Paul Santos. The latest statement for your 
                         credit card account 1111-0000-1111-0000 was 
                         mailed to 123 Any Street, Seattle, WA 98109."; 
             var request = new DetectPiiEntitiesRequest 
\{\hspace{.1cm} \}Text = text LanguageCode = "EN", 
             }; 
             var response = await 
 comprehendClient.DetectPiiEntitiesAsync(request); 
             if (response.Entities.Count > 0) 
\{\hspace{.1cm} \} foreach (var entity in response.Entities) 
\overline{a} var entityValue = text.Substring(entity.BeginOffset, 
 entity.EndOffset - entity.BeginOffset); 
                     Console.WriteLine($"{entity.Type}: {entityValue}"); 
 } 
 } 
        } 
    }
```
• Para obtener más información sobre la API, consulta [DetectPiiEntities](https://docs.aws.amazon.com/goto/DotNetSDKV3/comprehend-2017-11-27/DetectPiiEntities)la Referencia AWS SDK for .NET de la API.

### CLI

# AWS CLI

Para detectar entidades pii con nombre en el texto de entrada

En el siguiente ejemplo de detect-pii-entities se analiza el texto de entrada e identifica las entidades que contienen información de identificación personal (PII, por sus siglas en inglés). La puntuación de confianza del modelo previamente entrenado también se muestra para cada predicción.

```
aws comprehend detect-pii-entities \ 
     --language-code en \ 
     --text "Hello Zhang Wei, I am John. Your AnyCompany Financial Services, LLC 
 credit card \ 
         account 1111-XXXX-1111-XXXX has a minimum payment of $24.53 that is due 
 by July 31st. Based on your autopay settings, \ 
         we will withdraw your payment on the due date from your bank account 
number XXXXXX1111 with the routing number XXXXX0000.
         Customer feedback for Sunshine Spa, 123 Main St, Anywhere. Send comments 
 to Alice at AnySpa@example.com."
```
Salida:

```
{ 
     "Entities": [ 
          { 
               "Score": 0.9998322129249573, 
               "Type": "NAME", 
               "BeginOffset": 6, 
               "EndOffset": 15 
          }, 
          { 
               "Score": 0.9998878240585327, 
               "Type": "NAME", 
               "BeginOffset": 22, 
               "EndOffset": 26 
          }, 
          { 
               "Score": 0.9994089603424072, 
               "Type": "CREDIT_DEBIT_NUMBER", 
               "BeginOffset": 88, 
               "EndOffset": 107
```

```
 }, 
          { 
               "Score": 0.9999760985374451, 
               "Type": "DATE_TIME", 
               "BeginOffset": 152, 
               "EndOffset": 161 
          }, 
          { 
               "Score": 0.9999449253082275, 
               "Type": "BANK_ACCOUNT_NUMBER", 
               "BeginOffset": 271, 
               "EndOffset": 281 
          }, 
          { 
               "Score": 0.9999847412109375, 
               "Type": "BANK_ROUTING", 
               "BeginOffset": 306, 
               "EndOffset": 315 
          }, 
          { 
               "Score": 0.999925434589386, 
               "Type": "ADDRESS", 
               "BeginOffset": 354, 
               "EndOffset": 365 
          }, 
          { 
               "Score": 0.9989161491394043, 
               "Type": "NAME", 
               "BeginOffset": 394, 
               "EndOffset": 399 
          }, 
          { 
               "Score": 0.9994171857833862, 
               "Type": "EMAIL", 
               "BeginOffset": 403, 
               "EndOffset": 418 
          } 
     ]
}
```
Para obtener más información acerca de la lista de tipos de entidad de PII admitidos, consulte [Información de identificación personal \(PII\)](https://docs.aws.amazon.com/comprehend/latest/dg/pii.html) en la Guía para desarrolladores de Amazon Comprehend.

• Para obtener más información sobre la API, consulta [DetectPiiEntities](https://awscli.amazonaws.com/v2/documentation/api/latest/reference/comprehend/detect-pii-entities.html)la Referencia de AWS CLI comandos.

#### Python

SDK para Python (Boto3)

#### **a** Note

```
class ComprehendDetect: 
     """Encapsulates Comprehend detection functions.""" 
     def __init__(self, comprehend_client): 
 """ 
         :param comprehend_client: A Boto3 Comprehend client. 
 """ 
         self.comprehend_client = comprehend_client 
     def detect_pii(self, text, language_code): 
 """ 
         Detects personally identifiable information (PII) in a document. PII can 
 be 
         things like names, account numbers, or addresses. 
         :param text: The document to inspect. 
         :param language_code: The language of the document. 
         :return: The list of PII entities along with their confidence scores. 
        ^{\rm{m}} ""
         try: 
             response = self.comprehend_client.detect_pii_entities( 
                 Text=text, LanguageCode=language_code 
) entities = response["Entities"] 
             logger.info("Detected %s PII entities.", len(entities)) 
         except ClientError: 
             logger.exception("Couldn't detect PII entities.")
```

```
 raise 
 else: 
      return entities
```
• Para obtener más información sobre la API, consulta [DetectPiiEntities](https://docs.aws.amazon.com/goto/boto3/comprehend-2017-11-27/DetectPiiEntities)la AWS Referencia de API de SDK for Python (Boto3).

Para obtener una lista completa de las guías para desarrolladores del AWS SDK y ejemplos de código, consulte. [Uso de Amazon Comprehend con un SDK AWS](#page-91-0) En este tema también se incluye información sobre cómo comenzar a utilizar el SDK y detalles sobre sus versiones anteriores.

# Úselo **DetectSentiment** con un AWS SDK o CLI

En los siguientes ejemplos de código, se muestra cómo utilizar DetectSentiment.

Los ejemplos de acciones son extractos de código de programas más grandes y deben ejecutarse en contexto. Puede ver esta acción en contexto en el siguiente ejemplo de código:

- [Cómo detectar elementos de documentos](#page-419-0)
- .NET

AWS SDK for .NET

```
a Note
```

```
 using System; 
 using System.Threading.Tasks; 
 using Amazon.Comprehend; 
 using Amazon.Comprehend.Model; 
 /// <summary> 
 /// This example shows how to detect the overall sentiment of the supplied 
 /// text using the Amazon Comprehend service.
```

```
 /// </summary> 
     public static class DetectSentiment 
     { 
         /// <summary> 
         /// This method calls the DetetectSentimentAsync method to analyze the 
         /// supplied text and determine the overal sentiment. 
         /// </summary> 
         public static async Task Main() 
         { 
             string text = "It is raining today in Seattle"; 
             var comprehendClient = new 
 AmazonComprehendClient(Amazon.RegionEndpoint.USWest2); 
             // Call DetectKeyPhrases API 
             Console.WriteLine("Calling DetectSentiment"); 
             var detectSentimentRequest = new DetectSentimentRequest() 
\{\hspace{.1cm} \}Text = text,
                  LanguageCode = "en", 
             }; 
             var detectSentimentResponse = await 
 comprehendClient.DetectSentimentAsync(detectSentimentRequest); 
             Console.WriteLine($"Sentiment: {detectSentimentResponse.Sentiment}"); 
             Console.WriteLine("Done"); 
         } 
     }
```
• Para obtener más información sobre la API, consulta [DetectSentimentl](https://docs.aws.amazon.com/goto/DotNetSDKV3/comprehend-2017-11-27/DetectSentiment)a Referencia AWS SDK for .NET de la API.

# CLI

# AWS CLI

Para detectar la opinión de un texto de entrada

El siguiente ejemplo de detect-sentiment analiza el texto de entrada y devuelve una inferencia de la opinión predominante (POSITIVE, NEUTRAL, MIXED o NEGATIVE).

```
aws comprehend detect-sentiment \
```

```
 --language-code en \ 
 --text "It is a beautiful day in Seattle"
```
Salida:

```
{ 
     "Sentiment": "POSITIVE", 
     "SentimentScore": { 
          "Positive": 0.9976957440376282, 
          "Negative": 9.653854067437351e-05, 
          "Neutral": 0.002169104292988777, 
          "Mixed": 3.857641786453314e-05 
     }
}
```
Para obtener más información, consulte [Opinión](https://docs.aws.amazon.com/comprehend/latest/dg/how-sentiment.html) en la Guía para desarrolladores de Amazon Comprehend.

• Para obtener más información sobre la API, consulta [DetectSentimentl](https://awscli.amazonaws.com/v2/documentation/api/latest/reference/comprehend/detect-sentiment.html)a Referencia de AWS CLI comandos.

#### Java

SDK para Java 2.x

#### **a** Note

```
import software.amazon.awssdk.regions.Region;
import software.amazon.awssdk.services.comprehend.ComprehendClient;
import software.amazon.awssdk.services.comprehend.model.ComprehendException;
import software.amazon.awssdk.services.comprehend.model.DetectSentimentRequest;
import software.amazon.awssdk.services.comprehend.model.DetectSentimentResponse;
/** 
  * Before running this Java V2 code example, set up your development 
  * environment, including your credentials. 
 *
```

```
 * For more information, see the following documentation topic: 
 * 
  * https://docs.aws.amazon.com/sdk-for-java/latest/developer-guide/get-
started.html 
  */
public class DetectSentiment { 
     public static void main(String[] args) { 
         String text = "Amazon.com, Inc. is located in Seattle, WA and was founded 
  July 5th, 1994 by Jeff Bezos, allowing customers to buy everything from books to 
  blenders. Seattle is north of Portland and south of Vancouver, BC. Other notable 
  Seattle - based companies are Starbucks and Boeing."; 
         Region region = Region.US_EAST_1; 
         ComprehendClient comClient = ComprehendClient.builder() 
                  .region(region) 
                 .buid() System.out.println("Calling DetectSentiment"); 
         detectSentiments(comClient, text); 
         comClient.close(); 
     } 
     public static void detectSentiments(ComprehendClient comClient, String text) 
  { 
         try { 
             DetectSentimentRequest detectSentimentRequest = 
  DetectSentimentRequest.builder() 
                      .text(text) 
                      .languageCode("en") 
                      .build(); 
             DetectSentimentResponse detectSentimentResult = 
  comClient.detectSentiment(detectSentimentRequest); 
             System.out.println("The Neutral value is " + 
  detectSentimentResult.sentimentScore().neutral()); 
         } catch (ComprehendException e) { 
             System.err.println(e.awsErrorDetails().errorMessage()); 
             System.exit(1); 
         } 
     }
}
```
• Para obtener más información sobre la API, consulta [DetectSentimentl](https://docs.aws.amazon.com/goto/SdkForJavaV2/comprehend-2017-11-27/DetectSentiment)a Referencia AWS SDK for Java 2.x de la API.

#### Python

SDK para Python (Boto3)

#### **a** Note

```
class ComprehendDetect: 
     """Encapsulates Comprehend detection functions.""" 
     def __init__(self, comprehend_client): 
 """ 
         :param comprehend_client: A Boto3 Comprehend client. 
 """ 
         self.comprehend_client = comprehend_client 
     def detect_sentiment(self, text, language_code): 
 """ 
         Detects the overall sentiment expressed in a document. Sentiment can 
         be positive, negative, neutral, or a mixture. 
         :param text: The document to inspect. 
         :param language_code: The language of the document. 
         :return: The sentiments along with their confidence scores. 
        ^{\rm{m}} ""
         try: 
             response = self.comprehend_client.detect_sentiment( 
                 Text=text, LanguageCode=language_code 
) logger.info("Detected primary sentiment %s.", response["Sentiment"]) 
         except ClientError: 
             logger.exception("Couldn't detect sentiment.") 
             raise 
         else:
```
return response

• Para obtener más información sobre la API, consulta [DetectSentimentl](https://docs.aws.amazon.com/goto/boto3/comprehend-2017-11-27/DetectSentiment)a AWS Referencia de API de SDK for Python (Boto3).

Para obtener una lista completa de las guías para desarrolladores del AWS SDK y ejemplos de código, consulte. [Uso de Amazon Comprehend con un SDK AWS](#page-91-0) En este tema también se incluye información sobre cómo comenzar a utilizar el SDK y detalles sobre sus versiones anteriores.

# Úselo **DetectSyntax** con un AWS SDK o CLI

En los siguientes ejemplos de código, se muestra cómo utilizar DetectSyntax.

Los ejemplos de acciones son extractos de código de programas más grandes y deben ejecutarse en contexto. Puede ver esta acción en contexto en el siguiente ejemplo de código:

• [Cómo detectar elementos de documentos](#page-419-0)

#### .NET

AWS SDK for .NET

```
a Note
```

```
 using System; 
 using System.Threading.Tasks; 
 using Amazon.Comprehend; 
 using Amazon.Comprehend.Model; 
 /// <summary> 
 /// This example shows how to use Amazon Comprehend to detect syntax 
 /// elements by calling the DetectSyntaxAsync method. 
// </summary>
```

```
 public class DetectingSyntax 
     { 
         /// <summary> 
         /// This method calls DetectSynaxAsync to identify the syntax elements 
         /// in the sample text. 
         /// </summary> 
         public static async Task Main() 
         { 
             string text = "It is raining today in Seattle"; 
            var comprehendClient = new AmazonComprehendClient();
             // Call DetectSyntax API 
             Console.WriteLine("Calling DetectSyntaxAsync\n"); 
             var detectSyntaxRequest = new DetectSyntaxRequest() 
\{\hspace{.1cm} \}Text = text,
                 LanguageCode = "en", 
             }; 
             DetectSyntaxResponse detectSyntaxResponse = await 
 comprehendClient.DetectSyntaxAsync(detectSyntaxRequest); 
             foreach (SyntaxToken s in detectSyntaxResponse.SyntaxTokens) 
\{\hspace{.1cm} \} Console.WriteLine($"Text: {s.Text}, PartOfSpeech: 
 {s.PartOfSpeech.Tag}, BeginOffset: {s.BeginOffset}, EndOffset: {s.EndOffset}"); 
 } 
             Console.WriteLine("Done"); 
         } 
     }
```
• Para obtener más información sobre la API, consulta [DetectSyntax](https://docs.aws.amazon.com/goto/DotNetSDKV3/comprehend-2017-11-27/DetectSyntax)la Referencia AWS SDK for .NET de la API.

### CLI

### AWS CLI

Para detectar las partes del discurso en un texto de entrada

El siguiente ejemplo de detect-syntax analiza la sintaxis del texto de entrada y devuelve las distintas partes de la oración. La puntuación de confianza del modelo previamente entrenado también se muestra para cada predicción.

```
aws comprehend detect-syntax \ 
     --language-code en \ 
     --text "It is a beautiful day in Seattle."
```
Salida:

```
{ 
      "SyntaxTokens": [ 
          { 
               "TokenId": 1, 
               "Text": "It", 
               "BeginOffset": 0, 
               "EndOffset": 2, 
               "PartOfSpeech": { 
                    "Tag": "PRON", 
                    "Score": 0.9999740719795227 
               } 
          }, 
          { 
               "TokenId": 2, 
               "Text": "is", 
               "BeginOffset": 3, 
               "EndOffset": 5, 
               "PartOfSpeech": { 
                    "Tag": "VERB", 
                    "Score": 0.999901294708252 
               } 
          }, 
          { 
               "TokenId": 3, 
               "Text": "a", 
               "BeginOffset": 6, 
               "EndOffset": 7, 
               "PartOfSpeech": { 
                    "Tag": "DET", 
                    "Score": 0.9999938607215881 
               } 
          }, 
           {
```
```
 "TokenId": 4, 
              "Text": "beautiful", 
              "BeginOffset": 8, 
              "EndOffset": 17, 
              "PartOfSpeech": { 
                   "Tag": "ADJ", 
                   "Score": 0.9987351894378662 
              } 
         }, 
         { 
              "TokenId": 5, 
              "Text": "day", 
              "BeginOffset": 18, 
              "EndOffset": 21, 
              "PartOfSpeech": { 
                   "Tag": "NOUN", 
                   "Score": 0.9999796748161316 
              } 
         }, 
         { 
              "TokenId": 6, 
              "Text": "in", 
              "BeginOffset": 22, 
              "EndOffset": 24, 
              "PartOfSpeech": { 
                   "Tag": "ADP", 
                   "Score": 0.9998047947883606 
 } 
         }, 
         { 
              "TokenId": 7, 
              "Text": "Seattle", 
              "BeginOffset": 25, 
              "EndOffset": 32, 
              "PartOfSpeech": { 
                   "Tag": "PROPN", 
                   "Score": 0.9940530061721802 
              } 
         } 
     ]
```
}

Para obtener más información, consulte los [Análisis de sintaxis](https://docs.aws.amazon.com/comprehend/latest/dg/how-syntax.html) en la Guía para desarrolladores de Amazon Comprehend.

• Para obtener más información sobre la API, consulta [DetectSyntax](https://awscli.amazonaws.com/v2/documentation/api/latest/reference/comprehend/detect-syntax.html)la Referencia de AWS CLI comandos.

#### Java

SDK para Java 2.x

#### **a** Note

```
import software.amazon.awssdk.regions.Region;
import software.amazon.awssdk.services.comprehend.ComprehendClient;
import software.amazon.awssdk.services.comprehend.model.ComprehendException;
import software.amazon.awssdk.services.comprehend.model.DetectSyntaxRequest;
import software.amazon.awssdk.services.comprehend.model.DetectSyntaxResponse;
import software.amazon.awssdk.services.comprehend.model.SyntaxToken;
import java.util.List;
/** 
  * Before running this Java V2 code example, set up your development 
  * environment, including your credentials. 
 * 
  * For more information, see the following documentation topic: 
 * 
  * https://docs.aws.amazon.com/sdk-for-java/latest/developer-guide/get-
started.html 
  */
public class DetectSyntax { 
     public static void main(String[] args) { 
         String text = "Amazon.com, Inc. is located in Seattle, WA and was founded 
  July 5th, 1994 by Jeff Bezos, allowing customers to buy everything from books to 
  blenders. Seattle is north of Portland and south of Vancouver, BC. Other notable 
  Seattle - based companies are Starbucks and Boeing."; 
         Region region = Region.US_EAST_1; 
         ComprehendClient comClient = ComprehendClient.builder() 
                 .region(region)
```

```
 .build(); 
         System.out.println("Calling DetectSyntax"); 
         detectAllSyntax(comClient, text); 
         comClient.close(); 
     } 
     public static void detectAllSyntax(ComprehendClient comClient, String text) { 
         try { 
             DetectSyntaxRequest detectSyntaxRequest = 
  DetectSyntaxRequest.builder() 
                      .text(text) 
                      .languageCode("en") 
                      .build(); 
             DetectSyntaxResponse detectSyntaxResult = 
  comClient.detectSyntax(detectSyntaxRequest); 
             List<SyntaxToken> syntaxTokens = detectSyntaxResult.syntaxTokens(); 
             for (SyntaxToken token : syntaxTokens) { 
                  System.out.println("Language is " + token.text()); 
                  System.out.println("Part of speech is " + 
  token.partOfSpeech().tagAsString()); 
 } 
         } catch (ComprehendException e) { 
             System.err.println(e.awsErrorDetails().errorMessage()); 
             System.exit(1); 
         } 
     }
}
```
• Para obtener más información sobre la API, consulta [DetectSyntax](https://docs.aws.amazon.com/goto/SdkForJavaV2/comprehend-2017-11-27/DetectSyntax)la Referencia AWS SDK for Java 2.x de la API.

#### Python

## SDK para Python (Boto3)

#### **G** Note

```
class ComprehendDetect: 
     """Encapsulates Comprehend detection functions.""" 
     def __init__(self, comprehend_client): 
        "" ""
         :param comprehend_client: A Boto3 Comprehend client. 
         """ 
         self.comprehend_client = comprehend_client 
     def detect_syntax(self, text, language_code): 
        "" ""
         Detects syntactical elements of a document. Syntax tokens are portions of 
         text along with their use as parts of speech, such as nouns, verbs, and 
         interjections. 
         :param text: The document to inspect. 
         :param language_code: The language of the document. 
         :return: The list of syntax tokens along with their confidence scores. 
        "" "
         try: 
             response = self.comprehend_client.detect_syntax( 
                 Text=text, LanguageCode=language_code 
) tokens = response["SyntaxTokens"] 
             logger.info("Detected %s syntax tokens.", len(tokens)) 
         except ClientError: 
             logger.exception("Couldn't detect syntax.") 
             raise 
         else: 
             return tokens
```
• Para obtener más información sobre la API, consulta [DetectSyntax](https://docs.aws.amazon.com/goto/boto3/comprehend-2017-11-27/DetectSyntax)la AWS Referencia de API de SDK for Python (Boto3).

Para obtener una lista completa de las guías para desarrolladores del AWS SDK y ejemplos de código, consulte. [Uso de Amazon Comprehend con un SDK AWS](#page-91-0) En este tema también se incluye información sobre cómo comenzar a utilizar el SDK y detalles sobre sus versiones anteriores.

# Úselo **ListDocumentClassificationJobs** con un AWS SDK o CLI

En los siguientes ejemplos de código, se muestra cómo utilizar ListDocumentClassificationJobs.

Los ejemplos de acciones son extractos de código de programas más grandes y deben ejecutarse en contexto. Puede ver esta acción en contexto en el siguiente ejemplo de código:

- [Cómo entrenar un clasificador personalizado y clasificar los documentos](#page-430-0)
- CLI

AWS CLI

Para enumerar todos los trabajos de clasificación de documentos

El siguiente ejemplo de list-document-classification-jobs enumera todos los trabajos de clasificación de documentos.

aws comprehend list-document-classification-jobs

Salida:

```
{ 
     "DocumentClassificationJobPropertiesList": [ 
         { 
             "JobId": "123456abcdeb0e11022f22a11EXAMPLE", 
             "JobArn": "arn:aws:comprehend:us-west-2:1234567890101:document-
classification-job/123456abcdeb0e11022f22a11EXAMPLE", 
             "JobName": "exampleclassificationjob", 
             "JobStatus": "COMPLETED",
```

```
 "SubmitTime": "2023-06-14T17:09:51.788000+00:00", 
             "EndTime": "2023-06-14T17:15:58.582000+00:00", 
             "DocumentClassifierArn": "arn:aws:comprehend:us-
west-2:1234567890101:document-classifier/mymodel/version/12", 
             "InputDataConfig": { 
                  "S3Uri": "s3://DOC-EXAMPLE-BUCKET/jobdata/", 
                  "InputFormat": "ONE_DOC_PER_LINE" 
             }, 
             "OutputDataConfig": { 
                  "S3Uri": "s3://DOC-EXAMPLE-DESTINATION-BUCKET/
thefolder/1234567890101-CLN-e758dd56b824aa717ceab551f11749fb/output/
output.tar.gz" 
             }, 
             "DataAccessRoleArn": "arn:aws:iam::1234567890101:role/service-role/
AmazonComprehendServiceRole-example-role" 
         }, 
         { 
             "JobId": "123456abcdeb0e11022f22a1EXAMPLE2", 
             "JobArn": "arn:aws:comprehend:us-west-2:1234567890101:document-
classification-job/123456abcdeb0e11022f22a1EXAMPLE2", 
             "JobName": "exampleclassificationjob2", 
             "JobStatus": "COMPLETED", 
             "SubmitTime": "2023-06-14T17:22:39.829000+00:00", 
             "EndTime": "2023-06-14T17:28:46.107000+00:00", 
             "DocumentClassifierArn": "arn:aws:comprehend:us-
west-2:1234567890101:document-classifier/mymodel/version/12", 
             "InputDataConfig": { 
                  "S3Uri": "s3://DOC-EXAMPLE-BUCKET/jobdata/", 
                  "InputFormat": "ONE_DOC_PER_LINE" 
             }, 
             "OutputDataConfig": { 
                  "S3Uri": "s3://DOC-EXAMPLE-DESTINATION-BUCKET/
thefolder/1234567890101-CLN-123456abcdeb0e11022f22a1EXAMPLE2/output/
output.tar.gz" 
             }, 
             "DataAccessRoleArn": "arn:aws:iam::1234567890101:role/service-role/
AmazonComprehendServiceRole-example-role" 
         } 
     ]
}
```
Para obtener más información, consulte [Clasificación personalizada](https://docs.aws.amazon.com/comprehend/latest/dg/how-document-classification.html) en la Guía para desarrolladores de Amazon Comprehend.

• Para obtener más información sobre la API, consulte [ListDocumentClassificationJobs](https://awscli.amazonaws.com/v2/documentation/api/latest/reference/comprehend/list-document-classification-jobs.html)la Referencia de AWS CLI comandos.

#### Python

SDK para Python (Boto3)

#### **a** Note

```
class ComprehendClassifier: 
     """Encapsulates an Amazon Comprehend custom classifier.""" 
     def __init__(self, comprehend_client): 
 """ 
         :param comprehend_client: A Boto3 Comprehend client. 
         """ 
         self.comprehend_client = comprehend_client 
         self.classifier_arn = None 
     def list_jobs(self): 
 """ 
         Lists the classification jobs for the current account. 
         :return: The list of jobs. 
         """ 
         try: 
             response = self.comprehend_client.list_document_classification_jobs() 
             jobs = response["DocumentClassificationJobPropertiesList"] 
             logger.info("Got %s document classification jobs.", len(jobs)) 
         except ClientError: 
             logger.exception( 
                 "Couldn't get document classification jobs.", 
) raise 
         else: 
             return jobs
```
• Para obtener más información sobre la API, consulta [ListDocumentClassificationJobs](https://docs.aws.amazon.com/goto/boto3/comprehend-2017-11-27/ListDocumentClassificationJobs)la AWS Referencia de API de SDK for Python (Boto3).

Para obtener una lista completa de las guías para desarrolladores del AWS SDK y ejemplos de código, consulte. [Uso de Amazon Comprehend con un SDK AWS](#page-91-0) En este tema también se incluye información sobre cómo comenzar a utilizar el SDK y detalles sobre sus versiones anteriores.

## Úselo **ListDocumentClassifiers** con un AWS SDK o CLI

En los siguientes ejemplos de código, se muestra cómo utilizar ListDocumentClassifiers.

Los ejemplos de acciones son extractos de código de programas más grandes y deben ejecutarse en contexto. Puede ver esta acción en contexto en el siguiente ejemplo de código:

- [Cómo entrenar un clasificador personalizado y clasificar los documentos](#page-430-0)
- CLI

AWS CLI

Para enumerar todos los clasificadores de documentos

El siguiente ejemplo de list-document-classifiers enumera todos los modelos de clasificadores de documentos entrenados y en proceso de entrenamiento.

aws comprehend list-document-classifiers

Salida:

```
{ 
     "DocumentClassifierPropertiesList": [ 
         { 
              "DocumentClassifierArn": "arn:aws:comprehend:us-
west-2:111122223333:document-classifier/exampleclassifier1", 
              "LanguageCode": "en", 
              "Status": "TRAINED", 
              "SubmitTime": "2023-06-13T19:04:15.735000+00:00",
```

```
 "EndTime": "2023-06-13T19:42:31.752000+00:00", 
              "TrainingStartTime": "2023-06-13T19:08:20.114000+00:00", 
              "TrainingEndTime": "2023-06-13T19:41:35.080000+00:00", 
              "InputDataConfig": { 
                  "DataFormat": "COMPREHEND_CSV", 
                  "S3Uri": "s3://DOC-EXAMPLE-BUCKET/trainingdata" 
              }, 
              "OutputDataConfig": {}, 
              "ClassifierMetadata": { 
                  "NumberOfLabels": 3, 
                  "NumberOfTrainedDocuments": 5016, 
                  "NumberOfTestDocuments": 557, 
                  "EvaluationMetrics": { 
                      "Accuracy": 0.9856, 
                      "Precision": 0.9919, 
                      "Recall": 0.9459, 
                      "F1Score": 0.9673, 
                      "MicroPrecision": 0.9856, 
                      "MicroRecall": 0.9856, 
                      "MicroF1Score": 0.9856, 
                      "HammingLoss": 0.0144 
 } 
              }, 
              "DataAccessRoleArn": "arn:aws:iam::111122223333:role/service-role/
AmazonComprehendServiceRole-testorle", 
              "Mode": "MULTI_CLASS" 
         }, 
\overline{\mathcal{L}} "DocumentClassifierArn": "arn:aws:comprehend:us-
west-2:111122223333:document-classifier/exampleclassifier2", 
              "LanguageCode": "en", 
              "Status": "TRAINING", 
              "SubmitTime": "2023-06-13T21:20:28.690000+00:00", 
              "InputDataConfig": { 
                  "DataFormat": "COMPREHEND_CSV", 
                  "S3Uri": "s3://DOC-EXAMPLE-BUCKET/trainingdata" 
              }, 
              "OutputDataConfig": {}, 
              "DataAccessRoleArn": "arn:aws:iam::111122223333:role/service-role/
AmazonComprehendServiceRole-testorle", 
              "Mode": "MULTI_CLASS" 
         } 
     ]
```
}

Para obtener más información, consulte [Creación y administración de modelos personalizados](https://docs.aws.amazon.com/comprehend/latest/dg/manage-models.html) en la Guía para desarrolladores de Amazon Comprehend.

• Para obtener más información sobre la API, consulte [ListDocumentClassifiersl](https://awscli.amazonaws.com/v2/documentation/api/latest/reference/comprehend/list-document-classifiers.html)a Referencia de AWS CLI comandos.

#### Python

SDK para Python (Boto3)

#### **a** Note

```
class ComprehendClassifier: 
     """Encapsulates an Amazon Comprehend custom classifier.""" 
     def __init__(self, comprehend_client): 
 """ 
         :param comprehend_client: A Boto3 Comprehend client. 
         """ 
         self.comprehend_client = comprehend_client 
         self.classifier_arn = None 
     def list(self): 
 """ 
         Lists custom classifiers for the current account. 
         :return: The list of classifiers. 
        "" "
         try: 
             response = self.comprehend_client.list_document_classifiers() 
             classifiers = response["DocumentClassifierPropertiesList"] 
             logger.info("Got %s classifiers.", len(classifiers)) 
         except ClientError: 
             logger.exception( 
                 "Couldn't get classifiers.",
```

```
) raise 
       else: 
           return classifiers
```
• Para obtener más información sobre la API, consulta [ListDocumentClassifiersl](https://docs.aws.amazon.com/goto/boto3/comprehend-2017-11-27/ListDocumentClassifiers)a AWS Referencia de API de SDK for Python (Boto3).

Para obtener una lista completa de las guías para desarrolladores del AWS SDK y ejemplos de código, consulte. [Uso de Amazon Comprehend con un SDK AWS](#page-91-0) En este tema también se incluye información sobre cómo comenzar a utilizar el SDK y detalles sobre sus versiones anteriores.

# Úselo **ListTopicsDetectionJobs** con un AWS SDK o CLI

En los siguientes ejemplos de código, se muestra cómo utilizar ListTopicsDetectionJobs.

Los ejemplos de acciones son extractos de código de programas más grandes y deben ejecutarse en contexto. Puede ver esta acción en contexto en el siguiente ejemplo de código:

• [Cómo ejecutar un trabajo de modelado de temas con datos de muestra](#page-425-0)

CLI

AWS CLI

Para enumerar todos los trabajos de detección de temas

El siguiente ejemplo de list-topics-detection-jobs, se enumeran todos los trabajos de detección de temas asíncronos en curso y finalizados.

aws comprehend list-topics-detection-jobs

Salida:

```
{ 
      "TopicsDetectionJobPropertiesList": [ 
\overline{\mathcal{L}} "JobId": "123456abcdeb0e11022f22a11EXAMPLE",
```

```
 "JobArn": "arn:aws:comprehend:us-west-2:111122223333:topics-
detection-job/123456abcdeb0e11022f22a11EXAMPLE", 
             "JobName" "topic-analysis-1" 
             "JobStatus": "IN_PROGRESS", 
             "SubmitTime": "2023-06-09T18:40:35.384000+00:00", 
             "EndTime": "2023-06-09T18:46:41.936000+00:00", 
             "InputDataConfig": { 
                  "S3Uri": "s3://DOC-EXAMPLE-BUCKET", 
                  "InputFormat": "ONE_DOC_PER_LINE" 
             }, 
             "OutputDataConfig": { 
                  "S3Uri": "s3://DOC-EXAMPLE-DESTINATION-BUCKET/
thefolder/111122223333-TOPICS-123456abcdeb0e11022f22a11EXAMPLE/output/
output.tar.gz" 
             }, 
             "NumberOfTopics": 10, 
             "DataAccessRoleArn": "arn:aws:iam::111122223333:role/service-role/
AmazonComprehendServiceRole-example-role" 
         }, 
         { 
             "JobId": "123456abcdeb0e11022f22a1EXAMPLE2", 
             "JobArn": "arn:aws:comprehend:us-west-2:111122223333:topics-
detection-job/123456abcdeb0e11022f22a1EXAMPLE2", 
             "JobName": "topic-analysis-2", 
             "JobStatus": "COMPLETED", 
             "SubmitTime": "2023-06-09T18:44:43.414000+00:00", 
             "EndTime": "2023-06-09T18:50:50.872000+00:00", 
             "InputDataConfig": { 
                  "S3Uri": "s3://DOC-EXAMPLE-BUCKET", 
                  "InputFormat": "ONE_DOC_PER_LINE" 
             }, 
             "OutputDataConfig": { 
                  "S3Uri": "s3://DOC-EXAMPLE-DESTINATION-BUCKET/
thefolder/111122223333-TOPICS-123456abcdeb0e11022f22a1EXAMPLE2/output/
output.tar.gz" 
             }, 
             "NumberOfTopics": 10, 
             "DataAccessRoleArn": "arn:aws:iam::111122223333:role/service-role/
AmazonComprehendServiceRole-example-role" 
         }, 
         { 
             "JobId": "123456abcdeb0e11022f22a1EXAMPLE3", 
             "JobArn": "arn:aws:comprehend:us-west-2:111122223333:topics-
detection-job/123456abcdeb0e11022f22a1EXAMPLE3",
```

```
 "JobName": "topic-analysis-2", 
              "JobStatus": "IN_PROGRESS", 
              "SubmitTime": "2023-06-09T18:50:56.737000+00:00", 
              "InputDataConfig": { 
                  "S3Uri": "s3://DOC-EXAMPLE-BUCKET", 
                  "InputFormat": "ONE_DOC_PER_LINE" 
              }, 
              "OutputDataConfig": { 
                  "S3Uri": "s3://DOC-EXAMPLE-DESTINATION-BUCKET/
thefolder/111122223333-TOPICS-123456abcdeb0e11022f22a1EXAMPLE3/output/
output.tar.gz" 
              }, 
              "NumberOfTopics": 10, 
              "DataAccessRoleArn": "arn:aws:iam::111122223333:role/service-role/
AmazonComprehendServiceRole-example-role" 
         } 
    \mathbf{I}}
```
Para obtener más información, consulte [Análisis asincrónico para información de Amazon](https://docs.aws.amazon.com/comprehend/latest/dg/api-async-insights.html) [Comprehend](https://docs.aws.amazon.com/comprehend/latest/dg/api-async-insights.html) en la Guía para desarrolladores de Amazon Comprehend.

• Para obtener más información sobre la API, consulte [ListTopicsDetectionJobsl](https://awscli.amazonaws.com/v2/documentation/api/latest/reference/comprehend/list-topics-detection-jobs.html)a Referencia de AWS CLI comandos.

Python

SDK para Python (Boto3)

#### **a** Note

```
class ComprehendTopicModeler: 
     """Encapsulates a Comprehend topic modeler.""" 
    def __init__(self, comprehend_client): 
 """ 
         :param comprehend_client: A Boto3 Comprehend client.
```

```
 """ 
         self.comprehend_client = comprehend_client 
     def list_jobs(self): 
 """ 
         Lists topic modeling jobs for the current account. 
         :return: The list of jobs. 
 """ 
         try: 
             response = self.comprehend_client.list_topics_detection_jobs() 
             jobs = response["TopicsDetectionJobPropertiesList"] 
             logger.info("Got %s topic detection jobs.", len(jobs)) 
         except ClientError: 
             logger.exception("Couldn't get topic detection jobs.") 
             raise 
         else: 
             return jobs
```
• Para obtener más información sobre la API, consulta [ListTopicsDetectionJobsl](https://docs.aws.amazon.com/goto/boto3/comprehend-2017-11-27/ListTopicsDetectionJobs)a AWS Referencia de API de SDK for Python (Boto3).

Para obtener una lista completa de las guías para desarrolladores del AWS SDK y ejemplos de código, consulte. [Uso de Amazon Comprehend con un SDK AWS](#page-91-0) En este tema también se incluye información sobre cómo comenzar a utilizar el SDK y detalles sobre sus versiones anteriores.

## Úselo **StartDocumentClassificationJob** con un AWS SDK o CLI

En los siguientes ejemplos de código, se muestra cómo utilizar StartDocumentClassificationJob.

Los ejemplos de acciones son extractos de código de programas más grandes y deben ejecutarse en contexto. Puede ver esta acción en contexto en el siguiente ejemplo de código:

• [Cómo entrenar un clasificador personalizado y clasificar los documentos](#page-430-0)

#### CLI

## AWS CLI

Para empezar un trabajo de clasificación de documentos

El siguiente ejemplo de start-document-classification-job inicia un trabajo de clasificación de documentos con un modelo personalizado en todos los archivos de la dirección especificada en la etiqueta --input-data-config. En este ejemplo, el bucket de S3 de entrada contiene SampleSMStext1.txt, SampleSMStext2.txt y SampleSMStext3.txt. El modelo se entrenó previamente para clasificar los mensajes SMS spam y no spam (denominados "falsos"). Cuando se completa el trabajo, output.tar.gz se coloca en la ubicación especificada por la etiqueta --output-data-config. output.tar.gz contiene predictions.jsonl, que enumera la clasificación de cada documento. La salida Json se imprime en una sola línea por archivo, pero se formatea aquí para que sea legible.

```
aws comprehend start-document-classification-job \ 
     --job-name exampleclassificationjob \ 
    --input-data-config "S3Uri=s3://DOC-EXAMPLE-BUCKET-INPUT/jobdata/" \
     --output-data-config "S3Uri=s3://DOC-EXAMPLE-DESTINATION-BUCKET/testfolder/" 
\setminus --data-access-role-arn arn:aws:iam::111122223333:role/service-role/
AmazonComprehendServiceRole-example-role \ 
     --document-classifier-arn arn:aws:comprehend:us-west-2:111122223333:document-
classifier/mymodel/version/12
```
Contenidos de SampleSMStext1.txt:

"CONGRATULATIONS! TXT 2155550100 to win \$5000"

Contenidos de SampleSMStext2.txt:

"Hi, when do you want me to pick you up from practice?"

Contenidos de SampleSMStext3.txt:

"Plz send bank account # to 2155550100 to claim prize!!"

Salida:

```
{ 
     "JobId": "e758dd56b824aa717ceab551fEXAMPLE", 
     "JobArn": "arn:aws:comprehend:us-west-2:111122223333:document-classification-
job/e758dd56b824aa717ceab551fEXAMPLE", 
     "JobStatus": "SUBMITTED"
}
```
Contenidos de predictions.jsonl:

```
{"File": "SampleSMSText1.txt", "Line": "0", "Classes": [{"Name": "spam", "Score": 
 0.9999}, {"Name": "ham", "Score": 0.0001}]}
{"File": "SampleSMStext2.txt", "Line": "0", "Classes": [{"Name": "ham", "Score": 
 0.9994}, {"Name": "spam", "Score": 0.0006}]}
{"File": "SampleSMSText3.txt", "Line": "0", "Classes": [{"Name": "spam", "Score": 
 0.9999}, {"Name": "ham", "Score": 0.0001}]}
```
Para obtener más información, consulte [Clasificación personalizada](https://docs.aws.amazon.com/comprehend/latest/dg/how-document-classification.html) en la Guía para desarrolladores de Amazon Comprehend.

• Para obtener más información sobre la API, consulte [StartDocumentClassificationJobl](https://awscli.amazonaws.com/v2/documentation/api/latest/reference/comprehend/start-document-classification-job.html)a Referencia de AWS CLI comandos.

#### Python

SDK para Python (Boto3)

#### **a** Note

```
class ComprehendClassifier: 
     """Encapsulates an Amazon Comprehend custom classifier.""" 
     def __init__(self, comprehend_client): 
 """ 
         :param comprehend_client: A Boto3 Comprehend client. 
         """ 
         self.comprehend_client = comprehend_client 
         self.classifier_arn = None
```
 def start\_job( self, job\_name, input\_bucket, input\_key, input\_format, output\_bucket, output\_key, data\_access\_role\_arn, ): """ Starts a classification job. The classifier must be trained or the job will fail. Input is read from the specified Amazon S3 input bucket and written to the specified output bucket. Output data is stored in a tar archive compressed in gzip format. The job runs asynchronously, so you can call `describe\_document\_classification\_job` to get job status until it returns a status of SUCCEEDED. :param job\_name: The name of the job. :param input\_bucket: The Amazon S3 bucket that contains input data. :param input\_key: The prefix used to find input data in the input bucket. If multiple objects have the same prefix, all of them are used. :param input\_format: The format of the input data, either one document per file or one document per line. :param output\_bucket: The Amazon S3 bucket where output data is written. :param output\_key: The prefix prepended to the output data. :param data\_access\_role\_arn: The Amazon Resource Name (ARN) of a role that grants Comprehend permission to read from the input bucket and write to the output bucket. :return: Information about the job, including the job ID. "" " try: response = self.comprehend\_client.start\_document\_classification\_job( DocumentClassifierArn=self.classifier\_arn, JobName=job\_name, InputDataConfig={ "S3Uri": f"s3://{input\_bucket}/{input\_key}",

```
 "InputFormat": input_format.value, 
\qquad \qquad \text{ } OutputDataConfig={"S3Uri": f"s3://{output_bucket}/{output_key}"}, 
                 DataAccessRoleArn=data_access_role_arn, 
) logger.info( 
                 "Document classification job %s is %s.", job_name, 
 response["JobStatus"] 
) except ClientError: 
            logger.exception("Couldn't start classification job %s.", job_name) 
            raise 
        else: 
            return response
```
• Para obtener más información sobre la API, consulta [StartDocumentClassificationJobl](https://docs.aws.amazon.com/goto/boto3/comprehend-2017-11-27/StartDocumentClassificationJob)a AWS Referencia de API de SDK for Python (Boto3).

Para obtener una lista completa de las guías para desarrolladores del AWS SDK y ejemplos de código, consulte. [Uso de Amazon Comprehend con un SDK AWS](#page-91-0) En este tema también se incluye información sobre cómo comenzar a utilizar el SDK y detalles sobre sus versiones anteriores.

# Úselo **StartTopicsDetectionJob** con un AWS SDK o CLI

En los siguientes ejemplos de código, se muestra cómo utilizar StartTopicsDetectionJob.

Los ejemplos de acciones son extractos de código de programas más grandes y deben ejecutarse en contexto. Puede ver esta acción en contexto en el siguiente ejemplo de código:

• [Cómo ejecutar un trabajo de modelado de temas con datos de muestra](#page-425-0)

#### .NET

#### AWS SDK for .NET

#### **G** Note

```
 using System; 
     using System.Threading.Tasks; 
     using Amazon.Comprehend; 
     using Amazon.Comprehend.Model; 
    /// <summary> 
    /// This example scans the documents in an Amazon Simple Storage Service 
    /// (Amazon S3) bucket and analyzes it for topics. The results are stored 
    /// in another bucket and then the resulting job properties are displayed 
    /// on the screen. This example was created using the AWS SDK for .NEt 
     /// version 3.7 and .NET Core version 5.0. 
     /// </summary> 
     public static class TopicModeling 
     { 
         /// <summary> 
         /// This methos calls a topic detection job by calling the Amazon 
         /// Comprehend StartTopicsDetectionJobRequest. 
         /// </summary> 
         public static async Task Main() 
        \{ var comprehendClient = new AmazonComprehendClient(); 
             string inputS3Uri = "s3://input bucket/input path"; 
             InputFormat inputDocFormat = InputFormat.ONE_DOC_PER_FILE; 
             string outputS3Uri = "s3://output bucket/output path"; 
             string dataAccessRoleArn = "arn:aws:iam::account ID:role/data access 
 role"; 
             int numberOfTopics = 10; 
             var startTopicsDetectionJobRequest = new 
 StartTopicsDetectionJobRequest() 
\{\hspace{.1cm} \}
```

```
 InputDataConfig = new InputDataConfig() 
\overline{a} S3Uri = inputS3Uri, 
                     InputFormat = inputDocFormat, 
                 }, 
                 OutputDataConfig = new OutputDataConfig() 
\overline{a} S3Uri = outputS3Uri, 
\qquad \qquad \text{ } DataAccessRoleArn = dataAccessRoleArn, 
                 NumberOfTopics = numberOfTopics, 
             }; 
             var startTopicsDetectionJobResponse = await 
 comprehendClient.StartTopicsDetectionJobAsync(startTopicsDetectionJobRequest); 
             var jobId = startTopicsDetectionJobResponse.JobId; 
             Console.WriteLine("JobId: " + jobId); 
             var describeTopicsDetectionJobRequest = new 
 DescribeTopicsDetectionJobRequest() 
             { 
                Jobl = jobl, }; 
             var describeTopicsDetectionJobResponse = await 
 comprehendClient.DescribeTopicsDetectionJobAsync(describeTopicsDetectionJobRequest); 
 PrintJobProperties(describeTopicsDetectionJobResponse.TopicsDetectionJobProperties); 
             var listTopicsDetectionJobsResponse = await 
 comprehendClient.ListTopicsDetectionJobsAsync(new 
 ListTopicsDetectionJobsRequest()); 
             foreach (var props in 
 listTopicsDetectionJobsResponse.TopicsDetectionJobPropertiesList) 
\{\hspace{.1cm} \} PrintJobProperties(props); 
 } 
         } 
         /// <summary> 
         /// This method is a helper method that displays the job properties 
         /// from the call to StartTopicsDetectionJobRequest. 
         /// </summary>
```

```
 /// <param name="props">A list of properties from the call to 
         /// StartTopicsDetectionJobRequest.</param> 
         private static void PrintJobProperties(TopicsDetectionJobProperties 
 props) 
         { 
             Console.WriteLine($"JobId: {props.JobId}, JobName: {props.JobName}, 
 JobStatus: {props.JobStatus}"); 
             Console.WriteLine($"NumberOfTopics: 
 {props.NumberOfTopics}\nInputS3Uri: {props.InputDataConfig.S3Uri}"); 
             Console.WriteLine($"InputFormat: {props.InputDataConfig.InputFormat}, 
 OutputS3Uri: {props.OutputDataConfig.S3Uri}"); 
 } 
     }
```
• Para obtener más información sobre la API, consulta [StartTopicsDetectionJobl](https://docs.aws.amazon.com/goto/DotNetSDKV3/comprehend-2017-11-27/StartTopicsDetectionJob)a Referencia AWS SDK for .NET de la API.

## CLI

## AWS CLI

Para iniciar un trabajo de análisis de detección de temas

El siguiente ejemplo de start-topics-detection-job inicia un trabajo de detección de temas asíncrono para todos los archivos ubicados en la dirección especificada por la etiqueta --input-data-config. Una vez finalizado el trabajo, la carpeta, output, se coloca en la ubicación especificada por la etiqueta --ouput-data-config. output contiene topicterms.csv y doc-topics.csv. El primer archivo de salida, topic-terms.csv, es una lista de temas del conjunto. Para cada tema, la lista incluye, de forma predeterminada, los principales términos por tema según su importancia. El segundo archivo, doc-topics.csv, enumera los documentos relacionados con un tema y la proporción del documento que trata sobre el tema.

```
aws comprehend start-topics-detection-job \ 
     --job-name example_topics_detection_job \ 
     --language-code en \ 
     --input-data-config "S3Uri=s3://DOC-EXAMPLE-BUCKET/" \ 
     --output-data-config "S3Uri=s3://DOC-EXAMPLE-DESTINATION-BUCKET/testfolder/" 
\Delta
```

```
 --data-access-role-arn arn:aws:iam::111122223333:role/service-role/
AmazonComprehendServiceRole-example-role \ 
     --language-code en
```
Salida:

```
{ 
     "JobId": "123456abcdeb0e11022f22a11EXAMPLE", 
     "JobArn": "arn:aws:comprehend:us-west-2:111122223333:key-phrases-detection-
job/123456abcdeb0e11022f22a11EXAMPLE", 
     "JobStatus": "SUBMITTED"
}
```
Para obtener más información, consulte [Modelado de temas](https://docs.aws.amazon.com/comprehend/latest/dg/topic-modeling.html) en la Guía para desarrolladores de Amazon Comprehend.

• Para obtener más información sobre la API, consulta [StartTopicsDetectionJobl](https://awscli.amazonaws.com/v2/documentation/api/latest/reference/comprehend/start-topics-detection-job.html)a Referencia de AWS CLI comandos.

#### Python

SDK para Python (Boto3)

#### **a** Note

```
class ComprehendTopicModeler: 
     """Encapsulates a Comprehend topic modeler.""" 
     def __init__(self, comprehend_client): 
         "" "
          :param comprehend_client: A Boto3 Comprehend client. 
         ^{\mathrm{m}} ""
          self.comprehend_client = comprehend_client 
     def start_job( 
          self,
```

```
 job_name, 
         input_bucket, 
         input_key, 
         input_format, 
         output_bucket, 
         output_key, 
         data_access_role_arn, 
    ):
        ^{\mathrm{m}} ""
         Starts a topic modeling job. Input is read from the specified Amazon S3 
         input bucket and written to the specified output bucket. Output data is 
 stored 
         in a tar archive compressed in gzip format. The job runs asynchronously, 
 so you 
         can call `describe_topics_detection_job` to get job status until it 
         returns a status of SUCCEEDED. 
         :param job_name: The name of the job. 
         :param input_bucket: An Amazon S3 bucket that contains job input. 
         :param input_key: The prefix used to find input data in the input 
                                bucket. If multiple objects have the same prefix, 
 all 
                                of them are used. 
         :param input_format: The format of the input data, either one document 
 per 
                                file or one document per line. 
         :param output_bucket: The Amazon S3 bucket where output data is written. 
        : param output key: The prefix prepended to the output data.
         :param data_access_role_arn: The Amazon Resource Name (ARN) of a role 
 that 
                                        grants Comprehend permission to read from 
 the 
                                         input bucket and write to the output bucket. 
         :return: Information about the job, including the job ID. 
         """ 
         try: 
             response = self.comprehend_client.start_topics_detection_job( 
                  JobName=job_name, 
                  DataAccessRoleArn=data_access_role_arn, 
                  InputDataConfig={ 
                      "S3Uri": f"s3://{input_bucket}/{input_key}", 
                      "InputFormat": input_format.value, 
\qquad \qquad \text{ } OutputDataConfig={"S3Uri": f"s3://{output_bucket}/{output_key}"},
```

```
)logger.info("Started topic modeling job %s.", response["JobId"])
        except ClientError: 
            logger.exception("Couldn't start topic modeling job.") 
            raise 
        else: 
            return response
```
• Para obtener más información sobre la API, consulta [StartTopicsDetectionJobl](https://docs.aws.amazon.com/goto/boto3/comprehend-2017-11-27/StartTopicsDetectionJob)a AWS Referencia de API de SDK for Python (Boto3).

Para obtener una lista completa de las guías para desarrolladores del AWS SDK y ejemplos de código, consulte. [Uso de Amazon Comprehend con un SDK AWS](#page-91-0) En este tema también se incluye información sobre cómo comenzar a utilizar el SDK y detalles sobre sus versiones anteriores.

# Escenarios para Amazon Comprehend mediante SDK AWS

Los siguientes ejemplos de código muestran cómo implementar escenarios comunes en Amazon Comprehend con AWS SDK. Estos escenarios muestran cómo llevar a cabo tareas específicas llamando a varias funciones dentro de Amazon Comprehend. Cada escenario incluye un enlace a GitHub, donde puede encontrar instrucciones sobre cómo configurar y ejecutar el código.

#### Ejemplos

- [Detecte elementos de documentos con Amazon Comprehend y un SDK AWS](#page-419-0)
- [Ejecute un trabajo de modelado de temas de Amazon Comprehend con datos de muestra](#page-425-0) [mediante un SDK AWS](#page-425-0)
- [Entrena un clasificador Amazon Comprehend personalizado y clasifica los documentos con un](#page-430-0) [SDK AWS](#page-430-0)

# <span id="page-419-0"></span>Detecte elementos de documentos con Amazon Comprehend y un SDK AWS

En el siguiente ejemplo de código, se muestra cómo:

• Detectar idiomas, entidades y frases clave de un documento.

- Detectar información de identificación personal (PII) en un documento.
- Detectar la opinión en un documento.
- Detectar los elementos sintácticos en un documento.

#### Python

SDK para Python (Boto3)

#### **a** Note

Hay más información al respecto GitHub. Busque el ejemplo completo y aprenda a configurar y ejecutar en el [Repositorio de ejemplos de código de AWS.](https://github.com/awsdocs/aws-doc-sdk-examples/tree/main/python/example_code/comprehend#code-examples)

Crear una clase que contenga las acciones de Amazon Comprehend.

```
import logging
from pprint import pprint
import boto3
from botocore.exceptions import ClientError
logger = logging.getLogger(__name__)
class ComprehendDetect: 
     """Encapsulates Comprehend detection functions.""" 
     def __init__(self, comprehend_client): 
        "" "
         :param comprehend_client: A Boto3 Comprehend client. 
        "" "
         self.comprehend_client = comprehend_client 
     def detect_languages(self, text): 
         """ 
         Detects languages used in a document. 
         :param text: The document to inspect. 
         :return: The list of languages along with their confidence scores. 
        "" "
         try:
```

```
 response = self.comprehend_client.detect_dominant_language(Text=text) 
             languages = response["Languages"] 
             logger.info("Detected %s languages.", len(languages)) 
         except ClientError: 
             logger.exception("Couldn't detect languages.") 
             raise 
         else: 
             return languages 
    def detect_entities(self, text, language_code): 
 """ 
         Detects entities in a document. Entities can be things like people and 
 places 
         or other common terms. 
         :param text: The document to inspect. 
         :param language_code: The language of the document. 
         :return: The list of entities along with their confidence scores. 
        "" "
         try: 
             response = self.comprehend_client.detect_entities( 
                 Text=text, LanguageCode=language_code 
) entities = response["Entities"] 
             logger.info("Detected %s entities.", len(entities)) 
         except ClientError: 
             logger.exception("Couldn't detect entities.") 
             raise 
         else: 
             return entities 
    def detect_key_phrases(self, text, language_code): 
        "" "
         Detects key phrases in a document. A key phrase is typically a noun and 
 its 
         modifiers. 
         :param text: The document to inspect. 
         :param language_code: The language of the document. 
         :return: The list of key phrases along with their confidence scores. 
        "" "
         try:
```

```
 response = self.comprehend_client.detect_key_phrases( 
                 Text=text, LanguageCode=language_code 
) phrases = response["KeyPhrases"] 
             logger.info("Detected %s phrases.", len(phrases)) 
         except ClientError: 
             logger.exception("Couldn't detect phrases.") 
             raise 
         else: 
             return phrases 
    def detect_pii(self, text, language_code): 
        .....
         Detects personally identifiable information (PII) in a document. PII can 
 be 
         things like names, account numbers, or addresses. 
         :param text: The document to inspect. 
         :param language_code: The language of the document. 
         :return: The list of PII entities along with their confidence scores. 
         """ 
         try: 
             response = self.comprehend_client.detect_pii_entities( 
                 Text=text, LanguageCode=language_code 
) entities = response["Entities"] 
             logger.info("Detected %s PII entities.", len(entities)) 
         except ClientError: 
             logger.exception("Couldn't detect PII entities.") 
             raise 
         else: 
             return entities 
    def detect_sentiment(self, text, language_code): 
        "" ""
         Detects the overall sentiment expressed in a document. Sentiment can 
         be positive, negative, neutral, or a mixture. 
         :param text: The document to inspect. 
         :param language_code: The language of the document. 
         :return: The sentiments along with their confidence scores. 
 """
```

```
 try: 
             response = self.comprehend_client.detect_sentiment( 
                 Text=text, LanguageCode=language_code 
) logger.info("Detected primary sentiment %s.", response["Sentiment"]) 
         except ClientError: 
             logger.exception("Couldn't detect sentiment.") 
             raise 
         else: 
             return response 
    def detect_syntax(self, text, language_code): 
        .....
         Detects syntactical elements of a document. Syntax tokens are portions of 
         text along with their use as parts of speech, such as nouns, verbs, and 
         interjections. 
         :param text: The document to inspect. 
         :param language_code: The language of the document. 
         :return: The list of syntax tokens along with their confidence scores. 
         """ 
         try: 
             response = self.comprehend_client.detect_syntax( 
                 Text=text, LanguageCode=language_code 
) tokens = response["SyntaxTokens"] 
             logger.info("Detected %s syntax tokens.", len(tokens)) 
         except ClientError: 
             logger.exception("Couldn't detect syntax.") 
             raise 
         else: 
             return tokens
```
Llamar a las funciones de la clase de contenedor para detectar entidades, frases y mucho más en un documento.

```
def usage_demo(): 
     print("-" * 88) 
     print("Welcome to the Amazon Comprehend detection demo!")
```

```
 print("-" * 88) 
 logging.basicConfig(level=logging.INFO, format="%(levelname)s: %(message)s") 
 comp_detect = ComprehendDetect(boto3.client("comprehend")) 
with open("detect sample.txt") as sample file:
     sample_text = sample_file.read() 
demo size = 3 print("Sample text used for this demo:") 
 print("-" * 88) 
 print(sample_text) 
 print("-" * 88) 
 print("Detecting languages.") 
 languages = comp_detect.detect_languages(sample_text) 
 pprint(languages) 
 lang_code = languages[0]["LanguageCode"] 
 print("Detecting entities.") 
 entities = comp_detect.detect_entities(sample_text, lang_code) 
 print(f"The first {demo_size} are:") 
 pprint(entities[:demo_size]) 
 print("Detecting key phrases.") 
 phrases = comp_detect.detect_key_phrases(sample_text, lang_code) 
 print(f"The first {demo_size} are:") 
 pprint(phrases[:demo_size]) 
 print("Detecting personally identifiable information (PII).") 
 pii_entities = comp_detect.detect_pii(sample_text, lang_code) 
 print(f"The first {demo_size} are:") 
 pprint(pii_entities[:demo_size]) 
 print("Detecting sentiment.") 
 sentiment = comp_detect.detect_sentiment(sample_text, lang_code) 
 print(f"Sentiment: {sentiment['Sentiment']}") 
 print("SentimentScore:") 
 pprint(sentiment["SentimentScore"]) 
 print("Detecting syntax elements.") 
 syntax_tokens = comp_detect.detect_syntax(sample_text, lang_code) 
 print(f"The first {demo_size} are:")
```

```
 pprint(syntax_tokens[:demo_size])
```

```
 print("Thanks for watching!") 
 print("-" * 88)
```
- Para obtener información sobre la API, consulte los siguientes temas en la Referencia de la API de AWS SDK para Python (Boto3).
	- [DetectDominantLanguage](https://docs.aws.amazon.com/goto/boto3/comprehend-2017-11-27/DetectDominantLanguage)
	- [DetectEntities](https://docs.aws.amazon.com/goto/boto3/comprehend-2017-11-27/DetectEntities)
	- [DetectKeyPhrases](https://docs.aws.amazon.com/goto/boto3/comprehend-2017-11-27/DetectKeyPhrases)
	- [DetectPiiEntities](https://docs.aws.amazon.com/goto/boto3/comprehend-2017-11-27/DetectPiiEntities)
	- [DetectSentiment](https://docs.aws.amazon.com/goto/boto3/comprehend-2017-11-27/DetectSentiment)
	- [DetectSyntax](https://docs.aws.amazon.com/goto/boto3/comprehend-2017-11-27/DetectSyntax)

Para obtener una lista completa de guías para desarrolladores del AWS SDK y ejemplos de código, consulte[Uso de Amazon Comprehend con un SDK AWS.](#page-91-0) En este tema también se incluye información sobre cómo comenzar a utilizar el SDK y detalles sobre sus versiones anteriores.

# <span id="page-425-0"></span>Ejecute un trabajo de modelado de temas de Amazon Comprehend con datos de muestra mediante un SDK AWS

En el siguiente ejemplo de código, se muestra cómo:

- Ejecutar un trabajo de modelado de temas de Amazon Comprehend con datos de muestra.
- Obtener información sobre el trabajo.
- Extraer datos de salida de trabajos de Amazon S3.

#### Python

### SDK para Python (Boto3)

#### **a** Note

Hay más información al respecto GitHub. Busque el ejemplo completo y aprenda a configurar y ejecutar en el [Repositorio de ejemplos de código de AWS.](https://github.com/awsdocs/aws-doc-sdk-examples/tree/main/python/example_code/comprehend#code-examples)

Crear una clase de contenedor para llamar a las acciones de modelado de temas de Amazon Comprehend.

```
class ComprehendTopicModeler: 
     """Encapsulates a Comprehend topic modeler.""" 
     def __init__(self, comprehend_client): 
 """ 
         :param comprehend_client: A Boto3 Comprehend client. 
        "" "
         self.comprehend_client = comprehend_client 
     def start_job( 
         self, 
         job_name, 
         input_bucket, 
         input_key, 
         input_format, 
         output_bucket, 
         output_key, 
         data_access_role_arn, 
     ): 
        "" "
         Starts a topic modeling job. Input is read from the specified Amazon S3 
         input bucket and written to the specified output bucket. Output data is 
  stored 
         in a tar archive compressed in gzip format. The job runs asynchronously, 
  so you 
         can call `describe_topics_detection_job` to get job status until it 
         returns a status of SUCCEEDED.
```

```
 :param job_name: The name of the job. 
         :param input_bucket: An Amazon S3 bucket that contains job input. 
         :param input_key: The prefix used to find input data in the input 
                               bucket. If multiple objects have the same prefix, 
 all 
                               of them are used. 
         :param input_format: The format of the input data, either one document 
 per 
                               file or one document per line. 
        : param output bucket: The Amazon S3 bucket where output data is written.
         :param output_key: The prefix prepended to the output data. 
         :param data_access_role_arn: The Amazon Resource Name (ARN) of a role 
 that 
                                       grants Comprehend permission to read from 
 the 
                                       input bucket and write to the output bucket. 
         :return: Information about the job, including the job ID. 
 """ 
         try: 
             response = self.comprehend_client.start_topics_detection_job( 
                JobName=job name,
                 DataAccessRoleArn=data_access_role_arn, 
                 InputDataConfig={ 
                     "S3Uri": f"s3://{input_bucket}/{input_key}", 
                     "InputFormat": input_format.value, 
                 }, 
                 OutputDataConfig={"S3Uri": f"s3://{output_bucket}/{output_key}"}, 
) logger.info("Started topic modeling job %s.", response["JobId"]) 
         except ClientError: 
             logger.exception("Couldn't start topic modeling job.") 
             raise 
         else: 
             return response 
    def describe_job(self, job_id): 
 """ 
         Gets metadata about a topic modeling job. 
         :param job_id: The ID of the job to look up. 
         :return: Metadata about the job. 
        "" "
         try:
```

```
 response = self.comprehend_client.describe_topics_detection_job( 
                 JobId=job_id 
) job = response["TopicsDetectionJobProperties"] 
             logger.info("Got topic detection job %s.", job_id) 
         except ClientError: 
             logger.exception("Couldn't get topic detection job %s.", job_id) 
             raise 
         else: 
             return job 
     def list_jobs(self): 
         """ 
         Lists topic modeling jobs for the current account. 
         :return: The list of jobs. 
        "" ""
         try: 
             response = self.comprehend_client.list_topics_detection_jobs() 
             jobs = response["TopicsDetectionJobPropertiesList"] 
             logger.info("Got %s topic detection jobs.", len(jobs)) 
         except ClientError: 
             logger.exception("Couldn't get topic detection jobs.") 
             raise 
         else: 
             return jobs
```
Usar la clase de contenedor para ejecutar un trabajo de modelado de temas y obtener datos del trabajo.

```
def usage_demo(): 
     print("-" * 88) 
     print("Welcome to the Amazon Comprehend topic modeling demo!") 
     print("-" * 88) 
     logging.basicConfig(level=logging.INFO, format="%(levelname)s: %(message)s") 
     input_prefix = "input/" 
     output_prefix = "output/"
```

```
 demo_resources = ComprehendDemoResources( 
         boto3.resource("s3"), boto3.resource("iam") 
     ) 
     topic_modeler = ComprehendTopicModeler(boto3.client("comprehend")) 
     print("Setting up storage and security resources needed for the demo.") 
     demo_resources.setup("comprehend-topic-modeler-demo") 
     print("Copying sample data from public bucket into input bucket.") 
     demo_resources.bucket.copy( 
         {"Bucket": "public-sample-us-west-2", "Key": "TopicModeling/Sample.txt"}, 
         f"{input_prefix}sample.txt", 
     ) 
     print("Starting topic modeling job on sample data.") 
     job_info = topic_modeler.start_job( 
         "demo-topic-modeling-job", 
         demo_resources.bucket.name, 
         input_prefix, 
         JobInputFormat.per_line, 
         demo_resources.bucket.name, 
         output_prefix, 
         demo_resources.data_access_role.arn, 
     ) 
     print( 
         f"Waiting for job {job_info['JobId']} to complete. This typically takes " 
         f"20 - 30 minutes." 
\bigcup job_waiter = JobCompleteWaiter(topic_modeler.comprehend_client) 
     job_waiter.wait(job_info["JobId"]) 
     job = topic_modeler.describe_job(job_info["JobId"]) 
     print(f"Job {job['JobId']} complete:") 
     pprint(job) 
     print( 
         f"Getting job output data from the output Amazon S3 bucket: " 
         f"{job['OutputDataConfig']['S3Uri']}." 
    \lambda job_output = demo_resources.extract_job_output(job) 
    lines = 10 print(f"First {lines} lines of document topics output:") 
     pprint(job_output["doc-topics.csv"]["data"][:lines]) 
     print(f"First {lines} lines of terms output:")
```

```
 pprint(job_output["topic-terms.csv"]["data"][:lines]) 
 print("Cleaning up resources created for the demo.") 
 demo_resources.cleanup() 
 print("Thanks for watching!") 
 print("-" * 88)
```
- Para obtener información sobre la API, consulte los siguientes temas en la Referencia de la API de AWS SDK para Python (Boto3).
	- [DescribeTopicsDetectionJob](https://docs.aws.amazon.com/goto/boto3/comprehend-2017-11-27/DescribeTopicsDetectionJob)
	- [ListTopicsDetectionJobs](https://docs.aws.amazon.com/goto/boto3/comprehend-2017-11-27/ListTopicsDetectionJobs)
	- [StartTopicsDetectionJob](https://docs.aws.amazon.com/goto/boto3/comprehend-2017-11-27/StartTopicsDetectionJob)

Para obtener una lista completa de guías para desarrolladores del AWS SDK y ejemplos de código, consulte[Uso de Amazon Comprehend con un SDK AWS.](#page-91-0) En este tema también se incluye información sobre cómo comenzar a utilizar el SDK y detalles sobre sus versiones anteriores.

# <span id="page-430-0"></span>Entrena un clasificador Amazon Comprehend personalizado y clasifica los documentos con un SDK AWS

En el siguiente ejemplo de código, se muestra cómo:

- Crear un clasificador multietiqueta de Amazon Comprehend.
- Entrenar el clasificador con datos de muestra.
- Ejecutar un trabajo de clasificación en un segundo conjunto de datos.
- Extraer los datos de salida de trabajos de Amazon S3.

#### Python

### SDK para Python (Boto3)

#### **a** Note

Hay más información al respecto GitHub. Busque el ejemplo completo y aprenda a configurar y ejecutar en el [Repositorio de ejemplos de código de AWS.](https://github.com/awsdocs/aws-doc-sdk-examples/tree/main/python/example_code/comprehend#code-examples)

Crear una clase de contenedor para llamar a las acciones del clasificador de documentos de Amazon Comprehend.

```
class ComprehendClassifier: 
     """Encapsulates an Amazon Comprehend custom classifier.""" 
     def __init__(self, comprehend_client): 
 """ 
         :param comprehend_client: A Boto3 Comprehend client. 
        "" "
         self.comprehend_client = comprehend_client 
         self.classifier_arn = None 
     def create( 
         self, 
         name, 
         language_code, 
         training_bucket, 
         training_key, 
         data_access_role_arn, 
         mode, 
     ): 
        "" "
         Creates a custom classifier. After the classifier is created, it 
  immediately 
         starts training on the data found in the specified Amazon S3 bucket. 
  Training 
         can take 30 minutes or longer. The `describe_document_classifier` 
  function 
         can be used to get training status and returns a status of TRAINED when 
  the
```
classifier is ready to use. :param name: The name of the classifier. :param language\_code: The language the classifier can operate on. :param training\_bucket: The Amazon S3 bucket that contains the training data. :param training\_key: The prefix used to find training data in the training bucket. If multiple objects have the same prefix, all of them are used. :param data\_access\_role\_arn: The Amazon Resource Name (ARN) of a role that grants Comprehend permission to read from the training bucket. :return: The ARN of the newly created classifier. """ try: response = self.comprehend\_client.create\_document\_classifier( DocumentClassifierName=name, LanguageCode=language\_code, InputDataConfig={"S3Uri": f"s3://{training\_bucket}/ {training\_key}"}, DataAccessRoleArn=data\_access\_role\_arn, Mode=mode.value,  $)$ self.classifier arn = response["DocumentClassifierArn"] logger.info("Started classifier creation. Arn is: %s.", self.classifier\_arn) except ClientError: logger.exception("Couldn't create classifier %s.", name) raise else: return self.classifier\_arn def describe(self, classifier\_arn=None): """ Gets metadata about a custom classifier, including its current status. :param classifier\_arn: The ARN of the classifier to look up. :return: Metadata about the classifier. """

```
 if classifier_arn is not None: 
             self.classifier_arn = classifier_arn 
        try: 
             response = self.comprehend_client.describe_document_classifier( 
                 DocumentClassifierArn=self.classifier_arn 
) classifier = response["DocumentClassifierProperties"] 
             logger.info("Got classifier %s.", self.classifier_arn) 
         except ClientError: 
             logger.exception("Couldn't get classifier %s.", self.classifier_arn) 
             raise 
        else: 
            return classifier 
    def list(self): 
 """ 
        Lists custom classifiers for the current account. 
         :return: The list of classifiers. 
       "" ""
        try: 
             response = self.comprehend_client.list_document_classifiers() 
             classifiers = response["DocumentClassifierPropertiesList"] 
             logger.info("Got %s classifiers.", len(classifiers)) 
        except ClientError: 
             logger.exception( 
                 "Couldn't get classifiers.", 
) raise 
        else: 
            return classifiers 
    def delete(self): 
 """ 
        Deletes the classifier. 
 """ 
        try: 
             self.comprehend_client.delete_document_classifier( 
                 DocumentClassifierArn=self.classifier_arn 
) logger.info("Deleted classifier %s.", self.classifier_arn) 
             self.classifier_arn = None
```

```
 except ClientError: 
            logger.exception("Couldn't deleted classifier %s.", 
 self.classifier_arn) 
            raise 
    def start_job( 
        self, 
        job_name, 
        input_bucket, 
        input_key, 
        input_format, 
        output_bucket, 
        output_key, 
        data_access_role_arn, 
    ): 
        """ 
        Starts a classification job. The classifier must be trained or the job 
        will fail. Input is read from the specified Amazon S3 input bucket and 
        written to the specified output bucket. Output data is stored in a tar 
        archive compressed in gzip format. The job runs asynchronously, so you 
 can 
        call `describe_document_classification_job` to get job status until it 
        returns a status of SUCCEEDED. 
        :param job_name: The name of the job. 
        :param input_bucket: The Amazon S3 bucket that contains input data. 
        :param input_key: The prefix used to find input data in the input 
                           bucket. If multiple objects have the same prefix, all 
                           of them are used. 
        :param input_format: The format of the input data, either one document 
 per 
                               file or one document per line. 
        :param output_bucket: The Amazon S3 bucket where output data is written. 
        :param output_key: The prefix prepended to the output data. 
        :param data_access_role_arn: The Amazon Resource Name (ARN) of a role 
 that 
                                       grants Comprehend permission to read from 
 the 
                                       input bucket and write to the output bucket. 
        :return: Information about the job, including the job ID. 
        """ 
        try: 
            response = self.comprehend_client.start_document_classification_job(
```

```
 DocumentClassifierArn=self.classifier_arn, 
                 JobName=job_name, 
                 InputDataConfig={ 
                     "S3Uri": f"s3://{input_bucket}/{input_key}", 
                     "InputFormat": input_format.value, 
\qquad \qquad \text{ } OutputDataConfig={"S3Uri": f"s3://{output_bucket}/{output_key}"}, 
                 DataAccessRoleArn=data_access_role_arn, 
) logger.info( 
                 "Document classification job %s is %s.", job_name, 
 response["JobStatus"] 
) except ClientError: 
             logger.exception("Couldn't start classification job %s.", job_name) 
            raise 
        else: 
            return response 
    def describe_job(self, job_id): 
 """ 
        Gets metadata about a classification job. 
         :param job_id: The ID of the job to look up. 
         :return: Metadata about the job. 
 """ 
        try: 
             response = 
 self.comprehend_client.describe_document_classification_job( 
                 JobId=job_id 
) job = response["DocumentClassificationJobProperties"] 
             logger.info("Got classification job %s.", job["JobName"]) 
        except ClientError: 
             logger.exception("Couldn't get classification job %s.", job_id) 
            raise 
        else: 
            return job 
    def list_jobs(self): 
 """ 
        Lists the classification jobs for the current account.
```

```
 :return: The list of jobs. 
 """ 
        try: 
            response = self.comprehend_client.list_document_classification_jobs() 
             jobs = response["DocumentClassificationJobPropertiesList"] 
             logger.info("Got %s document classification jobs.", len(jobs)) 
        except ClientError: 
             logger.exception( 
                 "Couldn't get document classification jobs.", 
) raise 
        else: 
            return jobs
```
Crear una clase que permita ejecutar el escenario.

```
class ClassifierDemo: 
     """ 
     Encapsulates functions used to run the demonstration. 
     """ 
     def __init__(self, demo_resources): 
 """ 
         :param demo_resources: A ComprehendDemoResources class that manages 
 resources 
                                  for the demonstration. 
         """ 
         self.demo_resources = demo_resources 
         self.training_prefix = "training/" 
         self.input_prefix = "input/" 
         self.input_format = JobInputFormat.per_line 
         self.output_prefix = "output/" 
     def setup(self): 
         """Creates AWS resources used by the demo.""" 
         self.demo_resources.setup("comprehend-classifier-demo") 
     def cleanup(self): 
         """Deletes AWS resources used by the demo."""
```

```
 self.demo_resources.cleanup() 
    @staticmethod 
    def _sanitize_text(text): 
         """Removes characters that cause errors for the document parser.""" 
         return text.replace("\r", " ").replace("\n", " ").replace(",", ";") 
    @staticmethod 
     def _get_issues(query, issue_count): 
 """ 
        Gets issues from GitHub using the specified query parameters. 
         :param query: The query string used to request issues from the GitHub 
 API. 
         :param issue_count: The number of issues to retrieve. 
         :return: The list of issues retrieved from GitHub. 
         """ 
        issues = [] logger.info("Requesting issues from %s?%s.", GITHUB_SEARCH_URL, query) 
         response = requests.get(f"{GITHUB_SEARCH_URL}?
{query}&per_page={issue_count}") 
         if response.status_code == 200: 
             issue_page = response.json()["items"] 
             logger.info("Got %s issues.", len(issue_page)) 
            issues = \Gamma\overline{a} "title": ClassifierDemo._sanitize_text(issue["title"]), 
                    "body": ClassifierDemo. sanitize text(issue["body"]),
                     "labels": {label["name"] for label in issue["labels"]}, 
 } 
                 for issue in issue_page 
 ] 
         else: 
             logger.error( 
                 "GitHub returned error code %s with message %s.", 
                 response.status_code, 
                 response.json(), 
) logger.info("Found %s issues.", len(issues)) 
         return issues 
    def get_training_issues(self, training_labels): 
 """ 
         Gets issues used for training the custom classifier. Training issues are
```

```
 closed issues from the Boto3 repo that have known labels. Comprehend 
         requires a minimum of ten training issues per label. 
         :param training_labels: The issue labels to use for training. 
         :return: The set of issues used for training. 
 """ 
        issues = [] per_label_count = 15 
        for label in training labels:
             issues += self._get_issues( 
                 f"q=type:issue+repo:boto/boto3+state:closed+label:{label}", 
                per label count,
) for issue in issues: 
                 issue["labels"] = issue["labels"].intersection(training_labels) 
         return issues 
    def get_input_issues(self, training_labels): 
 """ 
        Gets input issues from GitHub. For demonstration purposes, input issues 
         are open issues from the Boto3 repo with known labels, though in practice 
         any issue could be submitted to the classifier for labeling. 
         :param training_labels: The set of labels to query for. 
         :return: The set of issues used for input. 
         """ 
       issues = \lceil]
        per label count = 5 for label in training_labels: 
             issues += self._get_issues( 
                 f"q=type:issue+repo:boto/boto3+state:open+label:{label}", 
                 per_label_count, 
) return issues 
    def upload_issue_data(self, issues, training=False): 
        "" ""
        Uploads issue data to an Amazon S3 bucket, either for training or for 
 input. 
         The data is first put into the format expected by Comprehend. For 
 training, 
         the set of pipe-delimited labels is prepended to each document. For 
         input, labels are not sent.
```

```
 :param issues: The set of issues to upload to Amazon S3. 
         :param training: Indicates whether the issue data is used for training or 
                          input. 
         """ 
        try: 
            obj\_key = ( self.training_prefix if training else self.input_prefix 
             ) + "issues.txt" 
             if training: 
                 issue_strings = [ 
                     f"{'|'.join(issue['labels'])},{issue['title']} 
 {issue['body']}" 
                     for issue in issues 
 ] 
             else: 
                 issue_strings = [ 
                     f"{issue['title']} {issue['body']}" for issue in issues 
 ] 
             issue_bytes = BytesIO("\n".join(issue_strings).encode("utf-8")) 
             self.demo_resources.bucket.upload_fileobj(issue_bytes, obj_key) 
             logger.info( 
                 "Uploaded data as %s to bucket %s.", 
                 obj_key, 
                 self.demo_resources.bucket.name, 
) except ClientError: 
             logger.exception( 
                 "Couldn't upload data to bucket %s.", 
 self.demo_resources.bucket.name 
) raise 
    def extract_job_output(self, job): 
         """Extracts job output from Amazon S3.""" 
        return self.demo_resources.extract_job_output(job) 
    @staticmethod 
    def reconcile_job_output(input_issues, output_dict): 
 """ 
        Reconciles job output with the list of input issues. Because the input 
 issues 
        have known labels, these can be compared with the labels added by the 
         classifier to judge the accuracy of the output.
```

```
 :param input_issues: The list of issues used as input. 
         :param output_dict: The dictionary of data that is output by the 
 classifier. 
         :return: The list of reconciled input and output data. 
 """ 
        reconciled = [] 
        for archive in output_dict.values(): 
            for line in archive["data"]: 
                in line = int(line['Line'']) in_labels = input_issues[in_line]["labels"] 
                out\_labels = \{ label["Name"] 
                    for label in line["Labels"] 
                     if float(label["Score"]) > 0.3 
 } 
                 reconciled.append( 
                    f"{line['File']}, line {in_line} has labels {in_labels}.\n" 
                    f"\tClassifier assigned {out_labels}." 
) logger.info("Reconciled input and output labels.") 
        return reconciled
```
Capacite a un clasificador sobre una serie de GitHub cuestiones relacionadas con etiquetas conocidas y, a continuación, envíe una segunda serie de GitHub cuestiones al clasificador para que las pueda etiquetar.

```
def usage_demo(): 
     print("-" * 88) 
     print("Welcome to the Amazon Comprehend custom document classifier demo!") 
     print("-" * 88) 
     logging.basicConfig(level=logging.INFO, format="%(levelname)s: %(message)s") 
     comp_demo = ClassifierDemo( 
         ComprehendDemoResources(boto3.resource("s3"), boto3.resource("iam")) 
     ) 
     comp_classifier = ComprehendClassifier(boto3.client("comprehend")) 
     classifier_trained_waiter = ClassifierTrainedWaiter( 
         comp_classifier.comprehend_client 
\overline{\phantom{a}}
```

```
 training_labels = {"bug", "feature-request", "dynamodb", "s3"} 
     print("Setting up storage and security resources needed for the demo.") 
     comp_demo.setup() 
     print("Getting training data from GitHub and uploading it to Amazon S3.") 
     training_issues = comp_demo.get_training_issues(training_labels) 
     comp_demo.upload_issue_data(training_issues, True) 
    classifier name = "doc-example-classifier"
     print(f"Creating document classifier {classifier_name}.") 
     comp_classifier.create( 
         classifier_name, 
         "en", 
         comp_demo.demo_resources.bucket.name, 
         comp_demo.training_prefix, 
         comp_demo.demo_resources.data_access_role.arn, 
         ClassifierMode.multi_label, 
     ) 
     print( 
         f"Waiting until {classifier_name} is trained. This typically takes " 
         f"30–40 minutes." 
\bigcup classifier_trained_waiter.wait(comp_classifier.classifier_arn) 
     print(f"Classifier {classifier_name} is trained:") 
     pprint(comp_classifier.describe()) 
     print("Getting input data from GitHub and uploading it to Amazon S3.") 
     input_issues = comp_demo.get_input_issues(training_labels) 
     comp_demo.upload_issue_data(input_issues) 
     print("Starting classification job on input data.") 
     job_info = comp_classifier.start_job( 
         "issue_classification_job", 
         comp_demo.demo_resources.bucket.name, 
         comp_demo.input_prefix, 
         comp_demo.input_format, 
         comp_demo.demo_resources.bucket.name, 
         comp_demo.output_prefix, 
         comp_demo.demo_resources.data_access_role.arn, 
    \lambda print(f"Waiting for job {job_info['JobId']} to complete.") 
     job_waiter = JobCompleteWaiter(comp_classifier.comprehend_client)
```

```
 job_waiter.wait(job_info["JobId"]) 
     job = comp_classifier.describe_job(job_info["JobId"]) 
     print(f"Job {job['JobId']} complete:") 
     pprint(job) 
     print( 
         f"Getting job output data from Amazon S3: " 
         f"{job['OutputDataConfig']['S3Uri']}." 
    \lambda job_output = comp_demo.extract_job_output(job) 
     print("Job output:") 
     pprint(job_output) 
     print("Reconciling job output with labels from GitHub:") 
     reconciled_output = comp_demo.reconcile_job_output(input_issues, job_output) 
     print(*reconciled_output, sep="\n") 
    answer = input(f"Do you want to delete the classifier {classifier_name} (y/n)? ") 
    if answer.lower() == "v": print(f"Deleting {classifier_name}.") 
         comp_classifier.delete() 
     print("Cleaning up resources created for the demo.") 
     comp_demo.cleanup() 
     print("Thanks for watching!") 
     print("-" * 88)
```
- Para obtener información sobre la API, consulte los siguientes temas en la Referencia de la API de AWS SDK para Python (Boto3).
	- [CreateDocumentClassifier](https://docs.aws.amazon.com/goto/boto3/comprehend-2017-11-27/CreateDocumentClassifier)
	- [DeleteDocumentClassifier](https://docs.aws.amazon.com/goto/boto3/comprehend-2017-11-27/DeleteDocumentClassifier)
	- [DescribeDocumentClassificationJob](https://docs.aws.amazon.com/goto/boto3/comprehend-2017-11-27/DescribeDocumentClassificationJob)
	- [DescribeDocumentClassifier](https://docs.aws.amazon.com/goto/boto3/comprehend-2017-11-27/DescribeDocumentClassifier)
	- [ListDocumentClassificationJobs](https://docs.aws.amazon.com/goto/boto3/comprehend-2017-11-27/ListDocumentClassificationJobs)
	- [ListDocumentClassifiers](https://docs.aws.amazon.com/goto/boto3/comprehend-2017-11-27/ListDocumentClassifiers)

Cómo entrenar un clasificador personalizado y clasificar los documentos 433

• [StartDocumentClassificationJob](https://docs.aws.amazon.com/goto/boto3/comprehend-2017-11-27/StartDocumentClassificationJob)

Para obtener una lista completa de las guías para desarrolladores del AWS SDK y ejemplos de código, consulte. [Uso de Amazon Comprehend con un SDK AWS](#page-91-0) En este tema también se incluye información sobre cómo comenzar a utilizar el SDK y detalles sobre sus versiones anteriores.

# Ejemplos de servicios cruzados para Amazon Comprehend mediante SDK AWS

Las siguientes aplicaciones de ejemplo utilizan AWS los SDK para combinar Amazon Comprehend con otros. Servicios de AWS Cada ejemplo incluye un enlace a GitHub, donde puede encontrar instrucciones sobre cómo configurar y ejecutar la aplicación.

#### Ejemplos

- [Creación de una aplicación de streaming de Amazon Transcribe](#page-443-0)
- [Cómo crear un chatbot de Amazon Lex para atraer visitantes a su sitio web](#page-444-0)
- [Creación de una aplicación web que envíe y recupere mensajes mediante Amazon SQS](#page-445-0)
- [Creación de una aplicación que analice los comentarios de los clientes y sintetice el audio](#page-446-0)
- [Detecte entidades en el texto extraído de una imagen mediante un AWS SDK](#page-452-0)

### <span id="page-443-0"></span>Creación de una aplicación de streaming de Amazon Transcribe

El siguiente ejemplo de código muestra cómo crear una aplicación que grabe, transcriba y traduzca audio en directo en tiempo real para luego enviar por correo electrónico los resultados.

#### **JavaScript**

SDK para JavaScript (v3)

Muestra cómo utilizar Amazon Transcribe para crear una aplicación que grabe, transcriba y traduzca audio en directo en tiempo real para luego enviar los resultados por correo electrónico mediante Amazon Simple Email Service (Amazon SES).

Para ver el código fuente completo y las instrucciones sobre cómo configurarlo y ejecutarlo, consulta el ejemplo completo en [GitHub.](https://github.com/awsdocs/aws-doc-sdk-examples/tree/main/javascriptv3/example_code/cross-services/transcribe-streaming-app)

Servicios utilizados en este ejemplo

- Amazon Comprehend
- Amazon SES
- Amazon Transcribe
- Amazon Translate

Para obtener una lista completa de las guías para desarrolladores del AWS SDK y ejemplos de código, consulte[Uso de Amazon Comprehend con un SDK AWS.](#page-91-0) En este tema también se incluye información sobre cómo comenzar a utilizar el SDK y detalles sobre sus versiones anteriores.

#### <span id="page-444-0"></span>Cómo crear un chatbot de Amazon Lex para atraer visitantes a su sitio web

En los siguientes ejemplos de código se muestra cómo crear un chatbot para atraer a visitantes a su sitio web.

Java

SDK para Java 2.x

Indica cómo utilizar la API de Amazon Lex para crear un Chatbot dentro de una aplicación web con el fin de atraer visitantes a su sitio web.

Para ver el código fuente completo y las instrucciones sobre cómo configurarlo y ejecutarlo, consulta el ejemplo completo en [GitHub.](https://github.com/awsdocs/aws-doc-sdk-examples/tree/main/javav2/usecases/creating_lex_chatbot)

Servicios utilizados en este ejemplo

- Amazon Comprehend
- Amazon Lex
- Amazon Translate

**JavaScript** 

SDK para JavaScript (v3)

Indica cómo utilizar la API de Amazon Lex para crear un Chatbot dentro de una aplicación web con el fin de atraer visitantes a su sitio web.

Para obtener el código fuente completo y las instrucciones sobre cómo configurarlo y ejecutarlo, consulte el ejemplo completo sobre cómo [crear un chatbot Amazon Lex](https://docs.aws.amazon.com/sdk-for-javascript/v3/developer-guide/lex-bot-example.html) en la guía para AWS SDK for JavaScript desarrolladores.

Servicios utilizados en este ejemplo

- Amazon Comprehend
- Amazon Lex
- Amazon Translate

Para obtener una lista completa de las guías para desarrolladores del AWS SDK y ejemplos de código, consulte[Uso de Amazon Comprehend con un SDK AWS.](#page-91-0) En este tema también se incluye información sobre cómo comenzar a utilizar el SDK y detalles sobre sus versiones anteriores.

## <span id="page-445-0"></span>Creación de una aplicación web que envíe y recupere mensajes mediante Amazon SQS

En los siguientes ejemplos de código se muestra cómo crear una aplicación de mensajería con Amazon SQS.

#### Java

SDK para Java 2.x

Muestra cómo usar la API de Amazon SQS para desarrollar una API de REST de Spring que envíe y recupere mensajes.

Para ver el código fuente completo y las instrucciones sobre cómo configurarlo y ejecutarlo, consulta el ejemplo completo en [GitHub.](https://github.com/awsdocs/aws-doc-sdk-examples/tree/main/javav2/usecases/creating_message_application)

Servicios utilizados en este ejemplo

- Amazon Comprehend
- Amazon SQS

#### Kotlin

SDK para Kotlin

Muestra cómo usar la API de Amazon SQS para desarrollar una API de REST de Spring que envíe y recupere mensajes.

Para ver el código fuente completo y las instrucciones sobre cómo configurarlo y ejecutarlo, consulta el ejemplo completo en [GitHub.](https://github.com/awsdocs/aws-doc-sdk-examples/tree/main/kotlin/usecases/creating_message_application)

Servicios utilizados en este ejemplo

- Amazon Comprehend
- Amazon SQS

Para obtener una lista completa de las guías para desarrolladores del AWS SDK y ejemplos de código, consulte[Uso de Amazon Comprehend con un SDK AWS.](#page-91-0) En este tema también se incluye información sobre cómo comenzar a utilizar el SDK y detalles sobre sus versiones anteriores.

# <span id="page-446-0"></span>Creación de una aplicación que analice los comentarios de los clientes y sintetice el audio

En los siguientes ejemplos de código, se muestra cómo crear una aplicación que analice las tarjetas de comentarios de los clientes, las traduzca del idioma original, determine sus opiniones y genere un archivo de audio a partir del texto traducido.

#### .NET

#### AWS SDK for .NET

Esta aplicación de ejemplo analiza y almacena las tarjetas de comentarios de los clientes. Concretamente, satisface la necesidad de un hotel ficticio en la ciudad de Nueva York. El hotel recibe comentarios de los huéspedes en varios idiomas en forma de tarjetas de comentarios físicas. Esos comentarios se cargan en la aplicación a través de un cliente web. Una vez cargada la imagen de una tarjeta de comentarios, se llevan a cabo los siguientes pasos:

- El texto se extrae de la imagen mediante Amazon Textract.
- Amazon Comprehend determina la opinión del texto extraído y su idioma.
- El texto extraído se traduce al inglés mediante Amazon Translate.

• Amazon Polly sintetiza un archivo de audio a partir del texto extraído.

La aplicación completa se puede implementar con AWS CDK. Para obtener el código fuente y las instrucciones de implementación, consulte el proyecto en [GitHub.](https://github.com/awsdocs/aws-doc-sdk-examples/tree/main/dotnetv3/cross-service/FeedbackSentimentAnalyzer)

Servicios utilizados en este ejemplo

- Amazon Comprehend
- Lambda
- Amazon Polly
- Amazon Textract
- Amazon Translate

#### Java

#### SDK para Java 2.x

Esta aplicación de ejemplo analiza y almacena las tarjetas de comentarios de los clientes. Concretamente, satisface la necesidad de un hotel ficticio en la ciudad de Nueva York. El hotel recibe comentarios de los huéspedes en varios idiomas en forma de tarjetas de comentarios físicas. Esos comentarios se cargan en la aplicación a través de un cliente web. Una vez cargada la imagen de una tarjeta de comentarios, se llevan a cabo los siguientes pasos:

- El texto se extrae de la imagen mediante Amazon Textract.
- Amazon Comprehend determina la opinión del texto extraído y su idioma.
- El texto extraído se traduce al inglés mediante Amazon Translate.
- Amazon Polly sintetiza un archivo de audio a partir del texto extraído.

La aplicación completa se puede implementar con AWS CDK. Para obtener el código fuente y las instrucciones de implementación, consulte el proyecto en [GitHub.](https://github.com/awsdocs/aws-doc-sdk-examples/tree/main/javav2/usecases/creating_fsa_app)

Servicios utilizados en este ejemplo

- Amazon Comprehend
- Lambda
- Amazon Polly
- Amazon Textract
- Amazon Translate

#### **JavaScript**

SDK para JavaScript (v3)

Esta aplicación de ejemplo analiza y almacena las tarjetas de comentarios de los clientes. Concretamente, satisface la necesidad de un hotel ficticio en la ciudad de Nueva York. El hotel recibe comentarios de los huéspedes en varios idiomas en forma de tarjetas de comentarios físicas. Esos comentarios se cargan en la aplicación a través de un cliente web. Una vez cargada la imagen de una tarjeta de comentarios, se llevan a cabo los siguientes pasos:

- El texto se extrae de la imagen mediante Amazon Textract.
- Amazon Comprehend determina la opinión del texto extraído y su idioma.
- El texto extraído se traduce al inglés mediante Amazon Translate.
- Amazon Polly sintetiza un archivo de audio a partir del texto extraído.

La aplicación completa se puede implementar con AWS CDK. Para obtener el código fuente y las instrucciones de implementación, consulte el proyecto en [GitHub.](https://github.com/awsdocs/aws-doc-sdk-examples/tree/main/javascriptv3/example_code/cross-services/feedback-sentiment-analyzer) Los siguientes extractos muestran cómo AWS SDK for JavaScript se usa dentro de las funciones Lambda.

```
import { 
   ComprehendClient, 
   DetectDominantLanguageCommand, 
   DetectSentimentCommand,
} from "@aws-sdk/client-comprehend";
/** 
  * Determine the language and sentiment of the extracted text. 
 * 
  * @param {{ source_text: string}} extractTextOutput 
  */
export const handler = async (extractTextOutput) => { 
  const comprehendClient = new ComprehendClient({});
   const detectDominantLanguageCommand = new DetectDominantLanguageCommand({ 
     Text: extractTextOutput.source_text, 
   }); 
  // The source language is required for sentiment analysis and 
   // translation in the next step. 
   const { Languages } = await comprehendClient.send( 
     detectDominantLanguageCommand, 
   );
```

```
 const languageCode = Languages[0].LanguageCode; 
   const detectSentimentCommand = new DetectSentimentCommand({ 
     Text: extractTextOutput.source_text, 
     LanguageCode: languageCode, 
   }); 
   const { Sentiment } = await comprehendClient.send(detectSentimentCommand); 
   return { 
     sentiment: Sentiment, 
     language_code: languageCode, 
   };
};
```

```
import { 
   DetectDocumentTextCommand, 
   TextractClient,
} from "@aws-sdk/client-textract";
/** 
  * Fetch the S3 object from the event and analyze it using Amazon Textract. 
 * 
  * @param {import("@types/aws-lambda").EventBridgeEvent<"Object Created">} 
  eventBridgeS3Event 
  */
export const handler = async (eventBridgeS3Event) => { 
   const textractClient = new TextractClient(); 
   const detectDocumentTextCommand = new DetectDocumentTextCommand({ 
     Document: { 
       S3Object: { 
         Bucket: eventBridgeS3Event.bucket, 
         Name: eventBridgeS3Event.object, 
       }, 
     }, 
   }); 
  // Textract returns a list of blocks. A block can be a line, a page, word, etc. 
   // Each block also contains geometry of the detected text. 
   // For more information on the Block type, see https://docs.aws.amazon.com/
textract/latest/dg/API_Block.html.
```

```
 const { Blocks } = await textractClient.send(detectDocumentTextCommand); 
  // For the purpose of this example, we are only interested in words. 
  const extractedWords = Blocks.filter((b) => b.BlockType === "WORD").map( 
    (b) => b.Text,
   ); 
  return extractedWords.join(" ");
};
```

```
import { PollyClient, SynthesizeSpeechCommand } from "@aws-sdk/client-polly";
import { S3Client } from "@aws-sdk/client-s3";
import { Upload } from "@aws-sdk/lib-storage";
/** 
  * Synthesize an audio file from text. 
 * 
  * @param {{ bucket: string, translated_text: string, object: string}} 
  sourceDestinationConfig 
  */
export const handler = async (sourceDestinationConfig) => { 
  const pollyClient = new PollyClient(\});
  const synthesizeSpeechCommand = new SynthesizeSpeechCommand({ 
     Engine: "neural", 
     Text: sourceDestinationConfig.translated_text, 
     VoiceId: "Ruth", 
     OutputFormat: "mp3", 
  }); 
  const { AudioStream } = await pollyClient.send(synthesizeSpeechCommand); 
  const audioKey = `${sourceDestinationConfig.object}.mp3`; 
  // Store the audio file in S3. 
   const s3Client = new S3Client(); 
  const upload = new Upload(\{ client: s3Client, 
     params: { 
       Bucket: sourceDestinationConfig.bucket, 
       Key: audioKey, 
       Body: AudioStream, 
       ContentType: "audio/mp3",
```

```
 }, 
 }); 
 await upload.done(); 
 return audioKey;
```
};

```
import { 
   TranslateClient, 
   TranslateTextCommand,
} from "@aws-sdk/client-translate";
/** 
  * Translate the extracted text to English. 
 * 
  * @param {{ extracted_text: string, source_language_code: string}} 
  textAndSourceLanguage 
  */
export const handler = async (textAndSourceLanguage) => { 
  const translateClient = new TranslateClient({});
   const translateCommand = new TranslateTextCommand({ 
     SourceLanguageCode: textAndSourceLanguage.source_language_code, 
     TargetLanguageCode: "en", 
     Text: textAndSourceLanguage.extracted_text, 
   }); 
   const { TranslatedText } = await translateClient.send(translateCommand); 
   return { translated_text: TranslatedText };
};
```
Servicios utilizados en este ejemplo

- Amazon Comprehend
- Lambda
- Amazon Polly
- Amazon Textract
- Amazon Translate

#### Ruby

#### SDK para Ruby

Esta aplicación de ejemplo analiza y almacena las tarjetas de comentarios de los clientes. Concretamente, satisface la necesidad de un hotel ficticio en la ciudad de Nueva York. El hotel recibe comentarios de los huéspedes en varios idiomas en forma de tarjetas de comentarios físicas. Esos comentarios se cargan en la aplicación a través de un cliente web. Una vez cargada la imagen de una tarjeta de comentarios, se llevan a cabo los siguientes pasos:

- El texto se extrae de la imagen mediante Amazon Textract.
- Amazon Comprehend determina la opinión del texto extraído y su idioma.
- El texto extraído se traduce al inglés mediante Amazon Translate.
- Amazon Polly sintetiza un archivo de audio a partir del texto extraído.

La aplicación completa se puede implementar con AWS CDK. Para obtener el código fuente y las instrucciones de implementación, consulte el proyecto en. [GitHub](https://github.com/awsdocs/aws-doc-sdk-examples/tree/main/ruby/cross_service_examples/feedback_sentiment_analyzer)

Servicios utilizados en este ejemplo

- Amazon Comprehend
- Lambda
- Amazon Polly
- Amazon Textract
- Amazon Translate

Para obtener una lista completa de las guías para desarrolladores del AWS SDK y ejemplos de código, consulte[Uso de Amazon Comprehend con un SDK AWS.](#page-91-0) En este tema también se incluye información sobre cómo comenzar a utilizar el SDK y detalles sobre sus versiones anteriores.

### <span id="page-452-0"></span>Detecte entidades en el texto extraído de una imagen mediante un AWS SDK

En el siguiente ejemplo de código, se muestra cómo utilizar Amazon Comprehend para detectar entidades en el texto extraído por Amazon Textract Texact de una imagen almacenada en Amazon S3.

#### Python

SDK para Python (Boto3)

Muestra cómo usarlo AWS SDK for Python (Boto3) en un cuaderno de Jupyter para detectar entidades en el texto extraído de una imagen. En este ejemplo, se utiliza Amazon Textract para extraer texto de una imagen almacenada en Amazon Simple Storage Service (Amazon S3) y Amazon Comprehend para detectar entidades en el texto extraído.

Este ejemplo es un bloc de notas Jupyter y debe ejecutarse en un entorno que pueda alojar blocs de notas. Para obtener instrucciones sobre cómo ejecutar el ejemplo con Amazon SageMaker, consulta las instrucciones que aparecen en el [TextractAndComprehendNotebookarchivo.ipynb.](https://github.com/awsdocs/aws-doc-sdk-examples/tree/main/python/cross_service/textract_comprehend_notebook/TextractAndComprehendNotebook.ipynb)

Para ver el código fuente completo y las instrucciones sobre cómo configurarlo y ejecutarlo, consulta el ejemplo completo en. [GitHub](https://github.com/awsdocs/aws-doc-sdk-examples/tree/main/python/cross_service/textract_comprehend_notebook#readme)

Servicios utilizados en este ejemplo

- Amazon Comprehend
- Amazon S3
- Amazon Textract

Para obtener una lista completa de las guías para desarrolladores del AWS SDK y ejemplos de código, consulte[Uso de Amazon Comprehend con un SDK AWS.](#page-91-0) En este tema también se incluye información sobre cómo comenzar a utilizar el SDK y detalles sobre sus versiones anteriores.

# Seguridad en Amazon Comprehend

La seguridad en la nube de AWS es la máxima prioridad. Como cliente de AWS, se beneficia de una arquitectura de red y un centro de datos diseñados para satisfacer los requisitos de seguridad de las organizaciones más exigentes.

La seguridad es una responsabilidad compartida entre AWS y usted. El [modelo de responsabilidad](https://aws.amazon.com/compliance/shared-responsibility-model/)  [compartida](https://aws.amazon.com/compliance/shared-responsibility-model/) la describe como seguridad de la nube y seguridad en la nube:

- Seguridad de la nube: AWS es responsable de proteger la infraestructura que ejecuta los servicios de AWS en la nube de AWS. AWS también proporciona servicios que puede utilizar de forma segura. Los auditores externos prueban y verifican periódicamente la eficacia de nuestra seguridad como parte de los [Programas de conformidad de AWS](https://aws.amazon.com/compliance/programs/) . Para obtener información sobre los programas de conformidad que se aplican a Amazon Comprehend, consulte [AWS Servicios en el](https://aws.amazon.com/compliance/services-in-scope/) [ámbito del programa de conformidad](https://aws.amazon.com/compliance/services-in-scope/).
- Seguridad en la nube: su responsabilidad se determina según el servicio de AWS que utilice. También es responsable de otros factores, incluida la confidencialidad de los datos, los requisitos de la empresa y la legislación y la normativa aplicables.

Esta documentación le permite comprender cómo aplicar el modelo de responsabilidad compartida cuando se utiliza Amazon Comprehend. En los siguientes temas, se mostrará cómo configurar Amazon Comprehend para satisfacer sus objetivos de seguridad y conformidad. También puede aprender a utilizar otros servicios de AWS que le ayudan a monitorear y proteger los recursos de Amazon Comprehend.

#### Temas

- [Protección de datos en Amazon Comprehend](#page-455-0)
- [Identity and Access Management para Amazon Comprehend](#page-471-0)
- [Registro de llamadas a la API de Amazon Comprehend con AWS CloudTrail](#page-505-0)
- [Validación de la conformidad para Amazon Comprehend](#page-510-0)
- [Resiliencia en Amazon Comprehend](#page-511-0)
- [Seguridad de la infraestructura en Amazon Comprehend](#page-511-1)

## <span id="page-455-0"></span>Protección de datos en Amazon Comprehend

El [modelo de responsabilidad compartida](https://aws.amazon.com/compliance/shared-responsibility-model/) de AWS se aplica a la protección de datos en Amazon Comprehend. Como se describe en este modelo, AWS es responsable de proteger la infraestructura global que ejecuta la totalidad de Nube de AWS. Usted es responsable de mantener el control sobre el contenido alojado en esta infraestructura. Usted también es responsable de las tareas de administración y configuración de seguridad para los Servicios de AWS que utiliza. Para obtener más información sobre la privacidad de los datos, consulte las [Preguntas frecuentes sobre la privacidad](https://aws.amazon.com/compliance/data-privacy-faq) [de datos](https://aws.amazon.com/compliance/data-privacy-faq). Para obtener información sobre la protección de datos en Europa, consulte la publicación de blog [Modelo de responsabilidad compartida y GDPR de AWS](https://aws.amazon.com/blogs/security/the-aws-shared-responsibility-model-and-gdpr/) en el Blog de seguridad de AWS.

Con fines de protección de datos, recomendamos proteger las credenciales de la cuenta de Cuenta de AWS y configurar cuentas de usuario individuales con AWS IAM Identity Center o AWS Identity and Access Management (IAM). De esta manera, solo se otorgan a cada usuario los permisos necesarios para cumplir sus obligaciones laborales. También recomendamos proteger sus datos de la siguiente manera:

- Utilice autenticación multifactor (MFA) en cada cuenta.
- Utilice SSL/TLS para comunicarse con los recursos de AWS. Se recomienda el uso de TLS 1.2 y recomendamos TLS 1.3.
- Configure la API y el registro de actividad del usuario con AWS CloudTrail.
- Utilice las soluciones de cifrado de AWS, junto con todos los controles de seguridad predeterminados dentro de los Servicios de AWS.
- Utilice servicios de seguridad gestionados avanzados, como Amazon Macie, que lo ayuden a detectar y proteger los datos confidenciales almacenados en Amazon S3.
- Si necesita módulos criptográficos validados FIPS 140-2 al acceder a AWS a través de una interfaz de la línea de comandos o una API, utilice un punto de conexión de FIPS. Para obtener más información sobre los puntos de conexión de FIPS disponibles, consulte [Estándar de](https://aws.amazon.com/compliance/fips/)  [procesamiento de la información federal \(FIPS\) 140-2](https://aws.amazon.com/compliance/fips/).

Se recomienda encarecidamente no introducir nunca información confidencial o sensible, como, por ejemplo, direcciones de correo electrónico de clientes, en etiquetas o campos de formato libre, tales como el campo Nombre. Esto incluye cuando trabaja con Amazon Comprehend u otros Servicios de AWS mediante la consola, la API, AWS CLI o los AWS SDK. Cualquier dato que ingrese en etiquetas o campos de formato libre utilizados para nombres se puede emplear para los registros de facturación o diagnóstico. Si proporciona una URL a un servidor externo, recomendamos encarecidamente que no incluya información de credenciales en la URL a fin de validar la solicitud para ese servidor.

#### Temas

- [Cifrado de KMS en Amazon Comprehend](#page-456-0)
- [Prevención de la sustitución confusa entre servicios](#page-459-0)
- [Cómo proteger trabajos mediante una nube privada virtual de Amazon](#page-462-0)
- [Puntos de conexión de VPC de interfaz y de Amazon Comprehend \(AWS PrivateLink\)](#page-469-0)

### <span id="page-456-0"></span>Cifrado de KMS en Amazon Comprehend

Amazon Comprehend trabaja con AWS Key Management Service (AWS KMS) para proporcionar un cifrado mejorado de sus datos. Amazon S3 ya le permite cifrar los documentos de entrada al crear un análisis de texto, un modelado de temas o un trabajo personalizado de Amazon Comprehend. La integración con AWS KMS le permite cifrar los datos del volumen de almacenamiento para los trabajos Start\* y Create\*, y cifra los resultados de salida de los trabajos Start\* usando su propia clave de KMS.

Para AWS Management Console, Amazon Comprehend cifra los modelos personalizados con su propia clave KMS. Para AWS CLI, Amazon Comprehend puede cifrar modelos personalizados mediante su propia clave KMS o una clave administrada por el cliente (CMK) proporcionada.

Cifrado de KMS mediante AWS Management Console

Hay dos opciones de cifrado disponibles cuando se utiliza la consola:

- Cifrado de volumen
- Cifrado del resultado de salida

Para habilitar el cifrado de volumen

1. En Configuración del trabajo, elija la opción de Cifrado del trabajo.

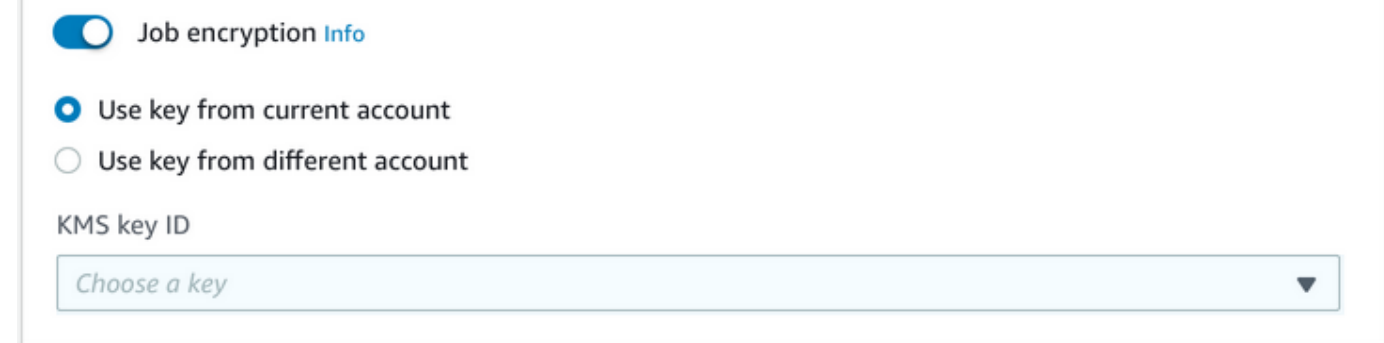

2. Elija si la clave administrada por el cliente (CMK) de KMS proviene de la cuenta que utiliza actualmente o de otra cuenta. Si desea utilizar una clave de la cuenta actual, elija el alias de la clave de ID de clave de KMS. Si utiliza una clave de otra cuenta, ha de introducir el ARN de la clave.

Para habilitar el cifrado del resultado de salida

1. En Configuración del trabajo, elija la opción Cifrado.

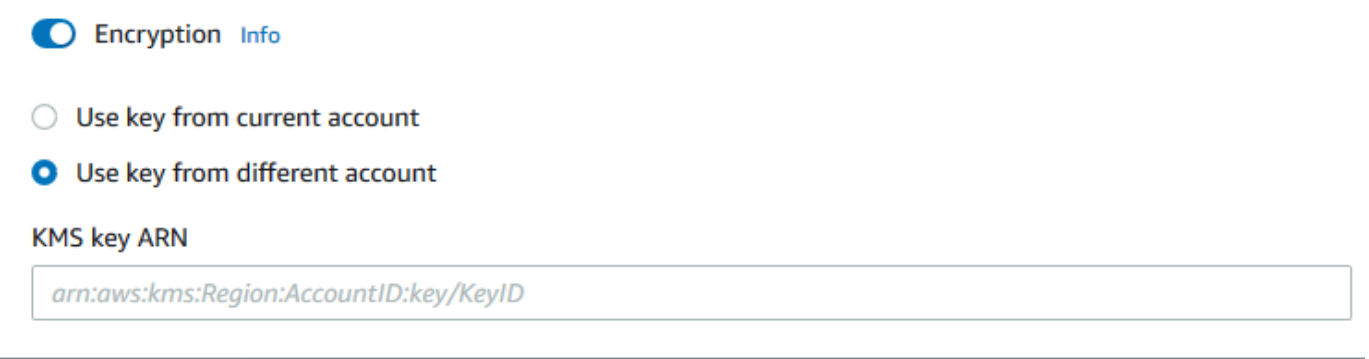

2. Elija si la clave administrada por el cliente (CMK) proviene de la cuenta que utiliza actualmente o de otra cuenta. Si desea utilizar una clave de la cuenta actual, elija la ID de clave de ID de clave de KMS. Si utiliza una clave de otra cuenta, ha de introducir el ARN de la clave.

Si ha configurado previamente el cifrado mediante SSE-KMS en los documentos de entrada de S3, esto puede proporcionarle una seguridad adicional. Sin embargo, si lo hace, el rol de IAM utilizado debe tener permiso de kms:Decrypt para la clave KMS con la que se cifren los documentos de entrada. Para obtener más información, consulte [Permisos necesarios para utilizar el cifrado KMS.](#page-493-0)

Cifrado de KMS con operaciones de API

Todas las operaciones de Amazon Comprehend y API Start\* y Create\* admiten documentos de entrada cifrados con KMS. Las operaciones de la API Describe\* y List\* devuelven KmsKeyId

en OutputDataConfig si el trabajo original tenía KmsKeyId proporcionado como entrada. Si no se proporcionó como entrada, no se devuelve.

Esto se puede ver en el siguiente ejemplo de AWS CLI mediante la [StartEntitiesDetectionJobo](https://docs.aws.amazon.com/comprehend/latest/APIReference/API_StartEntitiesDetectionJob.html)peración:

```
aws comprehend start-entities-detection-job \ 
      --region region \ 
      --data-access-role-arn "data access role arn" \ 
      --entity-recognizer-arn "entity recognizer arn" \ 
      --input-data-config "S3Uri=s3://Bucket Name/Bucket Path" \ 
      --job-name job name \ 
      --language-code en \ 
      --output-data-config "KmsKeyId=Output S3 KMS key ID" "S3Uri=s3://Bucket 
 Name/Bucket Path/" \ 
      --volumekmskeyid "Volume KMS key ID"
```
**a** Note

Este ejemplo está preparado para Unix, Linux y macOS. Para Windows, sustituya la barra diagonal invertida (\) utilizada como carácter de continuación de Unix al final de cada línea por el signo de intercalación (^).

Cifrado de clave administrada por el cliente (CMK) con operaciones de API

Las operaciones de la API de modelos personalizados de Amazon Comprehend CreateEntityRecognizer, CreateDocumentClassifier y CreateEndpoint admiten el cifrado mediante claves administradas por el cliente a través de AWS CLI.

Puede utilizar una política de IAM para permitir que una entidad principal utilice o administre claves administradas por el cliente. Estas claves se especifican en el elemento Resource de la declaración de política. Como práctica recomendada, limite las claves administradas por el cliente a solo aquellas que las entidades principales deban usar en su declaración de política.

El siguiente ejemplo de AWS CLI crea un reconocedor de entidades personalizado con cifrado de modelo mediante la [CreateEntityRecognizero](https://docs.aws.amazon.com/comprehend/latest/APIReference/API_CreateEntityRecognizer.html)peración:

```
aws comprehend create-entity-recognizer \
```

```
 --recognizer-name name \ 
 --data-access-role-arn data access role arn \ 
 --language-code en \ 
 --model-kms-key-id Model KMS Key ID \ 
 --input-data-config file:///path/input-data-config.json
```
#### **a** Note

Este ejemplo está preparado para Unix, Linux y macOS. Para Windows, sustituya la barra diagonal invertida (\) utilizada como carácter de continuación de Unix al final de cada línea por el signo de intercalación (^).

### <span id="page-459-0"></span>Prevención de la sustitución confusa entre servicios

El problema de la sustitución confusa es un problema de seguridad en el que una entidad que no tiene permiso para realizar una acción puede obligar a una entidad con más privilegios a realizar la acción. En AWS, la suplantación entre servicios puede dar lugar al problema de la sustitución confusa. La suplantación entre servicios puede producirse cuando un servicio (el servicio que lleva a cabo las llamadas) llama a otro servicio (el servicio al que se llama). El servicio que lleva a cabo las llamadas se puede manipular para utilizar sus permisos a fin de actuar en función de los recursos de otro cliente de una manera en la que no debe tener permiso para acceder. Para evitarlo, AWS proporciona herramientas que lo ayudan a proteger sus datos para todos los servicios con entidades principales de servicio a las que se les ha dado acceso a los recursos de su cuenta.

Se recomienda utilizar las claves de contexto de condición global [aws:SourceArn](https://docs.aws.amazon.com/IAM/latest/UserGuide/reference_policies_condition-keys.html#condition-keys-sourcearn) y [aws:SourceAccount](https://docs.aws.amazon.com/IAM/latest/UserGuide/reference_policies_condition-keys.html#condition-keys-sourceaccount) en las políticas de recursos para limitar los permisos que Amazon Comprehend concede a otro servicio para el recurso. Si se utilizan ambas claves contextuales de condición global, el valor aws:SourceAccount y la cuenta del valor aws:SourceArn deben utilizar el mismo ID de cuenta cuando se utilicen en la misma declaración de política.

La forma más eficaz de protegerse contra el problema de la sustitución confusa es utilizar la clave de contexto de condición global de aws:SourceArn con el ARN completo del recurso. Si no conoce el ARN completo del recurso o si especifica varios recursos, utilice la clave de condición de contexto global aws:SourceArn con comodines (\*) para las partes desconocidas del ARN. Por ejemplo, arn:aws:*servicename*::*123456789012*:\*.

#### Uso de la cuenta de origen

En el siguiente ejemplo, se muestra cómo puede utilizar la clave de contexto de condición global aws:SourceAccount en Amazon Comprehend.

```
{ 
   "Version": "2012-10-17", 
   "Statement": { 
     "Sid": "ConfusedDeputyPreventionExamplePolicy", 
     "Effect": "Allow", 
     "Principal": { 
            "Service": "comprehend.amazonaws.com" 
     }, 
     "Action": "sts:AssumeRole", 
     "Condition": { 
          "StringEquals": { 
                "aws:SourceAccount":"111122223333" 
          } 
     } 
   }
}
```
Política de confianza para los puntos de conexión de los modelos cifrados

Debe crear una política de confianza para crear o actualizar un punto de conexión para un modelo cifrado. Configure el valor aws:SourceAccount en el ID de su cuenta. Si usa la condición ArnEquals, configure el valor aws:SourceArn en el ARN del punto de conexión.

```
{ 
  "Version": "2012-10-17", 
  "Statement": [ 
     { 
          "Sid": "", 
          "Effect": "Allow", 
          "Principal": { 
               "Service": "comprehend.amazonaws.com" 
          }, 
          "Action": "sts:AssumeRole", 
          "Condition": { 
               "StringEquals": { 
                  "aws:SourceAccount": "111122223333" 
              },
```

```
 "ArnEquals": { 
                "aws:SourceArn": "arn:aws:comprehend:us-west-2:111122223333:document-
classifier-endpoint/endpoint-name" 
 } 
         } 
     } 
   ]
}
```
Crear modelos personalizados

Debe crear una política de confianza para crear un modelo personalizado. Configure el valor aws:SourceAccount en el ID de su cuenta. Si usa la condición ArnEquals, configure el valor aws:SourceArn en el ARN de la versión del modelo personalizado.

```
{ 
  "Version": "2012-10-17", 
   "Statement": [ 
       { 
            "Sid": "", 
            "Effect": "Allow", 
            "Principal": { 
                "Service": "comprehend.amazonaws.com" 
            }, 
            "Action": "sts:AssumeRole", 
            "Condition": { 
                "StringEquals": { 
                    "aws:SourceAccount": "111122223333" 
                }, 
                "ArnEquals": { 
                    "aws:SourceArn": "arn:aws:comprehend:us-west-2:111122223333: 
                                 document-classifier/smallest-classifier-test/
version/version-name" 
 } 
 } 
       } 
  \mathbf{I}}
```
### <span id="page-462-0"></span>Cómo proteger trabajos mediante una nube privada virtual de Amazon

Amazon Comprehend utiliza diversas medidas de seguridad para garantizar la seguridad de sus datos con nuestros contenedores de trabajos, donde se almacenan mientras Amazon Comprehend los utiliza. Sin embargo, los contenedores de trabajos acceden a AWS los recursos, como los depósitos de Amazon S3 en los que se almacenan datos y modelan artefactos, a través de Internet.

Para controlar el acceso a sus datos, le recomendamos que cree una nube privada virtual (VPC) y que la configure de manera que no se pueda acceder a los datos y a los contenedores por Internet. Para obtener información sobre la creación y configuración de una VPC, consulte [Introducción a](https://docs.aws.amazon.com/vpc/latest/userguide/getting-started-ipv4.html) [Amazon VPC](https://docs.aws.amazon.com/vpc/latest/userguide/getting-started-ipv4.html) en la Guía del usuario de Amazon VPC. Utilizar una VPC ayuda a proteger sus datos, puesto que puede configurar la VPC de manera que no se conecte a Internet. Utilizar una VPC también le permite monitorear todo el tráfico de red dentro y fuera de sus contenedores de trabajos mediante registros de flujo de la VPC. Para obtener más información, consulte [Logs de flujo de VPC](https://docs.aws.amazon.com/vpc/latest/userguide/flow-logs.html) en la Guía del usuario de Amazon VPC.

Especifique la configuración de la VPC cuando cree un trabajo especificando las subredes y los grupos de seguridad. Cuando especifique las subredes y los grupos de seguridad, Amazon Comprehend creará interfaces de red elásticas (ENI) que se asocian a los grupos de seguridad en una de las subredes. Las ENI permiten que nuestros contenedores de trabajos se conecten a los recursos que hay en la VPC. Para obtener más información sobre las ENI, consulte [Interfaces de red](https://docs.aws.amazon.com/vpc/latest/userguide/VPC_ElasticNetworkInterfaces.html)  [elásticas](https://docs.aws.amazon.com/vpc/latest/userguide/VPC_ElasticNetworkInterfaces.html) en la Guía del usuario de Amazon VPC.

**a** Note

Para los trabajos, solo pueden configurar subredes con una VPC de tenencia predeterminada en la que la instancia se ejecute en hardware compartido. Para obtener más información sobre el atributo de arrendamiento de las VPC, consulte las [instancias dedicadas](https://docs.aws.amazon.com/AWSEC2/latest/UserGuide/dedicated-instance.html) en la Guía del usuario de Amazon EC2.

#### Cómo configurar un trabajo para el acceso a Amazon VPC

Para especificar subredes y grupos de seguridad en su VPC, utilice el parámetro de solicitud VpcConfig de la API pertinente o proporcione esta información cuando cree un trabajo en la consola de Amazon Comprehend. Amazon Comprehend utiliza esta información para crear ENI y asociarlas a nuestros contenedores de trabajos. Las ENI proporcionan a nuestros contenedores de trabajos una conexión de red en su VPC que no está conectada a Internet.

Las siguientes API contienen el parámetro de solicitud VpcConfig:

- Create\* API: [CreateDocumentClassifier](https://docs.aws.amazon.com/comprehend/latest/APIReference/API_CreateDocumentClassifier.html), [CreateEntityRecognizer](https://docs.aws.amazon.com/comprehend/latest/APIReference/API_CreateEntityRecognizer.html)
- Start\* API: [StartDocumentClassificationJob](https://docs.aws.amazon.com/comprehend/latest/APIReference/API_StartDocumentClassificationJob.html), [StartDominantLanguageDetectionJob](https://docs.aws.amazon.com/comprehend/latest/APIReference/API_StartDominantLanguageDetectionJob.html), [StartEntitiesDetectionJob](https://docs.aws.amazon.com/comprehend/latest/APIReference/API_StartEntitiesDetectionJob.html), [StartKeyPhrasesDetectionJob](https://docs.aws.amazon.com/comprehend/latest/APIReference/API_StartKeyPhrasesDetectionJob.html), [StartSentimentDetectionJob](https://docs.aws.amazon.com/comprehend/latest/APIReference/API_StartSentimentDetectionJob.html), [StartTargetedSentimentDetectionJob](https://docs.aws.amazon.com/comprehend/latest/APIReference/API_StartTargetedSentimentDetectionJob.html), [StartTopicsDetectionJob](https://docs.aws.amazon.com/comprehend/latest/APIReference/API_StartTopicsDetectionJob.html)

El siguiente es un ejemplo del VpcConfig parámetro que debe incluir en su llamada a la API:

```
"VpcConfig": { 
       "SecurityGroupIds": [ 
            " sg-0123456789abcdef0" 
            ], 
       "Subnets": [ 
            "subnet-0123456789abcdef0", 
            "subnet-0123456789abcdef1", 
            "subnet-0123456789abcdef2" 
            ] 
       }
```
Para configurar una VPC desde la consola de Amazon Comprehend, elija los detalles de la configuración en la sección opcional de Configuración de VPC al crear el trabajo.

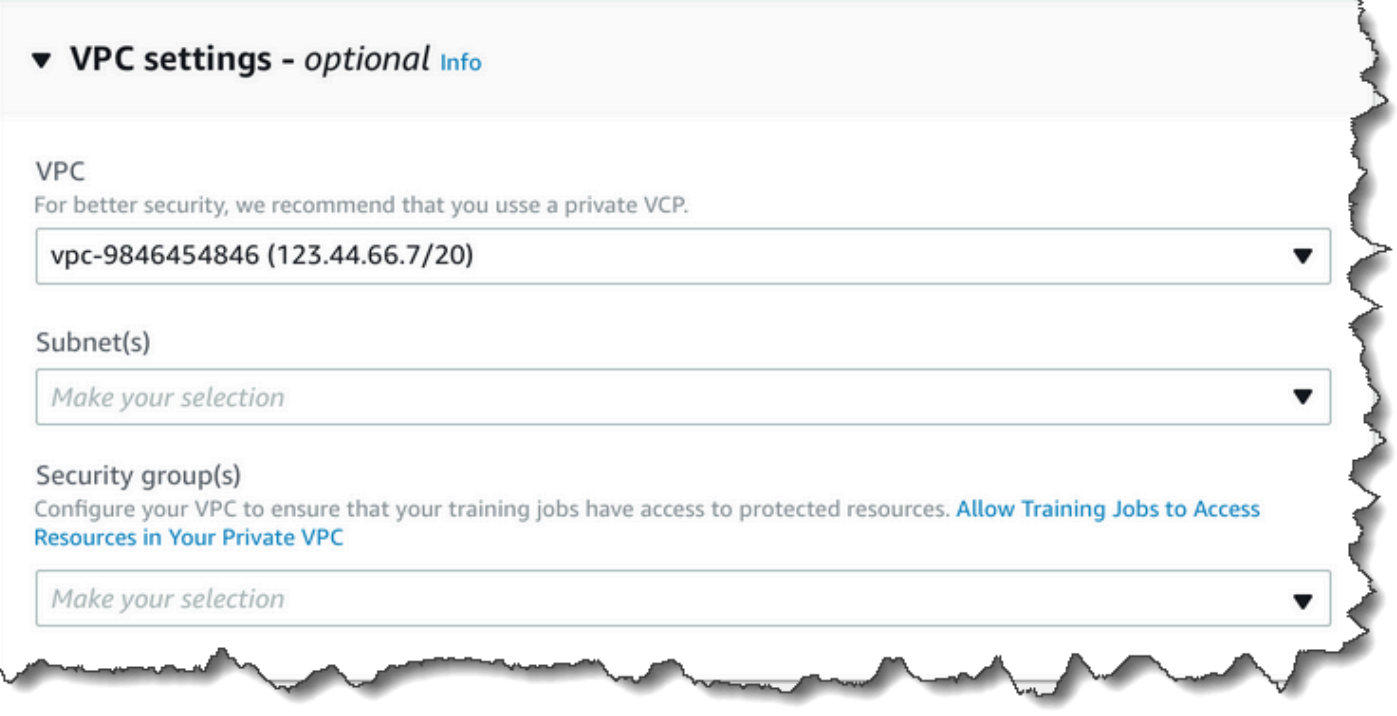

Cómo configurar su VPC para los trabajos de Amazon Comprehend

Cuando configure la VPC para sus trabajos de Amazon Comprehend, utilice las siguientes directrices. Para obtener información sobre la configuración de una VPC, consulte [Uso de VPC y](https://docs.aws.amazon.com/vpc/latest/userguide/working-with-vpcs.html)  [subredes](https://docs.aws.amazon.com/vpc/latest/userguide/working-with-vpcs.html) en la Guía del usuario de Amazon VPC.

Cómo asegurar que las subredes dispongan de suficientes direcciones IP

Las subredes de VPC deben disponer al menos de dos direcciones IP privadas para cada instancia en un trabajo. Para obtener más información, consulte [Tamaño de subred y VPC para direcciones](https://docs.aws.amazon.com/vpc/latest/userguide/VPC_Subnets.html#vpc-sizing-ipv4) [IPv4](https://docs.aws.amazon.com/vpc/latest/userguide/VPC_Subnets.html#vpc-sizing-ipv4) en la Guía del usuario de Amazon VPC.

Cómo crear un punto de conexión de VPC de Amazon S3

Si configura su VPC de manera que los contenedores de trabajos no dispongan de acceso a Internet, no se podrán conectar a los buckets de Amazon S3 que contienen sus datos a no ser que cree un punto de conexión de VPC que permita el acceso. Al crear un punto final de VPC, permite que los contenedores de trabajos accedan a sus datos durante los trabajos de formación y análisis.

Al crear el punto final de la VPC, configure estos valores:

• Seleccione la categoría de servicio como AWS Servicios

- Especifique el servicio como com.amazonaws.*region*.s3
- Seleccione Gateway como tipo de punto final de VPC

Si va AWS CloudFormation a crear el punto final de la VPC, siga la documentación de [AWS](https://docs.aws.amazon.com/AWSCloudFormation/latest/UserGuide/aws-resource-ec2-vpcendpoint.html) [CloudFormation VPCendpoint](https://docs.aws.amazon.com/AWSCloudFormation/latest/UserGuide/aws-resource-ec2-vpcendpoint.html). En el siguiente ejemplo, se muestra la configuración de VPCendpoint en una plantilla. AWS CloudFormation

```
 VpcEndpoint: 
   Type: AWS::EC2::VPCEndpoint 
   Properties: 
     PolicyDocument: 
        Version: '2012-10-17' 
        Statement: 
          - Action: 
               - s3:GetObject 
               - s3:PutObject 
               - s3:ListBucket 
               - s3:GetBucketLocation 
               - s3:DeleteObject 
               - s3:ListMultipartUploadParts 
               - s3:AbortMultipartUpload 
            Effect: Allow 
            Resource: 
              - "*"
            Principal: "*" 
     RouteTableIds: 
        - Ref: RouteTable 
     ServiceName: 
        Fn::Join: 
         - '' \pm ''
         - - com.amazonaws.
            - Ref: AWS::Region 
             - ".s3" 
     VpcId: 
        Ref: VPC
```
Le recomendamos que también cree una política personalizada que permita solo solicitudes de su VPC para obtener acceso a sus buckets de S3. Para obtener más información, consulte [Puntos de](https://docs.aws.amazon.com/vpc/latest/userguide/vpc-endpoints-s3.html)  [enlace para Amazon S3](https://docs.aws.amazon.com/vpc/latest/userguide/vpc-endpoints-s3.html) en la Guía del usuario de Amazon VPC.

La siguiente política permite el acceso a los buckets de S3. Edite esta política para permitir el acceso solo a los recursos que necesita su trabajo.

```
{ 
      "Version": "2008-10-17", 
      "Statement": [ 
          { 
               "Effect": "Allow", 
               "Principal": "*", 
               "Action": [ 
                    "s3:GetObject", 
                    "s3:PutObject", 
                    "s3:ListBucket", 
                    "s3:GetBucketLocation", 
                    "s3:DeleteObject", 
                    "s3:ListMultipartUploadParts", 
                    "s3:AbortMultipartUpload" 
               ], 
               "Resource": "*" 
          } 
     \mathbf{I}}
```
Utilice la configuración de DNS predeterminada para su tabla de enrutamiento de punto de conexión, de manera que se resuelvan las URL estándar de Amazon S3 (por ejemplo, http://s3-awsregion.amazonaws.com/DOC-EXAMPLE-BUCKET). Si no utiliza la configuración de DNS predeterminada, asegúrese de que las URL que utiliza para especificar las ubicaciones de los datos en sus trabajos funcionen mediante la configuración de tablas de enrutamiento del punto de conexión. Para obtener información sobre las tablas de enrutamiento del punto de conexión de VPC, consulte [Direccionamiento para puntos de conexión de puerta de enlace](https://docs.aws.amazon.com/vpc/latest/userguide/vpce-gateway.html#vpc-endpoints-routing) en la Guía del usuario de Amazon VPC.

La política del punto de conexión predeterminado permite a los usuarios instalar paquetes desde los repositorios de Amazon Linux y Amazon Linux 2 en nuestro contenedor de trabajos. Si no desea que los usuarios instalen paquetes desde ese repositorio, cree una política de punto de enlace personalizada que deniegue de forma explícita el acceso a los repositorios de Amazon Linux y Amazon Linux 2. Comprehend per se no necesita ningún paquete de este tipo, por lo que no tendrá ningún impacto sobre la funcionalidad. A continuación se muestra un ejemplo de una política que deniega el acceso a estos repositorios:

{

```
 "Statement": [ 
       { 
          "Sid": "AmazonLinuxAMIRepositoryAccess", 
          "Principal": "*", 
          "Action": [ 
              "s3:GetObject" 
          ], 
          "Effect": "Deny", 
          "Resource": [ 
              "arn:aws:s3:::packages.*.amazonaws.com/*", 
              "arn:aws:s3:::repo.*.amazonaws.com/*" 
          ] 
       } 
     ] 
} 
{ 
     "Statement": [ 
          { "Sid": "AmazonLinux2AMIRepositoryAccess", 
            "Principal": "*", 
            "Action": [ 
                 "s3:GetObject" 
                 ], 
            "Effect": "Deny", 
            "Resource": [ 
                 "arn:aws:s3:::amazonlinux.*.amazonaws.com/*" 
 ] 
           } 
     ] 
}
```
#### Permisos para el **DataAccessRole**

Cuando utiliza una VPC en su trabajo de análisis, la DataAccessRole que se usa para las operaciones Create\* y Start\* también debe tener permisos en la VPC desde la que se accede a los documentos de entrada y al bucket de salida.

La siguiente política proporciona el acceso necesario a la DataAccessRole que se usa para las operaciones Create\* yStart\*.
```
 "Version": "2008-10-17", 
     "Statement": [ 
          { 
               "Effect": "Allow", 
                 "Action": [ 
                   "ec2:CreateNetworkInterface", 
                   "ec2:CreateNetworkInterfacePermission", 
                   "ec2:DeleteNetworkInterface", 
                   "ec2:DeleteNetworkInterfacePermission", 
                   "ec2:DescribeNetworkInterfaces", 
                   "ec2:DescribeVpcs", 
                   "ec2:DescribeDhcpOptions", 
                   "ec2:DescribeSubnets", 
                   "ec2:DescribeSecurityGroups" 
              ], 
               "Resource": "*" 
          } 
    \mathbf{I}}
```
Cómo configurar el grupo de seguridad de la VPC

En los trabajos distribuidos, debe permitir la comunicación entre distintos contenedores de trabajos en el mismo trabajo. Para ello, configure una regla para el grupo de seguridad que permita conexiones entrantes entre miembros del mismo grupo de seguridad. Para obtener información, consulte las [Reglas del grupo de seguridad](https://docs.aws.amazon.com/vpc/latest/userguide/VPC_SecurityGroups.html#SecurityGroupRules) en la Guía del usuario de Amazon VPC.

Cómo conectarse a recursos fuera de la VPC

Si configura la VPC de manera que no tenga acceso a Internet, los trabajos que usan esa VPC no dispondrán de acceso a los recursos fuera de la VPC. Si sus trabajos precisan de acceso a recursos fuera de la VPC, proporcione acceso con una de las siguientes opciones:

- Si su trabajo necesita acceder a un AWS servicio que admita puntos finales de VPC de interfaz, cree un punto final para conectarse a ese servicio. Para obtener una lista de servicios que admiten puntos de conexión de interfaz, consulte [Puntos de conexión de VPC](https://docs.aws.amazon.com/vpc/latest/userguide/vpc-endpoints.html) en la Guía del usuario de Amazon VPC. Para obtener información sobre la creación de un punto de enlace de VPC de interfaz, consulte [Puntos de enlace de VPC de interfaz \(\) en la Guía AWS PrivateLink del](https://docs.aws.amazon.com/vpc/latest/userguide/vpce-interface.html) usuario de Amazon VPC.
- Si su trabajo necesita acceder a un AWS servicio que no admite puntos de enlace de VPC de interfaz o a un recurso externo AWS, cree una puerta de enlace NAT y configure sus grupos de

seguridad para permitir las conexiones salientes. Para obtener información sobre la configuración de una puerta de enlace NAT para su VPC, consulte [Escenario 2: VPC con subredes públicas y](https://docs.aws.amazon.com/vpc/latest/userguide/VPC_Scenario2.html) [privadas \(NAT\)](https://docs.aws.amazon.com/vpc/latest/userguide/VPC_Scenario2.html) en la Guía del usuario de Amazon VPC.

# Puntos de conexión de VPC de interfaz y de Amazon Comprehend (AWS PrivateLink)

Puede establecer una conexión privada entre la VPC y Amazon Comprehend mediante la creación de un punto de conexión de VPC de interfaz. Los puntos de conexión de interfaz cuentan con tecnología de [AWS PrivateLink](https://aws.amazon.com/privatelink), que le permite acceder de forma privada a las API de Amazon Comprehend sin una puerta de enlace de Internet, un dispositivo NAT, una conexión VPN o una conexión de AWS Direct Connect. Las instancias de la VPC no necesitan direcciones IP públicas para comunicarse con las API de Amazon Comprehend. El tráfico entre la VPC y Amazon Comprehend no sale de la red de Amazon.

Todos los puntos de conexión de la interfaz están representados por una o más [interfaces de redes](https://docs.aws.amazon.com/AWSEC2/latest/UserGuide/using-eni.html) [elásticas](https://docs.aws.amazon.com/AWSEC2/latest/UserGuide/using-eni.html) en las subredes.

Para obtener más información, consulte [Puntos de conexión de VPC de interfaz \(AWS PrivateLink\)](https://docs.aws.amazon.com/vpc/latest/userguide/vpce-interface.html) en la Guía del usuario de Amazon VPC.

Consideraciones sobre los puntos de conexión de VPC de Amazon Comprehend

Antes de configurar un punto de conexión de VPC de tipo interfaz para Amazon Comprehend, asegúrese de revisar [Propiedades y limitaciones de puntos de conexión de interfaz](https://docs.aws.amazon.com/vpc/latest/userguide/vpce-interface.html#vpce-interface-limitations) en la Guía del usuario de Amazon VPC.

Los puntos de conexión de Amazon Comprehend no están disponibles en todas las zonas de una región. Al crear el punto de conexión, use el siguiente comando para enumerar las zonas de disponibilidad.

```
aws ec2 describe-vpc-endpoint-services \ 
   --service-names com.amazonaws.us-west-2.comprehend
```
Amazon Comprehend admite realizar llamadas a todas sus acciones de la API desde su VPC.

Creación de un punto de conexión de VPC de interfaz para Amazon Comprehend

Puede crear un punto de conexión de VPC para el servicio de Amazon Comprehend mediante la consola de Amazon VPC o AWS Command Line Interface (AWS CLI). Para obtener más información, consulte [Creación de un punto de conexión de interfaz](https://docs.aws.amazon.com/vpc/latest/userguide/vpce-interface.html#create-interface-endpoint) en la Guía del usuario de Amazon VPC.

Cree un punto de conexión de VPC para Amazon Comprehend mediante el siguiente nombre de servicio:

• com.amazonaws.*region*.comprehend

Si habilita un DNS privado para el punto de conexión, puede realizar solicitudes a la API para Amazon Comprehend usando su nombre de DNS predeterminado para la región, por ejemplo *comprehend.us-east-1.amazonaws.com*.

Para obtener más información, consulte [Acceso a un servicio a través de un punto de conexión de](https://docs.aws.amazon.com/vpc/latest/userguide/vpce-interface.html#access-service-though-endpoint)  [interfaz](https://docs.aws.amazon.com/vpc/latest/userguide/vpce-interface.html#access-service-though-endpoint) en la Guía del usuario de Amazon VPC.

Creación de una política de puntos de conexión de VPC para Amazon Comprehend

Puede asociar una política de puntos de conexión con su punto de conexión de VPC que controla el acceso a Amazon Comprehend. La política especifica la siguiente información:

- La entidad principal que puede realizar acciones.
- Las acciones que se pueden realizar.
- Los recursos en los que se pueden llevar a cabo las acciones.

Para obtener más información, consulte [Control del acceso a los servicios con puntos de conexión de](https://docs.aws.amazon.com/vpc/latest/userguide/vpc-endpoints-access.html)  [VPC](https://docs.aws.amazon.com/vpc/latest/userguide/vpc-endpoints-access.html) en la guía del usuario de Amazon VPC.

Ejemplo: Política de punto de conexión de VPC para acciones de Amazon Comprehend

A continuación, se muestra un ejemplo de una política de punto de conexión para Amazon Comprehend. Cuando se asocia con un punto de conexión, esta política concede acceso a la DetectEntities acción de Amazon Comprehend para todas las entidades principales en todos los recursos.

Puntos de conexión de VPC (AWS PrivateLink) 461

```
 "Statement":[ 
        { 
            "Principal":"*", 
            "Effect":"Allow", 
            "Action":[ 
                "comprehend:DetectEntities" 
            ], 
            "Resource":"*" 
        } 
    ]
}
```
# Identity and Access Management para Amazon Comprehend

AWS Identity and Access Management (IAM) es una Servicio de AWS que ayuda al administrador a controlar de forma segura el acceso a AWS los recursos. Los administradores de IAM controlan quién se puede iniciar sesión y tener permisos para utilizar los recursos de Amazon Comprehend. La IAM es una Servicio de AWS herramienta que puede utilizar sin coste adicional.

Temas

- [Público](#page-471-0)
- [Autenticación con identidades](#page-472-0)
- [Administración de acceso mediante políticas](#page-476-0)
- [Cómo funciona Amazon Comprehend con IAM](#page-478-0)
- [Ejemplos de políticas basadas en identidades de Amazon Comprehend](#page-487-0)
- [Políticas administradas por AWS para Amazon Comprehend](#page-499-0)
- [Solución de problemas de identidad y acceso de Amazon Comprehend](#page-503-0)

## <span id="page-471-0"></span>Público

La forma de usar AWS Identity and Access Management (IAM) varía según el trabajo que realice en Amazon Comprehend.

Usuario de servicio: si utiliza el servicio Amazon Comprehend para realizar el trabajo, el administrador proporciona las credenciales y los permisos que necesita. A medida que utilice más características de Amazon Comprehend para realizar el trabajo, es posible que necesite permisos

adicionales. Entender cómo se administra el acceso puede ayudarlo a solicitar los permisos correctos al administrador. Si no puede acceder a una característica en Amazon Comprehend, consulte [Solución de problemas de identidad y acceso de Amazon Comprehend](#page-503-0).

Administrador de servicio: si está a cargo de los recursos de Amazon Comprehend de la empresa, es probable que tenga acceso completo a Amazon Comprehend. El trabajo consiste en determinar a qué características y recursos de Amazon Comprehend deben acceder los usuarios del servicio. Luego, debe enviar solicitudes a su administrador de IAM para cambiar los permisos de los usuarios de su servicio. Revise la información de esta página para conocer los conceptos básicos de IAM. Para obtener más información sobre cómo la empresa puede utilizar IAM con Amazon Comprehend, consulte [Cómo funciona Amazon Comprehend con IAM.](#page-478-0)

Administrador de IAM: si es un administrador de IAM, es posible que desee obtener información sobre cómo escribir políticas para administrar el acceso a Amazon Comprehend. Para consultar ejemplos de políticas basadas en la identidad de Amazon Comprehend que puede utilizar en IAM, consulte [Ejemplos de políticas basadas en identidades de Amazon Comprehend](#page-487-0).

## <span id="page-472-0"></span>Autenticación con identidades

La autenticación es la forma de iniciar sesión para AWS usar sus credenciales de identidad. Debe estar autenticado (con quien haya iniciado sesión AWS) como usuario de IAM o asumiendo una función de IAM. Usuario raíz de la cuenta de AWS

Puede iniciar sesión AWS como una identidad federada mediante las credenciales proporcionadas a través de una fuente de identidad. AWS IAM Identity Center Los usuarios (IAM Identity Center), la autenticación de inicio de sesión único de su empresa y sus credenciales de Google o Facebook son ejemplos de identidades federadas. Al iniciar sesión como una identidad federada, su administrador habrá configurado previamente la federación de identidades mediante roles de IAM. Cuando accedes AWS mediante la federación, estás asumiendo un rol de forma indirecta.

Según el tipo de usuario que sea, puede iniciar sesión en el portal AWS Management Console o en el de AWS acceso. Para obtener más información sobre cómo iniciar sesión AWS, consulte [Cómo](https://docs.aws.amazon.com/signin/latest/userguide/how-to-sign-in.html) [iniciar sesión Cuenta de AWS en su](https://docs.aws.amazon.com/signin/latest/userguide/how-to-sign-in.html) Guía del AWS Sign-In usuario.

Si accede AWS mediante programación, AWS proporciona un kit de desarrollo de software (SDK) y una interfaz de línea de comandos (CLI) para firmar criptográficamente sus solicitudes con sus credenciales. Si no utilizas AWS herramientas, debes firmar las solicitudes tú mismo. Para obtener más información sobre cómo usar el método recomendado para firmar las solicitudes usted mismo, consulte [Firmar las solicitudes de la AWS API](https://docs.aws.amazon.com/IAM/latest/UserGuide/reference_aws-signing.html) en la Guía del usuario de IAM.

Independientemente del método de autenticación que use, es posible que deba proporcionar información de seguridad adicional. Por ejemplo, le AWS recomienda que utilice la autenticación multifactor (MFA) para aumentar la seguridad de su cuenta. Para obtener más información, consulte [Autenticación multifactor](https://docs.aws.amazon.com/singlesignon/latest/userguide/enable-mfa.html) en la Guía del usuario de AWS IAM Identity Center y [Uso de la](https://docs.aws.amazon.com/IAM/latest/UserGuide/id_credentials_mfa.html) [autenticación multifactor \(MFA\) en AWS](https://docs.aws.amazon.com/IAM/latest/UserGuide/id_credentials_mfa.html)en la Guía del usuario de IAM.

## Cuenta de AWS usuario root

Al crear una Cuenta de AWS, comienza con una identidad de inicio de sesión que tiene acceso completo a todos Servicios de AWS los recursos de la cuenta. Esta identidad se denomina usuario Cuenta de AWS raíz y se accede a ella iniciando sesión con la dirección de correo electrónico y la contraseña que utilizaste para crear la cuenta. Recomendamos encarecidamente que no utilice el usuario raíz para sus tareas diarias. Proteja las credenciales del usuario raíz y utilícelas solo para las tareas que solo el usuario raíz pueda realizar. Para ver la lista completa de las tareas que requieren que inicie sesión como usuario raíz, consulte [Tareas que requieren credenciales de usuario raíz](https://docs.aws.amazon.com/IAM/latest/UserGuide/root-user-tasks.html) en la Guía del usuario de IAM.

## Identidad federada

Como práctica recomendada, exija a los usuarios humanos, incluidos los que requieren acceso de administrador, que utilicen la federación con un proveedor de identidades para acceder Servicios de AWS mediante credenciales temporales.

Una identidad federada es un usuario del directorio de usuarios empresarial, un proveedor de identidades web AWS Directory Service, el directorio del Centro de Identidad o cualquier usuario al que acceda Servicios de AWS mediante las credenciales proporcionadas a través de una fuente de identidad. Cuando las identidades federadas acceden Cuentas de AWS, asumen funciones y las funciones proporcionan credenciales temporales.

Para una administración de acceso centralizada, le recomendamos que utilice AWS IAM Identity Center. Puede crear usuarios y grupos en el Centro de identidades de IAM o puede conectarse y sincronizarse con un conjunto de usuarios y grupos de su propia fuente de identidad para usarlos en todas sus Cuentas de AWS aplicaciones. Para obtener más información, consulte [¿Qué es el Centro](https://docs.aws.amazon.com/singlesignon/latest/userguide/what-is.html)  [de identidades de IAM?](https://docs.aws.amazon.com/singlesignon/latest/userguide/what-is.html) en la Guía del usuario de AWS IAM Identity Center .

#### Usuarios y grupos de IAM

Un [usuario de IAM](https://docs.aws.amazon.com/IAM/latest/UserGuide/id_users.html) es una identidad propia Cuenta de AWS que tiene permisos específicos para una sola persona o aplicación. Siempre que sea posible, recomendamos emplear credenciales temporales, en lugar de crear usuarios de IAM que tengan credenciales de larga duración como

contraseñas y claves de acceso. No obstante, si tiene casos de uso específicos que requieran credenciales de larga duración con usuarios de IAM, recomendamos rotar las claves de acceso. Para más información, consulte [Rotar las claves de acceso periódicamente para casos de uso que](https://docs.aws.amazon.com/IAM/latest/UserGuide/best-practices.html#rotate-credentials)  [requieran credenciales de larga duración](https://docs.aws.amazon.com/IAM/latest/UserGuide/best-practices.html#rotate-credentials) en la Guía del usuario de IAM.

Un [grupo de IAM](https://docs.aws.amazon.com/IAM/latest/UserGuide/id_groups.html) es una identidad que especifica un conjunto de usuarios de IAM. No puede iniciar sesión como grupo. Puede usar los grupos para especificar permisos para varios usuarios a la vez. Los grupos facilitan la administración de los permisos de grandes conjuntos de usuarios. Por ejemplo, podría tener un grupo cuyo nombre fuese IAMAdmins y conceder permisos a dicho grupo para administrar los recursos de IAM.

Los usuarios son diferentes de los roles. Un usuario se asocia exclusivamente a una persona o aplicación, pero la intención es que cualquier usuario pueda asumir un rol que necesite. Los usuarios tienen credenciales permanentes a largo plazo y los roles proporcionan credenciales temporales. Para más información, consulte [Cuándo crear un usuario de IAM \(en lugar de un rol\)](https://docs.aws.amazon.com/IAM/latest/UserGuide/id.html#id_which-to-choose) en la Guía del usuario de IAM.

#### Roles de IAM

Un [rol de IAM](https://docs.aws.amazon.com/IAM/latest/UserGuide/id_roles.html) es una identidad dentro de usted Cuenta de AWS que tiene permisos específicos. Es similar a un usuario de IAM, pero no está asociado a una determinada persona. Puede asumir temporalmente una función de IAM en el AWS Management Console [cambiando](https://docs.aws.amazon.com/IAM/latest/UserGuide/id_roles_use_switch-role-console.html) de función. Puede asumir un rol llamando a una operación de AWS API AWS CLI o utilizando una URL personalizada. Para más información sobre los métodos para el uso de roles, consulte [Uso de roles de IAM](https://docs.aws.amazon.com/IAM/latest/UserGuide/id_roles_use.html) en la Guía del usuario de IAM.

Los roles de IAM con credenciales temporales son útiles en las siguientes situaciones:

- Acceso de usuario federado: para asignar permisos a una identidad federada, puede crear un rol y definir sus permisos. Cuando se autentica una identidad federada, se asocia la identidad al rol y se le conceden los permisos define el rol. Para obtener información acerca de roles para federación, consulte [Creación de un rol para un proveedor de identidades de terceros](https://docs.aws.amazon.com/IAM/latest/UserGuide/id_roles_create_for-idp.html) en la Guía del usuario de IAM. Si utiliza IAM Identity Center, debe configurar un conjunto de permisos. IAM Identity Center correlaciona el conjunto de permisos con un rol en IAM para controlar a qué pueden acceder las identidades después de autenticarse. Para obtener información acerca de los conjuntos de permisos, consulte [Conjuntos de permisos](https://docs.aws.amazon.com/singlesignon/latest/userguide/permissionsetsconcept.html) en la Guía del usuario de AWS IAM Identity Center .
- Permisos de usuario de IAM temporales: un usuario de IAM puede asumir un rol de IAM para recibir temporalmente permisos distintos que le permitan realizar una tarea concreta.
- Acceso entre cuentas: puede utilizar un rol de IAM para permitir que alguien (una entidad principal de confianza) de otra cuenta acceda a los recursos de la cuenta. Los roles son la forma principal de conceder acceso entre cuentas. Sin embargo, con algunas Servicios de AWS, puedes adjuntar una política directamente a un recurso (en lugar de usar un rol como proxy). Para obtener información acerca de la diferencia entre los roles y las políticas basadas en recursos para el acceso entre cuentas, consulte [Acceso a recursos entre cuentas en IAM](https://docs.aws.amazon.com/IAM/latest/UserGuide/access_policies-cross-account-resource-access.html) en la Guía del usuario de IAM.
- Acceso entre servicios: algunos Servicios de AWS utilizan funciones en otros Servicios de AWS. Por ejemplo, cuando realiza una llamada en un servicio, es común que ese servicio ejecute aplicaciones en Amazon EC2 o almacene objetos en Amazon S3. Es posible que un servicio haga esto usando los permisos de la entidad principal, usando un rol de servicio o usando un rol vinculado al servicio.
	- Sesiones de acceso directo (FAS): cuando utilizas un usuario o un rol de IAM para realizar acciones en ellas AWS, se te considera director. Cuando utiliza algunos servicios, es posible que realice una acción que desencadene otra acción en un servicio diferente. El FAS utiliza los permisos del principal que llama Servicio de AWS y los solicita Servicio de AWS para realizar solicitudes a los servicios descendentes. Las solicitudes de FAS solo se realizan cuando un servicio recibe una solicitud que requiere interacciones con otros Servicios de AWS recursos para completarse. En este caso, debe tener permisos para realizar ambas acciones. Para obtener información sobre las políticas a la hora de realizar solicitudes de FAS, consulte [Reenviar sesiones de acceso.](https://docs.aws.amazon.com/IAM/latest/UserGuide/access_forward_access_sessions.html)
	- Rol de servicio: un rol de servicio es un [rol de IAM](https://docs.aws.amazon.com/IAM/latest/UserGuide/id_roles.html) que adopta un servicio para realizar acciones en su nombre. Un administrador de IAM puede crear, modificar y eliminar un rol de servicio desde IAM. Para obtener más información, consulte [Creación de un rol para delegar permisos a](https://docs.aws.amazon.com/IAM/latest/UserGuide/id_roles_create_for-service.html)  [un Servicio de AWS](https://docs.aws.amazon.com/IAM/latest/UserGuide/id_roles_create_for-service.html) en la Guía del usuario de IAM.
	- Función vinculada al servicio: una función vinculada a un servicio es un tipo de función de servicio que está vinculada a un. Servicio de AWS El servicio puede asumir el rol para realizar una acción en su nombre. Los roles vinculados al servicio aparecen en usted Cuenta de AWS y son propiedad del servicio. Un administrador de IAM puede ver, pero no editar, los permisos de los roles vinculados a servicios.
- Aplicaciones que se ejecutan en Amazon EC2: puede usar un rol de IAM para administrar las credenciales temporales de las aplicaciones que se ejecutan en una instancia EC2 y realizan AWS CLI solicitudes a la API. AWS Es preferible hacerlo de este modo a almacenar claves de acceso en la instancia de EC2. Para asignar un AWS rol a una instancia EC2 y ponerlo a disposición de todas sus aplicaciones, debe crear un perfil de instancia adjunto a la instancia. Un perfil de

instancia contiene el rol y permite a los programas que se ejecutan en la instancia de EC2 obtener credenciales temporales. Para más información, consulte [Uso de un rol de IAM para conceder](https://docs.aws.amazon.com/IAM/latest/UserGuide/id_roles_use_switch-role-ec2.html)  [permisos a aplicaciones que se ejecutan en instancias Amazon EC2](https://docs.aws.amazon.com/IAM/latest/UserGuide/id_roles_use_switch-role-ec2.html) en la Guía del usuario de IAM.

Para obtener información sobre el uso de los roles de IAM, consulte [Cuándo crear un rol de IAM \(en](https://docs.aws.amazon.com/IAM/latest/UserGuide/id.html#id_which-to-choose_role)  [lugar de un usuario\)](https://docs.aws.amazon.com/IAM/latest/UserGuide/id.html#id_which-to-choose_role) en la Guía del usuario de IAM.

# <span id="page-476-0"></span>Administración de acceso mediante políticas

El acceso se controla AWS creando políticas y adjuntándolas a AWS identidades o recursos. Una política es un objeto AWS que, cuando se asocia a una identidad o un recurso, define sus permisos. AWS evalúa estas políticas cuando un director (usuario, usuario raíz o sesión de rol) realiza una solicitud. Los permisos en las políticas determinan si la solicitud se permite o se deniega. La mayoría de las políticas se almacenan AWS como documentos JSON. Para obtener más información sobre la estructura y el contenido de los documentos de política JSON, consulte [Información general de](https://docs.aws.amazon.com/IAM/latest/UserGuide/access_policies.html#access_policies-json)  [políticas JSON](https://docs.aws.amazon.com/IAM/latest/UserGuide/access_policies.html#access_policies-json) en la Guía del usuario de IAM.

Los administradores pueden usar las políticas de AWS JSON para especificar quién tiene acceso a qué. Es decir, qué entidad principal puede realizar acciones en qué recursos y en qué condiciones.

De forma predeterminada, los usuarios y los roles no tienen permisos. Un administrador de IAM puede crear políticas de IAM para conceder permisos a los usuarios para realizar acciones en los recursos que necesitan. A continuación, el administrador puede añadir las políticas de IAM a roles y los usuarios pueden asumirlos.

Las políticas de IAM definen permisos para una acción independientemente del método que se utilice para realizar la operación. Por ejemplo, suponga que dispone de una política que permite la acción iam:GetRole. Un usuario con esa política puede obtener información sobre el rol de la API AWS Management Console AWS CLI, la o la AWS API.

## Políticas basadas en identidades

Las políticas basadas en identidad son documentos de políticas de permisos JSON que puede asociar a una identidad, como un usuario de IAM, un grupo de usuarios o un rol. Estas políticas controlan qué acciones pueden realizar los usuarios y los roles, en qué recursos y en qué condiciones. Para obtener más información sobre cómo crear una política basada en identidad, consulte [Creación de políticas de IAM](https://docs.aws.amazon.com/IAM/latest/UserGuide/access_policies_create.html) en la Guía del usuario de IAM.

Las políticas basadas en identidades pueden clasificarse además como políticas insertadas o políticas administradas. Las políticas insertadas se integran directamente en un único usuario, grupo o rol. Las políticas administradas son políticas independientes que puede adjuntar a varios usuarios, grupos y roles de su Cuenta de AWS empresa. Las políticas administradas incluyen políticas AWS administradas y políticas administradas por el cliente. Para más información sobre cómo elegir una política administrada o una política insertada, consulte [Elegir entre políticas administradas y políticas](https://docs.aws.amazon.com/IAM/latest/UserGuide/access_policies_managed-vs-inline.html#choosing-managed-or-inline) [insertadas](https://docs.aws.amazon.com/IAM/latest/UserGuide/access_policies_managed-vs-inline.html#choosing-managed-or-inline) en la Guía del usuario de IAM.

#### Políticas basadas en recursos

Las políticas basadas en recursos son documentos de política JSON que se asocian a un recurso. Ejemplos de políticas basadas en recursos son las políticas de confianza de roles de IAM y las políticas de bucket de Amazon S3. En los servicios que admiten políticas basadas en recursos, los administradores de servicios pueden utilizarlos para controlar el acceso a un recurso específico. Para el recurso al que se asocia la política, la política define qué acciones puede realizar una entidad principal especificada en ese recurso y en qué condiciones. Debe [especificar una entidad principal](https://docs.aws.amazon.com/IAM/latest/UserGuide/reference_policies_elements_principal.html) en una política en función de recursos. Los principales pueden incluir cuentas, usuarios, roles, usuarios federados o. Servicios de AWS

Las políticas basadas en recursos son políticas insertadas que se encuentran en ese servicio. No puedes usar políticas AWS gestionadas de IAM en una política basada en recursos.

#### Listas de control de acceso (ACL)

Las listas de control de acceso (ACL) controlan qué entidades principales (miembros de cuentas, usuarios o roles) tienen permisos para acceder a un recurso. Las ACL son similares a las políticas basadas en recursos, aunque no utilizan el formato de documento de políticas JSON.

Amazon S3 y Amazon VPC son ejemplos de servicios que admiten las ACL. AWS WAF Para obtener más información sobre las ACL, consulte [Información general de Lista de control de acceso \(ACL\)](https://docs.aws.amazon.com/AmazonS3/latest/dev/acl-overview.html) en la Guía para desarrolladores de Amazon Simple Storage Service.

#### Otros tipos de políticas

AWS admite tipos de políticas adicionales y menos comunes. Estos tipos de políticas pueden establecer el máximo de permisos que los tipos de políticas más frecuentes le conceden.

• Límites de permisos: un límite de permisos es una característica avanzada que le permite establecer los permisos máximos que una política basada en identidad puede conceder a una entidad de IAM (usuario o rol de IAM). Puede establecer un límite de permisos para una entidad. Los permisos resultantes son la intersección de las políticas basadas en la identidad de la entidad y los límites de permisos. Las políticas basadas en recursos que especifiquen el usuario o rol en el campo Principal no estarán restringidas por el límite de permisos. Una denegación explícita en cualquiera de estas políticas anulará el permiso. Para obtener más información sobre los límites de los permisos, consulte [Límites de permisos para las entidades de IAM](https://docs.aws.amazon.com/IAM/latest/UserGuide/access_policies_boundaries.html) en la Guía del usuario de IAM.

- Políticas de control de servicios (SCP): las SCP son políticas de JSON que especifican los permisos máximos para una organización o unidad organizativa (OU). AWS Organizations AWS Organizations es un servicio para agrupar y gestionar de forma centralizada varios de los Cuentas de AWS que son propiedad de su empresa. Si habilita todas las características en una organización, entonces podrá aplicar políticas de control de servicio (SCP) a una o a todas sus cuentas. El SCP limita los permisos de las entidades en las cuentas de los miembros, incluidas las de cada una. Usuario raíz de la cuenta de AWS Para obtener más información acerca de Organizations y las SCP, consulte [Funcionamiento de las SCP](https://docs.aws.amazon.com/organizations/latest/userguide/orgs_manage_policies_about-scps.html) en la Guía del usuario de AWS Organizations .
- Políticas de sesión: las políticas de sesión son políticas avanzadas que se pasan como parámetro cuando se crea una sesión temporal mediante programación para un rol o un usuario federado. Los permisos de la sesión resultantes son la intersección de las políticas basadas en identidades del rol y las políticas de la sesión. Los permisos también pueden proceder de una política en función de recursos. Una denegación explícita en cualquiera de estas políticas anulará el permiso. Para más información, consulte [Políticas de sesión](https://docs.aws.amazon.com/IAM/latest/UserGuide/access_policies.html#policies_session) en la Guía del usuario de IAM.

## Varios tipos de políticas

Cuando se aplican varios tipos de políticas a una solicitud, los permisos resultantes son más complicados de entender. Para saber cómo AWS determinar si se debe permitir una solicitud cuando se trata de varios tipos de políticas, consulte la [lógica de evaluación de políticas](https://docs.aws.amazon.com/IAM/latest/UserGuide/reference_policies_evaluation-logic.html) en la Guía del usuario de IAM.

# <span id="page-478-0"></span>Cómo funciona Amazon Comprehend con IAM

Antes de utilizar IAM para administrar el acceso a Amazon Comprehend, obtenga información sobre qué características de IAM se pueden utilizar con Amazon Comprehend.

#### Características de IAM que puede utilizar con Amazon Comprehend

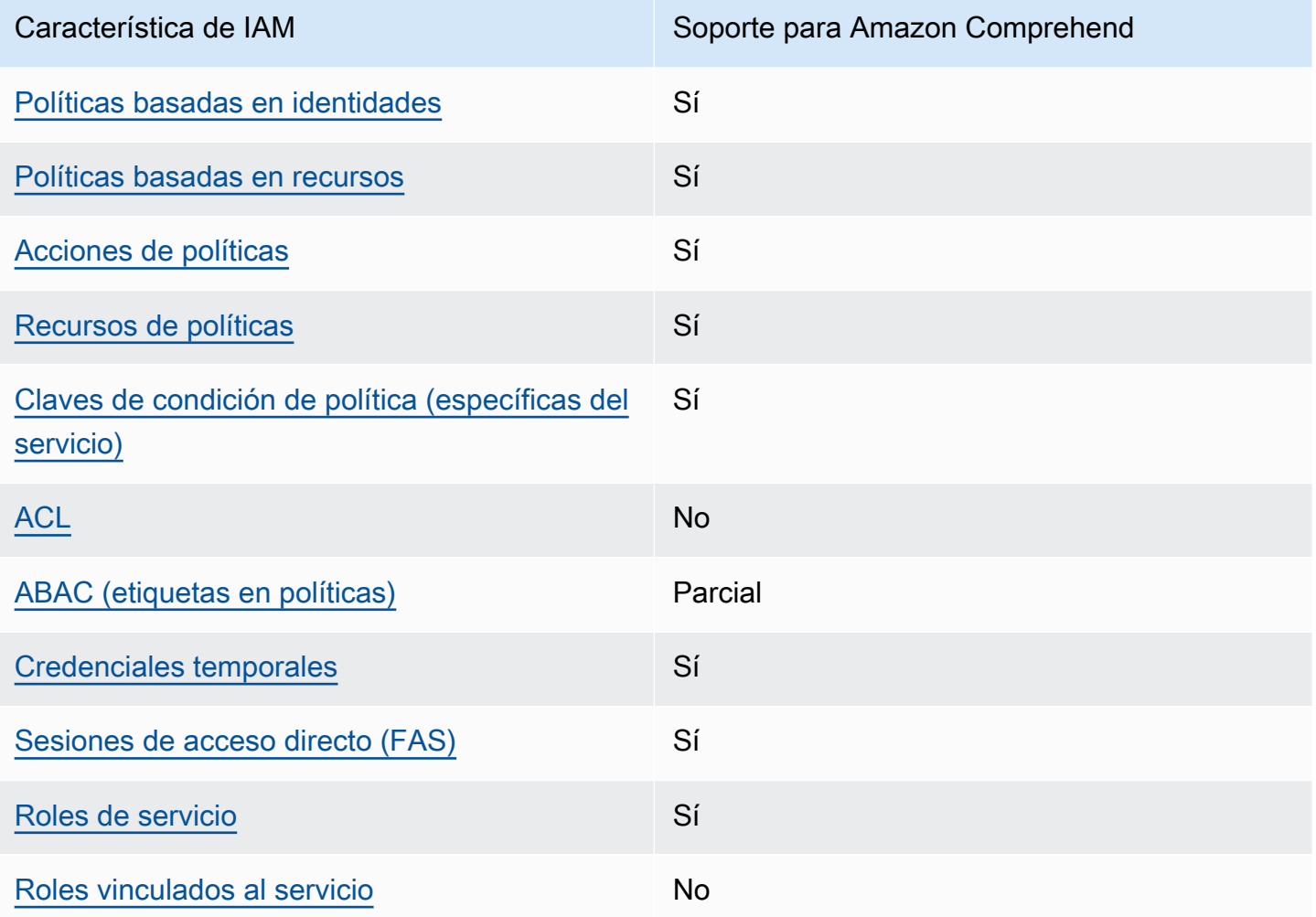

Para obtener una visión general de cómo Amazon Comprehend y otros AWS servicios funcionan con la mayoría de las funciones de IAM, consulte los [AWS servicios que funcionan con IAM en la Guía](https://docs.aws.amazon.com/IAM/latest/UserGuide/reference_aws-services-that-work-with-iam.html)  [del usuario de IAM.](https://docs.aws.amazon.com/IAM/latest/UserGuide/reference_aws-services-that-work-with-iam.html)

<span id="page-479-0"></span>Políticas de Amazon Comprehend basadas en identidades

Compatibilidad con las políticas basadas en identidad Sí

Las políticas basadas en identidad son documentos de políticas de permisos JSON que puede asociar a una identidad, como un usuario de IAM, un grupo de usuarios o un rol. Estas políticas controlan qué acciones pueden realizar los usuarios y los roles, en qué recursos y en qué

condiciones. Para obtener más información sobre cómo crear una política basada en identidad, consulte [Creación de políticas de IAM](https://docs.aws.amazon.com/IAM/latest/UserGuide/access_policies_create.html) en la Guía del usuario de IAM.

Con las políticas basadas en identidades de IAM, puede especificar las acciones y los recursos permitidos o denegados, así como las condiciones en las que se permiten o deniegan las acciones. No es posible especificar la entidad principal en una política basada en identidad porque se aplica al usuario o rol al que está adjunto. Para más información sobre los elementos que puede utilizar en una política de JSON, consulte [Referencia de los elementos de las políticas de JSON de IAM](https://docs.aws.amazon.com/IAM/latest/UserGuide/reference_policies_elements.html) en la Guía del usuario de IAM.

Ejemplos de políticas basadas en identidades de Amazon Comprehend

Para ver ejemplos de políticas de Amazon Comprehend basadas en identidades, consulte [Ejemplos](#page-487-0) [de políticas basadas en identidades de Amazon Comprehend](#page-487-0).

<span id="page-480-0"></span>Políticas de Amazon Comprehend basadas en recursos

Compatibilidad con las políticas basadas en recursos Sí

Las políticas basadas en recursos son documentos de política JSON que se asocian a un recurso. Ejemplos de políticas basadas en recursos son las políticas de confianza de roles de IAM y las políticas de bucket de Amazon S3. En los servicios que admiten políticas basadas en recursos, los administradores de servicios pueden utilizarlos para controlar el acceso a un recurso específico. Para el recurso al que se asocia la política, la política define qué acciones puede realizar una entidad principal especificada en ese recurso y en qué condiciones. Debe [especificar una entidad principal](https://docs.aws.amazon.com/IAM/latest/UserGuide/reference_policies_elements_principal.html) en una política en función de recursos. Los principales pueden incluir cuentas, usuarios, roles, usuarios federados o. Servicios de AWS

Para habilitar el acceso entre cuentas, puede especificar toda una cuenta o entidades de IAM de otra cuenta como la entidad principal de una política en función de recursos. Añadir a una política en función de recursos una entidad principal entre cuentas es solo una parte del establecimiento de una relación de confianza. Cuando el principal y el recurso son diferentes Cuentas de AWS, el administrador de IAM de la cuenta de confianza también debe conceder a la entidad principal (usuario o rol) permiso para acceder al recurso. Para conceder el permiso, adjunte la entidad a una política basada en identidad. Sin embargo, si la política en función de recursos concede el acceso a una entidad principal de la misma cuenta, no es necesaria una política basada en identidad adicional. Para obtener más información, consulte [Acceso a recursos entre cuentas en IAM](https://docs.aws.amazon.com/IAM/latest/UserGuide/access_policies-cross-account-resource-access.html) en la Guía del usuario de IAM.

El servicio Amazon Comprehend solo admite un tipo de política basada en recursos (una política de modelo personalizado), que se asocia a un modelo personalizado. Esta política define otras cuentas que pueden usar el modelo personalizado.

Para obtener información sobre cómo asociar una política basada en recursos a un modelo personalizado, consulte [Políticas basadas en recursos para modelos personalizados](#page-285-0).

<span id="page-481-0"></span>Acciones de políticas de Amazon Comprehend

Admite acciones de política solution de Sí

Los administradores pueden usar las políticas de AWS JSON para especificar quién tiene acceso a qué. Es decir, qué entidad principal puede realizar acciones en qué recursos y en qué condiciones.

El elemento Action de una política JSON describe las acciones que puede utilizar para conceder o denegar el acceso en una política. Las acciones políticas suelen tener el mismo nombre que la operación de AWS API asociada. Hay algunas excepciones, como acciones de solo permiso que no tienen una operación de API coincidente. También hay algunas operaciones que requieren varias acciones en una política. Estas acciones adicionales se denominan acciones dependientes.

Incluya acciones en una política para conceder permisos y así llevar a cabo la operación asociada.

Para ver una lista de las acciones de Amazon Comprehend, consulte [Acciones definidas por Amazon](https://docs.aws.amazon.com/service-authorization/latest/reference/list_amazoncomprehend.html#amazoncomprehend-actions-as-permissions)  [Comprehend](https://docs.aws.amazon.com/service-authorization/latest/reference/list_amazoncomprehend.html#amazoncomprehend-actions-as-permissions) en la Referencia de autorizaciones de servicio.

En las acciones de políticas de Amazon Comprehend se utiliza el siguiente prefijo antes de la acción:

comprehend

Para especificar varias acciones en una única instrucción, sepárelas con comas.

```
"Action": [ 
       "comprehend:DetectSentiment",
```
 "comprehend:*ClassifyDocument*" ]

Puede utilizar caracteres comodín (\*) para especificar varias acciones . Por ejemplo, para especificar todas las acciones que comiencen con la palabra Describe, incluya la siguiente acción:

"Action": "comprehend:Describe\*"

No utilice caracteres comodín para especificar todas las acciones en un servicio. Utilice la práctica recomendada de concesión de privilegios mínimos al especificar los permisos en una política.

Para ver ejemplos de políticas de Amazon Comprehend basadas en identidades, consulte [Ejemplos](#page-487-0) [de políticas basadas en identidades de Amazon Comprehend](#page-487-0).

<span id="page-482-0"></span>Recursos de políticas de Amazon Comprehend

Admite recursos de políticas en el seu establecen en el seu establecen en el seu el seu el seu el seu el seu e

Los administradores pueden usar las políticas de AWS JSON para especificar quién tiene acceso a qué. Es decir, qué entidad principal puede realizar acciones en qué recursos y en qué condiciones.

El elemento Resource de la política JSON especifica el objeto u objetos a los que se aplica la acción. Las instrucciones deben contener un elemento Resource o NotResource. Como práctica recomendada, especifique un recurso utilizando el [Nombre de recurso de Amazon \(ARN\).](https://docs.aws.amazon.com/general/latest/gr/aws-arns-and-namespaces.html) Puede hacerlo para acciones que admitan un tipo de recurso específico, conocido como permisos de nivel de recurso.

Para las acciones que no admiten permisos de nivel de recurso, como las operaciones de descripción, utilice un carácter comodín (\*) para indicar que la instrucción se aplica a todos los recursos.

"Resource": "\*"

Para ver una lista de los tipos de recursos de Amazon Comprehend y los ARN, consulte [Recursos](https://docs.aws.amazon.com/service-authorization/latest/reference/list_amazoncomprehend.html#amazoncomprehend-resources-for-iam-policies)  [definidos por Amazon Comprehend](https://docs.aws.amazon.com/service-authorization/latest/reference/list_amazoncomprehend.html#amazoncomprehend-resources-for-iam-policies) en la Referencia de autorizaciones de servicio. Para obtener

información sobre las acciones con las que puede especificar el ARN de cada recurso, consulte [Acciones definidas por Amazon Comprehend.](https://docs.aws.amazon.com/service-authorization/latest/reference/list_amazoncomprehend.html#amazoncomprehend-actions-as-permissions)

#### <span id="page-483-0"></span>Claves de condición de política para Amazon Comprehend

Admite claves de condición de políticas específicas del servicio Sí

Los administradores pueden usar las políticas de AWS JSON para especificar quién tiene acceso a qué. Es decir, qué entidad principal puede realizar acciones en qué recursos y en qué condiciones.

El elemento Condition (o bloque de Condition) permite especificar condiciones en las que entra en vigor una instrucción. El elemento Condition es opcional. Puede crear expresiones condicionales que utilicen [operadores de condición](https://docs.aws.amazon.com/IAM/latest/UserGuide/reference_policies_elements_condition_operators.html), tales como igual o menor que, para que la condición de la política coincida con los valores de la solicitud.

Si especifica varios elementos de Condition en una instrucción o varias claves en un único elemento de Condition, AWS las evalúa mediante una operación AND lógica. Si especifica varios valores para una única clave de condición, AWS evalúa la condición mediante una OR operación lógica. Se deben cumplir todas las condiciones antes de que se concedan los permisos de la instrucción.

También puede utilizar variables de marcador de posición al especificar condiciones. Por ejemplo, puede conceder un permiso de usuario de IAM para acceder a un recurso solo si está etiquetado con su nombre de usuario de IAM. Para más información, consulte [Elementos de la política de IAM:](https://docs.aws.amazon.com/IAM/latest/UserGuide/reference_policies_variables.html)  [variables y etiquetas](https://docs.aws.amazon.com/IAM/latest/UserGuide/reference_policies_variables.html) en la Guía del usuario de IAM.

AWS admite claves de condición globales y claves de condición específicas del servicio. Para ver todas las claves de condición AWS globales, consulte las claves de [contexto de condición AWS](https://docs.aws.amazon.com/IAM/latest/UserGuide/reference_policies_condition-keys.html)  [globales en la Guía](https://docs.aws.amazon.com/IAM/latest/UserGuide/reference_policies_condition-keys.html) del usuario de IAM.

Para ver una lista de las claves de condición de Amazon Comprehend, consulte [Claves de condición](https://docs.aws.amazon.com/service-authorization/latest/reference/list_amazoncomprehend.html#amazoncomprehend-policy-keys) [para Amazon Comprehend](https://docs.aws.amazon.com/service-authorization/latest/reference/list_amazoncomprehend.html#amazoncomprehend-policy-keys) en la Referencia de autorizaciones de servicio. Para obtener más información acerca de las acciones y los recursos con los que puede utilizar una clave de condición, consulte [Acciones definidas por Amazon Comprehend.](https://docs.aws.amazon.com/service-authorization/latest/reference/list_amazoncomprehend.html#amazoncomprehend-actions-as-permissions)

Para ver ejemplos de políticas de Amazon Comprehend basadas en identidades, consulte [Ejemplos](#page-487-0) [de políticas basadas en identidades de Amazon Comprehend](#page-487-0).

#### <span id="page-484-0"></span>ACL en Amazon Comprehend

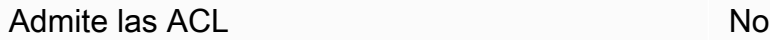

Las listas de control de acceso (ACL) controlan qué entidades principales (miembros de cuentas, usuarios o roles) tienen permisos para acceder a un recurso. Las ACL son similares a las políticas basadas en recursos, aunque no utilizan el formato de documento de políticas JSON.

<span id="page-484-1"></span>ABAC con Amazon Comprehend

Admite ABAC (etiquetas en las políticas) Parcial

El control de acceso basado en atributos (ABAC) es una estrategia de autorización que define permisos en función de atributos. En AWS, estos atributos se denominan etiquetas. Puede adjuntar etiquetas a las entidades de IAM (usuarios o roles) y a muchos AWS recursos. El etiquetado de entidades y recursos es el primer paso de ABAC. A continuación, designa las políticas de ABAC para permitir operaciones cuando la etiqueta de la entidad principal coincida con la etiqueta del recurso al que se intenta acceder.

ABAC es útil en entornos que crecen con rapidez y ayuda en situaciones en las que la administración de las políticas resulta engorrosa.

Para controlar el acceso en función de etiquetas, debe proporcionar información de las etiquetas en el [elemento de condición](https://docs.aws.amazon.com/IAM/latest/UserGuide/reference_policies_elements_condition.html) de una política utilizando las claves de condición aws:ResourceTag/*key-name*, aws:RequestTag/*key-name* o aws:TagKeys.

Si un servicio admite las tres claves de condición para cada tipo de recurso, el valor es Sí para el servicio. Si un servicio admite las tres claves de condición solo para algunos tipos de recursos, el valor es Parcial.

Para obtener más información sobre ABAC, consulte [¿Qué es ABAC?](https://docs.aws.amazon.com/IAM/latest/UserGuide/introduction_attribute-based-access-control.html) en la Guía del usuario de IAM. Para ver un tutorial con los pasos para configurar ABAC, consulte [Uso del control de acceso basado](https://docs.aws.amazon.com/IAM/latest/UserGuide/tutorial_attribute-based-access-control.html) [en atributos \(ABAC\)](https://docs.aws.amazon.com/IAM/latest/UserGuide/tutorial_attribute-based-access-control.html) en la Guía del usuario de IAM.

Para obtener más información acerca del etiquetado de recursos de Amazon Comprehend, consulte [Etiquetado de los recursos.](#page-342-0)

### <span id="page-485-0"></span>Uso de credenciales temporales con Amazon Comprehend

Compatible con el uso de credenciales temporales

Sí

Algunas Servicios de AWS no funcionan cuando inicias sesión con credenciales temporales. Para obtener información adicional, incluida la información sobre cuáles Servicios de AWS funcionan con credenciales temporales, consulta Cómo [Servicios de AWS funcionan con IAM](https://docs.aws.amazon.com/IAM/latest/UserGuide/reference_aws-services-that-work-with-iam.html) en la Guía del usuario de IAM.

Utiliza credenciales temporales si inicia sesión en ellas AWS Management Console mediante cualquier método excepto un nombre de usuario y una contraseña. Por ejemplo, cuando accedes AWS mediante el enlace de inicio de sesión único (SSO) de tu empresa, ese proceso crea automáticamente credenciales temporales. También crea credenciales temporales de forma automática cuando inicia sesión en la consola como usuario y luego cambia de rol. Para más información sobre el cambio de roles, consulte [Cambio a un rol \(consola\)](https://docs.aws.amazon.com/IAM/latest/UserGuide/id_roles_use_switch-role-console.html) en la Guía del usuario de IAM.

Puedes crear credenciales temporales manualmente mediante la AWS CLI API o. AWS A continuación, puede utilizar esas credenciales temporales para acceder AWS. AWS recomienda generar credenciales temporales de forma dinámica en lugar de utilizar claves de acceso a largo plazo. Para más información, consulte [Credenciales de seguridad temporales en IAM](https://docs.aws.amazon.com/IAM/latest/UserGuide/id_credentials_temp.html).

<span id="page-485-1"></span>Sesiones de acceso directo para Amazon Comprehend

Admite Forward access sessions (FAS) Sí

Cuando utilizas un usuario o un rol de IAM para realizar acciones en AWSél, se te considera director. Cuando utiliza algunos servicios, es posible que realice una acción que desencadene otra acción en un servicio diferente. FAS utiliza los permisos del principal que llama y los que solicita Servicio de AWS para realizar solicitudes a los servicios descendentes. Servicio de AWS Las solicitudes de FAS solo se realizan cuando un servicio recibe una solicitud que requiere interacciones con otros Servicios de AWS recursos para completarse. En este caso, debe tener permisos para realizar ambas acciones. Para obtener información sobre las políticas a la hora de realizar solicitudes de FAS, consulte [Reenviar sesiones de acceso.](https://docs.aws.amazon.com/IAM/latest/UserGuide/access_forward_access_sessions.html)

## <span id="page-486-0"></span>Roles de servicio para Amazon Comprehend

Compatible con roles de servicio Sí

Un rol de servicio es un [rol de IAM](https://docs.aws.amazon.com/IAM/latest/UserGuide/id_roles.html) que asume un servicio para realizar acciones en su nombre. Un administrador de IAM puede crear, modificar y eliminar un rol de servicio desde IAM. Para obtener más información, consulte [Creación de un rol para delegar permisos a un Servicio de AWS](https://docs.aws.amazon.com/IAM/latest/UserGuide/id_roles_create_for-service.html) en la Guía del usuario de IAM.

#### **A** Warning

Es posible que cambiar los permisos de un rol de servicio interrumpa la funcionalidad de Amazon Comprehend. Edite los roles de servicio solo cuando Amazon Comprehend proporcione orientación para hacerlo.

Para utilizar las operaciones asincrónicas de Amazon Comprehend, debe conceder a Amazon Comprehend acceso al bucket de Amazon S3 que contiene su colección de documentos. Para ello, debe crear un rol de acceso a los datos en su cuenta con una política de confianza para confiar en la entidad principal de servicio de Amazon Comprehend.

Para ver una política de ejemplo, consulte [Se requieren permisos basados en roles para las](#page-495-0)  [operaciones asíncronas](#page-495-0)

<span id="page-486-1"></span>Se han creado roles vinculados al servicio para Amazon Comprehend

Compatible con roles vinculados al servicio No

Un rol vinculado a un servicio es un tipo de rol de servicio que está vinculado a un. Servicio de AWS El servicio puede asumir el rol para realizar una acción en su nombre. Los roles vinculados al servicio aparecen en usted Cuenta de AWS y son propiedad del servicio. Un administrador de IAM puede ver, pero no editar, los permisos de los roles vinculados a servicios.

Para más información sobre cómo crear o administrar roles vinculados a servicios, consulte [Servicios](https://docs.aws.amazon.com/IAM/latest/UserGuide/reference_aws-services-that-work-with-iam.html)  [de AWS que funcionan con IAM.](https://docs.aws.amazon.com/IAM/latest/UserGuide/reference_aws-services-that-work-with-iam.html) Busque un servicio en la tabla que incluya Yes en la columna Rol

vinculado a un servicio. Seleccione el vínculo Sí para ver la documentación acerca del rol vinculado a servicios para ese servicio.

## <span id="page-487-0"></span>Ejemplos de políticas basadas en identidades de Amazon Comprehend

De forma predeterminada, los usuarios y los roles no tienen permiso para crear ni modificar los recursos de Amazon Comprehend. Tampoco pueden realizar tareas mediante la AWS Management Console, la AWS Command Line Interface (AWS CLI) o la API de AWS. Para conceder permiso a los usuarios para realizar acciones en los recursos que necesiten, un administrador de IAM puede crear políticas de IAM. A continuación, el administrador puede añadir las políticas de IAM a roles, y los usuarios pueden asumirlos.

Para obtener información sobre cómo crear una política basada en identidad de IAM mediante el uso de estos documentos de políticas JSON de ejemplo, consulte [Creación de políticas de IAM](https://docs.aws.amazon.com/IAM/latest/UserGuide/access_policies_create-console.html) en la Guía del usuario de IAM.

Para obtener más información sobre las acciones y los tipos de recursos definidos por Amazon Comprehend, incluido el formato de los ARN para cada uno de los tipos de recursos, consulte [Acciones, recursos y claves de condición de Amazon Comprehend](https://docs.aws.amazon.com/service-authorization/latest/reference/list_amazoncomprehend.html) en la Referencia de autorizaciones de servicio.

#### Temas

- [Prácticas recomendadas sobre las políticas](#page-488-0)
- [Uso de la consola Amazon Comprehend](#page-489-0)
- [Cómo permitir a los usuarios consultar sus propios permisos](#page-491-0)
- [Permisos necesarios para realizar acciones de análisis de documentos](#page-492-0)
- [Permisos necesarios para utilizar el cifrado KMS](#page-493-0)
- [Políticas \(predefinidas\) administradas por AWS para Amazon Comprehend](#page-494-0)
- [Se requieren permisos basados en roles para las operaciones asíncronas](#page-495-0)
- [Permisos para permitir todas las acciones de Amazon Comprehend](#page-496-0)
- [Permisos para permitir acciones de modelado de temas](#page-498-0)
- [Permisos necesarios para un trabajo de análisis asíncrono personalizado](#page-498-1)

#### <span id="page-488-0"></span>Prácticas recomendadas sobre las políticas

Las políticas basadas en identidades determinan si alguien puede crear, eliminar o acceder a los recursos de Amazon Comprehend en su cuenta. Estas acciones pueden generar costes adicionales para su Cuenta de AWS. Siga estas directrices y recomendaciones al crear o editar políticas basadas en identidades:

- Comience con las políticas administradas de AWS y continúe con los permisos de privilegio mínimo: a fin de comenzar a conceder permisos a los usuarios y las cargas de trabajo, utilice las políticas administradas de AWS, que conceden permisos para muchos casos de uso comunes. Están disponibles en su Cuenta de AWS. Se recomienda definir políticas administradas por el cliente de AWS específicas para los casos de uso a fin de reducir aún más los permisos. Con el fin de obtener más información, consulte las [políticas administradas por AWS](https://docs.aws.amazon.com/IAM/latest/UserGuide/access_policies_managed-vs-inline.html#aws-managed-policies) o las [políticas](https://docs.aws.amazon.com/IAM/latest/UserGuide/access_policies_job-functions.html)  [administradas por AWS para funciones de trabajo](https://docs.aws.amazon.com/IAM/latest/UserGuide/access_policies_job-functions.html) en la Guía del usuario de IAM.
- Aplique permisos de privilegio mínimo: cuando establezca permisos con políticas de IAM, conceda solo los permisos necesarios para realizar una tarea. Para ello, debe definir las acciones que se pueden llevar a cabo en determinados recursos en condiciones específicas, también conocidos como permisos de privilegios mínimos. Con el fin de obtener más información sobre el uso de IAM para aplicar permisos, consulte [Políticas y permisos en IAM](https://docs.aws.amazon.com/IAM/latest/UserGuide/access_policies.html) en la Guía de usuario de IAM.
- Utilice condiciones en las políticas de IAM para restringir aún más el acceso: puede agregar una condición a sus políticas para limitar el acceso a las acciones y los recursos. Por ejemplo, puede escribir una condición de políticas para especificar que todas las solicitudes deben enviarse utilizando SSL. También puede usar condiciones para conceder acceso a acciones de servicios si se emplean a través de un Servicio de AWS determinado, como por ejemplo AWS CloudFormation. Para obtener más información, consulte [Elementos de la política de JSON de](https://docs.aws.amazon.com/IAM/latest/UserGuide/reference_policies_elements_condition.html) [IAM: Condición](https://docs.aws.amazon.com/IAM/latest/UserGuide/reference_policies_elements_condition.html) en la Guía del usuario de IAM.
- Utilice el analizador de acceso de IAM para validar las políticas de IAM con el fin de garantizar la seguridad y funcionalidad de los permisos: el analizador de acceso de IAM valida políticas nuevas y existentes para que respeten el lenguaje (JSON) de las políticas de IAM y las prácticas recomendadas de IAM. El analizador de acceso de IAM proporciona más de 100 verificaciones de políticas y recomendaciones procesables para ayudar a crear políticas seguras y funcionales. xPara más información, consulte la [política de validación del Analizador de acceso de IAM](https://docs.aws.amazon.com/IAM/latest/UserGuide/access-analyzer-policy-validation.html) en la Guía de usuario de IAM.
- Solicite la autenticación multifactor (MFA): si se encuentra en una situación en la que necesita usuarios raíz o de IAM en su Cuenta de AWS, active la MFA para mayor seguridad. Para solicitar la MFA cuando se invocan las operaciones de la API, agregue las condiciones de la MFA a sus

políticas. Para obtener más información, consulte [Configuración de acceso a una API protegida por](https://docs.aws.amazon.com/IAM/latest/UserGuide/id_credentials_mfa_configure-api-require.html)  [MFA](https://docs.aws.amazon.com/IAM/latest/UserGuide/id_credentials_mfa_configure-api-require.html) en la Guía del usuario de IAM.

Para obtener más información sobre las prácticas recomendadas de IAM, consulte las [Prácticas](https://docs.aws.amazon.com/IAM/latest/UserGuide/best-practices.html)  [recomendadas de seguridad en IAM](https://docs.aws.amazon.com/IAM/latest/UserGuide/best-practices.html) en la Guía del usuario de IAM.

#### <span id="page-489-0"></span>Uso de la consola Amazon Comprehend

Para acceder a la consola de Amazon Comprehend, debe tener un conjunto mínimo de permisos. Estos permisos deben permitirle registrar y consultar los detalles acerca de los recursos de Amazon Comprehend en la Cuenta de AWS. Si crea una política basada en identidades que sea más restrictiva que el mínimo de permisos necesarios, la consola no funcionará del modo esperado para las entidades (usuarios o roles) que tengan esa política.

No es necesario que conceda permisos mínimos para la consola a los usuarios que solo realizan llamadas a la AWS CLI o a la API de AWS. En su lugar, permite acceso únicamente a las acciones que coincidan con la operación de API que intentan realizar.

Para obtener los permisos mínimos de la consola de Amazon Comprehend, puede adjuntar la política de AWS *ComprehendReadOnly* gestionada a las entidades. Para obtener más información, consulte [Adición de permisos a un usuario](https://docs.aws.amazon.com/IAM/latest/UserGuide/id_users_change-permissions.html#users_change_permissions-add-console) en la Guía del usuario de IAM.

Para usar la consola de Amazon Comprehend, debe conceder permisos para las acciones mostradas en la política siguiente:

```
{ 
   "Version": "2012-10-17", 
   "Statement": [ 
   { 
        "Action": [ 
             "iam:ListRoles", 
             "iam:GetRole", 
             "s3:ListAllMyBuckets", 
             "s3:ListBucket", 
             "s3:GetBucketLocation" 
        ], 
        "Effect": "Allow", 
        "Resource": "*" 
   } 
   ] 
   }
```
La consola de Amazon Comprehend necesita estos permisos adicionales por las razones indicadas:

- Permisos de iam para enumerar los roles de IAM disponibles para su cuenta.
- Permisos de s3 para acceder a los buckets y objetos de Amazon S3 que contienen los datos para el modelado de temas.

Al crear un trabajo por lotes asíncrono o un trabajo de modelado de temas mediante la consola, tiene la opción de hacer que la consola cree un rol de IAM para su trabajo. Para crear un rol de IAM, los usuarios deben disponer de los siguientes permisos adicionales para crear políticas y roles de IAM y adjuntar políticas a los roles:

```
{ 
   "Version": "2012-10-17", 
   "Statement": 
    \Gamma { 
          "Action": 
\blacksquare "iam:CreateRole", 
             "iam:CreatePolicy", 
             "iam:AttachRolePolicy" 
             ], 
          "Effect": "Allow", 
          "Resource": "*" 
        }, 
        { 
          "Action": 
\blacksquare "iam:PassRole" 
             ], 
          "Effect": "Allow", 
          "Resource": "arn:aws:iam::*:role/*Comprehend*" 
        } 
     ] 
   }
```
La consola de Amazon Comprehend necesita estos permisos adicionales por las razones indicadas:

• Permisos iam para crear funciones y políticas y para adjuntar roles y políticas. La acción de iam:PassRole permite a la consola transferir el rol a Amazon Comprehend.

### <span id="page-491-0"></span>Cómo permitir a los usuarios consultar sus propios permisos

En este ejemplo, se muestra cómo podría crear una política que permita a los usuarios de IAM ver las políticas administradas e insertadas que se asocian a la identidad de sus usuarios. Esta política incluye permisos para realizar esta acción en la consola o mediante programación con la AWS CLI o la API de AWS.

```
{ 
     "Version": "2012-10-17", 
     "Statement": [ 
          { 
               "Sid": "ViewOwnUserInfo", 
               "Effect": "Allow", 
               "Action": [ 
                   "iam:GetUserPolicy", 
                   "iam:ListGroupsForUser", 
                   "iam:ListAttachedUserPolicies", 
                   "iam:ListUserPolicies", 
                   "iam:GetUser" 
              ], 
               "Resource": ["arn:aws:iam::*:user/${aws:username}"] 
          }, 
          { 
               "Sid": "NavigateInConsole", 
               "Effect": "Allow", 
               "Action": [ 
                   "iam:GetGroupPolicy", 
                   "iam:GetPolicyVersion", 
                   "iam:GetPolicy", 
                   "iam:ListAttachedGroupPolicies", 
                   "iam:ListGroupPolicies", 
                   "iam:ListPolicyVersions", 
                   "iam:ListPolicies", 
                   "iam:ListUsers" 
               ], 
               "Resource": "*" 
          } 
     ]
}
```
#### <span id="page-492-0"></span>Permisos necesarios para realizar acciones de análisis de documentos

El siguiente ejemplo de política otorga permisos para usar las acciones de análisis de documentos de Amazon Comprehend:

```
{ 
  "Version": "2012-10-17", 
  "Statement": [{ 
     "Sid": "AllowDetectActions", 
     "Effect": "Allow", 
     "Action": [ 
                 "comprehend:DetectEntities", 
                 "comprehend:DetectKeyPhrases", 
                 "comprehend:DetectDominantLanguage", 
                 "comprehend:DetectSentiment", 
                 "comprehend:DetectTargetedSentiment", 
                 "comprehend:DetectSyntax", 
                 "textract:DetectDocumentText", 
                 "textract:AnalyzeDocument" 
             ], 
     "Resource": "*" 
     } 
  ]
}
```
La política tiene una instrucción que concede permiso para utilizar las acciones DetectEntities, DetectKeyPhrases, DetectDominantLanguage, DetectTargetedSentiment, DetectSentiment, y DetectSyntax. La declaración de política también concede permisos para usar dos métodos de la API de Amazon Textract. Amazon Comprehend llama a estos métodos para extraer texto de archivos de imagen y documentos PDF escaneados. Puede eliminar estos permisos para los usuarios que nunca realizan inferencias personalizadas para estos tipos de archivos de entrada.

Un usuario con esta política no podría realizar acciones por lotes o acciones asincrónicas en su cuenta.

La política no especifica el elemento Principal, ya que en una política basada en identidad no se especifica el elemento principal que obtiene el permiso. Al asociar una política a un usuario, el usuario es la entidad principal implícita. Cuando se asocia una política de permisos a un rol de IAM, la entidad principal identificada en la política de confianza del rol obtiene los permisos.

Para ver una tabla que muestra todas las acciones de la API de Amazon Comprehend y los recursos a los que se aplican, consulte [Acciones, recursos y claves de condición de Amazon Comprehend](https://docs.aws.amazon.com/service-authorization/latest/reference/list_amazoncomprehend.html) en la Referencia de autorizaciones de servicio.

<span id="page-493-0"></span>Permisos necesarios para utilizar el cifrado KMS

Para utilizar Amazon Key Management Service (KMS) por completo para el cifrado de datos y trabajos en un trabajo asíncrono, debe conceder permisos para las acciones que se muestran en la siguiente política:

```
{ 
   "Version": "2012-10-17", 
   "Statement": [ 
     { 
          "Action": [ 
              "kms:CreateGrant" 
          ], 
          "Effect": "Allow", 
          "Resource": "*" 
     }, 
     { 
          "Action": [ 
              "kms:Decrypt", 
              "kms:GenerateDatakey" 
          ], 
          "Effect": "Allow", 
          "Resource": "*", 
          "Condition": { 
              "StringEquals": { 
                   "kms:ViaService": [ 
                       "s3.region.amazonaws.com" 
 ] 
 } 
          } 
     } 
   ]
}
```
Cuando crea un trabajo asíncrono con Amazon Comprehend, utilice los datos de entrada almacenados en Amazon S3. Con S3, tiene la opción de cifrar los datos almacenados, que están cifrados por S3, no por Amazon Comprehend. Podemos descifrar y leer esos datos de entrada

cifrados si autoriza el kms:Decrypt de la clave con la que se cifraron los datos de entrada originales a la función de acceso a los datos utilizada por el trabajo de Amazon Comprehend.

También tiene la opción de usar claves administradas por el cliente (CMK) de KMS para cifrar los resultados de salida en S3, así como el volumen de almacenamiento utilizado durante el procesamiento del trabajo. Al hacerlo, puede usar la misma clave KMS para ambos tipos de cifrado, pero no es necesario. Al crear el trabajo, hay campos separados para especificar las claves para el cifrado de salida y el cifrado por volumen, e incluso puede utilizar una clave KMS de una cuenta diferente.

Cuando se utiliza el cifrado KMS, se necesita permiso de kms:CreateGrant para el cifrado por volumen y kms:GenerateDataKey para el cifrado de datos de salida. Para leer la entrada cifrada (por ejemplo, cuando los datos de entrada ya están cifrados por Amazon S3), se requiere permiso de kms:Decrypt. El rol de IAM debe conceder estos permisos según sea necesario. Sin embargo, si la clave proviene de una cuenta diferente a la que se utiliza actualmente, la política de claves de KMS para esa clave de KMS también debe conceder estos permisos a la función de acceso a los datos del trabajo.

## <span id="page-494-0"></span>Políticas (predefinidas) administradas por AWS para Amazon Comprehend

AWS aborda muchos casos de uso comunes dando políticas de IAM independientes creadas y administradas por AWS. Estas políticas administradas por AWS conceden los permisos necesarios para casos de uso comunes, lo que le evita tener que investigar los permisos necesarios. Para obtener más información, consulte [Políticas administradas por AWS](https://docs.aws.amazon.com/IAM/latest/UserGuide/access_policies_managed-vs-inline.html#aws-managed-policies) en la Guía del usuario de IAM.

Las siguientes políticas administradas por AWS, que se pueden adjuntar a los usuarios de la cuenta, son específicas de Amazon Comprehend:

- ComprehendFullAccess— Otorga acceso completo a los recursos de Amazon Comprehend, incluida la ejecución de trabajos de modelado de temas. Incluye permiso para indicar y obtener roles de IAM.
- ComprehendReadOnly— Otorga permiso para ejecutar todas las acciones de Amazon Comprehend exceptoStartDominantLanguageDetectionJob,StartEntitiesDetectionJob,StartKeyPhrase StartSentimentDetectionJobStartTargetedSentimentDetectionJob, y. StartTopicsDetectionJob

Debe aplicar la siguiente política adicional a cualquier usuario que vaya a utilizar Amazon Comprehend:

```
{ 
     "Version": "2012-10-17", 
     "Statement": 
       \Gamma { 
            "Action": 
 [ 
                 "iam:PassRole" 
              ], 
            "Effect": "Allow", 
            "Resource": "arn:aws:iam::*:role/*Comprehend*" 
          } 
        ] 
   }
```
Para consultar estas políticas de permisos administradas, inicie sesión en la consola de IAM y busca las políticas específicas.

Estas políticas funcionan cuando se utilizan los SDK de AWS o la CLI de AWS.

También puede crear sus propias políticas de IAM personalizadas para conceder permisos para las acciones y los recursos de la API de Amazon Comprehend. Puede asociar estas políticas personalizadas a los usuarios, grupos o roles que requieran esos permisos.

#### <span id="page-495-0"></span>Se requieren permisos basados en roles para las operaciones asíncronas

Para utilizar las operaciones asincrónicas de Amazon Comprehend, debe conceder a Amazon Comprehend acceso al bucket de Amazon S3 que contiene su colección de documentos. Para ello, debe crear un rol de acceso a los datos en su cuenta con una política de confianza para confiar en la entidad principal de servicio de Amazon Comprehend. Para obtener más información, consulte [Creación de un rol para delegar permisos a un servicio de AWS](https://docs.aws.amazon.com/IAM/latest/UserGuide/id_roles_create_for-service.html) en la Guía del usuario de Identity and Access Management de AWS .

El siguiente ejemplo muestra una política de confianza para el rol que usted crea. Para [evitar que](#page-459-0) [se produzcan errores confusos,](#page-459-0) se restringe el alcance del permiso mediante una o más claves de contexto de condiciones globales. Configure el valor aws:SourceAccount en el ID de su cuenta. Si usa la condición de ArnEquals, establezca el valor de aws:SourceArn en el ARN del trabajo. Utilice un comodín para el número de trabajo en el ARN, ya que Amazon Comprehend genera este número como parte de la creación de empleo.

```
{ 
     "Version": "2012-10-17", 
     "Statement": [ 
       { 
          "Effect": "Allow", 
          "Principal": { 
            "Service": "comprehend.amazonaws.com" 
          }, 
          "Action": "sts:AssumeRole", 
          "Condition": { 
            "StringEquals": { 
              "aws:SourceAccount": "111122223333" 
            }, 
            "ArnEquals": { 
              "aws:SourceArn": "arn:aws:comprehend:us-west-2:111122223333:pii-entities-
detection-job/*" 
 } 
          } 
       } 
    \mathbf{I} }
```
Después de crear el rol, cree una política de acceso para ese rol. Esto debería conceder permisos de GetObject y ListBucket de Amazon S3 para el bucket de Amazon S3 que contiene los datos de entrada y el permiso de PutObject de Amazon S3 para el bucket de datos de salida de Amazon S3.

#### <span id="page-496-0"></span>Permisos para permitir todas las acciones de Amazon Comprehend

Después de inscribirse para AWS, tiene que crear un usuario administrador que se encargue de la cuenta, incluida la creación de usuarios y la administración de permisos.

Si lo desea, puede crear un usuario que tenga permiso para todas las acciones de Amazon Comprehend (piense en este usuario como un administrador específico del servicio) para trabajar con Amazon Comprehend. Puede vincular la siguiente política de permisos con este usuario.

```
 "Version": "2012-10-17",
```
{

```
 "Statement": 
     \Gamma { 
          "Sid": "AllowAllComprehendActions", 
          "Effect": "Allow", 
          "Action": 
         \Gamma "comprehend:*", 
               "iam:ListRoles", 
               "iam:GetRole", 
               "s3:ListAllMyBuckets", 
               "s3:ListBucket", 
               "s3:GetBucketLocation", 
               "iam:CreateRole", 
               "iam:CreatePolicy", 
               "iam:AttachRolePolicy", 
               "kms:CreateGrant", 
               "kms:Decrypt", 
               "kms:GenerateDatakey" 
        ], 
        "Resource": "*" 
     }, 
      { 
        "Action": 
         \Gamma "iam:PassRole" 
          ], 
        "Effect": "Allow", 
        "Resource": "arn:aws:iam::*:role/*Comprehend*" 
      } 
   ]
}
```
Estos permisos se pueden modificar en relación con el cifrado de las siguientes formas:

- Para permitir que Amazon Comprehend analice los documentos almacenados en un bucket de S3 cifrado, el rol de IAM debe tener el permiso de kms:Decrypt.
- Para permitir que Amazon Comprehend cifre los documentos almacenados en un volumen de almacenamiento adjunto a la instancia de procesamiento que procesa el trabajo de análisis, el rol de IAM debe tener el permiso de kms:CreateGrant.
- Para permitir que Amazon Comprehend cifre los resultados de salida en un bucket de S3, el rol de IAM debe tener el permiso de kms:GenerateDataKey.

#### <span id="page-498-0"></span>Permisos para permitir acciones de modelado de temas

La siguiente política de permisos concede a los usuarios permisos para realizar las operaciones de modelado de temas de Amazon Comprehend.

```
{ 
   "Version": "2012-10-17", 
   "Statement": [{ 
   "Sid": "AllowTopicModelingActions", 
   "Effect": "Allow", 
   "Action": [ 
              "comprehend:DescribeTopicsDetectionJob", 
              "comprehend:ListTopicsDetectionJobs", 
              "comprehend:StartTopicsDetectionJob", 
           ], 
          "Resource": "*" 
 ] 
     } 
   ] 
   }
```
<span id="page-498-1"></span>Permisos necesarios para un trabajo de análisis asíncrono personalizado

#### **A** Important

Si tiene una política de IAM que restringe el acceso al modelo, no podrá completar un trabajo de inferencia con un modelo personalizado. Su política de IAM debe actualizarse para incluir un recurso comodín para un trabajo de análisis asíncrono personalizado.

Si utiliza las [StartEntitiesDetectionJob](https://docs.aws.amazon.com/comprehend/latest/dg/API_StartEntitiesDetectionJob.html)API [StartDocumentClassificationJob](https://docs.aws.amazon.com/comprehend/latest/dg/API_StartDocumentClassificationJob.html) y, debe actualizar su política de IAM, a menos que actualmente utilice comodines como recursos. Si [StartEntitiesDetectionJobu](https://docs.aws.amazon.com/comprehend/latest/dg/API_StartEntitiesDetectionJob.html)tiliza un modelo previamente entrenado, esto no le afectará y no necesitará realizar ningún cambio.

El siguiente ejemplo de política contiene una referencia desactualizada.

```
{ 
     "Action": [ 
         "comprehend:StartDocumentClassificationJob", 
         "comprehend:StartEntitiesDetectionJob",
```

```
 ], 
     "Resource": [ 
         "arn:aws:comprehend:us-east-1:123456789012:document-classifier/myClassifier", 
         "arn:aws:comprehend:us-east-1:123456789012:entity-recognizer/myRecognizer" 
     ], 
     "Effect": "Allow"
}
```
Esta es la política actualizada que debe utilizar para ejecutar y. StartDocumentClassificationJob **StartEntitiesDetectionJob** 

```
{ 
     "Action": [ 
         "comprehend:StartDocumentClassificationJob", 
         "comprehend:StartEntitiesDetectionJob", 
     ], 
     "Resource": [ 
         "arn:aws:comprehend:us-east-1:123456789012:document-classifier/myClassifier", 
         "arn:aws:comprehend:us-east-1:123456789012:document-classification-job/*", 
         "arn:aws:comprehend:us-east-1:123456789012:entity-recognizer/myRecognizer", 
         "arn:aws:comprehend:us-east-1:123456789012:entities-detection-job/*" 
     ], 
     "Effect": "Allow"
}
```
# <span id="page-499-0"></span>Políticas administradas por AWS para Amazon Comprehend

Para agregar permisos a usuarios, grupos y roles, es más fácil utilizar las políticas administradas de AWS que escribirlas uno mismo. Se necesita tiempo y experiencia para [crear políticas administradas](https://docs.aws.amazon.com/IAM/latest/UserGuide/access_policies_create-console.html)  [por el cliente de IAM](https://docs.aws.amazon.com/IAM/latest/UserGuide/access_policies_create-console.html) que le brinden a su equipo solo los permisos necesarios. Para comenzar rápidamente, puede utilizar nuestras políticas administradas de AWS. Estas políticas cubren casos de uso comunes y están disponibles en su Cuenta de AWS. Para obtener más información acerca de las políticas administradas de AWS, consulte [Políticas administradas de AWS](https://docs.aws.amazon.com/IAM/latest/UserGuide/access_policies_managed-vs-inline.html#aws-managed-policies) en la Guía del usuario de IAM.

Los servicios de AWS mantienen y actualizan las políticas administradas de AWS. No puede cambiar los permisos en las políticas administradas de AWS. En ocasiones, los servicios agregan permisos adicionales a una política administrada de AWS para admitir características nuevas. Este tipo de actualización afecta a todas las identidades (usuarios, grupos y roles) donde se asocia la política. Es más probable que los servicios actualicen una política administrada de AWS cuando se lanza una

nueva característica o cuando se ponen a disposición nuevas operaciones. Los servicios no quitan los permisos de una política administrada de AWS, por lo tanto, las actualizaciones de las políticas no deteriorarán los permisos existentes.

Además, AWS admite políticas administradas para funciones de trabajo que abarcan varios servicios. Por ejemplo, la política ReadOnlyAccess administrada por AWS proporciona acceso de solo lectura a todos los servicios y recursos de AWS. Cuando un servicio lanza una nueva característica, AWS agrega permisos de solo lectura para las operaciones y los recursos nuevos. Para obtener una lista y descripción de las políticas de funciones de trabajo, consulte [Políticas administradas de AWS para](https://docs.aws.amazon.com/IAM/latest/UserGuide/access_policies_job-functions.html) [funciones de trabajo](https://docs.aws.amazon.com/IAM/latest/UserGuide/access_policies_job-functions.html) en la Guía del usuario de IAM.

## Política administrada de AWS: ComprehendFullAccess

Esta política concede acceso completo a los recursos de Amazon Comprehend, incluida la ejecución de trabajos de modelado de temas. Esta política también otorga permisos para usar LIST y GET para los buckets de Amazon S3 y los roles de IAM.

```
{ 
      "Version": "2012-10-17", 
      "Statement": [ 
           { 
                "Effect": "Allow", 
                "Action": [ 
                     "comprehend:*", 
                     "iam:GetRole", 
                     "iam:ListRoles", 
                     "s3:GetBucketLocation", 
                     "s3:ListAllMyBuckets", 
                     "s3:ListBucket", 
                ], 
                "Resource": "*" 
           } 
     \mathbf{I}}
```
<span id="page-500-0"></span>Política administrada de AWS: ComprehendReadOnly

Esta política concede permisos de solo lectura para ejecutar todas las acciones de Amazon Comprehend, excepto las siguientes:

- StartDominantLanguageDetectionJob
- StartEntitiesDetectionJob
- StartKeyPhrasesDetectionJob
- StartSentimentDetectionJob
- StartTargetedSentimentDetectionJob
- StartTopicsDetectionJob

```
{ 
     "Version": "2012-10-17", 
     "Statement": [ 
         { 
              "Action": [ 
                  "comprehend:BatchDetectDominantLanguage", 
                  "comprehend:BatchDetectEntities", 
                  "comprehend:BatchDetectKeyPhrases", 
                  "comprehend:BatchDetectSentiment", 
                  "comprehend:BatchDetectSyntax", 
                  "comprehend:ClassifyDocument", 
                  "comprehend:ContainsPiiEntities", 
                  "comprehend:DescribeDocumentClassificationJob", 
                  "comprehend:DescribeDocumentClassifier", 
                  "comprehend:DescribeDominantLanguageDetectionJob", 
                  "comprehend:DescribeEndpoint", 
                  "comprehend:DescribeEntitiesDetectionJob", 
                  "comprehend:DescribeEntityRecognizer", 
                  "comprehend:DescribeKeyPhrasesDetectionJob", 
                  "comprehend:DescribePiiEntitiesDetectionJob", 
                  "comprehend:DescribeResourcePolicy", 
                  "comprehend:DescribeSentimentDetectionJob", 
                  "comprehend:DescribeTargetedSentimentDetectionJob", 
                  "comprehend:DescribeTopicsDetectionJob", 
                  "comprehend:DetectDominantLanguage", 
                  "comprehend:DetectEntities", 
                  "comprehend:DetectKeyPhrases", 
                  "comprehend:DetectPiiEntities", 
                  "comprehend:DetectSentiment", 
                  "comprehend:DetectSyntax", 
                  "comprehend:ListDocumentClassificationJobs", 
                  "comprehend:ListDocumentClassifiers", 
                  "comprehend:ListDocumentClassifierSummaries",
```
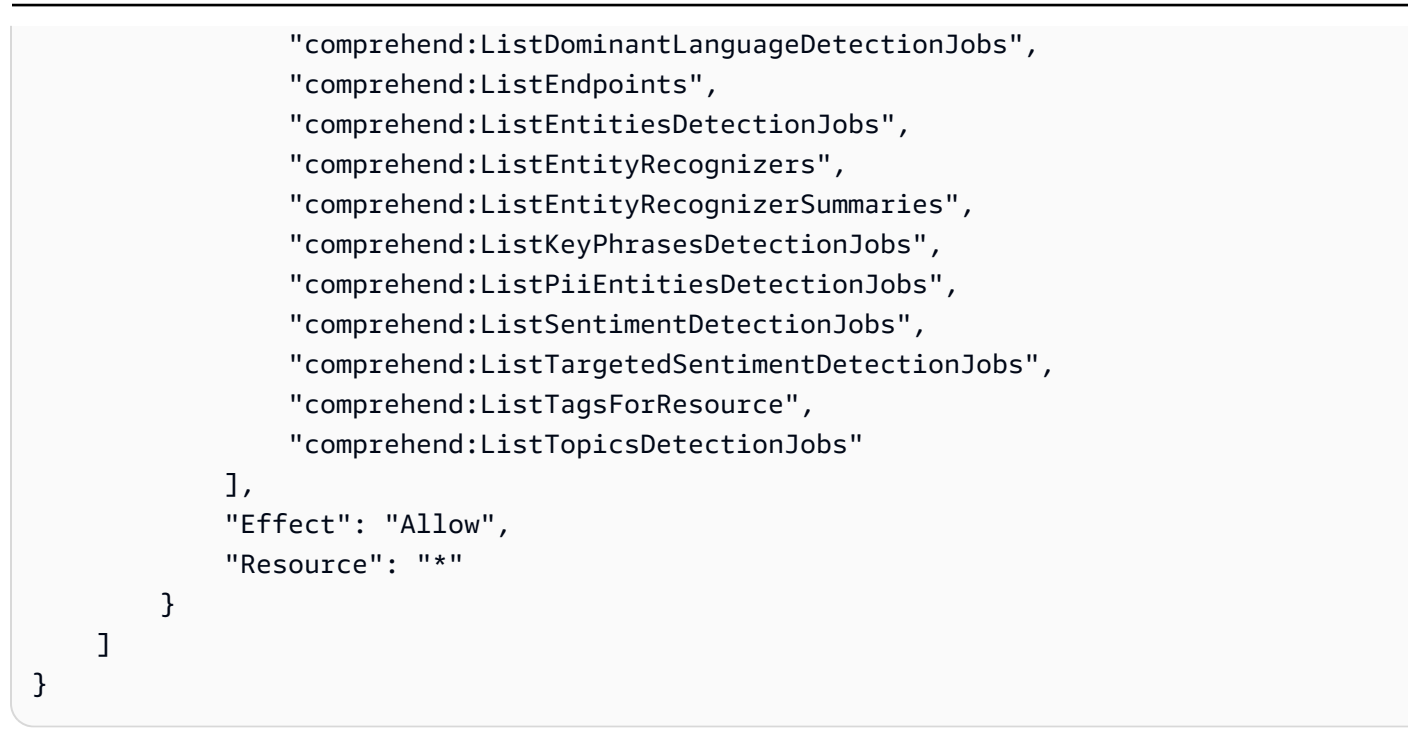

Actualizaciones de Amazon Comprehend para las políticas administradas por AWS

Es posible consultar los detalles sobre las actualizaciones de las políticas administradas por AWS para Amazon Comprehend debido a que este servicio comenzó a realizar el seguimiento de estos cambios. Para obtener alertas automáticas sobre cambios en esta página, suscríbase a la fuente RSS en la página [Historial de documentos](https://docs.aws.amazon.com/comprehend/latest/dg/doc-history.html) de Amazon Comprehend.

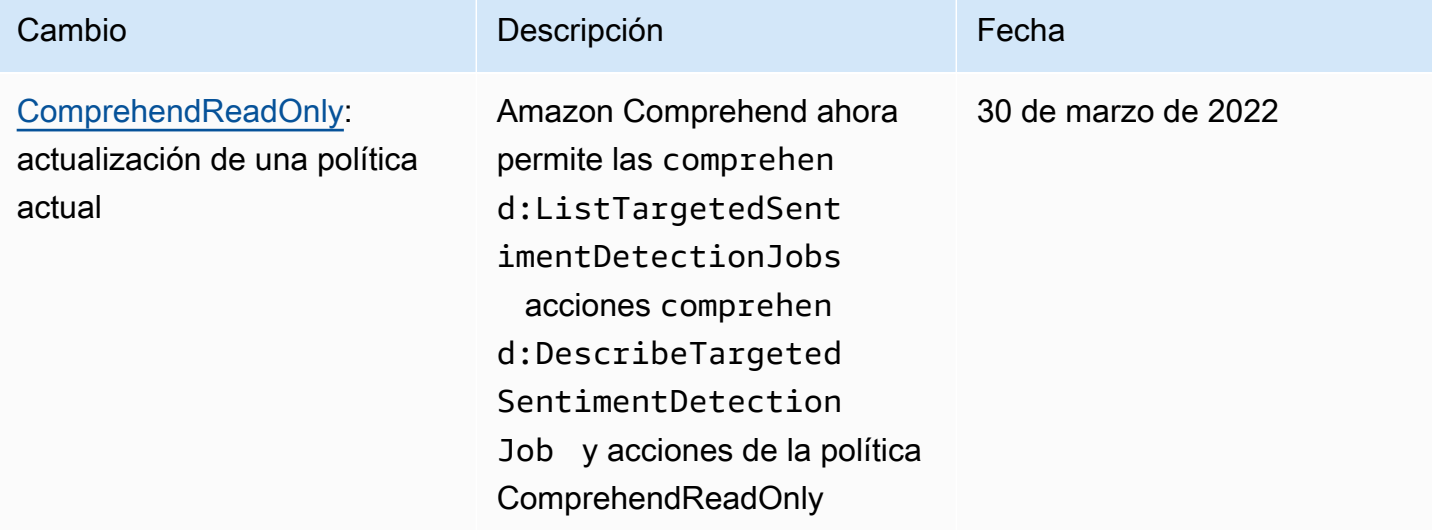

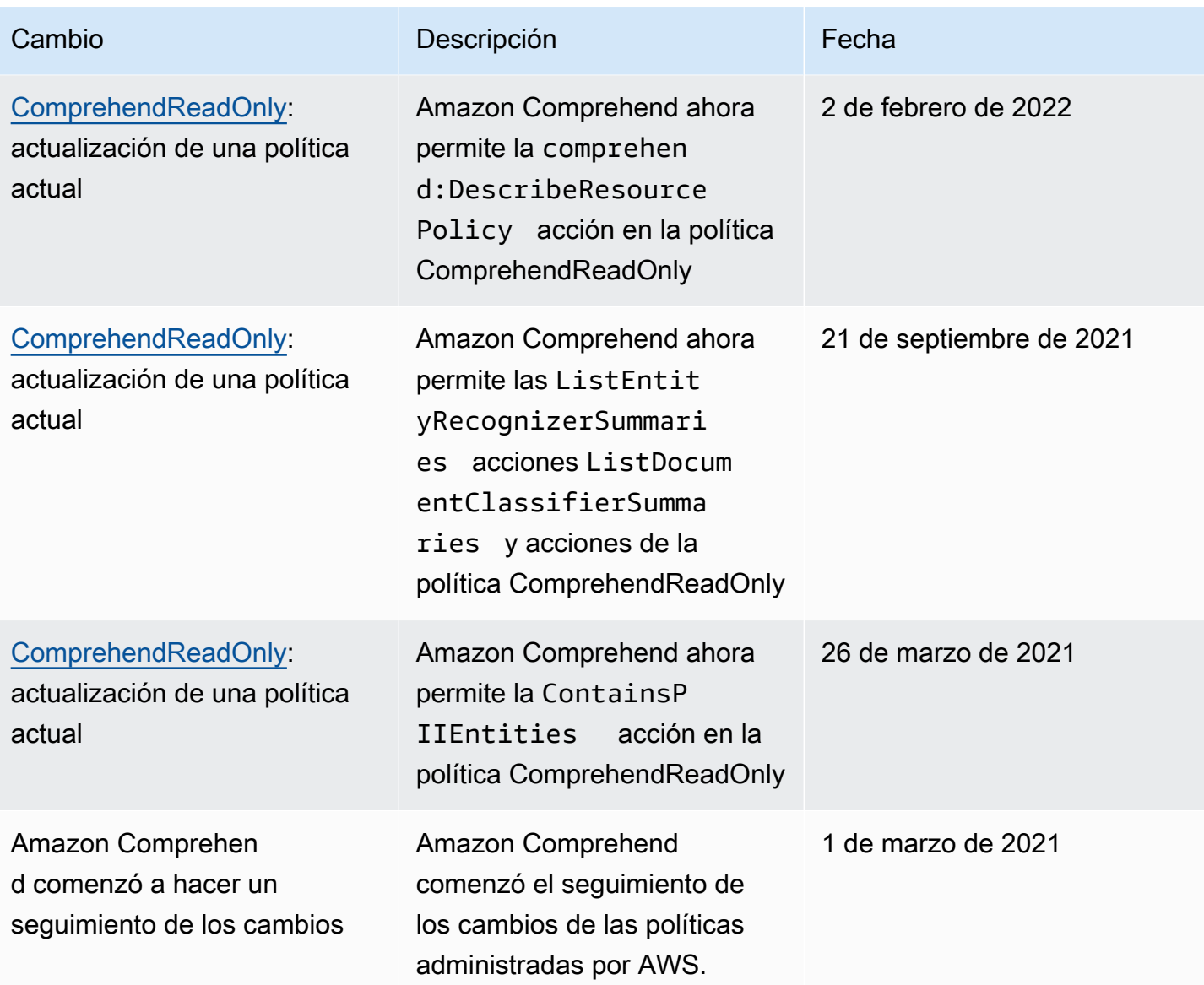

# <span id="page-503-0"></span>Solución de problemas de identidad y acceso de Amazon Comprehend

Utilice la información siguiente para diagnosticar y solucionar los problemas comunes que es posible que surjan cuando trabaje con Amazon Comprehend e IAM.

Temas

- [No tengo autorización para realizar una acción en Amazon Comprehend](#page-504-0)
- [No estoy autorizado a realizar tareas como: PassRole](#page-504-1)
- [Quiero permitir que personas ajenas a mí accedan Cuenta de AWS a mis recursos de Amazon](#page-505-0)  **[Comprehend](#page-505-0)**
### No tengo autorización para realizar una acción en Amazon Comprehend

Si recibe un error que indica que no tiene autorización para realizar una acción, las políticas se deben actualizar para permitirle realizar la acción.

En el siguiente ejemplo, el error se produce cuando el usuario de IAM mateojackson intenta utilizar la consola para consultar los detalles acerca de un recurso ficticio *my-example-widget*, pero no tiene los permisos ficticios comprehend:*GetWidget*.

```
User: arn:aws:iam::123456789012:user/mateojackson is not authorized to perform: 
  comprehend:GetWidget on resource: my-example-widget
```
En este caso, la política de Mateo se debe actualizar para permitirle acceder al recurso *myexample-widget* mediante la acción comprehend:*GetWidget*.

Si necesita ayuda, póngase en contacto con su AWS administrador. El administrador es la persona que le proporcionó las credenciales de inicio de sesión.

No estoy autorizado a realizar tareas como: PassRole

Si recibe un error que indica que no tiene autorización para llevar a cabo la acción iam:PassRole, las políticas se deben actualizar para permitirle pasar un rol a Amazon Comprehend.

Algunas Servicios de AWS permiten transferir una función existente a ese servicio en lugar de crear una nueva función de servicio o una función vinculada a un servicio. Para ello, debe tener permisos para transferir el rol al servicio.

En el siguiente ejemplo, el error se produce cuando un usuario de IAM denominado marymajor intenta utilizar la consola para realizar una acción en Amazon Comprehend. Sin embargo, la acción requiere que el servicio cuente con permisos que otorguen un rol de servicio. Mary no tiene permisos para transferir el rol al servicio.

```
User: arn:aws:iam::123456789012:user/marymajor is not authorized to perform: 
  iam:PassRole
```
En este caso, las políticas de Mary se deben actualizar para permitirle realizar la acción iam:PassRole.

Si necesita ayuda, póngase en contacto con su administrador. AWS El administrador es la persona que le proporcionó las credenciales de inicio de sesión.

# Quiero permitir que personas ajenas a mí accedan Cuenta de AWS a mis recursos de Amazon Comprehend

Puede crear un rol que los usuarios de otras cuentas o las personas externas a la organización puedan utilizar para acceder a sus recursos. Puede especificar una persona de confianza para que asuma el rol. En el caso de los servicios que admitan las políticas basadas en recursos o las listas de control de acceso (ACL), puede utilizar dichas políticas para conceder a las personas acceso a sus recursos.

Para más información, consulte lo siguiente:

- Para obtener información acerca de si Amazon Comprehend admite estas características, consulte [Cómo funciona Amazon Comprehend con IAM.](#page-478-0)
- Para obtener información sobre cómo proporcionar acceso a los recursos de su Cuentas de AWS propiedad, consulte [Proporcionar acceso a un usuario de IAM en otro Cuenta de AWS de su](https://docs.aws.amazon.com/IAM/latest/UserGuide/id_roles_common-scenarios_aws-accounts.html) [propiedad en la Guía](https://docs.aws.amazon.com/IAM/latest/UserGuide/id_roles_common-scenarios_aws-accounts.html) del usuario de IAM.
- Para obtener información sobre cómo proporcionar acceso a tus recursos a terceros Cuentas de AWS, consulta Cómo [proporcionar acceso a recursos que Cuentas de AWS son propiedad de](https://docs.aws.amazon.com/IAM/latest/UserGuide/id_roles_common-scenarios_third-party.html)  [terceros](https://docs.aws.amazon.com/IAM/latest/UserGuide/id_roles_common-scenarios_third-party.html) en la Guía del usuario de IAM.
- Para obtener información sobre cómo proporcionar acceso mediante una federación de identidades, consulte [Proporcionar acceso a usuarios autenticados externamente \(identidad](https://docs.aws.amazon.com/IAM/latest/UserGuide/id_roles_common-scenarios_federated-users.html)  [federada\)](https://docs.aws.amazon.com/IAM/latest/UserGuide/id_roles_common-scenarios_federated-users.html) en la Guía del usuario de IAM.
- Para obtener información acerca del uso de roles y políticas basadas en recursos para el acceso entre cuentas, consulte [Acceso a recursos entre cuentas en IAM](https://docs.aws.amazon.com/IAM/latest/UserGuide/access_policies-cross-account-resource-access.html) en la Guía del usuario de IAM.

# Registro de llamadas a la API de Amazon Comprehend con AWS **CloudTrail**

Amazon Comprehend está integrado con AWS CloudTrail un servicio que proporciona un registro de las acciones realizadas por un usuario, un rol o un AWS servicio en Amazon Comprehend. CloudTrail captura las llamadas a la API de Amazon Comprehend como eventos. Las llamadas capturadas incluyen las llamadas desde la consola de Amazon Comprehend y las llamadas desde el código a las operaciones de la API de Amazon Comprehend. Si crea una ruta, puede habilitar la entrega continua de CloudTrail eventos a un bucket de Amazon S3, incluidos los eventos de Amazon Comprehend. Si no configura una ruta, podrá ver los eventos más recientes en la CloudTrail consola, en el historial de eventos. Con la información recopilada por CloudTrail, puede determinar la solicitud que se realizó a

Amazon Comprehend, la dirección IP desde la que se realizó la solicitud, quién la realizó, cuándo se realizó y detalles adicionales.

Para obtener más información CloudTrail, incluido cómo configurarlo y habilitarlo, consulte la [Guía](https://docs.aws.amazon.com/awscloudtrail/latest/userguide/)  [del AWS CloudTrail usuario](https://docs.aws.amazon.com/awscloudtrail/latest/userguide/).

# Amazon Comprehend la información en CloudTrail

CloudTrail está activado en tu cuenta Cuenta de AWS al crear la cuenta. Cuando se produce una actividad de eventos admitida en Amazon Comprehend, esa actividad se registra en un CloudTrail evento junto con otros eventos de AWS servicio en el historial de eventos. Puede ver, buscar y descargar eventos recientes en su Cuenta de AWS. Para obtener más información, consulte [Visualización de eventos con el historial de CloudTrail eventos.](https://docs.aws.amazon.com/awscloudtrail/latest/userguide/view-cloudtrail-events.html)

Para mantener un registro continuo de los eventos en su Cuenta de AWS, incluidos los eventos de Amazon Comprehend, cree un registro de seguimiento. Un rastro permite CloudTrail entregar archivos de registro a un bucket de Amazon S3. De manera predeterminada, cuando se crea un registro de seguimiento en la consola, el registro de seguimiento se aplica a todas las regiones de AWS. El registro de seguimiento registra los eventos de todas las regiones de la partición de AWS y envía los archivos de registro al bucket de Amazon S3 especificado. Además, puede configurar otros AWS servicios para analizar más a fondo los datos de eventos recopilados en los CloudTrail registros y actuar en función de ellos. Para más información, consulte los siguientes temas:

- [Introducción a la creación de registros de seguimiento](https://docs.aws.amazon.com/awscloudtrail/latest/userguide/cloudtrail-create-and-update-a-trail.html)
- [CloudTrail servicios e integraciones compatibles](https://docs.aws.amazon.com/awscloudtrail/latest/userguide/cloudtrail-aws-service-specific-topics.html#cloudtrail-aws-service-specific-topics-integrations)
- [Configuración de las notificaciones de Amazon SNS para CloudTrail](https://docs.aws.amazon.com/awscloudtrail/latest/userguide/getting_notifications_top_level.html)
- [Recibir archivos de CloudTrail registro de varias regiones](https://docs.aws.amazon.com/awscloudtrail/latest/userguide/receive-cloudtrail-log-files-from-multiple-regions.html) y [recibir archivos de CloudTrail registro](https://docs.aws.amazon.com/awscloudtrail/latest/userguide/cloudtrail-receive-logs-from-multiple-accounts.html)  [de varias cuentas](https://docs.aws.amazon.com/awscloudtrail/latest/userguide/cloudtrail-receive-logs-from-multiple-accounts.html)

Amazon Comprehend admite el registro de las siguientes acciones como eventos en los archivos de CloudTrail registro:

- [BatchDetectDominantLanguage](https://docs.aws.amazon.com/comprehend/latest/APIReference/API_BatchDetectDominantLanguage.html)
- [BatchDetectEntities](https://docs.aws.amazon.com/comprehend/latest/APIReference/API_BatchDetectEntities.html)
- [BatchDetectKeyPhrases](https://docs.aws.amazon.com/comprehend/latest/APIReference/API_BatchDetectKeyPhrases.html)
- [BatchDetectSentiment](https://docs.aws.amazon.com/comprehend/latest/APIReference/API_BatchDetectSentiment.html)
- [BatchDetectSyntax](https://docs.aws.amazon.com/comprehend/latest/APIReference/API_BatchDetectSyntax.html)
- **[ClassifyDocument](https://docs.aws.amazon.com/comprehend/latest/APIReference/API_ClassifyDocument.html)**
- [CreateDocumentClassifier](https://docs.aws.amazon.com/comprehend/latest/APIReference/API_CreateDocumentClassifier.html)
- **[CreateEndpoint](https://docs.aws.amazon.com/comprehend/latest/APIReference/API_CreateEndpoint.html)**
- **[CreateEntityRecognizer](https://docs.aws.amazon.com/comprehend/latest/APIReference/API_CreateEntityRecognizer.html)**
- [DeleteDocumentClassifier](https://docs.aws.amazon.com/comprehend/latest/APIReference/API_DeleteDocumentClassifier.html)
- [DeleteEndpoint](https://docs.aws.amazon.com/comprehend/latest/APIReference/API_DeleteEndpoint.html)
- [DeleteEntityRecognizer](https://docs.aws.amazon.com/comprehend/latest/APIReference/API_DeleteEntityRecognizer.html)
- [DescribeDocumentClassificationJob](https://docs.aws.amazon.com/comprehend/latest/APIReference/API_DescribeDocumentClassificationJob.html)
- [DescribeDocumentClassifier](https://docs.aws.amazon.com/comprehend/latest/APIReference/API_DescribeDocumentClassifier.html)
- [DescribeDominantLanguageDetectionJob](https://docs.aws.amazon.com/comprehend/latest/APIReference/API_DescribeDominantLanguageDetectionJob.html)
- [DescribeEndpoint](https://docs.aws.amazon.com/comprehend/latest/APIReference/API_DescribeEndpoint.html)
- [DescribeEntitiesDetectionJob](https://docs.aws.amazon.com/comprehend/latest/APIReference/API_DescribeEntitiesDetectionJob.html)
- **[DescribeEntityRecognizer](https://docs.aws.amazon.com/comprehend/latest/APIReference/API_DescribeEntityRecognizer.html)**
- [DescribeKeyPhrasesDetectionJob](https://docs.aws.amazon.com/comprehend/latest/APIReference/API_DescribeKeyPhrasesDetectionJob.html)
- [DescribePiiEntitiesDetectionJob](https://docs.aws.amazon.com/comprehend/latest/APIReference/API_DescribePiiEntitiesDetectionJob.html)
- [DescribeSentimentDetectionJob](https://docs.aws.amazon.com/comprehend/latest/APIReference/API_DescribeSentimentDetectionJob.html)
- [DescribeTargetedSentimentDetectionJob](https://docs.aws.amazon.com/comprehend/latest/APIReference/API_DescribeTargetedSentimentDetectionJob.html)
- [DescribeTopicsDetectionJob](https://docs.aws.amazon.com/comprehend/latest/APIReference/API_DescribeTopicsDetectionJob.html)
- [DetectDominantLanguage](https://docs.aws.amazon.com/comprehend/latest/APIReference/API_DetectDominantLanguage.html)
- **[DetectEntities](https://docs.aws.amazon.com/comprehend/latest/APIReference/API_DetectEntities.html)**
- **[DetectKeyPhrases](https://docs.aws.amazon.com/comprehend/latest/APIReference/API_DetectKeyPhrases.html)**
- [DetectPiiEntities](https://docs.aws.amazon.com/comprehend/latest/APIReference/API_DetectPiiEntities.html)
- **[DetectSentiment](https://docs.aws.amazon.com/comprehend/latest/APIReference/API_DetectSentiment.html)**
- [DetectSyntax](https://docs.aws.amazon.com/comprehend/latest/APIReference/API_DetectSyntax.html)
- [ListDocumentClassificationJobs](https://docs.aws.amazon.com/comprehend/latest/APIReference/API_ListDocumentClassificationJobs.html)
- **[ListDocumentClassifiers](https://docs.aws.amazon.com/comprehend/latest/APIReference/API_ListDocumentClassifiers.html)**
- [ListDominantLanguageDetectionJobs](https://docs.aws.amazon.com/comprehend/latest/APIReference/API_ListDominantLanguageDetectionJobs.html)
- [ListEndpoints](https://docs.aws.amazon.com/comprehend/latest/APIReference/API_ListEndpoints.html)
- [ListEntitiesDetectionJobs](https://docs.aws.amazon.com/comprehend/latest/APIReference/API_ListEntitiesDetectionJobs.html)
- **[ListEntityRecognizers](https://docs.aws.amazon.com/comprehend/latest/APIReference/API_ListEntityRecognizers.html)**
- [ListKeyPhrasesDetectionJobs](https://docs.aws.amazon.com/comprehend/latest/APIReference/API_ListKeyPhrasesDetectionJobs.html)
- [ListPiiEntitiesDetectionJobs](https://docs.aws.amazon.com/comprehend/latest/APIReference/API_ListPiiEntitiesDetectionJobs.html)
- [ListSentimentDetectionJobs](https://docs.aws.amazon.com/comprehend/latest/APIReference/API_ListSentimentDetectionJobs.html)
- [ListTargetedSentimentDetectionJobs](https://docs.aws.amazon.com/comprehend/latest/APIReference/API_ListTargetedSentimentDetectionJobs.html)
- [ListTagsForResource](https://docs.aws.amazon.com/comprehend/latest/APIReference/API_ListTagsForResource.html)
- [ListTopicsDetectionJobs](https://docs.aws.amazon.com/comprehend/latest/APIReference/API_ListTopicsDetectionJobs.html)
- [StartDocumentClassificationJob](https://docs.aws.amazon.com/comprehend/latest/APIReference/API_StartDocumentClassificationJob.html)
- [StartDominantLanguageDetectionJob](https://docs.aws.amazon.com/comprehend/latest/APIReference/API_StartDominantLanguageDetectionJob.html)
- [StartEntitiesDetectionJob](https://docs.aws.amazon.com/comprehend/latest/APIReference/API_StartEntitiesDetectionJob.html)
- [StartKeyPhrasesDetectionJob](https://docs.aws.amazon.com/comprehend/latest/APIReference/API_StartKeyPhrasesDetectionJob.html)
- [StartPiiEntitiesDetectionJob](https://docs.aws.amazon.com/comprehend/latest/APIReference/API_StartPiiEntitiesDetectionJob.html)
- [StartSentimentDetectionJob](https://docs.aws.amazon.com/comprehend/latest/APIReference/API_StartSentimentDetectionJob.html)
- [StartTargetedSentimentDetectionJob](https://docs.aws.amazon.com/comprehend/latest/APIReference/API_StartTargetedSentimentDetectionJob.html)
- [StartTopicsDetectionJob](https://docs.aws.amazon.com/comprehend/latest/APIReference/API_StartTopicsDetectionJob.html)
- [StopDominantLanguageDetectionJob](https://docs.aws.amazon.com/comprehend/latest/APIReference/API_StopDominantLanguageDetectionJob.html)
- [StopEntitiesDetectionJob](https://docs.aws.amazon.com/comprehend/latest/APIReference/API_StopEntitiesDetectionJob.html)
- [StopKeyPhrasesDetectionJob](https://docs.aws.amazon.com/comprehend/latest/APIReference/API_StopKeyPhrasesDetectionJob.html)
- [StopPiiEntitiesDetectionJob](https://docs.aws.amazon.com/comprehend/latest/APIReference/API_StopPiiEntitiesDetectionJob.html)
- [StopSentimentDetectionJob](https://docs.aws.amazon.com/comprehend/latest/APIReference/API_StopSentimentDetectionJob.html)
- [StopTargetedSentimentDetectionJob](https://docs.aws.amazon.com/comprehend/latest/APIReference/API_StopTargetedSentimentDetectionJob.html)
- [StopTrainingDocumentClassifier](https://docs.aws.amazon.com/comprehend/latest/APIReference/API_StopTrainingDocumentClassifier.html)
- [StopTrainingEntityRecognizer](https://docs.aws.amazon.com/comprehend/latest/APIReference/API_StopTrainingEntityRecognizer.html)
- [TagResource](https://docs.aws.amazon.com/comprehend/latest/APIReference/API_TagResource.html)
- [UntagResource](https://docs.aws.amazon.com/comprehend/latest/APIReference/API_UntagResource.html)
- [UpdateEndpoint](https://docs.aws.amazon.com/comprehend/latest/APIReference/API_UpdateEndpoint.html)

Cada entrada de registro o evento contiene información sobre quién generó la solicitud. La información de identidad del usuario lo ayuda a determinar lo siguiente:

- Si la solicitud se realizó con las credenciales usuario raíz.
- Si la solicitud se realizó con credenciales de seguridad temporales de un rol o fue un usuario federado.
- Si la solicitud la realizó otro servicio de AWS.

Para obtener más información, consulte el elemento userIdentity de CloudTrail.

# Ejemplo: entradas del archivo de registro de Amazon Comprehend

Un rastro es una configuración que permite la entrega de eventos como archivos de registro a un bucket de Amazon S3 que usted especifique. CloudTrail Los archivos de registro contienen una o más entradas de registro. Un evento representa una solicitud única de cualquier fuente e incluye información sobre la acción solicitada, la fecha y la hora de la acción, los parámetros de la solicitud, etc. CloudTrail Los archivos de registro no son un registro ordenado de las llamadas a la API pública, por lo que no aparecen en ningún orden específico.

En el siguiente ejemplo, se muestra una entrada de CloudTrail registro que demuestra la ClassifyDocument acción.

```
{ 
     "eventVersion": "1.08", 
     "userIdentity": { 
         "type": "IAMUser", 
         "principalId": "AROAICFHPEXAMPLE", 
         "arn": "arn:aws:iam::12345678910:user/myadmin2", 
         "accountId": "12345678910", 
         "accessKeyId": "ASIA3VZEXAMPLE", 
         "sessionContext": { 
              "sessionIssuer": {}, 
              "webIdFederationData": {}, 
              "attributes": { 
                  "creationDate": "2023-10-19T14:22:09Z", 
                  "mfaAuthenticated": "false" 
 } 
         } 
     }, 
     "eventTime": "2023-10-19T17:31:20Z", 
     "eventSource": "comprehend.amazonaws.com", 
     "eventName": "ClassifyDocument", 
     "awsRegion": "us-east-2", 
     "sourceIPAddress": "3.21.185.237",
```

```
 "userAgent": "Mozilla/5.0 (Macintosh; Intel Mac OS X 10.15; rv:109.0) 
  Gecko/20100101 Firefox/115.0", 
     "requestParameters": null, 
     "responseElements": null, 
     "requestID": "fd916e66-caac-46c9-a1fc-81a0ef33e61b", 
     "eventID": "535ca22b-b3a3-4c13-b2c5-bf51ab082794", 
     "readOnly": false, 
     "resources": [ 
         { 
             "accountId": "12345678910", 
             "type": "AWS::Comprehend::DocumentClassifierEndpoint", 
             "ARN": "arn:aws:comprehend:us-east-2:12345678910:document-classifier-
endpoint/endpointExample" 
 } 
     ], 
     "eventType": "AwsApiCall", 
     "recipientAccountId": "12345678910"
}
```
# Validación de la conformidad para Amazon Comprehend

Auditores externos evalúan la seguridad y la conformidad de Amazon Comprehend en numerosos programas de conformidad de AWS. SOC, PCI, FedRAMP, HIPAA y otros. Puede descargar los informes de auditoría de terceros con AWS Artifact. Para obtener más información, consulte [Descarga de informes en AWS Artifact](https://docs.aws.amazon.com/artifact/latest/ug/downloading-documents.html).

Su responsabilidad de conformidad al utilizar Amazon Comprehend se determina en función de la sensibilidad de los datos, los objetivos de conformidad de su empresa y la legislación y los reglamentos vigentes. En AWS se proporcionan los siguientes recursos para ayudar con la conformidad:

- [Guías de inicio rápido de seguridad y conformidad](https://aws.amazon.com/quickstart/?awsf.quickstart-homepage-filter=categories%23security-identity-compliance): estas guías de implementación tratan consideraciones sobre arquitectura y ofrecen pasos para implementar los entornos de referencia centrados en la seguridad y la conformidad en AWS.
- [Documento técnico sobre arquitectura para seguridad y conformidad de HIPAA :](https://docs.aws.amazon.com/pdfs/whitepapers/latest/architecting-hipaa-security-and-compliance-on-aws/architecting-hipaa-security-and-compliance-on-aws.pdf) en este documento técnico, se describe cómo las empresas pueden utilizar AWS para crear aplicaciones conformes con HIPAA.
- [AWSRecursos de conformidad:](https://aws.amazon.com/compliance/resources/) este conjunto de manuales y guías podría aplicarse a su sector y ubicación.
- [AWS Config](https://docs.aws.amazon.com/config/latest/developerguide/evaluate-config.html): este servicio de AWS evalúa en qué medida las configuraciones de los recursos cumplen las prácticas internas, las directrices del sector y la normativa.
- [AWS Security Hub](https://docs.aws.amazon.com/securityhub/latest/userguide/what-is-securityhub.html): este servicio de AWS proporciona una vista integral de su estado de seguridad en AWS que lo ayuda a verificar la conformidad con los estándares y las prácticas recomendadas del sector de seguridad.

Para obtener una lista de los servicios que AWS incluyen los programas de conformidad específicos, consulte los [servicios AWS incluidos en cada programa de conformidad.](https://aws.amazon.com/compliance/services-in-scope/) Para obtener información general, consulte [Programas de conformidad de AWS.](https://aws.amazon.com/compliance/programs/)

# Resiliencia en Amazon Comprehend

La infraestructura global de AWS se divide en Región de AWS y zonas de disponibilidad. Las Región de AWS proporcionan varias zonas de disponibilidad físicamente independientes y aisladas que se encuentran conectadas mediante redes con un alto nivel de rendimiento y redundancia, además de baja latencia. Con las zonas de disponibilidad, puede diseñar y utilizar aplicaciones y bases de datos que realizan una conmutación por error automática entre zonas de disponibilidad sin interrupciones. Las zonas de disponibilidad tienen una mayor disponibilidad, tolerancia a errores y escalabilidad que las infraestructuras tradicionales de centros de datos únicos o múltiples.

Para obtener más información sobre las Región de AWS y las zonas de disponibilidad, consulte [Infraestructura global de AWS.](https://aws.amazon.com/about-aws/global-infrastructure/)

# Seguridad de la infraestructura en Amazon Comprehend

Como se trata de un servicio administrado, Amazon Comprehend está protegido por la seguridad de red global de AWS. Para obtener información sobre los servicios de seguridad de AWS y cómo AWS protege la infraestructura, consulte [Seguridad en la nube de AWS.](https://aws.amazon.com/security/) Para diseñar su entorno de AWS con las prácticas recomendadas de seguridad de infraestructura, consulte Protección de la infraestructura de [https://docs.aws.amazon.com/wellarchitected/latest/security-pillar/infrastructure](https://docs.aws.amazon.com/wellarchitected/latest/security-pillar/infrastructure-protection.html)[protection.html](https://docs.aws.amazon.com/wellarchitected/latest/security-pillar/infrastructure-protection.html) en Portal de seguridad de AWS Well‐Architected Framework.

Puede utilizar llamadas a la API publicadas de AWS para acceder a Amazon Comprehend a través de la red. Los clientes deben admitir lo siguiente:

• Seguridad de la capa de transporte (TLS). Exigimos TLS 1.2 y recomendamos TLS 1.3.

• Conjuntos de cifrado con confidencialidad directa total (PFS) como DHE (Ephemeral Diffie-Hellman) o ECDHE (Elliptic Curve Ephemeral Diffie-Hellman). La mayoría de los sistemas modernos como Java 7 y posteriores son compatibles con estos modos.

Además, las solicitudes deben estar firmadas mediante un ID de clave de acceso y una clave de acceso secreta que esté asociada a una entidad principal de IAM. También puede utilizar [AWS](https://docs.aws.amazon.com/STS/latest/APIReference/Welcome.html) [Security Token Service](https://docs.aws.amazon.com/STS/latest/APIReference/Welcome.html) (AWS STS) para generar credenciales de seguridad temporales para firmar solicitudes.

# Directrices y cuotas

A menos que se especifique lo contrario, las cuotas de Amazon Comprehend son por región. Puede solicitar un aumento de las cuotas ajustables si lo necesita para sus aplicaciones. Para obtener más información acerca de las cuotas y de cómo solicitar un aumento de estas, consulte [AWS Service](https://docs.aws.amazon.com/general/latest/gr/aws_service_limits.html)  [Quotas.](https://docs.aws.amazon.com/general/latest/gr/aws_service_limits.html)

#### Temas

- [Regiones admitidas](#page-513-0)
- [Cuotas para modelos integrados](#page-514-0)
- [Cuotas para modelos personalizados](#page-519-0)
- [Cuotas para volantes de inercia](#page-530-0)

# <span id="page-513-0"></span>Regiones admitidas

Amazon Comprehend está disponible en las siguientes regiones: AWS

- US East (Ohio)
- Este de EE. UU. (Norte de Virginia)
- Oeste de EE. UU. (Oregón)
- Asia-Pacífico (Bombay)
- Asia-Pacífico (Seúl)
- Asia-Pacífico (Singapur)
- Asia-Pacífico (Sídney)
- Asia-Pacífico (Tokio)
- Canadá (centro)
- Europa (Fráncfort)
- Europa (Irlanda)
- Europa (Londres)
- AWS GovCloud (EE. UU.-Oeste)

De forma predeterminada, Amazon Comprehend proporciona todas las operaciones de API en cada una de las regiones compatibles. Para conocer las excepciones, consulte [Procesamiento de](#page-159-0) [documentos](#page-159-0).

Para obtener información acerca del uso de puntos de conexión de API, consulte [Regiones y puntos](https://docs.aws.amazon.com/general/latest/gr/comprehend.html) [de conexión de Amazon Comprehend](https://docs.aws.amazon.com/general/latest/gr/comprehend.html) en la Referencia general de Amazon Web Services.

Para revisar las cuotas actuales de una región o para solicitar un aumento de la cuota de aquellas cuotas que sean ajustables, abra la [consola Service Quotas.](https://console.aws.amazon.com/servicequotas/)

# <span id="page-514-0"></span>Cuotas para modelos integrados

Amazon Comprehend ofrece modelos integrados para analizar documentos de texto en UTF-8. Amazon Comprehend ofrece operaciones síncronas y asíncronas que utilizan los modelos integrados.

### Temas

- [Análisis en tiempo real \(sincrónico\)](#page-514-1)
- [Análisis asíncrono](#page-516-0)

# <span id="page-514-1"></span>Análisis en tiempo real (sincrónico)

En esta sección se describen las cuotas relacionadas con el análisis en tiempo real que usan los modelos integrados.

### Temas

- [Operaciones con un solo documento](#page-514-2)
- [Operaciones con varios documentos](#page-515-0)
- [Limitación de solicitudes para solicitudes en tiempo real \(síncronas\)](#page-516-1)

## <span id="page-514-2"></span>Operaciones con un solo documento

La API de Amazon Comprehend ofrece operaciones que utilizan un único documento como entrada. Las siguientes cuotas se aplican a estas operaciones.

#### Cuotas generales para las operaciones con un solo documento

Las siguientes cuotas aplican al análisis en tiempo real para la detección de entidades, de frases clave o del idioma predominante. Para la detección de entidades, estas cuotas se aplican a la detección con los modelos integrados. Para la detección de entidades personalizadas, consulte las cuotas en [Reconocimiento de entidades personalizado .](#page-525-0)

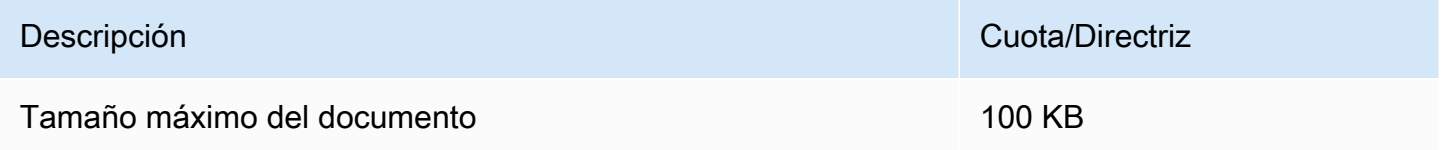

Cuotas de operaciones específicas para operaciones con un solo documento

Las siguientes cuotas se aplican al análisis en tiempo real para detectar opiniones, opiniones específicas y sintaxis.

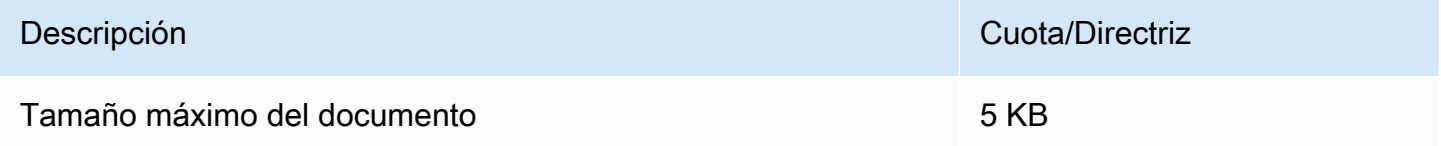

### <span id="page-515-0"></span>Operaciones con varios documentos

La API de Amazon Comprehend ofrece operaciones por lotes que procesan varios documentos con una sola solicitud de API. Las siguientes cuotas se aplican a las operaciones por lotes.

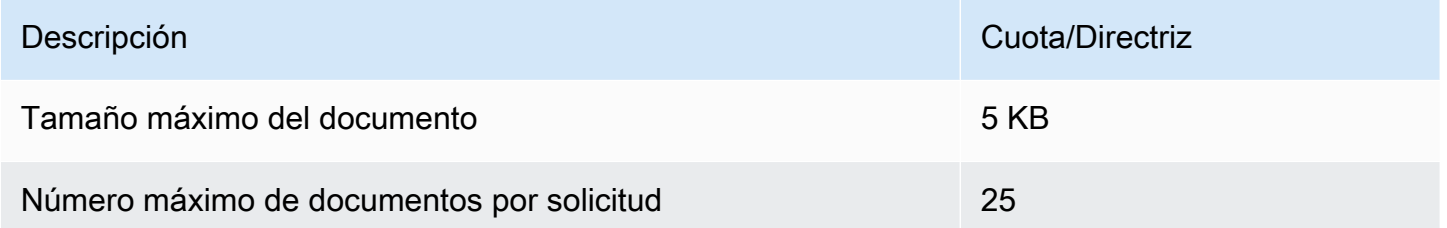

Para obtener más información sobre cómo usar las operaciones de documentos por lotes, consulte [Procesamiento sincrónico de varios documentos](#page-63-0).

# <span id="page-516-1"></span>Limitación de solicitudes para solicitudes en tiempo real (síncronas)

Amazon Comprehend aplica una limitación dinámica a las solicitudes síncronas. Si el ancho de banda de procesamiento del sistema está disponible, Amazon Comprehend aumenta gradualmente el número de solicitudes que procesa. Para controlar el uso que hace su aplicación de las operaciones sincrónicas de la API, le recomendamos que active las alertas de facturación o implemente una limitación de velocidad en su aplicación.

# <span id="page-516-0"></span>Análisis asíncrono

En esta sección se describen las cuotas relacionadas con el análisis asíncrono que usa los modelos integrados.

Cada una de las operaciones asíncronas de la API admite un máximo de 10 trabajos activos. Para ver las cuotas de cada operación de la API, consulte la tabla Service Quotas en [Puntos de conexión](https://docs.aws.amazon.com/general/latest/gr/comprehend.html)  [y cuotas de Amazon Comprehend](https://docs.aws.amazon.com/general/latest/gr/comprehend.html) en la Referencia general de Amazon Web Services.

Puede solicitar un aumento de la cuota para aquellas cuotas que sean ajustables a través de la [consola de Service Quotas](https://console.aws.amazon.com/servicequotas/).

## Temas

- [Cuotas generales para operaciones asíncronas](#page-516-2)
- [Cuotas de operaciones específicas para trabajos asíncronos](#page-517-0)
- [Limitación de solicitudes para solicitudes asíncronas](#page-519-1)

## <span id="page-516-2"></span>Cuotas generales para operaciones asíncronas

Puede ejecutar trabajos de análisis asíncronos usando la consola o cualquiera de las operaciones Start\* de la API. Para obtener información acerca de cómo usar las operaciones asíncronas, consulte [Procesamiento por lotes asincrónico](#page-66-0). Las siguientes cuotas se aplican a la mayoría de las operaciones Start\* de la API para los modelos integrados. Para conocer las excepciones, consulte [Cuotas de operaciones específicas para trabajos asíncronos](#page-517-0).

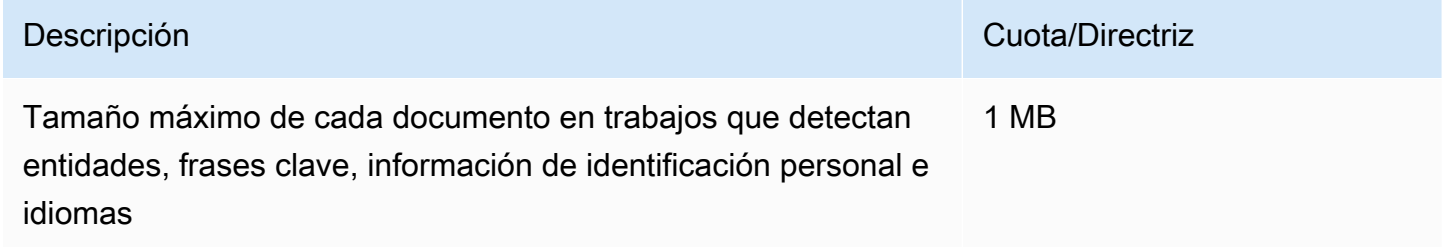

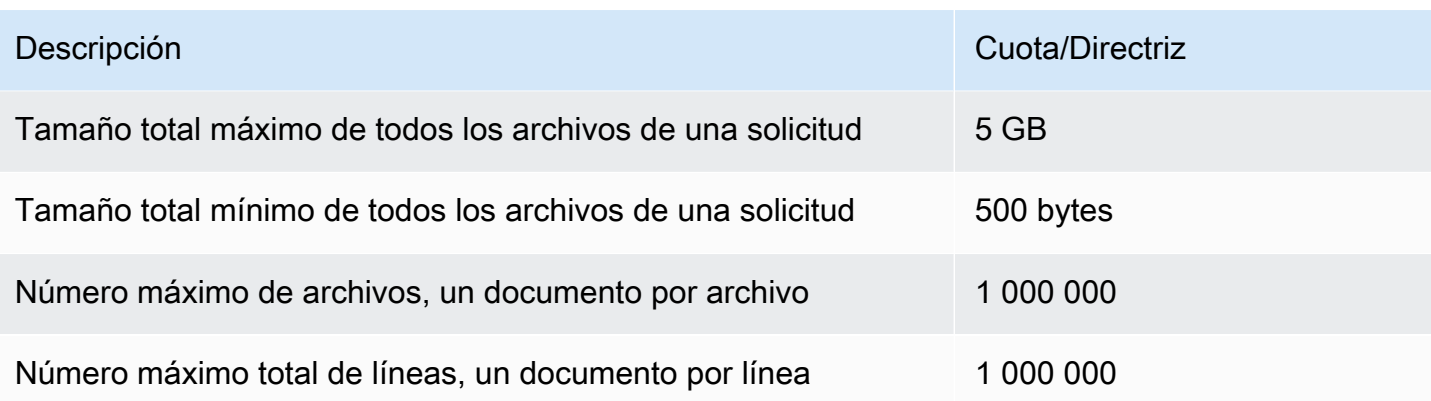

# <span id="page-517-0"></span>Cuotas de operaciones específicas para trabajos asíncronos

En esta sección se describen las cuotas para las operaciones asincrónicas específicas. Si no se especifica una cuota en las siguientes tablas, se aplicará el valor de cuota general.

### Temas

- [Opinión](#page-517-1)
- [Opiniones específicas](#page-517-2)
- [Eventos](#page-518-0)
- [Modelado de temas](#page-518-1)

## <span id="page-517-1"></span>Opinión

Los trabajos de opinión asíncronos, que se crean con la [StartSentimentDetectionJobo](https://docs.aws.amazon.com/comprehend/latest/APIReference/API_StartSentimentDetectionJob.html)peración, tienen las siguientes cuotas.

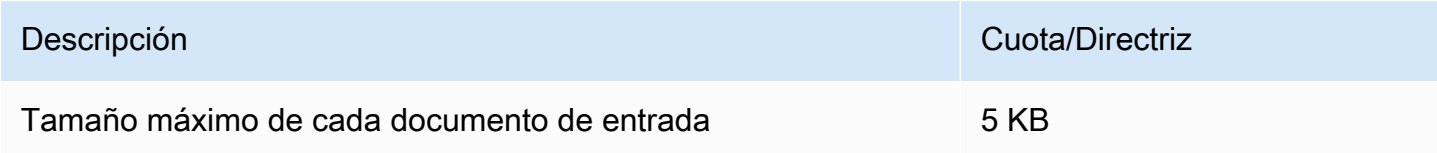

### <span id="page-517-2"></span>Opiniones específicas

Los trabajos de opinión segmentados asíncronos, que se crean con la [StartTargetedSentimentDetectionJob](https://docs.aws.amazon.com/comprehend/latest/APIReference/API_StartTargetedSentimentDetectionJob.html)operación, tienen las siguientes cuotas.

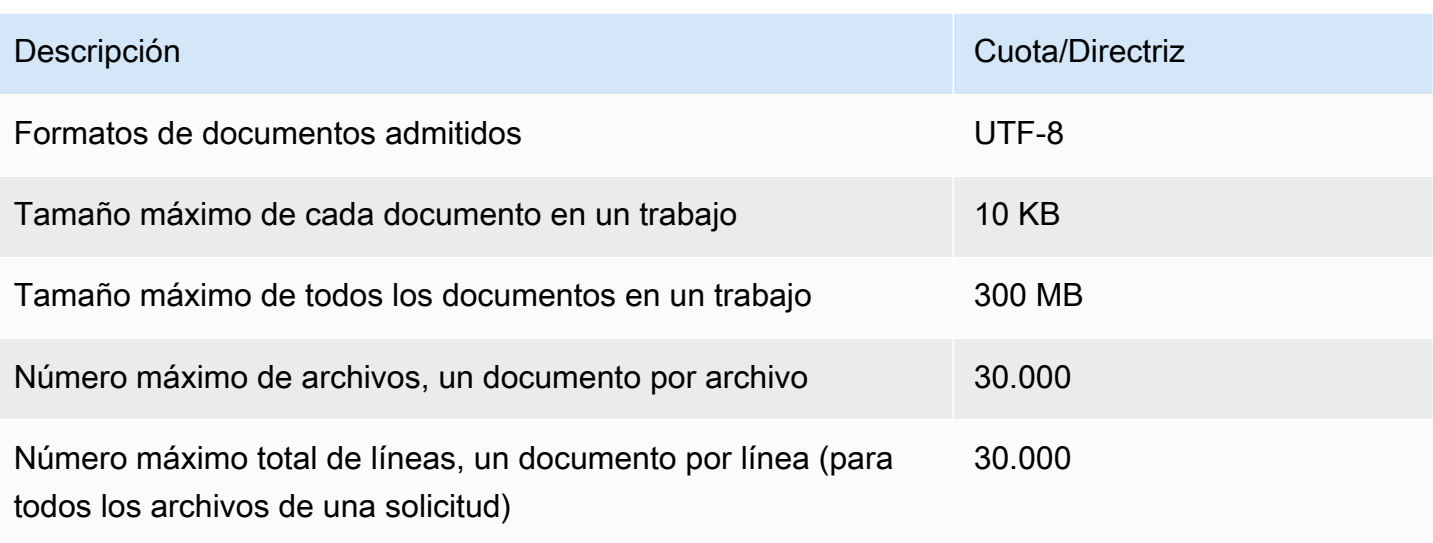

#### <span id="page-518-0"></span>Eventos

Los trabajos de detección de eventos asíncronos, que se crean con la [StartEventsDetectionJobo](https://docs.aws.amazon.com/comprehend/latest/APIReference/API_StartEventsDetectionJob.html)peración, tienen las siguientes cuotas.

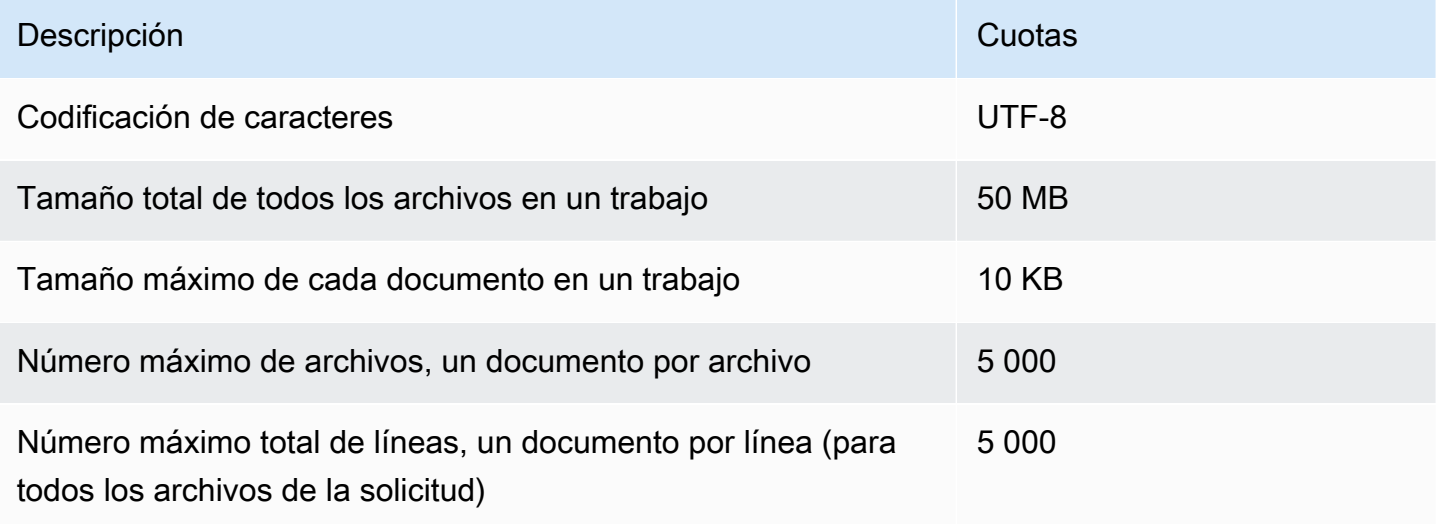

### <span id="page-518-1"></span>Modelado de temas

Los trabajos de modelado de temas asíncronos, que se crean con la [StartTopicsDetectionJobo](https://docs.aws.amazon.com/comprehend/latest/APIReference/API_StartTopicsDetectionJob.html)peración, tienen las siguientes cuotas.

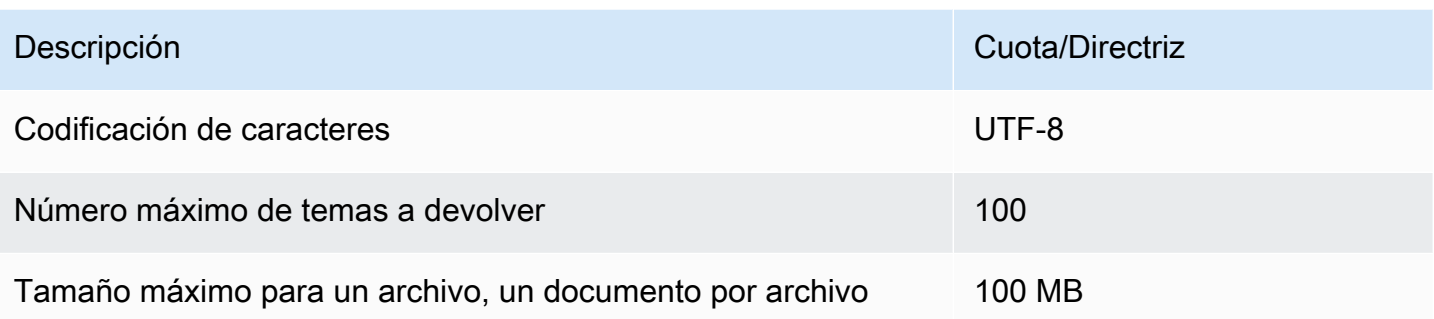

Para más información, consulte [Modelado de temas](#page-58-0)

## <span id="page-519-1"></span>Limitación de solicitudes para solicitudes asíncronas

Cada operación de API asíncrona admite un número máximo de solicitudes por segundo (por región, por cuenta), además de un máximo de 10 trabajos activos. Para ver las cuotas de cada operación de la API, consulte la tabla Service Quotas en [Puntos de conexión y cuotas de Amazon Comprehend](https://docs.aws.amazon.com/general/latest/gr/comprehend.html) en la Referencia general de Amazon Web Services.

Puede solicitar un aumento de la cuota para aquellas cuotas que sean ajustables a través de la [consola de Service Quotas](https://console.aws.amazon.com/servicequotas/).

# <span id="page-519-0"></span>Cuotas para modelos personalizados

Puede usar Amazon Comprehend para crear sus propios modelos personalizados para la clasificación personalizada y para el reconocimiento de entidades a nivel personalizado. En esta sección se proporcionan las directrices y las cuotas relacionadas con el entrenamiento y el uso de modelos personalizados. Para obtener más información acerca de los modelos personalizados, consulte [Amazon Comprehend Custom](#page-57-0).

## Temas

- [Cuotas generales](#page-520-0)
- [Cuotas para puntos de conexión](#page-520-1)
- [Clasificación de documentos](#page-521-0)
- [Reconocimiento de entidades personalizado](#page-525-0)

# <span id="page-520-0"></span>Cuotas generales

Amazon Comprehend establece cuotas generales para cada tipo de documento de entrada que puede analizar con modelos personalizados. Para conocer las cuotas de análisis en tiempo real, consulte [Tamaños máximos de documentos para el análisis en tiempo real](#page-160-0). Para conocer las cuotas de análisis asíncronos, consulte [Entradas para análisis personalizados asíncronos](#page-162-0).

Cada operación de API asíncrona admite un número máximo de solicitudes por segundo (por región, por cuenta), además de un máximo de 10 trabajos activos. Para ver las cuotas de cada operación de la API, consulte la tabla Service Quotas en [Puntos de conexión y cuotas de Amazon Comprehend](https://docs.aws.amazon.com/general/latest/gr/comprehend.html) en la Referencia general de Amazon Web Services.

Puede solicitar un aumento de la cuota para aquellas cuotas que sean ajustables a través de la [consola de Service Quotas](https://console.aws.amazon.com/servicequotas/).

# <span id="page-520-1"></span>Cuotas para puntos de conexión

Puede crear un punto de conexión para ejecutar análisis en tiempo real con un modelo personalizado. Para obtener información acerca de los puntos de conexión, consulte [Administración](#page-321-0) [de puntos de conexión de Amazon Comprehend](#page-321-0).

Las siguientes cuotas se aplican a los puntos de conexión. Para obtener información acerca de cómo solicitar un aumento de la cuota, consulte [Service Quotas AWS.](https://docs.aws.amazon.com/general/latest/gr/aws_service_limits.html)

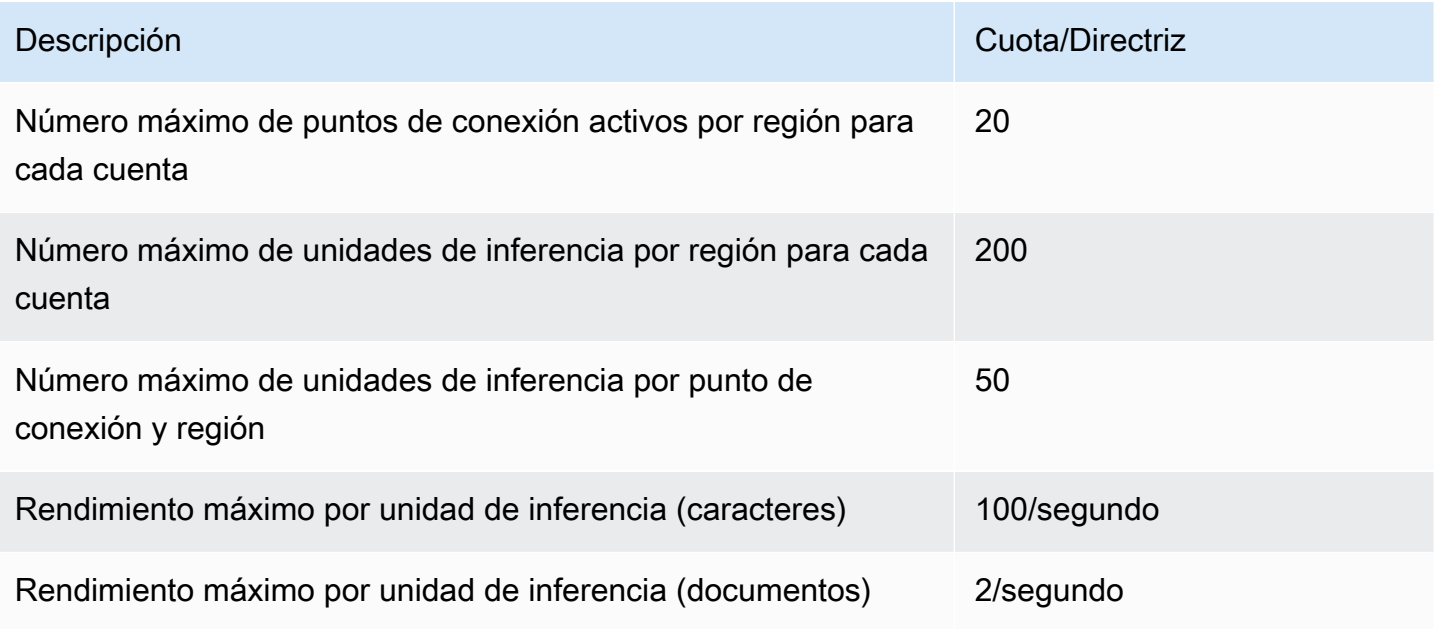

# <span id="page-521-0"></span>Clasificación de documentos

En esta sección se describen las directrices y las cuotas para las siguientes operaciones de clasificación de documentos:

- Clasifique los trabajos de formación que se inician con la operación. [CreateDocumentClassifier](https://docs.aws.amazon.com/comprehend/latest/APIReference/API_CreateDocumentClassifier.html)
- Trabajos de clasificación asíncrona de documentos que se inician con la operación. [StartDocumentClassificationJob](https://docs.aws.amazon.com/comprehend/latest/APIReference/API_StartDocumentClassificationJob.html)
- Solicitudes de clasificación sincrónica de documentos que utilizan la operación. [ClassifyDocument](https://docs.aws.amazon.com/comprehend/latest/APIReference/API_ClassifyDocument.html)

## Cuotas generales para la clasificación de documentos

En la siguiente tabla se describen las cuotas generales relacionadas con el entrenamiento de clasificadores personalizados.

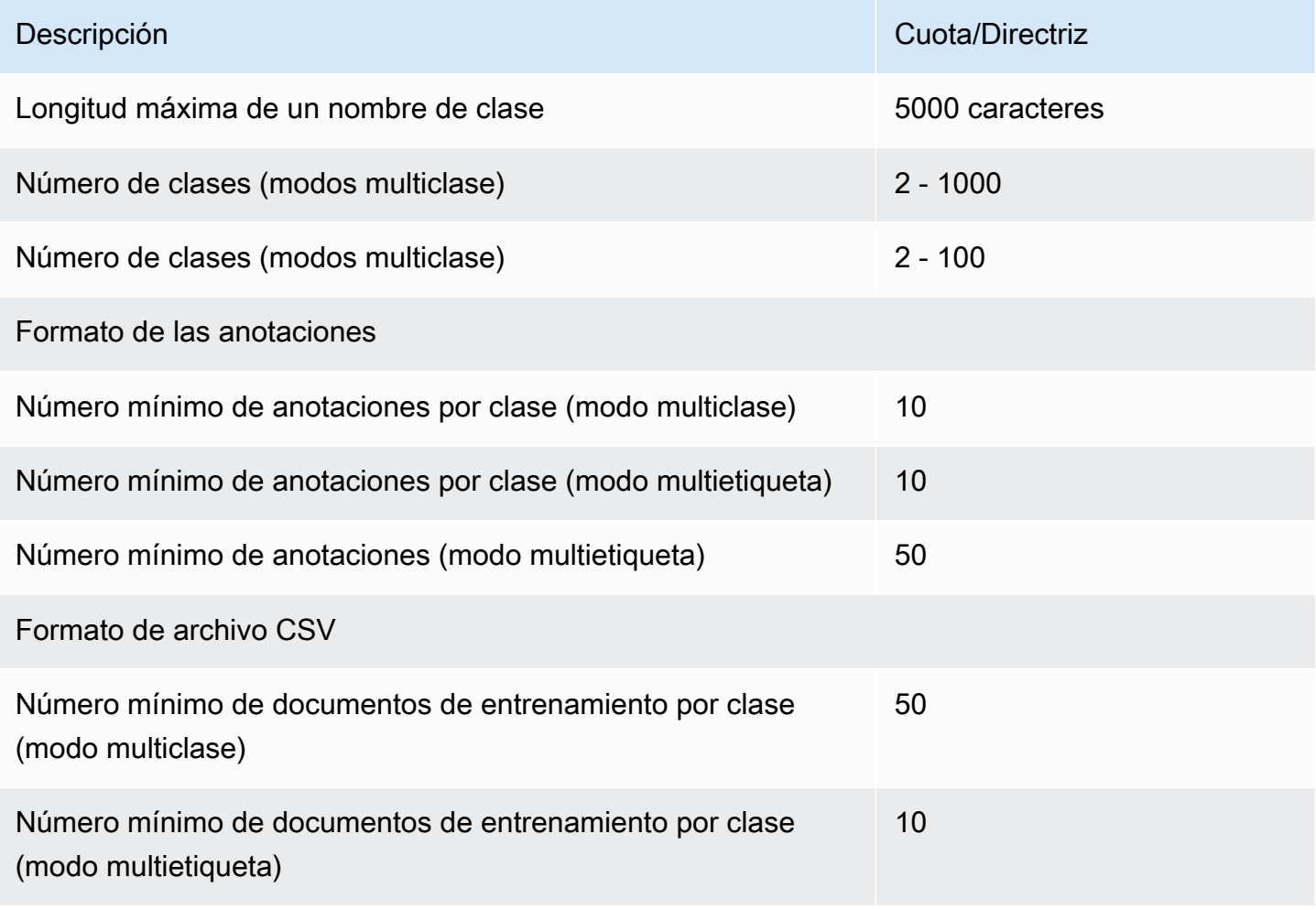

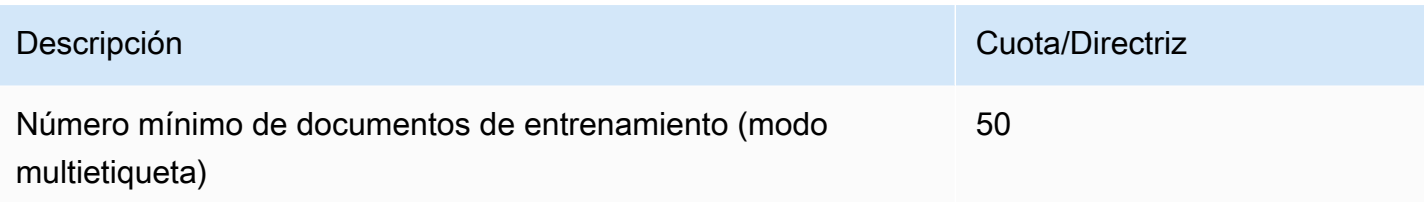

## Clasificación de documentos de texto sin formato

Se crea y entrena un modelo de texto sin formato usando documentos de entrada de texto sin formato. Amazon Comprehend ofrece operaciones asíncronas y en tiempo real para clasificar documentos de texto sin formato usando un modelo de texto sin formato.

#### Formación

En la siguiente tabla se describen las cuotas relacionadas con el entrenamiento de un clasificador personalizado con documentos con texto sin formato.

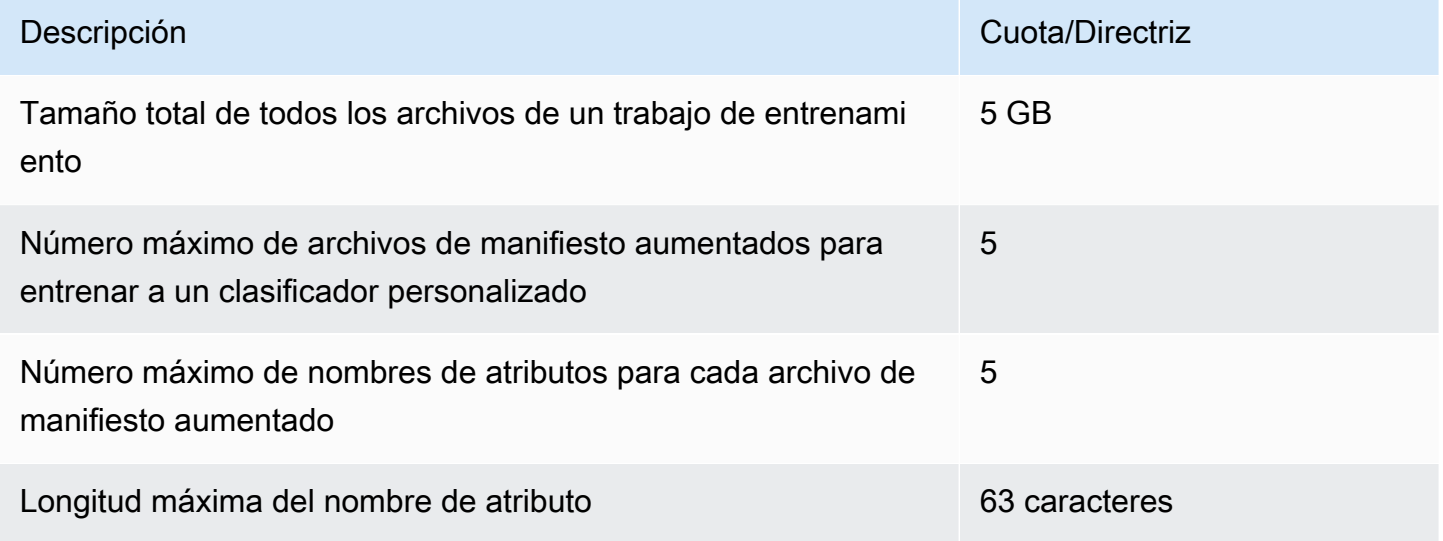

#### Análisis en tiempo real (sincrónico)

En la siguiente tabla se describen las cuotas relacionadas con la clasificación en tiempo real de los documentos con texto sin formato.

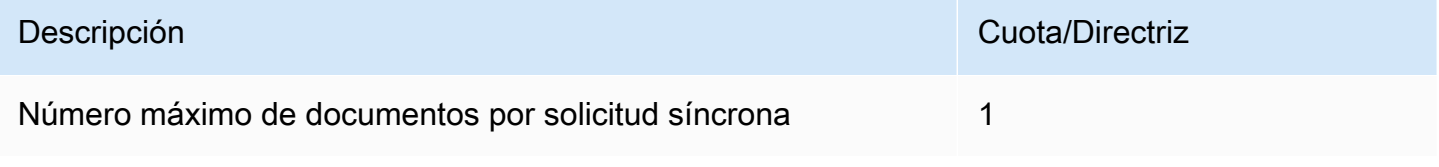

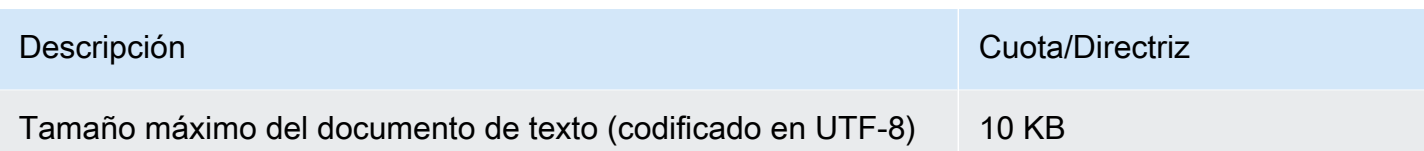

### Análisis asíncrono

En la siguiente tabla se describen las cuotas relacionadas con la clasificación asíncrona de los documentos con texto sin formato.

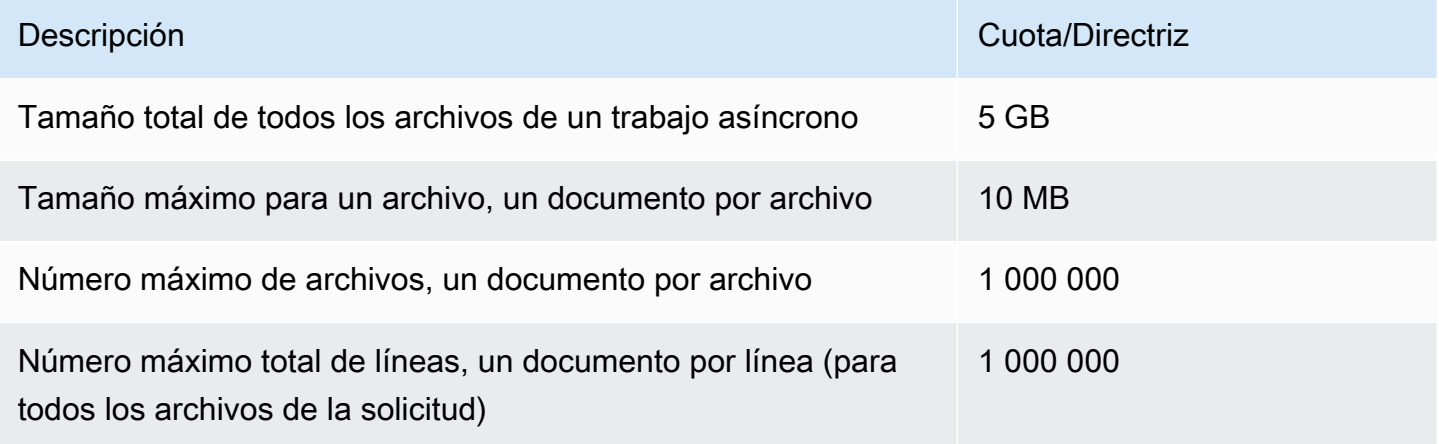

## Clasificación de los documentos semiestructurados

En esta sección se describen las directrices y las cuotas para la clasificación de documentos semiestructurados. Para clasificar los documentos semiestructurados, utilice un modelo de documento nativo que haya entrenado con documentos de entrada nativos.

Entrenamiento de un modelo de documento nativo con documentos semiestructurados

En la siguiente tabla se describen las cuotas relacionadas con el entrenamiento de un clasificador personalizado con documentos semiestructurados, tales como documentos PDF, documentos de Word y archivos de imagen.

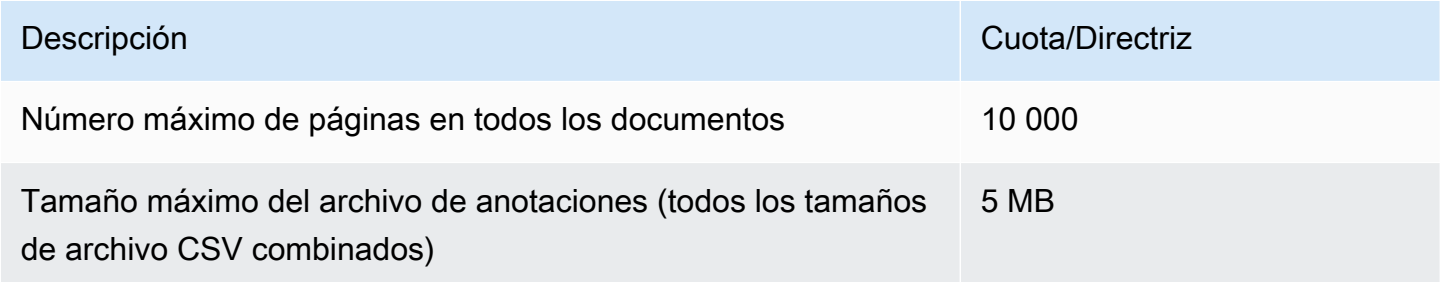

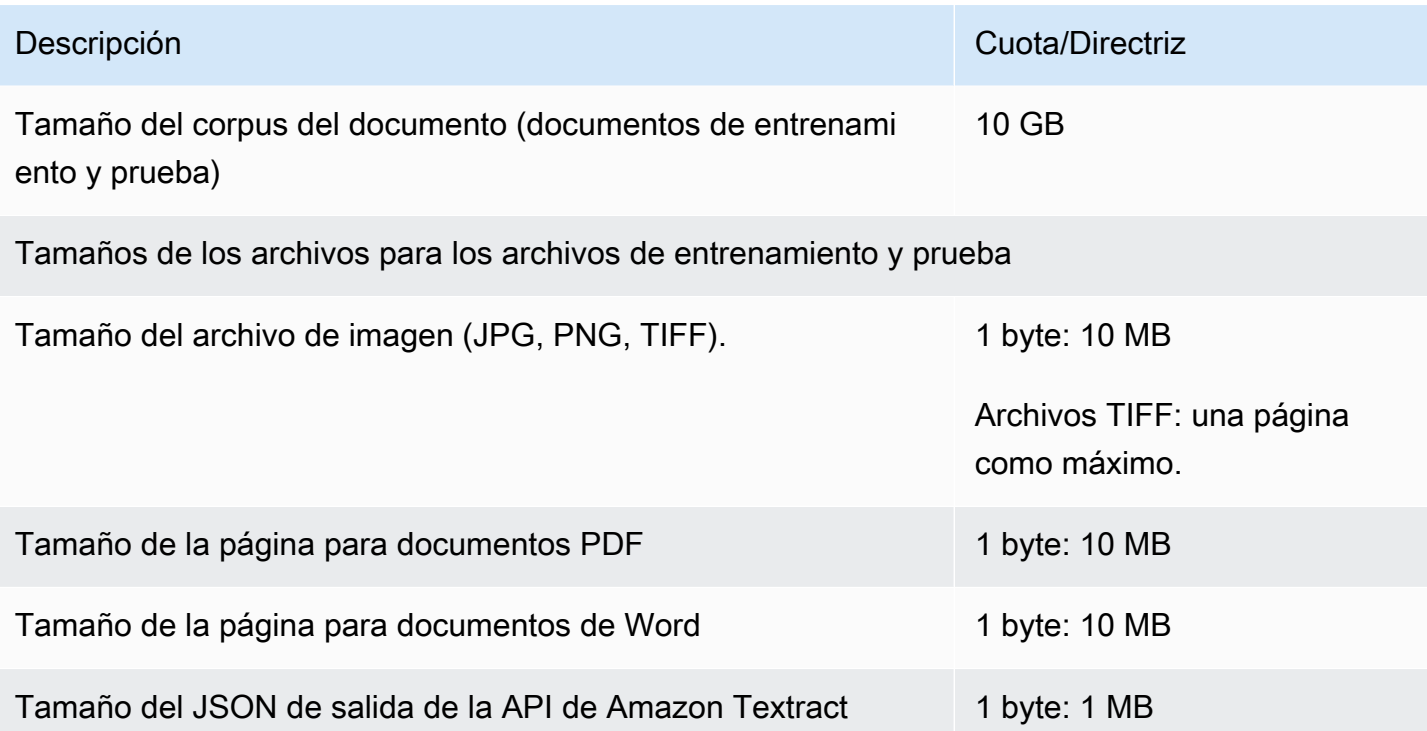

Análisis en tiempo real (sincrónico)

En esta sección se describen las cuotas relacionadas con la clasificación en tiempo real de documentos semiestructurados.

En la siguiente tabla se muestran los tamaños de archivo máximos para documentos de entrada. Para todos los tipos de documentos de entrada, el tamaño máximo del archivo de entrada es una página, con un máximo de 10 000 caracteres.

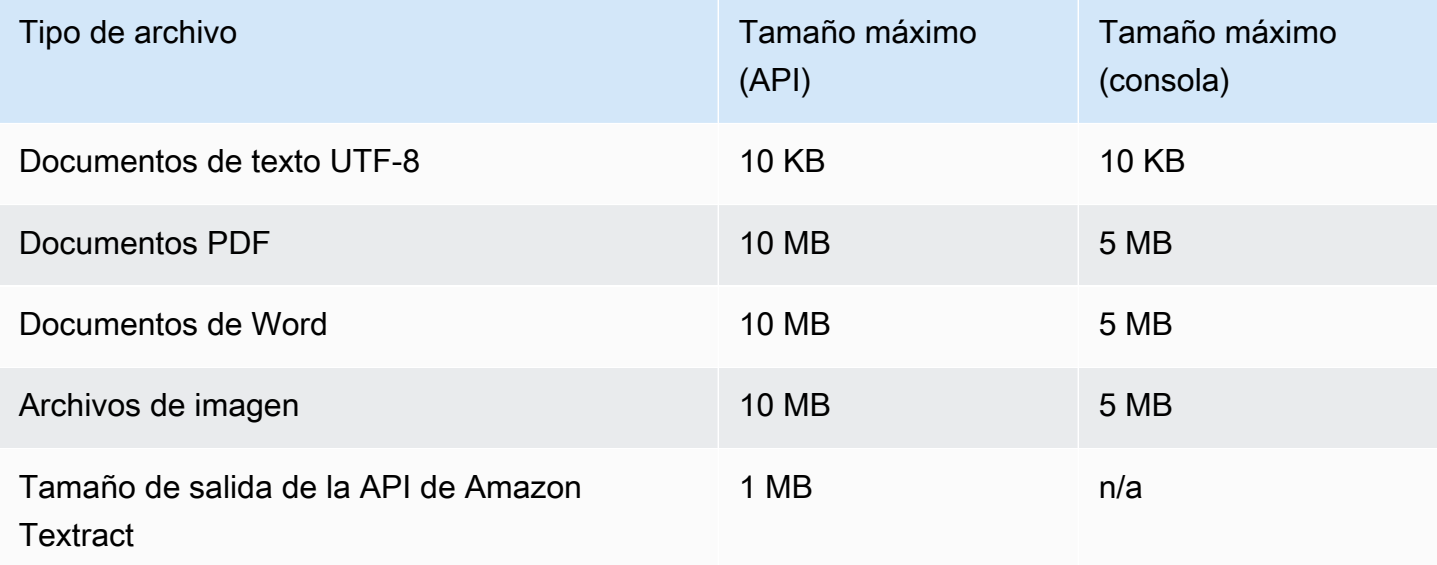

#### Análisis asíncrono

En la siguiente tabla se describen las cuotas relacionadas con la clasificación asíncrona de los documentos semiestructurados.

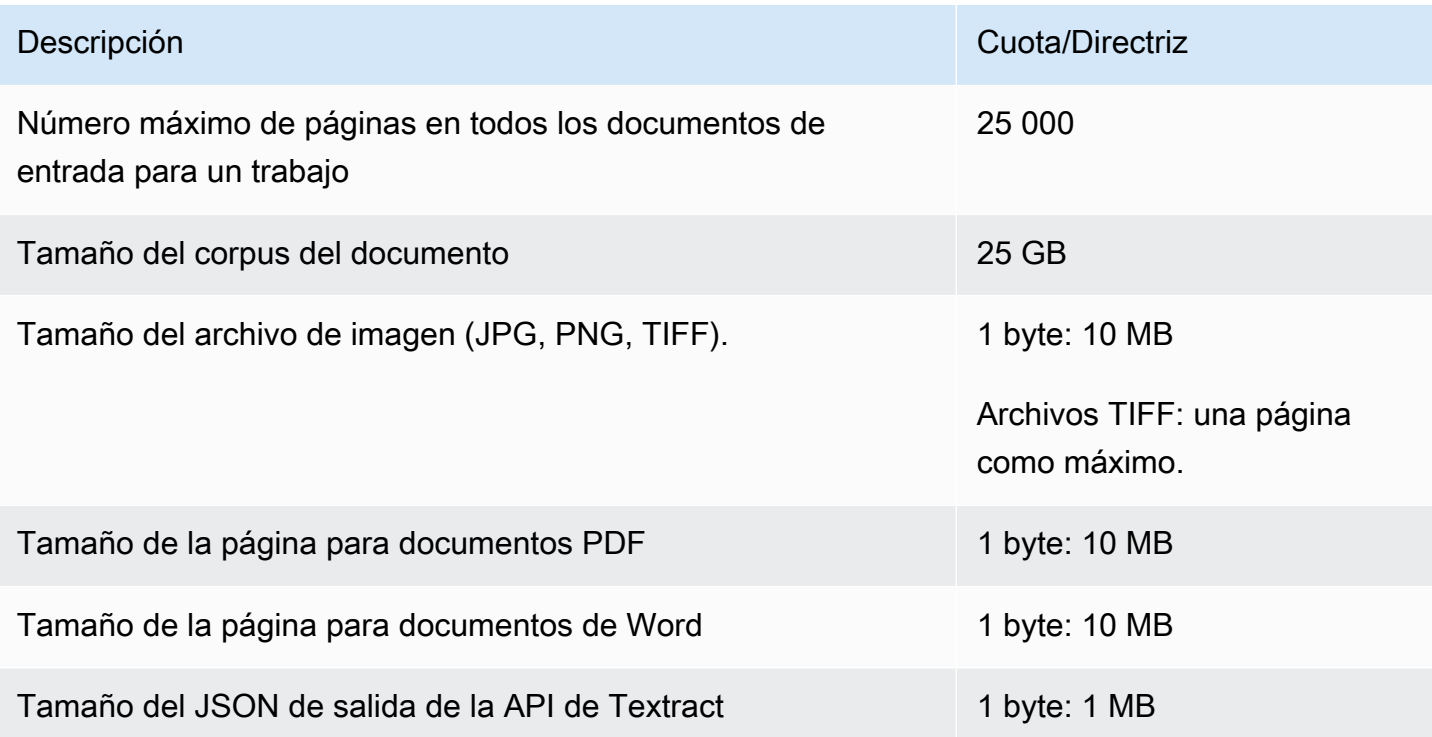

# <span id="page-525-0"></span>Reconocimiento de entidades personalizado

En esta sección se describen las directrices y cuotas de las siguientes operaciones para el reconocimiento personalizado de entidades:

- Los trabajos de formación sobre el reconocedor de entidades comenzaron con la operación [CreateEntityRecognizer.](https://docs.aws.amazon.com/comprehend/latest/APIReference/API_CreateEntityRecognizer.html)
- Los trabajos de reconocimiento asíncrono de entidades comenzaron con la operación. **[StartEntitiesDetectionJob](https://docs.aws.amazon.com/comprehend/latest/APIReference/API_StartEntitiesDetectionJob.html)**
- Solicitudes de reconocimiento de entidades sincrónicas mediante la operación. [DetectEntities](https://docs.aws.amazon.com/comprehend/latest/APIReference/API_DetectEntities.html)

Reconocimiento de entidades personalizado para documentos de texto sin formato

Amazon Comprehend ofrece operaciones síncronas y asíncronas para analizar documentos de texto sin formato con un reconocedor de entidades personalizado.

#### Formación

En esta sección se describen las cuotas relacionadas con el entrenamiento de un reconocedor de entidades personalizado para analizar documentos de texto sin formato. Para entrenar el modelo, puede proporcionar una lista de entidades o un conjunto de documentos de texto anotados.

En la siguiente tabla se describen las cuotas relacionadas con el entrenamiento del modelo con una lista de entidades.

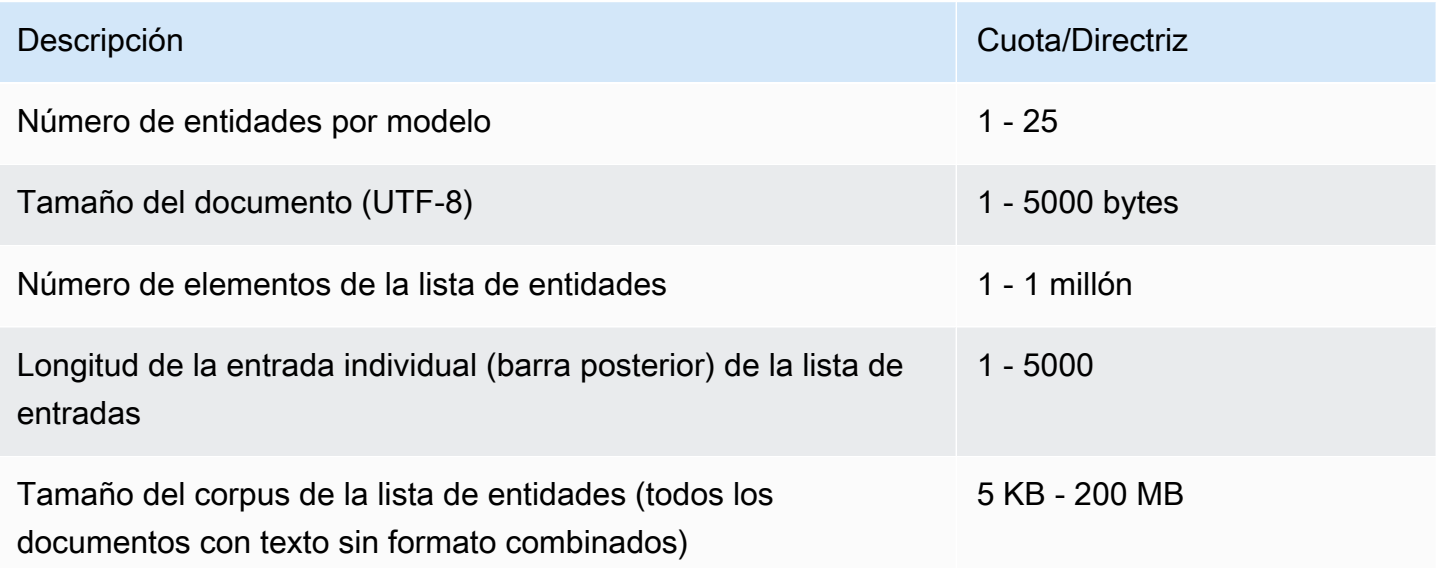

En la siguiente tabla se describen las cuotas relacionadas con el entrenamiento del modelo con documentos de texto anotados.

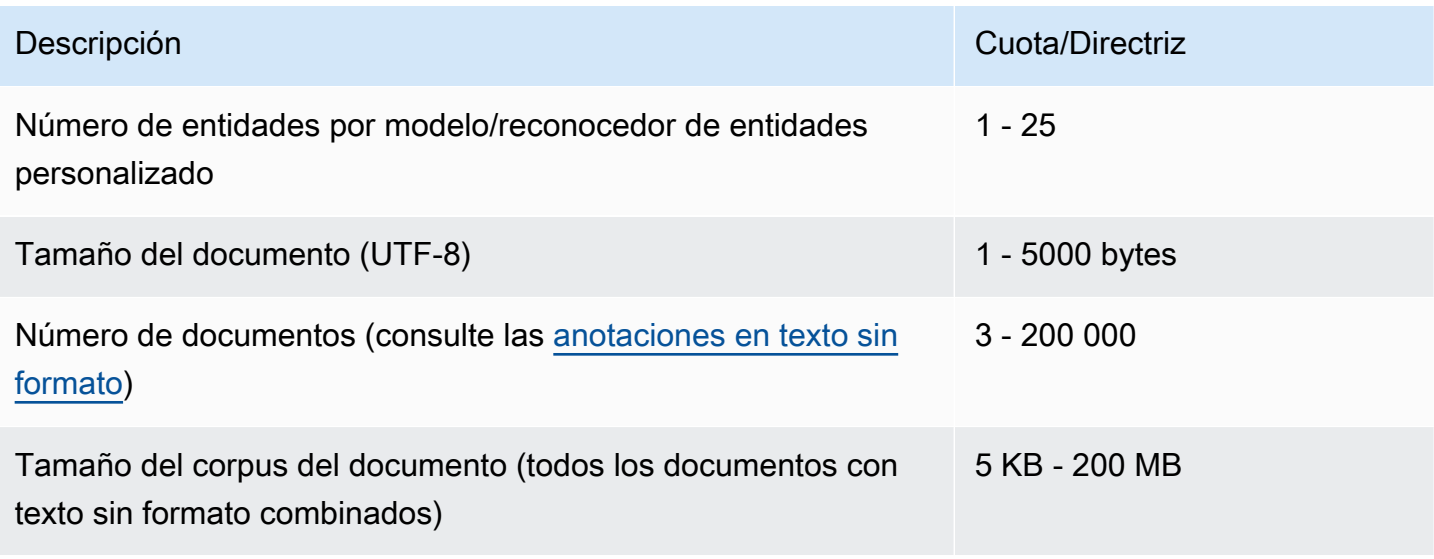

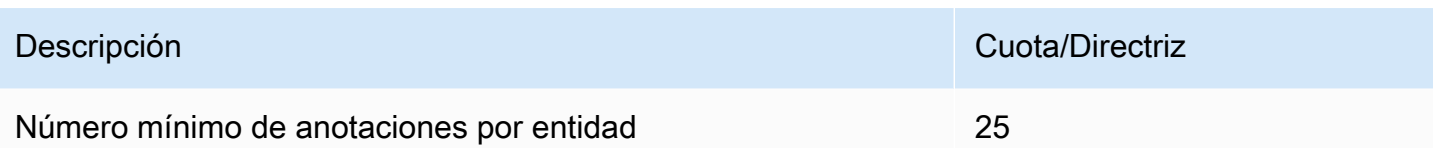

Análisis en tiempo real (sincrónico)

En la siguiente tabla se describen las cuotas relacionadas con el análisis en tiempo real de los documentos con texto sin formato.

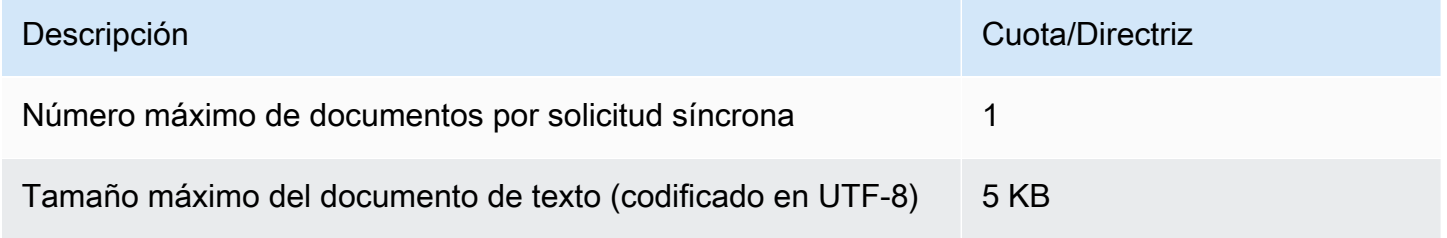

#### Análisis asíncrono

En la siguiente tabla se describen las cuotas relacionadas con el reconocimiento de entidades asíncrono de los documentos con texto sin formato.

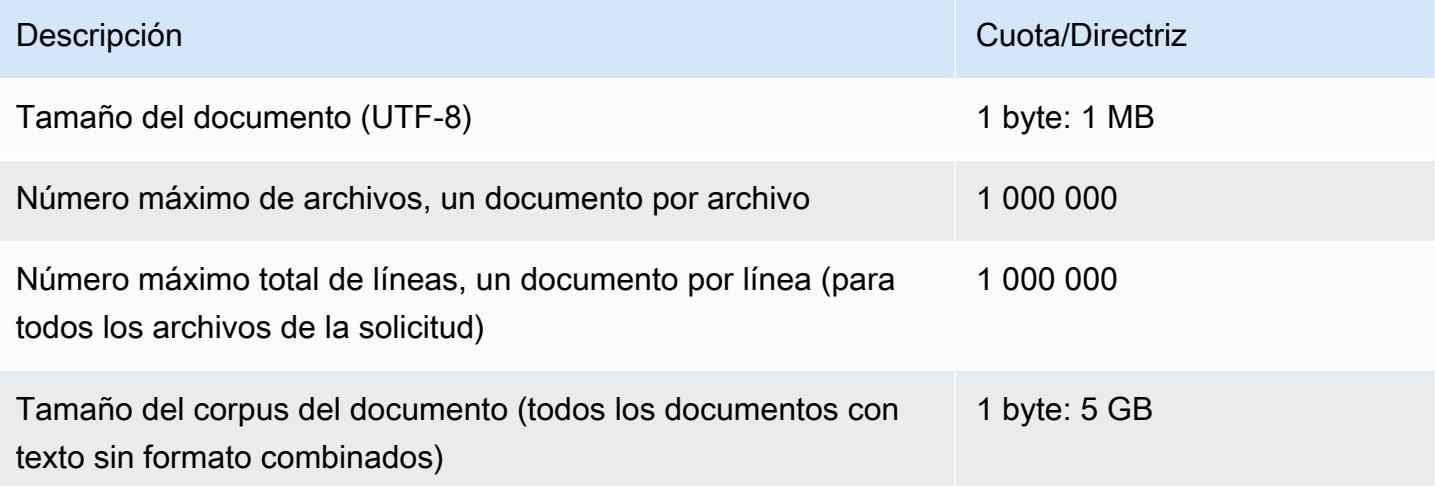

## Reconocimiento personalizado de entidades para documentos semiestructurados

Amazon Comprehend ofrece operaciones síncronas y asíncronas para analizar documentos semiestructurados con un reconocedor de entidades personalizado. Debe entrenar el modelo usando documentos PDF anotados.

Reconocimiento de entidades personalizado 518

#### Formación

En la siguiente tabla se describen las cuotas relacionadas con la formación de un reconocedor de entidades personalizado (CreateEntityRecognizer) para analizar documentos semiestructurados.

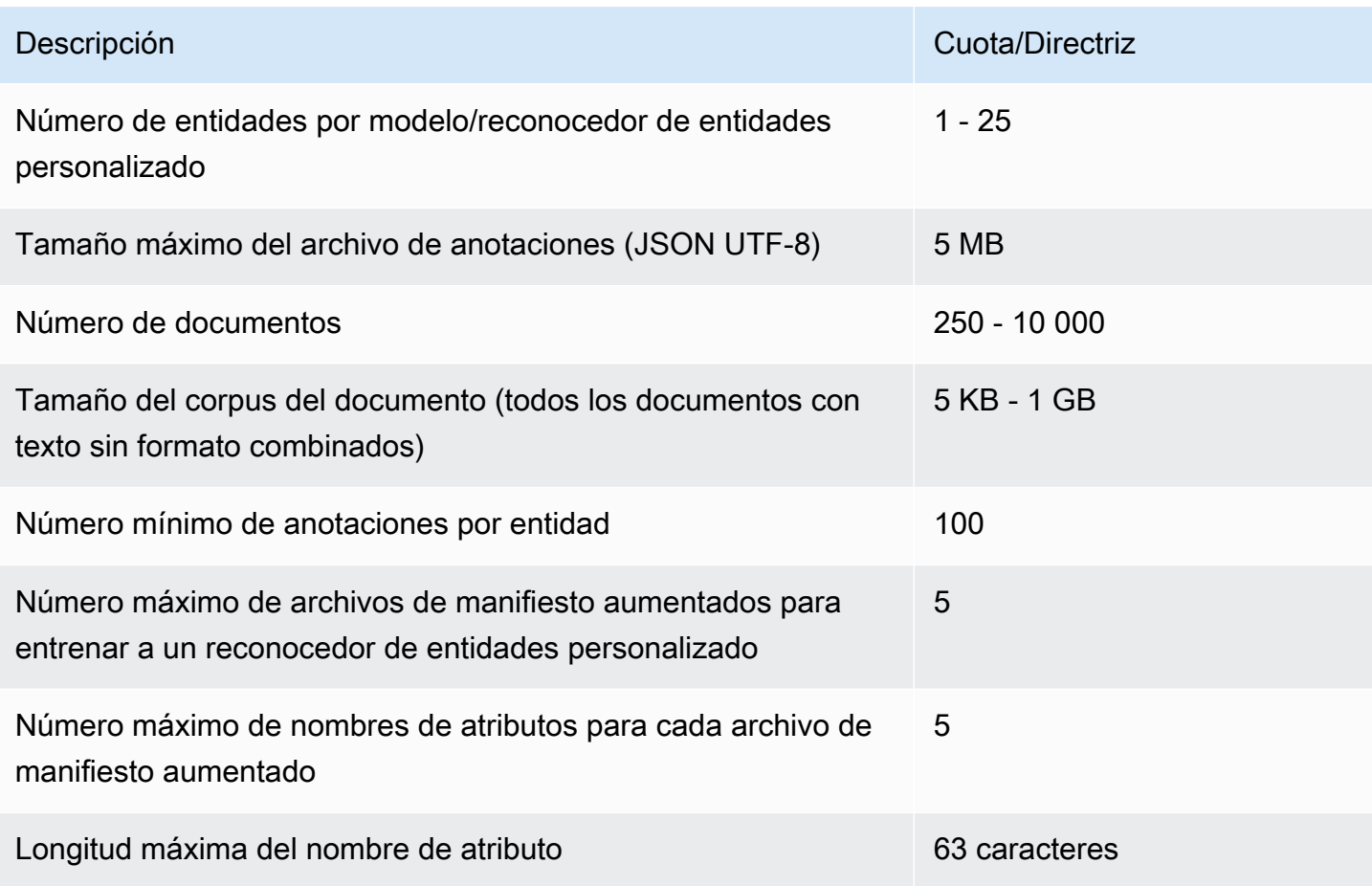

Análisis en tiempo real (sincrónico)

En esta sección se describen las cuotas relacionadas con el análisis de documentos semiestructurados.

En la siguiente tabla se muestran los tamaños de archivo máximos para documentos de entrada. Para todos los tipos de documentos de entrada, el tamaño máximo del archivo de entrada es una página, con un máximo de 10 000 caracteres.

#### Reconocimiento de entidades personalizado 519

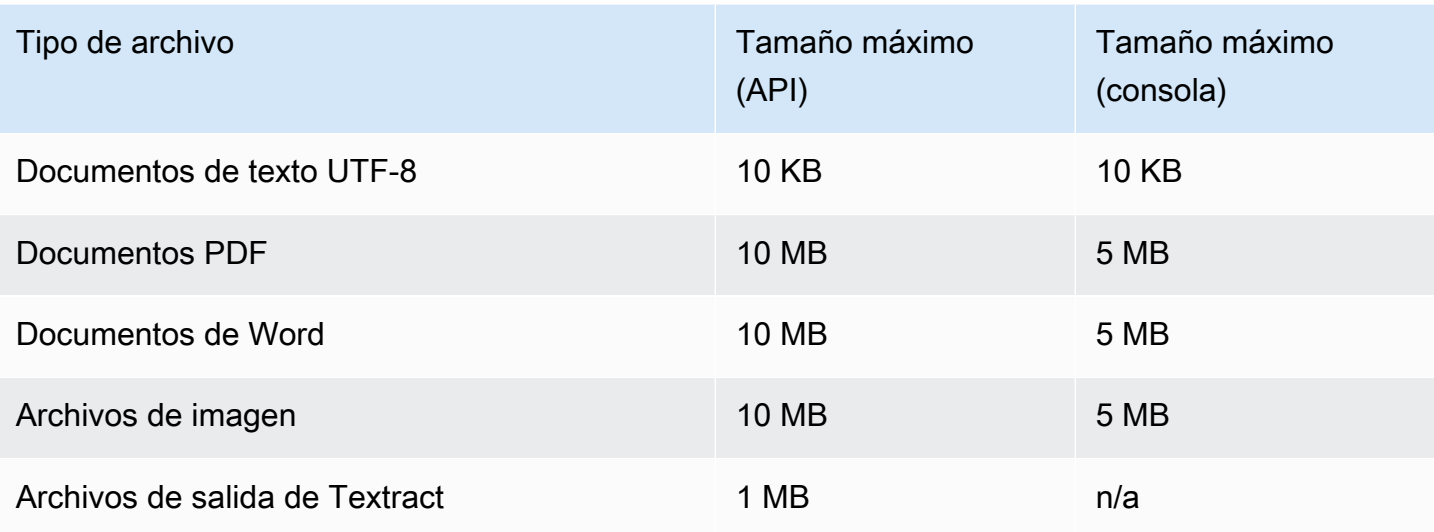

### Análisis asíncrono

En esta sección se describen las cuotas para el análisis asíncrono de documentos semiestructurados.

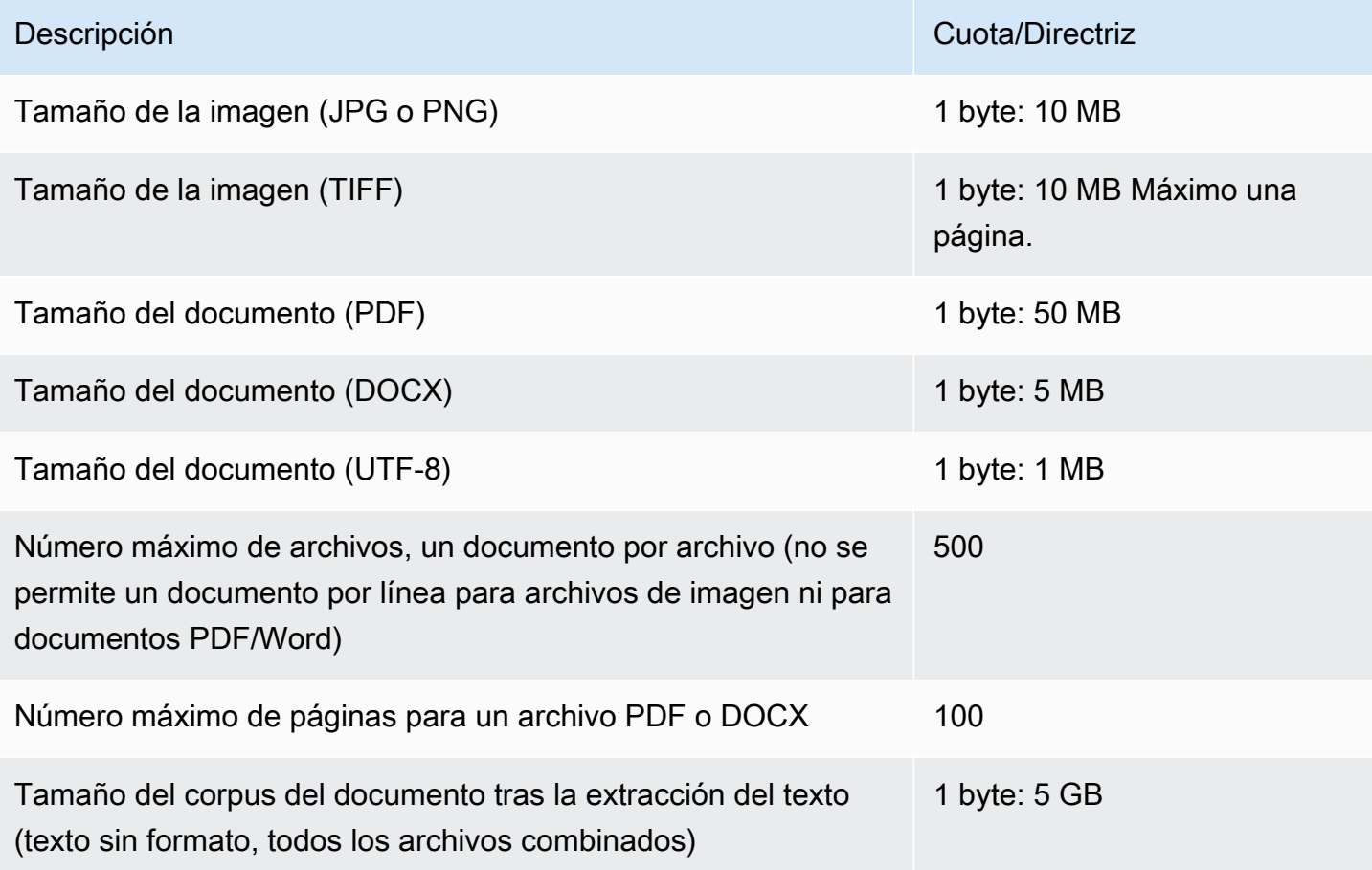

Para obtener más información sobre los límites para las imágenes, consulte [Límites estrictos en](https://docs.aws.amazon.com/textract/latest/dg/limits.html)  [Amazon Textract](https://docs.aws.amazon.com/textract/latest/dg/limits.html)

# <span id="page-530-0"></span>Cuotas para volantes de inercia

Utilice los volantes de inercia para gestionar el entrenamiento y el seguimiento de las versiones de modelos personalizados para una clasificación y un reconocimiento de entidades personalizados. Para obtener más información acerca de los volantes, consulte [Volantes de inercia.](#page-297-0)

# Cuotas generales para los volantes

Las siguientes cuotas se aplican a los volantes de inercia y a las iteraciones del volante.

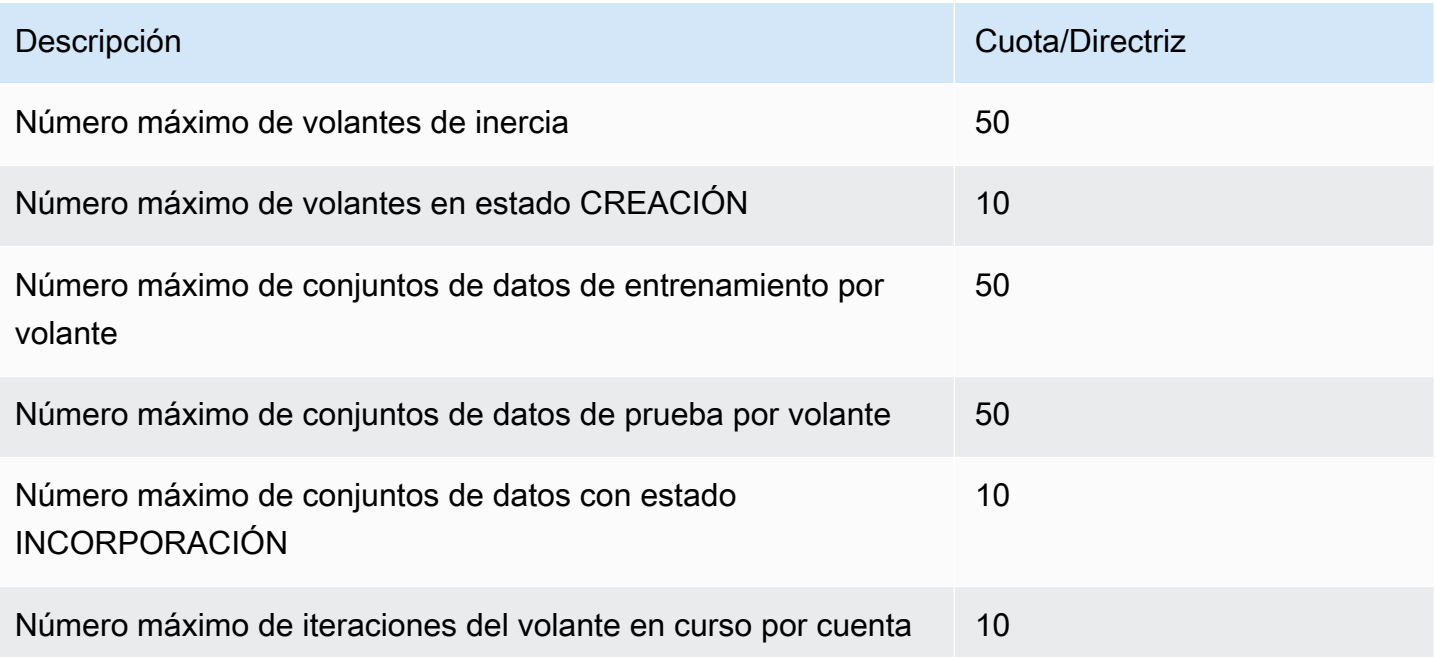

# Cuotas de conjuntos de datos para modelos de clasificación personalizados

Al incorporar un conjunto de datos para un volante asociado a un modelo de clasificación personalizado, se aplicarán las siguientes cuotas.

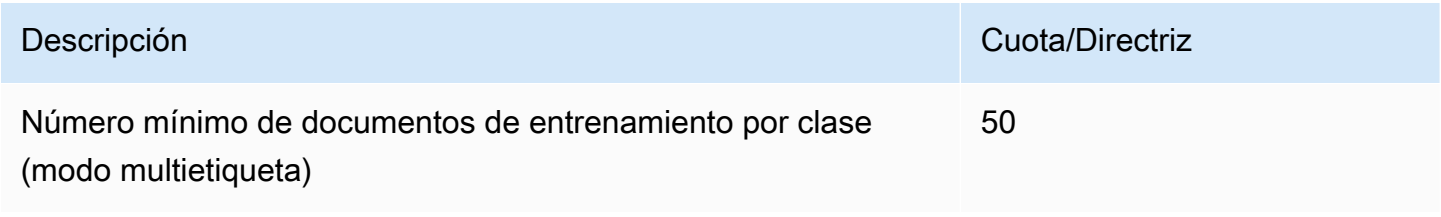

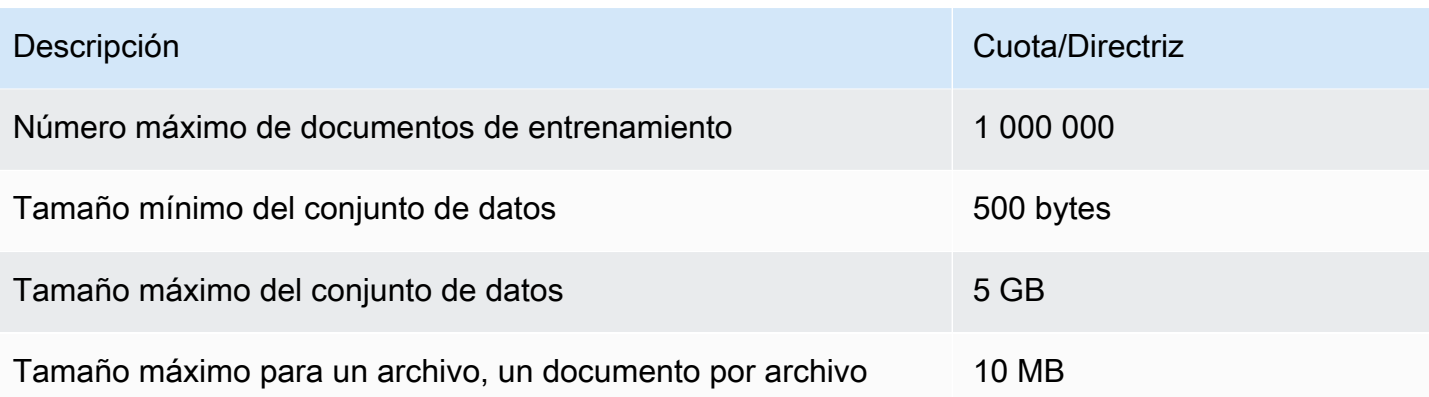

# Cuotas de conjuntos de datos para modelos personalizados de reconocimiento de entidades

Al incorporar un conjunto de datos para un volante asociado a un modelo de reconocimiento de entidad personalizado, se aplicarán las siguientes cuotas.

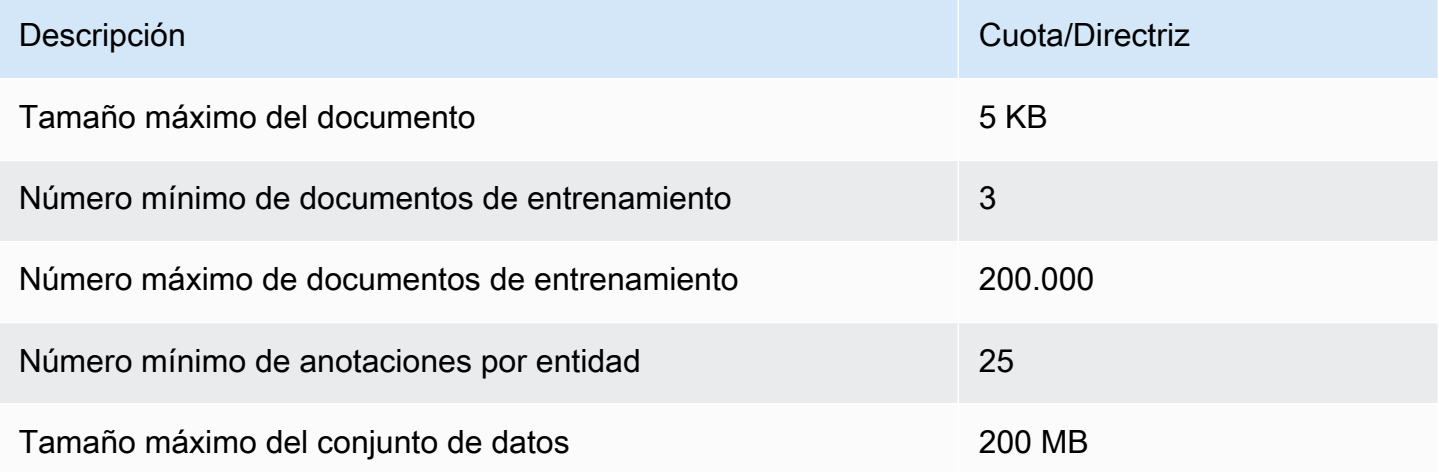

# Tutoriales y otros recursos

Tutoriales y otros recursos para Amazon Comprehend.

## Temas

- [Tutorial: Análisis de la información obtenida de las opiniones de los clientes con Amazon](#page-532-0) **[Comprehend](#page-532-0)**
- [Uso de puntos de acceso de Amazon S3 Object Lambda para la información de identificación](#page-567-0)  [personal \(PII\)](#page-567-0)
- [Solución: analizar texto con Amazon Comprehend y OpenSearch](#page-572-0)

# <span id="page-532-0"></span>Tutorial: Análisis de la información obtenida de las opiniones de los clientes con Amazon Comprehend

En este tutorial se explica cómo utilizar Amazon Comprehend con [Amazon Simple Storage Service](https://aws.amazon.com/s3/) y [Amazon QuickSight](https://aws.amazon.com/quicksight/) para obtener información valiosa sobre sus documentos. [AWS GlueA](https://aws.amazon.com/glue/)[mazon](https://aws.amazon.com/athena/)  [Athena](https://aws.amazon.com/athena/) Amazon Comprehend puede extraer opiniones (el estado de ánimo de un documento) y entidades (nombres de personas, organizaciones, eventos, fechas, productos, lugares, cantidades y títulos) de un texto no estructurado.

Por ejemplo, puede obtener información útil a partir de las opiniones de los clientes. En este tutorial, usted analiza un conjunto de datos de muestra de opiniones de clientes sobre una novela. Usted utiliza el análisis de opinión de Amazon Comprehend para determinar si los clientes tienen una opinión positiva o negativa sobre la novela. También utiliza el análisis de entidades de Amazon Comprehend para descubrir menciones de entidades importantes, como novelas o autores relacionados. Después de seguir este tutorial, es posible que descubra que más del 50 % de las reseñas son positivas. También puede descubrir que los clientes comparan autores y expresan interés por otras novelas clásicas.

En este tutorial, usted realiza las siguientes tareas:

- Guardar un conjunto de datos de muestra de reseñas en [Amazon Simple Storage Service](https://aws.amazon.com/s3/) (Amazon S3). Amazon Simple Storage Service es un servicio de almacenamiento de objetos.
- Use [Amazon Comprehend](https://aws.amazon.com/comprehend/) para analizar las opiniones y las entidades de los documentos de revisión.
- Use un rastreador [AWS Glue](https://aws.amazon.com/glue/) para almacenar los resultados del análisis en una base de datos. AWS Glue es un servicio de extracción, transformación y carga (ETL) que le permite catalogar y limpiar datos para su análisis.
- Ejecute consultas [Amazon Athena](https://aws.amazon.com/athena/) para limpiar los datos. Amazon Athena es un servicio de consultas interactivas sin servidor.
- Crea visualizaciones con tus datos en [Amazon QuickSight.](https://aws.amazon.com/quicksight/) Amazon QuickSight es una herramienta de inteligencia empresarial sin servidor para extraer información de sus datos.

El siguiente diagrama muestra el flujo de trabajo.

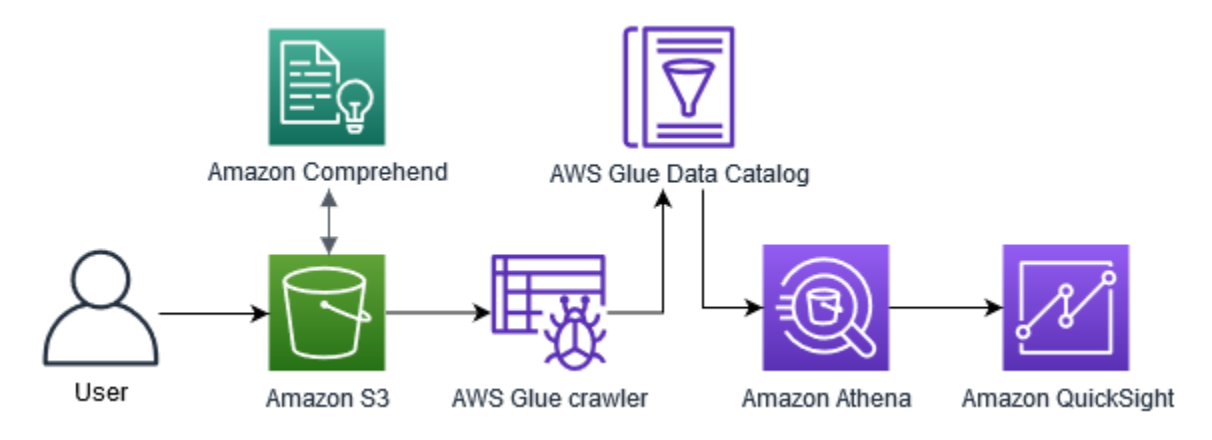

Tiempo estimado para completar este tutorial: 1 hora

Coste estimado: algunas de las acciones de este tutorial conllevan un coste adicional en su cuenta de Cuenta de AWS. Para obtener información sobre los cargos de cada uno de estos servicios, consulte las páginas de precios siguientes.

- [Precios de Amazon S3](https://aws.amazon.com/s3/pricing/)
- [Precios de Amazon Comprehend](https://aws.amazon.com/comprehend/pricing/)
- [Precios de AWS Glue](https://aws.amazon.com/glue/pricing/)
- [Precios de Amazon Athena](https://aws.amazon.com/athena/pricing/)
- [QuickSightPrecios de Amazon](https://aws.amazon.com/quicksight/pricing/)

## Temas

- [Requisitos previos](#page-534-0)
- [Paso 1: añadir documentos a Amazon S3](#page-536-0)
- [Paso 2: \(solo CLI\) crear un rol de IAM para Amazon Comprehend](#page-540-0)
- [Paso 3: ejecutar trabajos de análisis en documentos en Amazon S3](#page-544-0)
- [Paso 4: preparar la salida de Amazon Comprehend para la visualización de datos](#page-548-0)
- [Paso 5: Visualización de los resultados de Amazon Comprehend en Amazon QuickSight](#page-561-0)

# <span id="page-534-0"></span>Requisitos previos

Necesitará lo siguiente para completar este tutorial:

- Una Cuenta de AWS. Para obtener información acerca de la configuración de una Cuenta de AWS, consulte [Configuración.](#page-70-0)
- Una entidad (IAM) (usuario, grupo o rol). Para obtener información sobre cómo configurar usuarios y grupos para su cuenta, consulte el tutorial de [Introducción](https://docs.aws.amazon.com/IAM/latest/UserGuide/getting-started.html) de la Guía del usuario de IAM.
- La siguiente política de permisos adjunta a su usuario, grupo o rol. La política concede algunos de los permisos necesarios para completar este tutorial. El siguiente requisito previo describe los permisos adicionales que necesita.

```
{ 
   "Version": "2012-10-17", 
   "Statement": 
  \Gamma\mathcal{L} "Sid": "VisualEditor0", 
        "Effect": "Allow", 
        "Action": 
       \Gamma "comprehend:*", 
          "ds:AuthorizeApplication", 
          "ds:CheckAlias", 
          "ds:CreateAlias", 
          "ds:CreateIdentityPoolDirectory", 
          "ds:DeleteDirectory", 
          "ds:DescribeDirectories", 
          "ds:DescribeTrusts", 
          "ds:UnauthorizeApplication", 
          "iam:AttachRolePolicy", 
          "iam:CreatePolicy", 
          "iam:CreatePolicyVersion", 
          "iam:CreateRole", 
          "iam:DeletePolicyVersion", 
          "iam:DeleteRole",
```

```
 "iam:DetachRolePolicy", 
        "iam:GetPolicy", 
        "iam:GetPolicyVersion", 
        "iam:GetRole", 
        "iam:ListAccountAliases", 
        "iam:ListAttachedRolePolicies", 
        "iam:ListEntitiesForPolicy", 
        "iam:ListPolicies", 
        "iam:ListPolicyVersions", 
        "iam:ListRoles", 
        "quicksight:*", 
        "s3:*", 
        "tag:GetResources" 
     ], 
     "Resource": "*" 
   }, 
   { 
     "Action": 
    \Gamma "iam:PassRole" 
     ], 
     "Effect": "Allow", 
     "Resource": 
    \Gamma "arn:aws:iam::*:role/*Comprehend*" 
    \mathbf{I} } 
 ]
```
Use la política anterior para crear una política de IAM y asóciela a su grupo o usuario. Para obtener más información acerca de cómo crear una política de IAM, consulte [Creación de políticas](https://docs.aws.amazon.com/IAM/latest/UserGuide/access_policies_create.html)  [de IAM](https://docs.aws.amazon.com/IAM/latest/UserGuide/access_policies_create.html) en la Guía del usuario de IAM. Para obtener información sobre cómo adjuntar una política de IAM, consulte [Adición y eliminación de permisos de identidad de IAM](https://docs.aws.amazon.com/IAM/latest/UserGuide/access_policies_manage-attach-detach.html) en la Guía del usuario de IAM.

- Políticas administradas asociadas a un usuario, grupo o rol de IAM. Además de la política anterior, también debe adjuntar las políticas administradas siguientes de AWS a su grupo o usuario:
	- AWSGlueConsoleFullAccess
	- AWSQuicksightAthenaAccess

}

Estas políticas gestionadas te dan permiso para usar AWS GlueAmazon Athena, y Amazon QuickSight. Para obtener información sobre cómo adjuntar una política de IAM, consulte [Adición y](https://docs.aws.amazon.com/IAM/latest/UserGuide/access_policies_manage-attach-detach.html) [eliminación de permisos de identidad de IAM](https://docs.aws.amazon.com/IAM/latest/UserGuide/access_policies_manage-attach-detach.html) en la Guía del usuario de IAM.

# <span id="page-536-0"></span>Paso 1: añadir documentos a Amazon S3

Antes de iniciar los trabajos de análisis de Amazon Comprehend, debe almacenar un conjunto de datos de muestra de reseñas de clientes en Amazon Simple Storage Service (Amazon S3). Amazon S3 aloja sus datos en contenedores denominados buckets. Amazon Comprehend puede analizar los documentos almacenados en un bucket y envía los resultados del análisis a un bucket. En este paso, cree un bucket de S3, cree carpetas de entrada y salida en el bucket y cargue un conjunto de datos de muestra en el bucket.

### Temas

- [Requisitos previos](#page-536-1)
- [Descarga de los datos de muestra](#page-536-2)
- [Crear un bucket de Amazon S3](#page-537-0)
- [\(Solo para la consola\) crea carpetas](#page-538-0)
- [Carga de los datos de entrada](#page-539-0)

# <span id="page-536-1"></span>Requisitos previos

Antes de comenzar, revise [Tutorial: Análisis de la información obtenida de las opiniones de los](#page-532-0)  [clientes con Amazon Comprehend](#page-532-0) y complete los requisitos previos.

# <span id="page-536-2"></span>Descarga de los datos de muestra

El siguiente conjunto de datos de muestra contiene reseñas de Amazon tomadas del conjunto de datos más amplio "Amazon reviews - Full", que se publicó junto con el artículo "Character-level Convolutional Networks for Text Classification" (Xiang Zhang et al., 2015). Descargue el conjunto de datos en su equipo.

## Cómo obtener los datos de muestra

1. Descarga el [tutorial-reviews-dataarchivo.zip](samples/tutorial-reviews-data.zip) en tu ordenador.

2. Extraiga el archivo zip en su equipo. Verá dos archivos. El archivo THIRD\_PARTY\_LICENSES.txt es la licencia de código abierto del conjunto de datos publicado por Xiang Zhang et al. El archivo amazon-reviews.csv es el conjunto de datos que analiza en el tutorial.

## <span id="page-537-0"></span>Crear un bucket de Amazon S3

Tras descargar el conjunto de datos de muestra, cree un bucket de Amazon S3 para almacenar los datos de entrada y salida. Puede crear un bucket de S3 usando la consola de Amazon S3 o AWS Command Line Interface (AWS CLI).

Cómo crear un bucket de Amazon S3 (consola)

En la consola de Amazon S3, cree un bucket con un nombre que sea único en todas las AWS.

Cómo crear un bucket de S3 (consola)

- 1. Inicie sesión en la consola de Amazon S3 AWS Management Console y ábrala en [https://](https://console.aws.amazon.com/s3/) [console.aws.amazon.com/s3/](https://console.aws.amazon.com/s3/).
- 2. En Buckets, seleccione Crear bucket.
- 3. En Nombre del bucket, ingrese un nombre único que describa el propósito del bucket.
- 4. En Región, elija la AWS región en la que desee crear el bucket. La región que elija debe ser compatible con Amazon Comprehend. Para reducir la latencia, elija la AWS región más cercana a su ubicación geográfica que sea compatible con Amazon Comprehend. Para obtener una lista de las regiones compatibles con Amazon Comprehend, consulte la [tabla de regiones](https://aws.amazon.com/about-aws/global-infrastructure/regional-product-services/) de la Guía de infraestructura global.
- 5. Deje la configuración predeterminada para Propiedad del objeto, Ajustes del bucket para bloqueo de acceso público, Control de versiones del bucket y Etiquetas.
- 6. Para Cifrado predeterminado, seleccione Desactivar.

## **G** Tip

Si bien en este tutorial no se utiliza el cifrado, es posible que desee utilizarlo al analizar datos importantes. Para el end-to-end cifrado, puede cifrar los datos almacenados en el depósito y también cuando ejecute trabajos de análisis. Para obtener más información sobre el cifrado con AWS, consulte [¿Qué es? AWS Key Management Service](https://docs.aws.amazon.com/kms/latest/developerguide/overview.html) en la Guía para AWS Key Management Service desarrolladores.

7. Revise las configuraciones de su bucket y, a continuación, seleccione Crear bucket.

Cómo crear un bucket de Amazon S3 (AWS CLI)

Tras abrir el AWS CLI, ejecute el create-bucket comando para crear un depósito que almacenará los datos de entrada y salida.

Cómo crear un bucket de Amazon S3 (AWS CLI)

1. Ejecute el siguiente comando en AWS CLI para crear su bucket. Sustituya DOC-EXAMPLE-BUCKET por un nombre para el depósito que sea único en todos los. AWS

aws s3api create-bucket --bucket DOC-EXAMPLE-BUCKET

De forma predeterminada, el create-bucket comando crea un depósito en la región. useast-1 AWS Para crear un bucket en un Región de AWS que no sea us-east-1, añada el parámetro LocationConstraint para especificar su región. Por ejemplo, el siguiente comando crea un bucket en la región us-west-2.

```
aws s3api create-bucket --bucket DOC-EXAMPLE-BUCKET
--region us-west-2 --create-bucket-configuration LocationConstraint=us-west-2
```
Tenga en cuenta que solo algunas regiones admiten Amazon Comprehend. Para obtener una lista de las regiones compatibles con Amazon Comprehend, consulte la [tabla de regiones](https://aws.amazon.com/about-aws/global-infrastructure/regional-product-services/) de la Guía de infraestructura global.

2. Para garantizar que el bucket se ha creado correctamente, ejecute el siguiente comando. El comando enumera todos los buckets de S3 asociados a la cuenta.

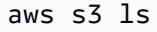

## <span id="page-538-0"></span>(Solo para la consola) crea carpetas

A continuación, cree dos carpetas en su bucket de S3. La primera carpeta es para los datos de entrada. La segunda carpeta es donde Amazon Comprehend envía los resultados del análisis. Si usa la consola de Amazon S3, debe crear las carpetas manualmente. Si usa el AWS CLI, puede crear carpetas al cargar el conjunto de datos de muestra o ejecutar un trabajo de análisis. Por ese motivo, proporcionamos un procedimiento para crear carpetas solo para los usuarios de la consola. Si utiliza

la CLI de AWS , creará carpetas en [Carga de los datos de entrada](#page-539-0) y en [Paso 3: ejecutar trabajos de](#page-544-0)  [análisis en documentos en Amazon S3](#page-544-0).

Para crear carpetas en su bucket de S3 (consola)

- 1. Abra la consola de Amazon S3 en [https://console.aws.amazon.com/s3.](https://console.aws.amazon.com/s3/)
- 2. En Buckets, seleccione su bucket en la lista de buckets.
- 3. En la pestaña Información general, seleccione Crear carpeta.
- 4. Escriba input para el nuevo nombre de la carpeta.
- 5. Para la configuración de cifrado, seleccione Ninguna (usar la configuración del bucket).
- 6. Seleccione Guardar.
- 7. Repita los pasos 3 a 6 para crear otra carpeta para la salida de los trabajos de análisis, pero en el paso 4, introduzca el nombre de la nueva carpetaoutput.

## <span id="page-539-0"></span>Carga de los datos de entrada

Ahora que tiene un bucket, cargue el conjunto de datos de muestra amazon-reviews.csv. Puede cargar datos a buckets de S3 con la consola de Amazon S3 o con AWS CLI.

Carga de documentos de muestra en un bucket (consola)

En la consola de Amazon S3, cargue el conjunto de datos de muestra en la carpeta de entrada.

Cómo cargar los documentos de muestra (consola)

- 1. Abra la consola de Amazon S3 en [https://console.aws.amazon.com/s3.](https://console.aws.amazon.com/s3/)
- 2. En Buckets, seleccione su bucket en la lista de buckets.
- 3. Elija la carpeta input y elija Cargar.
- 4. Seleccione Añadir archivos y, a continuación, seleccione el archivo amazon-reviews.csv en su equipo.
- 5. No cambie los demás valores predeterminados.
- 6. Seleccione Cargar.

Cómo cargar documentos de muestra en un bucket (AWS CLI)

Cree una carpeta de entrada en su bucket de S3 y cargue el archivo del conjunto de datos en la nueva carpeta con el comando cp.
Cómo cargar los documentos de muestra (AWS CLI)

1. Para cargar el amazon-reviews.csv archivo en una nueva carpeta de su bucket, ejecute el siguiente AWS CLI comando. Sustituya DOC-EXAMPLE-BUCKET por el nombre de su bucket. Al añadir la ruta /input/ al final, Amazon S3 crea automáticamente una nueva carpeta llamada input en su bucket y carga el archivo del conjunto de datos en esa carpeta.

aws s3 cp amazon-reviews.csv s3://DOC-EXAMPLE-BUCKET/input/

2. Para garantizar que el archivo se ha creado correctamente, ejecute el siguiente comando. El comando muestra el contenido de la carpeta input de su bucket.

aws s3 ls s3://DOC-EXAMPLE-BUCKET/input/

Ahora, tiene un bucket de S3 con el archivo amazon-reviews.csv en una carpeta llamada input. Si ha utilizado la consola, también tendrá una carpeta output en el bucket. Si utilizó el AWS CLI, creará la carpeta de salida cuando ejecute los trabajos de análisis de Amazon Comprehend.

### <span id="page-540-0"></span>Paso 2: (solo CLI) crear un rol de IAM para Amazon Comprehend

Este paso solo es necesario si utiliza AWS Command Line Interface (AWS CLI) para completar este tutorial. Si utiliza la consola Amazon Comprehend para ejecutar los trabajos de análisis, vaya a [Paso 3: ejecutar trabajos de análisis en documentos en Amazon S3.](#page-544-0)

Para ejecutar trabajos de análisis, Amazon Comprehend necesita acceso al bucket de Amazon S3 que contiene el conjunto de datos de muestra y contendrá los resultados de los trabajos. Los roles de IAM le permiten controlar los permisos de los AWS servicios o usuarios. En este paso, creará un rol de IAM para Amazon Comprehend. A continuación, debe crear y adjuntar a este rol una política basada en recursos que conceda a Amazon Comprehend acceso a su bucket de S3. Al final de este paso, Amazon Comprehend dispondrá de los permisos necesarios para acceder a los datos de entrada, almacenar los datos de salida y ejecutar trabajos de análisis de sentimientos y entidades.

Para obtener más información acerca del uso de IAM con Amazon Comprehend, consulte [Cómo](#page-478-0)  [funciona Amazon Comprehend con IAM.](#page-478-0)

#### Temas

- [Requisitos previos](#page-541-0)
- [Creación de un rol de IAM](#page-541-1)

• [Cómo adjuntar una política de IAM al rol de IAM](#page-542-0)

#### <span id="page-541-0"></span>Requisitos previos

Antes de comenzar, haga lo siguiente:

- Complete la [Paso 1: añadir documentos a Amazon S3.](#page-536-0)
- Debe contar con un editor de código o texto para guardar las políticas de JSON y llevar un registro de sus nombres de recursos de Amazon (ARN).

#### <span id="page-541-1"></span>Creación de un rol de IAM

Para acceder a su bucket de Amazon Simple Storage Service (Amazon S3), Amazon Comprehend debe asumir AWS Identity and Access Management una función (IAM). El rol de IAM declara que Amazon Comprehend es una entidad de confianza. Una vez que Amazon Comprehend asuma la función y se convierta en una entidad de confianza, puede conceder permisos de acceso a los buckets a Amazon Comprehend. En este paso, creará un rol que etiquetará a Amazon Comprehend como entidad de confianza. Puede crear un rol con la consola Amazon Comprehend AWS CLI o con la consola. Para usar la consola, vaya a [Paso 3: ejecutar trabajos de análisis en documentos en](#page-544-0)  [Amazon S3.](#page-544-0)

La consola de Amazon Comprehend le permite seleccionar roles en los que el nombre del rol contiene "Comprehend" y la política de confianza incluye comprehend.amazonaws.com. Configure los roles creados por la CLI para que cumplan estos criterios si desea que la consola los muestre.

Para crear un rol de IAM para Amazon Comprehend (AWS CLI)

1. Guarde la siguiente política de confianza como un documento JSON llamado comprehendtrust-policy.json en un editor de código o texto de su equipo. Esta política de confianza declara a Amazon Comprehend como una entidad de confianza y le permite asumir un rol de IAM.

```
\{ "Version": "2012-10-17", 
   "Statement": [ 
     { 
        "Effect": "Allow", 
        "Principal": {
```
}

```
 "Service": "comprehend.amazonaws.com" 
     }, 
     "Action": "sts:AssumeRole" 
   } 
 ]
```
2. Para crear el rol de IAM, ejecute el siguiente comando. AWS CLI El comando crea un rol de IAM denominado AmazonComprehendServiceRole-access-role y asocia la política de confianza a dicho rol. Sustituya *path/* con la ruta de su ordenador local para el documento JSON.

```
aws iam create-role --role-name AmazonComprehendServiceRole-access-role
--assume-role-policy-document file://path/comprehend-trust-policy.json
```
#### **1** Tip

Si recibe un mensaje de error al analizar los parámetros, es probable que la ruta a su archivo de política de confianza JSON sea incorrecta. Proporcione la ruta relativa al archivo basándose en su directorio principal.

3. Copie el nombre de recurso de Amazon (ARN) y guárdelo en un editor de texto. El ARN tiene un formato similar a *arn:aws:iam::123456789012:role/ AmazonComprehendServiceRole-access-role*. Necesitará este ARN para ejecutar los trabajos de análisis de Amazon Comprehend.

### <span id="page-542-0"></span>Cómo adjuntar una política de IAM al rol de IAM

Para acceder a su bucket de Amazon S3, Amazon Comprehend necesita permisos para enumerar, leer y escribir. Para conceder a Amazon Comprehend los permisos necesarios, cree y asocie una política de IAM a su rol de IAM. La política de IAM permite a Amazon Comprehend recuperar los datos de entrada de su bucket y escribir los resultados de los análisis en el bucket. Después de crear la política, asóciela al rol de IAM.

Cómo crear una política de IAM (AWS CLI)

1. Guarde la siguiente política localmente como un documento JSON con el nombre comprehendaccess-policy.json. De este modo, se otorga a Amazon Comprehend acceso al bucket de S3 especificado.

```
{ 
      "Version": "2012-10-17", 
      "Statement": [ 
          { 
               "Action": [ 
                    "s3:GetObject" 
               ], 
               "Resource": [ 
                    "arn:aws:s3:::DOC-EXAMPLE-BUCKET/*" 
               ], 
               "Effect": "Allow" 
          }, 
          { 
               "Action": [ 
                    "s3:ListBucket" 
               ], 
               "Resource": [ 
                    "arn:aws:s3:::DOC-EXAMPLE-BUCKET" 
               ], 
               "Effect": "Allow" 
          }, 
           { 
               "Action": [ 
                    "s3:PutObject" 
               ], 
               "Resource": [ 
                    "arn:aws:s3:::DOC-EXAMPLE-BUCKET/*" 
               ], 
               "Effect": "Allow" 
          } 
     ]
}
```
2. Para crear la política de acceso al bucket de S3, ejecute el siguiente AWS CLI comando. Sustituya *path/* con la ruta de su ordenador local para el documento JSON.

```
aws iam create-policy --policy-name comprehend-access-policy
--policy-document file://path/comprehend-access-policy.json
```
3. Copie el ARN de la política de acceso y guárdelo en un editor de texto. El ARN tiene un formato similar a *arn:aws:iam::123456789012:policy/comprehend-access-policy*. Necesitará este ARN para asociar la política de acceso a su rol de IAM.

Cómo asociar la política de IAM a su rol de IAM (AWS CLI)

• Ejecute el siguiente comando de la . Sustituya *policy-arn* por el ARN de la política de acceso que ha anotado en el paso anterior.

```
aws iam attach-role-policy --policy-arn policy-arn
--role-name AmazonComprehendServiceRole-access-role
```
Ahora tiene un rol de IAM denominado AmazonComprehendServiceRole-access-role que cuenta con una política de confianza para Amazon Comprehend y una política de acceso que otorga a Amazon Comprehend acceso a su bucket de S3. También tiene el ARN del rol de IAM copiado en un editor de texto.

### <span id="page-544-0"></span>Paso 3: ejecutar trabajos de análisis en documentos en Amazon S3

Después de almacenar los datos en Amazon S3, puede empezar a ejecutar trabajos de análisis de Amazon Comprehend. Un trabajo de análisis de opinión determina el estado de ánimo general de un documento (positivo, negativo, neutro o mixto). Un trabajo de análisis de entidades extrae los nombres de los objetos del mundo real de un documento. Estos objetos incluyen personas, lugares, títulos, eventos, fechas, cantidades, productos y organizaciones. En este paso, ejecutará dos trabajos de análisis de Amazon Comprehend para extraer la opinión y las entidades del conjunto de datos de muestra.

#### Temas

- [Requisitos previos](#page-544-1)
- [Cómo analizar la opinión y las entidades](#page-545-0)

#### <span id="page-544-1"></span>Requisitos previos

Antes de comenzar, haga lo siguiente:

- Complete la [Paso 1: añadir documentos a Amazon S3.](#page-536-0)
- (Opcional) Si utiliza el AWS CLI, complete [Paso 2: \(solo CLI\) crear un rol de IAM para Amazon](#page-540-0) [Comprehend](#page-540-0) y tenga preparado el ARN de su rol de IAM.

#### <span id="page-545-0"></span>Cómo analizar la opinión y las entidades

El primer trabajo que ejecute analiza la opinión de cada reseña de un cliente en el conjunto de datos de muestra. El segundo trabajo extrae las entidades de cada reseña de un cliente. Puede realizar trabajos de análisis de Amazon Comprehend utilizando la consola Amazon Comprehend o la AWS CLI.

#### **G** Tip

Asegúrese de que se encuentra en una AWS región compatible con Amazon Comprehend. Para obtener más información, consulte la [tabla de regiones](https://aws.amazon.com/about-aws/global-infrastructure/regional-product-services/) de la Guía de infraestructura global.

Cómo analizar opiniones y entidades (consola)

Cuando usa la consola de Amazon Comprehend, crea un trabajo cada vez. Debe repetir los siguientes pasos para ejecutar un trabajo de análisis de opiniones y otro de entidades. Tenga en cuenta que, para el primer trabajo, debe crear un rol de IAM, pero para el segundo, puede reutilizar el rol de IAM del primer trabajo. Puede reutilizar el rol de IAM siempre que utilice el mismo bucket de S3 y las mismas carpetas.

Cómo ejecutar trabajos de análisis de opiniones y entidades (consola)

- 1. Asegúrese de estar en la misma región en la que creó el bucket de Amazon Simple Storage Service (Amazon S3). Si se encuentra en otra región, en la barra de navegación, elija la AWS región en la que creó su bucket de S3 en el selector de regiones.
- 2. [Abra la consola de Amazon Comprehend en https://console.aws.amazon.com/comprehend/.](https://console.aws.amazon.com/comprehend/)
- 3. Elija Abrir Amazon Comprehend.
- 4. En el panel de navegación, seleccione Trabajos de análisis.
- 5. Seleccione Crear trabajo.
- 6. En la sección Configuración, realice lo siguiente:
	- a. En Nombre, escriba reviews-sentiment-analysis.
	- b. Para Tipo de análisis, elija Opinión.
	- c. En Idioma, seleccione Inglés.
	- d. Deje desactivada la configuración de Cifrado de trabajo.
- 7. En la sección Datos de entrada, realice lo siguiente:
	- a. En Fuente de datos, seleccione Mis documentos.
	- b. Para Ubicación de S3, seleccione Explorar S3 y, a continuación, elija su bucket de la lista de buckets.
	- c. En su bucket de S3, en Objetos, elija su carpeta input.
	- d. En la carpeta input, elija el conjunto de datos de muestra amazon-reviews.csv y, a continuación, seleccione Elegir.
	- e. En Input format (Formato de entrada), seleccione Un documento por línea.
- 8. En la sección Datos de salida, realice lo siguiente:
	- a. Para Ubicación de S3, seleccione Explorar S3 y, a continuación, elija su bucket de la lista de buckets.
	- b. En su bucket de S3, en Objetos, elija la carpeta output y, a continuación, seleccione Elegir.
	- c. Deje el cifrado desactivado.
- 9. En la sección Access permissions (Permisos de acceso), haga lo siguiente:
	- a. En Rol de IAM, elija Crear un nuevo rol.
	- b. Para ver los permisos de acceso, seleccione Buckets de S3 de entrada y salida.
	- c. En Sufijo de nombre, escriba comprehend-access-role. Este rol proporciona acceso a su bucket de S3 de Amazon.
- 10. Seleccione Crear trabajo.
- 11. Repita los pasos 1 a 10 para crear un trabajo de análisis de entidades. Realice los siguientes cambios:
	- a. En Configuración del trabajo , en Nombre, introduzca reviews-entities-analysis.
	- b. En Configuración del trabajo, en Tipo de análisis, elija Entidades.
	- c. En Permisos de acceso, elija Usar un rol de IAM existente. En Nombre del rol, elija AmazonComprehendServiceRole-comprehend-access-role (es el mismo rol que creó para el trabajo de opiniones).

Cómo analizar opiniones y entidades (AWS CLI)

Los comandos start-sentiment-detection-job y los start-entities-detection-job comandos se utilizan para ejecutar trabajos de análisis de opiniones y entidades. Tras ejecutar cada comando, se AWS CLI muestra un objeto JSON con un JobId valor que te permite acceder a los detalles del trabajo, incluida la ubicación de salida en S3.

Para ejecutar trabajos de análisis de sentimientos y entidades (AWS CLI)

1. Inicie un trabajo de análisis de opiniones ejecutando el siguiente comando en AWS CLI. Sustituya *arn:aws:iam::123456789012:role/comprehend-access-role* por el ARN del rol de IAM que copió anteriormente en un editor de texto. Si su AWS CLI región predeterminada es diferente de la región en la que creó su bucket de Amazon S3, incluya el - region parámetro y *us-east-1* sustitúyalo por la región en la que reside su bucket.

```
aws comprehend start-sentiment-detection-job 
--input-data-config S3Uri=s3://DOC-EXAMPLE-BUCKET/input/
--output-data-config S3Uri=s3://DOC-EXAMPLE-BUCKET/output/ 
--data-access-role-arn arn:aws:iam::123456789012:role/comprehend-access-role
--job-name reviews-sentiment-analysis
--language-code en
[--region us-east-1]
```
- 2. Después de enviar el trabajo, copie el JobId y guárdelo en un editor de texto. Necesitará JobId para encontrar los archivos de salida del trabajo de análisis.
- 3. Ejecute el siguiente comando para iniciar un trabajo de análisis de entidades.

```
aws comprehend start-entities-detection-job 
--input-data-config S3Uri=s3://DOC-EXAMPLE-BUCKET/input/
--output-data-config S3Uri=s3://DOC-EXAMPLE-BUCKET/output/ 
--data-access-role-arn arn:aws:iam::123456789012:role/comprehend-access-role
--job-name reviews-entities-analysis
--language-code en
[--region us-east-1]
```
- 4. Después de enviar el trabajo, copie el JobId y guárdelo en un editor de texto.
- 5. Compruebe el estado de sus trabajos. Puede ver el progreso de un trabajo haciendo un seguimiento de su JobId.

Use el siguiente comando para realizar un seguimiento del progreso de su trabajo de análisis de opiniones. Sustituya *sentiment-job-id* por el JobId que copió después de ejecutar el análisis de opinión.

```
aws comprehend describe-sentiment-detection-job
--job-id sentiment-job-id
```
Use el siguiente comando para realizar un seguimiento del trabajo de análisis de entidades. Sustituya *entities-job-id* por el JobId que copió después de ejecutar el análisis de opinión.

```
aws comprehend describe-entities-detection-job
--job-id entities-job-id
```
El JobStatus tarda varios minutos en mostrarse como COMPLETED.

Ha realizado trabajos de análisis de opiniones y entidades. Ambos trabajos deben completarse antes de pasar al siguiente paso. Los trabajos pueden tardar varios minutos en finalizar.

## <span id="page-548-0"></span>Paso 4: preparar la salida de Amazon Comprehend para la visualización de datos

Para preparar los resultados de los trabajos de análisis de opiniones y entidades y crear visualizaciones de datos, utilice AWS Glue y Amazon Athena. En este paso, extraiga los archivos de resultados de Amazon Comprehend. A continuación, cree un rastreador AWS Glue que explora sus datos y los cataloga automáticamente en las tablas de AWS Glue Data Catalog. Después de eso, puede acceder a estas tablas y transformarlas mediante Amazon Athena un servicio de consultas interactivo y sin servidor. Cuando haya terminado este paso, los resultados de Amazon Comprehend estarán limpios y listos para su visualización.

Para un trabajo de detección de entidades de PII, el archivo de salida es texto simple, no comprimido. El nombre del archivo de salida es el mismo que el del archivo de entrada, con un .out anexo al final. No necesita el paso de extraer el archivo de salida. Omitir para [cargar los datos en un](#page-554-0)  [AWS Glue Data Catalog](#page-554-0).

#### Temas

- [Requisitos previos](#page-549-0)
- [Cómo descargar el archivo de salida](#page-549-1)
- [Extraer los archivos de salida](#page-551-0)
- [Cómo cargar los archivos extraídos](#page-552-0)
- [Cómo cargar los datos en un AWS Glue Data Catalog](#page-554-0)
- [Cómo preparar los datos para su análisis](#page-558-0)

#### <span id="page-549-0"></span>Requisitos previos

<span id="page-549-1"></span>Antes de empezar, complete [Paso 3: ejecutar trabajos de análisis en documentos en Amazon S3.](#page-544-0)

#### Cómo descargar el archivo de salida

Amazon Comprehend utiliza la compresión Gzip para comprimir los archivos de salida y guardarlos como un archivo tar. La forma más sencilla de extraer los archivos de salida es descargar los output.tar.gz localmente.

En este paso, descargará los archivos de salida de opiniones y entidades.

Cómo descargar los archivos de salida (consola)

Para buscar los archivos de salida de cada trabajo, vuelva al trabajo de análisis en la consola de Amazon Comprehend. El trabajo de análisis proporciona la ubicación S3 de la salida, donde puede descargar el archivo de salida.

Cómo descargar los archivos de salida (consola)

- 1. En la [consola Amazon Comprehend](https://console.aws.amazon.com/comprehend/), en el panel de navegación, vuelva a Trabajos de análisis.
- 2. Seleccione su trabajo de análisis de opiniones reviews-sentiment-analysis.
- 3. En Salida, seleccione el enlace que aparece junto a la ubicación de los datos de salida. Esto lo redirige al archivo output.tar.gz de su bucket de S3.
- 4. En la página Información general, seleccione Descargar.
- 5. En su ordenador, cambie el nombre del archivo a sentiment-output.tar.gz. Como todos los archivos de salida tienen el mismo nombre, esto le ayuda a realizar un seguimiento de los archivos de opiniones y entidades.

6. Repita los pasos del 1 al 4 para buscar y descargar el resultado de su trabajo de reviewsentities-analysis. En su ordenador, cambie el nombre del archivo a entitiesoutput.tar.gz.

Cómo descargar los archivos de salida (AWS CLI)

Para buscar los archivos de salida de cada trabajo, utilice la JobId del trabajo de análisis para buscar la ubicación de S3 de salida. A continuación, utilice el comando cp para descargar el archivo de salida a su ordenador.

Cómo descargar de los archivos de salida (AWS CLI)

1. Para ver una lista de detalles acerca de su trabajo de análisis de opiniones, ejecute el siguiente comando. Sustituya *sentiment-job-id* por la JobId de opinión que guardó.

aws comprehend describe-sentiment-detection-job --job-id *sentiment-job-id*

Si perdió el registro de su JobId, puede ejecutar el siguiente comando para enumerar todos sus trabajos de opinión y filtrarlos por su nombre.

```
aws comprehend list-sentiment-detection-jobs 
--filter JobName="reviews-sentiment-analysis"
```
- 2. En el objeto de la OutputDataConfig, busque el valor S3Uri. El valor S3Uri debería ser similar al siguiente formato: *s3://DOC-EXAMPLE-BUCKET/.../output/output.tar.gz*. Copie este valor en un editor de texto.
- 3. Para descargar el archivo de salida de opiniones en su directorio local, ejecute el siguiente comando. Sustituya la ruta del bucket de S3 por S3Uri que copió en el paso anterior. Sustituya *path/* por la ruta de la carpeta a su directorio local. El nombre sentiment-output.tar.gz sustituye al nombre original del archivo para ayudarle a realizar un seguimiento de los archivos de opiniones y entidades.

```
aws s3 cp s3://DOC-EXAMPLE-BUCKET/.../output/output.tar.gz
path/sentiment-output.tar.gz
```
4. Para ver una lista de detalles acerca de su trabajo de análisis de entidades, ejecute el siguiente comando.

```
aws comprehend describe-entities-detection-job
--job-id entities-job-id
```
Si no conoce su JobId, puede ejecutar el siguiente comando para enumerar todos sus trabajos de opinión y filtrarlos por su nombre.

```
aws comprehend list-entities-detection-jobs
--filter JobName="reviews-entities-analysis"
```
- 5. Del objeto OutputDataConfig de la descripción del trabajo de entidades, copia el valor S3Uri.
- 6. Para descargar el archivo de salida de entidades en su directorio local, ejecute el siguiente comando. Sustituya la ruta del bucket de S3 por S3Uri que copió en el paso anterior. Sustituya *path/* por la ruta de la carpeta a su directorio local. El nombre entities-output.tar.gz reemplaza al nombre del archivo original.

```
aws s3 cp s3://DOC-EXAMPLE-BUCKET/.../output/output.tar.gz
path/entities-output.tar.gz
```
#### <span id="page-551-0"></span>Extraer los archivos de salida

Antes de poder acceder a los resultados de Amazon Comprehend, extraiga los archivos de opiniones y entidades. Puede usar su sistema de archivos local o un terminal para extraer los archivos.

Cómo extraer los archivos de salida (sistema de archivos GUI)

Si usa macOS, haga doble clic en el archivo de su sistema de archivos GUI para extraer el archivo de salida del archivo.

Si utiliza Windows, puede utilizar una herramienta de terceros, como 7-Zip, para extraer los archivos de salida en el sistema de archivos de la GUI. En Windows, debe realizar dos pasos para acceder al archivo de salida del archivo. Primero descomprima el archivo y, a continuación,extráigalo.

Cambie el nombre del archivo de opiniones a sentiment-output y del archivo de entidades a entities-output para distinguir entre los archivos de salida.

Cómo extraer los archivos de salida (terminal)

Si utiliza Linux o macOS, puede utilizar un terminal estándar. Si utiliza Windows, debe tener acceso a un entorno de estilo Unix, como Cygwin, para ejecutar los comandos tar.

Para extraer el archivo de salida de opiniones del archivo de opiniones, ejecute el siguiente comando en su terminal local.

```
tar -xvf sentiment-output.tar.gz --transform 's,^,sentiment-,'
```
Tenga en cuenta que el parámetro --transform añade el prefijo sentiment- al archivo de salida dentro del archivo y cambia el nombre del archivo a sentiment-output. Esto le permite distinguir entre los archivos de salida de opiniones y entidades y evitar que se sobrescriban.

Para extraer el archivo de salida de entidades del archivo de entidades, ejecute el siguiente comando en su terminal local.

```
tar -xvf entities-output.tar.gz --transform 's,^,entities-,'
```
El parámetro --transform añade el prefijo entities- al nombre del archivo de salida.

**b** Tip

Para ahorrar costos de almacenamiento en Amazon S3, puede volver a comprimir los archivos con Gzip antes de cargarlos. Es importante descomprimir y desempaquetar los archivos originales porque no AWS Glue se pueden leer automáticamente los datos de un archivo tar. Sin embargo, AWS Glue puede leer archivos en formato Gzip.

#### <span id="page-552-0"></span>Cómo cargar los archivos extraídos

Después de extraer los archivos, súbalos a su bucket. Debe almacenar los archivos de salida de opiniones y entidades en carpetas separadas AWS Glue para poder leer los datos correctamente. En su bucket, cree una carpeta para los resultados de las opiniones extraídas y una segunda carpeta para los resultados de las entidades extraídas. Puede crear carpetas con la consola de Amazon S3 o con AWS CLI.

Cómo cargar los archivos extraídos en Amazon S3 (consola)

En su bucket de S3, cree una carpeta para el archivo de los resultados de las opiniones extraído y una carpeta para el archivo de los resultados de las entidades. A continuación, cargue los archivos de los resultados extraídos en sus carpetas respectivas.

Cómo cargar los archivos extraídos en Amazon S3 (consola)

- 1. Abre la consola de Amazon S3 en [https://console.aws.amazon.com/s3.](https://console.aws.amazon.com/s3/)
- 2. En Buckets, elija su bucket y, a continuación, seleccione Crear carpeta.
- 3. Para el nombre de la nueva carpeta, ingrese sentiment-results y seleccione Guardar. Esta carpeta contendrá el archivo de salida de opiniones extraído.
- 4. En la pestaña Descripción general del bucket, de la lista del contenido del bucket, seleccione la nueva carpeta sentiment-results. Seleccione Cargar.
- 5. Seleccione Añadir archivos, seleccione el archivo sentiment-output de su ordenador local y, a continuación, seleccione Siguiente.
- 6. Deje las opciones Administrar usuarios, Acceder a otros Cuenta de AWS usuarios y Administrar permisos públicos como predeterminadas. Seleccione Siguiente.
- 7. Para la Clase de almacenamiento, seleccione Estándar. Deje las opciones de Cifrado, Metadata y Etiqueta como valores predeterminados. Seleccione Siguiente.
- 8. Revise las opciones de carga y, a continuación, seleccione Cargar.
- 9. Repita los pasos del 1 al 8 para crear una carpeta llamada entities-results y carga el entities-output archivo en ella.

Cómo cargar los archivos extraídos en Amazon S3 (AWS CLI)

Puede crear una carpeta en su bucket de S3 mientras carga un archivo con el comando cp.

Cómo cargar los archivos extraídos en Amazon S3 (AWS CLI)

1. Cree una carpeta de opiniones y carga su archivo de opiniones en esta y ejecute el siguiente comando. Sustituya *path/* por la ruta local al archivo de salida de opiniones extraído.

aws s3 cp *path/*sentiment-output s3://DOC-EXAMPLE-BUCKET/sentiment-results/

2. Cree una carpeta de salida de entidades y cargue su archivo de entidades en esta y ejecute el siguiente comando. Sustituya *path/* por la ruta local al archivo de salida de entidades extraído.

#### aws s3 cp *path/*entities-output s3://DOC-EXAMPLE-BUCKET/entities-results/

#### <span id="page-554-0"></span>Cómo cargar los datos en un AWS Glue Data Catalog

Para obtener los resultados en una base de datos, puede utilizar un AWS Glue rastreador. Un AWS Glue rastreador escanea los archivos y descubre el esquema de los datos. A continuación, organice los datos en tablas en una AWS Glue Data Catalog (base de datos sin servidor). Puede crear un rastreador con la AWS Glue consola o el. AWS CLI

Cómo cargar los datos en una AWS Glue Data Catalog (consola)

Crea un AWS Glue rastreador que escanee tus entities-results carpetas sentimentresults y tus carpetas por separado. Un nuevo rol de IAM para AWS Glue le concede permiso al rastreador para acceder a su bucket de S3. Este rol de IAM se crea al configurar el rastreador.

Para cargar los datos en una AWS Glue Data Catalog (consola)

- 1. Asegúrese de estar en una región que lo admita AWS Glue. Si se encuentra en otra región, en la barra de navegación, seleccione una región compatible con el Selector de regiones. Para obtener una lista de las regiones compatibles AWS Glue, consulta la [tabla de regiones](https://aws.amazon.com/about-aws/global-infrastructure/regional-product-services/) de la Guía de infraestructura global.
- 2. Abra la AWS Glue consola en <https://console.aws.amazon.com/glue/>.
- 3. En el panel de navegación, seleccione Rastreadores y después seleccione Añadir rastreador.
- 4. En Nombre de rastreador, escribe comprehend-analysis-crawler y, a continuación, seleccione Siguiente.
- 5. Para Tipo de origen del rastreador, seleccione Almacenes de datos y a continuación, elija Siguiente.
- 6. En la página Agregar un almacén de datos, haga lo siguiente:
	- a. En Elegir un almacén de datos, elija S3.
	- b. Deje Conexión en blanco.
	- c. Para la opción Rastrear los datos en, elija Ruta especificada en mi cuenta.
	- d. En Incluir ruta, introduzca la ruta S3 completa de la carpeta de salida de opiniones: s3:// DOC-EXAMPLE-BUCKET/sentiment-results.
	- e. Seleccione Siguiente.
- 7. En Agregar otro almacén de datos, seleccione Sí y, a continuación, Siguiente. Repita el paso 6, pero introduzca la ruta S3 completa de la carpeta de salida de las entidades: s3://DOC-EXAMPLE-BUCKET/entities-results.
- 8. En Agregar otro almacén de datos elija No y, a continuación, Siguiente.
- 9. En Elija un Rol de IAM, realice una de las operaciones siguientes:
	- a. Elija Crear un rol de IAM.
	- b. Para el rol de IAM, introduzca glue-access-role y, a continuación, seleccione Siguiente.
- 10. En Crear una programación para este rastreador, elija Ejecutar bajo demanda y seleccione Siguiente.
- 11. Para Configurar la salida del rastreador, haga lo siguiente:
	- a. En Base de datos elija Agregar base de dato.
	- b. En Database name (Nombre de base de datos), escriba comprehend-results. Esta base de datos almacenará las tablas de resultados de Amazon Comprehend.
	- c. Deje las demás opciones en su configuración predeterminada y seleccione Siguiente.
- 12. Revise la información del rastreador y seleccione Finalizar.
- 13. En la consola Glue, en Rastreadores, seleccione comprehend-analysis-crawler y elija Ejecutar rastreador. El rastreador demorará unos minutos en finalizar.

Cómo cargar los datos en un AWS Glue Data Catalog (AWS CLI)

Cree un rol de IAM AWS Glue que le dé permiso para acceder a su bucket de S3. A continuación, cree una base de datos en AWS Glue Data Catalog. Por último, cree y ejecute un rastreador que cargue sus datos en tablas de la base de datos.

Para cargar los datos en un AWS Glue Data Catalog ()AWS CLI

- 1. Para crear un rol de IAM AWS Glue, haga lo siguiente:
	- a. Guarde la siguiente política de confianza como un documento JSON llamado glue-trustpolicy.json en su ordenador.

```
{ 
   "Version": "2012-10-17", 
   "Statement": [ 
      {
```

```
 "Effect": "Allow", 
        "Principal": { 
           "Service": "glue.amazonaws.com" 
        }, 
        "Action": "sts:AssumeRole" 
     } 
  \mathbf{I}}
```
b. Para crear el rol de IAM, ejecute el siguiente comando. Sustituya *path/* con la ruta de su ordenador local para el documento JSON.

```
aws iam create-role --role-name glue-access-role
--assume-role-policy-document file://path/glue-trust-policy.json
```
- c. Cuando aparezca el AWS CLI número de recurso de Amazon (ARN) para el nuevo rol, cópielo y guárdelo en un editor de texto.
- d. Guarde la siguiente política de IAM como un documento JSON llamado glue-accesspolicy.json en su ordenador. La política concede AWS Glue permiso para rastrear las carpetas de resultados.

```
{ 
     "Version": "2012-10-17", 
     "Statement": [ 
         { 
              "Effect": "Allow", 
              "Action": [ 
                   "s3:GetObject", 
                   "s3:PutObject" 
              ], 
              "Resource": [ 
                   "arn:aws:s3:::DOC-EXAMPLE-BUCKET/sentiment-results*", 
                   "arn:aws:s3:::DOC-EXAMPLE-BUCKET/entities-results*" 
 ] 
         } 
    \mathbf{I}}
```
e. Para crear una política de IAM, ejecute el siguiente comando. Sustituya *path/* con la ruta de su ordenador local para el documento JSON.

aws iam create-policy --policy-name glue-access-policy

```
--policy-document file://path/glue-access-policy.json
```
- f. Cuando muestre el AWS CLI ARN de la política de acceso, cópielo y guárdelo en un editor de texto.
- g. Adjunte la nueva política al rol de IAM y ejecute el siguiente comando. Sustituya *policyarn* por el ARN de la política de IAM que copió en el paso anterior.

```
aws iam attach-role-policy --policy-arn policy-arn
--role-name glue-access-role
```
h. Adjunte la política AWS gestionada AWSGlueServiceRole a su función de IAM ejecutando el siguiente comando.

```
aws iam attach-role-policy --policy-arn
arn:aws:iam::aws:policy/service-role/AWSGlueServiceRole
--role-name glue-access-role
```
2. Cree una AWS Glue base de datos ejecutando el siguiente comando.

```
aws glue create-database 
--database-input Name="comprehend-results"
```
3. Cree un AWS Glue rastreador nuevo ejecutando el siguiente comando. *glue-iam-rolearn*Sustitúyalo por el ARN de su función de AWS Glue IAM.

```
aws glue create-crawler 
--name comprehend-analysis-crawler
--role glue-iam-role-arn
--targets S3Targets=[
{Path="s3://DOC-EXAMPLE-BUCKET/sentiment-results"},
{Path="s3://DOC-EXAMPLE-BUCKET/entities-results"}] 
--database-name comprehend-results
```
4. Inicie el rastreador, ejecutando el siguiente comando.

aws glue start-crawler --name comprehend-analysis-crawler

El rastreador demorará unos minutos en finalizar.

#### <span id="page-558-0"></span>Cómo preparar los datos para su análisis

Ahora tiene una base de datos rellenada con los resultados de Amazon Comprehend. Sin embargo, los resultados están anidados. Para eliminarlos, debe ejecutar algunas sentencias SQL. Amazon Athena Amazon Athena es un servicio de consultas interactivas que facilita el análisis de datos en Amazon S3 mediante SQL estándar. Athena no tiene servidores, por lo que no hay infraestructura que administrar y tiene un pay-per-query modelo de precios. En este paso, creará nuevas tablas de datos depurados que podrá utilizar para el análisis y la visualización. Utilice la consola de Athena para preparar los datos.

Cómo preparar los datos

- 1. Abra la consola de Athena en [https://console.aws.amazon.com/athena/.](https://console.aws.amazon.com/athena/home)
- 2. En el editor de consultas, elija Settings (Configuración) y, a continuación, Manage (Administrar).
- 3. En Ubicación de los resultados de la consulte, introduzca s3://DOC-EXAMPLE-BUCKET/ query-results/. Esto crea una nueva carpeta llamada «query-resultsen tu bucket» que almacena el resultado de las Amazon Athena consultas que ejecutas. Seleccione Guardar.
- 4. En el editor de consultas, seleccione Editor.
- 5. En Base de datos, elige la AWS Glue base de datos comprehend-results que has creado.
- 6. En la sección Tablas debe tener dos tablas denominadas sentiment\_results y entities\_results. Obtenga una vista previa de las tablas para asegurarte de que el rastreador cargó los datos. En las opciones de cada tabla (los tres puntos situados junto al nombre de la tabla), seleccione Vista previa de la tabla. Se ejecuta automáticamente una consulte breve. Compruebe el panel Resultados para asegurarte de que las tablas contienen datos.

#### **G** Tip

Si las tablas no tienen ningún dato, intente comprobar las carpetas del bucket de S3. Asegúrese de que haya una carpeta para los resultados de las entidades y otra para los resultados de las opiniones. A continuación, intente ejecutar un AWS Glue rastreador nuevo.

7. Para aplanar la tabla sentiment\_results, introduzca la siguiente consulte en Editor de consultas y seleccione Ejecutar.

CREATE TABLE sentiment\_results\_final AS

SELECT file, line, sentiment, sentimentscore.mixed AS mixed, sentimentscore.negative AS negative, sentimentscore.neutral AS neutral, sentimentscore.positive AS positive FROM sentiment results

8. Para comenzar a aplanar la tabla de entidades, introduzca la siguiente consulte en Editor de consultas y seleccione Ejecutar.

```
CREATE TABLE entities_results_1 AS
SELECT file, line, nested FROM entities_results
CROSS JOIN UNNEST(entities) as t(nested)
```
9. Para finalizar el anidamiento de las tablas de entidades, introduzca la siguiente consulte en Editor de consultas y seleccione Ejecutar.

```
CREATE TABLE entities_results_final AS
SELECT file, line,
nested.beginoffset AS beginoffset,
nested.endoffset AS endoffset,
nested.score AS score,
nested.text AS entity,
nested.type AS category
FROM entities_results_1
```
Su tabla sentiment\_results\_final debe tener el siguiente aspecto, con columnas denominadas archivo, línea, opinión, mixta, negativa, neutral y positiva. La tabla debe tener un valor por celda. La columna de opinión describe la opinión general más probable de una opinión concreta. Las columnas mixtas, negativas, neutrales y positivas dan puntuaciones para cada tipo de sentimiento.

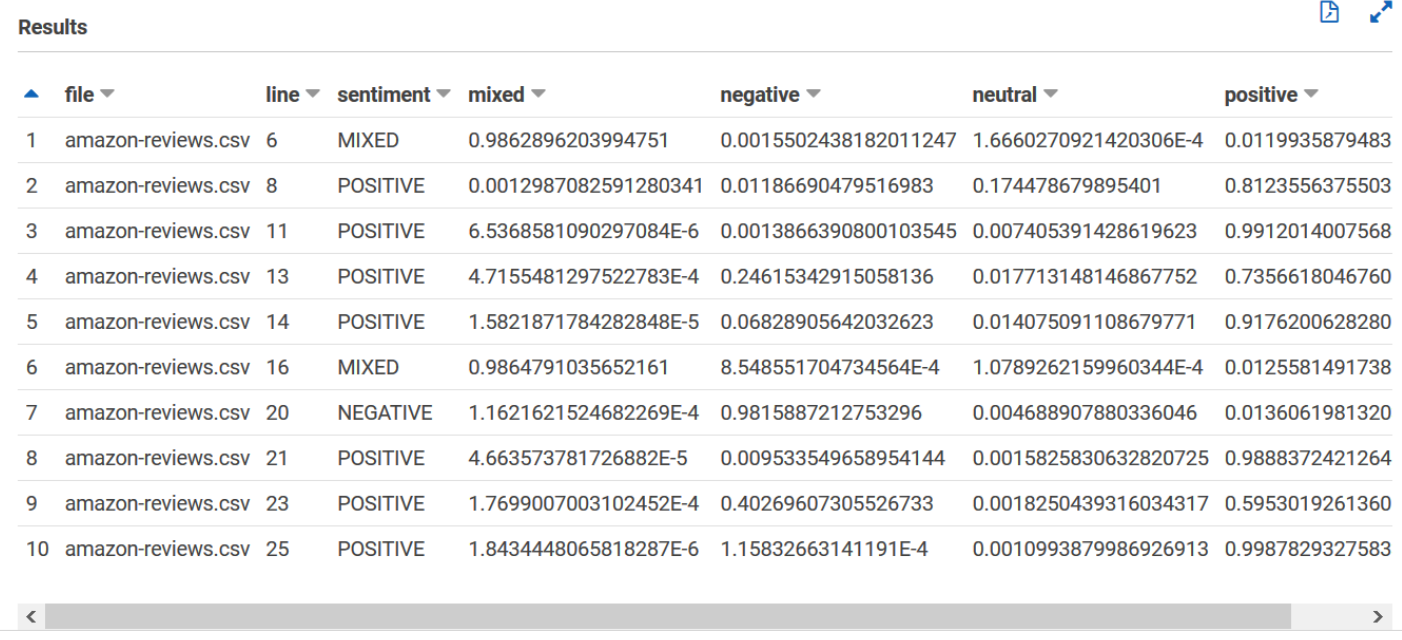

Su tabla de entities\_results\_final debería tener el siguiente aspecto, con columnas denominadas archivo, línea, comenzardesplazamiento, terminardesplazamiento, puntuación, entidad y categoría. La tabla debe tener un valor por celda. La columna de puntuación indica la confianza de Amazon Comprehend en la entidad que detectó. La categoría indica qué tipo de entidad detectó Comprehend.

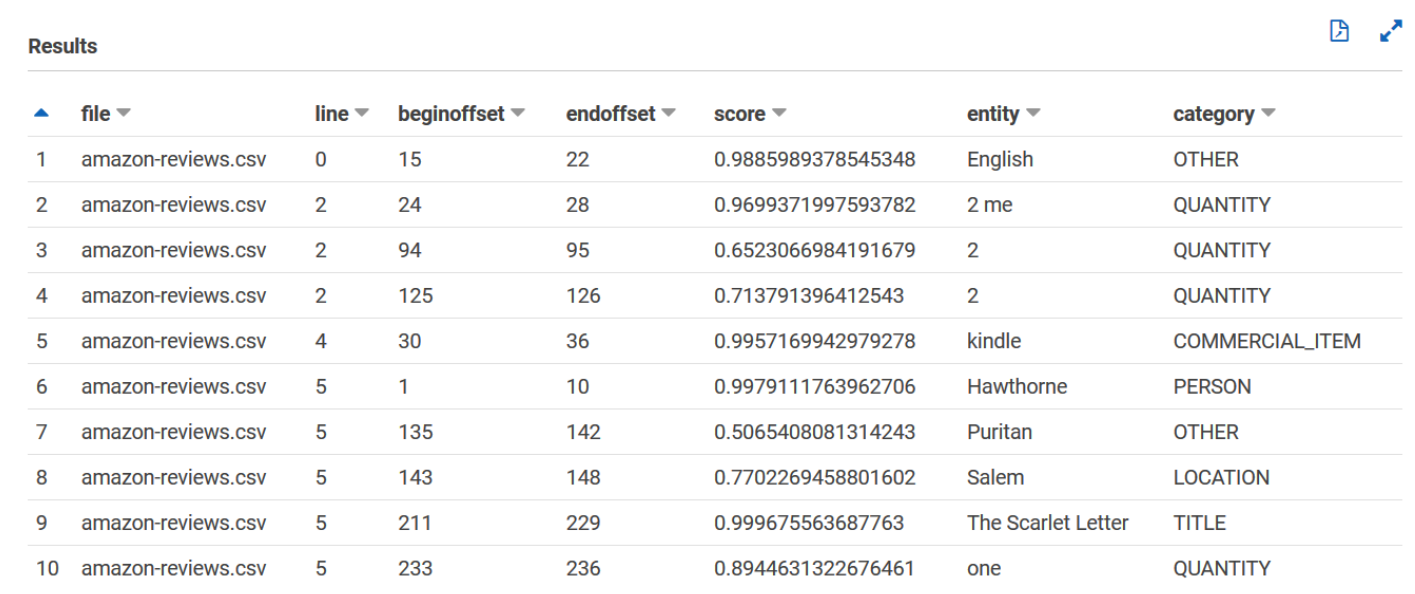

Ahora que tiene los resultados de Amazon Comprehend cargados en tablas, puede visualizar y extraer información significativa de los datos.

## Paso 5: Visualización de los resultados de Amazon Comprehend en Amazon QuickSight

Tras almacenar los resultados de Amazon Comprehend en tablas, puede conectarse a Amazon y visualizarlos. QuickSight Amazon QuickSight es una herramienta de inteligencia empresarial (BI) AWS gestionada para visualizar datos. Amazon QuickSight facilita la conexión a su fuente de datos y crea imágenes potentes. En este paso, conectas Amazon QuickSight con tus datos, creas visualizaciones que extraigan información de los datos y publicas un panel de visualizaciones.

#### Temas

- [Requisitos previos](#page-561-0)
- [Da QuickSight acceso a Amazon](#page-561-1)
- [Importar los conjuntos de datos](#page-562-0)
- [Cómo crear una visualización de opiniones](#page-563-0)
- [Cómo crear una visualización de entidades](#page-564-0)
- [Cómo publicar un panel de control](#page-565-0)
- [Limpieza](#page-566-0)

### <span id="page-561-0"></span>Requisitos previos

Antes de empezar, complete [Paso 4: preparar la salida de Amazon Comprehend para la](#page-548-0) [visualización de datos](#page-548-0).

### <span id="page-561-1"></span>Da QuickSight acceso a Amazon

Para importar los datos, Amazon QuickSight necesita acceder a su depósito y a las tablas del Amazon Simple Storage Service (Amazon S3 Amazon Athena ). Para que Amazon QuickSight acceda a tus datos, debes iniciar sesión como QuickSight administrador y tener acceso para editar los permisos del recurso. Si no puede completar los siguientes pasos, consulte los requisitos previos de IAM en la página de información general [Tutorial: Análisis de la información obtenida de las](#page-532-0)  [opiniones de los clientes con Amazon Comprehend](#page-532-0).

#### Para dar QuickSight acceso a Amazon a tus datos

1. Abre la [QuickSightconsola de Amazon.](https://quicksight.aws.amazon.com/sn/start)

- 2. Si es la primera vez que utilizas Amazon QuickSight, la consola te pedirá que crees un nuevo usuario administrador proporcionando una dirección de correo electrónico. En Dirección de correo electrónico, escriba la misma dirección de correo electrónico que en su Cuenta de AWS. Elija Continuar.
- 3. Después de iniciar sesión, elige el nombre de tu perfil en la barra de navegación y selecciona Administrar QuickSight. Debe iniciar sesión como administrador para ver la QuickSight opción Administrar.
- 4. Elija Seguridad y permisos.
- 5. Para QuickSight acceder a AWS los servicios, selecciona Agregar o quitar.
- 6. Seleccione Amazon S3.
- 7. En Seleccione buckets de Amazon S3, elija su bucket S3 para los permisos Bucket S3 y Escritura para Athena Workgroup.
- 8. Seleccione Finalizar.
- 9. Seleccione Actualizar.

#### <span id="page-562-0"></span>Importar los conjuntos de datos

Antes de crear visualizaciones, debes añadir los conjuntos de datos de opiniones y entidades a Amazon. QuickSight Esto se hace con la QuickSight consola Amazon. Importa sus tablas de sentimientos no anidados y entidades no anidadas desde. Amazon Athena

Cómo importar sus conjuntos de datos

- 1. Abre la [QuickSightconsola de Amazon.](https://quicksight.aws.amazon.com/sn/start)
- 2. En la barra de navegación, en Conjuntos de datos, seleccione Nuevo conjunto de datos.
- 3. En Crear un conjunto de datos, seleccione Athena.
- 4. En Nombre para la fuente de datos, introduzca el reviews-sentiment-analysis y seleccione Crear fuente de datos.
- 5. En Base de datos elija la base de datos comprehend-results.
- 6. En el caso de las Tablas, seleccione el sentiment\_results\_final de la tabla de opiniones y, a continuación, elija Seleccionar.
- 7. Seleccione Importar a SPICE para obtener un análisis más rápido y seleccione Visualizar. SPICE QuickSight es el motor de cálculo en memoria que proporciona análisis más rápidos que las consultas directas al crear visualizaciones.
- 8. Regrese a la QuickSight consola de Amazon y elija Datasets. Repita los pasos del 1 al 7 para crear un conjunto de datos de entidades, pero realiza los siguientes cambios:
	- a. En Nombre de origen de datos, escriba reviews-entities-analysis.
	- b. En Tablas, seleccione el entities results final de las tablas de entidades.

#### <span id="page-563-0"></span>Cómo crear una visualización de opiniones

Ahora que puede acceder a sus datos en Amazon QuickSight, puede empezar a crear visualizaciones. Puede crear un gráfico circular con los datos de opinión de Amazon Comprehend. El gráfico circular muestra qué proporción de opiniones son positivas, neutrales, mixtas y negativas.

Cómo visualizar los datos de opinión

- 1. En la QuickSight consola de Amazon, selecciona Análisis y, a continuación, selecciona Nuevo análisis.
- 2. En Sus conjuntos de datos, seleccione el sentiment\_results\_final del conjunto de datos de opiniones y, a continuación, seleccione Crear análisis.
- 3. En el editor visual, en la lista de campos, seleccione opinión.

#### **a** Note

Los valores de la Lista de campos dependen de los nombres de las columnas que utilizó para crear las tablas en Amazon Athena. Si ha cambiado los nombres de las columnas proporcionados en las consultas SQL, los nombres de la Lista de campos serán diferentes de los nombres utilizados en estos ejemplos de visualización.

4. Para los tipos visuales, seleccione el Gráfico circular.

Se muestra un gráfico circular similar al siguiente con secciones positivas, neutrales, mixtas y negativas. Para ver el recuento y el porcentaje de una sección, coloque el cursor sobre ella.

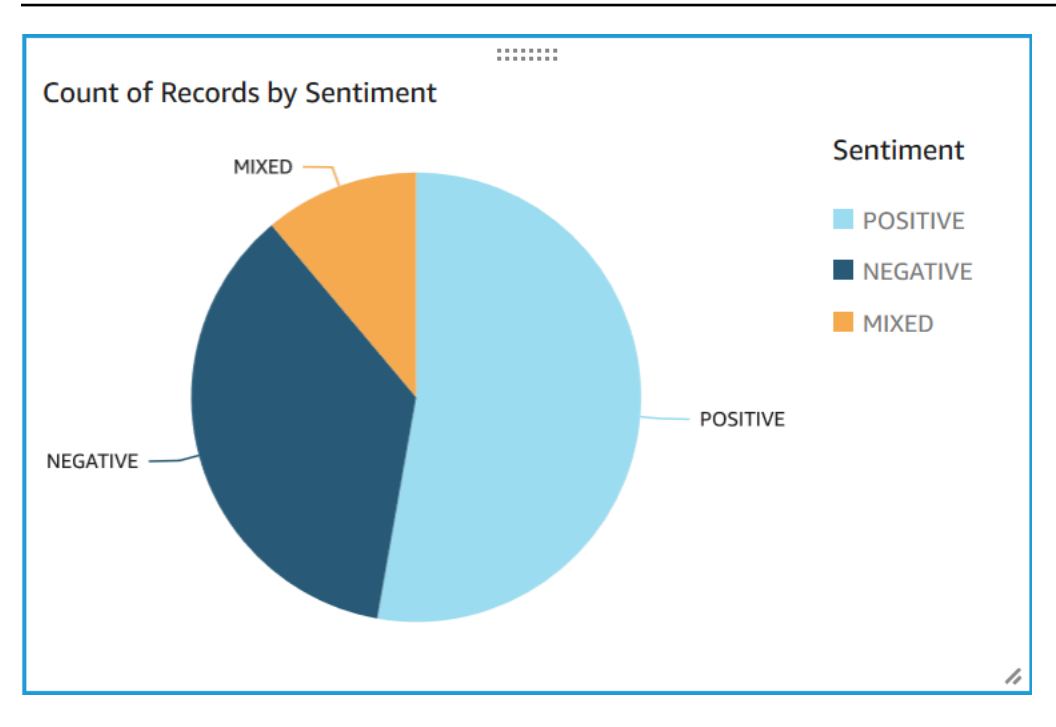

<span id="page-564-0"></span>Cómo crear una visualización de entidades

Ahora cree una segunda visualización con el conjunto de datos de entidades. Cree un gráfico de rectángulos de las distintas entidades de los datos. Cada bloque del gráfico de rectángulos representa una entidad y el tamaño del bloque se correlaciona con el número de veces que la entidad aparece en el conjunto de datos.

Cómo visualizar los datos de las entidades

- 1. En el panel de control Visualizar, junto a Conjunto de datos, seleccione el icono Añadir, editar, reemplazar y eliminar conjuntos de datos.
- 2. Seleccione Agregar una base de datos.
- 3. En Elegir el conjunto de datos que desea agregar, seleccione el entities\_results\_final del conjunto de datos de sus entidades en la lista de conjuntos de datos y seleccione Seleccionar.
- 4. En el panel de control Visualizar, seleccione el menú desplegable del Conjunto de datos y elija el entities\_results\_final del conjunto de datos de entidades.
- 5. En la Lista de campos, seleccione Entidad.
- 6. Para los Tipos visuales, seleccione Gráfico de rectángulos.

Junto al gráfico circular se muestra un gráfico de rectángulos similar al siguiente. Para ver el recuento de una entidad específica, coloque el cursor sobre un bloque.

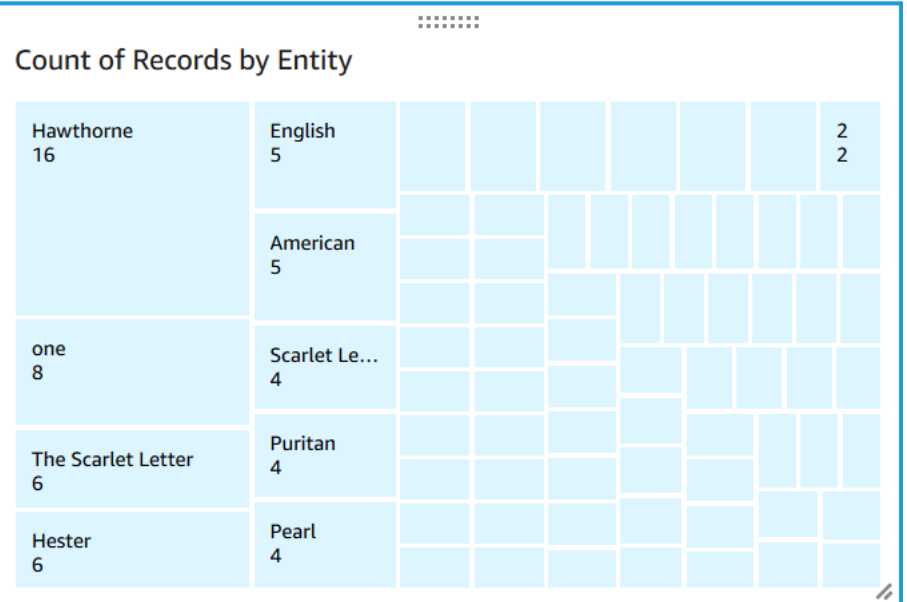

#### <span id="page-565-0"></span>Cómo publicar un panel de control

Después de crear las visualizaciones, puede publicarlas como un panel de control. Puedes realizar diversas tareas con un panel, como compartirlo con los usuarios del tuyo Cuenta de AWS, guardarlo como PDF o enviarlo por correo electrónico como un informe (limitado a la edición Enterprise de Amazon QuickSight). En este paso, publique las visualizaciones como un panel de control en su cuenta.

Cómo publicar su panel de control

- 1. En la barra de navegación, seleccione Usuarios.
- 2. Seleccione Publicar panel de control.
- 3. Seleccione Publicar un panel de control nuevo como e introduzca el nombre de comprehendanalysis-reviews para el panel.
- 4. Seleccione Publicar panel de control.
- 5. Cierre Compartir el panel de control con el panel de los usuarios y pulse el botón de cerrar situado en la esquina superior derecha.
- 6. En la QuickSight consola de Amazon, en el panel de navegación, selecciona Dashboards. Una miniatura del nuevo comprehend-analysis-reviews del panel debería aparecer en Paneles de control. Seleccione el panel de control para verlo.

#### Ahora tiene un panel de control con visualizaciones de opiniones y entidades similar al siguiente ejemplo.

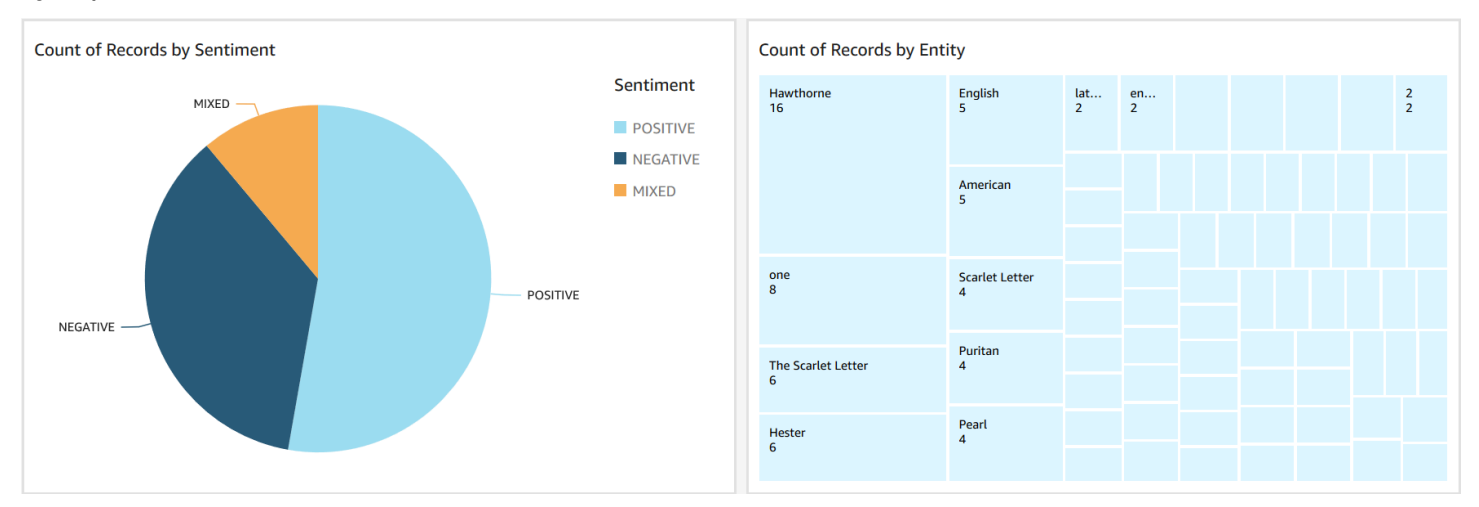

#### G Tip

Si desea editar las visualizaciones de su panel de control, vuelva a Análisis y edita la visualización que desea actualizar. A continuación, vuelva a publicar el panel de control, ya sea como un panel de control nuevo o como un reemplazo del panel de control existente.

#### <span id="page-566-0"></span>Limpieza

Después de completar este tutorial, es posible que desee limpiar AWS los recursos que ya no desee utilizar. Los AWS recursos activos pueden seguir incurriendo en cargos en tu cuenta.

Las siguientes acciones pueden ayudarle a evitar incurrir en cargos continuos:

- Cancela tu QuickSight suscripción a Amazon. Amazon QuickSight es un servicio de suscripción mensual. Para cancelar tu suscripción, consulta [Cancelar tu suscripción](https://docs.aws.amazon.com/quicksight/latest/user/closing-account.html) en la Guía del QuickSight usuario de Amazon.
- Eliminación del bucket de Amazon S3. Amazon S3 le cobra por el almacenamiento. Para eliminar los recursos de Amazon S3, elimine su bucket. Para obtener más información sobre como eliminar un bucket, consulte [¿Cómo elimino un bucket de S3?](https://docs.aws.amazon.com/AmazonS3/latest/user-guide/delete-bucket.html) en la Guía del usuario de Amazon Simple Storage Service. Asegúrese de guardar todos los archivos importantes antes de eliminar el bucket.
- Borre su AWS Glue Data Catalog. Te AWS Glue Data Catalog cobra mensualmente por el almacenamiento. Puede eliminar sus bases de datos para evitar incurrir en cargos recurrentes. Para obtener información sobre la administración de AWS Glue Data Catalog las bases de

datos, consulte [Trabajar con bases de datos en la AWS Glue consola](https://docs.aws.amazon.com/glue/latest/dg/console-databases.html) en la Guía paraAWS Glue desarrolladores. Asegúrese de exportar los datos antes de borrar cualquier base de datos o tabla.

## Uso de puntos de acceso de Amazon S3 Object Lambda para la información de identificación personal (PII)

Utilice los puntos de acceso de Amazon S3 Object Lambda para obtener información de identificación personal (PII) para configurar la forma en que se recuperan los documentos de su bucket de Amazon S3. Puede controlar el acceso a los documentos que contienen PII y redactar la PII de los documentos. Para obtener más información sobre cómo Amazon Comprehend puede detectar la PII en sus documentos, consulte [Detección de entidades de PII.](#page-133-0) Los puntos de acceso de Amazon S3 Object Lambda utilizan funciones AWS Lambda para transformar automáticamente la salida de una solicitud GET de Amazon S3 estándar. Para obtener más información, consulte [Transformar objetos con S3 Object Lambda](https://docs.aws.amazon.com/AmazonS3/latest/userguide/transforming-objects.html) en la Guía del usuario de Amazon Simple Storage Service.

Al crear un punto de acceso Amazon S3 Object Lambda para PII, los documentos se procesan mediante las funciones de Amazon Comprehend Lambda para controlar el acceso a los documentos que contienen PII y redactar la PII de los documentos.

Al crear un punto de acceso de Amazon S3 Object Lambda para PII, los documentos se procesan con las siguientes funciones de Lambda de Amazon Comprehend:

- ComprehendPiiAccessControlS3ObjectLambda Control del acceso a los documentos con PII almacenada en el bucket de S3. Para obtener más información sobre esta función Lambda, inicie sesión en AWS Management Console para ver la ObjectLambda función [ComprehendPiiAccessControlS3](https://console.aws.amazon.com/lambda/home#/create/app?applicationId=arn:aws:serverlessrepo:us-east-1:839782855223:applications/ComprehendPiiAccessControlS3ObjectLambda) en. AWS Serverless Application Repository
- ComprehendPiiRedactionS3ObjectLambda- Redacta la PII de los documentos de su bucket de Amazon S3. Para obtener más información sobre esta función Lambda, inicie sesión en AWS Management Console para ver la ObjectLambda función [ComprehendPiiRedactionS3](https://console.aws.amazon.com/lambda/home#/create/app?applicationId=arn:aws:serverlessrepo:us-east-1:839782855223:applications/ComprehendPiiRedactionS3ObjectLambda) en. AWS Serverless Application Repository

Para obtener más información sobre cómo implementar aplicaciones sin servidor desde AWS Serverless Application Repository, consulte [Implementación de aplicaciones](https://docs.aws.amazon.com/serverlessrepo/latest/devguide/serverlessrepo-consuming-applications.html) en la Guía del desarrollador del repositorio de aplicaciones sin servidor de AWS.

#### Temas

- [Control del acceso a los documentos con la información de identificación personal \(PII\)](#page-568-0)
- [Redacción de la información de identificación personal \(PII\) de los documentos](#page-570-0)

## <span id="page-568-0"></span>Control del acceso a los documentos con la información de identificación personal (PII)

Puede utilizar un punto de acceso de Amazon S3 Object Lambda para controlar el acceso a los documentos con la información de identificación personal (PII).

Para garantizar que solo los usuarios autorizados tengan acceso a los documentos que contienen PII almacenada en su bucket de Amazon S3, utilice la función ComprehendPiiAccessControlS3ObjectLambda. Esta función Lambda utiliza la [ContainsPiiEntitieso](https://docs.aws.amazon.com/comprehend/latest/APIReference/API_ContainsPiiEntities.html)peración al procesar una solicitud GET estándar de Amazon S3 en objetos de documentos.

Por ejemplo, si tiene documentos en el bucket S3 que incluyen PII, como los números de la tarjeta de crédito o la información de la cuenta bancaria, puede configurar la función ComprehendPiiAccessControlS3ObjectLambda para detectar estos tipos de entidades PII y restringir el acceso a usuarios no autorizados. Para obtener más información acerca de los tipos de entidades de PII admitidas, consulte [Tipos de entidades de PII universales.](#page-135-0)

Para obtener más información sobre esta función Lambda, inicie sesión en AWS Management Console para ver la ObjectLambda función [ComprehendPiiAccessControlS3](https://console.aws.amazon.com/lambda/home#/create/app?applicationId=arn:aws:serverlessrepo:us-east-1:839782855223:applications/ComprehendPiiAccessControlS3ObjectLambda) en. AWS Serverless Application Repository

Creación de un punto de acceso de Amazon S3 Object Lambda para controlar el acceso a los documentos

En el siguiente ejemplo se crea un punto de acceso Amazon S3 Object Lambda para controlar el acceso a los documentos que contienen números de la seguridad social.

Creación de un punto de acceso de Amazon S3 Object Lambda mediante AWS Command Line Interface

Cree una configuración de punto de acceso de Amazon S3 Object Lambda y guarde la configuración en un archivo denominado config.json.

{

Control del acceso a los documentos con PII 559

```
 "SupportingAccessPoint": "s3-default-access-point-name-arn", 
     "TransformationConfigurations": [ 
         { 
             "Actions": [ 
                 "s3:GetObject" 
             ], 
             "ContentTransformation": { 
                 "AwsLambda": { 
                      "FunctionArn": "comprehend-pii-access-control-s3-object-lambda-
arn", 
                      "FunctionPayload": "{\"pii_entities_types\": \"SSN\"}" 
 } 
 } 
         } 
    \mathbf{I}}
```
En el siguiente ejemplo se crea un punto de acceso de Amazon S3 Object Lambda en función de la configuración definida en el archivo config.json.

El ejemplo está formateado para Unix, Linux y macOS. Para Windows, sustituya la barra diagonal invertida (\) utilizada como carácter de continuación de Unix al final de cada línea por el signo de intercalación (^).

```
aws s3control create-banner-access-point \ 
     --region region \ 
     --account-id account-id \ 
     --name s3-object-lambda-access-point \ 
     --configuration file://config.json
```
Invocar un punto de acceso de Amazon S3 Object Lambda para controlar el acceso a los documentos

En el siguiente ejemplo se invoca un punto de acceso de Amazon S3 Object Lambda para controlar el acceso a los documentos.

Invocar un punto de acceso de Amazon S3 Object Lambda mediante AWS Command Line Interface

En el siguiente ejemplo se invoca un punto de acceso de Amazon S3 Object Lambda con la AWS CLI.

Control del acceso a los documentos con PII 560

El ejemplo está formateado para Unix, Linux y macOS. Para Windows, sustituya la barra diagonal invertida (\) utilizada como carácter de continuación de Unix al final de cada línea por el signo de intercalación (^).

```
aws s3api get-object \ 
     --region region \ 
     --bucket s3-object-lambda-access-point-name-arn \ 
     --key object-prefix-key output-file-name
```
## <span id="page-570-0"></span>Redacción de la información de identificación personal (PII) de los documentos

Puede utilizar un punto de acceso de Amazon S3 Object Lambda para redactar información de identificación personal (PII) de los documentos.

Para redactar los tipos de entidades de PII de los documentos almacenados en un bucket de S3, utilice la función ComprehendPiiRedactionS3ObjectLambda. Esta función Lambda utiliza [DetectPiiEntities](https://docs.aws.amazon.com/comprehend/latest/APIReference/API_DetectPiiEntities.html)las operaciones [ContainsPiiEntitiesy](https://docs.aws.amazon.com/comprehend/latest/APIReference/API_ContainsPiiEntities.html) al procesar una solicitud GET estándar de Amazon S3 en objetos de documentos.

Por ejemplo, si tiene documentos en su bucket S3 que incluyen PII como números de tarjeta de crédito o información de cuenta bancaria, puede configurar la función ComprehendPiiRedactionS3ObjectLambda para detectar PII y luego devolver una copia de estos documentos en los que se redactan los tipos de entidad PII. Para obtener más información acerca de los tipos de entidades de PII admitidas, consulte [Tipos de entidades de PII universales.](#page-135-0)

Para obtener más información sobre esta función Lambda, inicie sesión en AWS Management Console para ver la ObjectLambda función [ComprehendPiiRedactionS3](https://console.aws.amazon.com/lambda/home#/create/app?applicationId=arn:aws:serverlessrepo:us-east-1:839782855223:applications/ComprehendPiiRedactionS3ObjectLambda) en. AWS Serverless Application Repository

Creación de un punto de acceso de Amazon S3 Object Lambda para redactar la PII de los documentos

En el siguiente ejemplo se crea un punto de acceso de Amazon S3 Object Lambda para volver a crear números de tarjetas de crédito de los documentos.

Creación de un punto de acceso de Amazon S3 Object Lambda mediante AWS Command Line Interface

Cree una configuración de punto de acceso de Amazon S3 Object Lambda y guarde la configuración en un archivo denominado config.json.

```
{ 
     "SupportingAccessPoint": "s3-default-access-point-name-arn", 
     "TransformationConfigurations": [ 
        \{ "Actions": [ 
                 "s3:GetObject" 
             ], 
             "ContentTransformation": { 
                 "AwsLambda": { 
                     "FunctionArn": "comprehend-pii-redaction-s3-object-lambda-arn", 
                     "FunctionPayload": "{\"pii_entities_types\": \"CREDIT_DEBIT_NUMBER
\"}" 
 } 
 } 
         } 
     ]
}
```
En el siguiente ejemplo se muestra la creación de un punto de acceso de Amazon S3 Object Lambda en función de la configuración definida en config.json

El ejemplo está formateado para Unix, Linux y macOS. Para Windows, sustituya la barra diagonal invertida (\) utilizada como carácter de continuación de Unix al final de cada línea por el signo de intercalación (^).

```
aws s3control create-access-point-for-object-lambda \ 
     --region region \ 
     --account-id account-id \ 
     --name s3-object-lambda-access-point \ 
     --configuration file://config.json
```
Invocar un punto de acceso de Amazon S3 Object Lambda para redactar la PII de los documentos

En los siguientes ejemplos se invoca un punto de acceso de Amazon S3 Object Lambda para redactar la PII de los documentos.

Invocar un punto de acceso de Amazon S3 Object Lambda mediante AWS Command Line Interface

En el siguiente ejemplo se invoca un punto de acceso de Amazon S3 Object Lambda con la AWS CLI.

El ejemplo está formateado para Unix, Linux y macOS. Para Windows, sustituya la barra diagonal invertida (\) utilizada como carácter de continuación de Unix al final de cada línea por el signo de intercalación (^).

```
aws s3api get-object \ 
     --region region \ 
     --bucket s3-object-lambda-access-point-name-arn \ 
     --key object-prefix-key output-file-name
```
### Solución: analizar texto con Amazon Comprehend y OpenSearch

AWSproporciona una implementación de referencia del análisis de texto con Amazon Comprehend y el OpenSearch servicio. Amazon Comprehend ofrece análisis de texto e OpenSearch indexación, búsqueda y visualización de documentos.

Para obtener más información, consulte [Análisis de texto con OpenSearch Amazon Comprehend.](https://aws.amazon.com/solutions/analyzing-text-with-amazon-elasticsearch-service-and-amazon-comprehend/)

## Referencia de la API

La referencia de la API es ahora un documento independiente. Para obtener más información, consulte [Referencia de la API de Amazon Comprehend.](https://docs.aws.amazon.com/comprehend/latest/APIReference/welcome.html)

# Historial de documentos de Amazon Comprehend

En la siguiente tabla, se indica la documentación de esta versión de Amazon Comprehend.

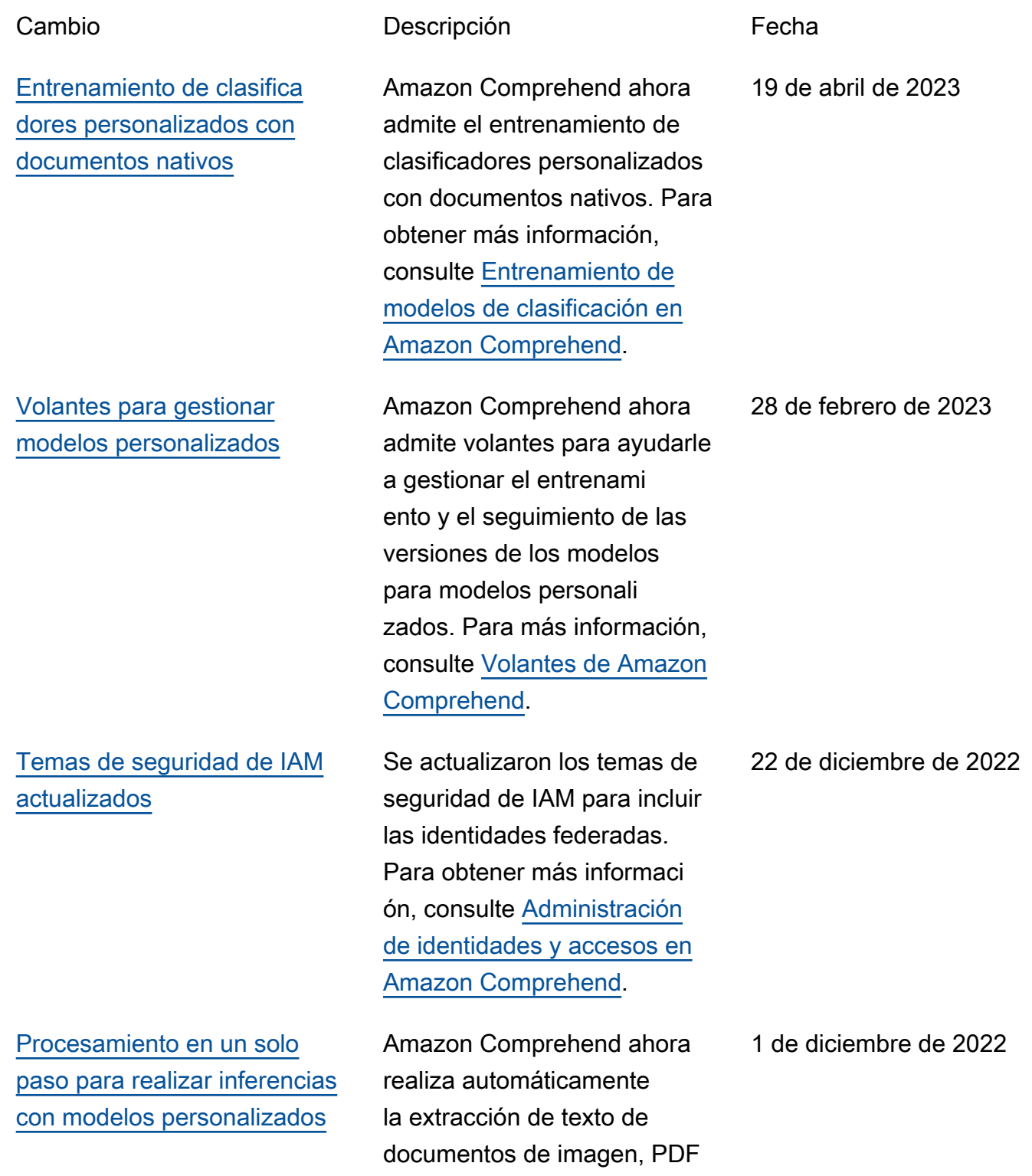

o Word antes de ejecutar la clasificación personali zada o el reconocimiento de entidades personalizado. Para obtener más informaci ón, consulte [Procesamiento](https://docs.aws.amazon.com/comprehend/latest/dg/idp.html) [de documentos en Amazon](https://docs.aws.amazon.com/comprehend/latest/dg/idp.html)  [Comprehend.](https://docs.aws.amazon.com/comprehend/latest/dg/idp.html)

#### [API sincrónicas para opiniones](https://docs.aws.amazon.com/comprehend/latest/dg/how-targeted-sentiment.html) [específicas](https://docs.aws.amazon.com/comprehend/latest/dg/how-targeted-sentiment.html)

[Anotaciones mínimas más](https://docs.aws.amazon.com/comprehend/latest/dg/prep-training-data-cer.html) [bajas para entrenar a los](https://docs.aws.amazon.com/comprehend/latest/dg/prep-training-data-cer.html) [reconocedores](https://docs.aws.amazon.com/comprehend/latest/dg/prep-training-data-cer.html)

Amazon Comprehend ahora admite API sincrónicas y análisis de consola en tiempo real para opiniones específic as. Las opiniones específic as determinan la opinión asociada a entidades específic as de un documento. Para obtener más información, consulte [Opiniones específic](https://docs.aws.amazon.com/comprehend/latest/dg/how-targeted-sentiment.html) [as en Amazon Comprehend.](https://docs.aws.amazon.com/comprehend/latest/dg/how-targeted-sentiment.html)

Amazon Comprehend ha reducido los requisitos mínimos para entrenar a un reconocedor con archivos de anotaciones CSV de texto simple. Ahora puede crear un modelo de reconocim iento de entidades personali zado con tan solo tres documentos anotados y al menos 25 anotaciones por tipo de entidad. Para obtener más información, consulte [Preparación de los datos de](https://docs.aws.amazon.com/comprehend/latest/dg/prep-training-data-cer.html)  [entrenamiento](https://docs.aws.amazon.com/comprehend/latest/dg/prep-training-data-cer.html).

21 de septiembre de 2022

3 de agosto de 2022
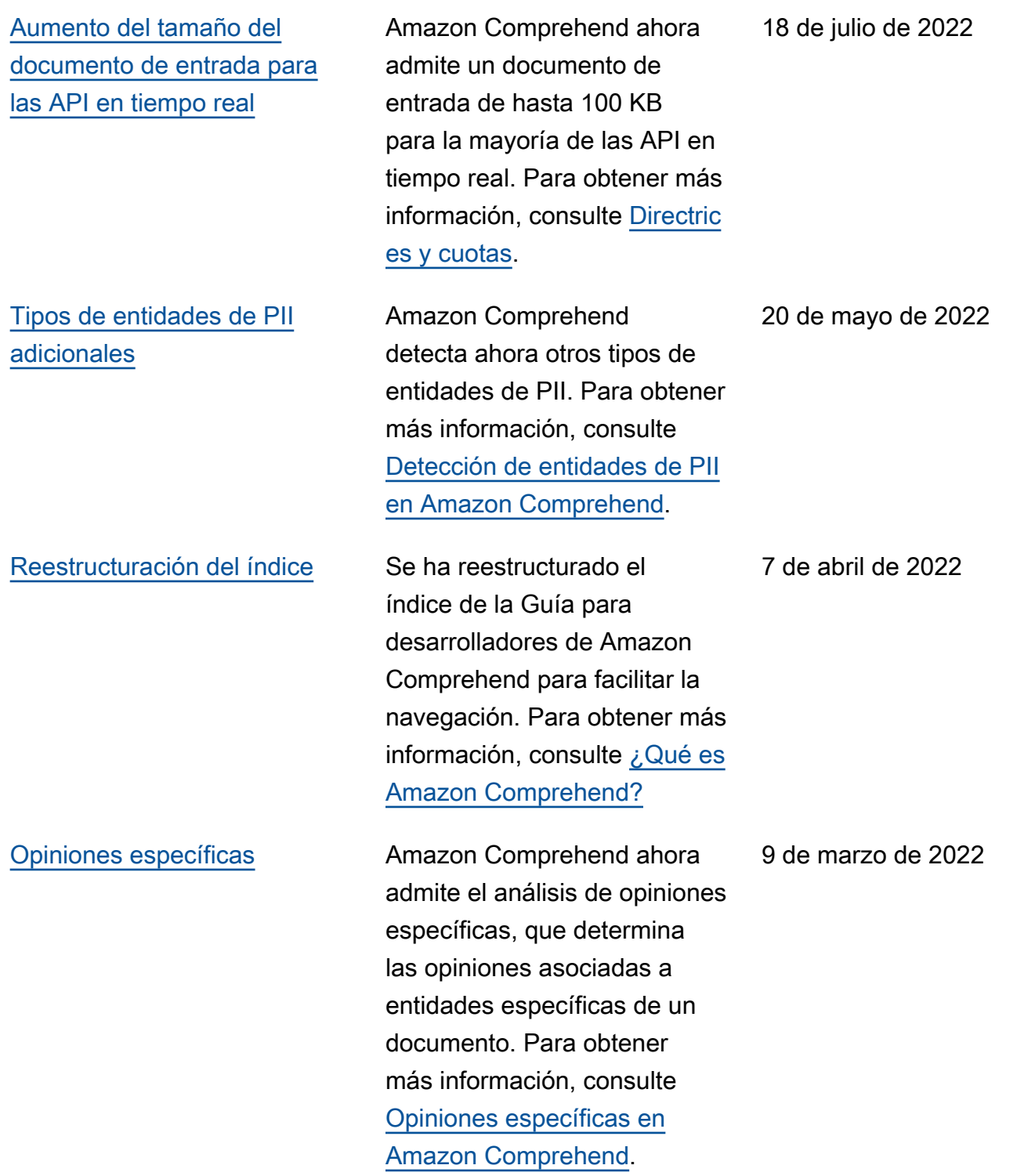

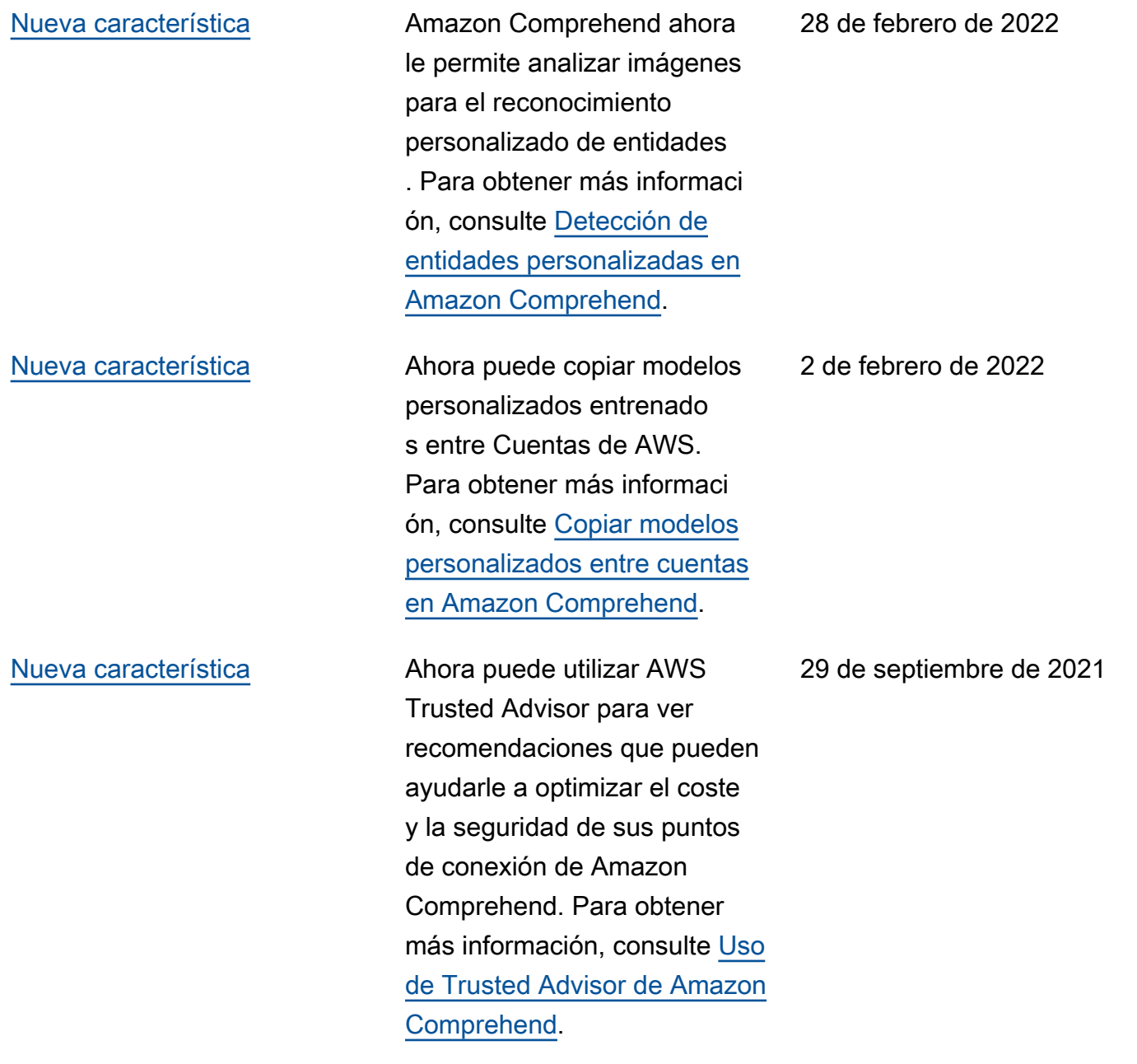

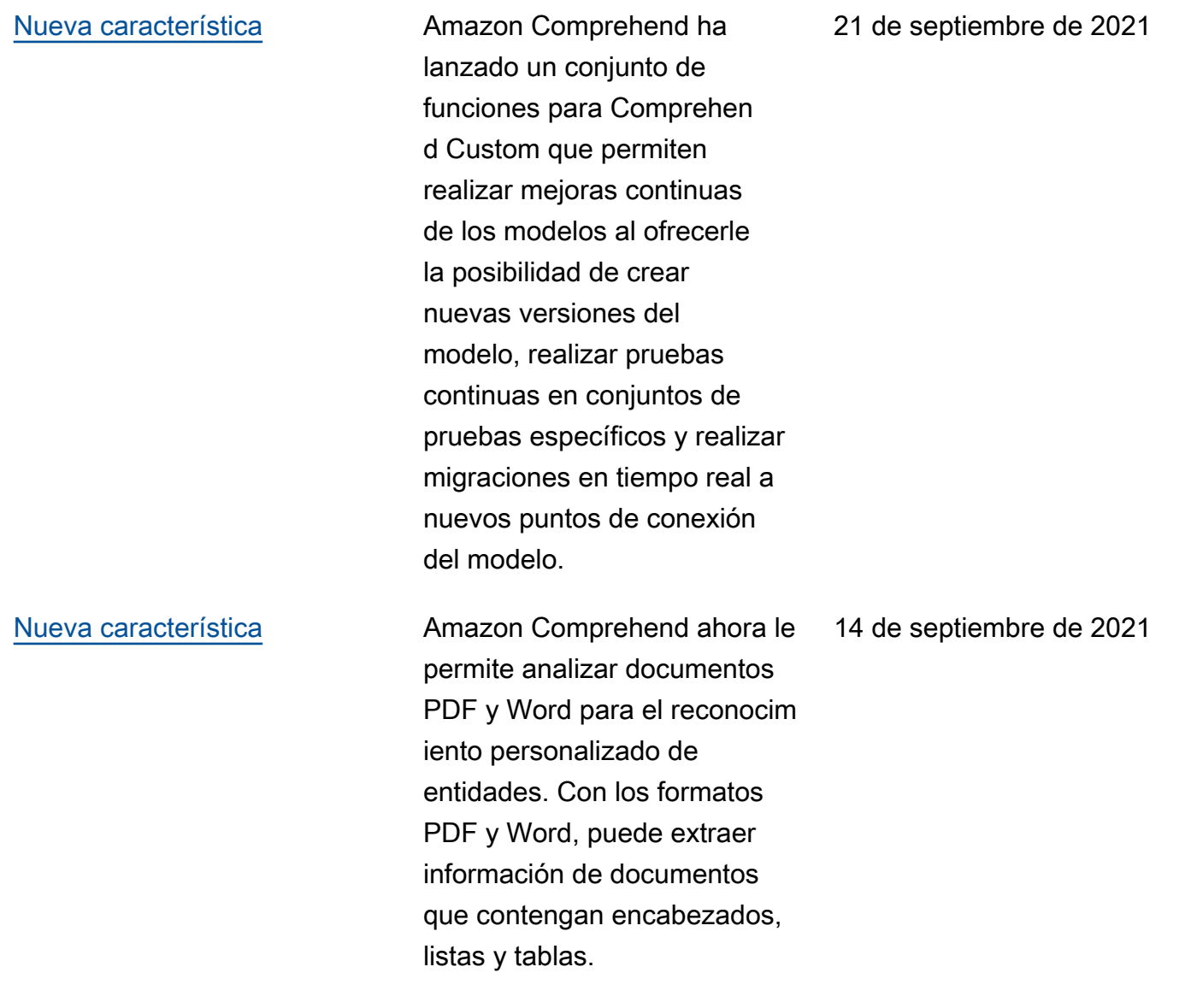

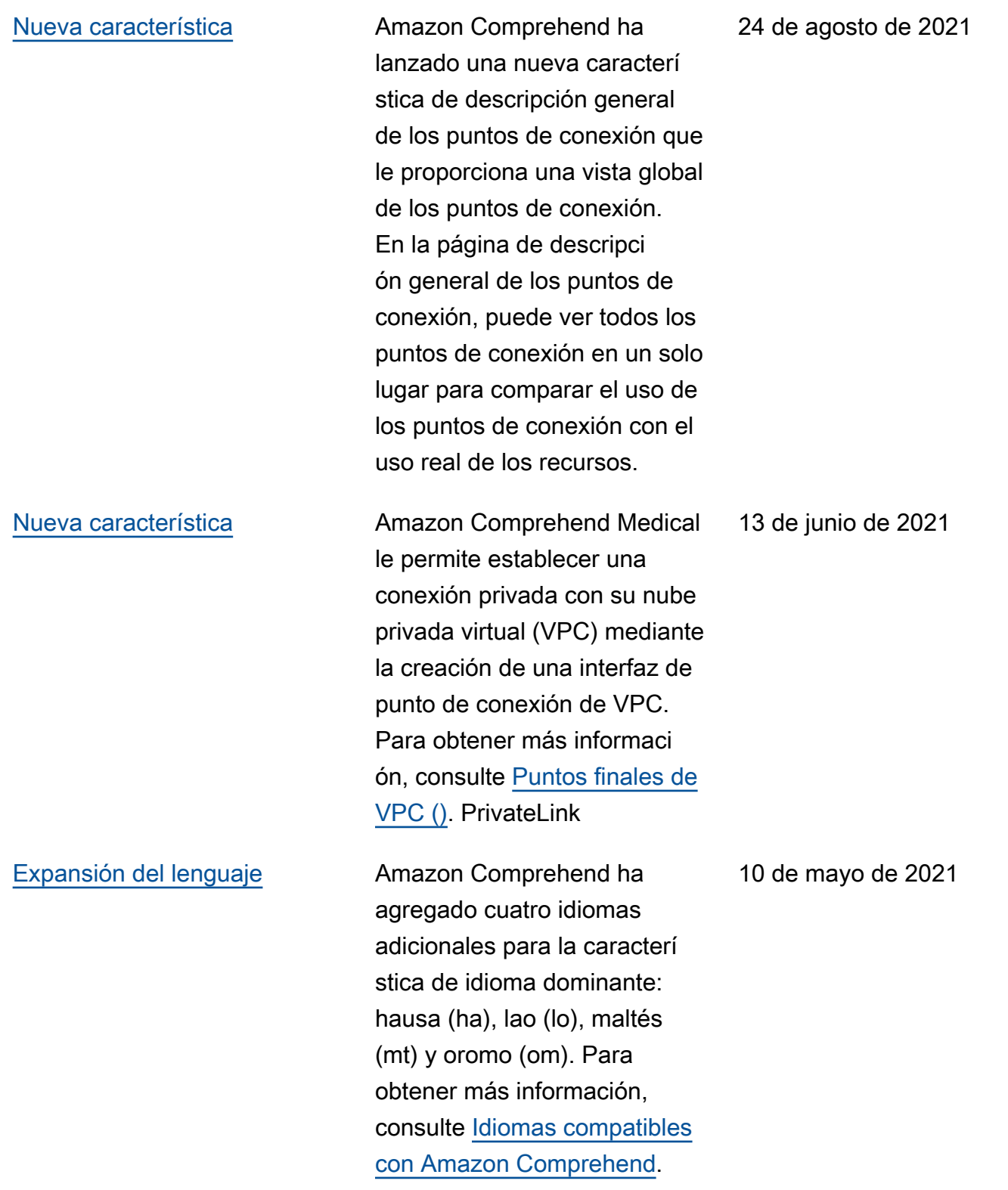

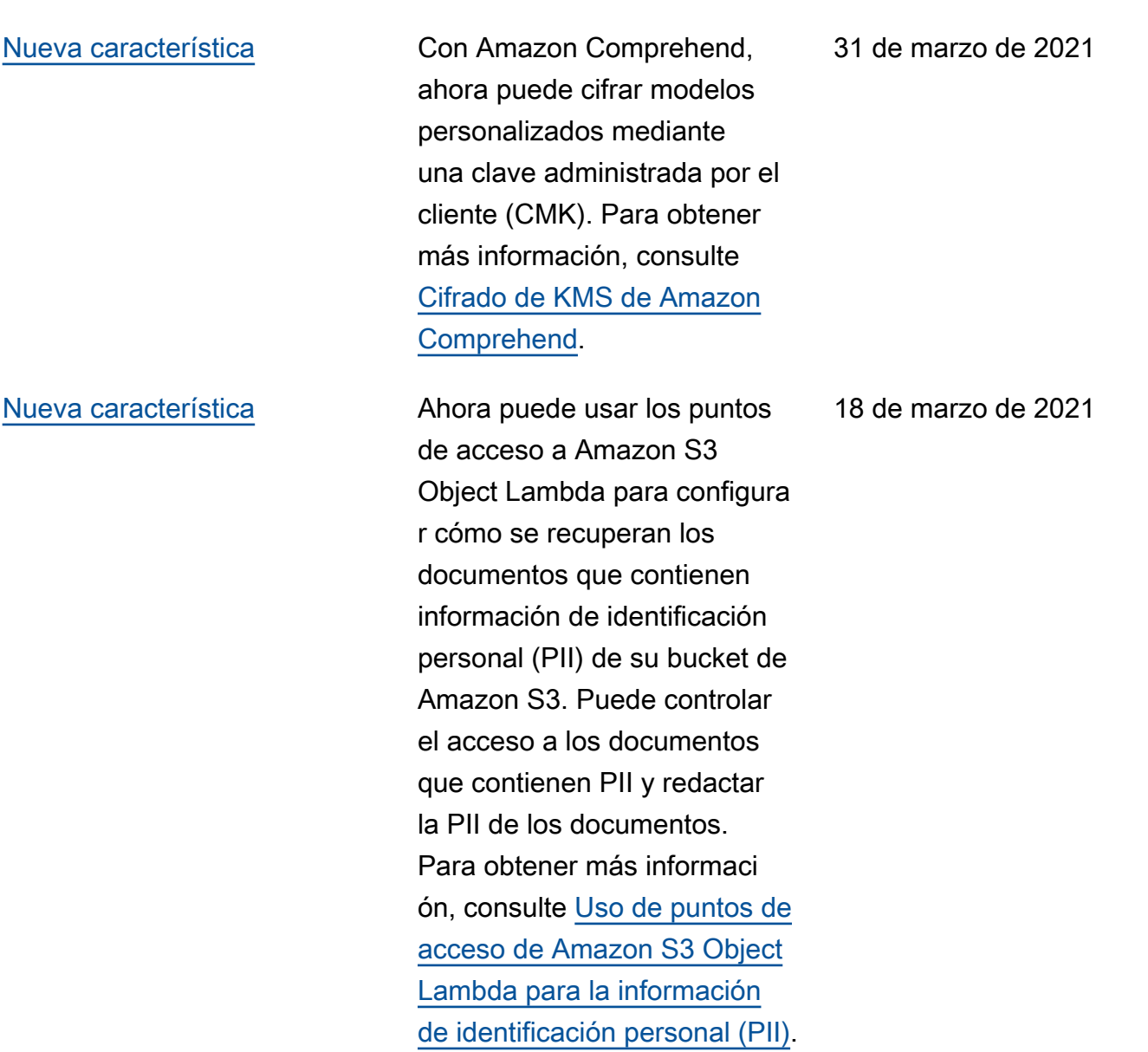

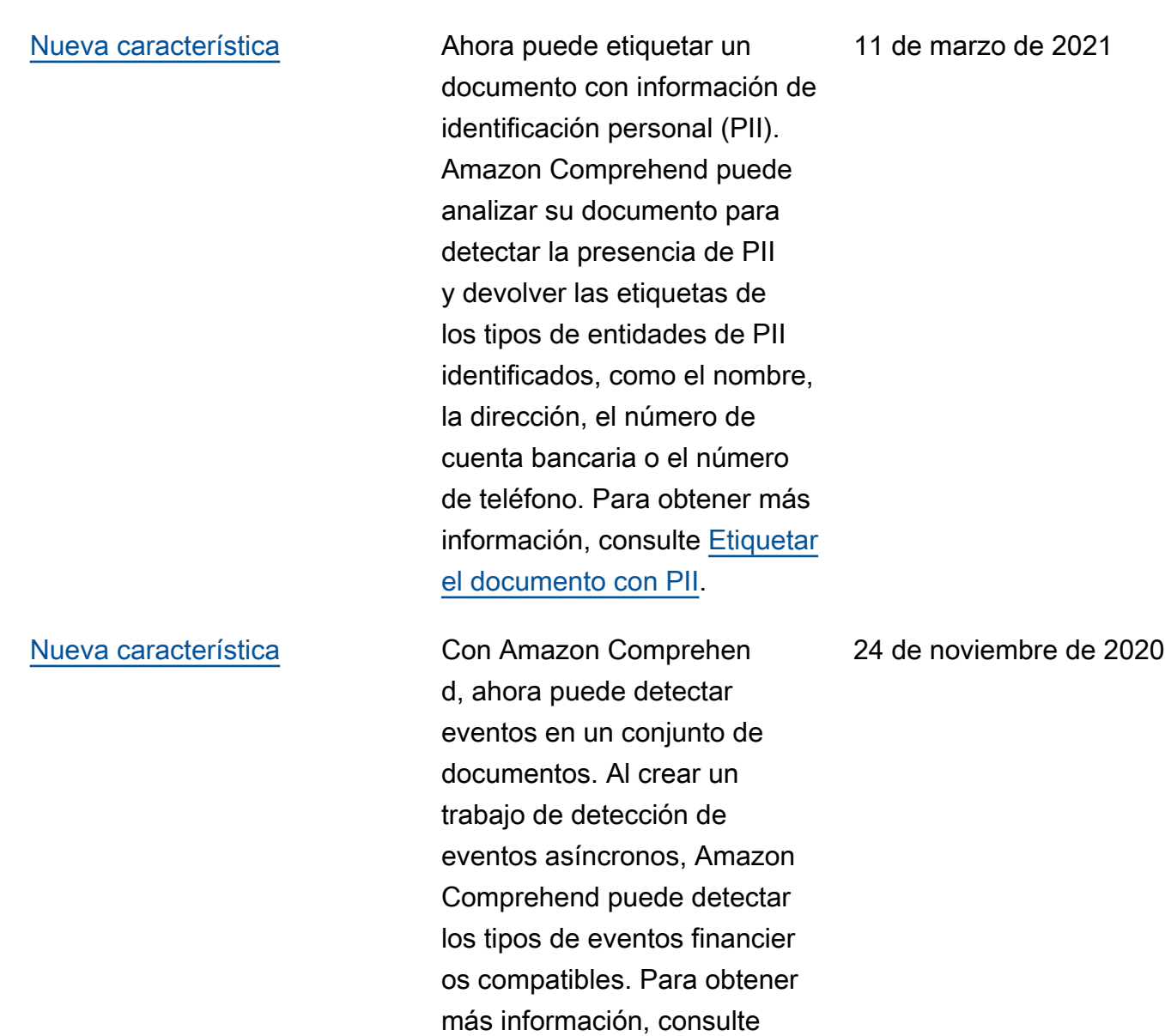

[Detectar eventos](https://docs.aws.amazon.com/comprehend/latest/dg/how-events.html).

572

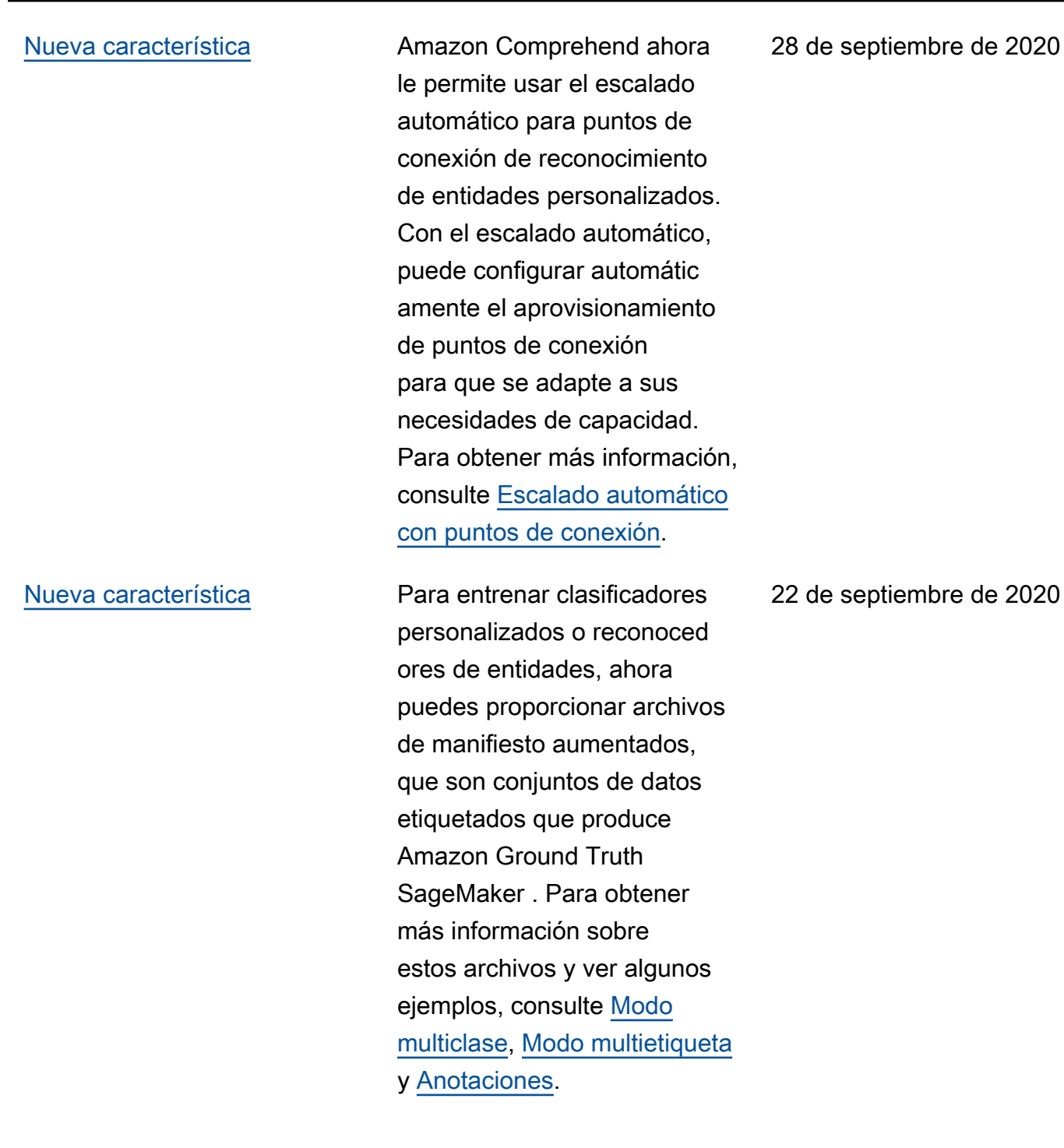

[Nuevo tutorial](https://docs.aws.amazon.com/comprehend/latest/dg/tutorial-reviews.html) **Amazon Comprehend ahora** tiene un tutorial que lo guía a través de un flujo de trabajo multiservicio que consiste en analizar las opiniones de los clientes y visualizar los resultados del análisis. Para obtener más información, consulte [Tutorial: Analizar la](https://docs.aws.amazon.com/comprehend/latest/dg/tutorial-reviews.html) [información de las opiniones.](https://docs.aws.amazon.com/comprehend/latest/dg/tutorial-reviews.html)

[Nueva característica](https://docs.aws.amazon.com/comprehend/latest/dg/how-pii.html) Con Amazon Comprehen d, ahora puede detectar entidades en su texto que contengan información de identificación personal (PII), como direcciones, números de cuentas bancarias o números de teléfono. Amazon Comprehend puede proporcio nar la ubicación de cada entidad de PII en su texto o puede proporcionar una copia de su texto en el que esté redactada la PII. Para obtener más información, consulte [Detección de información de](https://docs.aws.amazon.com/comprehend/latest/dg/how-pii.html)  [identificación personal \(PII\).](https://docs.aws.amazon.com/comprehend/latest/dg/how-pii.html)

17 de septiembre de 2020

17 de septiembre de 2020

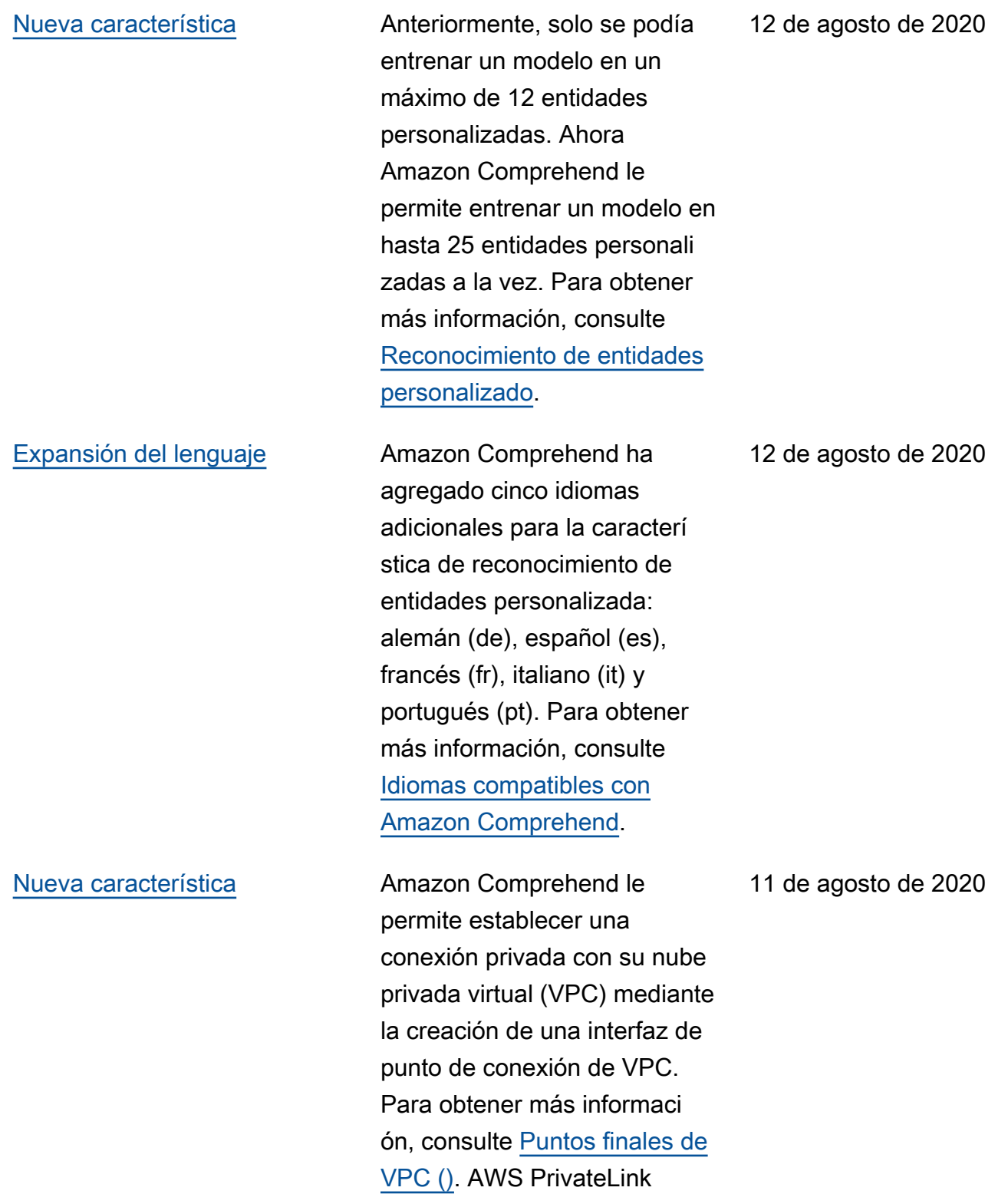

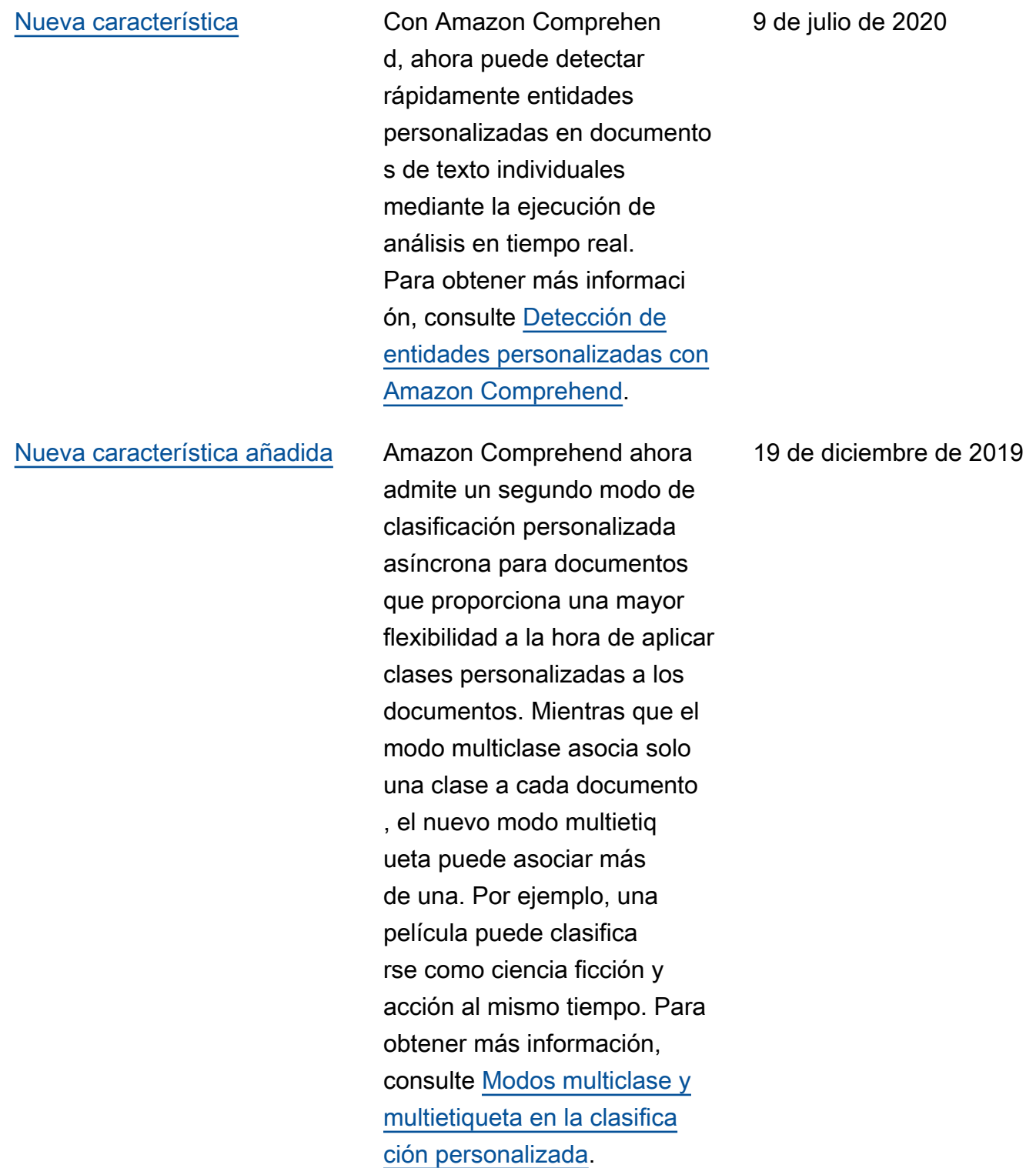

### [Nueva característica añadida](https://docs.aws.amazon.com/comprehend/latest/dg/custom-sync.html) Amazon Comprehend

ahora admite la clasificación personalizada en tiempo real para documentos con texto no estructurado. Los clientes pueden utilizar la clasificación personalizada en tiempo real para comprender, etiquetar y enrutar la informaci ón en función de sus propias reglas comerciales y de forma sincrónica. Para obtener más información, consulte [Análisis](https://docs.aws.amazon.com/comprehend/latest/dg/custom-sync.html) [en tiempo real con clasifica](https://docs.aws.amazon.com/comprehend/latest/dg/custom-sync.html) [ción personalizada.](https://docs.aws.amazon.com/comprehend/latest/dg/custom-sync.html)

[Se han añadido idiomas](https://docs.aws.amazon.com/comprehend/latest/dg/supported-languages.html) [nuevos](https://docs.aws.amazon.com/comprehend/latest/dg/supported-languages.html)

Amazon Comprehend ha añadido seis idiomas adicional es para varias de sus caracterí sticas: árabe (ar), hindi (hi), japonés (ja), coreano (ko), chino simplificado (zh) y chino tradicional (zh-TW). Estos nuevos idiomas solo son compatibles con las operacion es Determine Sentiment, Detect Key Phrases y Detect Entities no personalizadas. Para obtener más información, consulte [Idiomas compatibles.](https://docs.aws.amazon.com/comprehend/latest/dg/supported-languages.html)

25 de noviembre de 2019

6 de noviembre de 2019

[Nueva característica](https://docs.aws.amazon.com/comprehend/latest/dg/custom-entity-recognition.html) Anteriormente, solo se podía entrenar un modelo en una única entidad personalizada. Como resultado, solo podía buscar esa entidad mediante una operación de reconocim iento de entidades. Amazon Comprehend ha cambiado esta situación y ahora puede entrenar un modelo en hasta 12 entidades personali zadas a la vez. Para obtener más información, consulte [Reconocimiento de entidades](https://docs.aws.amazon.com/comprehend/latest/dg/custom-entity-recognition.html)  [personalizado](https://docs.aws.amazon.com/comprehend/latest/dg/custom-entity-recognition.html).

[Nueva característica](https://docs.aws.amazon.com/comprehend/latest/dg/conf-matrix.html) **Amazon Comprehend ahora** proporciona una matriz de confusión de varias clases para una mayor capacidad de analizar las métricas al entrenar un clasificador personalizado. Se permite actualmente con el uso de las API únicamente. Para obtener más información, consulte [Etiquetado de los recursos de](https://docs.aws.amazon.com/comprehend/latest/dg/conf-matrix.html) [Amazon Comprehend](https://docs.aws.amazon.com/comprehend/latest/dg/conf-matrix.html)

9 de julio de 2019

5 de abril de 2019

## [Nueva característica](https://docs.aws.amazon.com/comprehend/latest/dg/tagging.html) **Amazon Comprehend** proporciona etiquetas para clasificadores personali zados y reconocedores de entidades personalizados, que se pueden utilizar como metadatos para organizar, filtrar y controlar el acceso a sus recursos con un nivel de control más preciso que nunca. Para obtener más información, consulte [Etiquetado de los recursos de](https://docs.aws.amazon.com/comprehend/latest/dg/tagging.html) [Amazon Comprehend](https://docs.aws.amazon.com/comprehend/latest/dg/tagging.html) [Nueva característica](https://docs.aws.amazon.com/comprehend/latest/dg/kms-in-comprehend.html) Amazon S3 ya le permite cifrar los documentos de entrada y Amazon Comprehend lo amplía aún más. Al usar su propia clave KMS, no solo puede cifrar los resultados de salida de su trabajo, sino también los datos del volumen de almacenamiento adjunto a la instancia de cómputo que procesa el trabajo de análisis. El resultado es end-to-end la seguridad. Para obtener más información, consulte [Cifrado de KMS de Amazon](https://docs.aws.amazon.com/comprehend/latest/dg/kms-in-comprehend.html) 28 de marzo de 2019

[Comprehend.](https://docs.aws.amazon.com/comprehend/latest/dg/kms-in-comprehend.html)

3 de abril de 2019

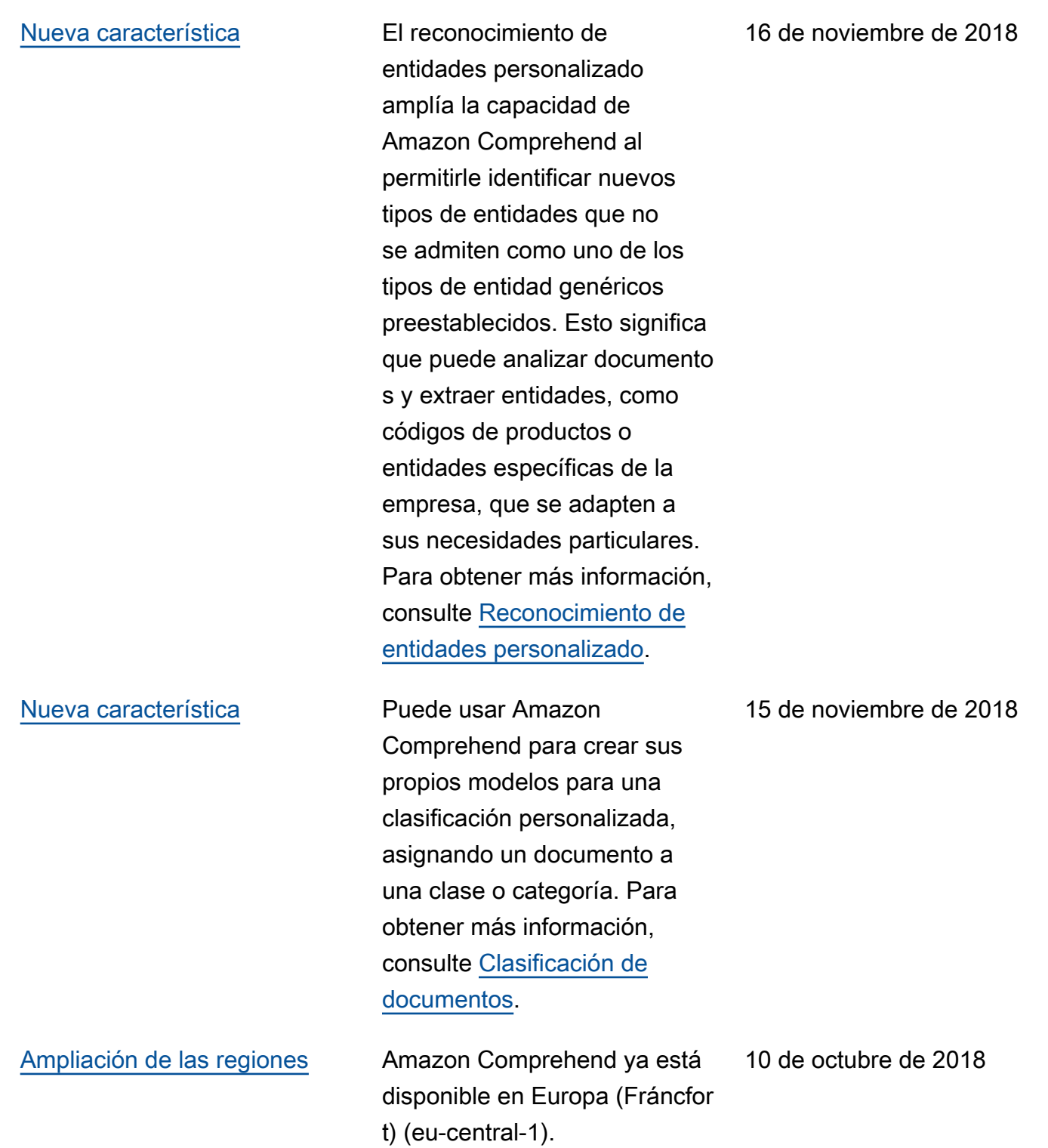

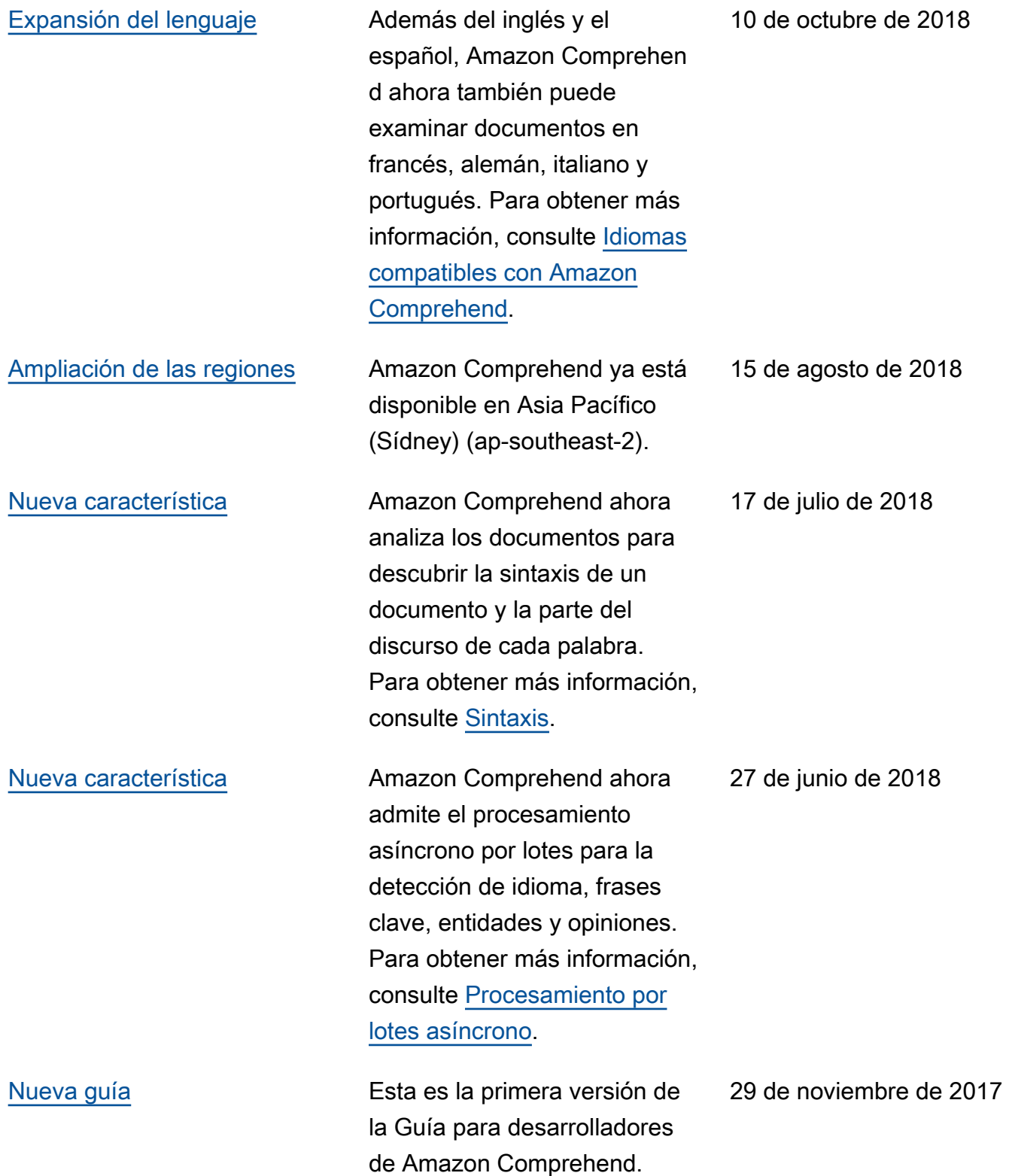

# Glosario de AWS

Para ver la terminología más reciente de AWS, consulte el [Glosario de AWS](https://docs.aws.amazon.com/glossary/latest/reference/glos-chap.html) en la Referencia de Glosario de AWS.

Las traducciones son generadas a través de traducción automática. En caso de conflicto entre la traducción y la version original de inglés, prevalecerá la version en inglés.